# **ACS350**

Uživatelská příručka<br>Frekvenční měniče (0,37...7,5 kW)

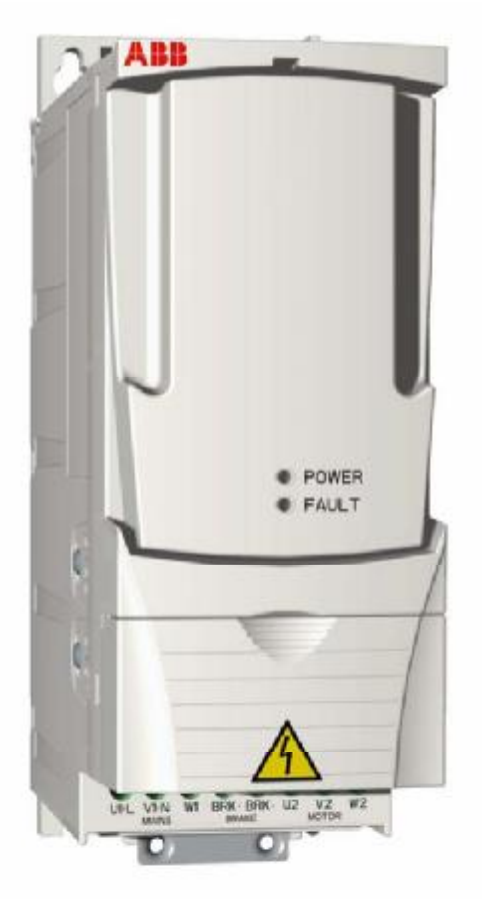

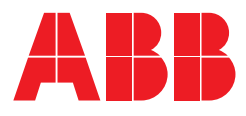

# Frekvenční měniče ACS350 0,37...7,5 kW

Uživatelská příručka

3AFE68462401 Rev A EN EFFECTIVE: 20.07.2005

"2005 ABB Oy. Veškerá práva vyhrazena

# **Bezpe nost**

# **Co obsahuje tato kapitola**

Kapitola obsahuje bezpečnostní pokyny podle kterých je nutné postupovat při instalaci, provozu a údržbě frekvenčního měniče. Nedodržení následujících pokynů může způsobit zranění či smrt osob nebo může dojít k poškození frekvenčního mênice, motoru nebo dalšího zařízení pohonu. Přectěte si bezpecnostní pokyny před zahájením práce s frekvenčním měničem.

# **Pouití symbol varování**

V této příručce jsou použity dva druhy bezpečnostního varování:

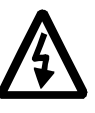

**Upozornění na nebezpečné napětí** varuje před vysokým napětím, které může způsobit fyzickou újmu a / nebo poškodit zařízení.

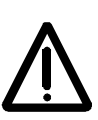

**Generální varování** upozorňuje na podmínky, které se netýkají elektňny a které také mohou způsobit fyzickou újmu a / nebo poškodit zařízení.

# **Instalace a** *údrba*

Tato varování jsou určena pro všechny osoby pracující na frekvenčním měniči, motorových kabelech nebo na motoru.

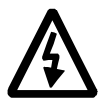

VAROVÁNÍ! Nedodržení následujících pokynů může způsobit zranění či smrt osob nebo může dojít k poškození zařízení.

#### **Frekven ní m ni sm jí instalovat a obsluhovat pouze kvalifikovaní elektriká i!**

Nikdy nepracujte s frekvenčním měničem, motorovými kabely nebo s motorem, pokud je zapnuto napájecí napětí. Po odpojení napájecího napětí vyčkejte vždy 5 minut, aby mohlo dojít k vybití kondenzátorů před zahájením práce s frekvenčním mēničem, motorovými kabely nebo s motorem.

Vždy zmėrením multimetrem (impedance nejméně 1 Mohm) zajistěte, že: 1. Není napětí mezi vstupními fázovými vodiči frekvenčního měniče U1, V1 a W1 a uzemnêním.

2. Není napětí mezi přípojkami BRK+, BRK- a uzemnéním.

- Nepracujte s ovládacími kabely pokud je k frekvenčnímu měniči připojeno napájecí napětí. Externé napájené ovládací obvody mohou být pod nebezpečným napětím i když je odpojeno vstupní napájecí napětí frekvenčního měniče.
- Neprovádějte jakékoliv testy izolační a přepětové odolnosti frekvenčního měniče.

#### **Poznámka:**

• I když je motor zastaven, může být nebezpečné napětí na silových připojovacích svorkách U1, V1, W1 a U2, V2, W2 a BRK+ a BRK-.

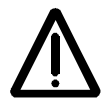

VAROVÁNÍ! Nedodržení následujících pokynů může způsobit zranění či smrt osob nebo může dojít k poškození zařízení.

- Frekvenční měnič není možné opravovat v místě instalace. Nikdy se nepokoušejte opravovat chybně pracující frekvenční měnič; kontaktujte pro výměnu regionální zastoupení ABB nebo autorizované servisní centrum.
- Zajistěte, aby se během instalace nedostal prach z vrtání do frekvenčního mêniče. Elektricky vodivý prach uvnitř frekvenčního měniče může způsobit poškození nebo chybnou funkci zařízení.
- · Zajistěte dostatečné chlazení.

### **Provoz a spout ní**

Tato varování jsou určena pro všechny osoby, které plánují ovládání, spouštění a provozování frekvenčního měniče.

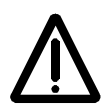

VAROVÁNÍ! Nedodržení následujících pokynů může způsobit zranění či smrt osob nebo může dojít k poškození zařízení.

- Před nastavováním frekvenčního měniče a jeho předáním do servisu se přesvědčte, zda je veškeré poháněné příslušenství vhodné pro provoz v rozsahu rychlosti realizovaném frekvenčním měničem. Frekvenční měnič může být nastaven pro provoz s motorem s rychlostí ležící nad nebo pod rychlostí, která by se dosáhla při přímém připojení motoru k napájecímu napětí.
- Neaktivujte funkci automatického výmazu závad, pokud by mohlo dojít ke vzniku nebezpečných situací. Při aktivaci této funkce dojde k resetování frekvenčního měniče a opětné aktivaci provozu po výmazu závady.
- Neovládejte motor pomocí střídavého stykače nebo jističe (zajištujícím odpojení); místo toho použijte na ovládacím panelu umístēná tlačítka start a stop  $\circledcirc$  a () nebo externí povel (V/V nebo fieldbus). Maximální povolený počet nabíjecích cyklů stejnosměrných kondenzátorů (např. při zapnutí napájecího napětí) je dva cykly za minutu a celkový maximální počet nabíjení je 15 000.

#### **Poznámka:**

- Pokud je pro startovací povel zvolen externí zdroj a ten je ZAPNUT, bude frekvenční měnič spuštěn okamžitě po přerušení vstupního napětí nebo po vynulování poruchy, pokud není frekvenční měnič konfigurován pro třívodičový (a pulzní) start/stop.
- Když není lokalizace ovládání nastavena na lokální (LOC není zobrazeno na displeji), nezastaví frekvenční měnič tlačítko stop na ovládacím panelu. Pro zastavení frekvenčního měniče pomocí ovládacího panelu, stiskněte tlačítko LOC/REM  $\leftcircledast$  a potom tlacitko stop  $\circledast$ .

# **Obsah**

# *Bezpe nost*

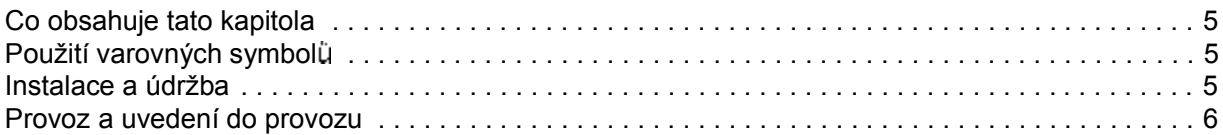

### *Obsah*

# *O této p íru ce*

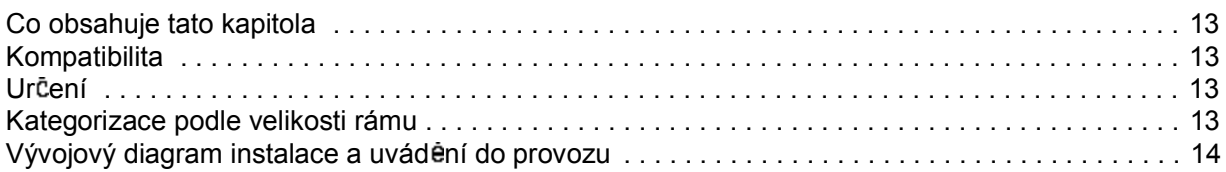

### *Popis hardwaru*

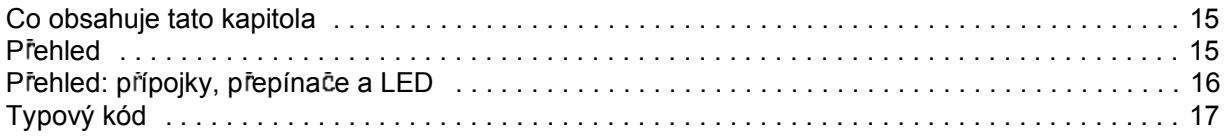

### *Mechanická instalace*

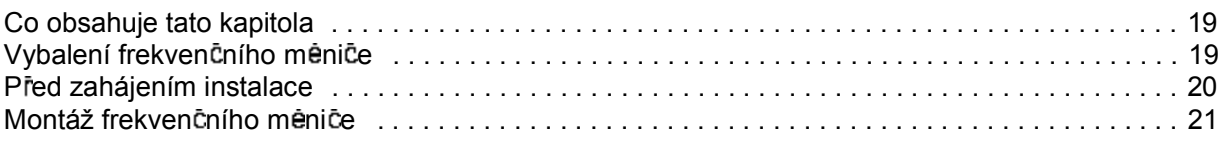

# *Plánování elektrické instalace*

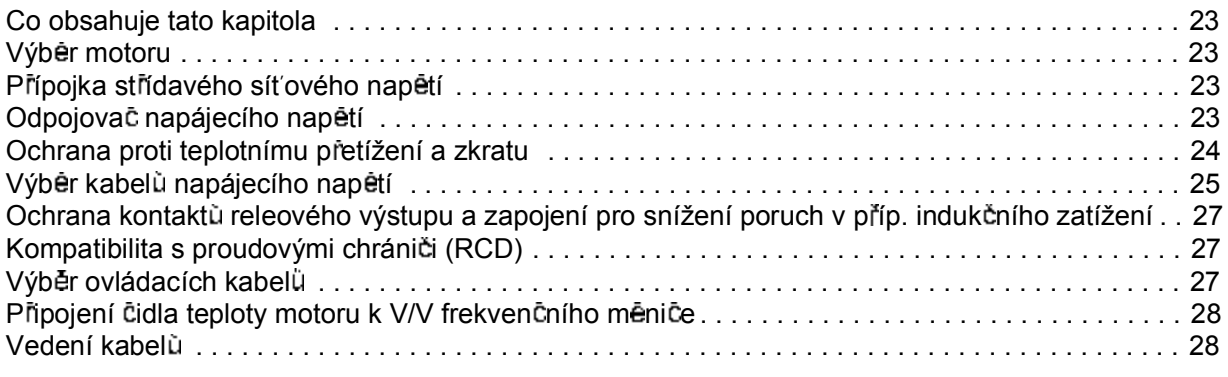

### *Elektrická instalace*

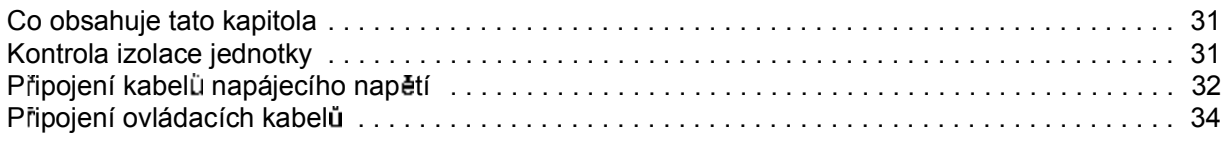

### *Kontrolní seznam instalace*

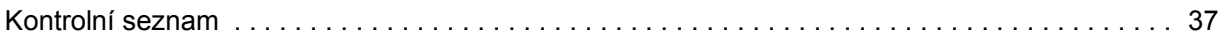

### *Uvád ní do provozu, ovládání pomocí V/V a ID b h*

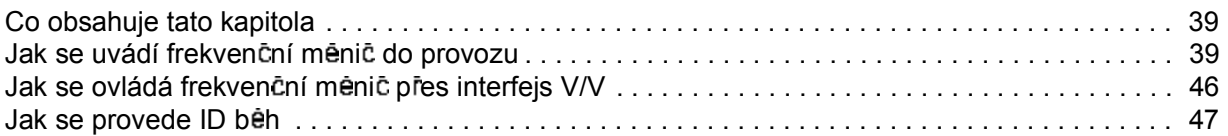

### *Ovládací panely*

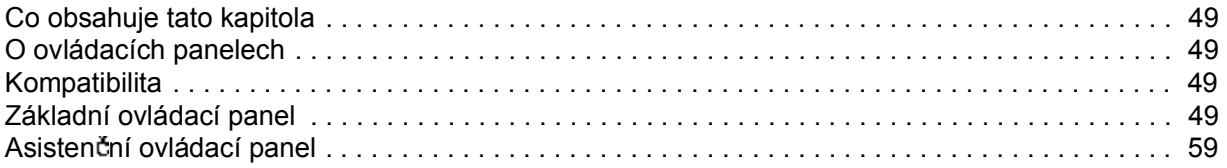

### *Aplika ní makra*

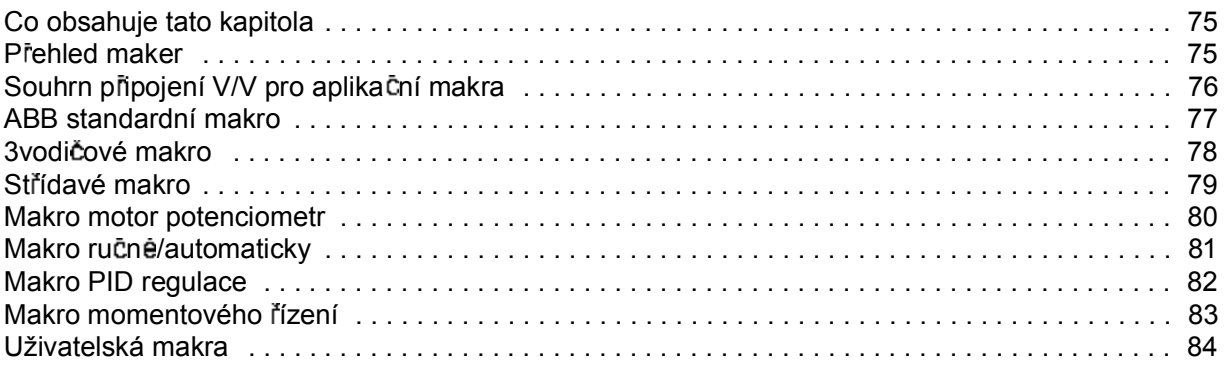

### *Funkce programu*

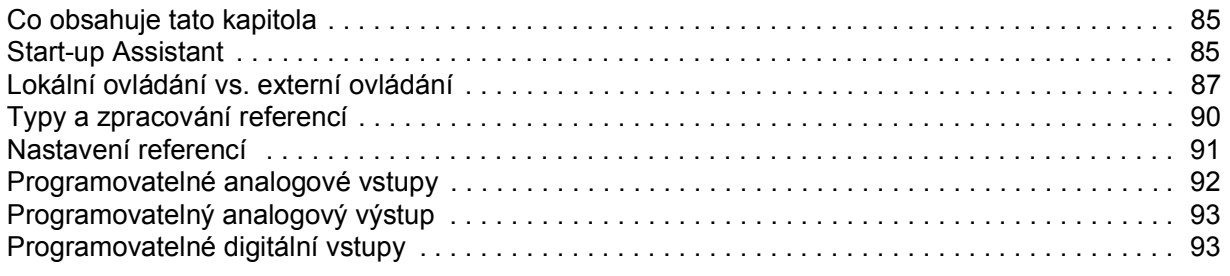

*8*

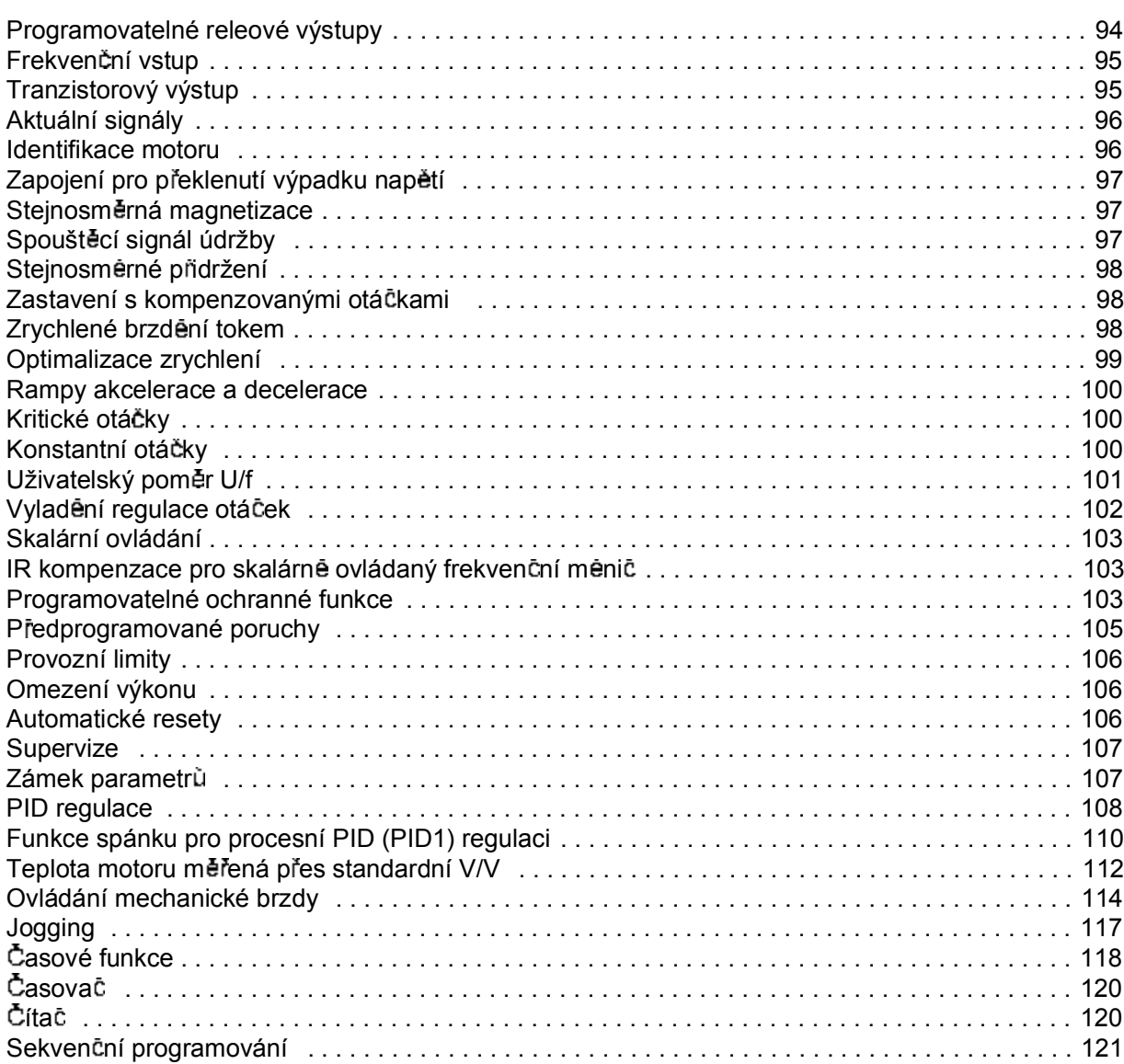

### Aktuální signály a parametry

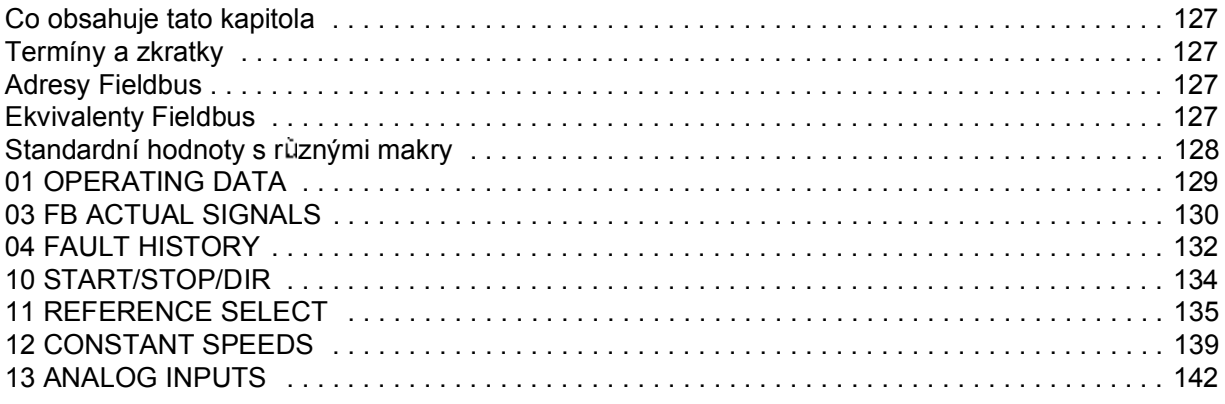

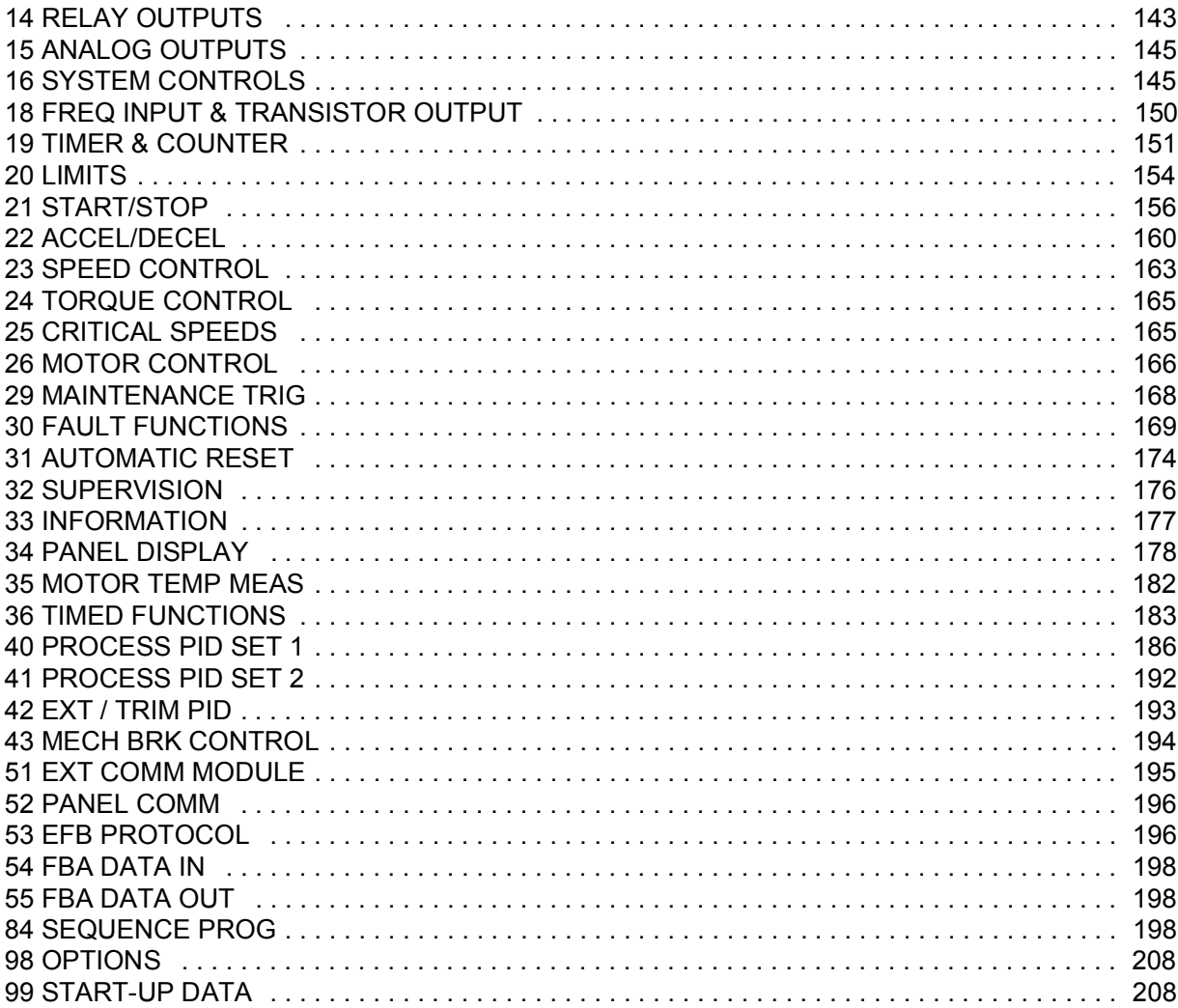

# Fieldbus řízení s integrovaným fieldbus

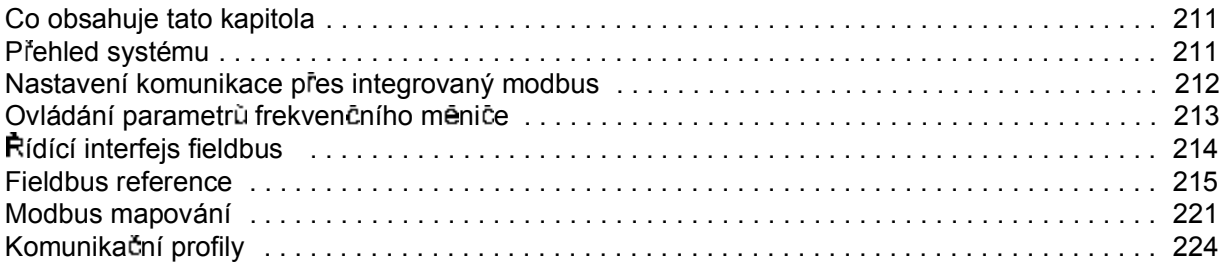

# Řízení Fieldbus s adaptérem fieldbus

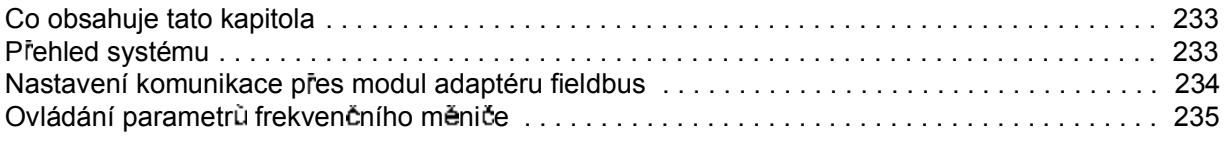

## Hledání závad

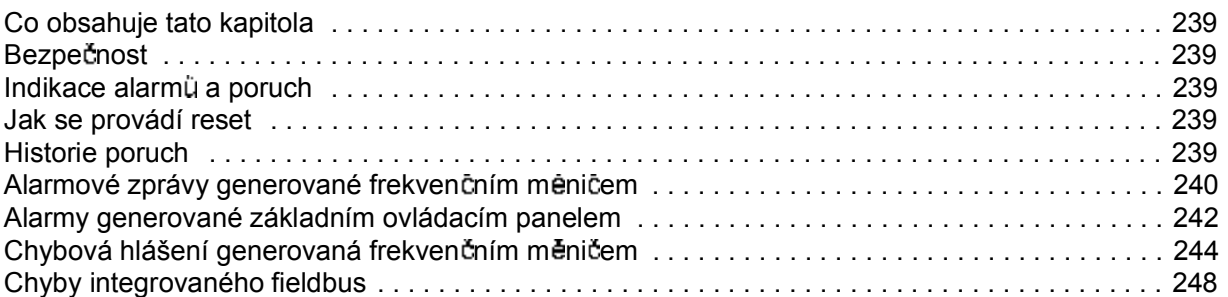

### Údržba a diagnostika hardwaru

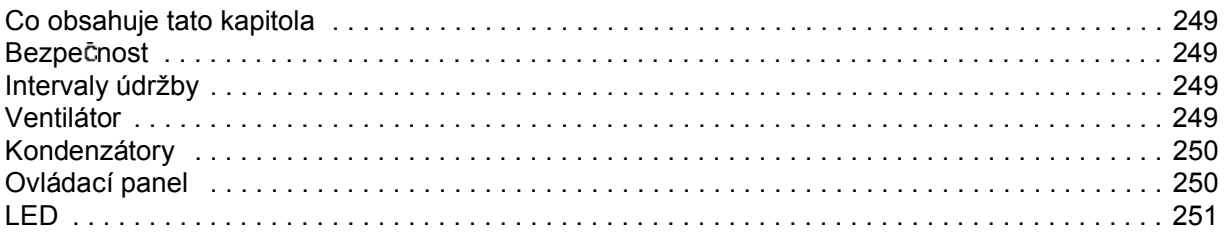

### Technické údaje

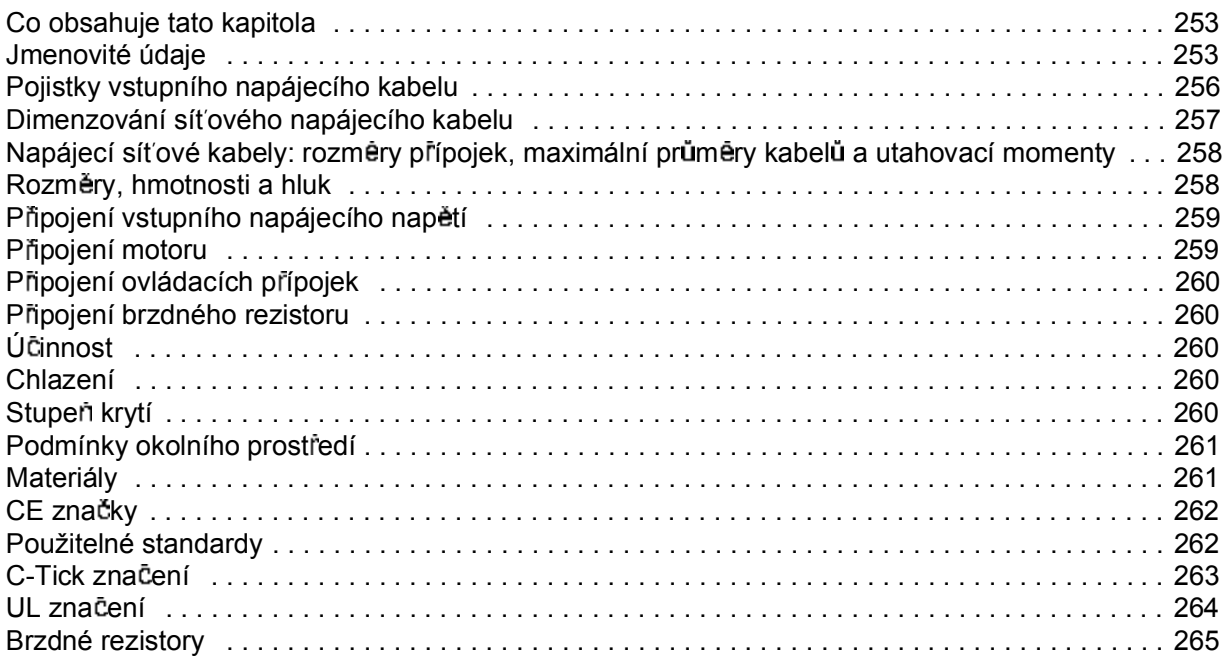

# *Rozm ry*

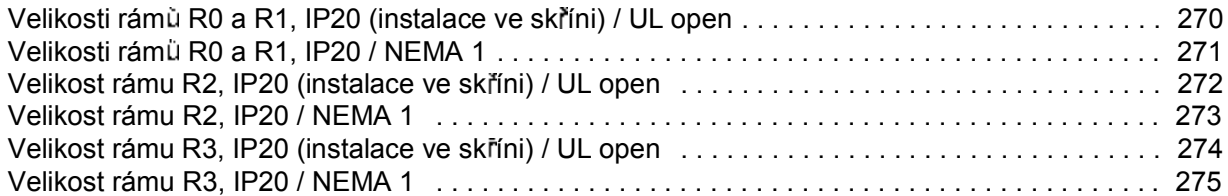

## **Co obsahuje tato kapitola**

Kapitola popisuje určení příručky, její kompatibilitu a obsah. Obsahuje vývojový diagram kroků pro kontrolu dodávky, instalaci a uvádění frekvenčního měniče do provozu. Vývojový diagram obsahuje odkazy na příslušné kapitoly/části v této prírucce.

### **Kompatibilita**

Příručka je kompatibilní s firmwarem frekvenčního měniče ACS350 ve verzi 2.21b nebo pozdējší. Viz parametr 3301 FW VERSION.

### **Ur ení**

Příručka je určena pro osoby plánující instalaci, instalující a uvádějící zařízení do provozu, používající a servisující frekvenční měnič. Přečtěte si příručku před zahájením práce s frekvenčním mēničem. Čtenář by měl mít základní znalosti o elektrotechnice, zapojení, elektrických komponentech a elektrotechnických symbolech.

Tato prírucka je napsána pro ctenáre na celém světě. Obsahuje jak jednotky v soustavě SI, tak imperiální jednotky. Obsahuje také speciální pokyny pro instalace prováděné ve Spojených státech.

### **Kategorizace odpovídajíc velikosti rámu**

ACS350 se vyrábí s rámy ve velikosti R0...R3. Některé instrukce, technické údaje a rozměrové výkresy, které se týkají pouze odpovídající velikosti rámu, jsou označeny symbolem velikosti rámu (R0...R3). Pro určení velikosti rámu se podívejte na typový títek uvedený na stran *253* v kapitole *Technické údaje* a na vývojový diagram uvádêní do provozu.

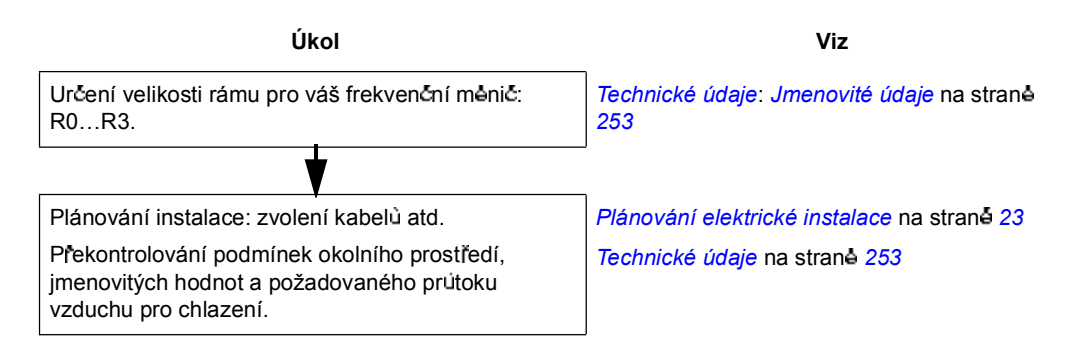

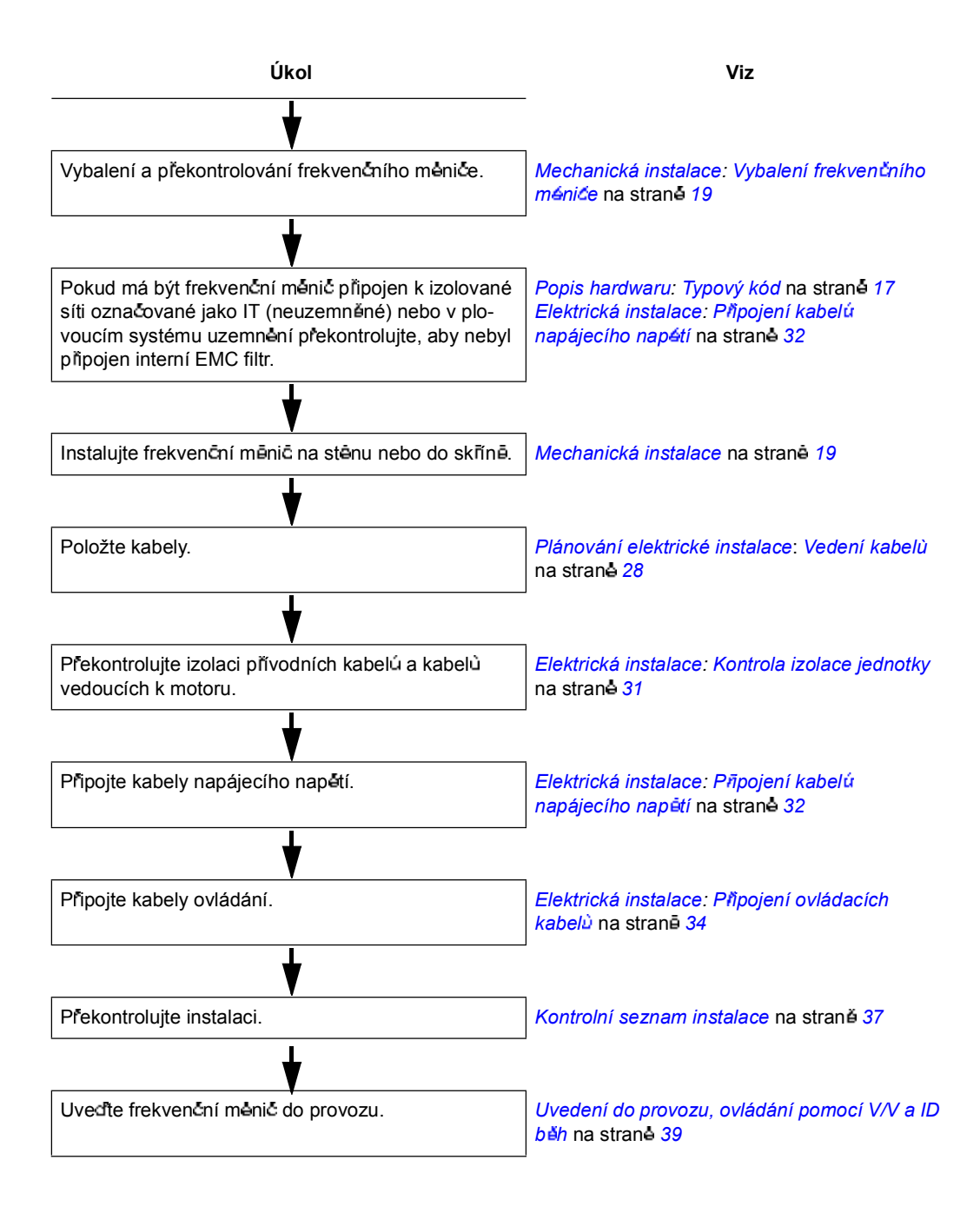

*14*

# **Co obsahuje tato kapitola**

Kapitola ve stručnosti popisuje konstrukci a informace o typovém kódu.

# **P ehled**

ACS350 je na stênu nebo do skříně montovaný frekvenční měnič pro ovládání střídavých motorů. Konstrukce velikostí rámů R0...R3 se nepatrně liší.

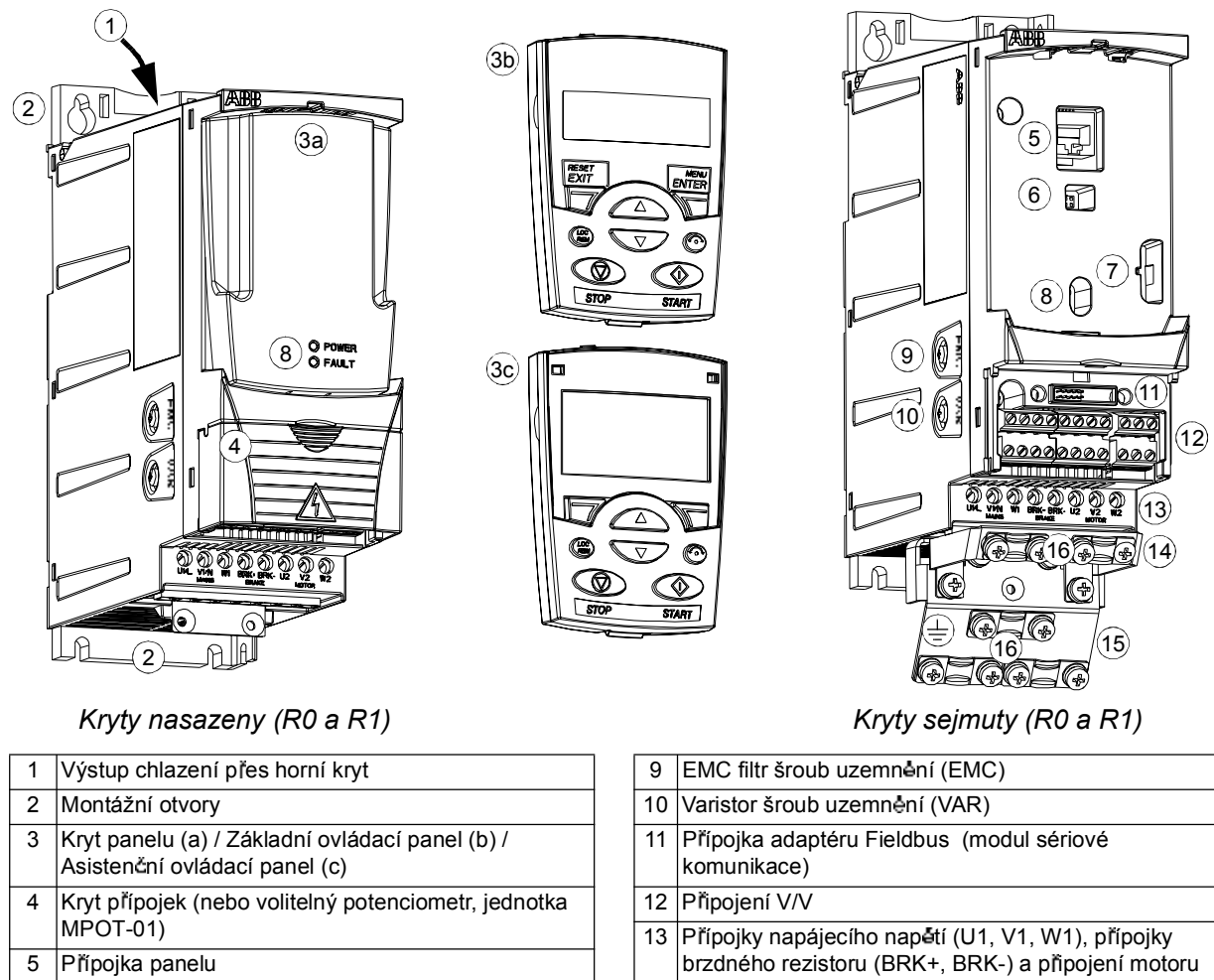

(U2, V2, W2) 14 Upevňovací deska V/V 15 Upínací deska

16 Svorky

- 5 Přípojka panelu
- 6 Přípojka volitelných doplňku
- 7 Přípojka FlashDrop
- 8 Power OK a Fault LED (viz LED na straně 251)

*Popis hardwaru*

# **P ehled: P ípojky, p epína e a LEDs**

Obrázek ukazuje přípojky, přepínače a LED u ACS350.

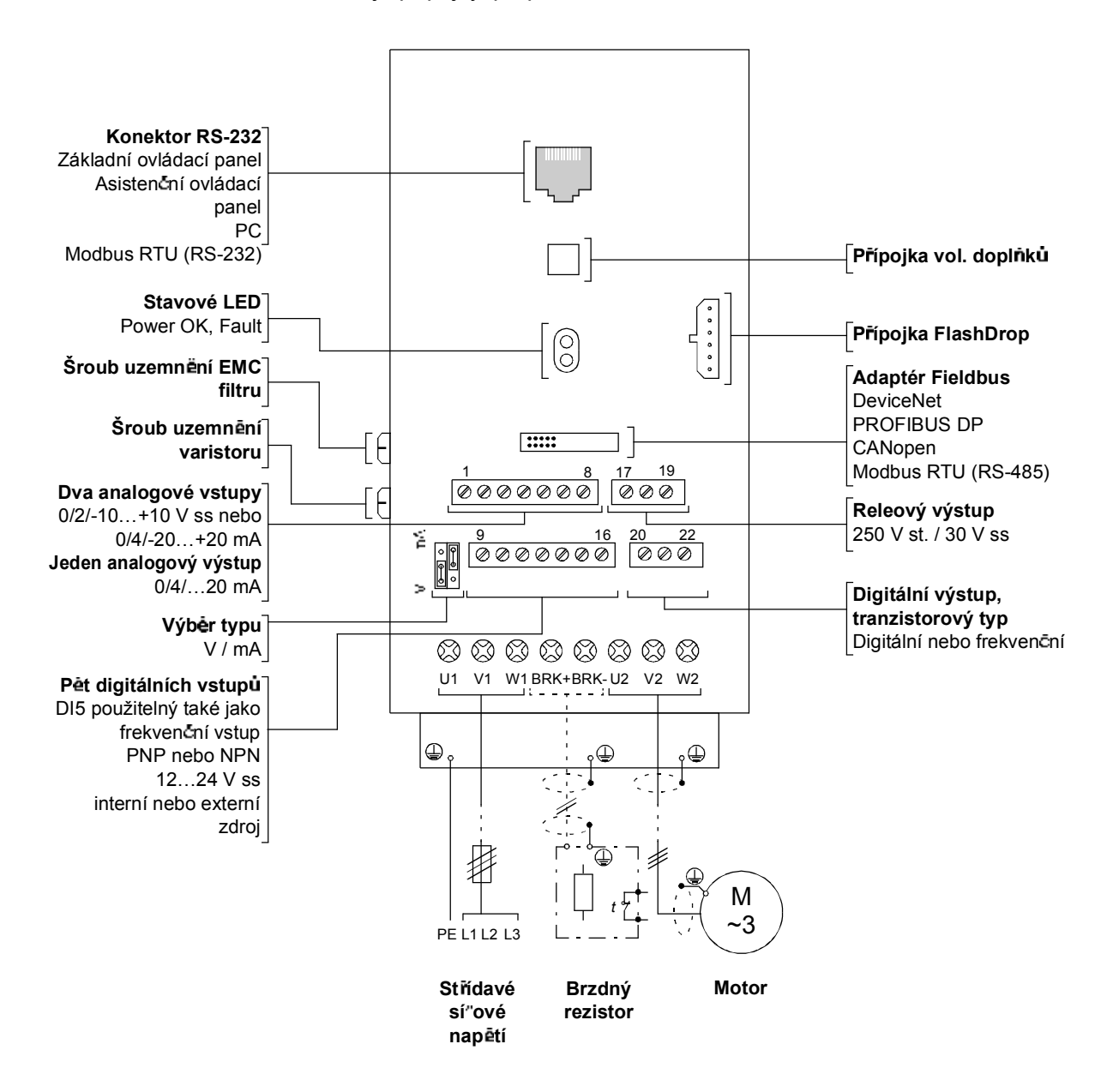

# **Typový kód**

Typový kód obsahuje informace o technických údajích a konfiguraci frekvenčního měniče. Typový kód naleznete na typovém štítku umístěném na frekvenční měnič. První číslice zleva udává základní konfiguraci, například ACS350-03E-08A8-4. Za touto částí jsou umístěny výběry voleb, ty jsou odděleny znakem +, například +J404. Vysvětlivky voleb u typového kódu jsou popsány níže.

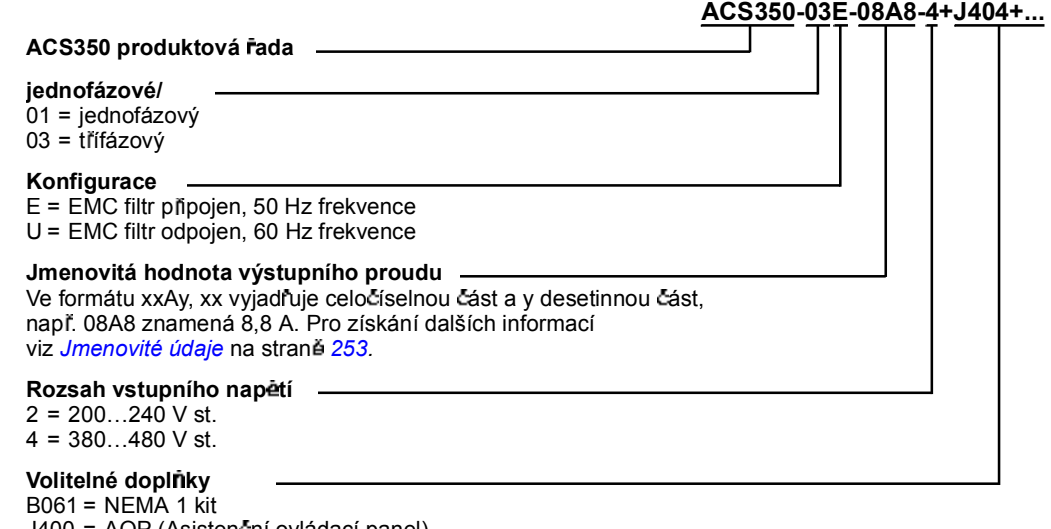

J400 = AOP (Asistenční ovládací panel) J402 = Potenciometr

- J404 = BOP (Základní ovládací panel)
- K451 = DeviceNet
- K454 = PROFIBUS DP K457 = CANopen
- K458 = Modbus RTU

*18*

# **Co obsahuje tato kapitola**

Kapitola popisuje postup mechanické instalace frekvenčního měniče.

# **Vybalení frekven ního m ni e**

Frekvenční měnič (1) se dodává v balení, které rovněž obsahuje následující položky (na obrázku je znázornéna velikost rámu R1):

- plastový sáček (2) obsahující upínací desku (používanou také pro kabely V/V ve velikosti rámu R3), upínací desku V/V (pro velikosti rámu R0...R2), základovou desku doplnku modulu fieldbus, svorky a šrouby
- $\cdot$  kryt panelu (3)
- · montážní šablona, integrovaná do balení (4)
- · uživatelská příručka (5)
- dodací dokumenty
- · možné volitelné doplňky (fieldbus s instrukcemi, potenciometr s instrukcemi, základní ovládací panel (BOP) nebo asistenční ovládací panel (AOP)).

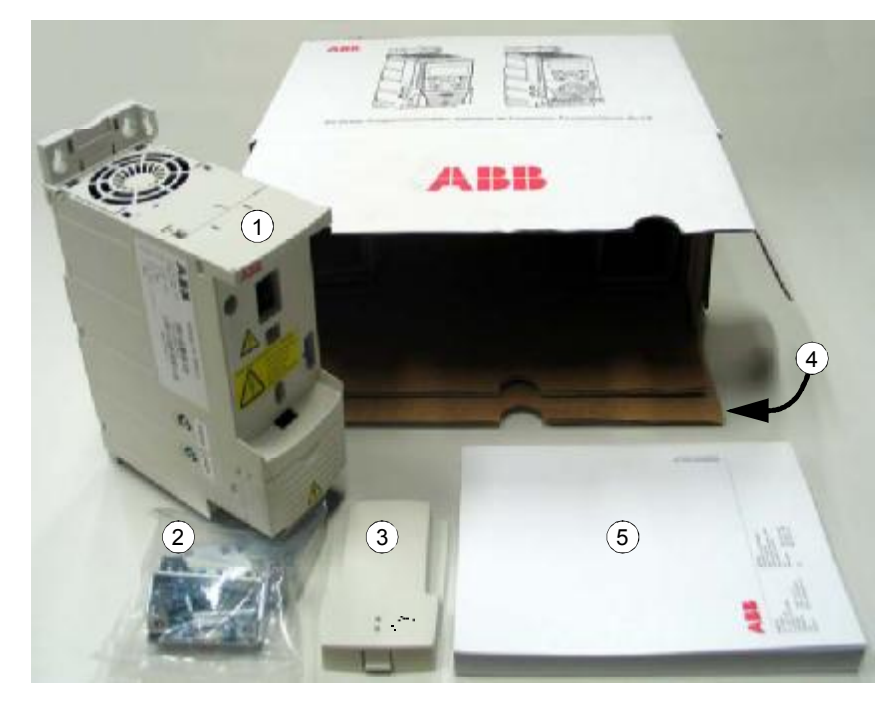

#### **Kontrola dodávky**

P řekontrolujte, zda produkt nevykazuje znaky poškození. Při zijštění poškozených komponentü okamžitē uvědomte dodavatele.

Před zahájením instalace a provozu, překontrolujte informace na typovém štítku frekvenčního měniče, zda se jedná o správný typ frekvenčního měniče. Typový štítek je umístěn na levé straně frekvenčního měniče. Příklad štítku a vysvětlivky obsahu štítku jsou uvedeny níže.

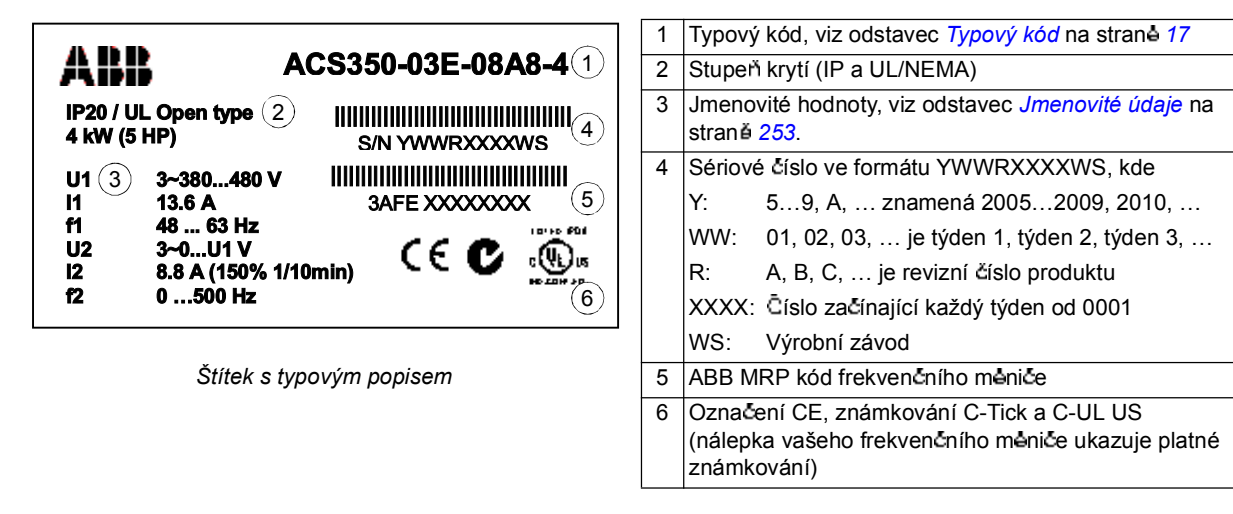

### **P ed instalací**

ACS350 je možné instalovat na stěnu nebo do skříně. V případě montáže na stěnu překontrolujte, zda nevznikají požadavky na krytí s použitím volitelného doplňku NEMA 1 (viz kapitola *Technické údaje*).

Frekvenční měnič lze v závislosti na velikosti rámu montovat třemi různými způsoby:

- a) montáž zezadu (všechny velikosti rámů)
- b) montáž ze strany (velikosti rámů R0...R2)
- c) montáž na lištu DIN (všechny velikosti rámů).

Frekvenční měnič musí být instalován ve svislé pozici. Překontrolujte místo instalace podle níže uvedených požadavků. V kapitole Rozměry jsou uvedeny podrobnosti o rámech.

#### **Poadavky na místo pro instalaci**

V kapitole *Technické údaje* jsou uvedeny povolené provozní podmínky pro frekvenční měnič.

*St na*

Stěna by měla být podle možností co nejvíce vertikální a rovinná, měla by být z neho ňavého materiálu a dostatečně pevná, aby vydržela namáhání hmotností frekvenčního měniče.

#### *Podlaha*

Podlaha/materiál podlahy pod místem instalace by mēly být nehorlavé.

*Volný prostor kolem frekven ního m ni e*

Požadovaný volný prostor nad a pod frekvenčním měničem pro zajištění chlazení je 75 mm. Na bočních stranách frekvenčních měničů není potřebný volný prostor, proto je lze montovat vedle sebe.

### **Montá frekven ního m ni e**

#### **Montá frekven ního m ni e**

Poznámka: Zajistěte, aby se během instalace nedostal prach z vrtání do frekvenčního měniče.

### *Pomocí roub*

- 1. Označte si místa otvorů např. pomocí montážní šablony vyříznuté z balení. Umístění otvorů je také znázorněno na výkresech v kapitole *Rozměry*. Počet a umístení otvorů závisí na velikosti rámu:
	- a) montáž zezadu: čtyň otvory (R0...R3)
	- b) boční montáž: tři otvory; jeden z dolních otvorů je umístěn v upínací desce  $(R0...R2)$ .
- 2. Zajistěte šrouby nebo čepy v označených pozicích.
- 3. Umístěte frekvenční měnič na šrouby ukotvené ve stěně.
- 4. Bezpečně utáhněte šrouby ukotvení ve stěně.

### *Na liště DIN*

1. Zavěste frekvenční mênič na lištu, jak je vidět na obrázku a níže. Pro uvolnění frekvenčního měniče stiskněte uvolňovací páčku na horní části frekvenčního mênice jak je vidêt na obrázku b.

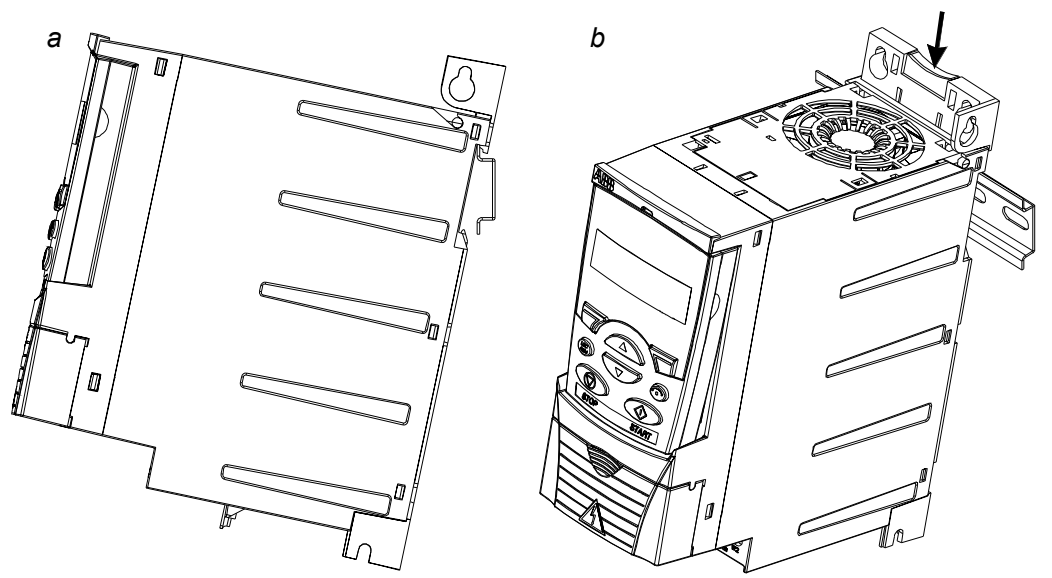

#### **Upevn ní upínací desky**

Viz obrázek a níže.

- 1. Upevněte svorky volně k upínací desce pomocí dodaných šroubů.
- 2. Upevněte upínací desku k desce na spodní straně frekvenčního měniče pomocí dodaných šroubů.
- 3. Upevněte upínací desku V/V k upínací desce (velikosti rámů R0...R2) pomocí dodaných šroubů.

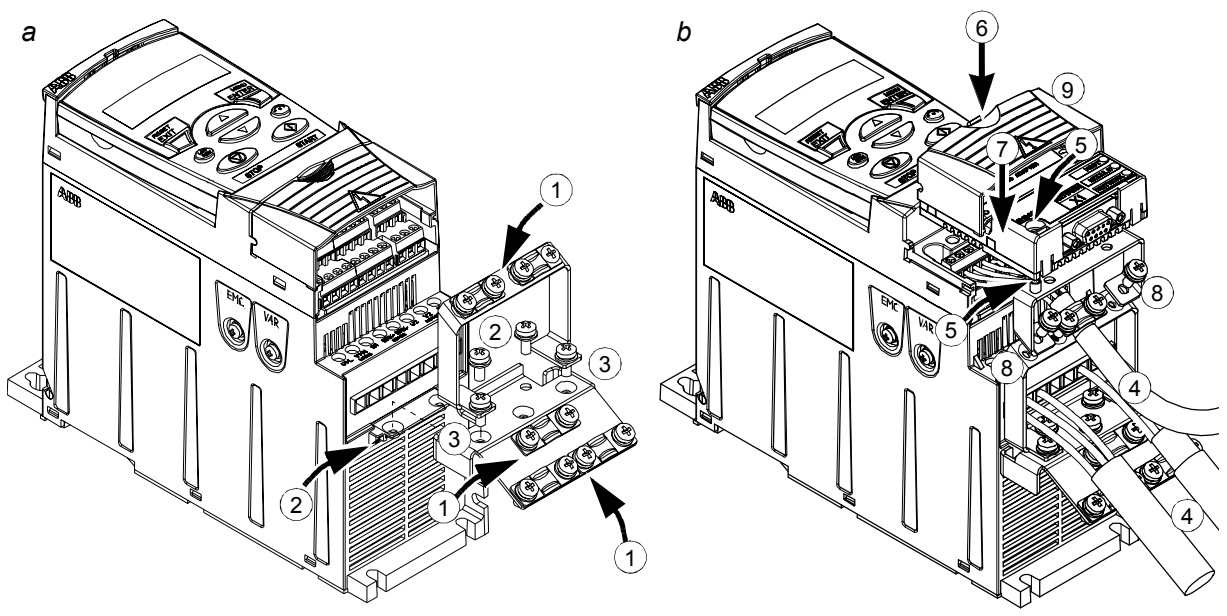

#### **P ipojení voliteln dodávaného modulu fieldbus**

Viz obrázek b výše.

- 4. P ipojte kabely napájení a ovládání, jak je popsáno v kapitole *Elektrická instalace*.
- 5. Umístête modul fieldbus na volitelně dodávanou základovou desku a utáhněte šroub uzemnēní v levém rohu modulu fieldbus. Ten také upevnuje modul k základové a uzemňovací desce.
- 6. Pokud ještě není demontován kryt přípojek, zatlačte výstupek v krytu a současně stáhnéte kryt z rámu.
- 7. Nasadte modul fieldbus na volitelně dodávanou základovou desku v pozici, aby byl zasunut do přípojek na přední části frekvenčního měniče a aby byly správně nastaveny otvory pro šrouby ve volitelně dodávané základové desce a v upínací desce V/V.
- 8. Upevněte volitelně dodávanou základovou desku k upínací desce V/V pomocí dodaných šroubů.
- 9. Zasuňte kryt přípojek zpět na místo.

# **Co obsahuje tato kapitola**

Kapitola obsahuje pokyny, které musíte dodržet při výběru motorů, kabelů, jističú, pokládání kabelů a provozních režimů frekvenčního měniče. Pokud se nepostupuje podle doporučení ABB, může frekvenční měnič způsobit problémy, které nejsou pokryty záručními podmínkami.

Poznámka: Instalace musí být vždy navržena a provedena podle použitelných místních zákonů a předpisů. ABB nepřebítá jakékoliv ručení za instalace nevyhovující místně platným zákonům a/nebo jiným předpisům.

### **Výb r motoru**

Zvolte třífázový střídavý indukční motor podle tabulky jmenovitých hodnot na straně 253 v kapitole *Technické údaje*. Tabulka uvádí typické výkony motorů pro každý typ frekvenčního měniče.

### **P ípojka st ídavého sít´ového nap tí**

Použijte pevné připojení střídavého síťového napětí.

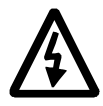

**VAROVÁNÍ!** Pokud svodový proud zařízení překročí typickou hodnotu 3,5 mA, je vyžadována pevná instalace přípojky podle IEC 61800-5-1.

# **Odpojova napájecího nap tí**

Instalujte ručně ovládaný odpojovač přívodního napětí (zajšťující odpojení) mezi střídavou napájecí sít´ a frekvenční měnič. Odpojovač musí být takového typu, aby bylo umožněno jeho uzamčení v rozepnuté pozici po dobu provádění prací spojených s instalací a údržbou.

- **Evropa**: Aby se vyhovēlo predpis um Evropské unie dle standardu EN 60204-1, Bezpečnost strojů, musí být odpojovač jedním z následujících typů:
	- odpínač vyhovující kategorii AC-23B (EN 60947-3)
	- vypínač, který má přídavný kontakt, který ve všech případech vyvolá vypnutí nabíjecích obvodů před otevřením hlavních kontaktů odpojovače (EN 60947-3)
	- vypínač vhodný pro izolaci v souladu s EN 60947-2.
- **Jiné regiony**: Odpojovač musí vyhovovat využitelným bezpečnostním predpis um.

# **Ochrana proti teplotnímu p etíení a zkratu**

Frekvenční měnič chrání sebe a kabely přívodu napájecího napětí a kabely k motoru proti teplotnímu přetížení, pokud jsou kabely dimenzovány v souladu s jmenovitým proudem frekvenčního mêniče. Přídavná teplotní ochrana zařízení proto není potřebná.

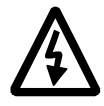

VAROVÁNÍ! Pokud je frekvenční měnič připojen k několika motorům, je nutné použít pro každý kabel a motor separátní spínač ochrany proti tepelnému přetížení a příslušný jistič. Tato zařízení mohou požadovat také separátní pojistku pro ochranu před zkratovým proudem.

Frekvenční měnič chrání kabel motoru a motor pro případ zkratu, pokud je kabel motoru dimenzován v souladu s imenovitým proudem frekvenčního měniče.

#### **Ochrana p ívodního napájecího kabelu (sít´ový kabel) proti zkratu**

Kabel přívodu je vždy nutné chránit pojistkami. Velikost pojistek musí být v souladu s regionálními bezpečnostními předpisy, pojistky musí vyhovovat vstupnímu napětí a musí být dimenzovanány na jmenovitý proud frekvenčního mēniče (viz kapitola *Technické údaje*).

Při umístění na rozvodnou desku budou standradní IEC gG pojistky nebo pojistky typu UL chránit přívodní kabel pro případ zkratu, omezí tak poškození frekvenčního mêniče a zamezí poškození výstupního zařízení v případě zkratu uvnitř frekvenčního měniče

#### **Reak ní doba pojistek**

**P ekontrolujte, zda reak ní doba pojistek je pod 0,5 sekund.** Reak ní doba závisí na typu pojistky, impedanci napájecí sítě, na prúřezu, materiálu a délce napájecích kabelů. Pojistky pro USA musí být typu "bez zpoždění".

Jmenovité hodnoty pojistek, viz kapitola *Technické údaje*.

#### **Jisti e (TBD)**

Lze použít jističe, které byly otestovány firmou ABB společně s ACS350. Společně s jinými jističi je nutné vždy použít také pojistky. Kontaktujte vaše regionální zastoupení ABB, zde zjistíte přezkoušené typy jističů a charakteristiky napájecí sítě.

Ochranná charakteristika jističů závistí na typu, konstrukci a nastavení jističe. Jističe mají také omezení týkající se reakční schopnosti na zkrat v napájecí síti.

# **Výb r kabel napájecího nap tí**

#### **Veobecná pravidla**

Kabely pro připojení napájecího napětí a motoru je nutno dimenzovat v souladu **s regionálními p edpisy**.

- · Kabel musí být schopen přenést zatěžovací proud frekvenčního měniče. V kapitole *Technické údaje* jsou uvedeny jmenovité proudy.
- · Kabel musí být dimenzován minimálně na maximální přípustnou teplotu vodičů 70°C při trvalém použití. Pro USA viz odstavec Pøídavné požadavky pro USA na strane 26.
- · Vodivost vodiče PE musí být stejná jako u fázových vodičů (stejný průřez).
- $\cdot$  Kabel pro 600 V st. je akceptován až do 500 V st..
- V kapitole *Technické údaje* jsou uvedeny požadavky na EMC.

Aby se vyhovělo požadavkům EMC a označení CE i C-tick, musí se použít symetrický stíněný kabel motoru (viz níže uvedený obrázek).

Pro kabeláž vstupního napájení je povoleno použít 4vodičový kabel, doporučeno je ale použití stíněného symetrického kabelu.

V porovnání s 4vodičovým systémem snižuje použití stíněného symetrického kabelu elektromagnetické vyzařování celého systému frekvenčního měniče, ložiskové proudy a opotřebení motoru.

#### **Alternativní typy napájecích kabel**

Zde jsou uvedeny typy silových kabelů, které lze použít s frekvenčním měničem.

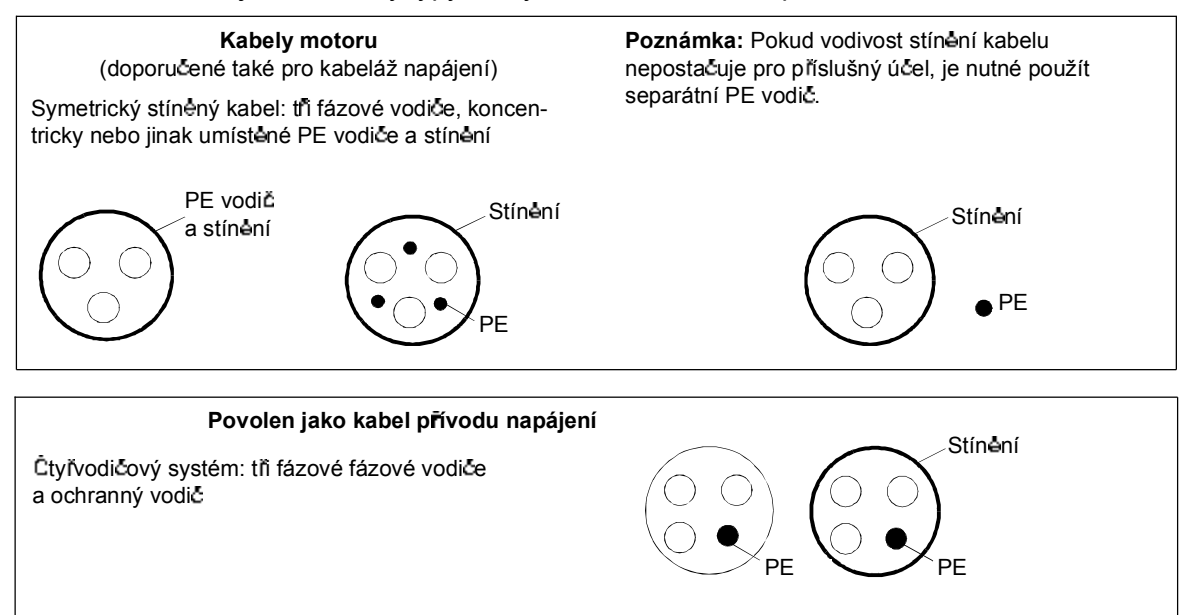

#### **Stín ní kabelu motoru**

Aby mohlo stínění fungovat jako ochranný vodič, musí mít stejný průřez jako fázové vodiče, pokud je vyrobeno ze stejného kovu.

Pro efektivní potlačení vyzařovaných a vysílaných radiových frekvencí by měla být vodivost stínění minimálně 1/10 vodivosti fázových vodičů. Požadavky jsou snadno splněny s měděným nebo hliníkovým stíněním. Minimální požadavky na stínění kabelu motoru u frekvenčního měniče jsou uvedeny níže. Stínění zahrnuje koncentrické uspořádání měděného opletení s otevřenou spirálou z měděné pásky. Čím lepší a hustější je stínění, tím nižší jsou úrovně vyza rování a ložiskové proudy.

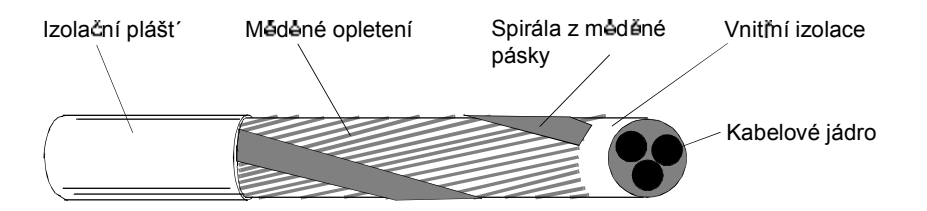

#### **P ídavné poadavky pro USA**

Pokud nejsou použity kovové kanály, doporučuje se pro kabely motoru použít kabel se symetrickým uzeměním pancé rovaný zvlněným hliníkovým plechem typu MC nebo stíněný silový kabel.

Silový kabel musí být dimenzován na teplotu 75°C.

#### **Pancéřové trubky**

Když mají být spojeny pancé rové trubky, proveďte přemostění spojkou se zemním vodičem spojeným s trubkami na každé straně spojky. Připojte také trubky ke krytu frekvenčního měniče. Použijte separátní pancéřové trubky pro napájecí napětí, motor, brzdné rezistory a ovládací kabely. Neveďte kabeláž motoru z více než jednoho frekvečního měniče ve stejné pancéřové trubce.

#### *Pancé ované kabely / stín né silové kabely*

Šestivodičové (tři fázové vodiče a tři vodiče uzemění) typu MC opláštěné zvlněným hliníkovým plechem se symetrickým uzeměním jsou k dispozici od následujících dodavatelů (obchodní značky jsou uvedeny v závorkách):

- Anixter Wire & Cable (Philsheath)
- BICC General Corp (Philsheath)
- Rockbestos Co. (Gardex)
- Oaknite (CLX).

Stíněné silové kabely jsou k dispozici od firem Belden, LAPPKABEL (ÖLFLEX) a Pirelli.

# **Ochrana kontakt reléového výstupu a sníení poruch v p ípad induk ního zatíení**

Indukční zatížení (relé, stykače, motory) způsobují napěťové špičky v okamžiku vypínání.

Doplnte indukční zátěž obvody pro zatlumení špiček [varistory, RC filtry (střídavé) nebo diody (stejnosměrné)], aby se minimilizovaly emise EMC v okamžiku vypnutí spotřebičů. Pokud se tyto špičky nepotlačí, mohou se poruchy kapacitně nebo indukčně přenést do jiných vodičů ovládacích kabelů a znamenají riziko chybné funkce v dalších částech systému.

Instalujte ochranné komponenty co nejblíže k místu indukčního zatížení. Neinstalujte ochranné komponenty u bloku přípojek V/V.

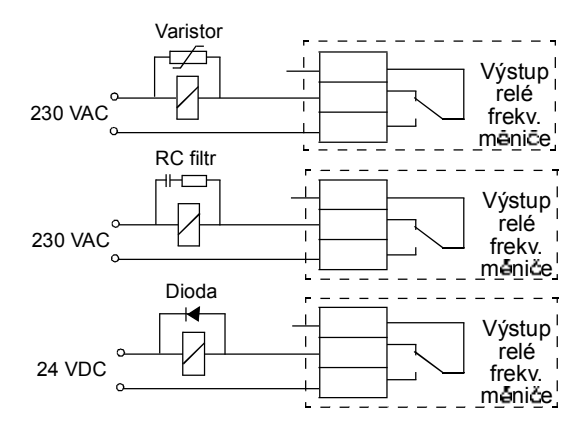

# **Kompatibilita s proudovými chráni i (RCD)**

Frekvenční měniče ACS350-01x jsou vhodné pro použití s proudovými chrániči typu A, frekvenční měniče ACS350-03x s proudovými chrániči typu B. Pro frekvenční mêniče ACS350-03x lze rovněž použít jiný způsob ochrany v případě přímého nebo nepřímého kontaktu, jako je oddělení dvojitou nebo posílenou izolací nebo izolací od systému napájení transformátorem.

### **Výb r ovládacích kabel**

Veškeré analogové ovládací kabely a kabely použité pro frekveční vstupy musejí být stíneny.

Použijte kabel se stočenými páry a s dvojitým stíněním (obrázek a, např. JAMAK firmy NK Cables) pro analogové signály. Použijte jeden individuálně stíněný pár pro každý signál. Nepoužívejte společný zpētný vodič pro diferenční analogové signály.

Kabely s dvojitým stíněním jsou nejlepší alternativou pro nízkonapěťové digitální signály, použít lze také kabely s jednoduchým stíněním nebo nestíněné multipárové stočené kabely (obrázek b). Pro kmitočtové vstupy však vždy použijte stíněné kabely.

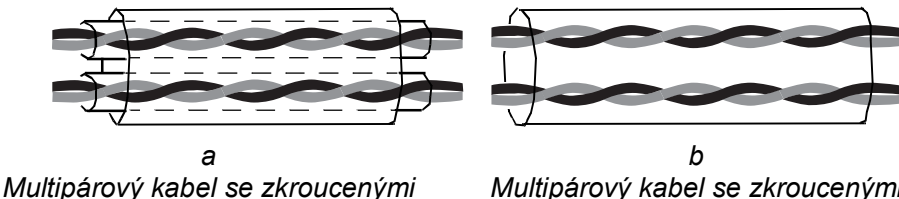

*vodi i s dvojitým stín ním*

*Multipárový kabel se zkroucenými vodi i s jednoduchým stín ním*

Přenášejte analogové a digitální signály separátními kabely.

Signály ovládané z relé zpracovávající napětí nepřesahující 48 V, mohou být umístěny ve stejných kabelech jako signály digitálních vstupů. Doporučujeme vést signály ovládané z relé jako zkroucené vodiče.

Nikdy nepoužívejte společně signály 24 V ss a 115/230 V st. ve stejném kabelu.

#### **Kabely pro relé**

Kabely s kovovým opláštěním (např. ÖLFLEX firmy LAPPKABEL, Německo) byl testován a přezkoušen u ABB.

#### **Kabel pro ovládací panel**

V případě vzdáleného použití nesmí kabel pro připojení ovládacího panelu k frekvenčnímu měniči přesahovat 3 m. Kabely otestované a přezkoušené ABB jsou použity v sadě volitelných doplňků pro ovládací panel.

## **P ipojení idla teploty motoru k V/V frekven ního m ni e**

V odstavci *Teplota motoru měřená přes standardní V/V* na straně 114 získáte informace o připojení snímače teploty motoru ke V/V frekvenčního měniče.

### **Vedení kabel**

Veďte kabel motoru jinou trasou než jsou vedeny ostatní kabely. Kabely motoru pro nēkolik frekvenčních mēničů mohou být vedeny paralelnē vedle sebe. Doporu Čujeme, aby byly kabely motoru, přívodní silové napájecí kabely a ovládací kabely instalovány v separátních žlabech. Je nutné zamezit delšímu paralelnímu vedení kabelů motoru s jinými kabely, aby se snížily elektromagnetické interference způsobené rychlými změnami výstupního napětí frekvečního měniče.

Tam, kde se ovládací kabely musejí křížit se silovými zajistěte, aby křížení bylo pod úhlem 90 stupňú.

Kabelové žlaby musejí mít mezi sebou a uzeměním dobré elektrické spojení. Pro zlepšení vyrovnání potenciálu lze využít systémy hliníkových žlabů.

Ve schématu je znázorněno pokládání kabelü.

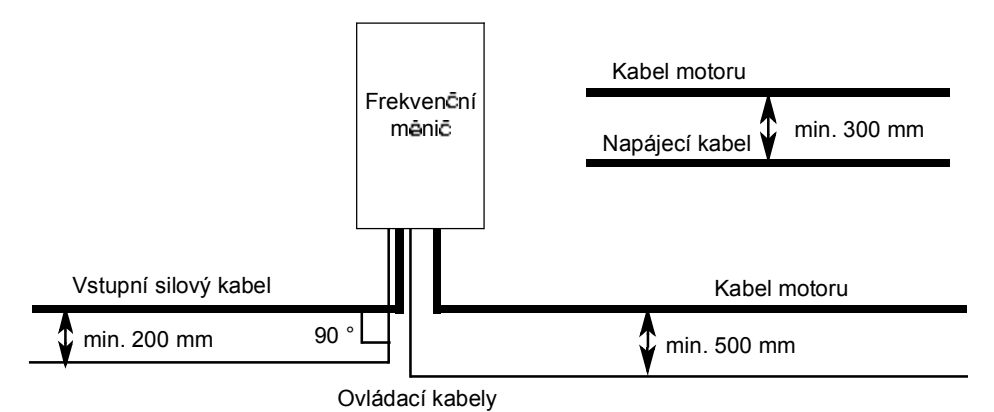

**Kanály ovládacích kabel**

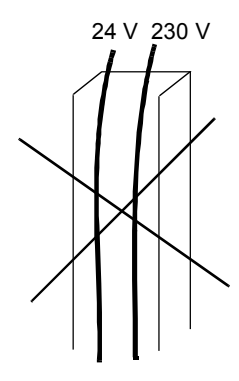

24 V 230 V 24 V 230 V

Není povoleno, pokud není kabel 24 V izolován od 230 V nebo izolován izolační trubičkou pro 230 V.

Vedení 24 V a 230 V ovládacích kabel v separátních kanálech uvnitř skříně.

*30*

# **Co obsahuje tato kapitola**

Kapitola popisuje postup elektrické instalace frekvenčního měniče.

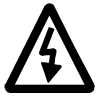

VAROVÁNÍ! Údržbu frekvenčního měniče smějí provádět pouze kvalifikovaní elektrikáň. Před zahájením práce na frekvenčním měniči si přečtěte bezpečnostní instrukce na prvních stranách v kapitole **Bezpečnost**. Ignorování bezpečnostních pokynü müže zpüsobit zranēní meno smrt.

**Zajist te, aby byl frekven ní m ni odpojen od vstupního napájecího nap tí b hem instalace. Pokud ji byl frekven ní m ni p ipojen k napájecímu nap tí, po kejte 5 min. po odpojení vstupního napájecího nap tí.**

# **Kontrola izolace jednotky**

#### **Frekven ní m ni**

Každý frekvenční měnič byl ve výrobním závodě testován z hlediska izolace mezi hlavními okruhy a šasi (efektivní hodnota napětí 2500 V, 50 Hz, po dobu 1 sekundy). Proto není nutné provádět jakékoliv testy týkající se napěťového rozsahu nebo izola čních odporů (např. hi-pot nebo megger) žádného dílu frekvenčního měniče.

#### **Vstupní kabel**

Překontrolujte izolaci vstupního kabelu podle regionálních předpisů před jeho připojením k frekvenčnímu měniči.

#### **Motor a kabel motoru**

Překontrolujte izolaci motoru a kabel motoru následujícím způsobem:

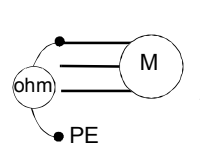

- 1. Překontrolujte, zda je kabel motoru připojen k motoru a odpojen od frekvenčního měniče na přípojkách U2, V2 a W2.
- 2. Změřte izolační odpor kabelu motoru a motoru mezi všemi fázemi a ochrannou zemí při použití měřicího napětí 1 kV ssC. Izolační odpor musí být vyšší než 1 Mohm.

# **P ipojení kabel napájecího nap tí**

### **Schéma p ipojení**

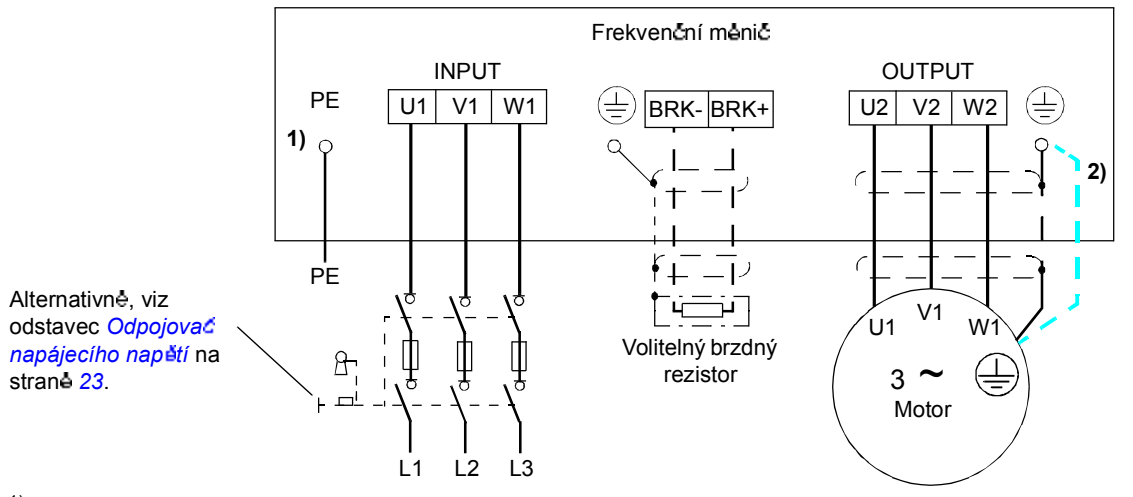

 $1)$  Ukostřete druhý konec vodiče PE v rozvodné desce.

 $2)$  Použijte separátní kabel ukostření, pokud je nedostatečná vodivost stínění kabelu (je menší než vodivost fázových vodiču) a v kabelu není umístěn symetricky zemnicí vodič (viz odstavec Výběr kabelů napájecího napétí na straně 25).

#### **Poznámka:**

Nepoužívejte asymetricky konstruované kabely motoru.

Pokud je v kabelu k dispozici symetricky umístěný vodič ukostření přídavně k vodivému stínění, připojte vodič ukostření k přípojce ukostření u frekvenčního meniče a na strane motoru.

#### **Ukost ení stín ní kabelu motoru na stran motoru**

Pro dosažení minimálního vyzařování rádiových kmitočtu:

- Ukostřete kabel zkroucením stínění následujícím způsobem: sploštěná délka  $\geq 1/5$  ·
- · nebo ukostřete kabel stínění v rozsahu 360 stupňu u prúchodky do připojovací skr írky motoru.

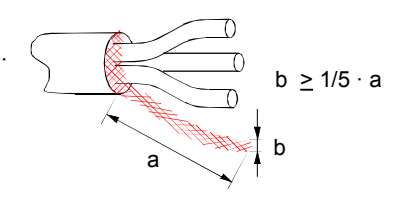

#### **Postup**

Velikosti rámu R0...R2. V R3 jsou přívod napájení, brzdný rezistor a prípojka motoru umístěny na levé straně krytu přípojek (připojení V/V).

1. U systémů IT (neuzeměné) a u systémů TN (plovoucí zem) odpojte interní EMC filtr odstranením šroubku u EMC.

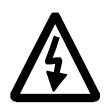

VAROVÁNÍ! Pokud se frekvenční měnič s neodpojeným filtrem EMC instaluje u systému IT [neuzemēný napájecí systém nebo vysokoimpedanční sít' (nad 30 ohmů)], bude systém připojen k potenciálu země přes kondenzátory filtru EMC u frekvenčního měniče. To může způsobit nebezpečí nebo poškození frekvenčního mēnice.

Pokud se frekvenční měnič s neodpojeným filtrem EMC instaluje u systému s plovoucím uzeměním TN, bude frekvenční měnič poškozen.

- 2. Upevněte zemnicí vodič (PE) vstupního napájecího kabelu pod zemnicí svorku. Připojte fázové vodice k přípojkám U1, V1 a W1. Použijte utahovací moment 0,8 Nm pro velikosti rámu R0...R2 a 1,7 Nm pro R3.
- 3. Obnažte kabel motoru a stočte stínění, aby bylo co nejkratší a vytvářelo upevňovací vodič. Upevněte stočené stínění pod zemnicí svorku. Zapojte fázové vodice na prípojky U2, V2 a W2. Použijte utahovací moment 0,8 Nm pro velikosti rámu R0...R2 a 1,7 Nm pro R3.
- 4. Zapojte volitelný brzdný rezistor na přípojky BRK+ a BRK- pomocí stíněného kabelu s využitím stejného postupu jako pro kabel motoru v kroku 3.
- 5. Mechanicky zajistěte kabely vystupující z frekvenčního měniče.

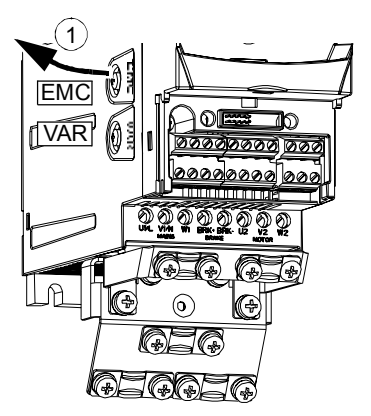

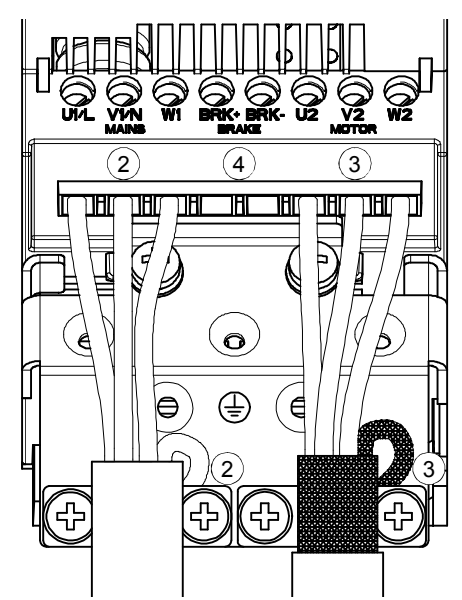

Utahovací moment: R0R2: 0,8 Nm R3: 1,7 Nm

# **P ipojení ovládacích kabel**

### **P ípojky V/V**

Níže uvedený obrázek ukazuje konektory V/V.

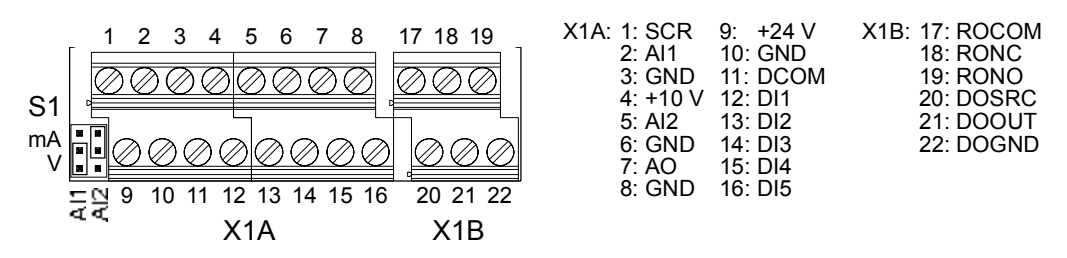

Standardní obsazení ovládacích signálů závisí na použitém aplikačním makru, které se zvolilo pomocí parametru *9902*. Viz kapitola *Aplika ní makra*, zde je uvedeno schéma přípojek.

Přepínač S1 volí napětí (0 (2)...10 V) nebo proud (0 (4)...20 mA) jako typ signálu pro analogové vstupy AI1 a AI2. Nastavení z výroby je napětí pro AI1 a proud pro AI2, to koresponduje se standardním použitím v aplikačním makru.

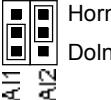

Horní poloha: I [0 (4)...20 mA], standardní pro AI2 Dolní poloha: U [0 (2)...10 V], standardní pro Al1

Standardně je unipolární napětí použito pro AI1 a unipolární proud pro AI2. K dispozici je také bipolární napětí (-10 V...10 V) a proud (-20 mA...20 mA). Pokud se má použít bipolární připojení místo unipolárního, nahlédněte do odstavce *Programovatelné analogové vstupy* na straně 92, kde je uvedeno, jak se nastavují parametry.

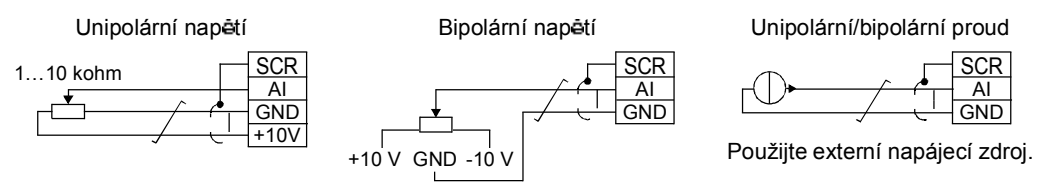

Pokud je použit DI5 jako frekvenční vstup, je v odstavci *Frekvenční vstup* na straně *95* uvedeno, jak se nastavují parametry.

#### **Postup**

- 1. Vyjměte kryt přípojek současným zatlačením západek a stažením krytu z rámu.
- 2. Analogové signály: Obnažte vnější izolaci kabelu analogových signálů v rozsahu 360 stupňù a uzemēte stínēní pod svorku.
- 3. Zapojte vodiče do příslušných přípojek.
- 4. Stočte zemnicí vodiče každého páru analogového signálového kabelu a zapojte tento svazek do přípojky SCR.
- 5. Digitální signály: Zapojte vodice kabelu do príslušných přípojek.
- 6. Stočte zemnicí vodiče a stínění (pokud je použito) digitálních signálových kabelů do svazku a zapojte je do přípojky SCR.
- 7. Mechanicky zajistěte všechny kabely na vnější straně frekvenčního měniče.
- 8. Pokud nepotrebujete instalovat volitelný modul fieldbus (viz strana 22), zasu řite zpět kryt přípojek.

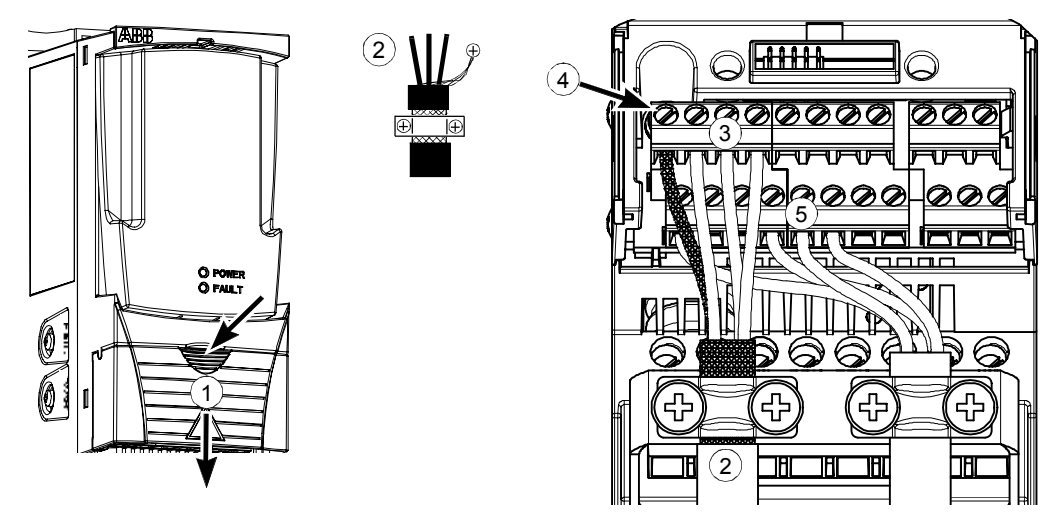

*36*
## **Kontrolní seznam**

Překontrolujte mechanickou a elektrickou instalaci frekvenčního měniče před jeho spuštěním. Projděte si níže uvedený kontrolní seznam, společně s jinou osobou. P rečtěte si kapitolu *Bezpečnost* na prvních stranách této příručky před zahájením práce na zařízení.

#### **P ekontrolujte**

#### **MECHANICKÁ INSTALACE**

 $\Box$ Jsou přípustné podmínky okolního prostředí. (Viz Mechanická instalace: Požadavky na místo *pro instalaci* na stran *20, Technické údaje: Poadavky na pr tok chladicího vzduchu* na stran *255* a *Podmínky okolního prost edí* na stran *261*.)  $\Box$ Frekvenční měnič je správně upevněn na vertikální nehořlavé stěně. (Viz Mechanická *instalace.*) Volný prütok chladicího vzduchu. (Viz Mechanická instalace: Volný prostor kolem  $\Box$ *frekven ního m ni e* na stran *21*.)  $\Box$ Motor a poháněné zařízení jsou připraveny ke spuštění. (Viz Plánování elektrické instalace: *Výb r motoru* na stran *23* a *Technické údaje*: *Motorový p ívod* na stran *259*.) **ELEKTRICKÁ INSTALACE** (Viz *Plánování elektrické instalace* a *Elektrická instalace*.) Pro neuzemněné systémy a systémy s plovoucím uzemněním: Interní EMC filtr je odpojen  $\Box$ (odstraněn šroubek u EMC).  $\Box$ Kondenzátory jsou naformátovány,pokud byl frekvenční měnič skladován déle než dva roky.  $\Box$ Frekvenční měnič je správně uzemněn.  $\Box$ Vstupní napájecí napětí odpovídá jmenovitému vstupnímu napětí frekvenčního měniče.  $\Box$ Přípojky napájecího napětí na U1, V1 a W1 jsou OK a jsou utaženy správným momentem.  $\Box$ Jsou instalovány odpovídající pojistky a odpojovač.  $\Box$ Přípojky motoru na U2, V2 a W2 jsou OK a jsou utaženy správným momentem. Kabel motoru je veden odděleně od ostatních kabelů.  $\Box$ Přípojky externího ovládání (V/V) jsou OK.  $\Box$  $\Box$ Vstupní napájecí napětí nelze připojit k výstupu frekvenčního měniče (pomocí překlenovací přípojky).  $\Box$ Je nasazen kryt prípojek a v prípade NEMA 1 také kryt a pripojovací box.

# Uvedení do provozu, ovládání pomocí V/V a ID běh

## **Co obsahuje tato kapitola**

Tato kapitola obsahuje pokyny jak:

- provést uvedení do provozu
- $\cdot$  spustit, zastavit, změnit směr otáčení a nastavit otáčky motoru přes interfejs V/V
- · provést identifika cní beh pro frekven cní menic.

## **Jak se uvádí frekven ní m ni do provozu**

Uvádění frekvenčního měniče do provozu závisí na tom, jaký máte ovládací panel a zda nějaký máte.

- **Pokud nemáte ovládací panel**, postupujte podle pokynů uvedených v odstavci *Jak uvést frekven ní m ni do provozu bez ovládacího panelu* na stran *39*.
- **· Pokud máte Základní ovládací panel**, postupujte podle pokynů uvedených v odstavci *Jak se provede omezené uvedení do provozu* na stran *40.*
- **Pokud máte Asistenční ovládací panel**, můžete buďto spustit Start-up Assistant (viz odstavec *Jak se provede uvedení do provozu s nápov dou* na stran *44*) nebo provést omezené uvedení do provozu (viz odstavec *Jak se provede omezené uvedení do provozu* na stran *40*). Start-up Assistant, který je obsažen pouze u Asistenčního ovládacího panelu, vás povede všemi důležitými nastaveními. V omezeném uvedení do provozu vám frekvenční měnič nedává žádné pokyny; provádíte velmi jednoduché nastavení podle pokynů uvedených v této příručce.

#### **Jak uvést frekven ní m ni do provozu bez ovládacího panelu**

#### **BEZPE NOST**

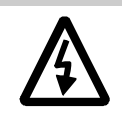

 $\Box$ 

Uvedení do provozu smějí provádět pouze kvalifikovaní elektrikáři.

Bezpecnost instrukce udané v kapitole Bezpecnost je behem uvádení do provozu nutno dodržet.

- $\Box$ P rekontrolujte instalaci. Viz kontrolní seznam v kapitole Kontrolní seznam instalace.
- Překontrolujte, zda při spuštění motoru nevznikne žádné nebezpečí.  $\Box$ **Oddělte poháněný stroj,** když vzniká riziko poškození v případě nesprávného směru otácení.

#### **ZAPNUTÍ NAPÁJECÍHO NAPĚTÍ**

 $\Box$ Zapněte napájecí napětí a chvíli počkejte.

Překontrolujte, zda nesvítí červená LED a svítí zelená LED, ale nebliká.

**Frekven ní m ni je nyní p ipraven k pouití.**

*Uvedení do provozu, ovládání pomocí V/V a ID b h*

#### **Jak se provede omezené uvedení do provozu**

Pro omezené uvedení do provozu, můžete použít Základní ovládací panel nebo Asistenční ovládací panel. Níže uvedené pokyny jsou platné pro oba ovládací panely, ale zobrazené displeje zobrazují pouze displeje Základního ovládacího panelu, i když se pokyny uplatní u Asistenčního ovládacího panelu.

Před zahájením práce zajistěte, abyste měli poruce data z typového štítku motoru.

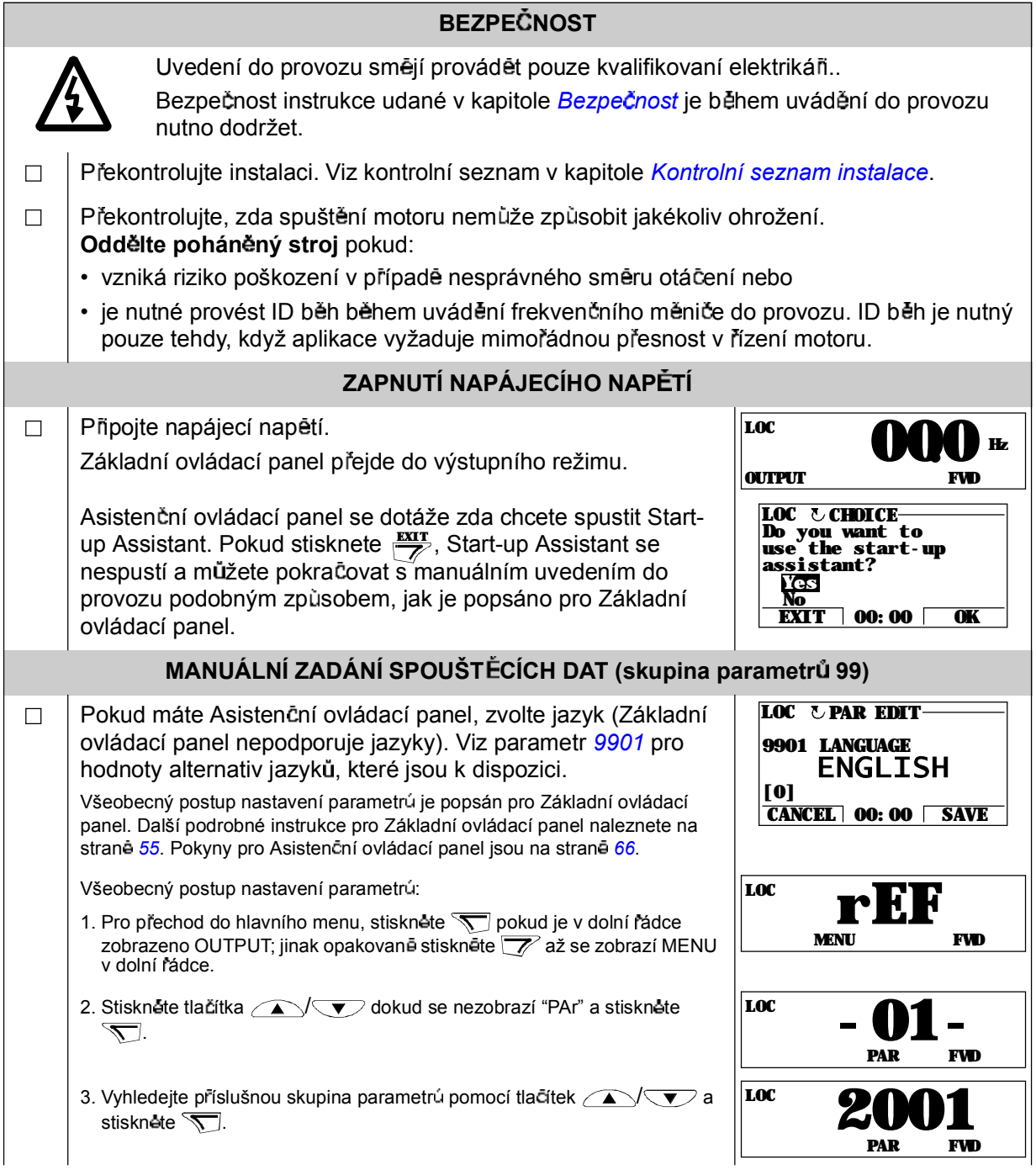

#### *Uvedení do provozu, ovládání pomocí V/V a ID b h*

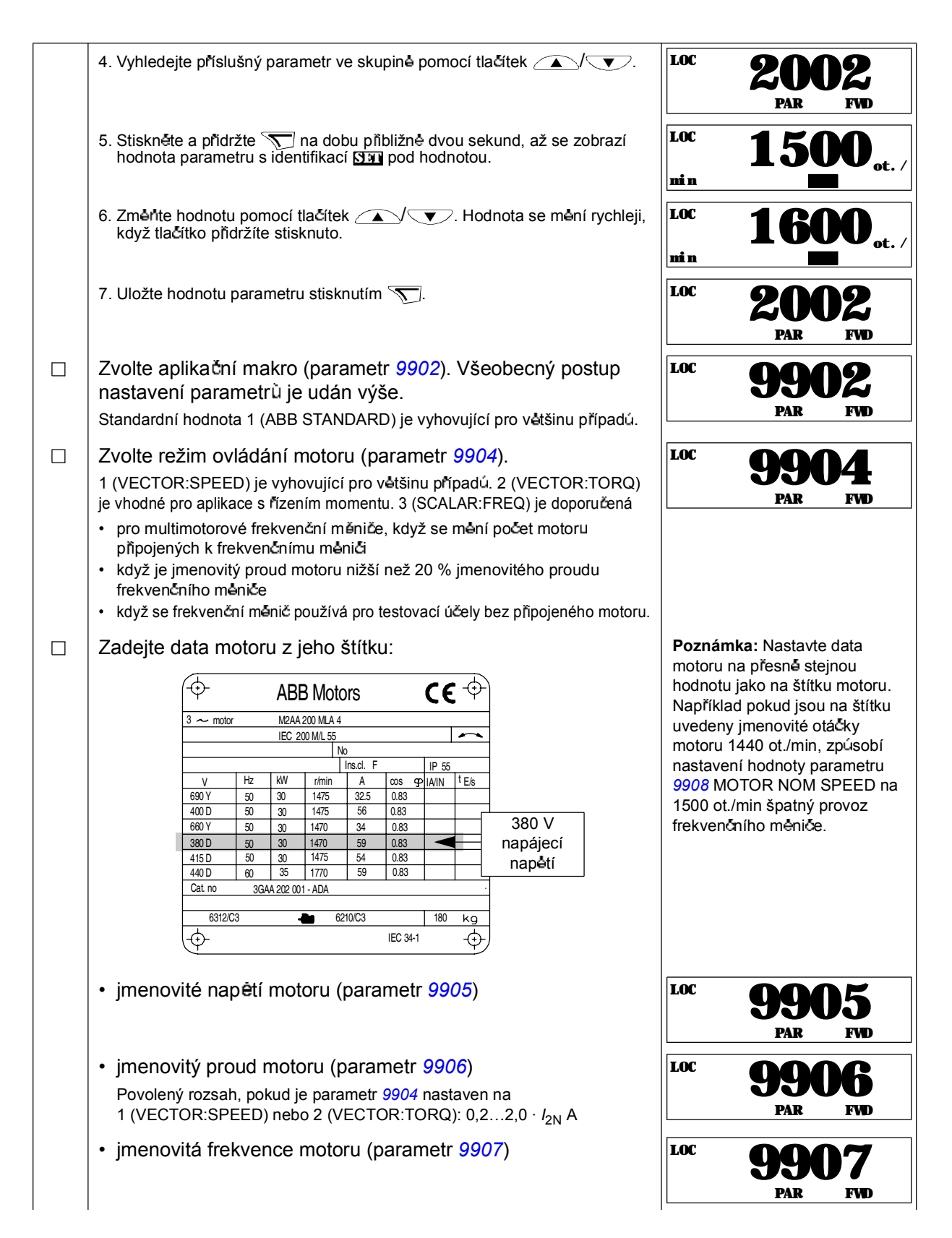

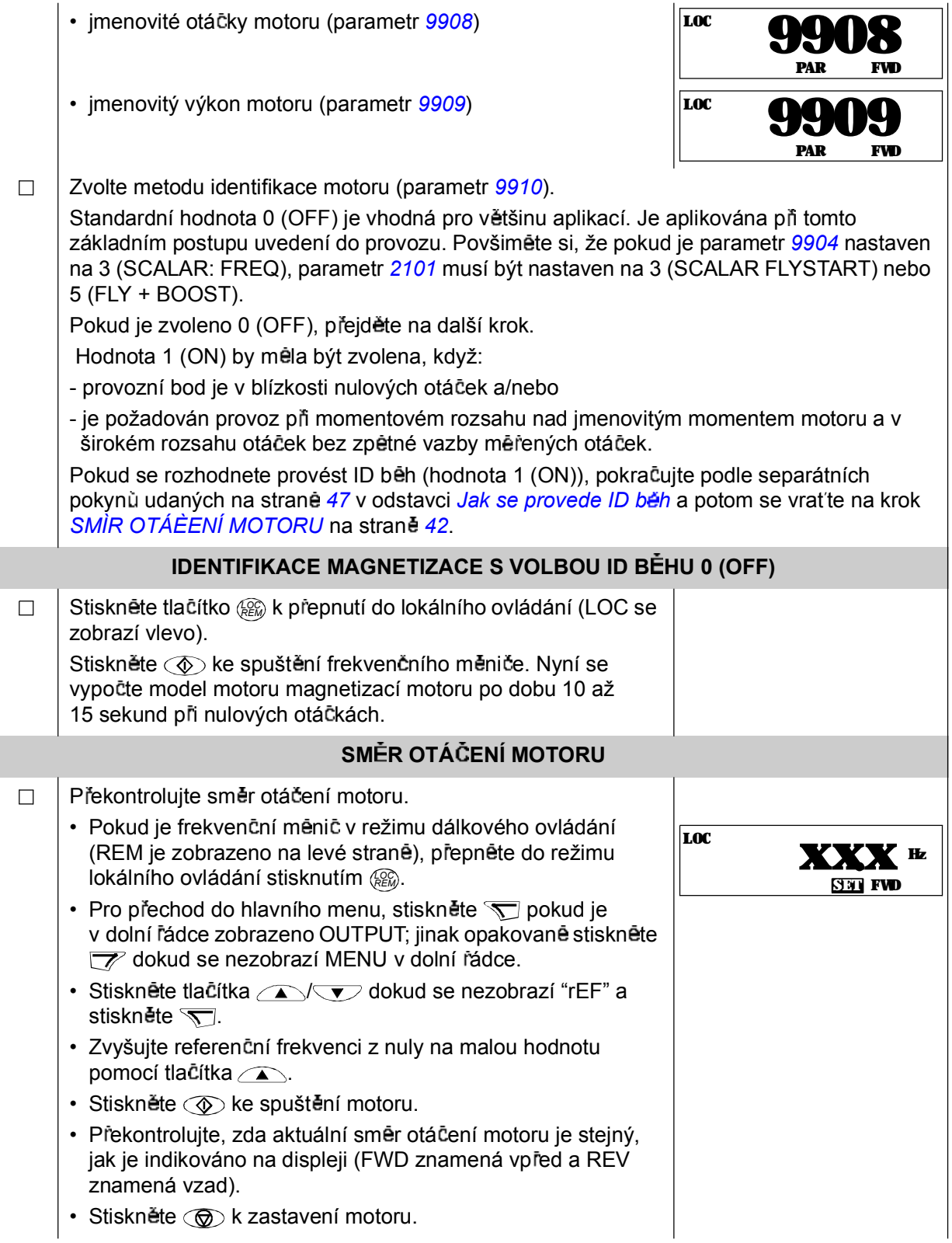

 $\cdot$  Stiskněte  $\circledcirc$ k zastavení motoru.

*Uvedení do provozu, ovládání pomocí V/V a ID b h*

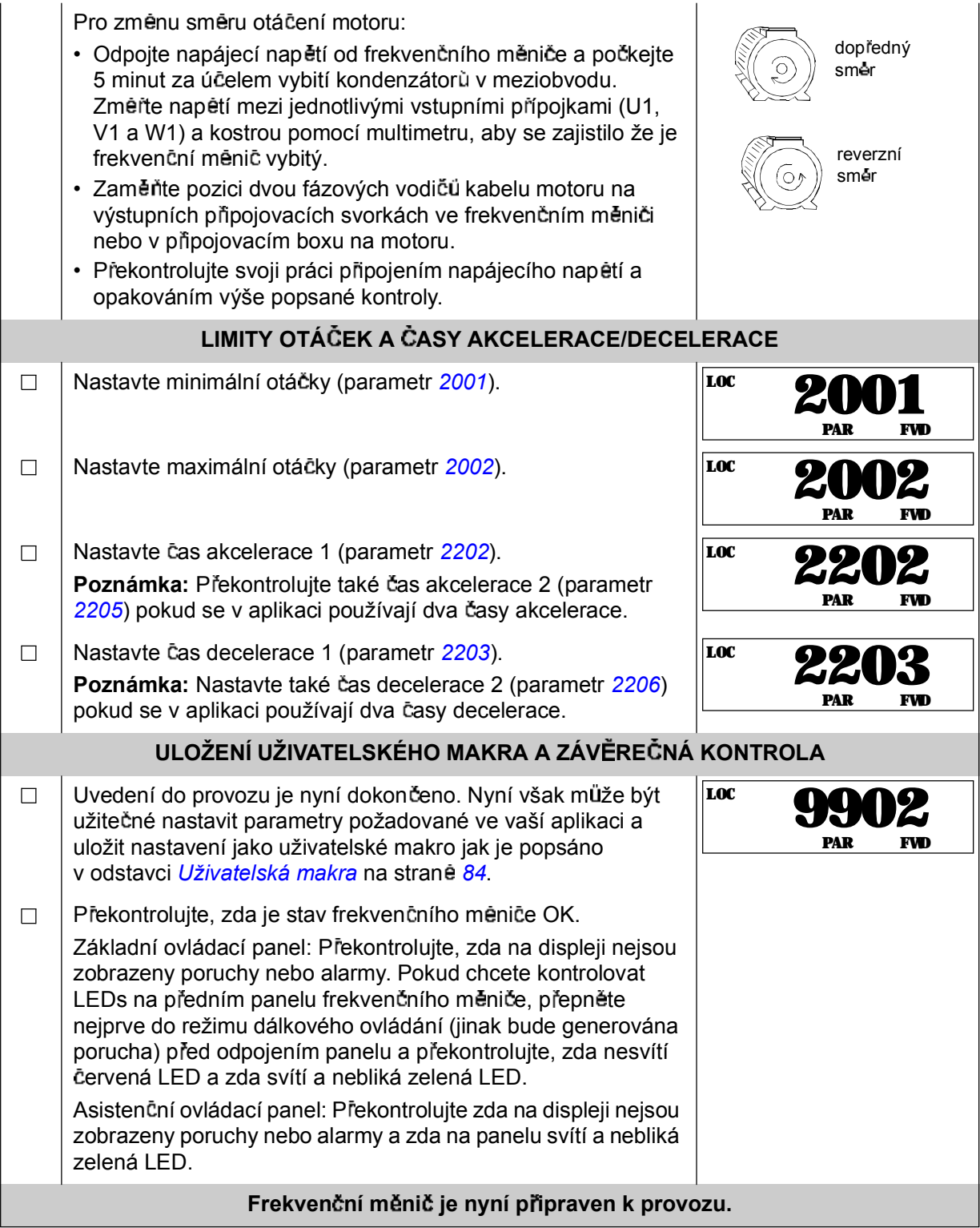

#### **Jak se provede uvedení do provozu s nápov dou**

Pro uvedení do provozu s nápovědou je nutné používat Asistenční ovládací panel.

Před zahájením práce zajistěte, abyste měli poruce data z typového štítku motoru.

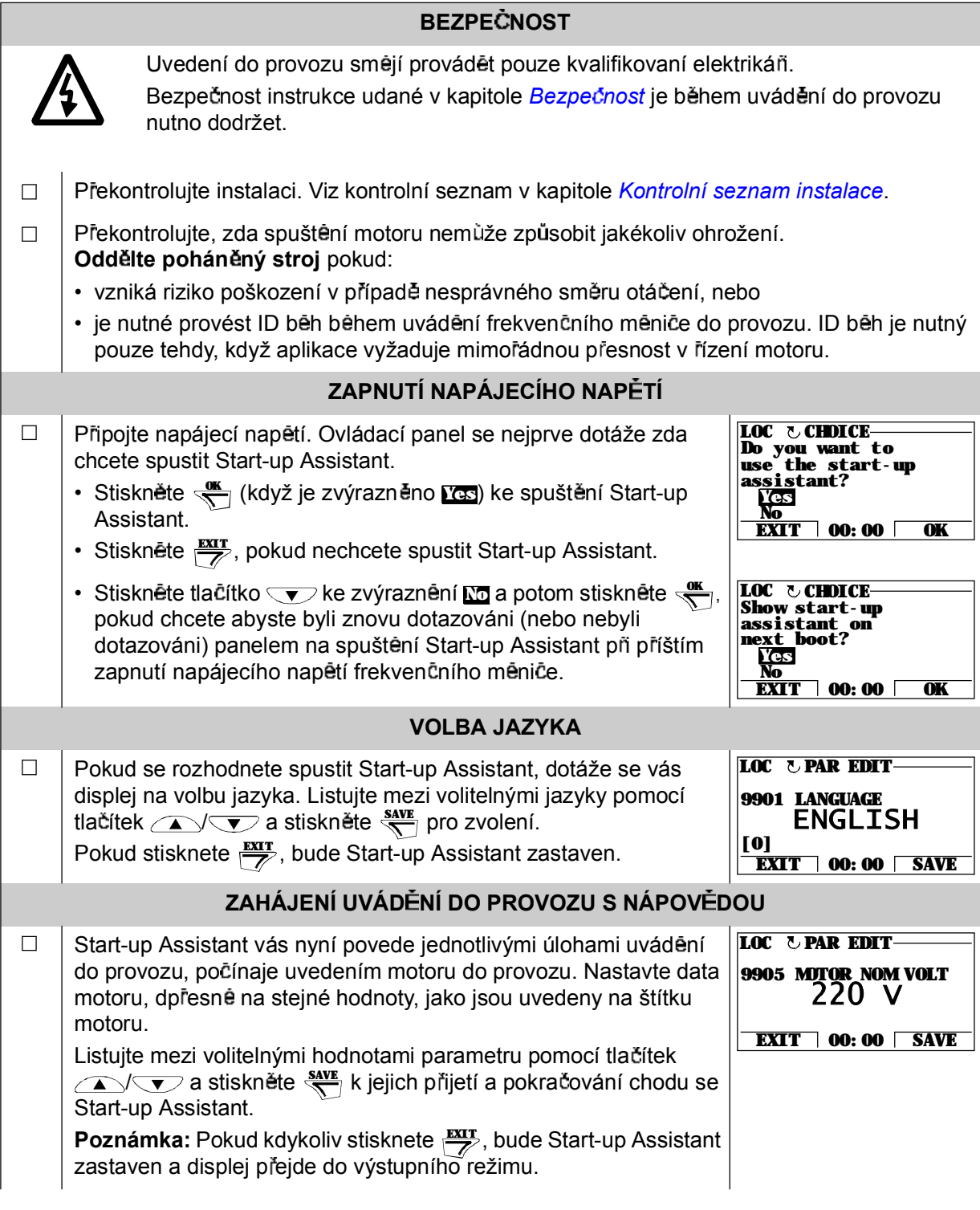

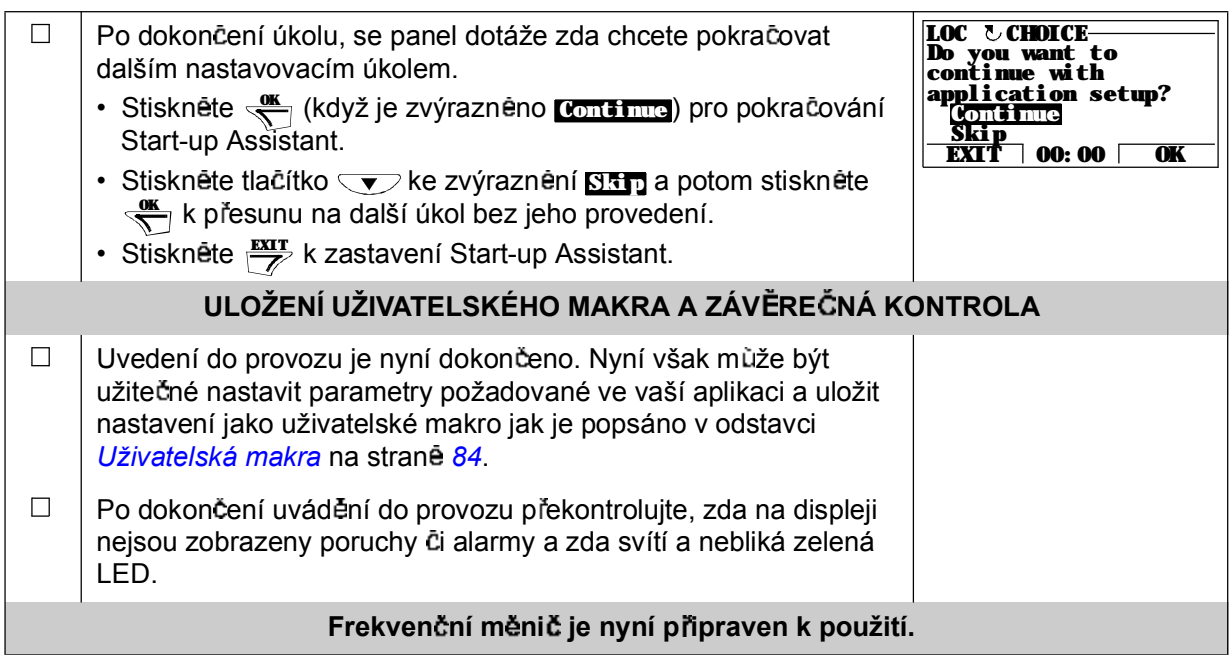

## **Jak se ovládá frekven ní m ni p es interfejs V/V**

Níže uvedená tabulka popisuje, jak se ovládá frekvenční měnič přes digitální a analogové vstupy, když:

- se provádí uvedení motoru do provozu a
- · je platné standardní nastavení parametrů.

Displeje Základního ovládacího panelu jsou zobrazeny jako příklad.

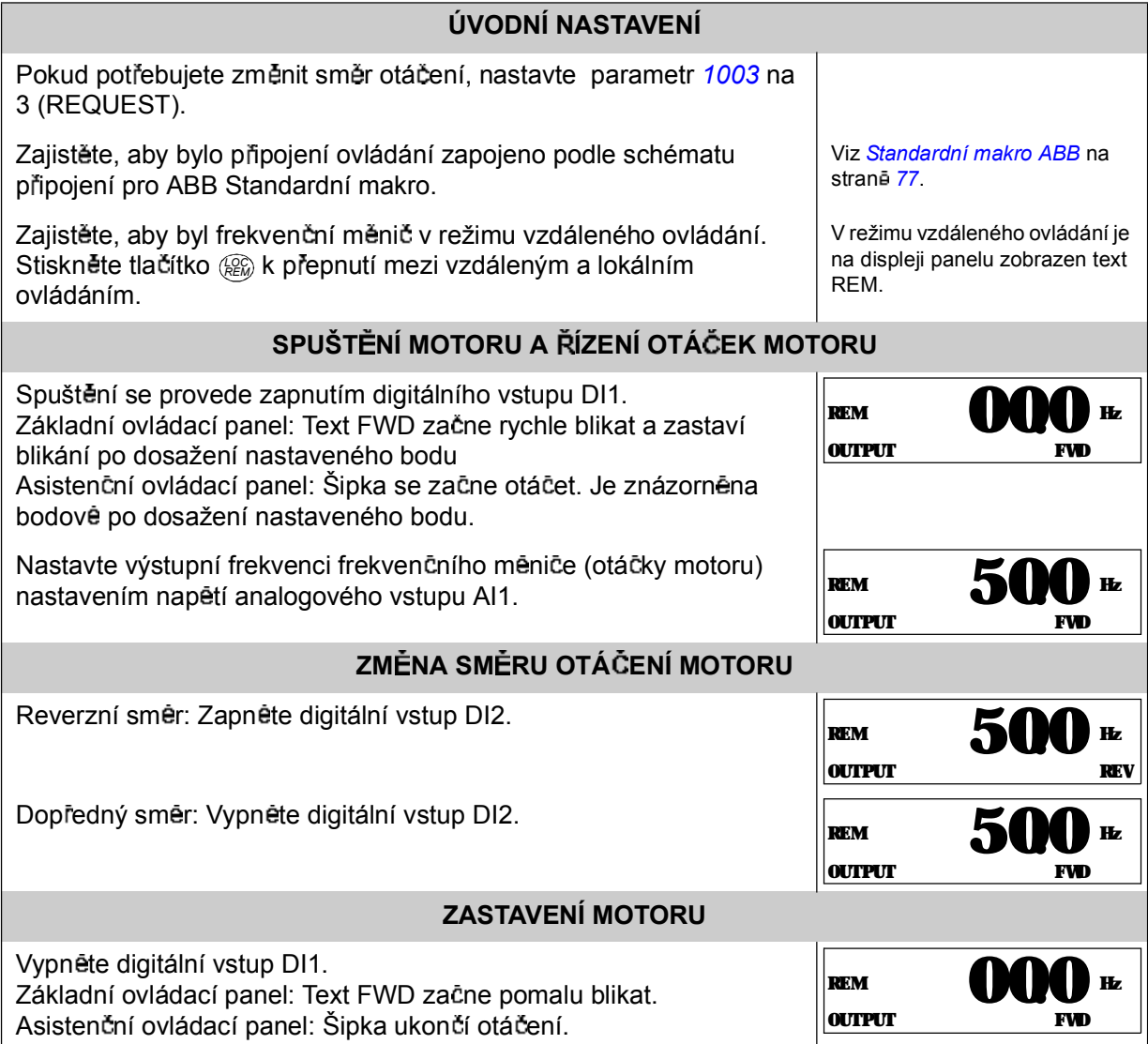

## **Jak** se provede ID běh

Frekvenční měnič odhaduje automaticky charakteristiky motoru při prvním spuštění frekvenčního měniče a po změně některého parametru motoru (skupina 99 START-*UP DATA*). Toto platí, pokud má parametr *9910* ID RUN hodnotu 0 (OFF).

Ve většině aplikací není potřeba provádět separátní ID běh. ID běh by měl být zvolen, když:

- · provozní bod je v blízkosti nulových otáček a/nebo
- $\cdot$  je požadován provoz při momentovém rozsahu nad jmenovitým momentem motoru a v širokém rozsahu otáček bez zpětné vazby měřených otáček.

**Poznámka:** Pokud se změní parametry motoru (skupina 99 *START-UP DATA*) po provedení ID běhu, musí být ID běh opakován.

#### **Pr b h ID b hu**

Všeobecný postup nastavení parametrů zde není opakován. Pro Základní ovládací panel, viz strana 55. Pro Asistencní ovládací panel, viz strana 66. ID beh nelze provést bez ovládacího panelu.

#### **ÚVODNÍ KONTROLY**

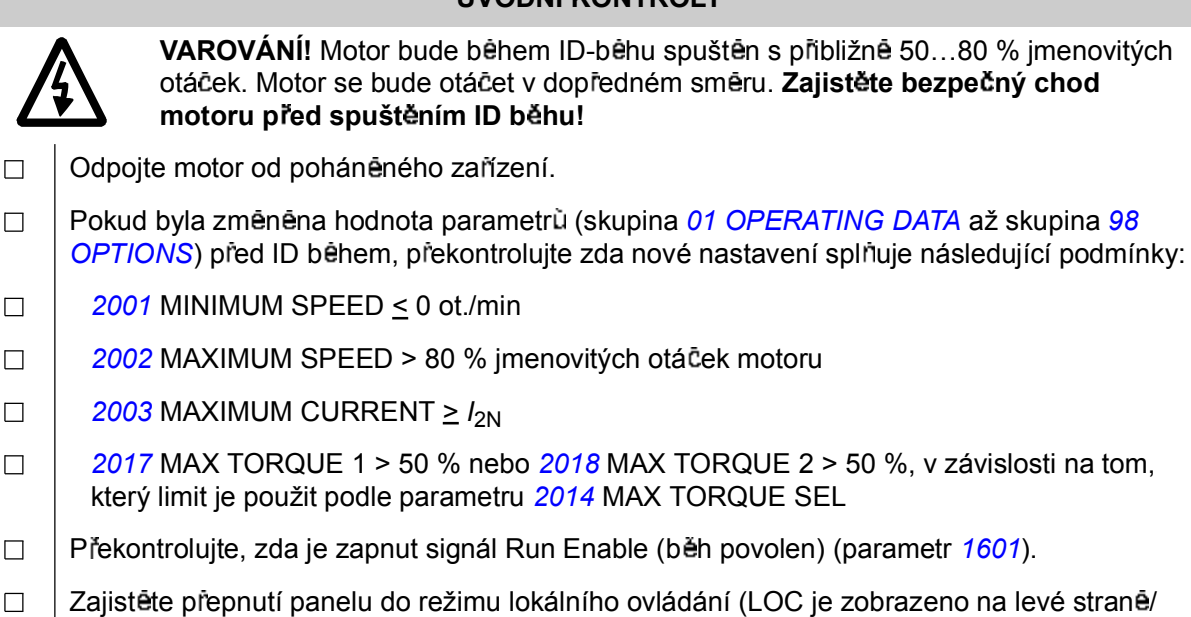

nahoře). Stiskněte tlačítko *@* k přepnutí mezi lokálním a vzdáleným ovládáním.

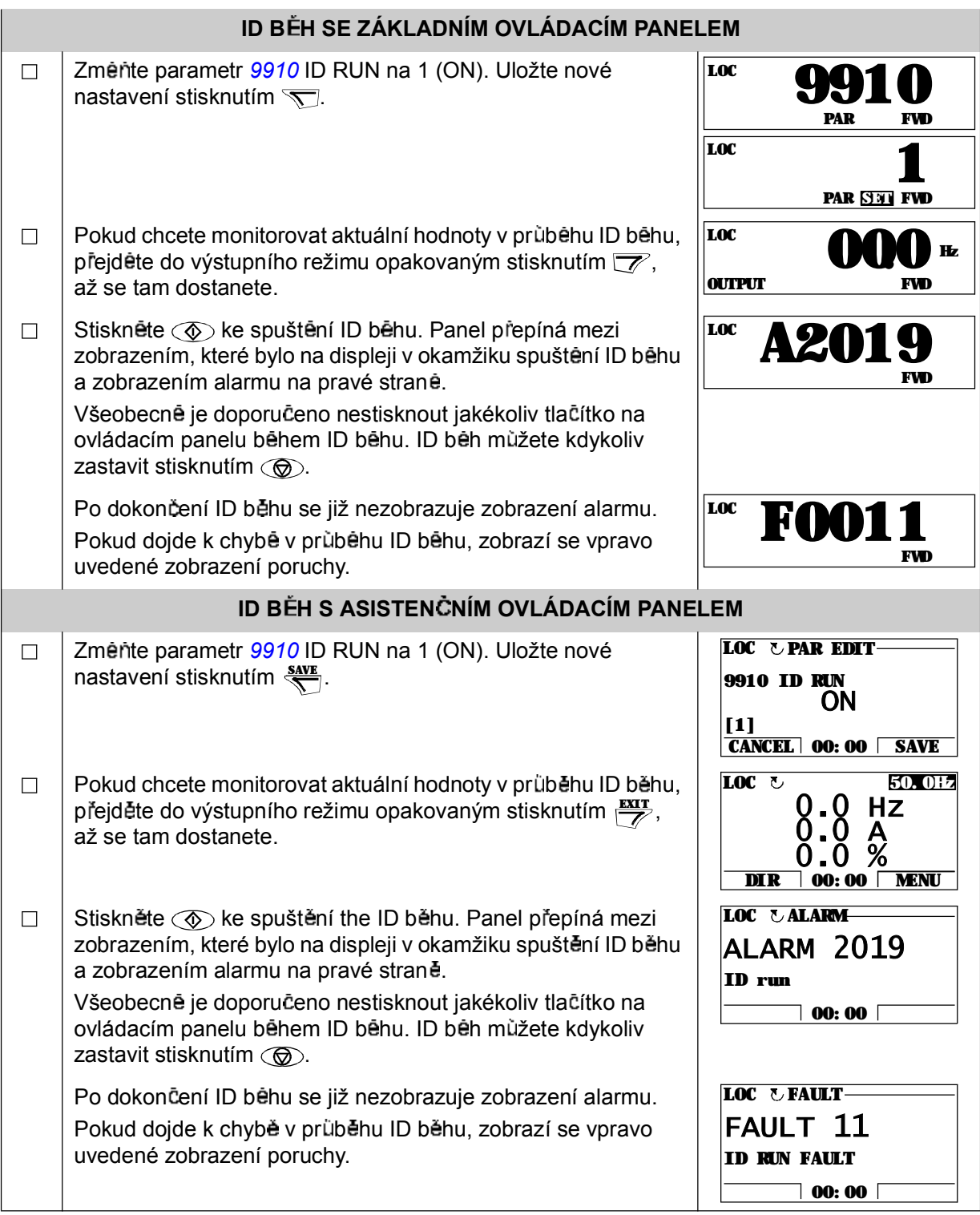

## **Co obsahuje tato kapitola**

Kapitola popisuje tlačítka ovládacích panelů, LED indikace a pole displeje. Obsahuje také pokyny jak použít panel při ovládání, monitorování a změnách nastavení.

### **O ovládacích panelech**

Použijte ovládací panely k ovládání ACS350, čtení stavových dat a nastavování parametrü. ACS350 spolupracuje s jedním ze dvou rüzných typů ovládacích panelů:

- · Základní ovládací panel Tento panel (popis je uveden níže) zajišťuje základní nástroje pro manuální zadávání hodnot parametrů.
- Asisten ní ovládací panel Tento panel (popsaný v odstavci *Asisten ní ovládací*  **panel** na strane 59) zahrnuje naprogramovanou asistenční službu pro automatizování nejčastěji nastavovaných parametrů.

## **Kompatibilita**

Příručka je kompatibilní s následujícími verzemi:

- Základní ovládací panel: ACS-CP-C Rev. C s
- · firmwarem panelu ve verzi 1.11 nebo pozdējší.
- Asistenční ovládací panel: ACS-CP-A Rev. O s
- · firmwarem panelu ve verzi 1.57 nebo pozdější
- · panelový flash konfigurační soubor ve verzi 1.12.2.0 nebo pozdější.

Na straně 62 je uvedeno, jak se zjistí verze vašeho Asistenčního ovládacího panelu.

## **Základní ovládací panel**

#### **Funk ní vlastnosti**

Funkce Základního ovládacího panelu:

- Číslicový ovládací panel s LCD displejem
- · Funkce kopírování parametry mohou být zkopírovány do paměti ovládacího panelu pro pozdější přenos do jiného měniče nebo pro zálohu konkrétního systému.

## **P ehled**

Následující tabulka shrnuje funkce tlačítek a zobrazení na Základním ovládacím panelu.

**. Pouití**

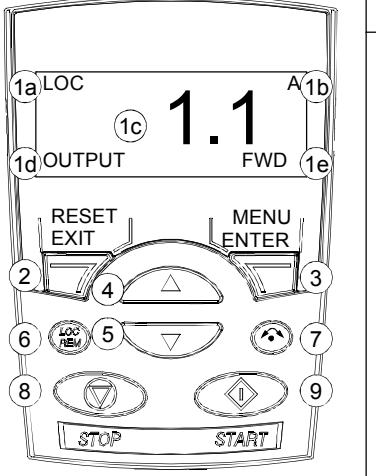

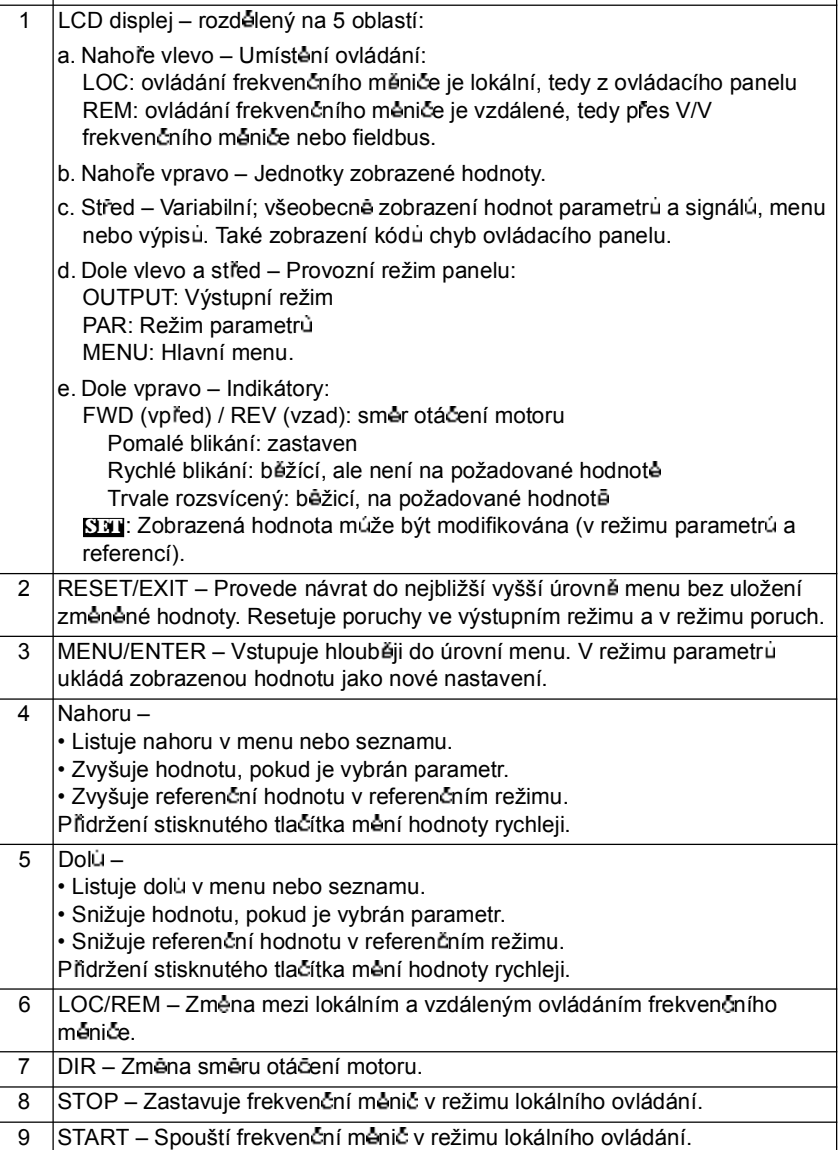

#### **Princip innosti**

Ovládací panel se obsluhuje pomocí menu a tlačítek. Můžete vybrat nějakou volbu, např. provozní režim nebo parametr, listováním  $\sum a \in I$ tlačítky se šipkami dokud se volba nezobrazí na displeji a potom stisknout tlačítko  $\mathcal{F}$ .

Pomocí tlačítka  $\overline{z}$  se vrátíte zpět do předchozí úrovně bez uložení provedených zmēn.

Základní ovládací panel má pět režimů: výstup, reference, parametr, kopírování a poruchy. V této kapitole je popsána obsluha v prvních čtyřech režimech. Pokud vznikne porucha nebo alarm, přeide panel automaticky do poruchového režimu a zobrazí kód poruchy nebo alarmu. Poruchu nebo alarm můžete resetovat ve výstupním nebo poruchovém režimu (viz kapitola *Hledání závad*).

Když je zapnuto napájecí napětí, bude panel ve výstupním režimu. Zde můžete startovat, zastavovat, měnit směr, přepínat mezi lokálním a vzdáleným ovládáním a monitorovat až tň aktuální hodnoty (naráz jen jednu). K provedení dalších ukolů přejděte nejprve do hlavního menu a zvolte odpovídající režim.

#### *Jak se provád jí jednotlivé úlohy*

Níže uvedená tabulka obsahuje jednotlivé úlohy, režimy ve kterých je lze provádět a čísla stran, kde jsou podrobně popsány kroky k provedení úlohy.

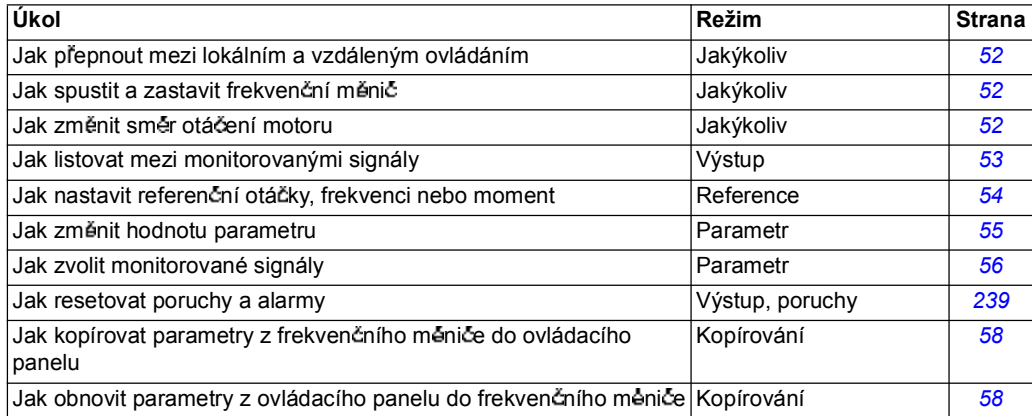

### *Jak startovat, zastavovat a p epínat mezi lokálním a vzdáleným ovládáním*

Můžete startovat, zastavovat a přepínat mezi lokálním a vzdáleným ovládáním v jakémkoliv režimu. Aby bylo možné spuštět nebo zastavovat frekvenční měnič, musí být frekvenční měnič v režimu lokálního ovládání.

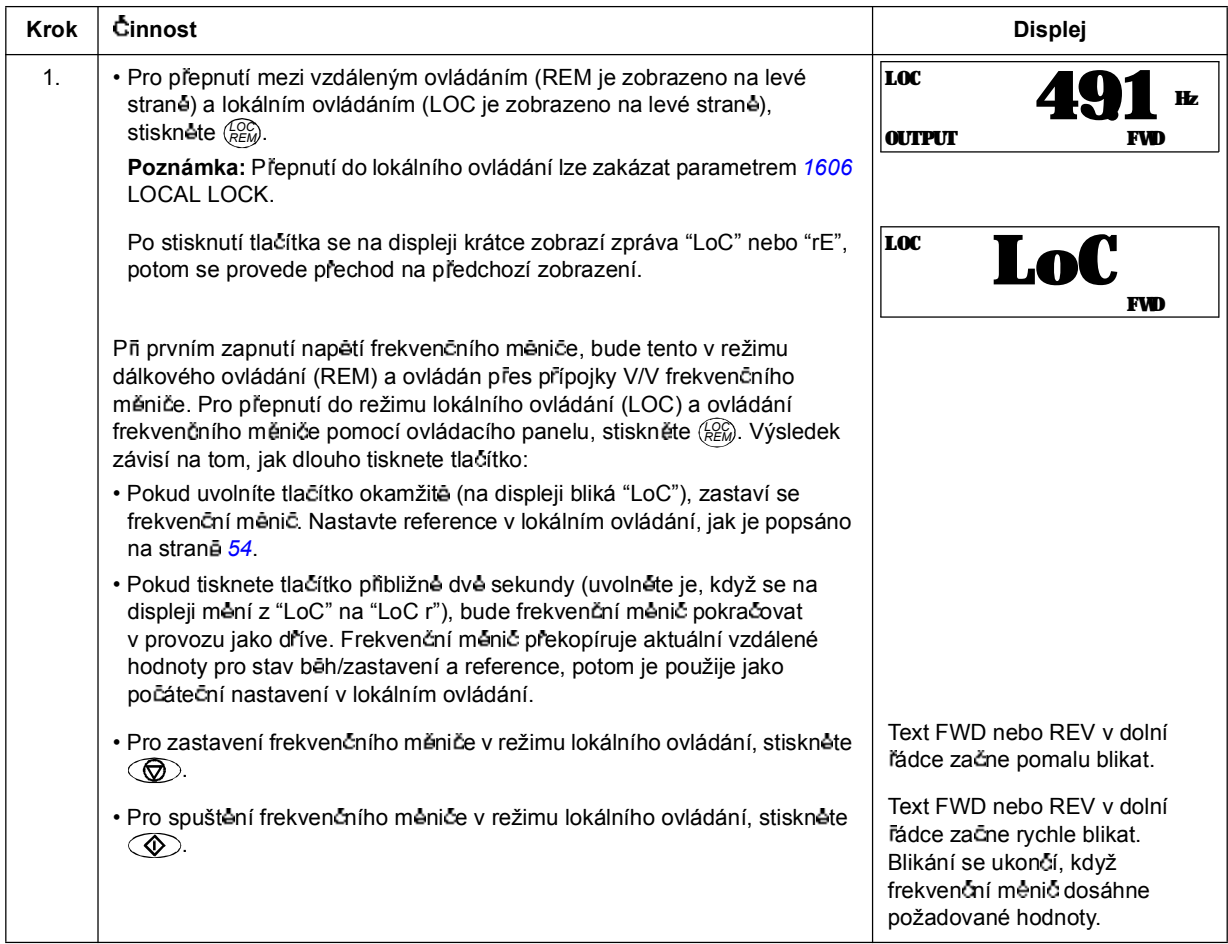

*Jak zm nit sm r otá ení motoru*

Můžete změnit směr otáčení motoru v libovolném režimu.

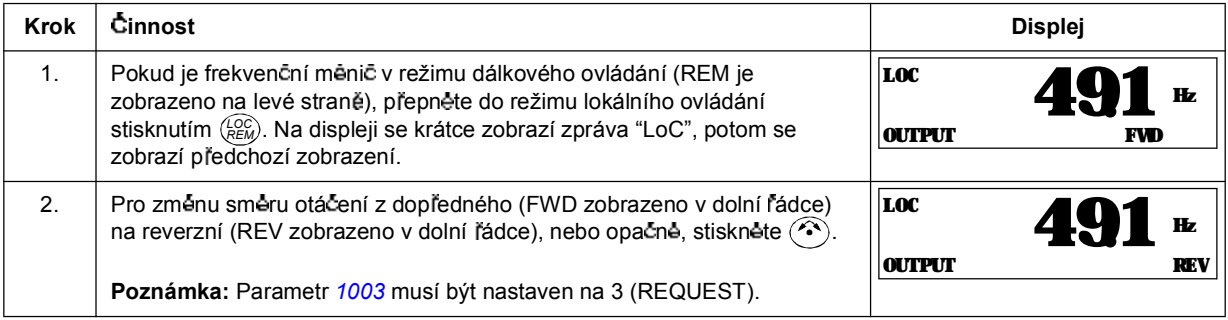

#### **Výstupní reim**

Ve výstupním režimu, můžete:

- monitorovat aktuální hodnoty až tří skupin signálů 01 OPERATING DATA, naráz vždy jeden signál
- · spouštět, zastavovat, změnit směr otáčení a přepínat mezi lokálním a vzdáleným ovládáním.

Do výstupního režimu se dostanete stisknutím  $\overline{z}$ , až se na displeji zobrazí text OUTPUT v dolní řádce.

Displej zobrazí hodnotu jednoho signálu ze skupiny *01 OPERATING DATA*. Jednotky jsou zobrazeny vpravo. Strana 56 obsahuje informace, jak se zvolí tři signály pro monitorování ve výstupním režimu. Níže uvedená tabulka ukazuje jak je lze postupně zobrazovat.

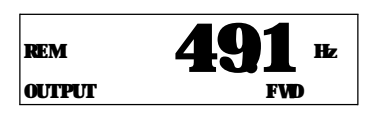

*Jak listovat mezi monitorovanými signály* 

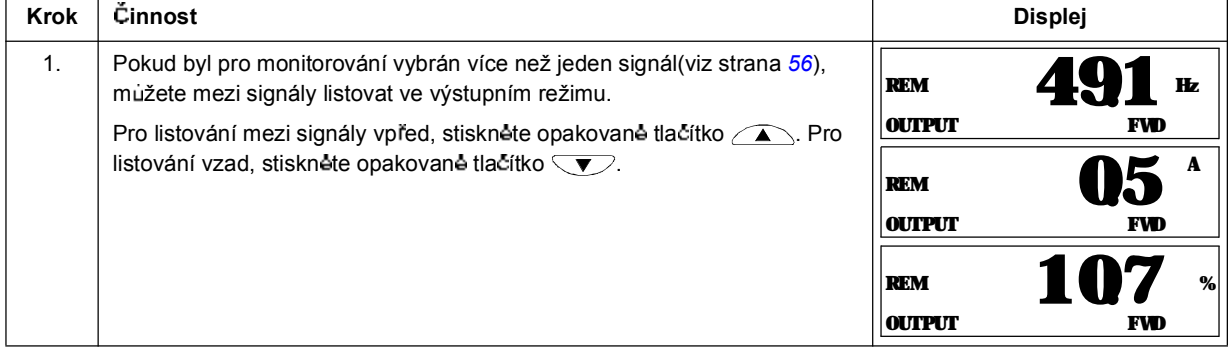

#### **Reim referen ních hodnot**

V režimu referenčních hodnot můžete:

- · nastavovat referenční hodnoty otáček, frekvence nebo momentu
- · spouštět, zastavovat, změnit směr otáčení a přepínat mezi lokálním a vzdáleným ovládáním.

*Jak nastavit referen ní otá ky, frekvenci nebo moment*

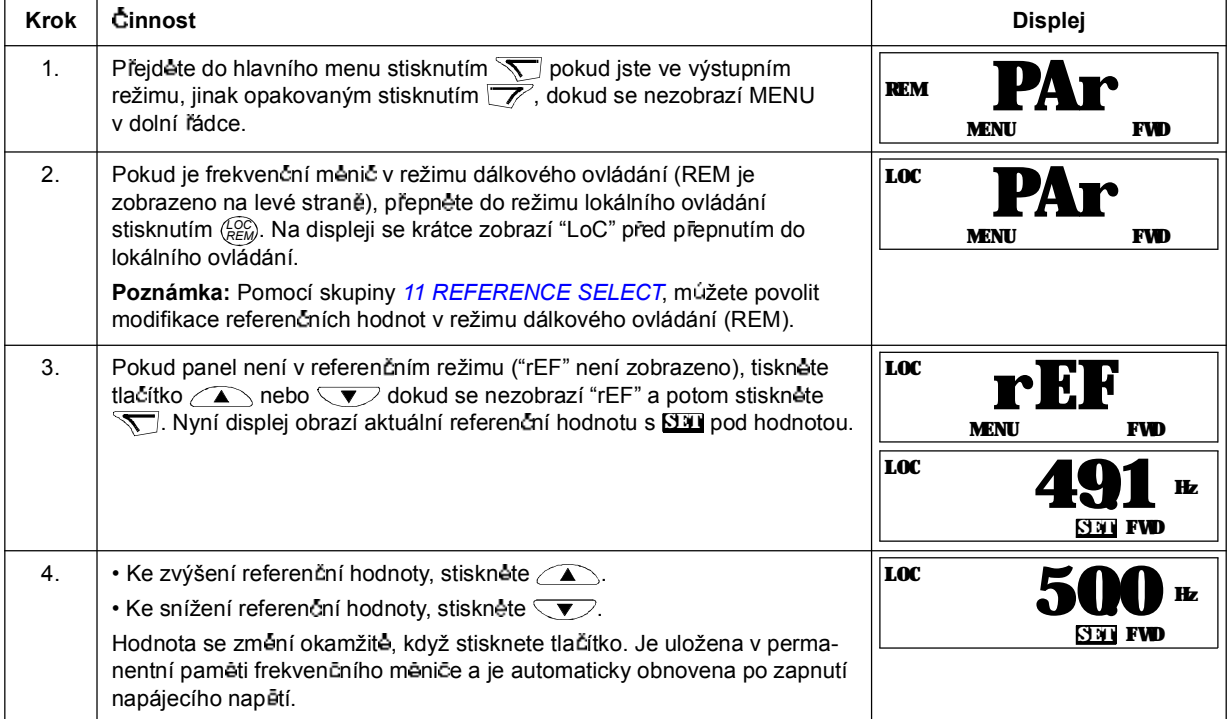

#### **Reim parametr**

V režimu parametrů, můžete:

- zobrazovat a mênit hodnoty parametrù
- volit a modifikovat signály zobrazené ve výstupním režimu
- · spouštět, zastavovat, změnit směr otáčení a přepínat mezi lokálním a vzdáleným ovládáním.

#### *Jak se zvolí parametr a zm ní jeho hodnota*

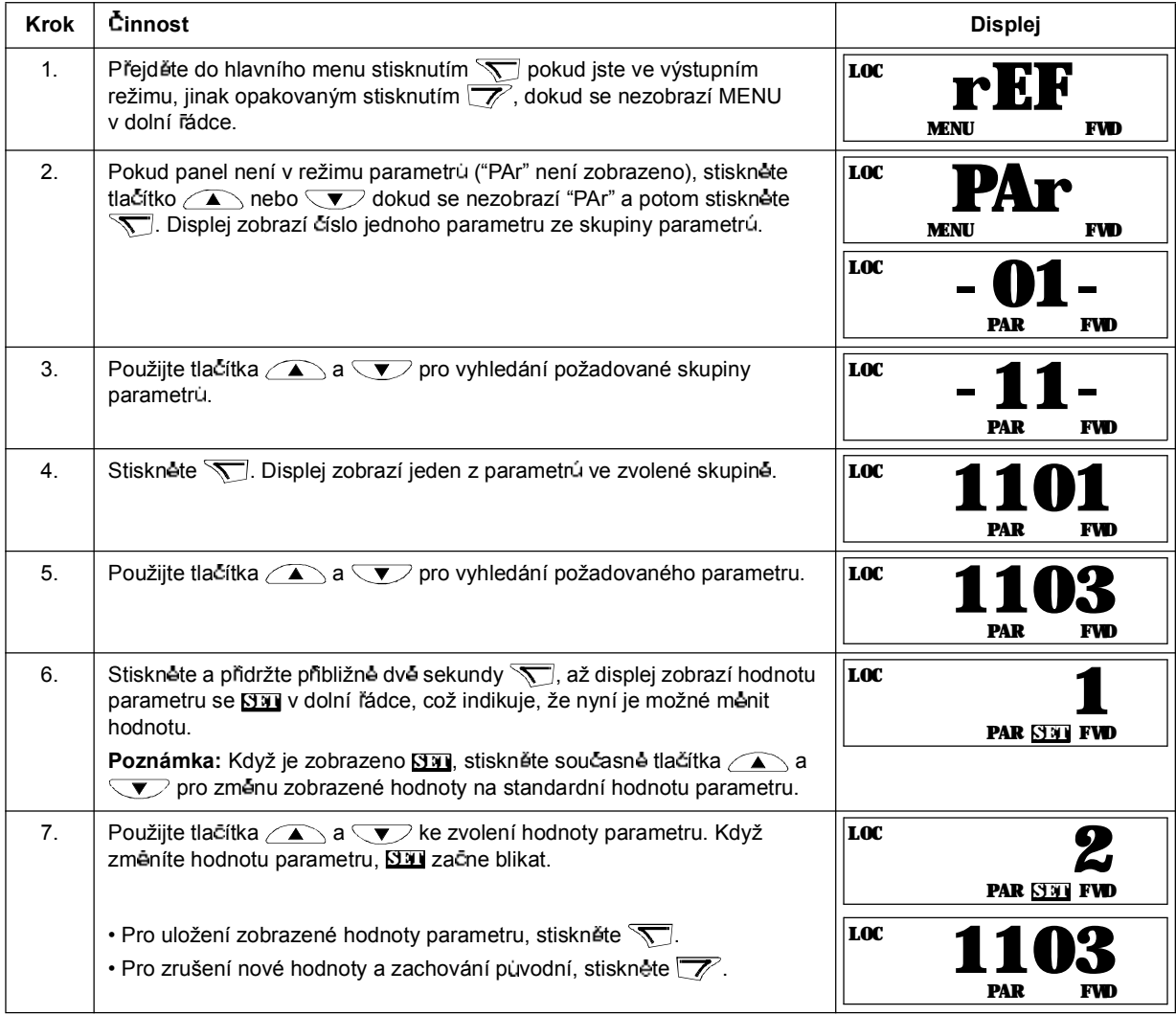

*Jak zvolit monitorované signály* 

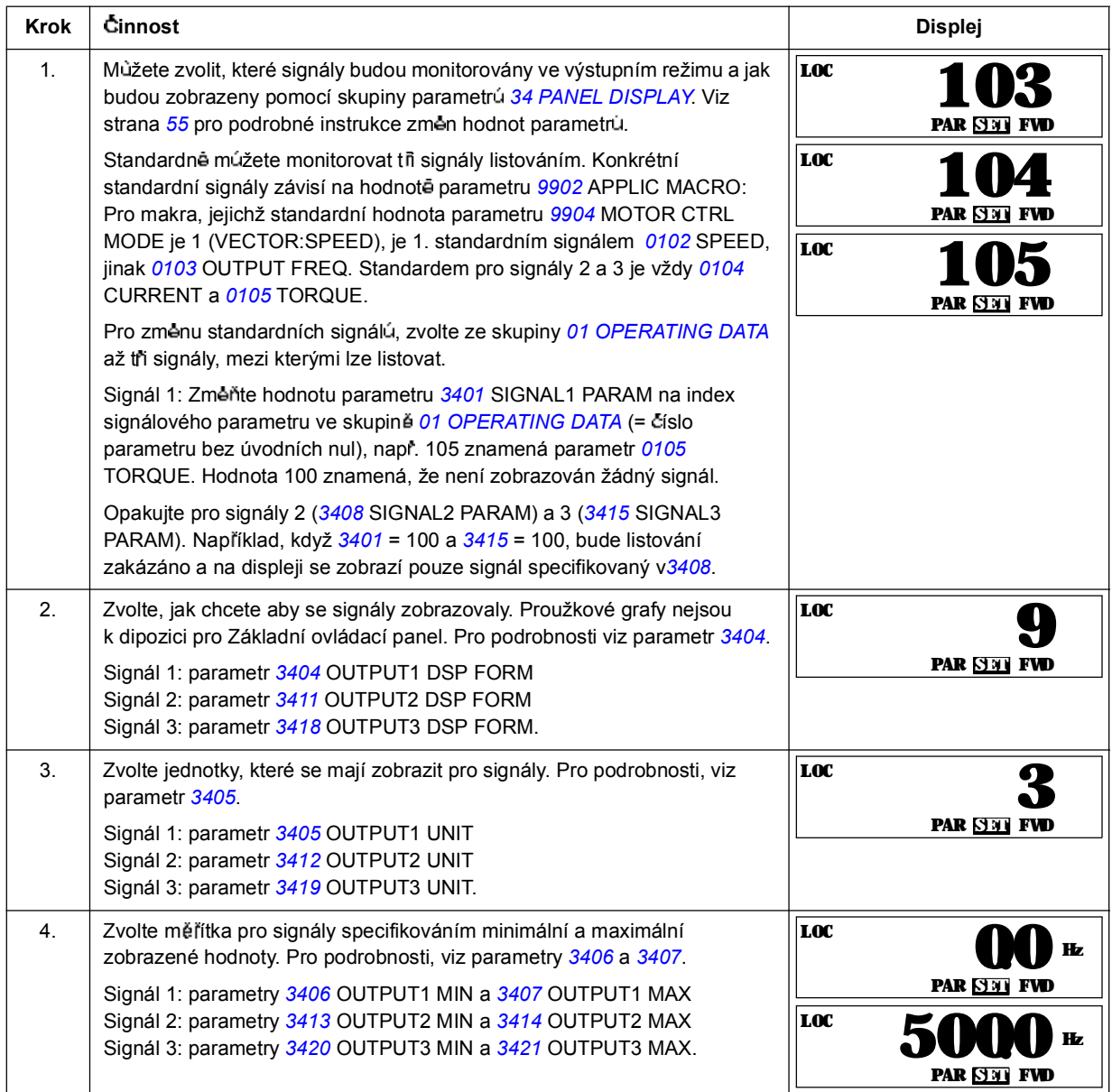

#### **Reim kopírování**

Základní ovládací panel dokáže uložit úplnou sadu paramerů frekvenčního měniče a up až tři sady uživatelských parametrů frekvenčního měnič parametry do ovládacího panelu. Pamět´ ovládacího panelu je non-volatile.

V režimu kopírování, můžete provádět následující:

- $\cdot$  Kopírovat všechny parametry z frekvenčního měniče do ovládacího panelu (uL Upload). Toto zahrnuje všechny definované uživatelské sady parametrů a interní (uživatelem nenastavitelné) parametry, jako např. vytvořené při ID běhu.
- · Obnovit úplnou sadu parametrù z ovládacího panelu do frekvenčního měniče (rE A - Restore All). Toto zapisuje všechny parametry, včetně interních, uživatelem nenastavitelných parametrů motoru, do frekvenčního měniče. Nejsou zahrnuty uživatelské sady parametrů.
- Poznámka: Tuto funkci obnovení dat pro frekvenční měnič nebo přenos parametrů do systému použijte pouze tehdy, když je identický původní a nový systém.
- Kopírovat konkrétní sadu parametrů z ovládacího panelu do frekvenčního měniče (dL P - Download Partial). Konkrétní sada nezahrnuje uživatelské sady, interní parametry motoru, parametry 9905...9909, 1605, 1607, 5201 a žadnou ze skupin parametr *51 EXT COMM MODULE* a *53 EFB PROTOCOL*.

Zdrojové a cílové frekvenční měniče a velikosti jejich motorů nemusejí být stejné.

Kopírovat USER S1 parametry z ovládacího panelu do frekvenčního měniče (dL u1 – Download User Set 1). Uživatelská sada zahrnuje skupinu parametr**ů 99** *START-UP DATA* a interní parametry motoru.

Funkce je zobrazena v menu pouze tehdy, když se ukládá User Set 1 s parametry *9902* APPLIC MAKRO (viz *Uivatelská makra* na stran *84*).

- Kopírovat USER S2 parametry z ovládacího panelu do frekvenčního měniče (dL u2 - Download User Set 2). Jako dL u1 - Download User Set 1 výše.
- Kopírovat USER S3 parametry z ovládacího panelu do frekvenčního měniče (dL u3 - Download User Set 3). Jako dL u1 - Download User Set 1 výše.
- Spouštět, zastavovat, změnit směr otáčení a přepínat mezi lokálním a vzdáleným ovládáním.

#### *Jak uploadovat a downloadovat parametry*

Výše je uvedeno, kdy jsou k dispozici funkce pro upload a download.

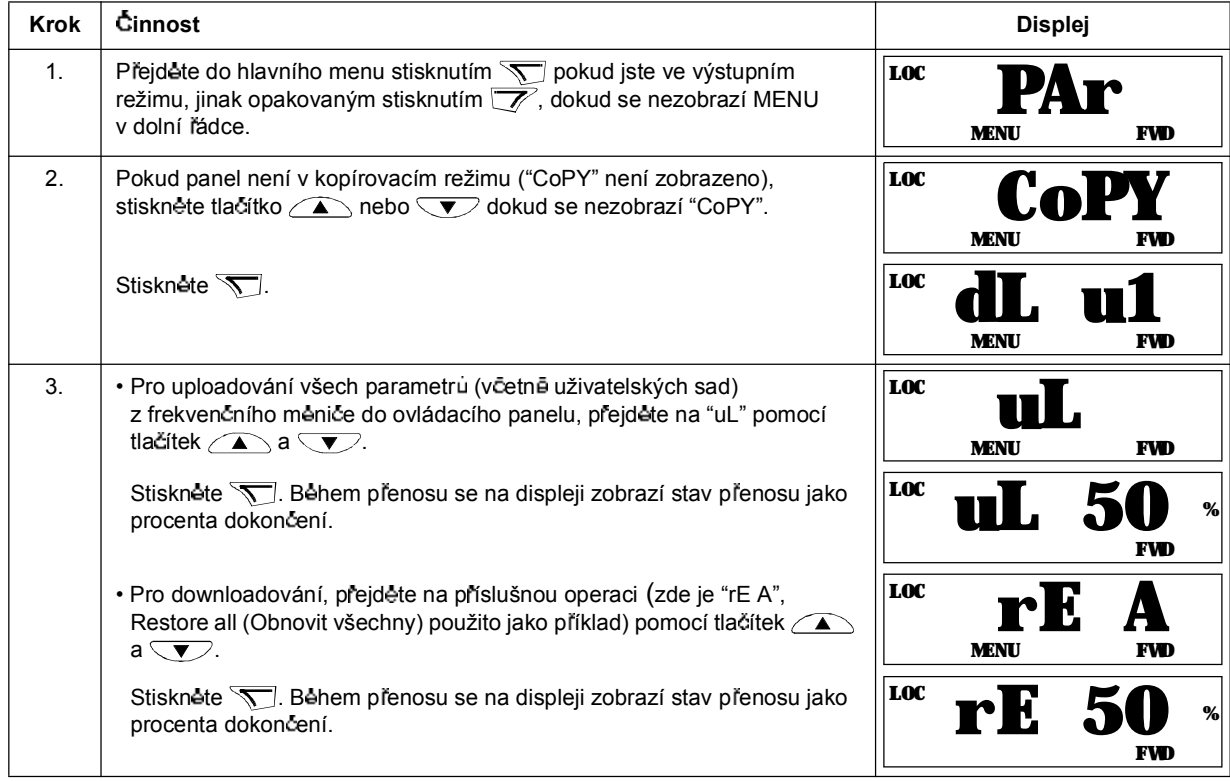

#### **Alarmové kódy Základního ovládacího panelu**

Kromê poruch a alarmů generovaných frekvenčním měničem (viz kapitola Hledání *závad*), indikuje Základní ovládací panel také alarmy ovládacího panelu s kódy ve formátu A5xxx. Viz odstavec *Alarmy generované Základním ovládacím panelem* na stranė 242, zde je uveden výpis kódů alarmů a jejich popisy.

## **Asisten ní ovládací panel**

#### **Funk ní vlastnosti**

Funkční vlastnosti Asistenčního ovládacího panelu:

- alfanumerický ovládací panel s LCD displejem
- volba jazyka pro zobrazení na displeji
- · Start-up Assistant pro snadné uvádění frekvenčních měničů do provozu
- · funkce kopírování parametry lze kopírovat do paměti ovládacího panelu pro pozdější přenos do jiných frekvenčních měničů nebo pro zálohování konkrétního systému.
- kontextová nápověda
- · hodiny reálného času.

#### **P ehled**

Následující tabulka shrnuje funkce tlačítek a zobrazení na Asistenčním ovládacím panelu.

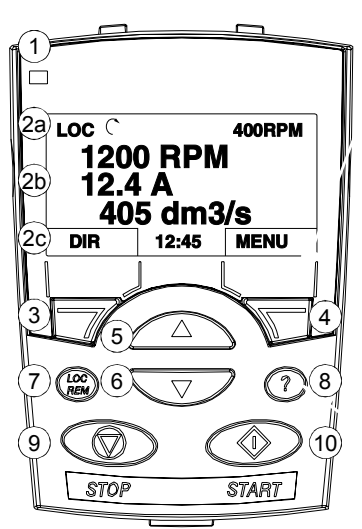

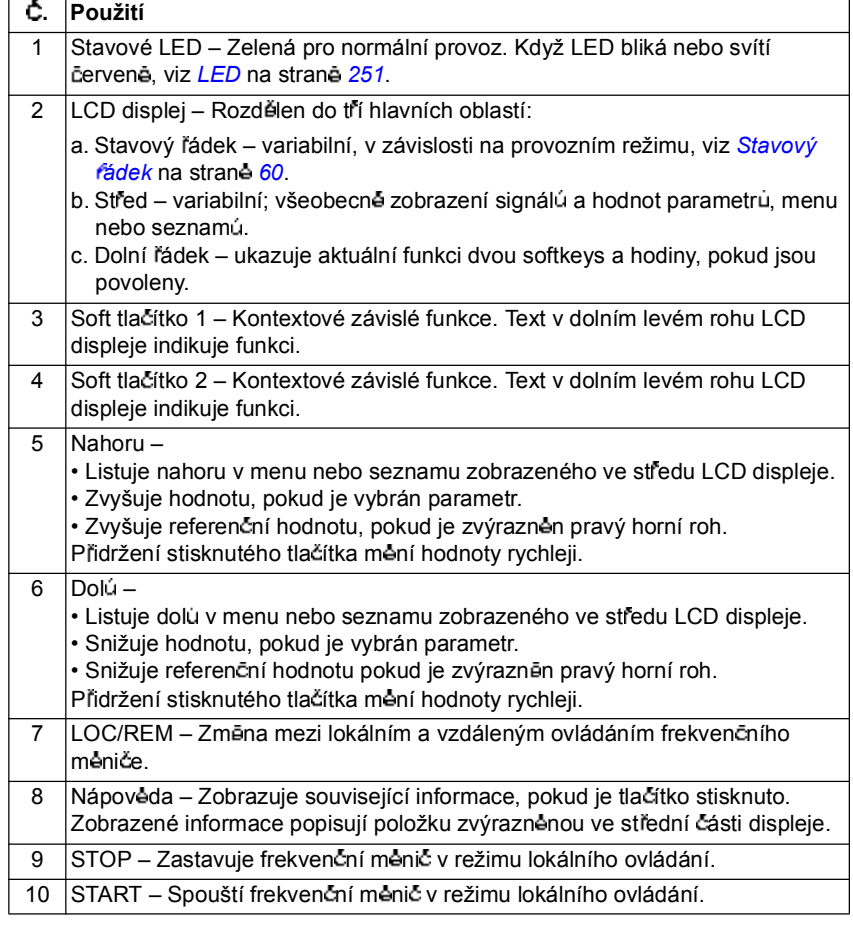

#### *Stavový ádek*

V horním řádku zobrazuje LCD displej základní stavové informace frekvenčního mēniče.

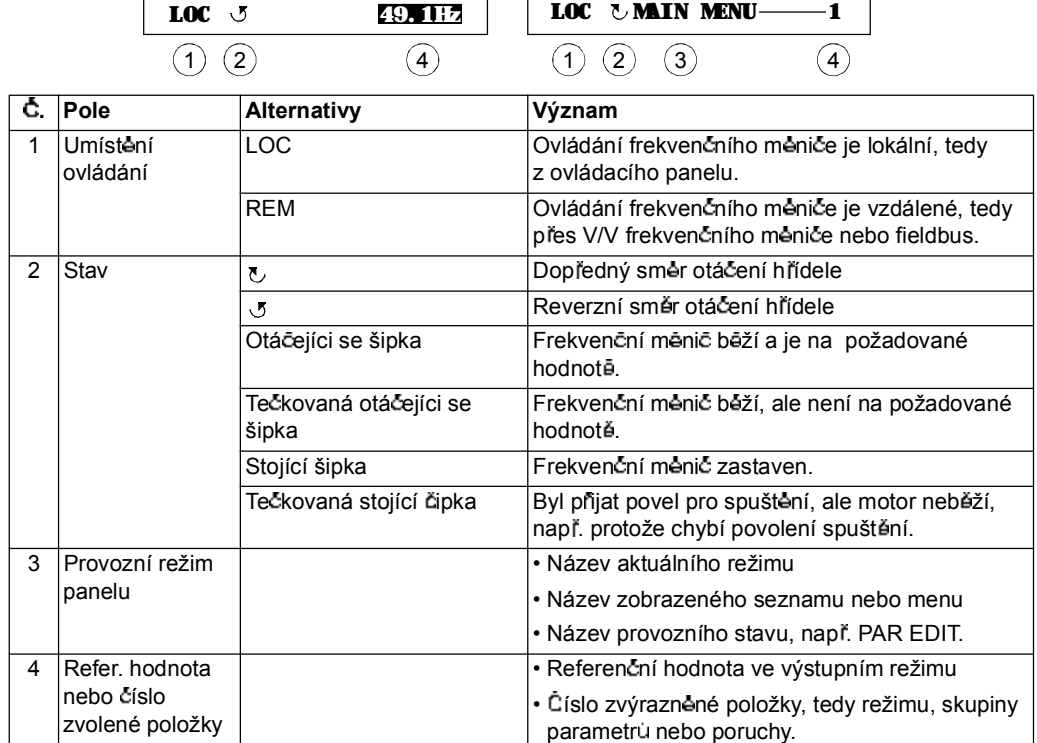

#### **Princip innosti**

Ovládací panel lze obsluhovat pomocí menu a tlačítek. Mezi tlačítky jsou také dvě kontextově sensitivní softkey, jejichž aktuální funkce je indikována textem zobrazeným na displeji nad každým tlačítkem.

Volbu, např. provozní režim nebo parametr, můžete vybrat listováním tlačítky se šipkami  $\sum a \blacktriangledown$ , až se příslušná volba zvýrazní (bude inverzní) a potom se stiskne příslušné tlačítko. Pomocí vpravo umístěného softkey se běžně vstupuje do režimu, akceptuje se volba nebo se ukládá změna. Vlevo umístěné softkev se používá ke zrušení provedených změn a návrat do předchozí úrovně.

Asistenční ovládací panel má devět režimů panelu: výstup, parametry, asistence, změněné parametry, záznamník poruch, nastavení hodin, zálohování parametrů, nastavení V/V a poruchy. V této kapitole je popsána obsluha v těchto prvních osmi režimech. Pokud vznikne porucha nebo alarm, přejde panel automaticky do poruchového režimu a zobrazí poruchu nebo alarm. Poruchy můžete resetovat ve výstupním nebo poruchovém režimu (viz kapitola Hledání závad).

Na počátku je panel ve výstupním režimu, zde můžete spouštět, zastavovat, změnit směr otáčení, přepínat mezi lokálním a vzdáleným ovládáním, modifikovat referenční hodnoty a monitorovat až tři aktuální hodnoty. Pro provádění dalších úkolů přejděte nejprve do hlavního menu a zvolte odpovídající režim v menu. Stavový ádek (viz odstavec *Stavový ádek* na stran *60*) ukazuje název aktuálního režimu, položky nebo stavu.

#### *Jak se provedou jednotlivé úlohy*

Níže uvedená tabulka obsahuje jednotlivé úlohy, režimy ve kterých je lze provádět a ísla stran, kde jsou podrobn popsány kroky k provedení úlohy.

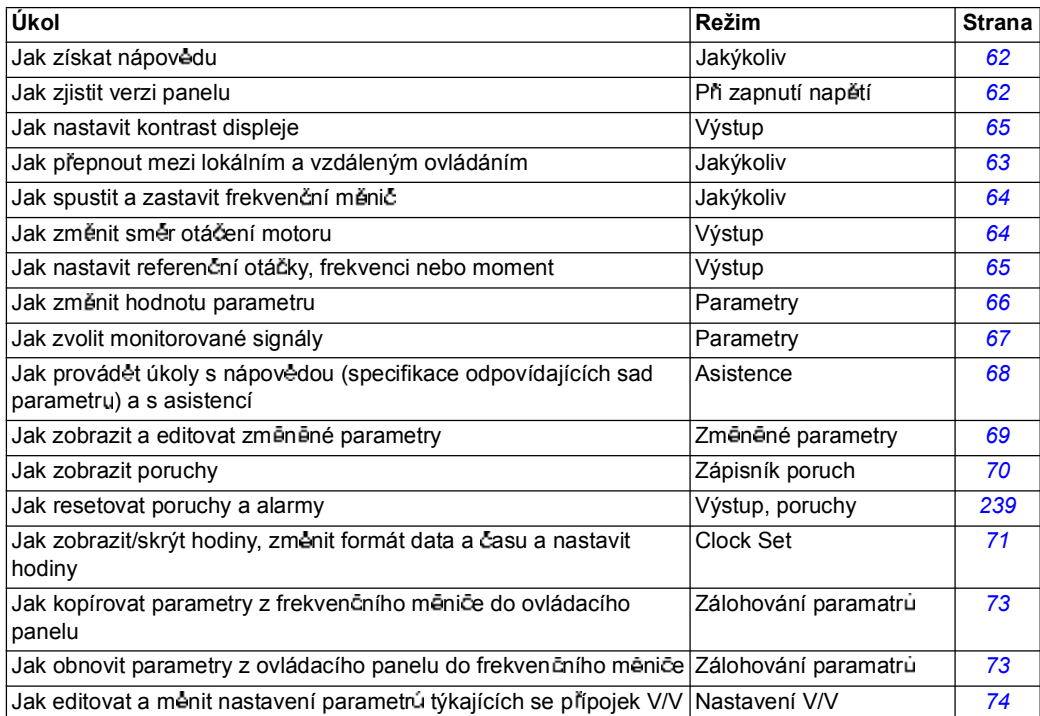

*Jak získat nápov du*

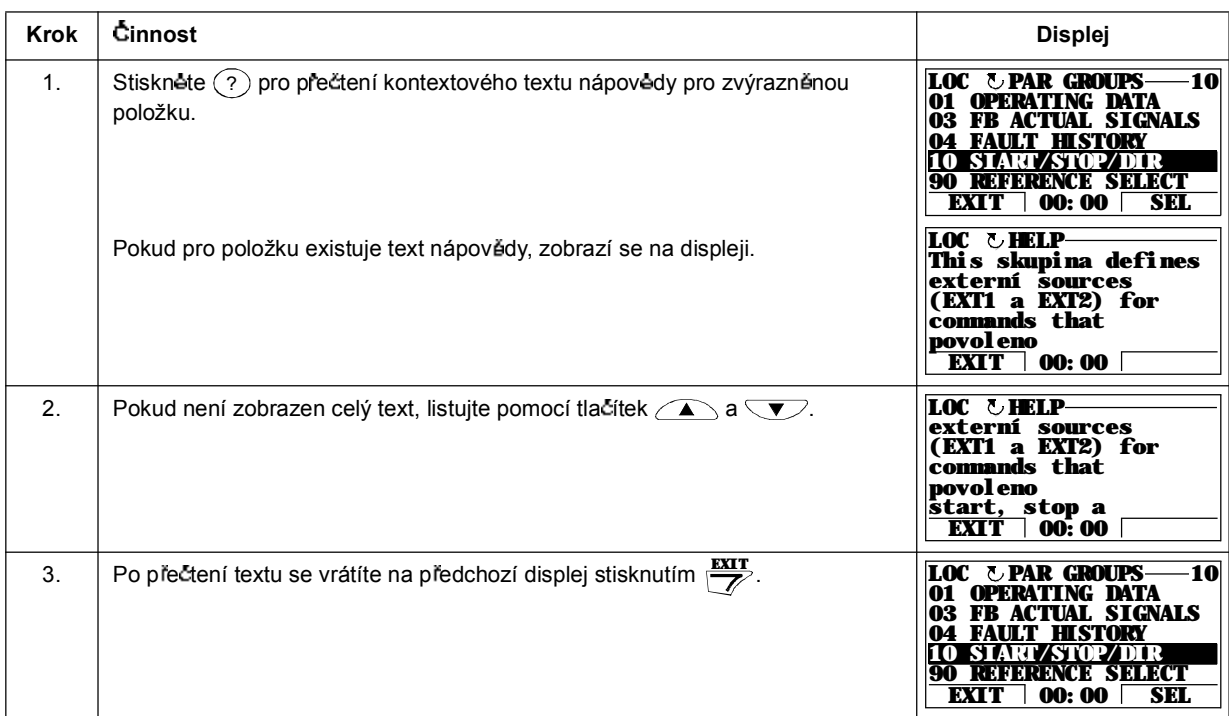

## *Jak zjistit verzi panelu*

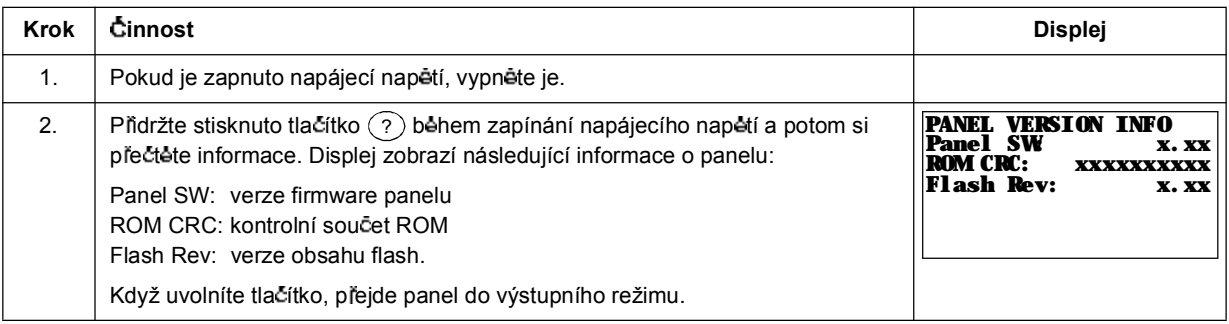

#### *Jak startovat, zastavovat a p epínat mezi lokálním a vzdáleným ovládáním*

Můžete startovat, zastavovat a přepínat mezi lokálním a vzdáleným ovládáním v jakémkoliv režimu. Aby bylo možné spuštět nebo zastavovat frekvenční měnič, musí být frekvenční měnič v režimu lokálního ovládání.

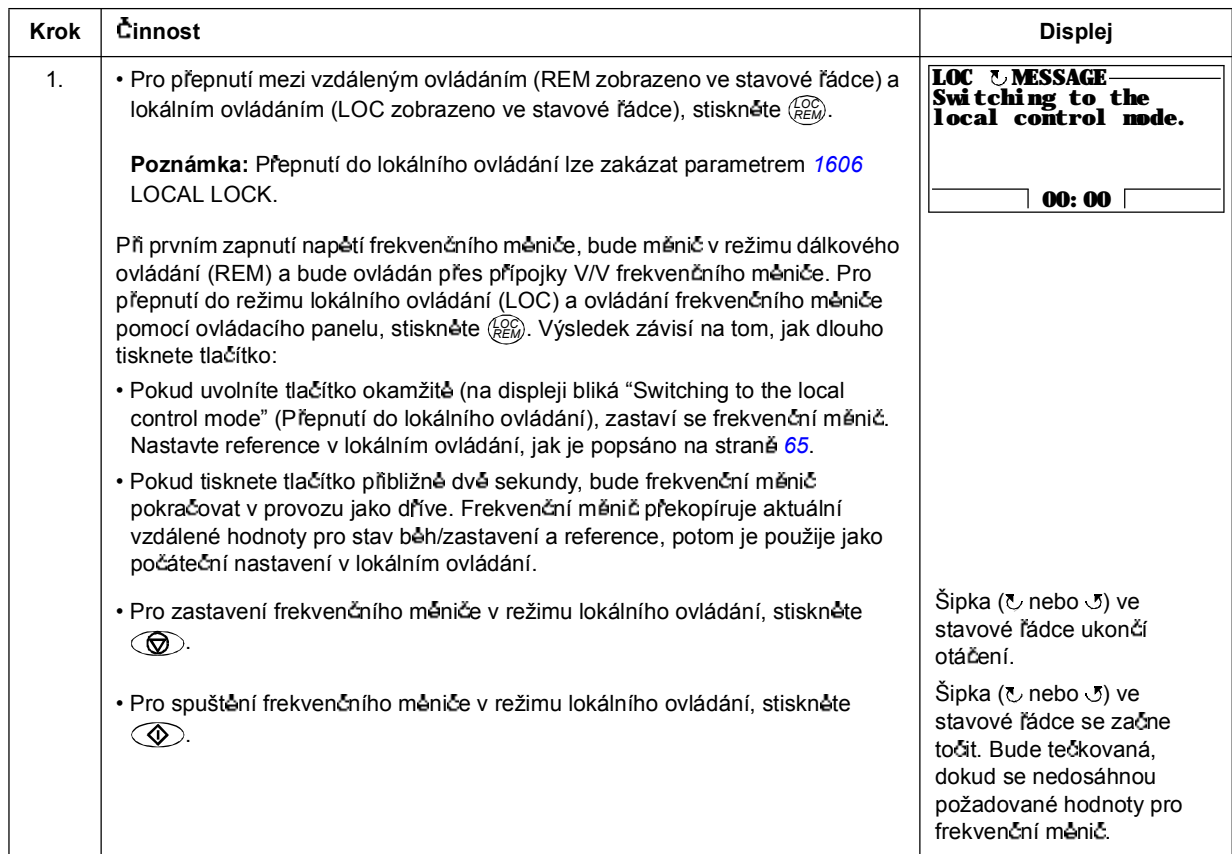

#### **Výstupní reim**

Ve výstupním režimu, můžete:

- \* monitorovat aktuální hodnoty až tří skupin signálů 01 OPERATING DATA
- · změnit směr otáčení motoru
- · nastavovat referenční hodnoty otáček, frekvence nebo momentu
- nastavovat kontrast displeje
- spouštět, zastavovat, změnit směr otáčení a přepínat mezi lokálním a vzdáleným ovládáním

Do výstupního režim se dostanete opakovaným stisknutím  $\frac{extr}{Z}$ .

Horní pravý roh displeje zobrazí referenční hodnoty. Střed může být konfigurován pro zobrazení až tří hodnot signálů nebo proužkových grafü; viz strana *67* pro pokyny o zvolení a modifikování monitorovaných signálů.

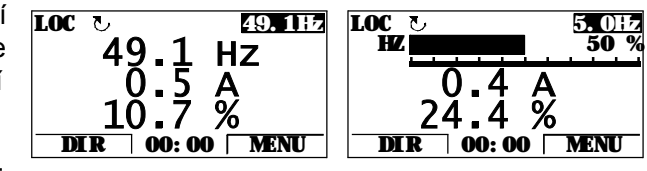

*Jak zm nit sm r otá ení motoru* 

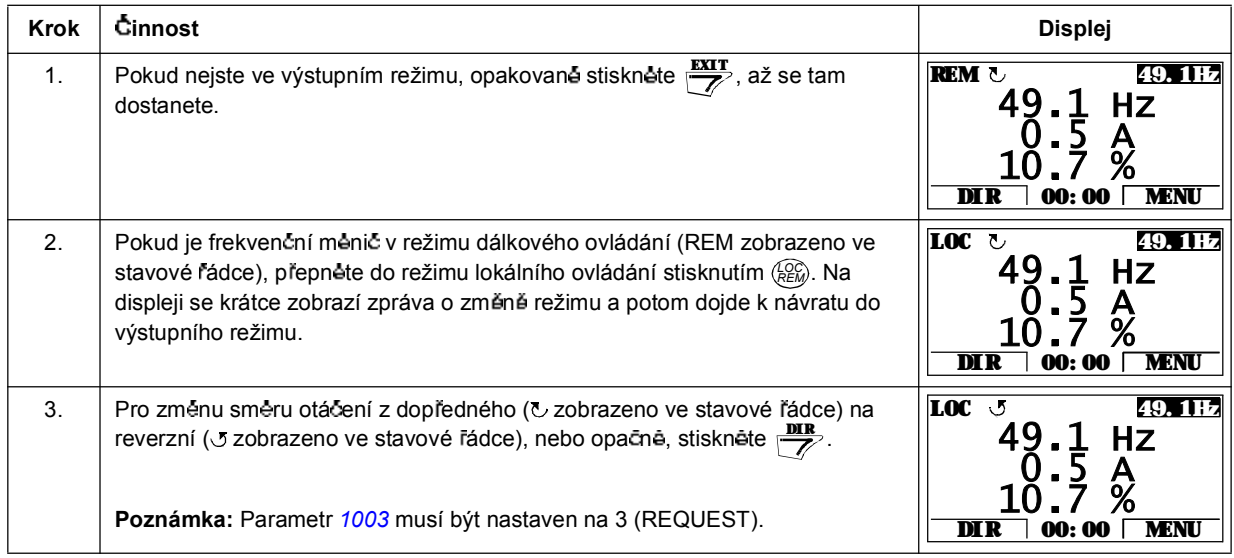

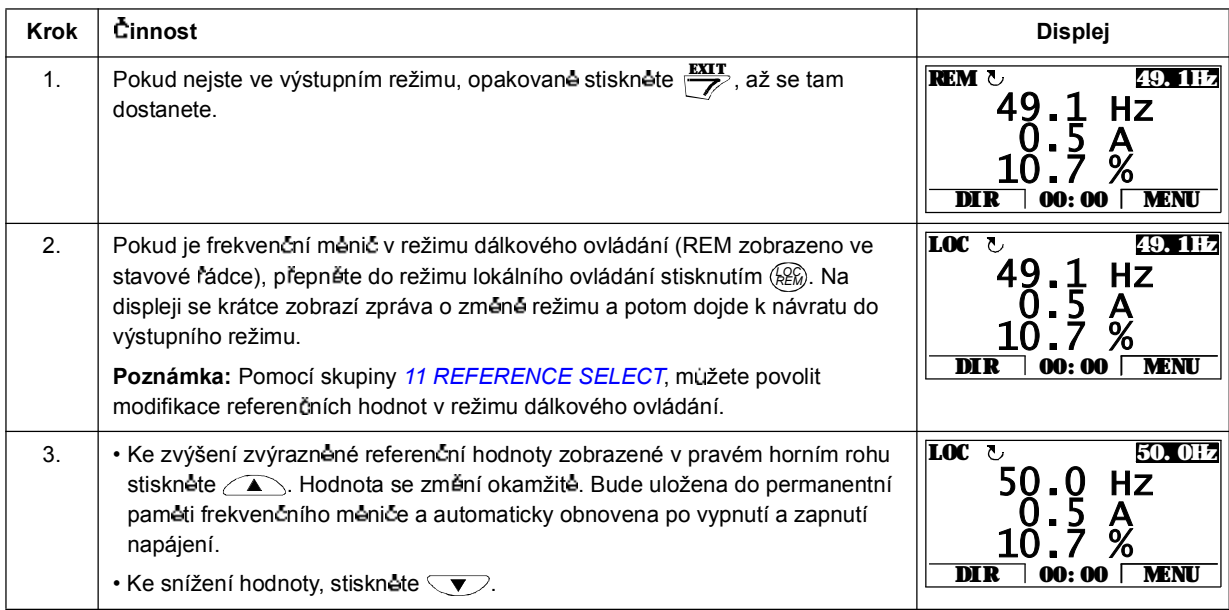

## *Jak nastavit referen ní otá ky, frekvenci nebo moment*

## *Jak nastavit kontrast displeje*

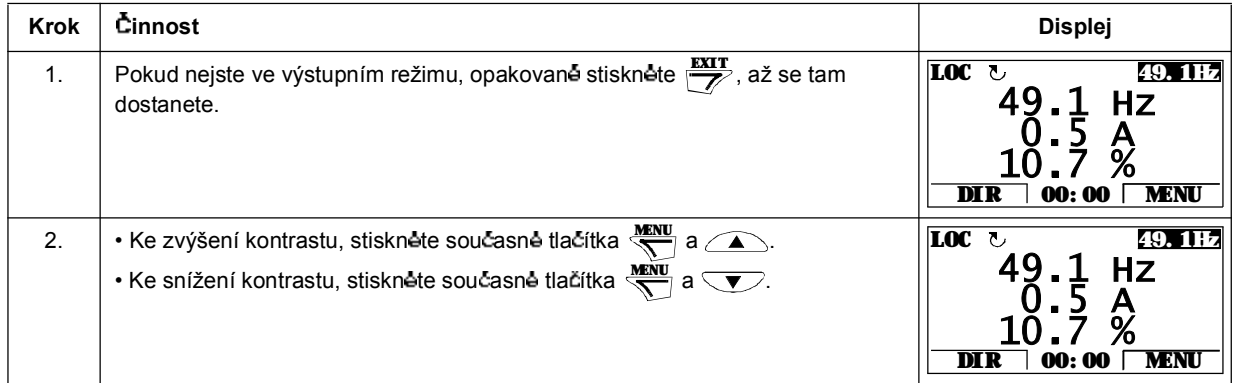

#### **Reim parametr**

V režimu parametrů můžete:

- zobrazovat a změnit hodnoty parametrů
- · spouštět, zastavovat, změnit směr otáčení a přepínat mezi lokálním a vzdáleným ovládáním.

*Jak zvolit parametr a zm nit jeho hodnotu*

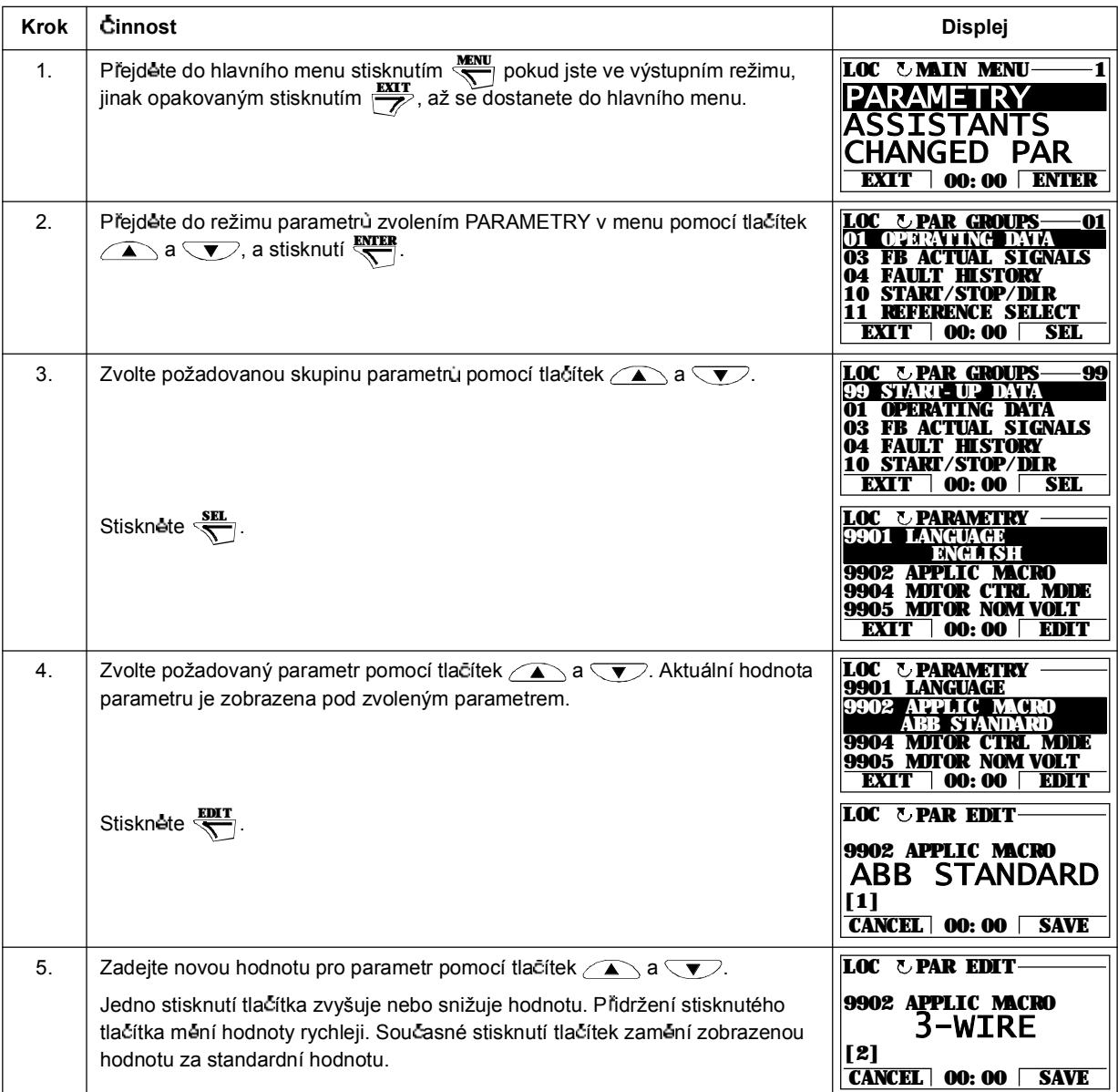

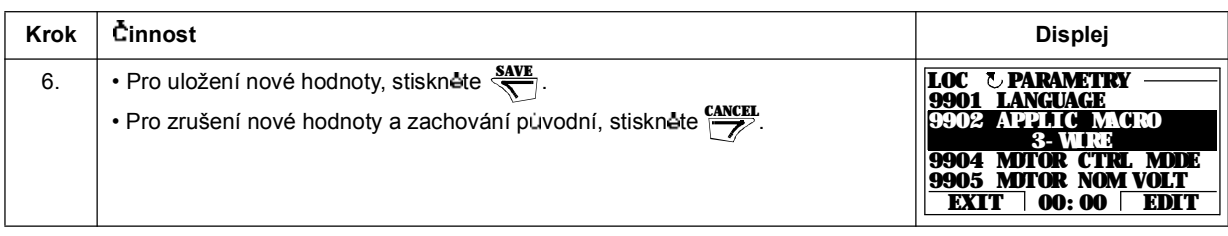

## *Jak zvolit monitorované signály*

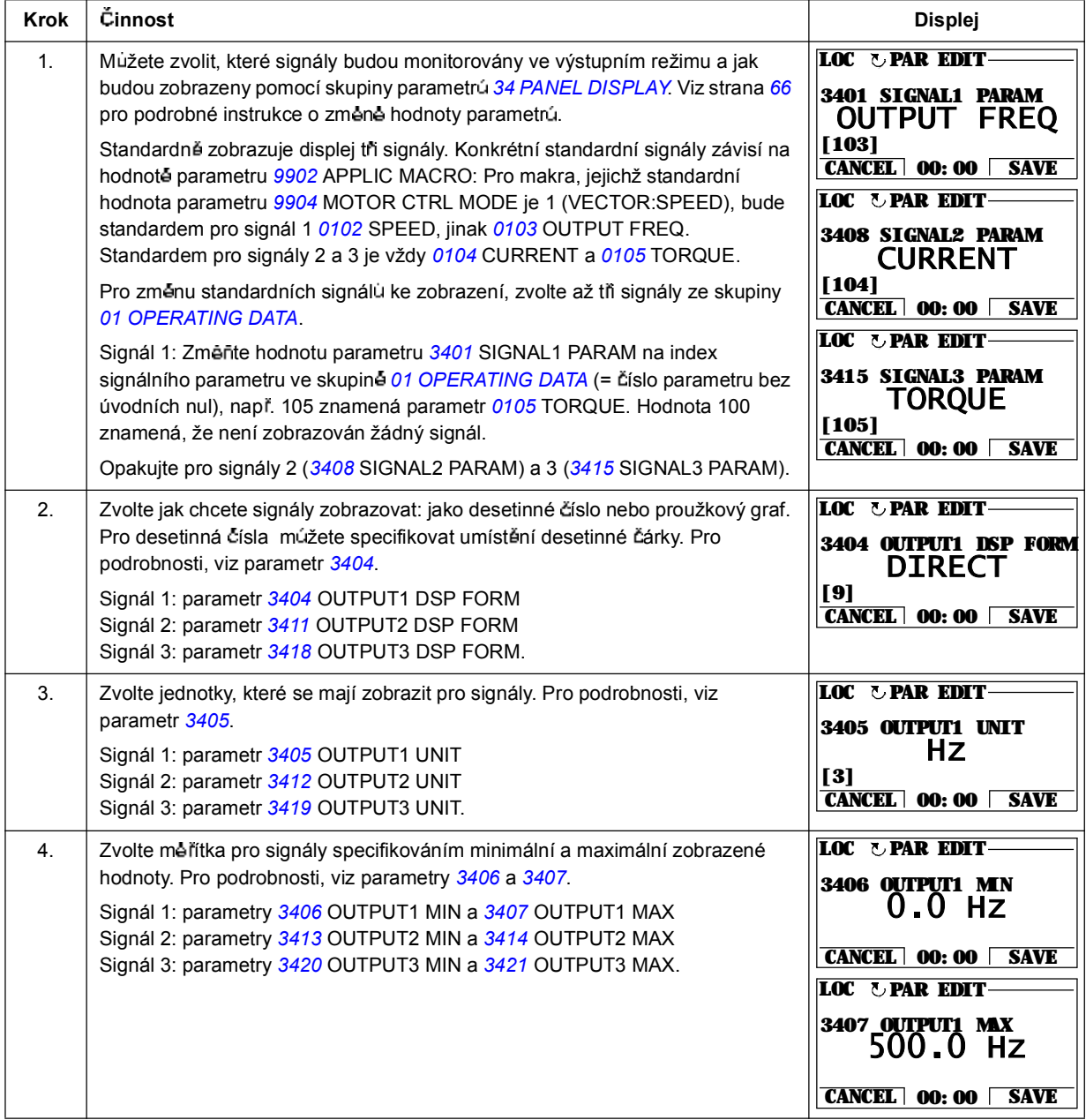

#### **Asisten ní reim**

Když se poprvé zapne frekvenční mênič, povede vás Start-up Assistant přes nastavování základních parametrů. Start-up Assistant je rozdělen na jednotlivé asistenty, kteří zodpovídají za specifikování relevantních sad parametrů, např. pro nastavení motoru nebo PID regulaci. Start-up Assistant aktivuje asistenty jednoho za druhým. Asistenty můžete použít také nezávisle. Další informace o úkolech prováděných s asistenty, viz odstavec **Start-up Assistant** na straně 85.

V asistenčním režimu můžete:

- používat asistenty, kteří vás povedou přes specifikování sad základních parametrů
- · spouštět, zastavovat, změnit smér otáčení a přepínat mezi lokálním a vzdáleným ovládáním.

*Jak se pouívá asistent*

Níže uvedená tabulka ukazuje pořadí základních operací, které vás vedou pomocí asistenta. Jako příklad je použito nastavování motoru.

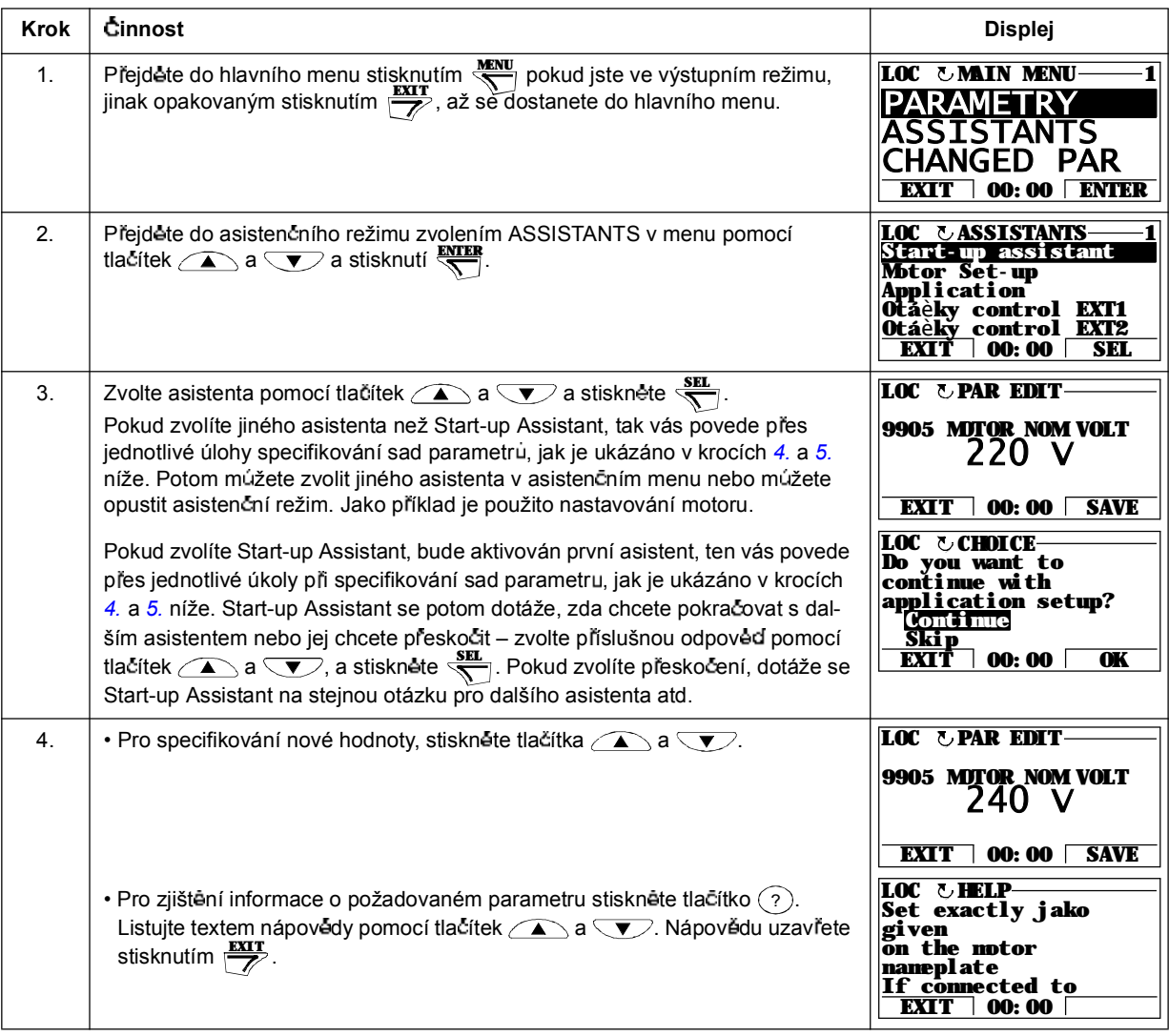

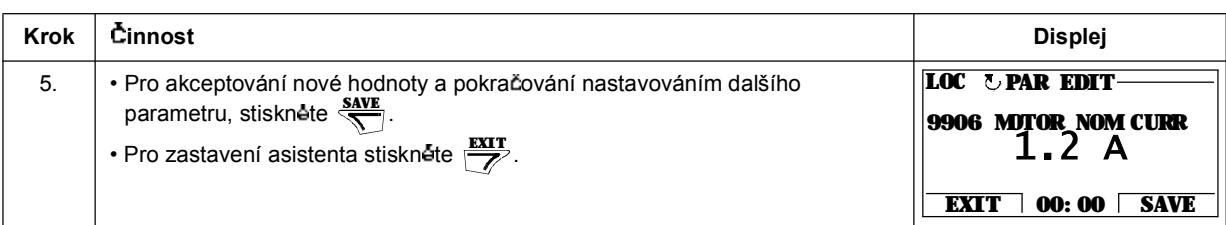

### **Reim zm n ných parametr**

V režimu zmēnēných parametrù mùžete:

- · zobrazovat výpisy všech parametrů, které byly změněné z makra standardních hodnot
- zmēnit tyto parametry
- · spouštět, zastavovat, změnit směr otáčení a přepínat mezi lokálním a vzdáleným ovládáním.

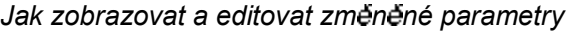

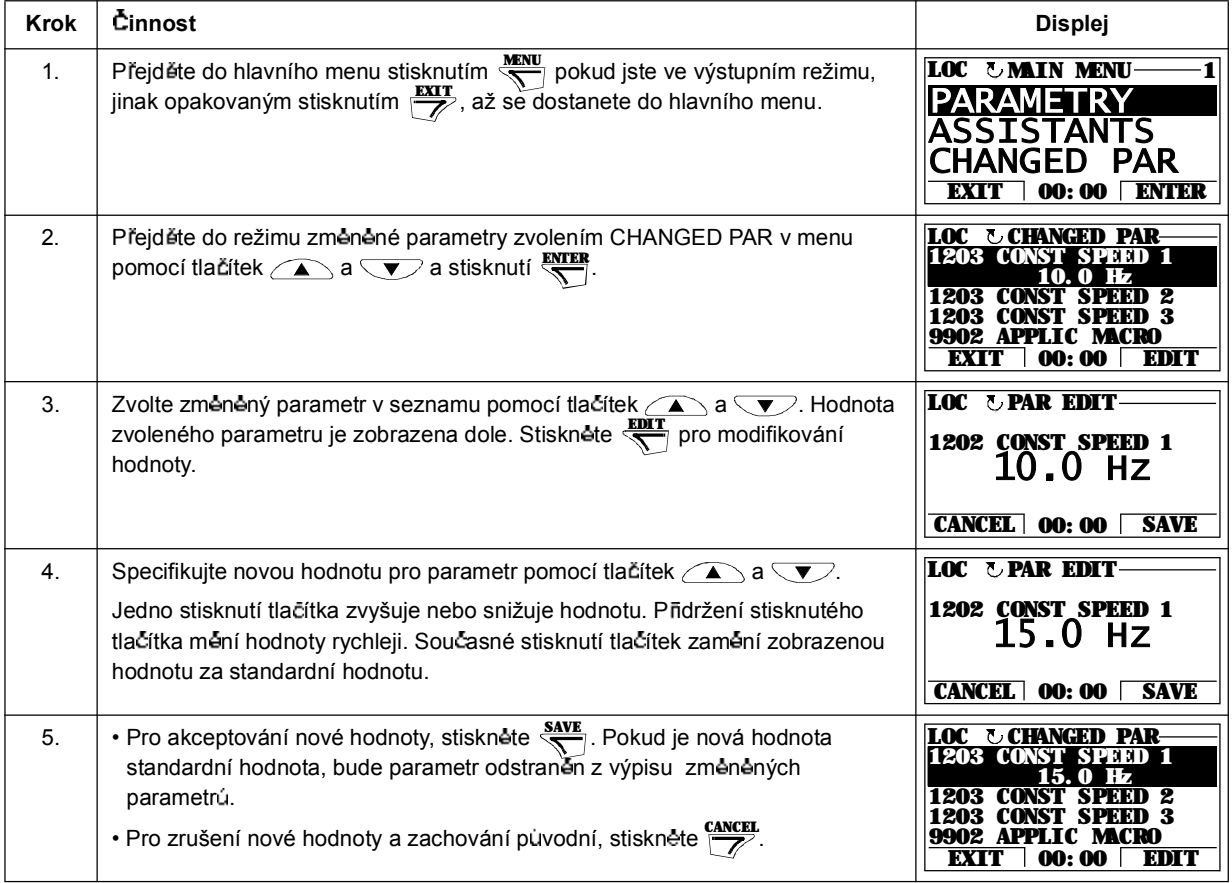

#### **Reim záznamníku poruch**

V režimu záznamníku poruch můžete:

- · zobrazit historii poruch frekven čního měniče s maximálně deseti poruchami nebo alarmy (po vypnutí napájecího napětí jsou v paměti uchovány pouze tři poslední poruchy nebo alarmy)
- · zobrazit podrobnosti o třech posledních poruchách nebo alarmech (po vypnutí napájecího napětí jsou v paměti uchovány pouze podrobnosti o poslední poruše nebo alarmu)
- · přečíst si text nápovědy pro poruchu nebo alarm
- · spouštět, zastavovat, změnit směr otáčení a přepínat mezi lokálním a vzdáleným ovládáním.

*Jak se zobrazí poruchy a alarmy*

| <b>Krok</b>    | Cinnost                                                                                                    | <b>Displej</b>                                                                                                    |
|----------------|----------------------------------------------------------------------------------------------------|----------------------------------------------------------------------------------------------------|
| $\mathbf{1}$ . | Přejděte do hlavního menu stisknutím $\frac{NENU}{N}$ pokud jste ve výstupním režimu,<br>jinak opakovaným stisknutím $\frac{ex}{\sqrt{2}}$ , až se dostanete do hlavního menu.                                                                                                    | <b>LOC UMIN MENU</b><br>ASSTSTAN<br>CHANGED PAR<br>EXTI<br><b>ENTER</b><br>00:00                                                                   |
| 2.             | Přejděte do režimu záznamníku poruch zvolením FAULT LOGGER v menu<br>pomocí tlačítek $\sum a \nabla$ a stisknutí $\sum_{n=1}^{\text{ENTER}}$ . Displej zobrazí záznamník<br>poruch počínaje poslední poruchou nebo alarmem.<br>Číslo řádky je kód poruchy nebo alarmu podle jejich příčiny a korekční činnosti<br>jsou popsány v kapitole Hledání závad. | LOC<br>T FAULT LOC<br>11 O:<br>12 W 31<br>19. 03. 05 13: 04: 57<br>6:<br>DC UNDER<br>AT1 LOSS<br>6:<br>EXTT<br><b>00: 00 DETAIL</b>                |
| 3 <sub>1</sub> | Pro prohlédnutí podrobností poruchy nebo alarmu, zvolte poruchu nebo alarm<br>pomocí tlačítek $\bullet$ a $\bullet$ a stisknete $\overline{\bullet}$ .                                                                                                    | <b>LOC UPANEL LOSS-</b><br><b>FAULT</b><br>10<br>II T TIME 1<br>13: 04: 57<br>ME 2<br>DIAG<br>00:00                                                |
| 4.             | Pro zobrazení textu nápovédy stiskněte Warej V textu nápovédy lze listovat<br>pomocí tladítek $\bigcirc$ a $\nabla$ .<br>Po přečtení nápovědy stiskněte $\frac{dX}{\sqrt{2}}$ pro návrat k předchozímu zobrazení.                                                                                                    | <b>LOC &amp; DIAGNOSTICS</b><br>Check: Comm lines<br>and connection.<br>parameter 3002,<br>parameterd in groups<br>l0 a 11.<br>EXTT<br>00:00<br>OK |

#### **Reim nastavení hodin**

V režimu nastavení hodin můžete:

- zobrazovat nebo skrýt hodiny
- · změnit formáty zobrazení data a času
- · nastavit datum a cas
- · spouštět, zastavovat, změnit směr otáčení a přepínat mezi lokálním a vzdáleným ovládáním.

Asistenční ovládací panel obsahuje baterii pro zajištění funkce hodin, když panel není napájen frekvenčním m**ė**ničem.

| <b>Krok</b> | <b>Cinnost</b>                                                                                                    | <b>Displej</b>                                                                                                    |
|-------------|----------------------------------------------------------------------------------------------------|----------------------------------------------------------------------------------------------------|
| 1.          | Přejděte do hlavního menu stisknutím WENU pokud jste ve výstupním režimu,<br>jinak opakovaným stisknutím $\frac{\text{EXIT}}{\sqrt{2}}$ , až se dostanete do hlavního menu.                                                                                                    | <b>LOC UMIN MENU</b><br>55151<br><b>PAR</b><br><b>CHANGED</b><br>00:00<br><b>ENTER</b><br>гхтт                            |
| 2.          | Přejděte do režimu nastavení hodin zvolením CLOCK SET v menu pomocí<br>tlačítek a v a stisknutí                                                                                                    | <b>LOC UTIME &amp; DATE</b><br>CLOCK VISIBIATY<br>TIME FORMAT<br>DATE FORMAT<br>SET TIME<br>DATR<br>00:00<br>SEL.<br>EXTT |
| 3.          | · Pro zobrazení (skrytí) hodin zvolte CLOCK VISIBLILITY v menu, stisknēte<br>$\frac{\text{SEL}}{\text{NE}}$ , zvolte Show clock (Hide clock) a stisknete $\frac{\text{SEL}}{\text{NE}}$ , nebo, když se chcete<br>vrátit k předchozímu zobrazení bez provedení změn, stiskněte                                                                      | <b>LOC &amp; CLOCK VISIB-</b><br>Show clock<br>Hide-clock                                                                 |
|             | · Pro specifikování formátu datumu, zvolte DATE FORMAT v menu, stiskněte<br><u>SEL</u> a zvolte vhodný formát. Stisknete se pro uložení nebo ελλές pro<br>zrušení vašich změn.                                                                                                    | EXIT<br>00:00<br>SEL.<br><b>LOC UDATE FORMAT</b><br>dd. mn yy<br>mm'dd/yy<br>dd. mn yyyy<br>mn'dd/yyyy                    |
|             | · Pro specifikování formátu času, zvolte TIME FORMAT v menu, stiskněte<br>VEL a zvolte vhodný formát. Stiskněte v pro uložení nebo i internet pro<br>zrušení vašich změn.                                                                                                    | <b>CANCEL</b> 00:00<br>OK<br><b>LOC UTIME FORMAT</b><br><u> 24- hour</u><br>$12 - hour$                                   |
|             | • Pro nastavení času zvolte SET TIME v menu a stiskněte $\frac{SEL}{S}$ . Nastavte<br>hodiny pomocí tlačítek $\sum a \blacktriangledown a$ stisknete $\frac{dK}{d\blacktriangle}$ . Potom nastavte<br>minuty. Stiskněte <a> pro uložení nebo <a> pro zrušení vašich změn.</a></a>                                                                   | <b>CANCEL</b>   00:00<br>OK<br><b>LOC USET TIME</b><br><b>15:41</b>                                                       |
|             | • Pro nastavení data zvolte SET DATE v menu a stiskněte $\frac{SEL}{S}$ . Nastavte první<br>část data (den nebo měsíc v závislosti na zvoleném formátu data) pomocí<br>tlacitek $\sum a$ $\sum a$ stisknete $\frac{dK}{d}$ . Opakujte pro druhou část. Po určení<br><del>≞</del> . Pro zrušení vašich změn stiskněte <sup>'</sup><br>roku stisknete | <b>CANCEL</b>   <b>00: 00</b><br>OK<br><b>LOC USET DATE</b><br>19.03.05<br><b>CANCEL</b> 00:00<br>OK                      |

*Jak zobrazit nebo skrýt hodiny, zm nit formát zobrazení a nastavit datum a as*

#### **Reim zálohování parametr**

Asistenční ovládací panel může do ovládacího panelu uložit úplnou sadu parametrů frekvenčního měniče a až tň uživatelské sady parametrů frekvenčního měniče. Paměť ovládacího panelu je non-volatile a není tedy závislá na baterii v panelu.

V režimu zálohování parametrů, můžete provádět následující:

- Kopírovat všechny parametry z frekvenčního měniče do ovládacího panelu (UPLOAD TO PANEL). Toto zahrnuje všechny definované uživatelské sady parametrù a interní (uživatelem nenastavitelné) parametry, jako treba vytvorené při ID běhu.
- Obnovit úplnou sadu parametrů z ovládacího panelu do frekvenčního měniče (DOWNLOAD FULL SET). Toto zapisuje všechny parametry, včetně interních, uživatelem nenastavitelných parametrů motoru, do frekvenčního měniče. Nejsou zahrnuty uživatelské sady parametrů.

Poznámka: Tuto funkci obnovení dat pro frekvenční měnič nebo přenos parametrů do systému použijte pouze tehdy, když je identický původní a nový systém.

• Kopírovat konkrétní sadu parametrů z ovládacího panelu do frekvenčního měniče (DOWNLOAD APPLICATION). Konkrétní sada nezahrnuje uživatelské sady, interní parametry motoru, parametry 9905...9909, 1605, 1607, 5201 a žádnou ze skupin parametr *51 EXT COMM MODULE* a *53 EFB PROTOCOL*.

Zdrojové a cílové frekvenční měniče a velikosti jejich motorů nemusejí být stejné.

Kopírovat USER S1 parametry z ovládacího panelu do frekvenčního měniče (DOWNLOAD USER SET1). Uživatelské sady zahrnují skupinu parametrů 99 *START-UP DATA* a interní parametry motoru.

Funkce je zobrazena v menu pouze tehdy, když se ukládá User Set 1 s parametry *9902* APPLIC MAKRO (viz *Uivatelská makra* na stran *84*).

- Kopírovat USER S2 parametry z ovládacího panelu do frekvenčního měniče (DOWNLOAD USER SET2). Jako DOWNLOAD USER SET1 výe.
- Kopírovat USER S3 parametry z ovládacího panelu do frekvenčního měniče (DOWNLOAD USER SET3). Jako DOWNLOAD USER SET1 výe.
- Spouštět, zastavovat, změnit směr otáčení a přepínat mezi lokálním a vzdáleným ovládáním.
## *Jak uploadovat a downloadovat parametry*

## Výše je uvedeno, kdy jsou k dispozici funkce pro upload a download.

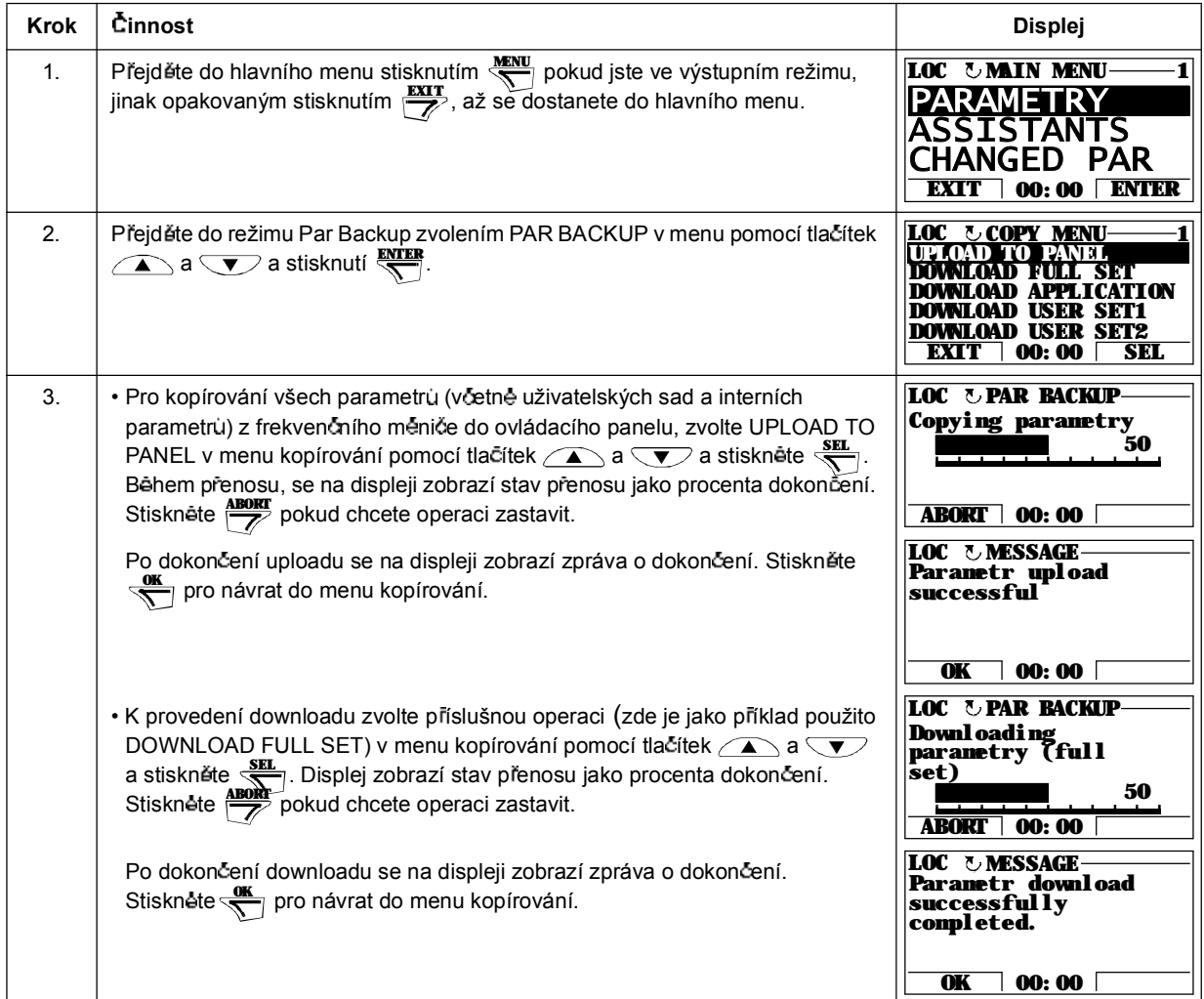

### **Reim nastavení V/V**

V režimu nastavení V/V, můžete:

- překontrolovat nastavení parametrů týkajících se jakékoliv připojky V/V
- · editovat nastavení parametrů. Například, když je "1103: REF1" vypsáno pod Ain1 (analogový vstup 1) a parametr 1103 REF 1 SELECT má hodnotu AI1, můžete zmenit jeho hodnotu např. na AI2. Nemůžete ale nastavit hodnotu parametru *1106* REF 2 SELECT pro AI1.
- · spouštět, zastavovat, změnit směr otáčení a přepínat mezi lokálním a vzdáleným ovládáním.

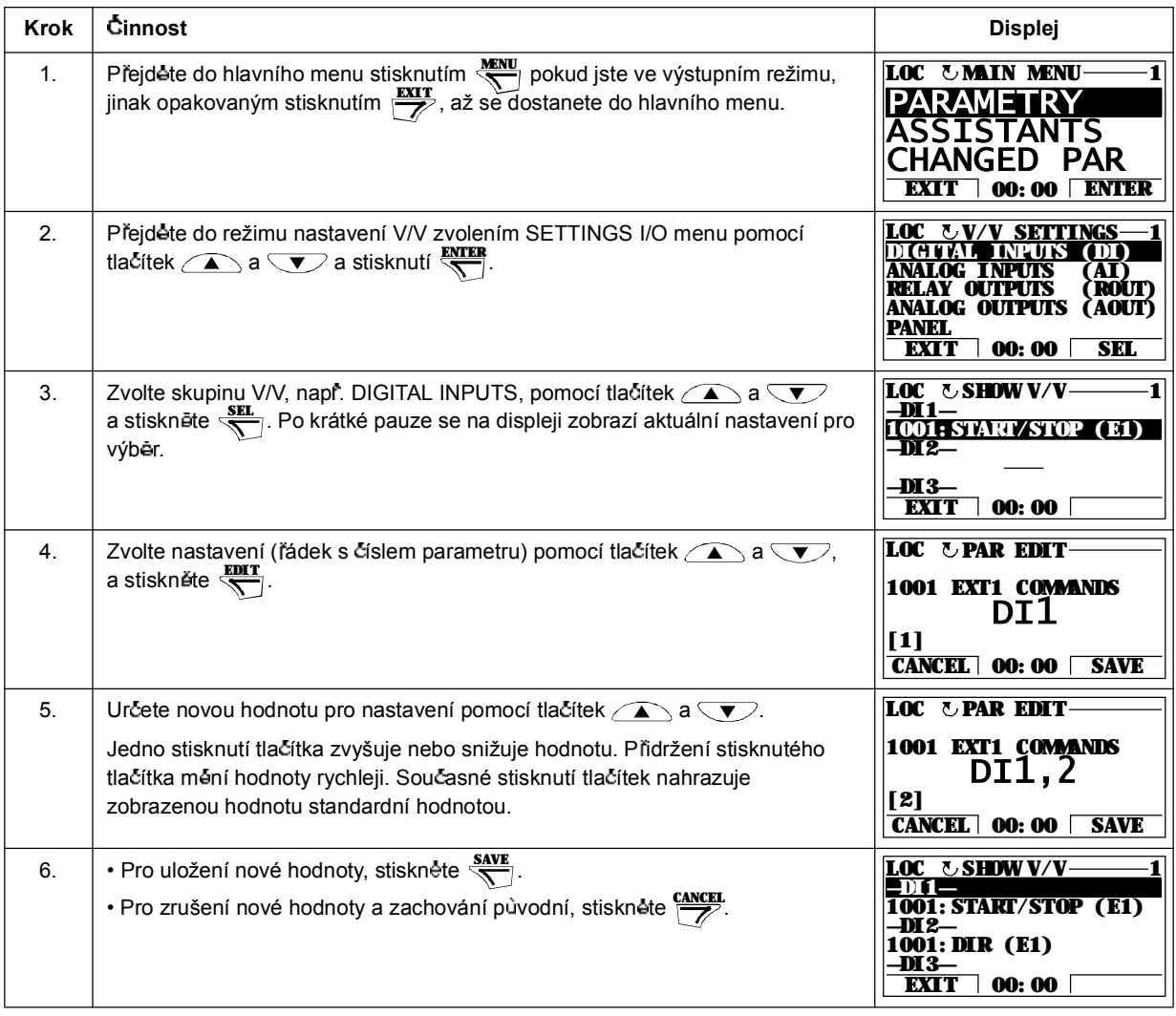

*Jak editovat a m nit nastavení parametr týkající se p ípojek V/V*

## **Co obsahuje tato kapitola**

Kapitola popisuje aplikační makra. Pro každé makro je zde uvedeno schéma zapojení standardních ovládacích přípojek (digitální a analogové V/V). Kapitola rovněž vysvětluje, jak se uloží uživatelské makro a jak se vyvolá.

## **P ehled maker**

Aplikační makra jsou předem naprogramované sady parametrů. Během spouštění frekvenčního měniče si uživatel typicky zvolí jedno z maker - to, které je nejlépe použitelné pro jeho účely - pomocí parametrů 9902 APPLIC MACRO, provede potřebné změny a uloží výsledek jako uživatelské makro.

ACS350 má sedm standardních maker a tři uživatelská makra. Níže uvedená tabulka obsahuje přehled maker a popis vhodných aplikací.

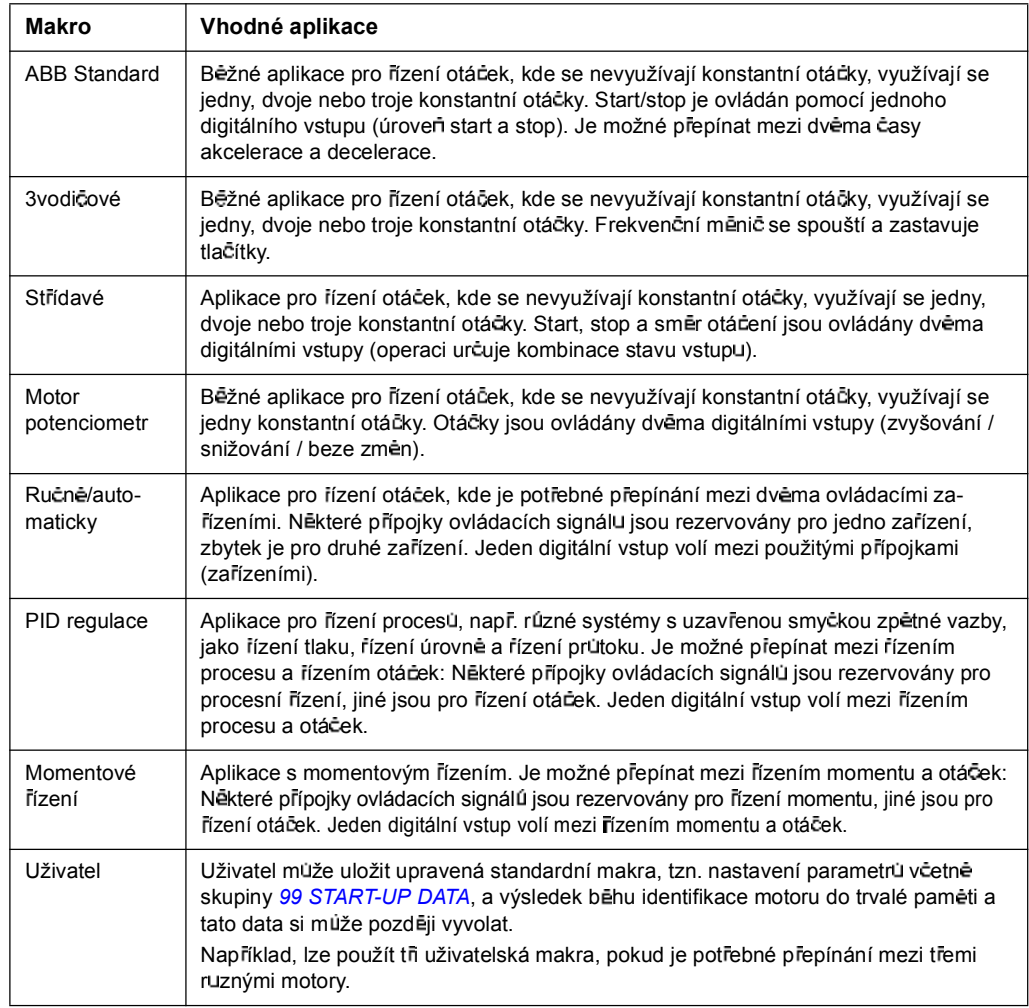

# **Souhrn p ípojek V/V u aplika ních maker**

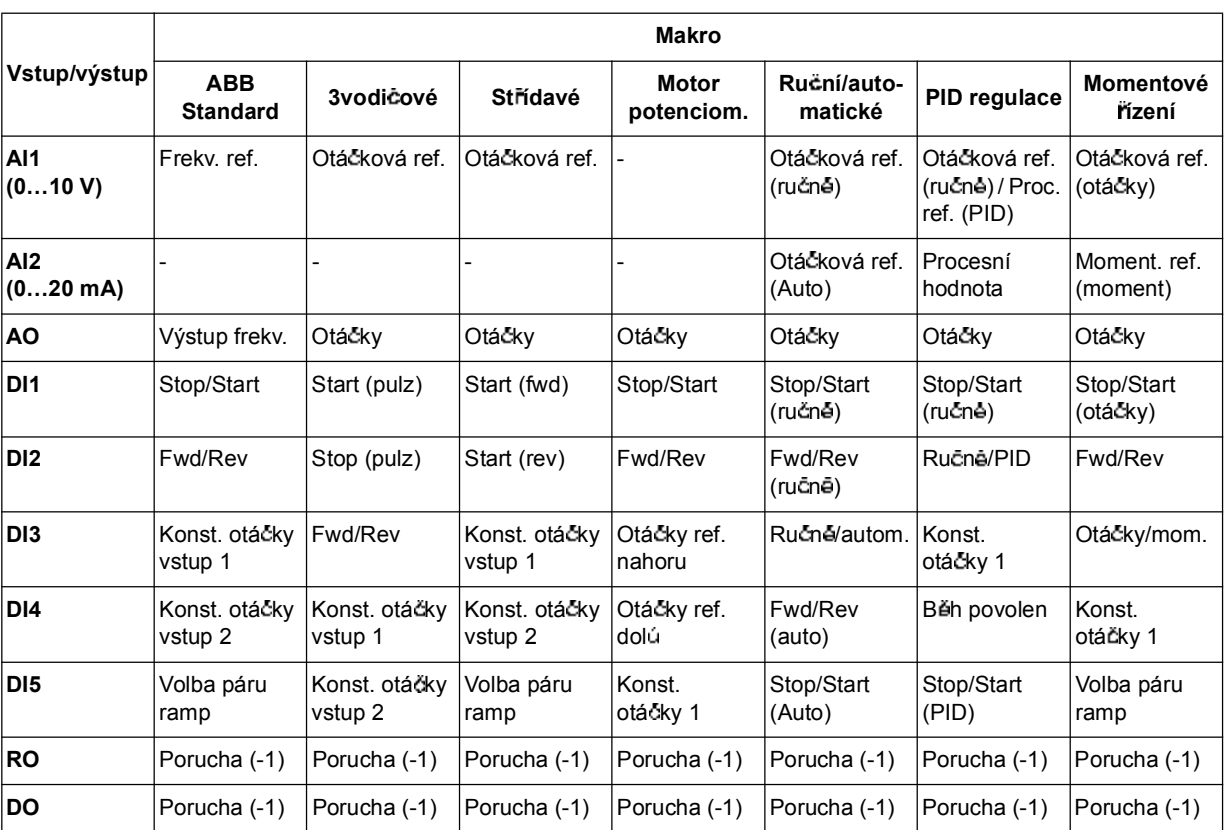

Následující tabulka udává souhrn standardních přípojek V/V pro všechna aplikační makra.

### **Standardní makro ABB**

Toto je standardní makro. Používá se pro všeobecné použití konfigurace V/V se třemi konstantními otáčkami. Hodnoty parametrů jsou standardní hodnoty udané v kapitole *Aktuální signály a parametry*, po ínaje stranou *128*.

Pokud používáte jiné než standardní připojení uvedené níže, viz odstavec *Přípojky V/V* na strane 34

### **Standardní p ipojení V/V**

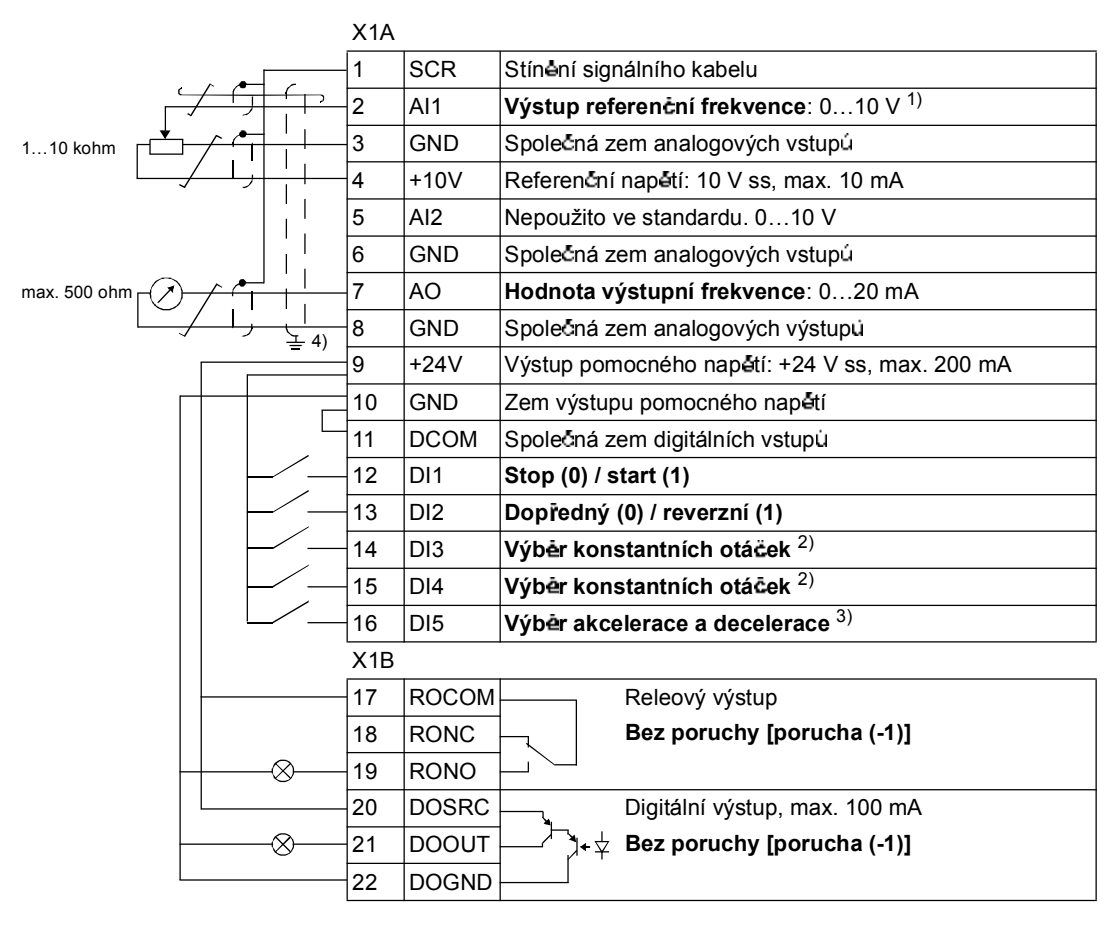

- $1)$  AI1 je použito jako referenční otáčky, pokud je zvolen vektorový režim.
- <sup>2)</sup> Viz skupina parametru 12 CONSTANT *SPEEDS*:

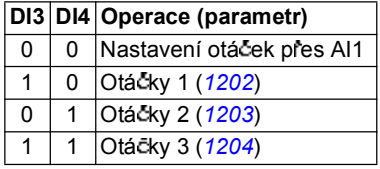

- 3) 0 = časy ramp podle parametrú 2202 a 2203. 1 = časy ramp podle parametrú 2205 a 2206.
- $4)$  360 stup nu uzemnení pod svorkou.

### **3vodi ové makro**

Toto makro se používá, když je frekvenční měnič ovládán pomocí tlačítek. Zajišťuje tři hodnoty konstantních otáček. Pro povolení nastavte hodnotu parametru 9902 na (3-WIRE).

Pro standardní hodnoty parametr<sup>ij</sup>, viz odstavec *Standardní hodnoty s různými makry* na straně 128. Pokud používáte jiné než standardní připojení uvedené níže, viz odstavec *P ípojky V/V* na stran *34*.

Poznámka: Pokud je vypnut zastavovací vstup (DI2) (žádný vstup), jsou zakázána ovládací tlačítka start a stop na panelu.

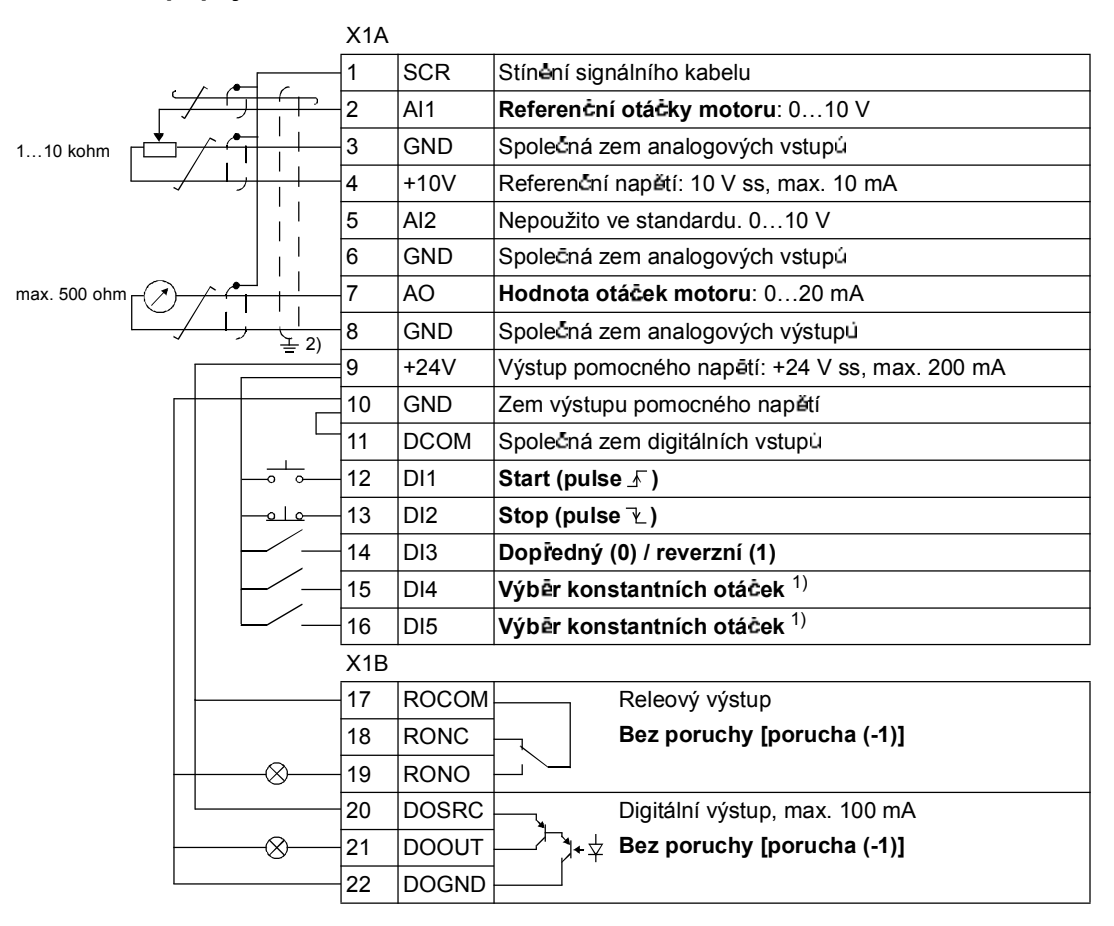

### **Standardní p ipojení V/V**

1) Viz skupina parametrú 12 CONSTANT *SPEEDS*:

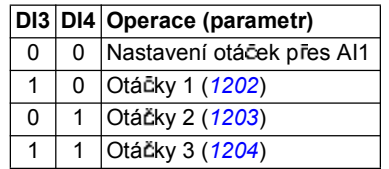

 $^{2)}$  360 stupñù uzemnění pod svorkou.

### **St ídavé makro**

Toto makro zajišťuje konfiguraci V/V prizpůsobenou sekvenčním ovládacím signál um DI, když se má měnit směr otáčení frekvenčního měniče. Pro povolení nastavte hodnotu parametru *9902* na 3 (ALTERNATE).

Pro standardní hodnoty parametr<sup>ij</sup>, viz odstavec *Standardní hodnoty s různými makry* na straně 128. Pokud používáte jiné než standardní připojení uvedené níže, viz odstavec *P ípojky V/V* na stran *34*.

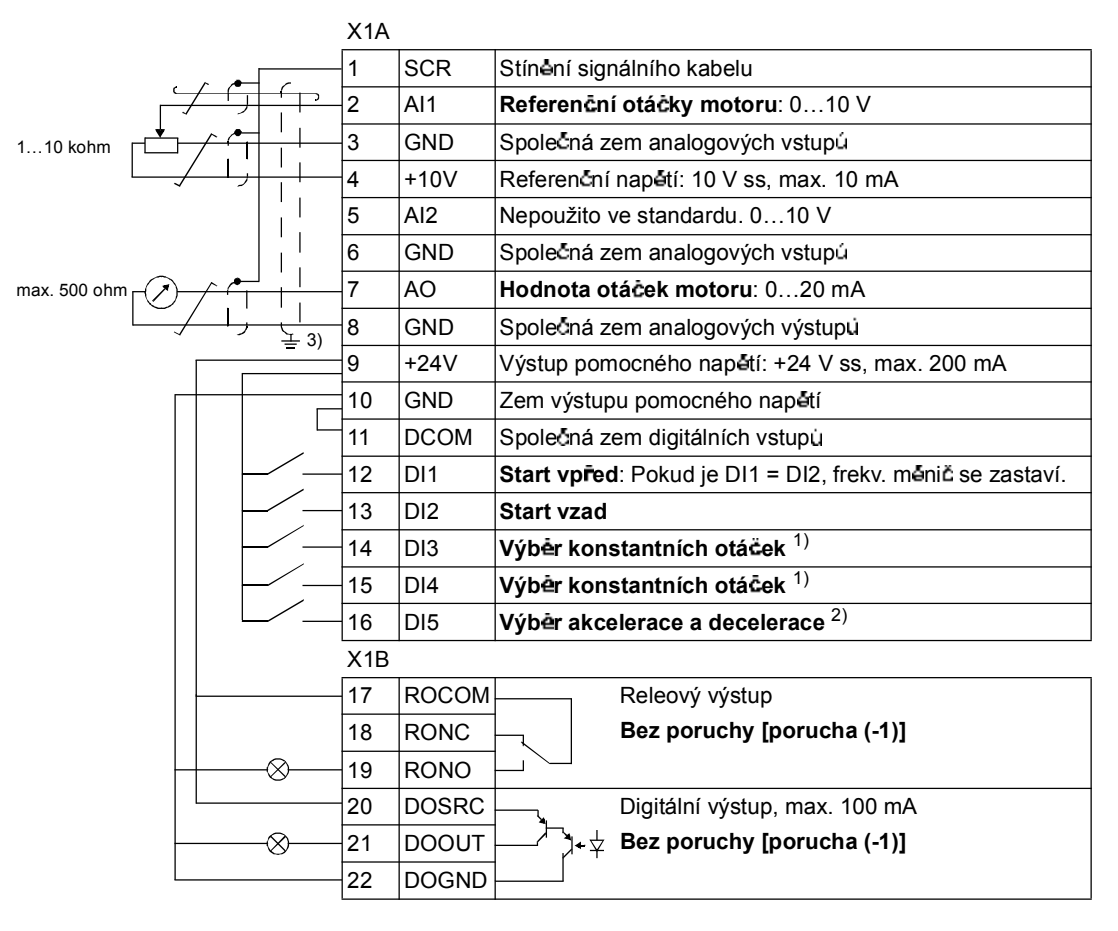

### **Standardní p ipojení V/V**

1) Viz skupina parametrú 12 CONSTANT *SPEEDS*:

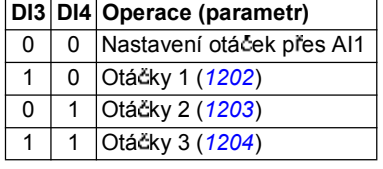

 $^{2)}$  0 = casy ramp podle parametr  $\frac{2202}{a}$  a 2203.

= asy ramp podle parametr *2205* a *2206*.

<sup>3)</sup> 360 stupnů uzemnění pod svorkou.

### **Makro motor potenciometr**

Toto makro zajišťuje levný interfejs pro PLC umožňující frekvenčnímu měniči měnit otáčky pouze pomocí digitálních signálů. Pro povolení nastavte hodnotu parametru *9902* na 4 (MOTOR POT).

Pro standardní hodnoty parametr<sup>ij</sup>, viz odstavec *Standardní hodnoty s různými makry* na straně 128. Pokud používáte jiné než standardní připojení uvedené níže, viz odstavec *P ípojky V/V* na stran *34*.

### **Standardní p ipojení V/V**

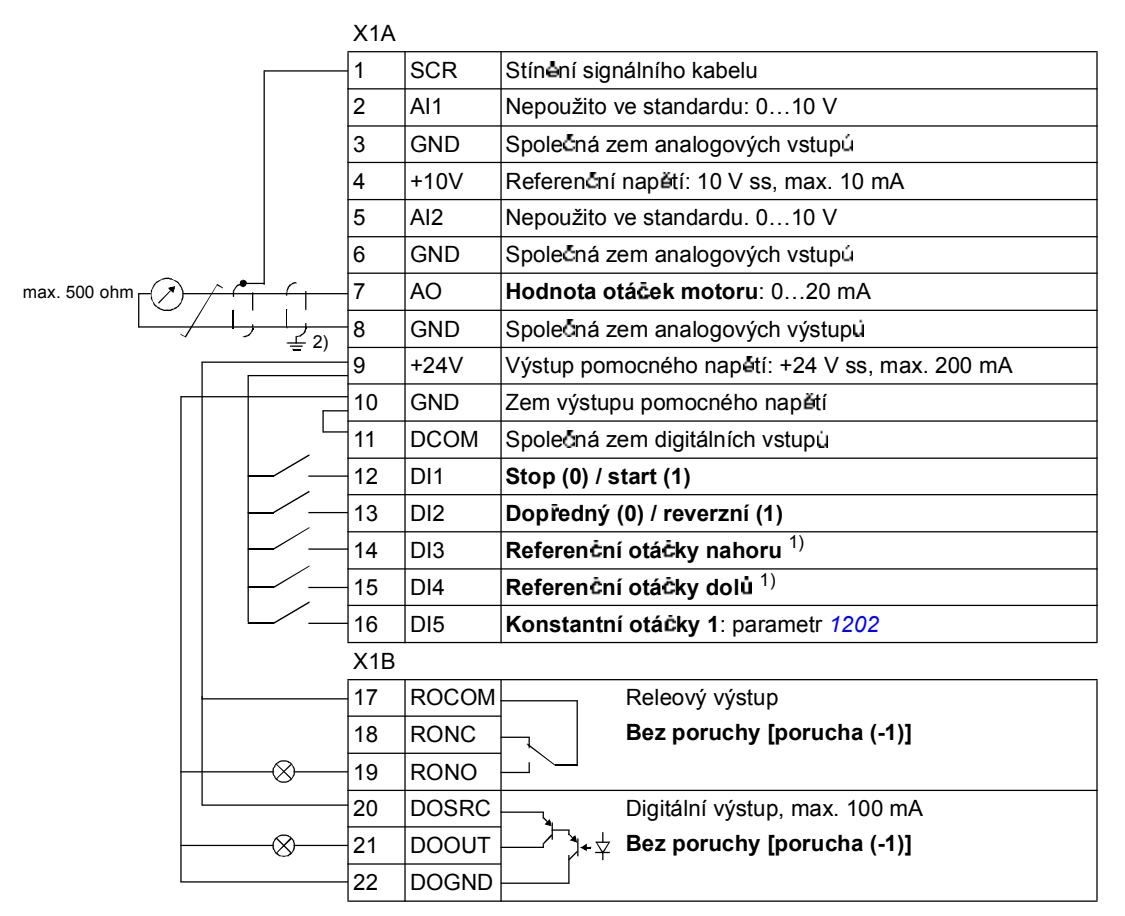

 $1)$  Pokud jsou DI3 a DI4 sou $\bar{c}$ asné aktivní nebo neaktivní, budou referenční otáčky nezměněny.  $2)$  360 stupñù uzemnění pod svorkou.

Existující referenční otáčky se ukládají do paměti během zastavení a vypnutí napájení.

## **Makro ru n /automaticky**

Toto makro lze použít pro přepínání mezi dvěma externími ovládacími zařízeními. Pro povolení nastavte hodnotu parametru *9902* na 5 (HAND/AUTO).

Pro standardní hodnoty parametrů, viz odstavec **Standardní hodnoty** s různými *makry* na straně 128. Pokud používáte jiné než standardní připojení uvedené níže, viz odstavec *P ípojky V/V* na stran *34*.

Poznámka: Parametr 2108 START INHIBIT musí zůstat ve standardním nastavení (OFF).

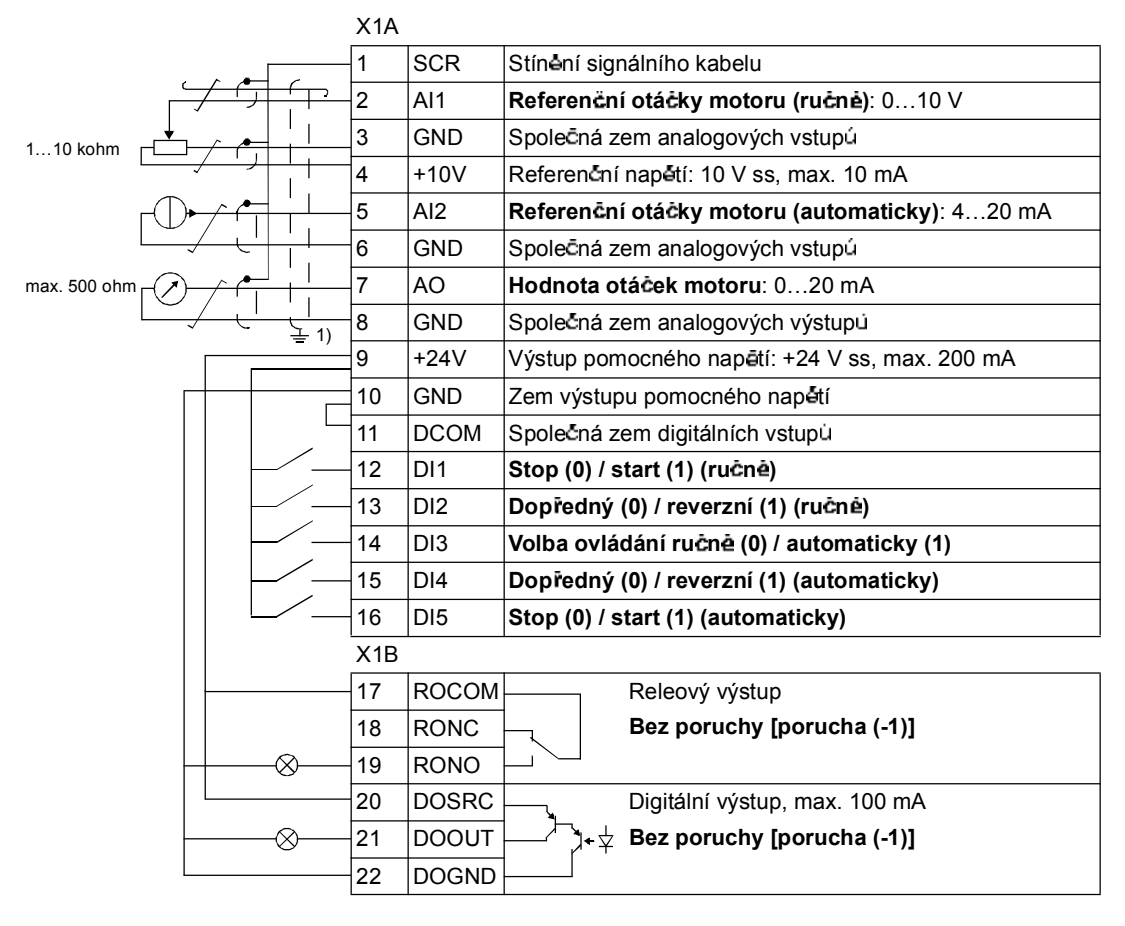

### **Standardní p ipojení V/V**

 $1)$  360 stupn<sup>2</sup> uzemnění pod svorkou.

## **Makro PID regulace**

Toto makro zajišťuje nastavení parametrů pro systémy s uzavřenou zpětnou vazbou, jako jsou řízení tlaku, průtoku, atd. Ovládání může být přepnuto na řízení otácek pomocí digitálních vstupů. Pro povolení nastavte hodnotu parametru 9902 na (PID CONTROL).

Pro standardní hodnoty parametrů, viz odstavec Standardní hodnoty s různými *makry* na straně 128. Pokud používáte jiné než standardní připojení uvedené níže, viz odstavec *P ípojky V/V* na stran *34*.

Poznámka: Parametr 2108 START INHIBIT musí züstat ve standardním nastavení (OFF).

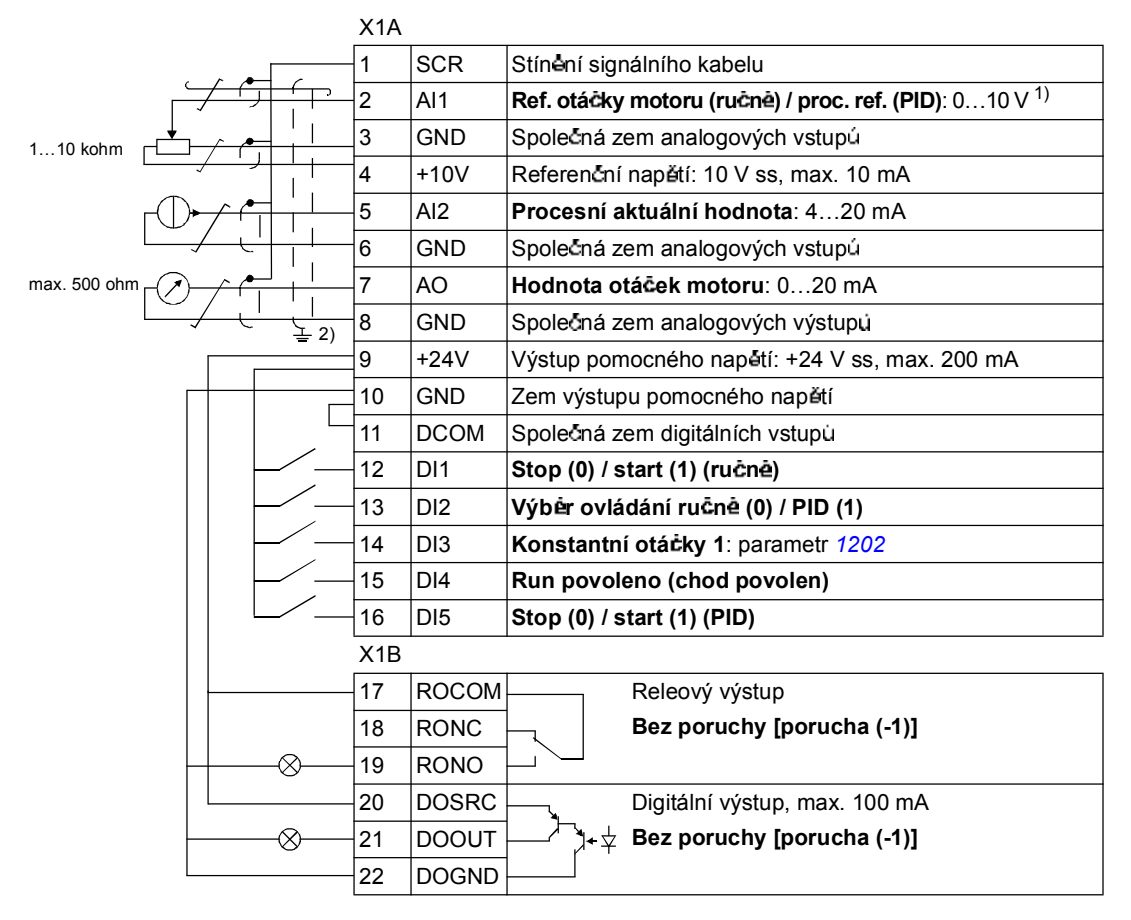

### **Standardní připojení V/V**

 $1)$  Ručne: 0... 10 V -> referenční otáčky. PID:  $0...10$  V ->  $0...100$  % PID nastavení.  $^{2)}$  360 stup nu uzemnení pod svorkou.

### **Makro ízení momentu**

Toto makro zajišťuje nastavení parametrů pro aplikace vyžadující řízení momentu motoru. Ovládání lze také přepnout na řízení otáček přes digitální vstup. Pro povolení nastavte hodnotu parametru *9902* na 8 (TORQUE CTRL).

Pro standardní hodnoty parametr<sup>i</sup>i, viz odstavec *Standardní hodnoty s různými makry* na straně 128. Pokud používáte jiné než standardní připojení uvedené níže, viz odstavec *P ípojky V/V* na stran *34*.

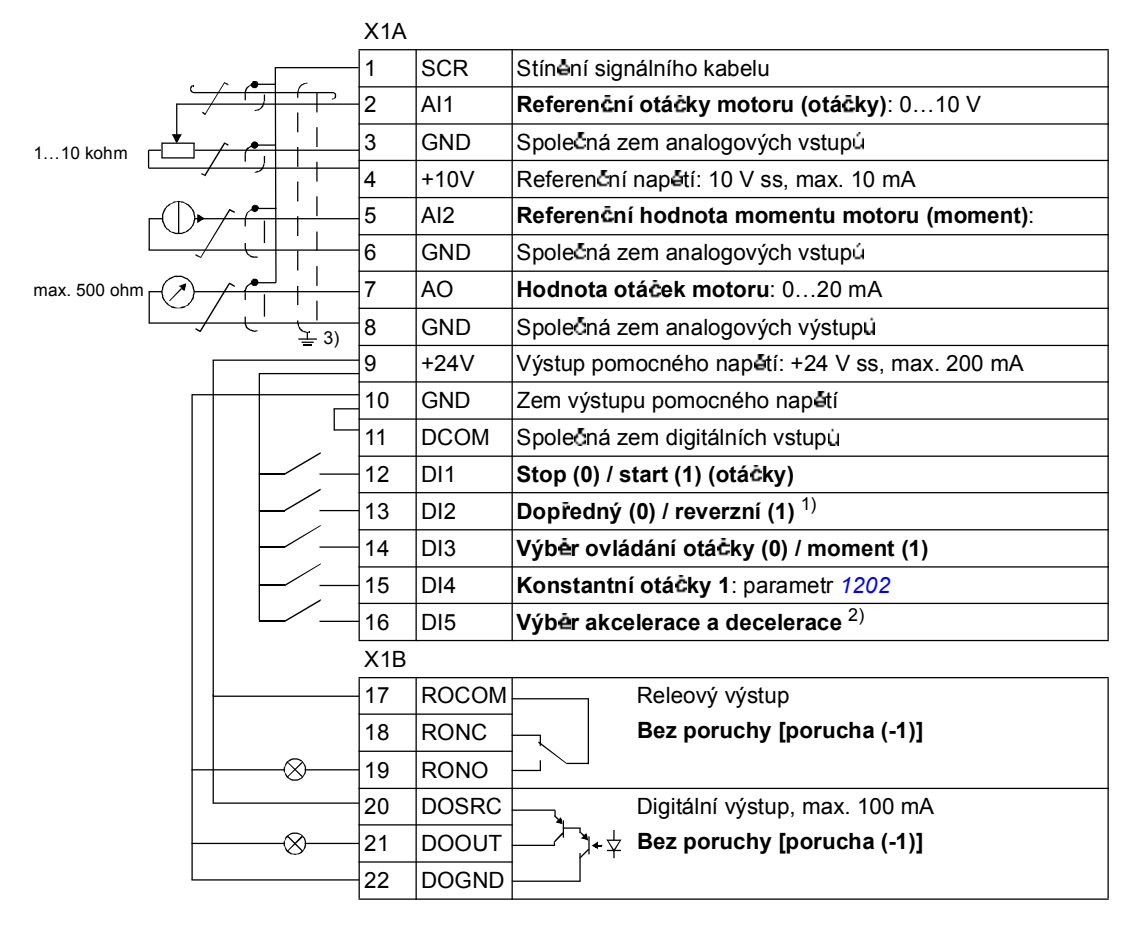

### **Standardní p ipojení V/V**

 $1)$  Ovládání otáček: změna směru otáčení. Ovládání momentu: změna směru momentu.  $^{2)}$  0 = časy ramp podle parametru  $2202$  a  $2203$ . 1 = časy ramp podle parametrú 2205 a 2206.

 $3)$  360 stup nu uzemnení pod svorkou.

## **Uivatelská makra**

Kromě standardních aplikačních maker je možné vytvářet tři uživatelská makra. Uživatelské makro umožňuje uživateli uložení nastavení parametrů, včetně skupiny 99 START-UP DATA, a výsledku identifikace motoru do trvalé paměti a pozdější vyvolání těchto dat. Při ukládání makra se rovněž ukládají referenční hodnoty panelu a později jsou zaváděny v režimu lokálního ovládání. Nastavení pro vzdálené ovládání je uloženo do uživatelského makra, nastavení pro lokální ovládání se neukládá.

Níže uvedené kroky ukazují, jak se vytvoří a vyvolá uživatelské makro 1. Postup pro další dvě uživatelská makra je identický, liší se pouze hodnoty parametr**ů** 9902.

Pro vytvoření uživatelského makra 1:

- Nastavte parametry. Proved'te identifikaci motoru, pokud je to potřebné v aplikaci a doposud to nebylo provedeno.
- · Uložte nastavení parametrů a výsledek identifikace motoru do trvalé paměti změnou parametru 9902 na -1 (USER S1 SAVE).
- Stiskněte  $\frac{\text{SAVE}}{\text{SA}}$  (Asistenční ovládací panel) nebo  $\frac{\text{SAVE}}{\text{SA}}$  (Základní ovládací panel).

Pro vyvolání uživatelského makra 1:

- · Zmente parametr 9902 na 0 (USER S1 LOAD).
- Stiskněte <u>SAVE</u> (Asistenční ovládací panel) nebo SKIM (Základní ovládací panel) pro zavedení.

Uživatelské makro může také přepínat mezi digitálními vstupy (viz parametr 1605).

**Poznámka:** Zavedení uživatelského makra obnoví nastavení parametrů včetně skupiny 99 START-UP DATA a výsledek identifikace motoru. Překontrolujte, zda nastavení odpovídá použitému motoru.

**Tip:** Uživatel müže např. přepínat frekvenční měnič mezi třemi motory bez nutnosti nastavovat parametry motoru a opakovat identifikaci motoru při každé změně motoru. Uživatel pouze potrebuje jednou nastavit parametry a provést identifikaci pro každý motor a potom uložit data jako tři uživatelská makra. Když se vymění motor, stačí pouze zavést potřebné uživatelské makro a frekvenční měnič je ihned pripraven k provozu.

## **Co obsahuje tato kapitola**

Kapitola popisuje funkce programu. Pro každou funkci, je zde uveden seznam odpovídajících uživatelských nastavení, aktuální signály, poruchové a alarmové zprávy.

## **Start-up Assistant**

### **Úvod**

Start-up Assistant (vyžaduje asistenční ovládací panel) vede uživatele při uvádění frekvenčního měniče do provozu, pomáhá při zadávání požadovaných dat (hodnoty parametrù) do frekvencního menice. Start-up Assistant také kontroluje, zda jsou zadané hodnoty platné, např. v rámci povoleného rozsahu.

Start-up Assistant vyvolává jiné asistenty, každý z nich vede uživatele při úkolech pro zadávání a nastavování příslušných parametrů. Při prvním spuštění navrhne pro frekvenční měnič jako první úlohu funkci Language Select (výběr jazyka). Uživatel buď může úlohy aktivovat jednu za druhou, jak navrhuje Start-up Assistant, nebo je může spouštět nezávisle. Uživatel také může nastavovat parametry frekvenčního měniče konvenčním způsobem bez použití všech asistentů.

Viz odstavec *Asistenční režim* na straně 68, zde je uvedeno, jak se spouští Start-up Assistant nebo další asistenti.

### Standardní pořadí úkolů

V závislosti na výběru provedeném v aplikační úloze (parametr 9902 APPLIC MACRO), se Start-up Assistant rozhodne, jaké pořadí úkolů navrhne. Standardní úkoly jsou uvedeny v níže uvedené tabulce.

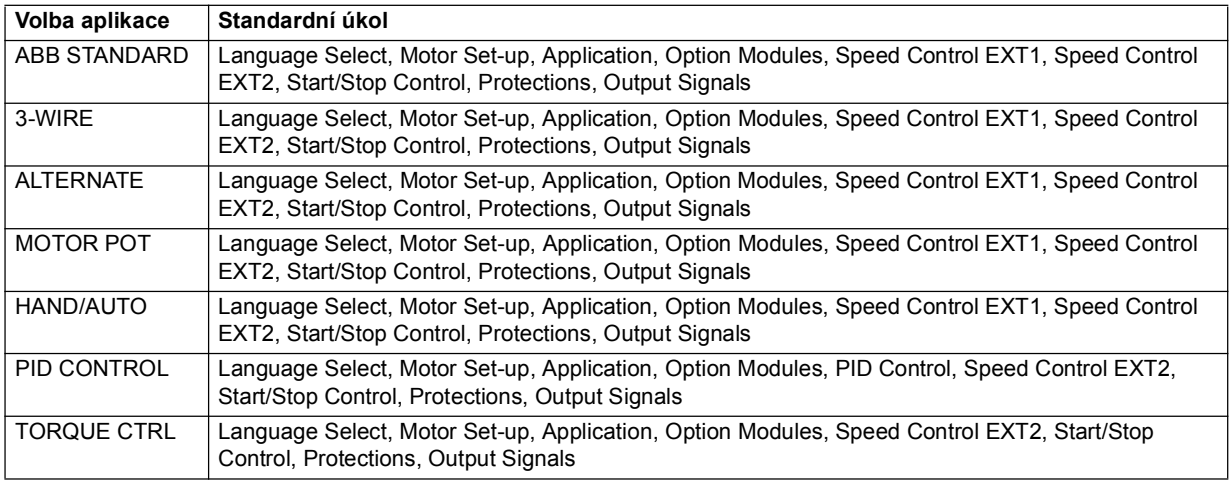

## **Seznam úkol a relevantní parametry frekven ního m ni e**

V závislosti na výběru provedeném v aplikační úloze (parametr 9902 APPLIC MACRO) se Start-up Assistant rozhodne, kterou následující úlohu navrhne.

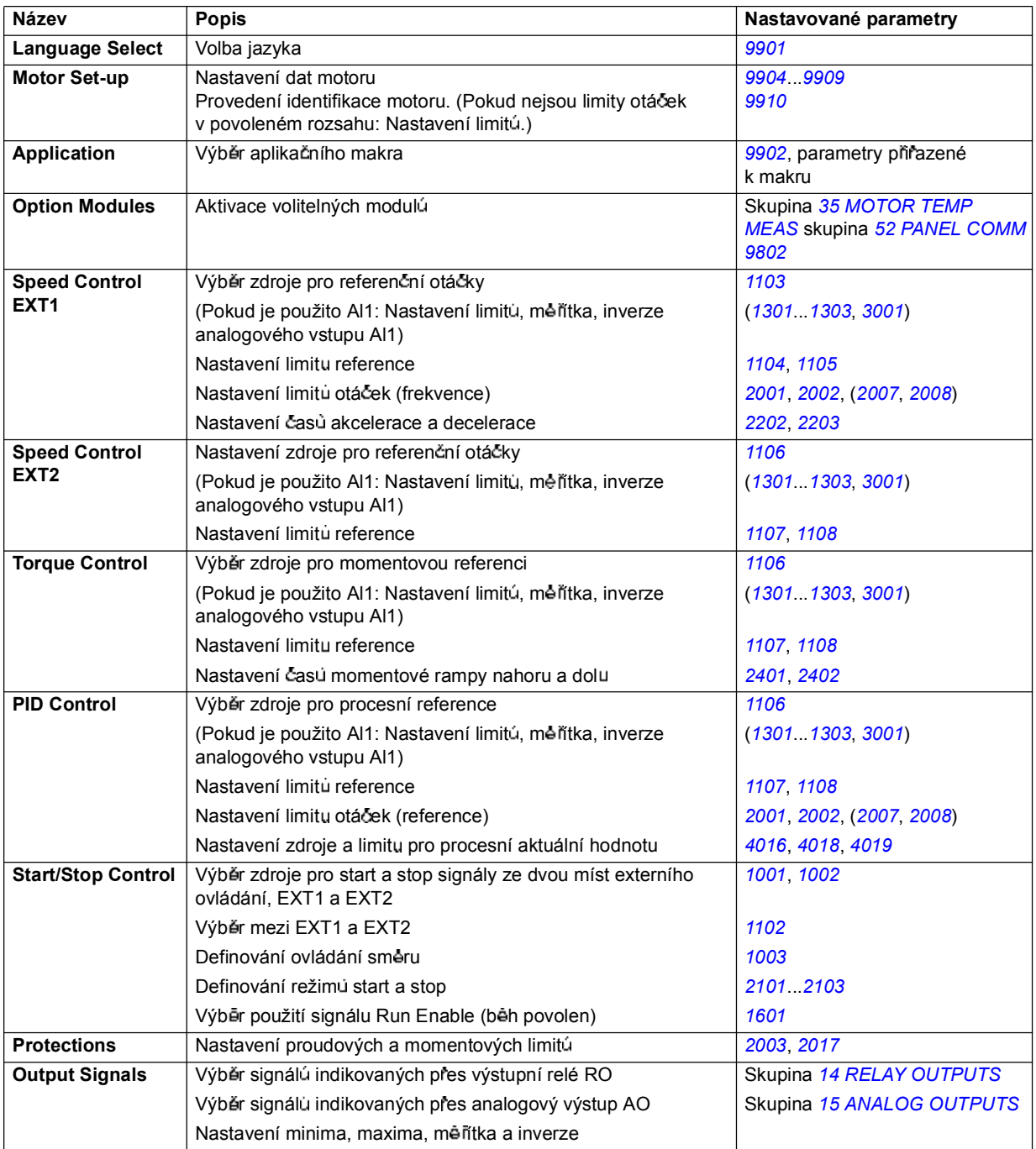

### **Obsah displeje asistenta**

Existují dva druhy zobrazení v Start-up Assistant: Hlavní displej a informační displej. Hlavní displej vyzve uživatele k zadání informací. Asistent krokuje přes hlavní displeje. Informační displej obsahuje text nápovědy pro hlavní displej. Níže uvedený obrázek ukazuje a typický příklad obou obsahů displejů.

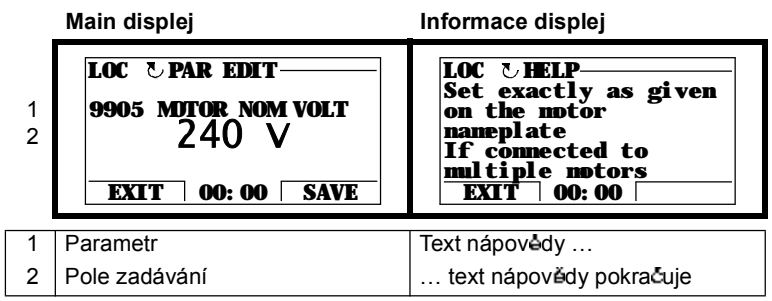

## **Lokální ovládání versus externí ovládání**

Frekvenční měnič může přijímat povely pro start, stop, změnu směru, referenční hodnoty z ovládacího panelu nebo přes digitální a analogové vstupy. Integrovaný fieldbus nebo volitelný adaptér fieldbus umožňuje ovládání přes otevřené spojení fieldbus. PC vybavené programem DriveWindow Light PC může také zajistit ovládání frekvenčního měniče.

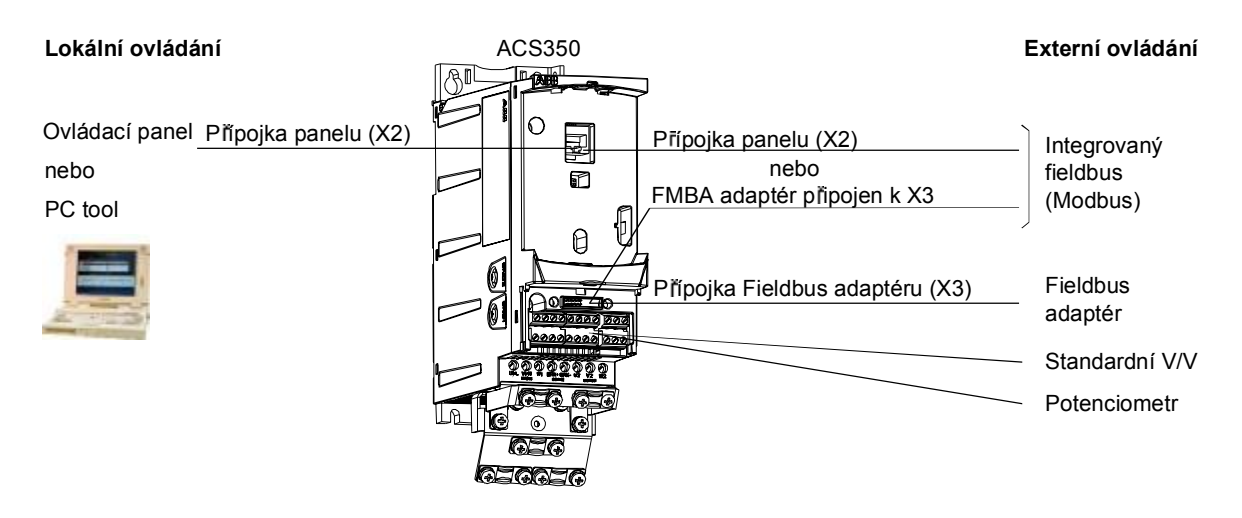

### **Lokální ovládání**

Ovládací povely jsou zadávány tlačítky ovládacího panelu, pokud je frekvenční měnič v režimu lokálního ovládání. LOC indikuje lokální ovládání na displeji panelu.

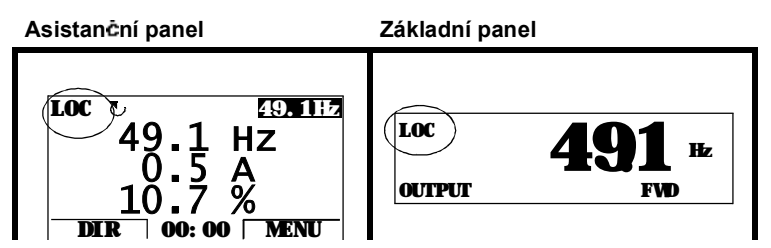

Ovládací panel má vždy prioritu před externími zdroji ovládacích signálů, pokud je používán v lokálním režimu.

### **Externí ovládání**

Pokud je frekvenční měnič přepnut do externího ovládání, jsou povely předávány přes standardní přípojky V/V (digitální a analogové vstupy) a/nebo přes interfejs fieldbus. Kromě toho je možné použít ovládací panel jako zdroj pro externí ovládání.

Externí ovládání je indikováno na displeji panelu pomocí REM.

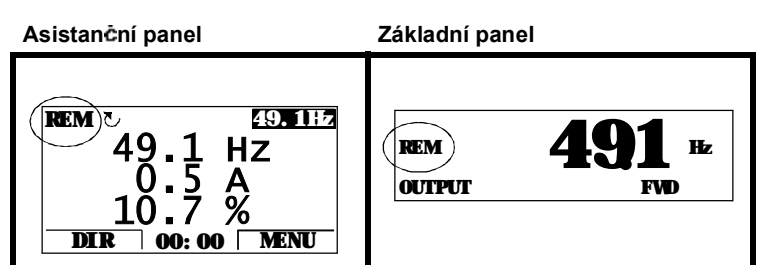

Uživatel může připojit ovládací signály ke dvěma externím zdrojům ovládání, EXT1 nebo EXT2. V závislosti na výběru uživatele bude vždy aktivní jedno z těchto ovládání. Tato funkce pracuje s časovou úrovní 2 ms.

#### **Nastavení**

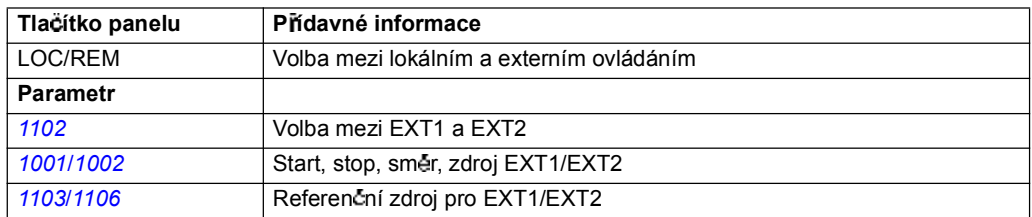

### **Diagnostika**

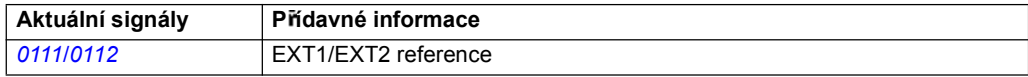

### **Blokový diagram: Start, stop, sm r - zdroj pro EXT1**

Níže uvedený obrázek ukazuje parametry, které zvolí interfejs pro start, stop a smêr pro připojení externího ovládání EXT1.

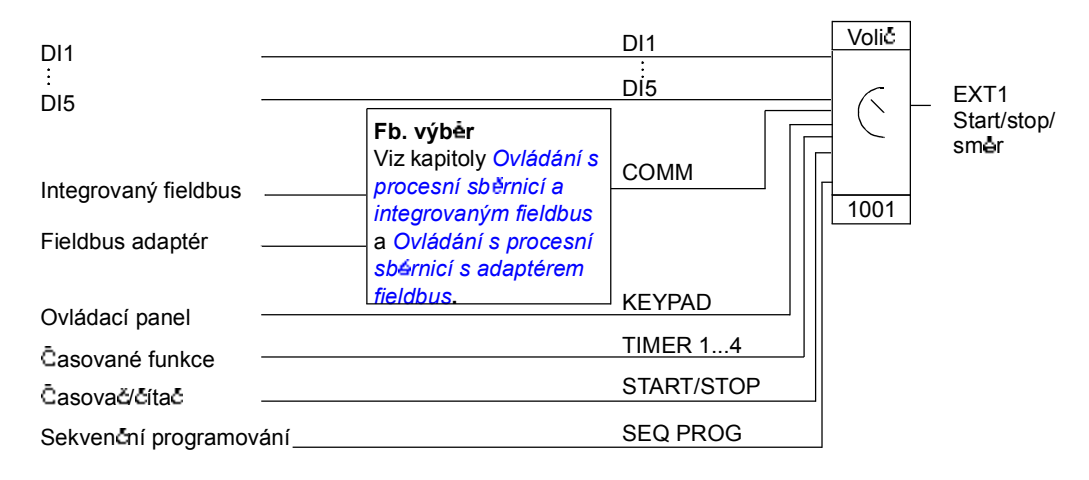

### **Blokový diagram: Zdroj referencí pro EXT1**

Níže uvedený obrázek ukazuje parametry, které zvolí interfejs pro referenční otáčky u externího ovládání EXT1.

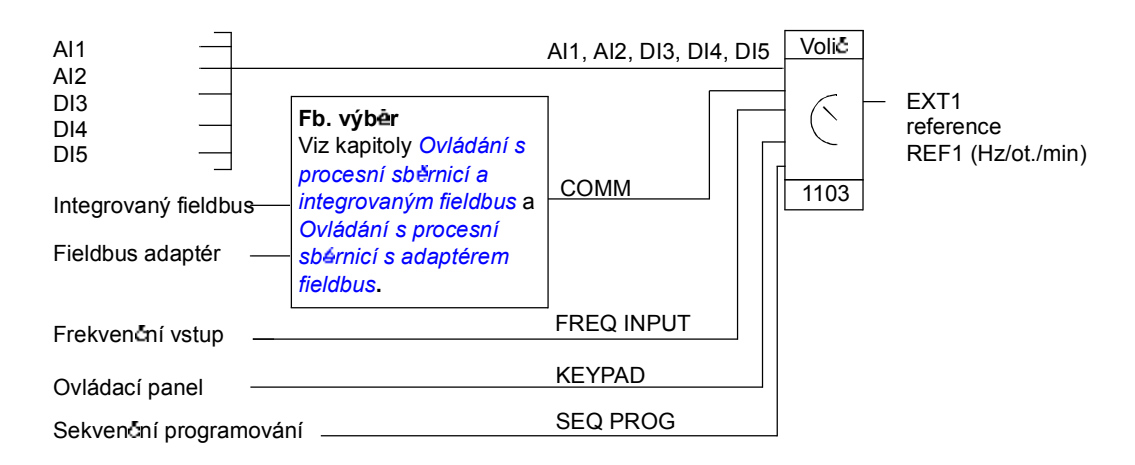

## **Typy referencí a jejich zpracování**

Frekvenční měnič akceptuje řadu referencí kromě konvenčních analogových vstupů a signálů z ovládacího panelu.

- · Reference pro frekvenční měnič mohou být předávány pomocí dvou digitálních vstupů: Jeden digitální vstup zvyšuje otáčky, druhý je snižuje.
- · Frekvenční měnič může vytvářet reference pro dva analogové vstupní signály při použití matematických funkcí: sčítání, odčítání, násobení a dělení.
- · Frekvenční měnič může vytvářet reference z analogového vstupního signálu a signálu přijatého přes sériový komunikační interfejs při použití matematických funkcí: scítání a násobení.
- · Reference frekvenčního měniče mohou být předávány frekvenčním vstupem.
- · V místě externího ovládání EXT1/2 frekvenčního měniče se může vytvářet reference z analogového vstupního signálu a signálu přijatého přes sekvenční programování při použití matematické funkce: sčítání.

Je možné vytvářet měřítko pro externí referenci tak, aby signály minimální a maximální hodnoty odpovídaly s otáčkami jinými než jsou limity minimálních a maximálních otáček

### **Nastavení**

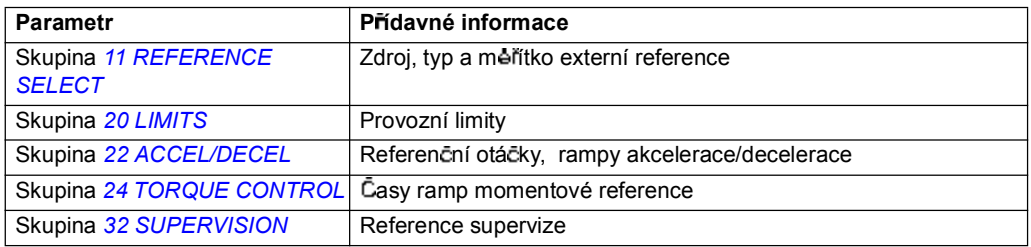

### **Diagnostika**

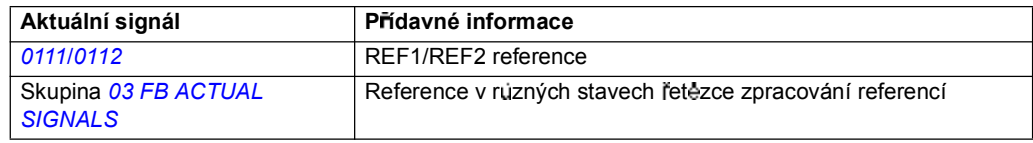

## **P izp sobení reference**

V prizpùsobení reference je externí reference korigovaná v závislosti na změřené hodnoté sekundární aplikační proměnné. Níže uvedený blokový diagram ilustruje tuto funkci.

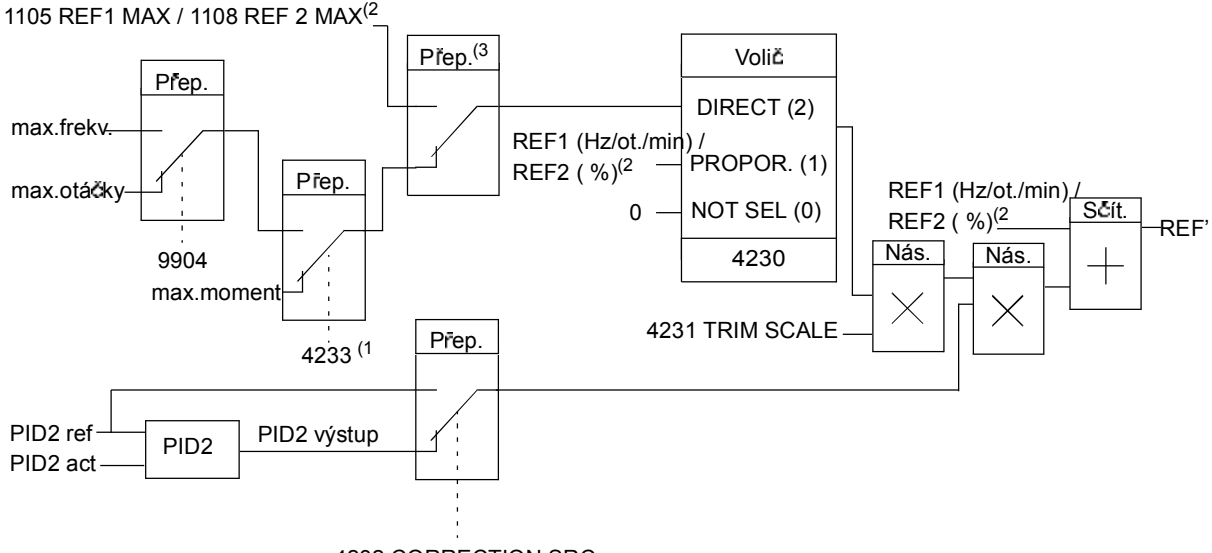

4232 CORRECTION SRC

REF1 (Hz/ot./min) / REF2 (%) = Reference frekvenčního měniče před přizpúsobením REF' = Reference frekvenčního měniče po prizpúsobení max. otáčky= par. 2002 (nebo 2001 pokud je absolutní hodnota vyšší) max. frekv. par.  $2008$  (nebo  $2007$  pokud je absolutní hodnota vyšší) max. mom. = par.  $2014$  (nebo  $2013$  pokud je absolutní hodnota vyšší) PID2 ref = par. *4210* PID2 akt = par. *4214*...*4221*

<sup>(1</sup> Poznámka: Přizpůsobení momentové reference je pouze pro externí referenci REF2 (%).

(2 REF1 nebo REF2 v závislosti na tom, která je aktivní. Viz parametr *1102*.

<sup>(3</sup> Když je par. 4232 = PID2REF, je maximální prizpúsobení reference definováno parametrem 1105, když je aktivní REF1 a parametrem 1108, když je aktivní REF2.

Když je par. 4232 = PID2 OUTPUT, je maximální přizpůsobení reference definováno parametrem *2002*, kdy je hodnota parametru *9904* VECTOR:SPEED nebo VECTOR:TORQ a parametrem *2008*, když je hodnota parametru 9904 SCALAR:FREQ.

### **Nastavení**

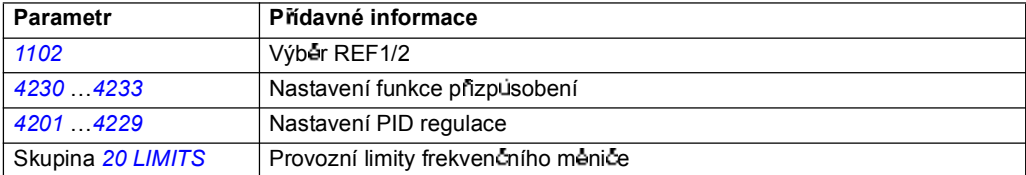

### **P íklad**

Frekvenční měnič pracuje u dopravníku. Ten má řízené otáčky, je však nutné zohlednit také napnutí pásu: Pokud změřené napnutí překročí nastavenou hodnotu napnutí, budou otáčky sníženy a opačně.

Pro realizování požadované korekce otáček může uživatel

- $\cdot$  aktivovat funkci prizpůsobení a pripojit k ní nastavení napnutí a změrené napnutí.
- · nastavit přizpůsobení na vhodnou úroveň.

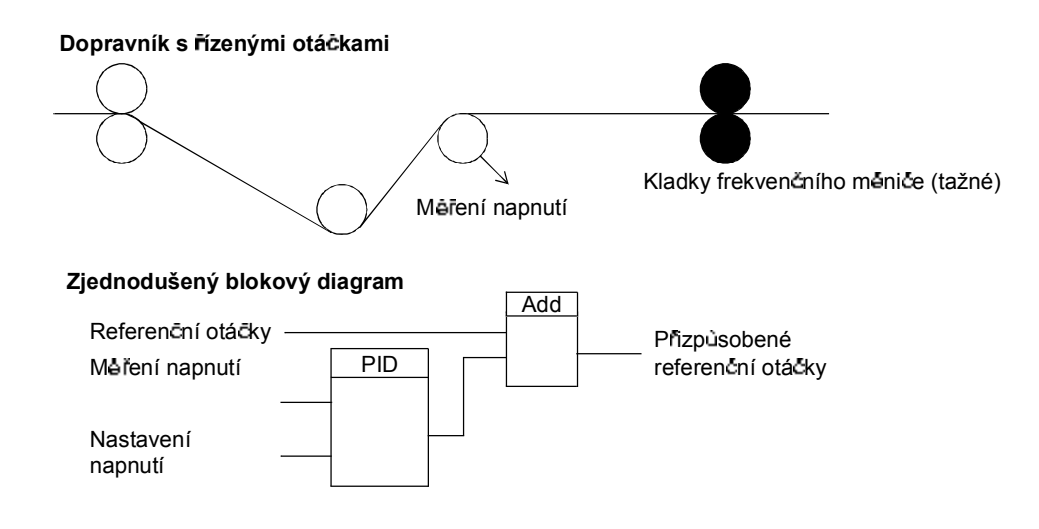

### **Programovatelné analogové vstupy**

Frekvenční měnič má dva programovatelné analogové napěťové/proudové vstupy. Vstupy mohou být invertovány, filtrovány a mohou mít nastaveny maximální a minimální hodnoty. Aktualizační cyklus pro analogový vstup je 8 ms (12 ms cyklů jednou za sekundu). Čas cyklu se zkrátí, když je informace přenesena do aplikačního programu (8 ms -> 2 ms).

### **Nastavení**

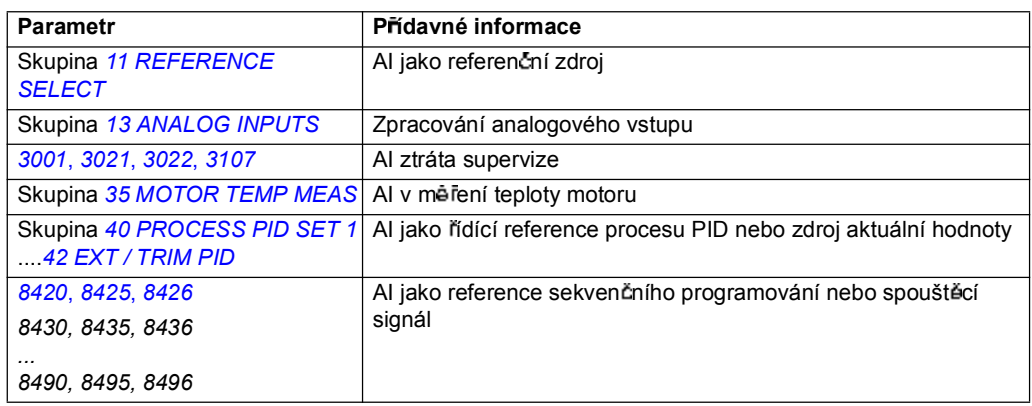

### **Diagnostika**

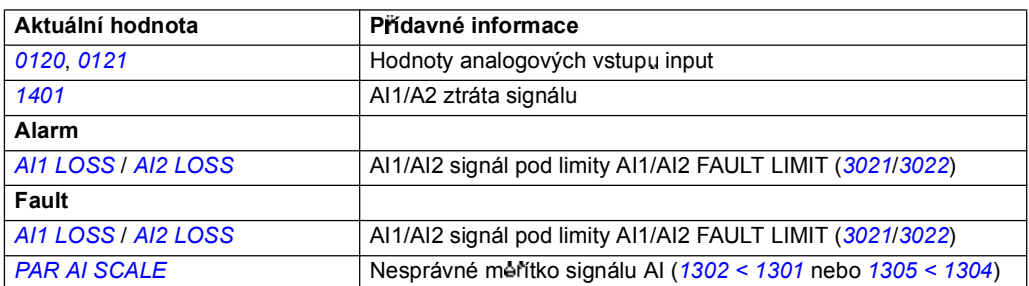

## **Programovatelný analogový výstup**

K dispozici je jeden programovatelný proudový výstup (0 až 20 mA). Signál analogového výstupu může být invertován, filtrován a může mít nastavenu maximální a minimální hodnotu. Signál analogového výstupu může být proporcionální k otá čkám motoru, výstupní frekvenci, výstupnímu proudu, motoru momentu, výkonu motoru, atd. Aktualizační cyklus pro analogový výstup je 2 ms.

Analogový výstup může být ovládán pomocí sekvenčního programování. Je také možné zapisovat hodnotu na analogový výstup přes sériovou komunikační linku.

### **Nastavení**

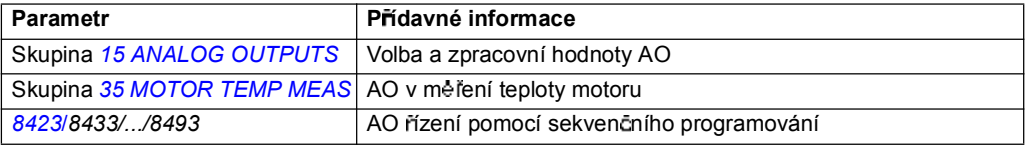

### **Diagnostika**

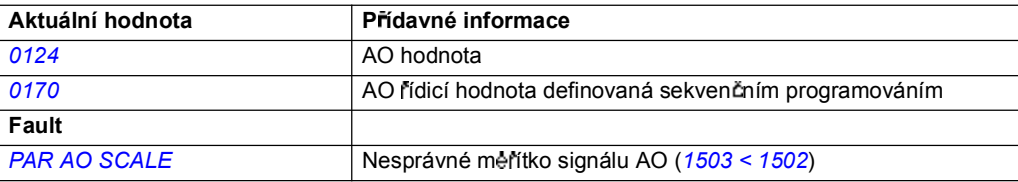

## **Programovatelné digitální vstupy**

Frekvenční měnič má pět programovatelných digitálních vstupů. Aktualizační čas pro digitální vstupy je 2 ms.

Jeden digitální vstup (DI5) může být naprogramován jako frekvenční vstup. Viz odstavec *Frekven ní vstup* na stran *95*.

### **Nastavení**

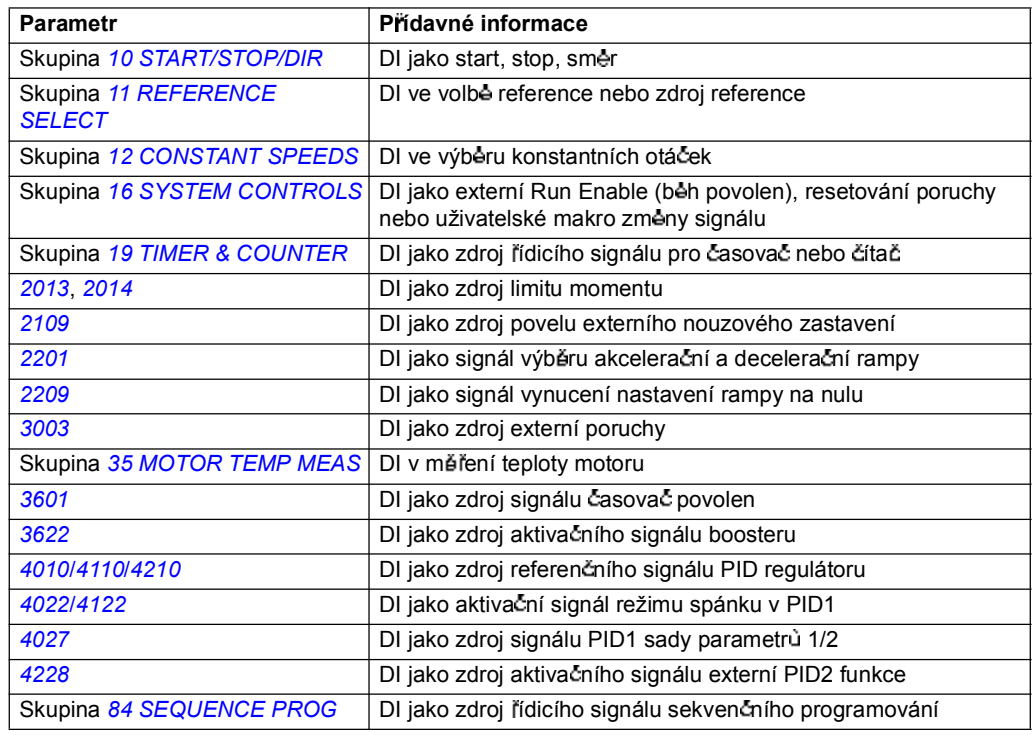

### **Diagnostika**

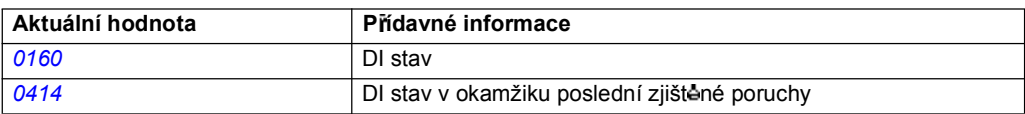

## **Programovatelné releové výstupy**

Frekvenční měnič má jeden programovatelný releový výstup. Pomocí nastavení parametrů je možné zvolit, jaká informace má být indikována přes releový výstup: pripraven, bežící, porucha, alarm atd. Aktualizační čas pro releový výstup je 2 ms.

Je také možné zapsat hodnotu na releový výstup přes sériovou komunikační linku.

### **Nastavení**

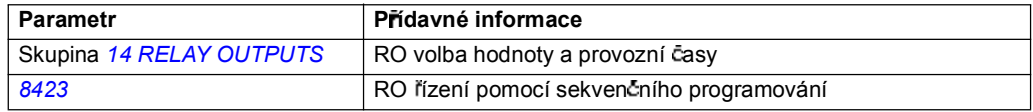

### **Diagnostika**

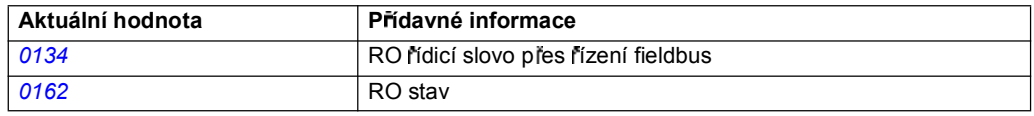

## **Frekvenční vstup**

Frekvenční vstup (0...16000 Hz) může být použit jako zdroj signálu externí reference. Aktualizační čas pro frekvenční vstup je 50 ms. Aktualizační čas se zkrátí, pokud je informace p renesena do aplika cního programu (50 ms -> 2 ms).

### **Nastavení**

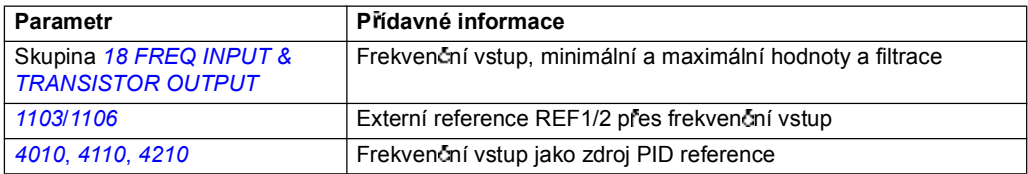

### **Diagnostika**

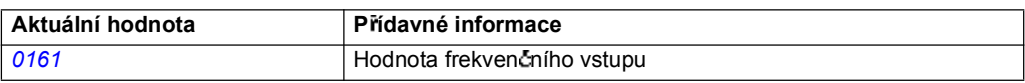

## **Tranzistorový výstup**

Frekvenční měnič má jeden programovatelný tranzistorový výstup. Výstup může být použit buď jako digitální výstup nebo jako výstup frekvence (0...16000 Hz). Aktualizační čas pro tranzistorový/frekvenční výstup je 2 ms.

### **Nastavení**

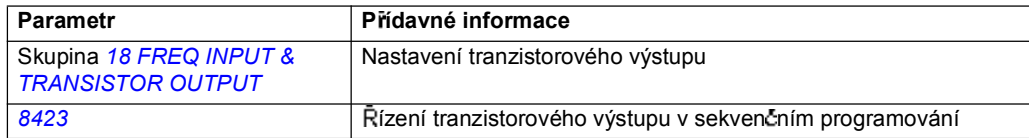

### **Diagnostika**

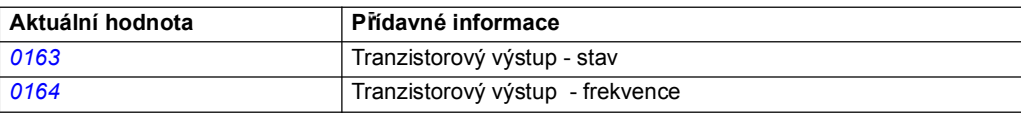

## **Aktuální signály**

K dispozici je několik aktuálních signálů:

- · Výstupní frekvence, proud, napětí a výkon frekvenčního měniče
- Otáčky a moment motoru
- · Stejnosmêrné napêtí meziobvodu
- · Aktivní umístění ovládání (LOCAL, EXT1 nebo EXT2)
- Reference hodnoty
- · Teplota frekvenčního měniče
- $\cdot$  Čítač provozních hodin (h), čítač kWh
- Stav digitálních V/V a analogových V/V
- Aktuální hodnoty regulátoru PID.

Na displeji asistenčního ovládacího panelu lze současně zobrazit tři signály (na základním ovládacím panelu lze zobrazit jeden signál). Kromě toho je možné načítat hodnoty přes sériovou komunikační linku nebo přes analogové výstupy.

### **Nastavení**

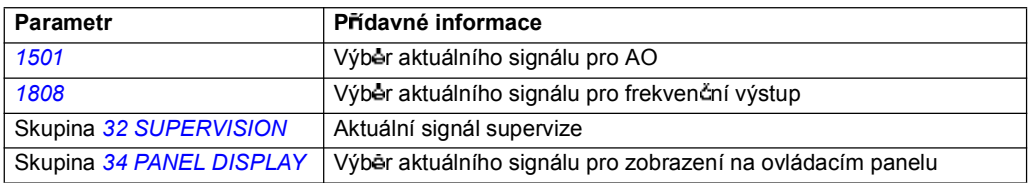

### **Diagnostika**

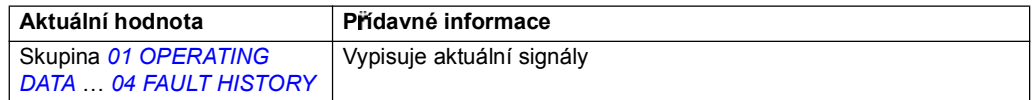

### **Identifikace motoru**

Realizace vektorového řízení je založena na přesném modelu motoru, který je determinován během uvádění motoru do provozu.

Identifikace magnetizace motoru se automaticky provede při prvním povelu pro spuštění. Během tohoto prvního uvedení do provozu je motor magnetizován při nulových otáčkách po dobu několika sekund a tak je umožněno vytvořit model motoru. Tato identifikační metoda je vhodná pro většinu aplikací.

V náročnějších aplikacích je možné provést separátní identifikační beh (ID beh).

### **Nastavení**

Parametr *9910* ID RUN

### **P eklenutí p i výpadku napájecího nap tí**

Pokud se přeruší vstupní napájecí napětí, bude frekvenční měnič pokračovat v provozu s využitím kinetické energie rotujícího motoru. Frekvenční měnič bude plně funkce schopný, dokud se motor otáčí a generuje energii do frekvenčního měniče. Frekvenční měnič může pokračovat v provozu po přerušení napájecího napětí, pokud zůstal zapnut hlavní jistič.

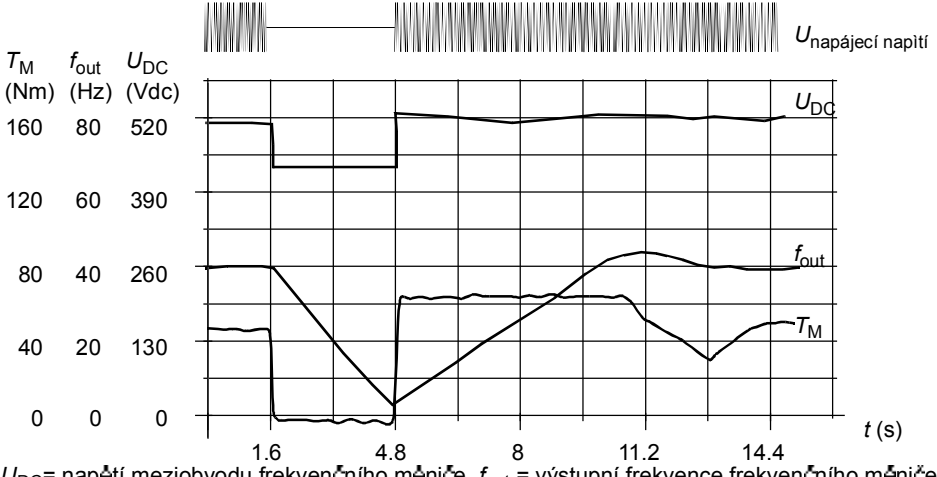

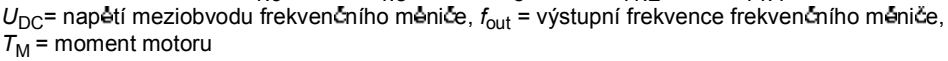

*P eruení napájecího nap tí p i jmenovitém zatíení (fout = 40 Hz). Stejnosm rné nap tí meziobvodu poklesne na minimální hodnotu. Jednotka udruje nap tí, dokud je p erueno napájecí nap tí. Frekven ní m ni pracuje s motorem v reimu generátoru. Otá ky motoru poklesnou, ale frekven ní m ni je v provozu tak dlouho, pokud posta uje kinetická energie motoru.*

### **Nastavení**

Parametr *2006* UNDERVOLT CTRL

### **Stejnosměrné magnetizování**

Pokud je aktivováno stejnosměrné magnetizování, bude frekvenční měnič automaticky magnetizovat motor před spuštěním. Tato funkce zaručuje nejvyšší možný záběrový moment odpovídající až 180 % jmenovitého momentu motoru. Nastavením času předmagnetizace je možné synchronizovat spuštění motoru a např. uvolnění mechanické brzdy. Funkce automatického startu a stejnosměrného magnetizování nemohou být aktivovány současně.

### **Nastavení**

Parametry *2101* START FUNCTION a *2103* DC MAGN TIME

## **Spout cí obvod údrby**

Spouštěcí obvod údržby může být aktivován tak, aby zobrazil informaci na displeji panelu, když např. příkon frekvenčního měniče překročí definovaný spouštěcí bod.

### **Nastavení**

Skupina parametr *29 MAINTENANCE TRIG*

*Funkce programu*

## **Stejnosm rné p idrení**

Při aktivování funkce stejnosměrného přidržení motoru je možné zablokovat rotor s nulovými otáčkami. Pokud jak reference, tak otáčky motoru poklesnou pod zvolené otáčky stejnosměrného přidržení, tak frekvenční měnič zastaví motor a připojí stejnosměrné napětí k motoru. Pokud referenční otáčky opět překročí otáčky stejnosměrného přidržení, zahájí se opět normální provoz frekvenčního měniče.

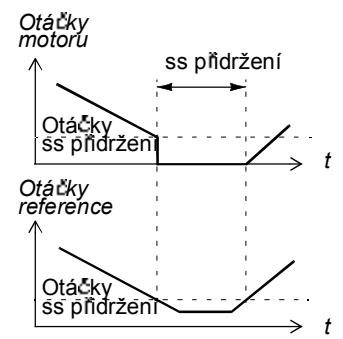

### **Nastavení**

Parametry *2104*...*2106*

## **Zastavení s kompenzovanými otá kami**

Zastavení s kompenzovanými otáčkami je k dispozici např. pro aplikace, kde musí např. dopravní pás ujet ještě určitou vzdálenost po příjmu povelu k zastavení. Při maximálních otáckách je motor zastaven normálně podle definované decelerační rampy. Pod maximálními otáčkami je zastavení zpožděno dalším během frekvenčního měniče s aktuálními otáčkami

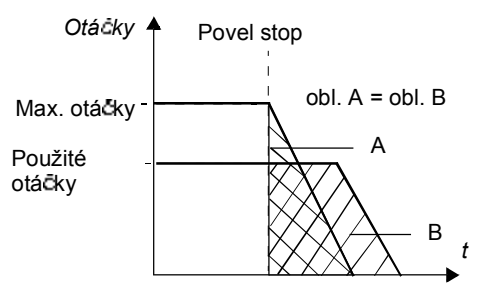

před tím, než je motor prostřednictvím rampy zastaven. Jak je vidět v následujícím obrázku, je vzdálenost ujetá po povelu pro zastavení v obou případech stejná, např. oblast A je rovna oblasti B.

### **Nastavení**

Parametr *2102* STOP FUNCTION

## **Zrychlené brzd ní tokem**

Frekvenční měnič může zajistit vyšší deceleraci zvýšením úrovně magnetizace v motoru. Při zvýšením brzdění motoru elektromagnetickým tokem bude energie generovaná motorem během brzdění převedena na tepelnou energii.

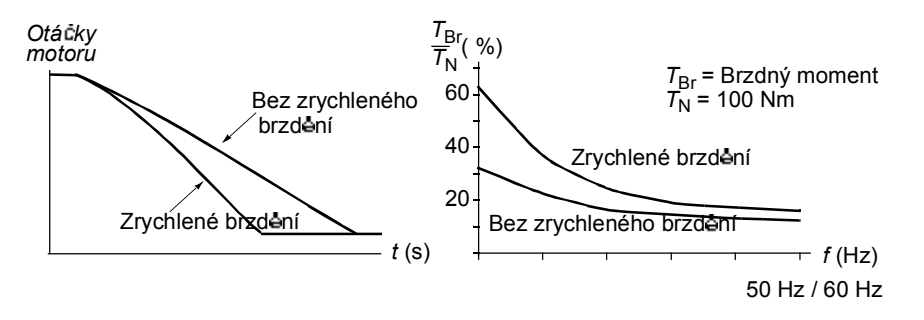

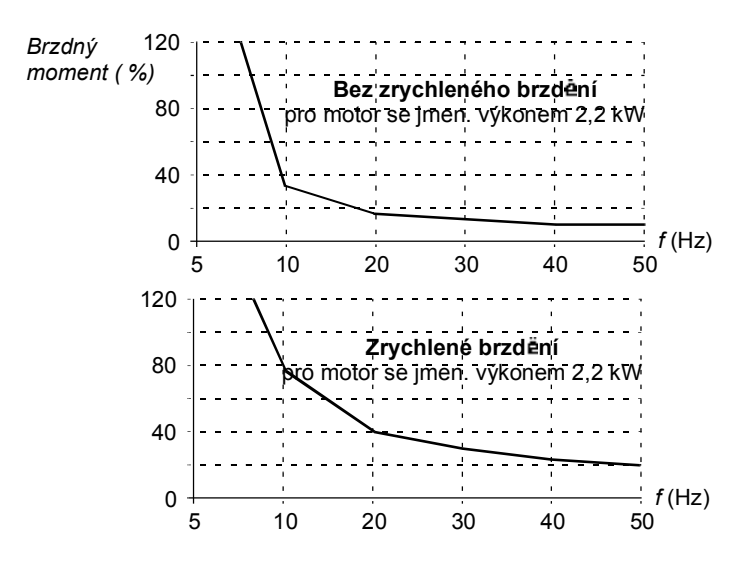

Frekvenční měnič trvale monitoruje stav motoru, tedy i během zrychleného brzdění. Proto lze zrychlené brzdění používat jak pro zastavování motoru, tak pro změnu otáček. Další výhody zrychleného brzdění jsou:

- · Brzdění se zahájí okamžitě po přijetí povelu pro zastavení. Funkce nemusí čekat na snížení toku před zahájením brzdění.
- · Chlazení motoru je efektivnější. Během zrychleného brzdění se zvyšuje proud ve statoru motoru, nezvyšuje se proud v rotoru. Stator se chladí daleko efektivněji než rotor.

### **Nastavení**

Parametr *2602* FLUX BRAKING

### **Optimalizace elektromagnetického toku**

Optimalizace elektromagnetického toku snižuje celkovou spotřebu energie a úroveň hluku motoru, pokud je frekvenční měnič provozován pod hodnotou jmenovitého zatížení. Celková účinnost (motor a frekvenční měnič) může být zvýšena o 1 % až 10 %, v závislosti na momentu zatížení a na otáčkách.

### **Nastavení**

Parametr *2601* FLUX OPT ENABLE

## **Rampy akcelerace a decelerace**

K dispozici jsou dvě uživatelem volitelné rampy akcelerace a decelerace. Je možné nastavit časy akcelerace/decelerace a tvar rampy. Přepínání mezi dvēma rampami mùže být řízeno přes digitální vstupy nebo fieldbus.

Alternativní tvary ramp, které jsou k dispozici, jsou lineární a S-krivka.

Lineární: Vhodná pro frekvenční měniče vyžadující rovnoměrnou nebo pomalou akceleraci/ deceleraci.

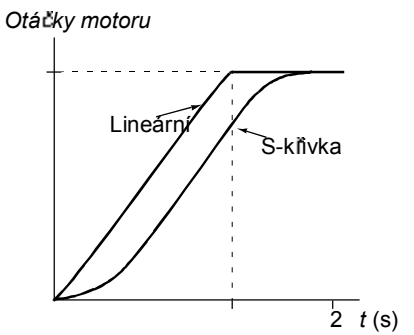

S-křivka: Ideální pro dopravníky křehkého zboží nebo pro jiné aplikace, kde je požadován jemný přenos při změně rychlosti.

### **Nastavení**

Skupina parametrü 22 **ACCEL/DECEL** 

Sekvenční programování, nabízí osm přídavných časů ramp. Viz odstavec *Sekven ní programování* na stran *121*.

### **Kritické otá ky**

Funkce kritických otáček je k dispozici pro aplikace, kde je nutné zamezit určitým otáčkám motoru nebo pásmu otáček, protože např. vznikají problémy s mechanickou rezonancí. Uživatel může definovat tň kritické otáčky nebo kritická pásma otáček.

### **Nastavení**

Parametry skupina *25 CRITICAL SPEEDS*

### **Konstantní otá ky**

Je možné definovat sedm možných konstantních otáček. Konstantní otáčky lze zvolit pomocí digitálních vstupů. Aktivace konstantních otáček překrývá externí referenční otáčky.

Výbēr konstantních otáček je ignorován, když

- je aktivní momentové ovládání, nebo
- je sledována PID reference, nebo
- · frekvenční měnič je v režimu lokálního ovládání.

Tato funkce pracuje s časovou úrovní 2 ms.

### **Nastavení**

Skupina parametrü 12 CONSTANT SPEEDS

Konstantní otáčky 7 (1208 CONST SPEED 7) jsou použity také pro funkci joggingu a poruchy. Viz odstavec *Jogging* na straně 117 a skupina parametrů 30 FAULT *FUNCTIONS*.

## **Uivatelský pom r U/f**

Uživatel může definovat kňvku U/f (výstupní napětí jako funkce frekvence). Tento uživatelský poměr se použije pouze ve speciálních aplikacích, kde nepostačuje lineární poměr U/f (např. když je nutné zesílit rozběhový moment motoru).

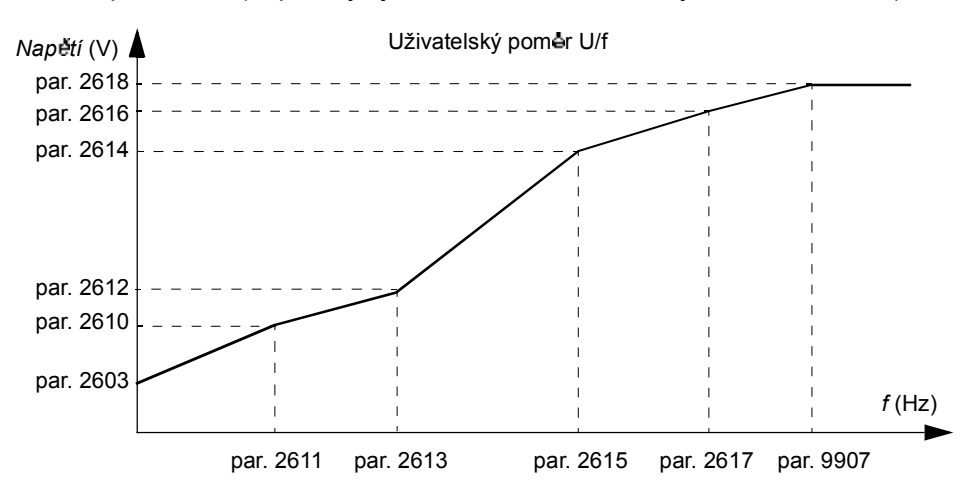

Poznámka: Body určení napětí a frekvence na křivce U/f musí splňovat následující požadavky:

*2610* < *2612* < *2614* < *2616* < *2618* a *2611* < *2613* < *2615* < *2617* < *9907*

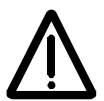

VAROVÁNÍ! Vysoké napětí při nízkém kmitočtu může způsobit špatné funkční vlastnosti nebo poškození motoru (přehřívání).

### **Nastavení**

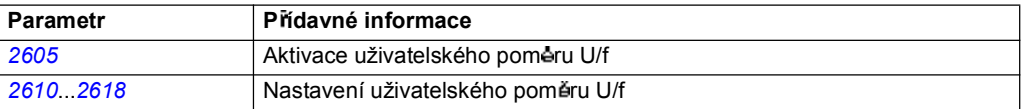

### **Diagnostika**

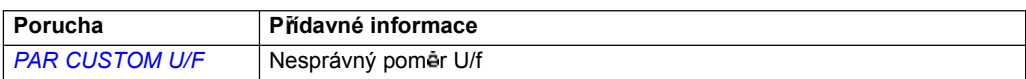

## **Vylad ní regulátoru otá ek**

Je možné ručně nastavit zesílení regulátoru, integrační a časové konstanty nebo je možné nechat provést frekvenční měnič automatický ladicí běh pro jednotlivý regulátor otá ček (parametr 2305 AUTOTUNE RUN). V automatickém ladicím behu je regulátor otáček vyladěn na bázi zatížení a setrvačnosti motoru a stroje. Níže uvedený obrázek ukazuje odezvu otácek na krok referencních otácek (typický, 1 až 20 %).

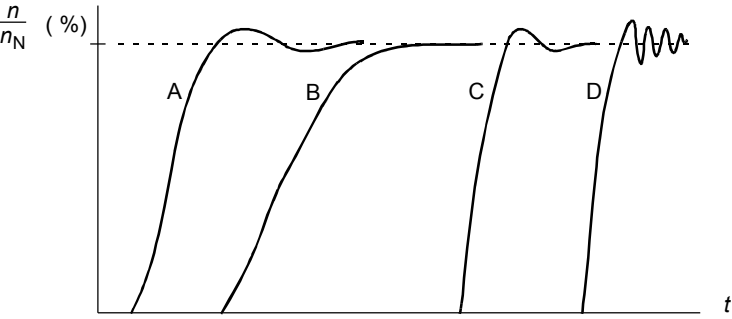

A: Podkompenzovaný

B: Normálné vyladéný (automatické vyladéní)

C: Normálně vyladěný (ručně). Lepší dynamické schopnosti jako u B

D: Prekompenzovaný regulátor otáček

Níže uvedený obrázek je jednoduchým blokovým diagramem regulátoru otáček. Výstup regulátoru je referencí pro regulátor momentu.

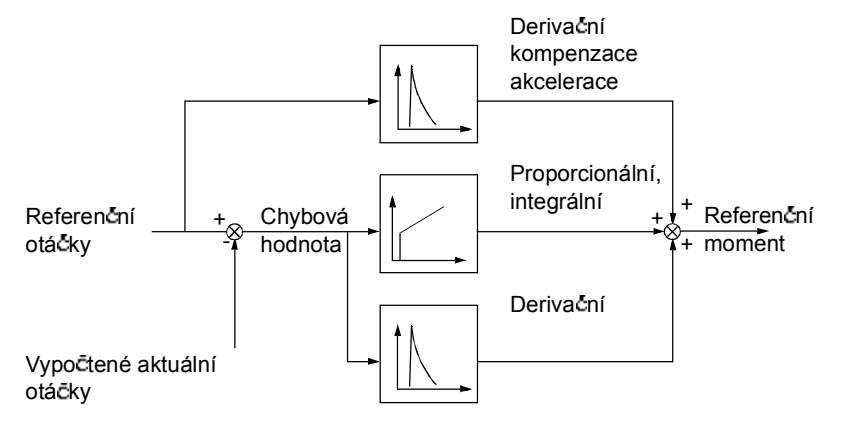

### **Nastavení**

Skupiny parametr *23 SPEED CONTROL* a *20 LIMITS*

### **Diagnostika**

Aktuální signál *0102* SPEED

## **Skalární ovládání**

Je možné zvolit skalární ovládání jako metodu ovládání motoru místo vektorového ovládání. Ve skalárním režimu ovládání je frekvenční měnič ovládán referenční frekvencí.

Doporučujeme aktivovat režim skalárního ovládání v následujících speciálních aplikacích:

- Multimotorové frekvenční měniče: 1) pokud zatížení není rovnoměrně sdíleno mezi motory, 2) pokud mají motory různé velikosti, nebo 3) pokud se motory mohou změnit po identifikaci motoru.
- Pokud je jmenovitý proud motoru menší než 20 % jmenovitého výstupního proudu frekvenčního měniče.

V režimu skalárního ovládání nejsou k dispozici některé standardní funkce.

### **Nastavení**

Parametr *9904* MOTOR CTRL MODE

## **IR** kompenzace pro skalárně ovládaný frekvenční měnič

IR kompenzace se aktivuje pouze ve skalárním režimu ovládání motoru (viz odstavec **Skalární** *ovládání* na stran *103*). Pokud je aktivována IR kompenzace, zajistí frekvenční měnič přídavné zvýšení napětí při nízkých otáčkách motoru. IR kompenzace má význam u aplikací vyžadujících vysoké rozběhové momenty. Ve vektorovém ovládání není možná ani potřebná IR kompenzace.

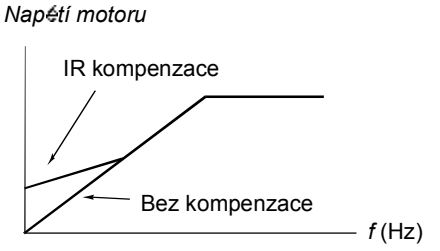

### **Nastavení**

Parametr *2603* IR COMP VOLT

### **Programovatelné ochranné funkce**

### **AI<Min**

Funkce AI<Min definuje provoz frekvenčního měniče, pokud analogový vstupní signál poklesne pod nastavený minimální limit.

### *Nastavení*

Parametry *3001* AI<MIN FUNCTION, *3021* AI1 FAULT LIMIT a *3022* AI2 FAULT LIMIT

### **Ztráta panelu**

Funkce ztráty panelu definuje provoz frekvenčního měniče, pokud ovládací panel zvolený jako místo ovládání frekvenčního měniče ukončí komunikaci.

### *Nastavení*

Parametr *3002* PANEL COMM ERR

### **Externí porucha**

Externí poruchy (1 a 2) mohou být sledovány definováním jednoho digitálního vstupu jako zdroje pro identifikační signál externí poruchy.

### *Nastavení*

Parametry *3003* EXTERNÍ FAULT 1 a *3004* EXTERNÍ FAULT 2

#### **Ochrana proti zastavení**

Frekvenční měnič chrání motor ve stavu zastavení. Je možné nastavit limity supervize (frekvence, čas) a zvolit, jak bude frekvenční měnič reagovat na stav zastavení motoru (indikace alarmu / indikace poruchy a zastavení frekvenčního mēnice / žádná reakce).

### *Nastavení*

Parametry *3010*...*3012*

### **Teplotní ochrana motoru**

Motor může být chráněn proti přehřátí aktivováním funkce teplotní ochrany motoru.

Frekvenční měnič vypočítává teplotu motoru na bázi následujících předpokladů:

1) Motor je instalován v teplotě okolního prostředí 30°C v okamžiku připojení napájecího napětí frekvenčního méniče.

2) Teplota motoru je vypočtena buď na základě uživatelem nastavené nebo automaticky vypočtené teplotní časové konstanty motoru a křivky zatížení motoru (viz níže uvedený obrázek). K fivka zatížení musí být přizpůsobena v případě, že teplota okolí překročí 30 °C.

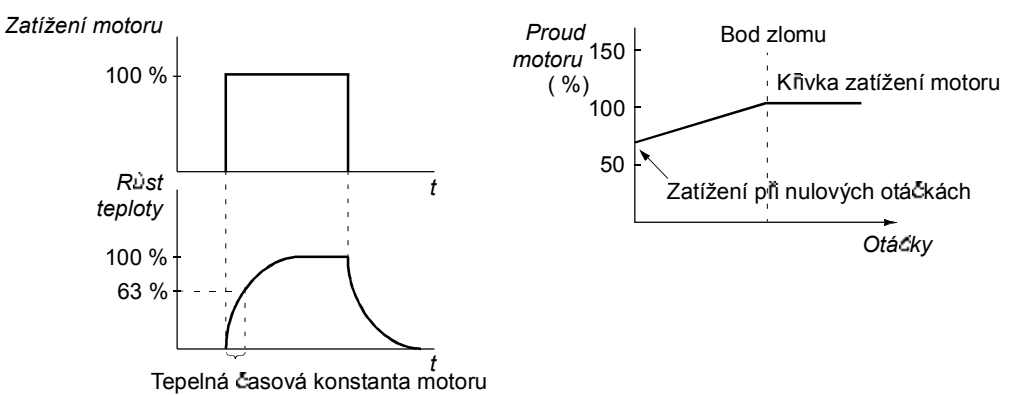

*Nastavení*

Parametry *3005*...*3009*

Poznámka: Je také možné použít funkci měření teploty motoru. Viz odstavec *Teplota motoru měřená přes standardní V/V* na straně 112.

### **Ochrana proti nedostate nému zatíení**

Ztráta zatížení motoru může být indikována jako chyba procesu. Frekvenční měnič zajišťuje funkci kontroly nedostatečného zatížení a chrání tak stroj a proces v případě vážných poruchových stavů. Limity kontrol - kňvka nedostatečného zatížení a čas nedostatečného zatížení - mohou být zvoleny, stejně tak může být zvolena činnost frekvenčního měniče při vzniku nedostatečného zatížení (indikace alarmu / indikace poruchy a zastavení frekvenčního měniče / žádná reakce).

### *Nastavení*

Parametry *3013*...*3015*

### **Ochrana proti chybnému uzem ní**

Ochrana proti chybnému uzemění zjišťuje poruchy uzemění v motoru nebo u kabelu motoru. Ochrana je aktivní pouze během startování.

Porucha uzemēní u přívodu napájecího napētí neaktivuje tuto ochranu.

### *Nastavení*

Parametr *3017* EARTH FAULT

### **Nesprávné zapojení**

Definuje provoz, když se zjistí nesprávně připojený vstupní napájecí kabel.

### *Nastavení*

Parametr *3023* WIRING FAULT

### **Ztráta fáze napájecího nap tí**

Ochrana proti ztrátě fáze vstupního napájecího napětí sleduje stav přípojky vstupního napájecího kabelu a zjišťuje hodnotu zvlnění. Pokud dojde k výpadku fáze, zvýší se zvlnění.

### *Nastavení*

Parametr *3016* SUPPLY PHASE

### **Naprogramované poruchy**

### **P ekro ení proudu**

Limit prekrocení proudu frekvencního menice je 325 % jmenovitého proudu frekvenčního měniče.

### **P ekro ení stejnosm rného nap tí**

Limit překročení stejnosměrného napětí je 420 V (pro frekvenční měniče s napájecím napětím 200 V) a 840 V (pro frekvenční měniče s napájecím napětím 400 V).

### **Nedostate né stejnosm rné nap tí**

Limit nedostate cného stejnosmérného napetí je 162 V (pro frekven cní menice s napájecím napětím 200 V) a 308 V (pro frekvenční měniče s napájecím napětím 400 V).

### **Teplota frekven ního m ni e**

Frekvenční měnič sleduje teplotu IGBT. Existují dva limity supervize: Limit alarmu a limit poruchy.

### **Zkrat**

Pokud vznikne zkrat, nebude frekvenční měnič spuštěn a vznikne indikace poruchy.

### **Interní porucha**

Pokud frekvenční měnič zijstí interní poruchu, bude frekvenční měnič zastaven a zobrazí se indikace poruchy.

### **Provozní limity**

Frekvenční měnič má nastavitelné limity pro otáčky, proud (maximální), moment (maximální) a stejnosměrné napětí.

### **Nastavení**

Skupina parametrü 20 LIMITS

### **Omezení výkonu**

Omezení výkonu se využívá pro ochranu vstupního můstkového zapojení a stejnosměrného meziobvodu. Pokud se překročí maximální povolený výkon, bude automaticky omezen moment frekvenčního měniče. Limity maximálního přetížení a trvalého výkonu závisí na hardware frekvenčního měniče. Specifické hodnoty, viz kapitola *Technické údaje*.

### **Automatické resety**

Frekvenční měnič se může sám automaticky resetovat po vzniku poruch jako překročení proudu, překročení napětí, nedosažení napětí, externí a analogové vstupy pod minimální hodnotou. Automatické resety musí uživatel aktivovat.

### **Nastavení**

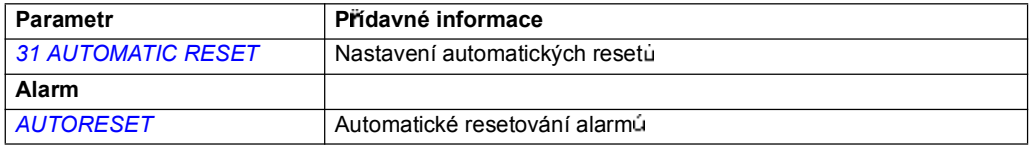

## **Supervize**

Frekvenční měnič monitoruje, zda jsou uživatelem volitelné proměnné v rámci uživatelem definovaných limitů. Uživatel může nastavit limity pro otáčky, proud atd. Stav supervize může být indikován prostřednictvím relé nebo digitálního výstupu.

Funkce supervize pracuje s časovou úrovní 2 ms.

### **Nastavení**

Skupina parametr *32 SUPERVISION*

### **Diagnostika**

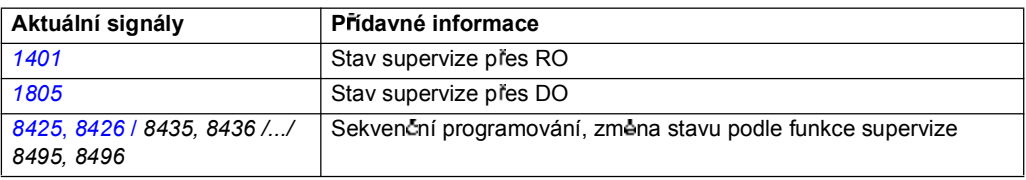

## **Zámek parametr**

Uživatel může zablokovat nastavování parametrů aktivováním zámku parametrů.

### **Nastavení**

Parametry *1602* PARAMETER LOCK a *1603* PASS KÓD

## **PID regulátor**

Ve frekvenčním měniči jsou vestavěny dva PID regulátory :

- Procesní PID (PID1) a
- Externí/Trim PID (PID2).

PID regulátor může být použit, pokud je nutné regulovat otáčky motoru na bázi procesních proměnných jako jsou tlak, průtok nebo teplota.

Pokud je aktivován PID regulátor, bude procesní referenční signál (nastavovací bod) připojen do frekvenčního měniče místo referenčních otáček. Aktuální hodnota (zpětná vazba z procesu) je rovněž přivedena zpět do frekvenčního měniče. Frekvenční měnič porovnává referenční a aktuální hodnotu, automaticky nastavuje otáčky frekvenčního měniče tak, aby zajistil, že bude velikost hodnoty měřené v procesu (aktuální hodnota) na odpovídající úrovni (reference).

Regulátor pracuje s Časovou úrovní 2 ms.

### **Procesní regulátor PID1**

PID1 má dvě separátní sady parametrů (40 PROCESS PID SET 1, 41 PROCESS *PID SET 2*). Volba mezi sadami parametrù 1 a 2 je definována parametrem.

Ve většině případů, když je do frekvenčního měniče připojen pouze jeden signál ze snímače, je potřebná pouze sada parametrů 1. Dvě různé sady parametrů (1 a 2) se používají např. tehdy, když se podstatně mění v čase zatížení motoru.

### **Externí/Trim regulátor PID2**

PID2 (42 EXT / TRIM PID) může být využit dvěma různými způsoby:

- Externí regulátor: Místo použití přídavného PID regulátoru může uživatel připojit výstup PID2 přes analogový výstup frekvenčního měniče nebo přes řídicí jednotku fieldbus tak, že může ovládat určité provoz. zařízení jako šoupátko nebo ventil.
- Trim regulátor (dolaďovací): PID2 může být použit pro doladění nebo jemné vyladění reference frekvenčního měniče. Viz odst. Vyladění reference na straně 91.

### **Blokové diagramy**

Níže uvedený obrázek ukazuje příklad aplikace: Regulátor nastavuje otáčky čerpadla pro zvýšení tlaku podle změřeného tlaku a nastavené referenční hodnotv tlaku.

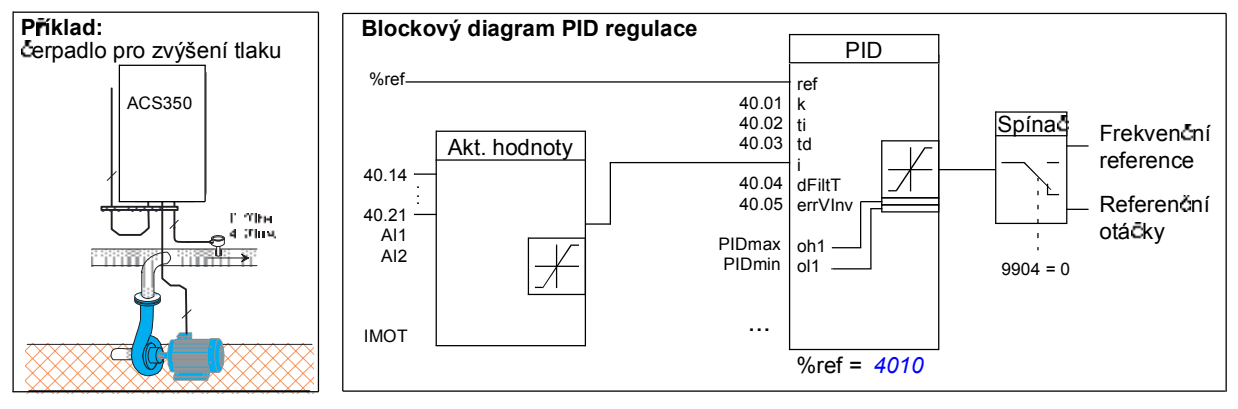

### *Funkce programu*
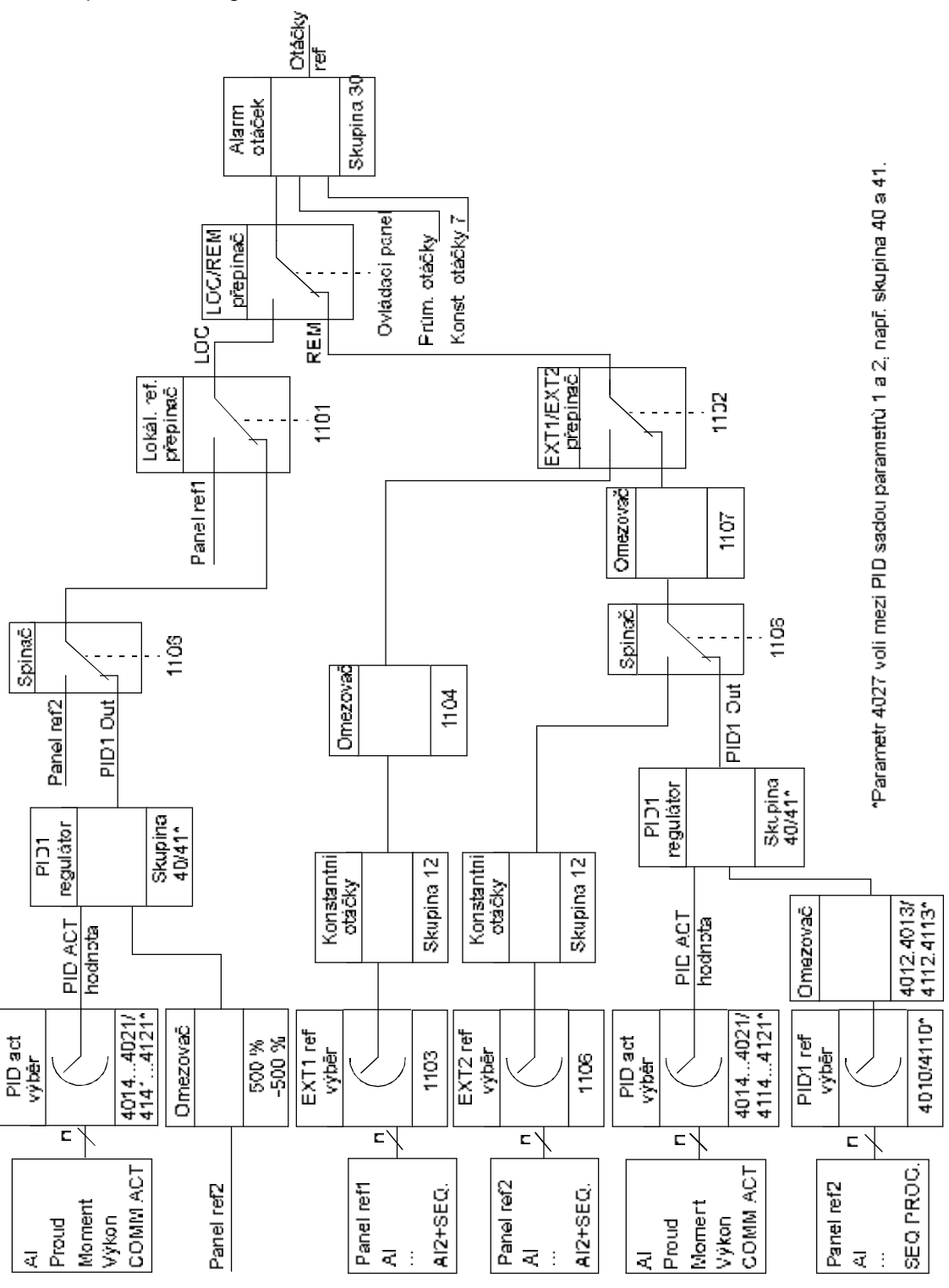

Následující obrázek ukazuje blokový diagram otáčkového/skalárního ovládání procesního regulátoru PID1.

*Funkce programu*

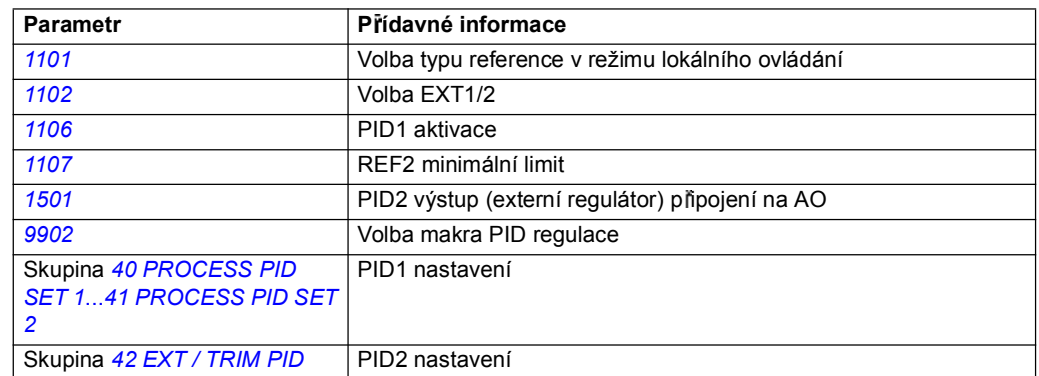

### **Diagnostika**

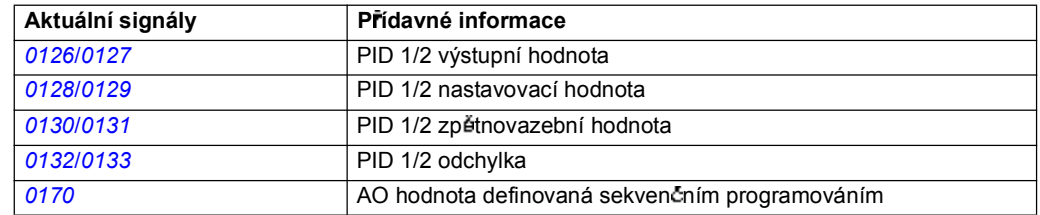

# **Funkce sleep pro proces PID (PID1) regulace**

Funkce sleep pracuje s Časovou úrovní 2 ms.

Níže uvedený blokový diagram ilustruje logiku povolení/zákazu funkce sleep. Funkce sleep se smí používat pouze, když je aktivní PID regulace.

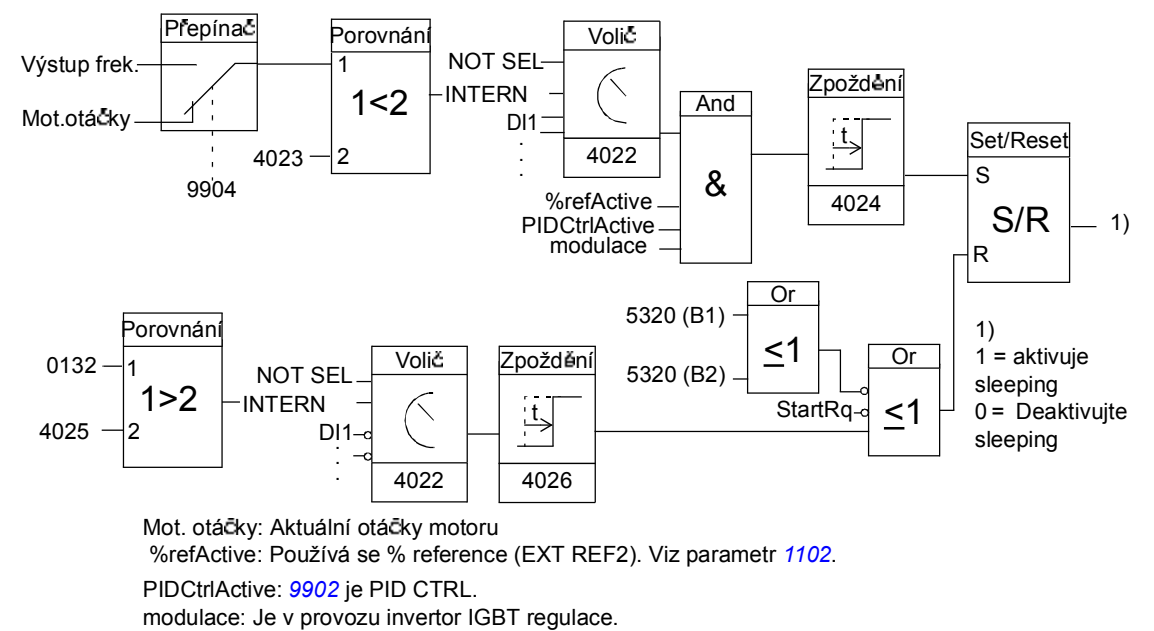

*Funkce programu*

### **P íklad**

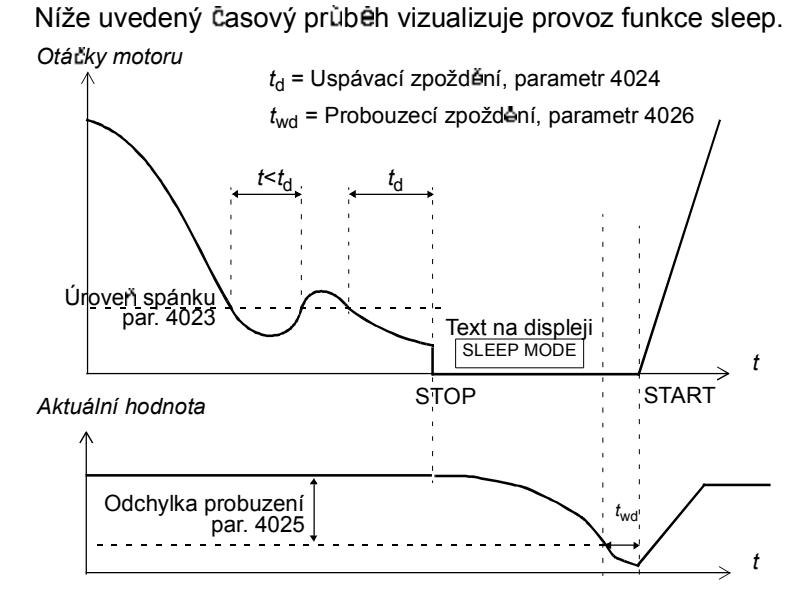

Funkce sleep (spánku) pro PID regulované čerpadlo zvýšení tlaku (pokud je parametr 4022 nastaven jako INTERN): Spotreba vody v noci poklesne. V důsledku toho PID procesní regulátor sníží otáčky motoru. V důsledku přirozených ztrát v potrubí a nízké účinnosti odstředivého čerpadla při nízkých otáčkách se motor nezastaví, ale točí se dál. Funkce sleep zjistí pomalé otáčení a zastaví nepotřebné čerpání po uplynutí zpoždění pro spánek. Frekvenční měnič přejde do režimu spánku a stále monitoruje tlak. Cerpadlo se znovu spustí, když tlak poklesne pod povolenou minimální úroveň a uplyne probouzecí zpoždění.

#### **Nastavení**

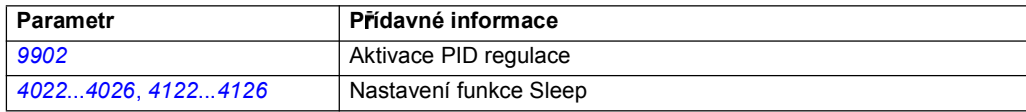

### **Diagnostika**

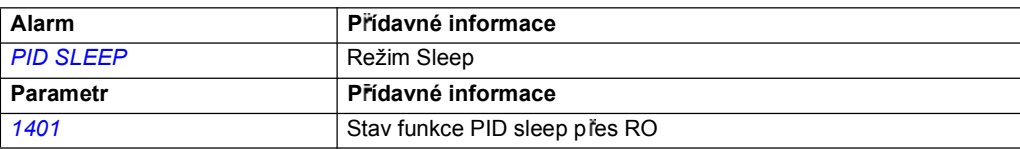

# **Teplota motoru m ená p es standardní V/V**

Tato část popisuje měření teploty motoru, pokud jsou použity přípojky V/V frekvenčního měniče jako propojovací interfejs.

Teplota motoru může být měřena pomocí snímačů PT100 nebo PTC připojených k analogovým vstupům a výstupům.

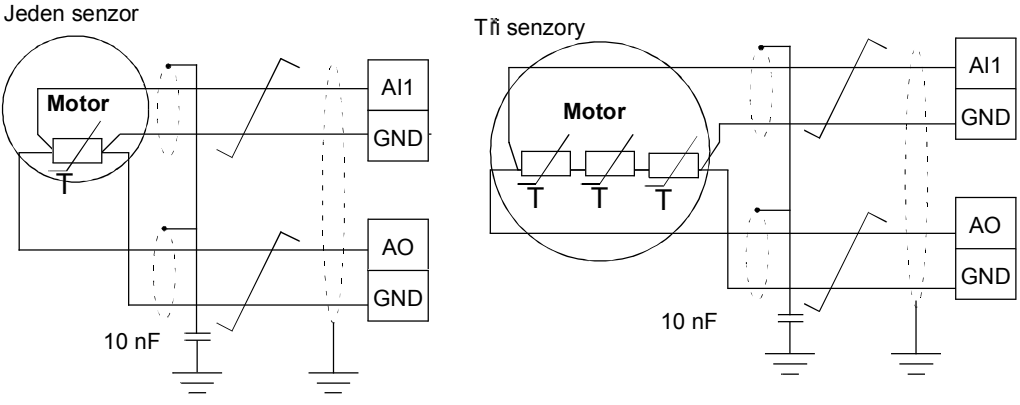

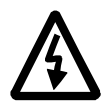

VAROVÁNÍ! Podle IEC 664 vyžaduje připojení teplotních senzorů motoru dvojitou nebo zesílenou izolaci mezi díly motoru pod napětím a senzorem. Posílená izolace znamená dodržení izolační vzdálenosti 8 mm (400 / 500 V standardní zařízení). Pokud jednotka nesplnuje tyto požadavky

• přípojky na desce V/V musí být chráněny proti kontaktu a nesmí být připojeny k dalšímu zařízení

nebo

• teplotní senzor musí být izolován od přípojek V/V.

Teplotu motoru je také možné měřit připojením senzoru PTC nebo senzoru PTC a termistorové relé zapojeného mezi stejnosměrné napětí +24 V z frekvenčního mênice a digitální vstup. Na obrázku je uvedeno toto alternativní připojení.

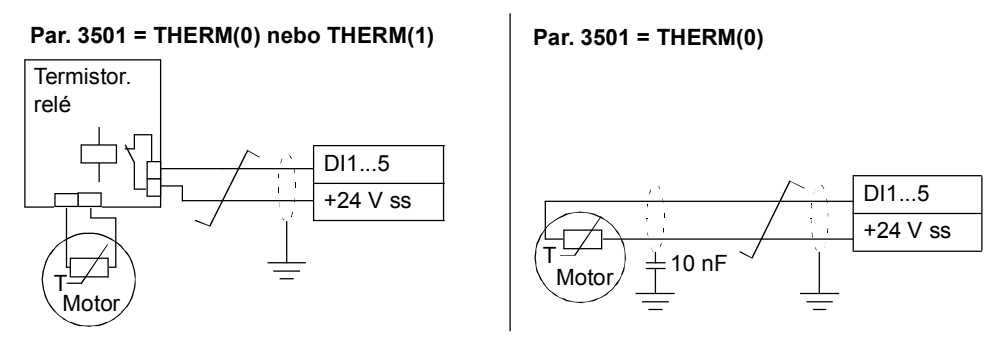

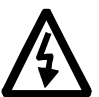

VAROVÁNÍ! Podle IEC 664, vyžaduje připojení termistoru motoru na digitální vstup dvojitou nebo zesílenou izolaci mezi díly motoru pod napětím a termistorem. Zesílená izolace znamená izolační vzdálenost 8 mm (400 / 500 V st. zařízení).

Pokud jednotka termistoru nesplnuje tyto požadavky, musejí být další prípojky V/V frekvenčního měniče chráněny proti kontaktu nebo se musí použít termistorové relé zajišťující izolaci termistoru vůči digitálnímu vstupu.

### **Nastavení**

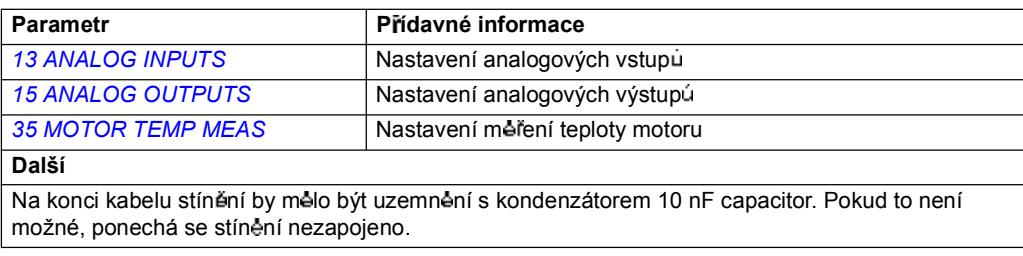

### **Diagnostika**

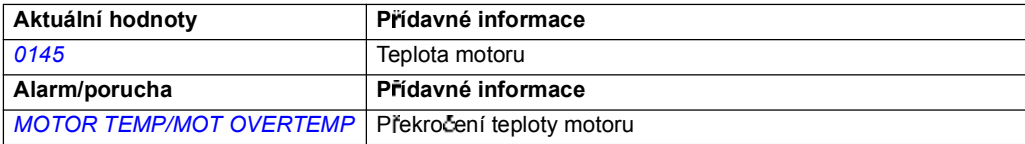

# **Ovládání mechanické brzdy**

Mechanická brzda se používá pro přidržení motoru a poháněného stroje při nulových otáčkách, když je frekvenční měnič zastaven nebo není připojen k napájecímu napētí.

### **P íklad**

Níže uvedený obrázek ukazuje příklad aplikace ovládání brzdy.

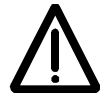

VAROVÁNÍ! Je nutné zajistit, aby stroj, do kterého je začleněn frekvenční měnič s funkcí ovládání brzdy splňoval bezpečnostní předpisy. Povšimněte si, že převodník frekvence (kompletní modul frekvenčního měniče nebo modul základního frekvenčního měniče, jak je definováno v IEC 61800-2), není určen jako bezpečnostní zařízení uvedené v Evropských strojírenských předpisech a v příslušných harmonizovaných normách. Proto nesmí být osobní bezpečnost kompletního stroje založena na specifických frekvenčních funkcích měniče (jako je funkce ovládání brzdy), ale musí být implementována podle definicí specifikovaných v příslušných aplikačních předpisech.

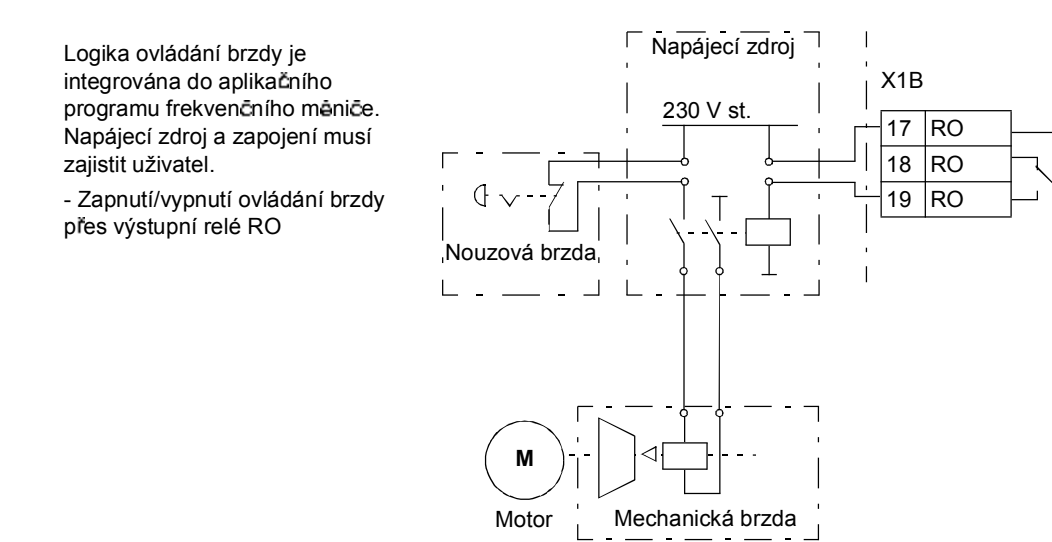

# **asový diagram provozu**

Níže uvedený časový diagram ilustruje provoz funkce ovládání brzdy. Viz také odstavec *Zm ny stav* na stran *116*.

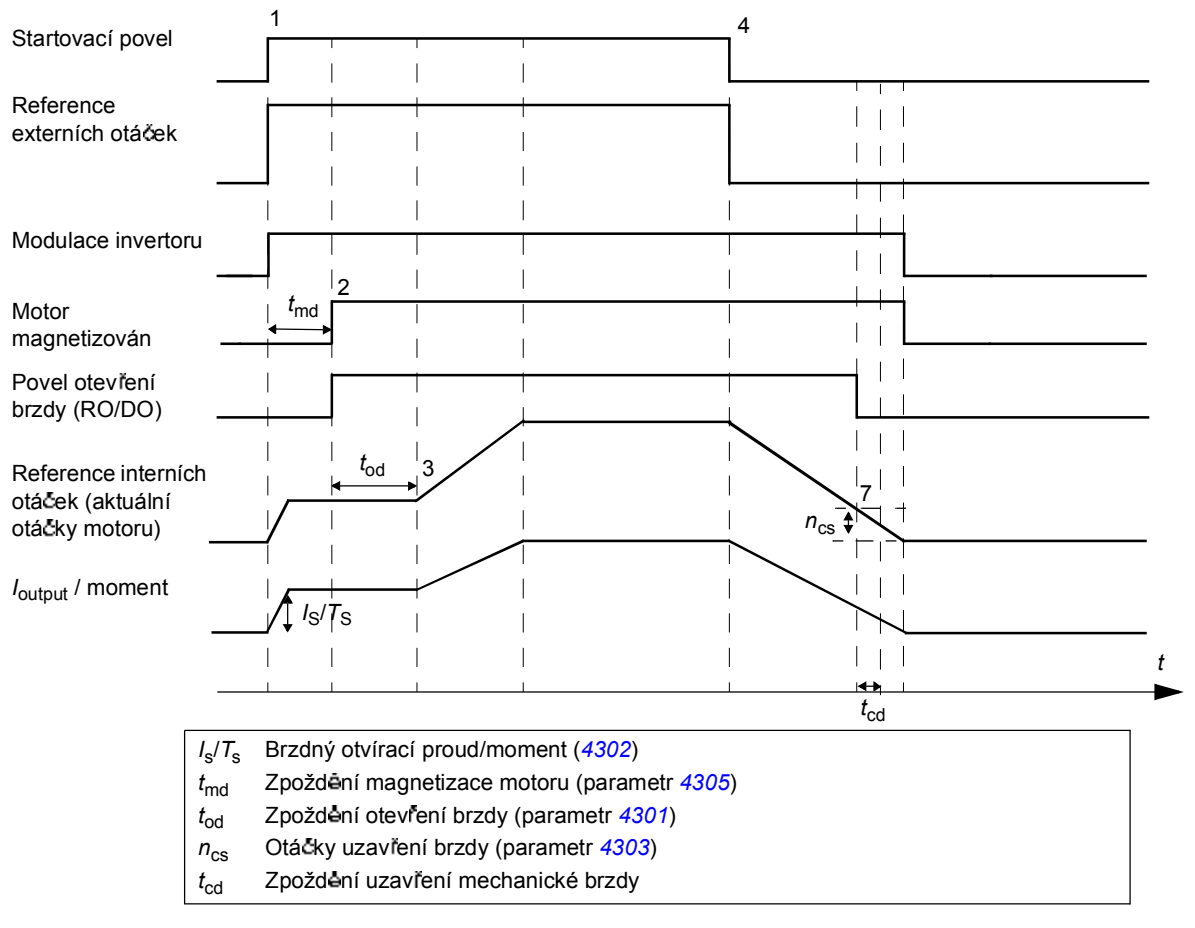

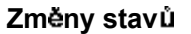

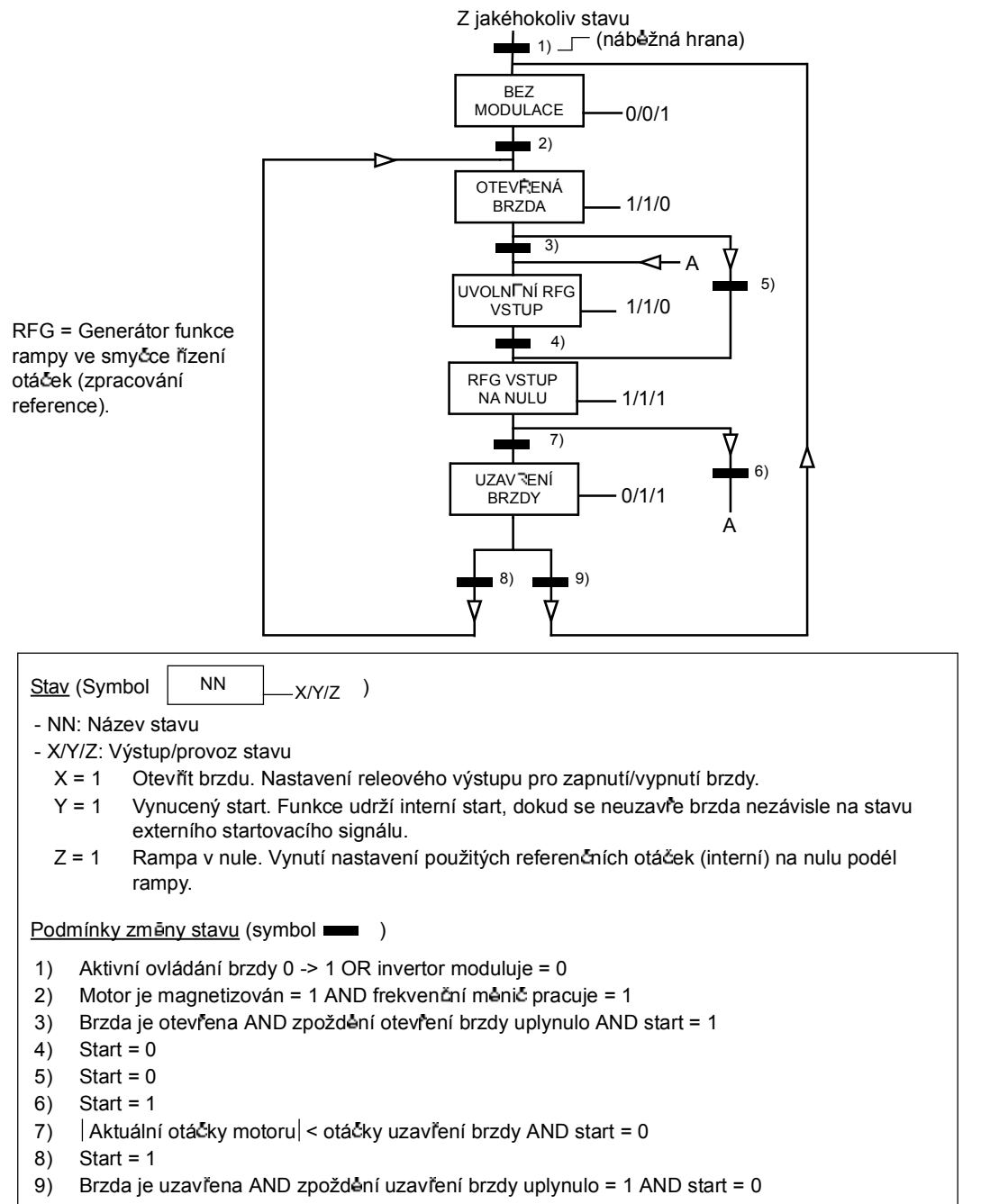

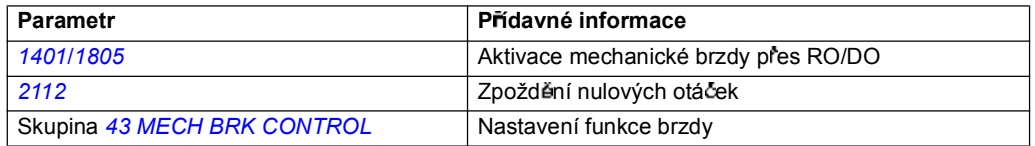

# **Jogging**

Funkce jogging se typicky používá pro ovládání cyklických pohybů částí stroje. Po stisknutí tlačítka se frekvenční měnič spustí, akceleruje na přednastavené otáčky s přednastavenou rychlostí. Po vypnutí zajistí frekvenční měnič deceleraci na nulové otáčky s přednastavenou rychlostí.

Níže uvedený obrázek a tabulka popisují funkci frekvenčního měniče. Rovněž uvádějí, jak se frekvenční měnič nastaví zpět na normální provoz (= jogging není aktivní), když je zapnut startovací povel pro frekvenční měnič. Jog cmd = stav vstupu jogging, Start cmd = stav startovacího povelu frekvenčního měniče.

Funkce pracuje s časovou úrovní 2 ms.

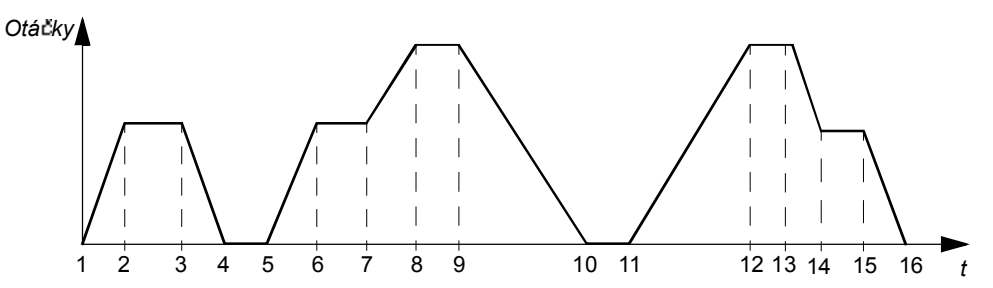

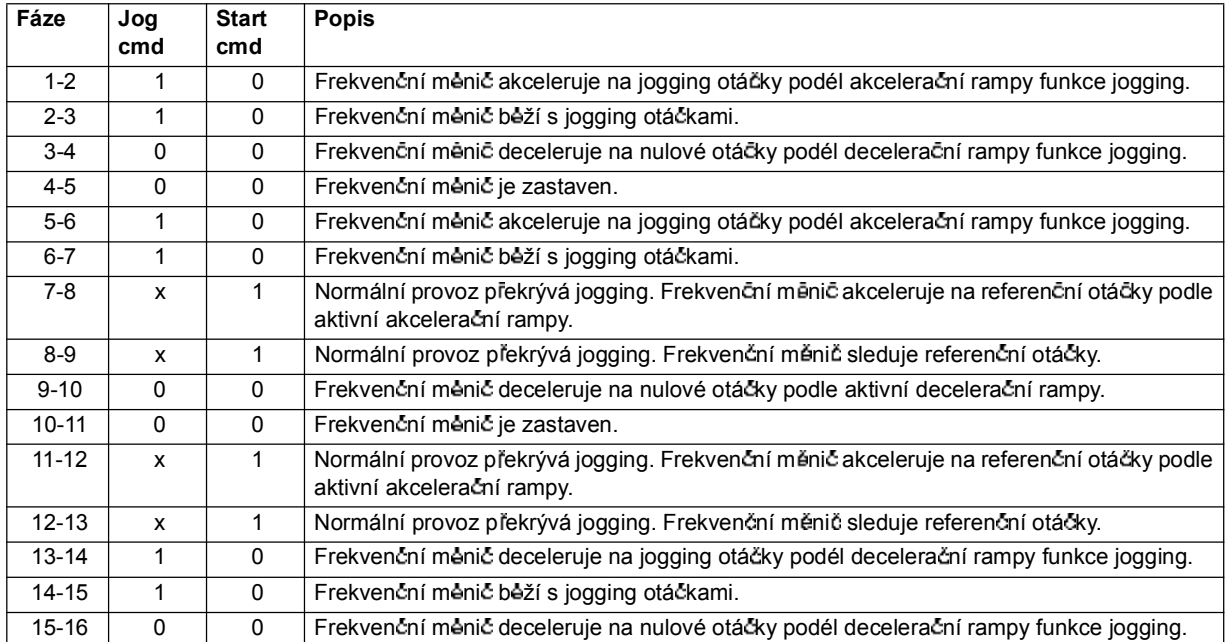

 $x =$ stav muže být budto 1 nebo 0.

Poznámka: Jogging nelze uvést do provozu, když je zapnut startovací povel frekvenčního měniče.

Poznámka: Jogging otáčky překrývají konstantní otáčky.

Poznámka: Časy nastavující tvar rampy jsou nastaveny na nulu behem funkce jogging (např. lineární rampa).

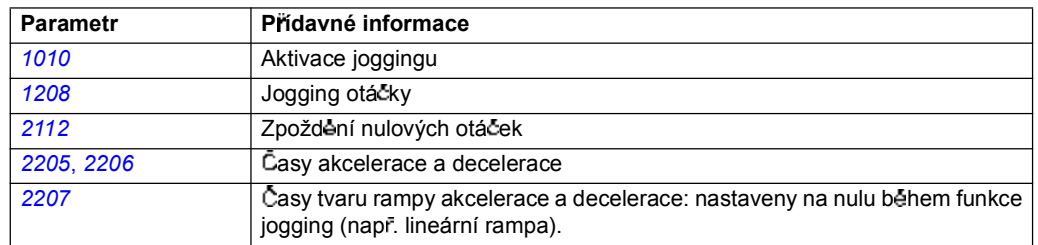

# **asované funkce**

Řada funkcí frekvenčního měniče může být ovládána časově, např. start/stop a ovládání EXT1/EXT2. Frekvenční měnič nabízí

- $\cdot$  ctyn casy start a stop (START TIME 1...4, STOP TIME 1...4)
- $\cdot$  čtyn dny start a stop (START DAY 1...4, STOP DAY 1...4)
- · čtyři časovače pro realizaci zvolených časových intervalů 1...4 společně (TIMER 1...4)
- · pomocný časovač (přídavný pomocný časovač spojený s časovanými funkcemi).

Časovač může být spojen s několikanásobnými časovými intervaly:

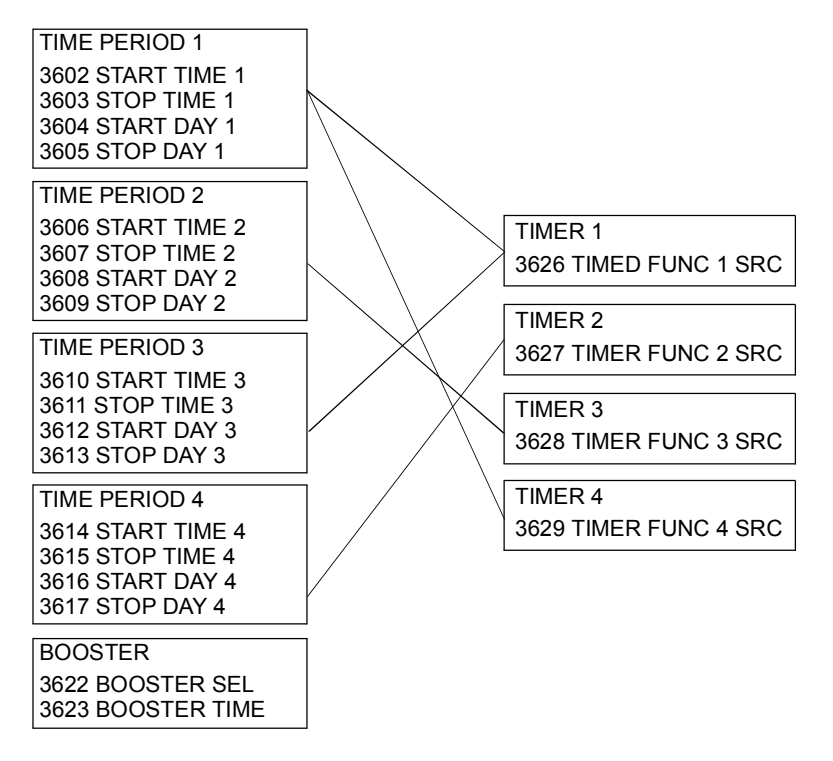

Spouštěný parametr časovanou funkcí může být spojen s pouze jedním časovačem.

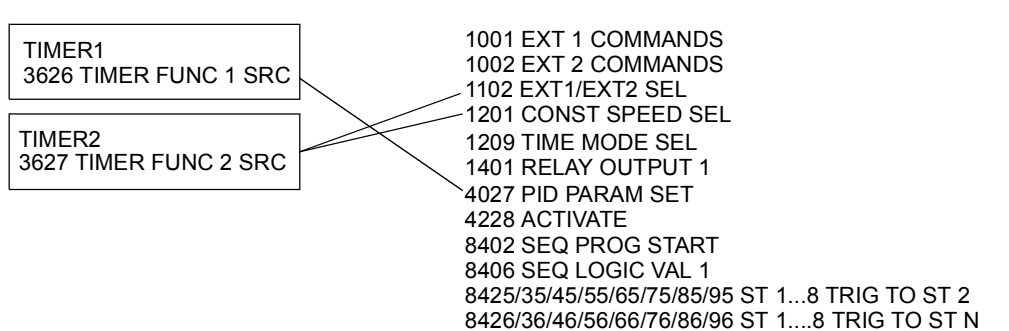

### **P íklad**

Klimatizace je aktivována v pracovních dnech od 8:00 do 15:30 a v neděli od 12:00 do 15:00. Při stisknutí tlačítka přídavného času je klimatizace přídavně zapnuta o další hodinu.

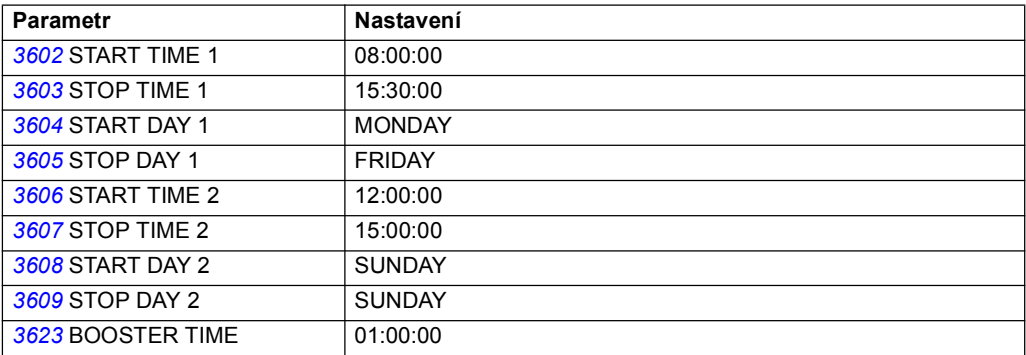

### **Nastavení**

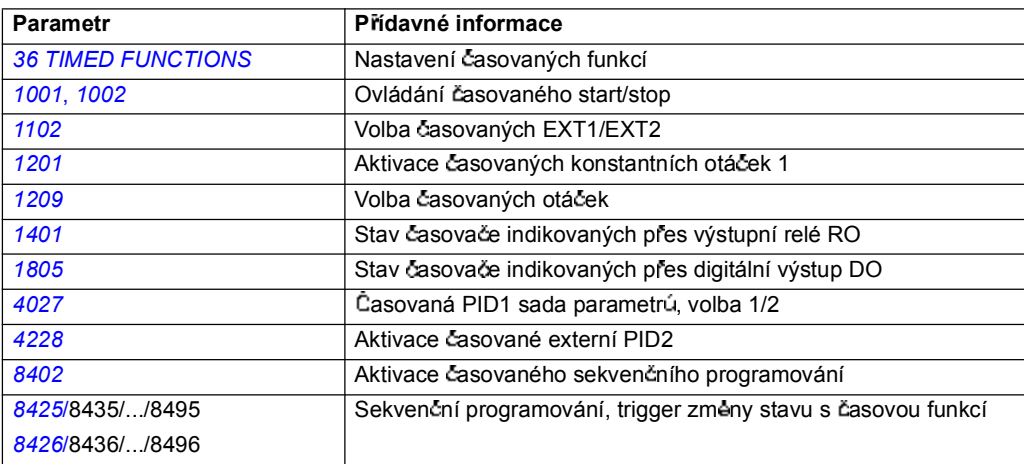

# **asova**

Start a stop frekvenčního měniče může být ovládán funkcemi časovače.

### **Nastavení**

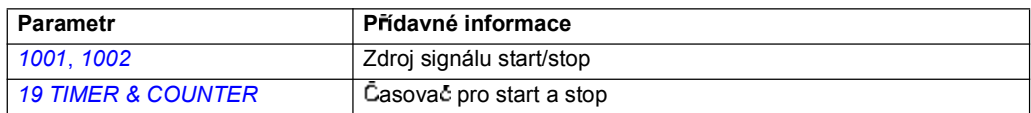

### **Diagnostika**

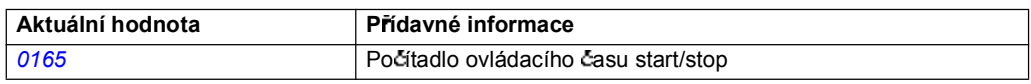

# **íta**

Start a stop frekvenčního měniče může být ovládán funkcemi čítače. Funkce čítače mohou být také použity jako spouštěcí signály změny stavu v sekvenčním programování. Viz odstavec *Sekven ní programování* na stran *121.*

### **Nastavení**

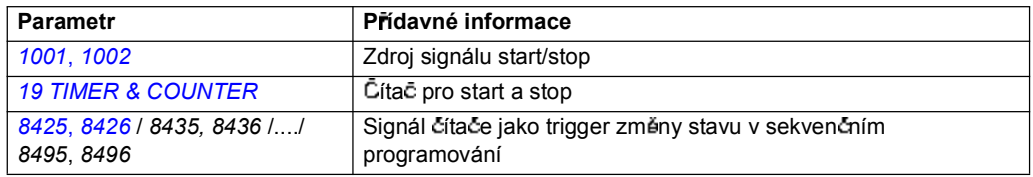

### **Diagnostika**

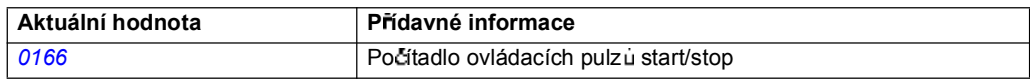

## Sekvenční programování

Frekvenční měnič může být naprogramován k provádění sekvencí, kde se frekvenční měnič typicky posouvá v rámci 1 až 8 stavu. Uživatel může nadefinovat pravidla provozu pro každou sekvenci a pro každý stav. Pravidla pro jednotlivé stavy jsou účinné, když je aktivní sekvenční program a když se program dostane do příslušného stavu. Pravidla, která lze definovat pro každý stav jsou:

- · Povely spuštění, zastavení a směru otáčení pro frekvenční měnič (vpřed/vzad/ stop)
- Časy rampy akcelerace a decelerace pro frekvenční měnič
- · Zdroj referenční hodnoty pro frekvenční měnič
- Trvání stavu
- Stav RO/DO/AO
- · Zdrojový signál pro spouštění k přesunu do dalšího stavu
- · Zdrojový signál pro spouštění k přesunu do jakéhokoliv stavu (1...8).

Jakýkoliv stav může také aktivovat výstupy frekvenčního měniče a předávat indikace do externího zařízení.

Sekvenční programování umožňuje přechody stavů buď do dalšího stavu nebo do zvoleného stavu. Změna stavu může být aktivována např. časovou funkcí, digitálními vstupy a funkcí supervize.

Sekvenční programování může být aplikováno v jednoduchých aplikacích i ve velmi komplikovaných aplikacích.

Programování lze provádět pomocí ovládacího panelu nebo PC-prostředků. ACS350 je podporován ve verzi 2.50 (nebo pozdější verze) programu DriveWindow Light PC, který zahrnuje i grafické prostředky pro sekvenční programování.

Poznámka: Standardně lze změnit všechny parametry sekvenčního programování, i když je sekvenční programování aktivní. Doporučujeme zablokovat po nastavení parametrů sekvenčního programování všechny parametry parametrem 1602 PARAMETER LOCK.

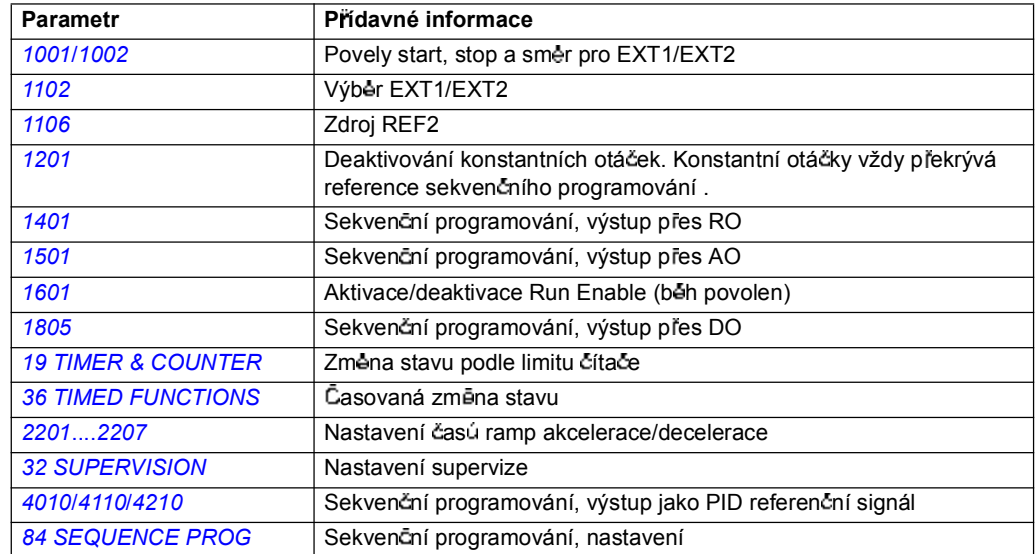

# **Diagnostika**

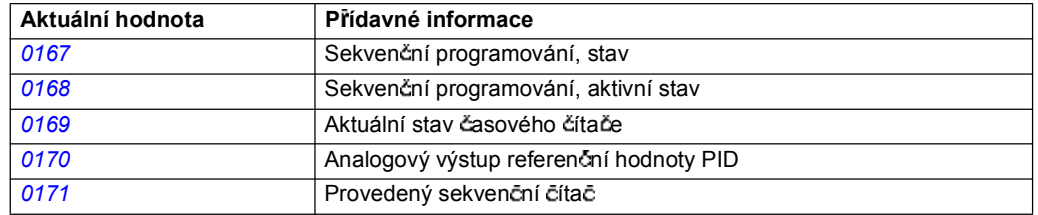

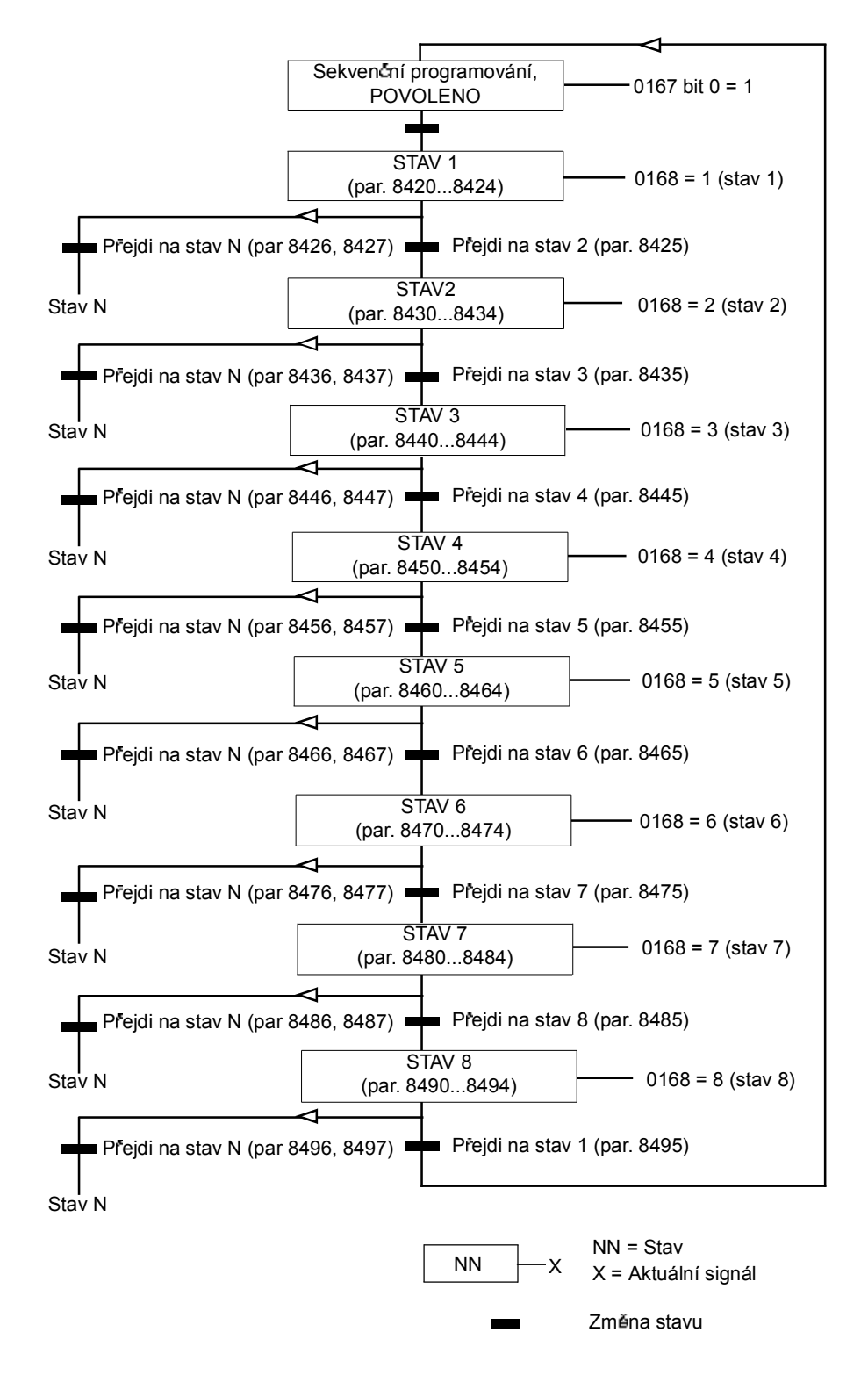

Níže uvedený stavový diagram prezentuje posuv stavů v sekvenčním programování.

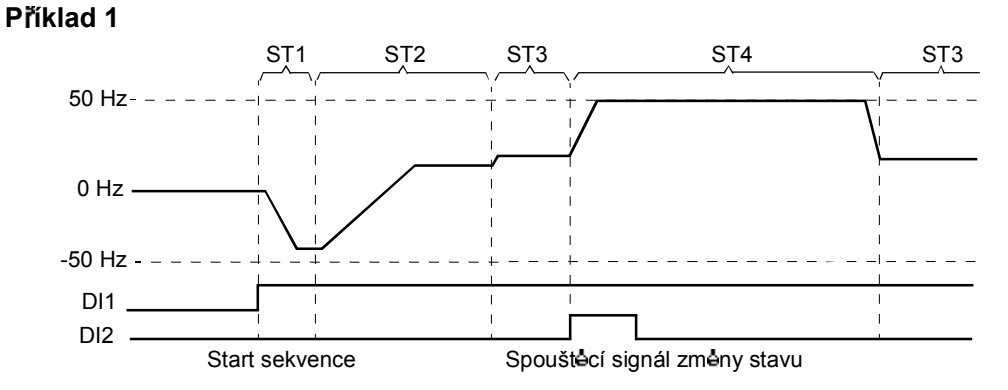

Sekvenční programování, je aktivováno pomocí DI1.

ST1: Frekvenční měnič startuje ve zpětném směru s referenční hodnotou -50 Hz a s časovými rampami 10 s. Stav 1 je aktivní po dobu 40 s.

ST2: Frekvenční měnič akceleruje na 20 Hz s časovou rampou 60 s. Stav 2 je aktivní po dobu 120 s.

ST3: Frekvenční měnič akceleruje na 25 Hz s časovou rampou 5 s. Stav 3 je aktivní dokud není povoleno sekvenční programování nebo se neaktivuje start prodlouženého impulzu pomocí DI2.

ST4: Frekvenční měnič akceleruje na 50 Hz s časovou rampou 5 s. Stav 4 je aktivní po dobu 200 s a potom se stav přesune zpět na stav 3.

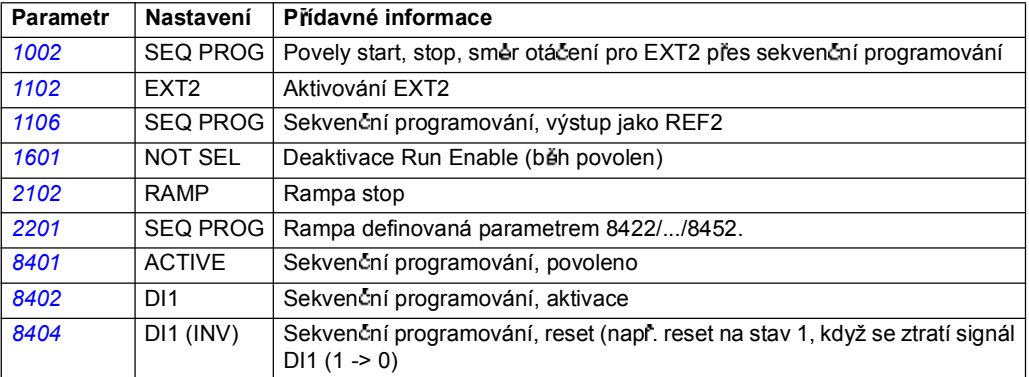

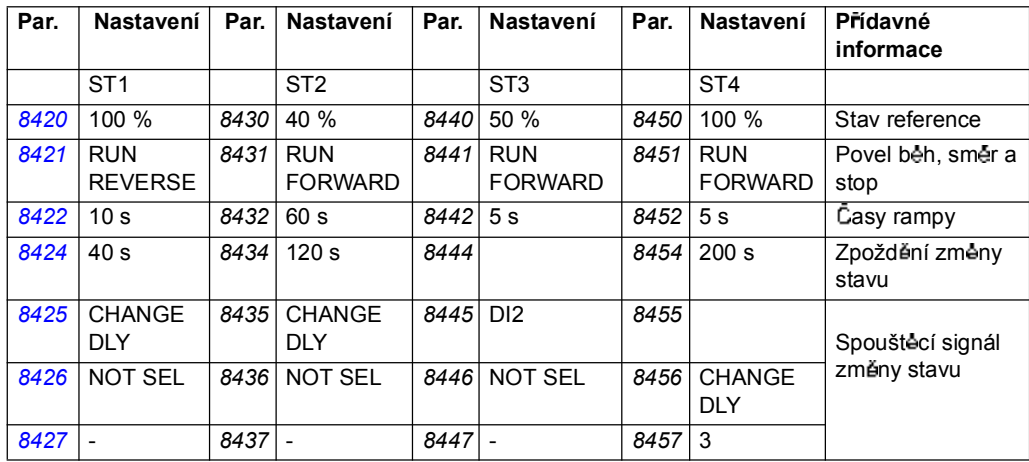

### **P íklad 2**

Sekvenční programování, je aktivováno pomocí DI1.

ST1: Frekvenční měnič startuje v dopředném směru s referenční hodnotou 50 Hz a časem rampy 1 s. Stav se přesune na další stav (stav 2), když se dosáhne referenční hodnota. Pokud se referenční hodnota nedosáhne behem 1 s, přesune se stav na stav 5 (chybový stav).

ST2: Frekvencní menic deceleruje na 40 Hz s casem rampy 0 s<sup>(1</sup>. Stav se presune na stav 3, když se dosáhne referenční hodnota (40 Hz). Pokud se referenční hodnota nedosáhne během 0,1 s, přesune se stav na stav 5 (chybový stav).

ST3: Frekvenční měnič deceleruje na 10 Hz s časem rampy 1 s. Stav se přesune na stav 4, když se dosáhne referenční hodnota (10 Hz). Pokud se referenční hodnota nedosáhne během 1 s, přesune se stav na stav 5 (chybový stav).

ST4: Frekvencní menic akceleruje na 20 Hz s casem rampy 0 s<sup>(1</sup>. Stav se presune ze stavu 4 na stav 1, když se dosáhne referenční hodnota (20 Hz). Pokud se referenční hodnota nedosáhne během 0,1 s, přesune se stav na stav 5 (chybový stav).

ST5: Frekvenční měnič je zastaven a je aktivován releový výstup.

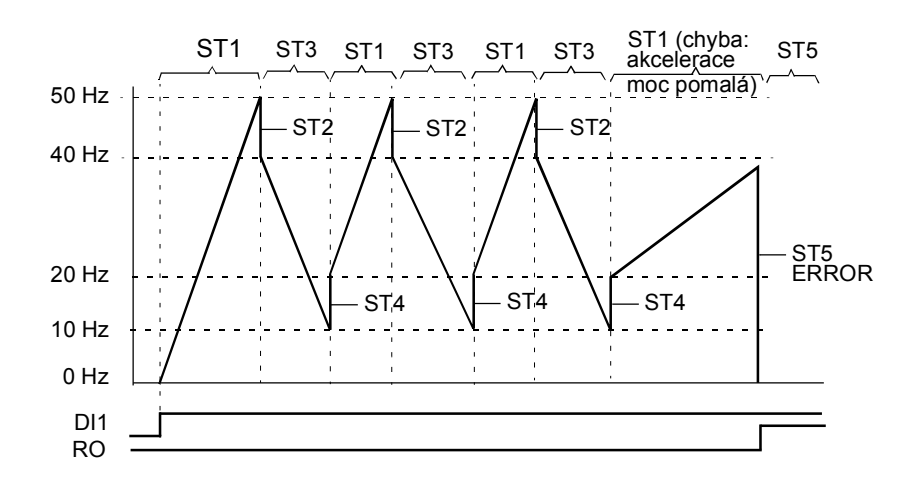

 $(1)$  0 sekundový čas rampy = frekvenční měnič akceleruje/deceleruje co nejrychleji.

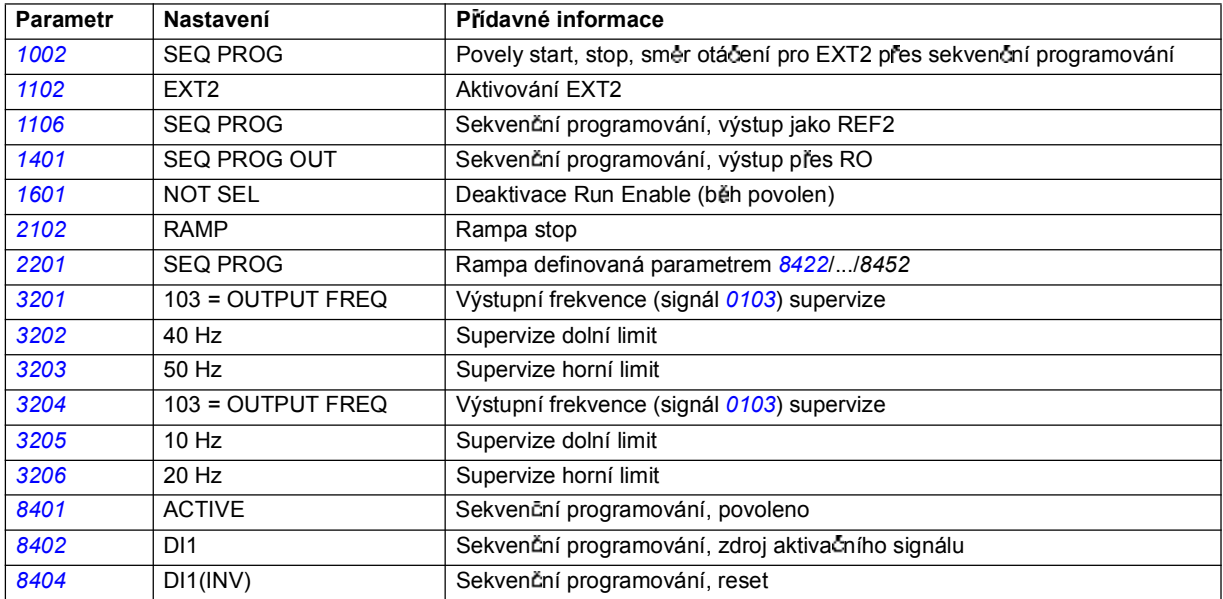

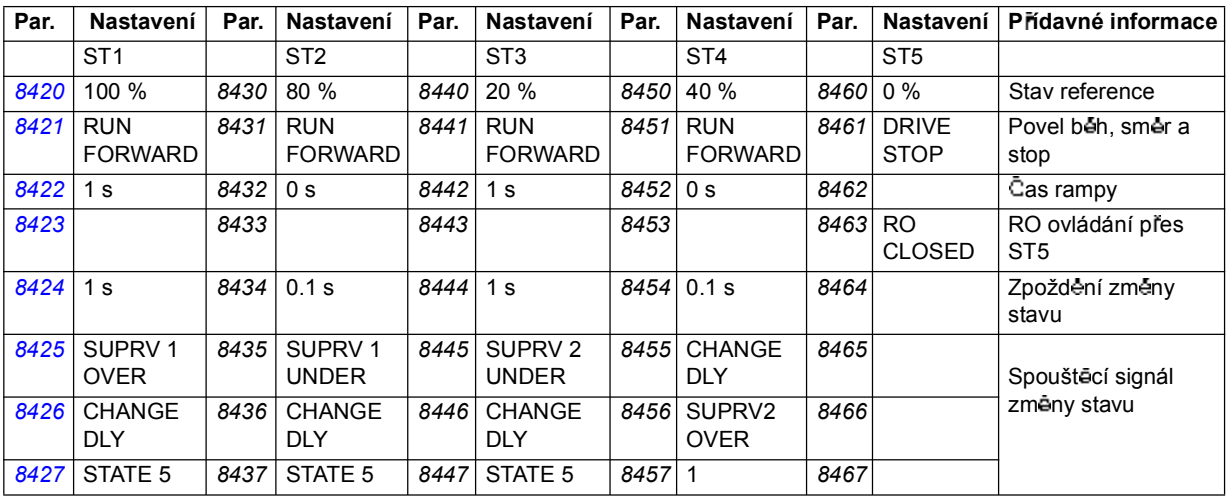

# **Co obsahuje tato kapitola**

Kapitola popisuje aktuální signály a parametry a udává fieldbus ekvivalentní hodnoty pro každý signál/parametr.

# **Termíny a zkratky**

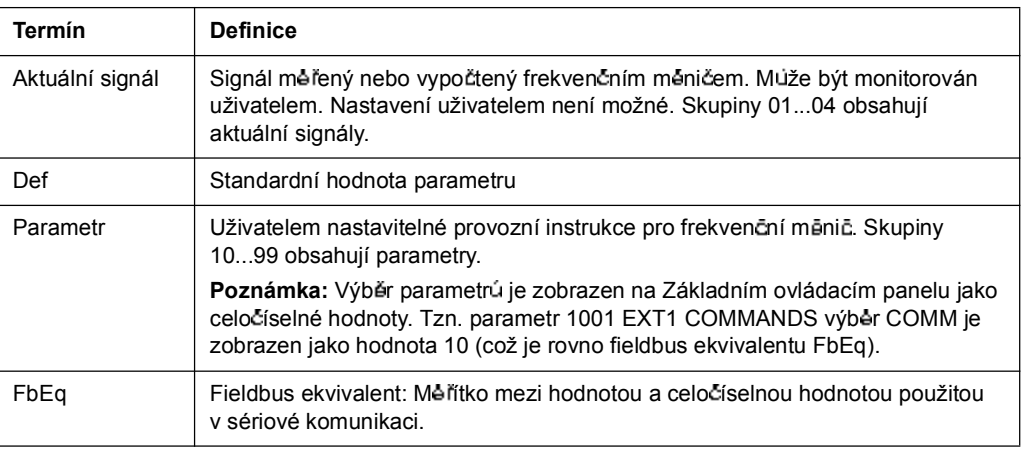

# **Fieldbus adresy**

Pro FPBA-01 Profibus Adapter, FDNA-01 DeviceNet Adapter a FCAN-01 CANopen Adapter, viz uživatelská příručka adaptérů fieldbus.

### **Fieldbus ekvivalent**

Příklad: Pokud je 2017 MAX TORQ 1 nastaveno z externího ovládacího systému, odpovídá celočíselná hodnota 1 skutečné hodnotě 0,1 %. Všechny načítané a vysílané hodnoty jsou omezeny na 16 bitů (-32768...32767).

# **Standardní hodnoty s různými makry**

Pokud se zmêní aplikační makro (9902 APPLIC MACRO), bude software aktualizovat hodnoty parametrů uvedené v následující tabulce. Tabulka obsahuje standardní hodnoty parametrů pro různá makra.

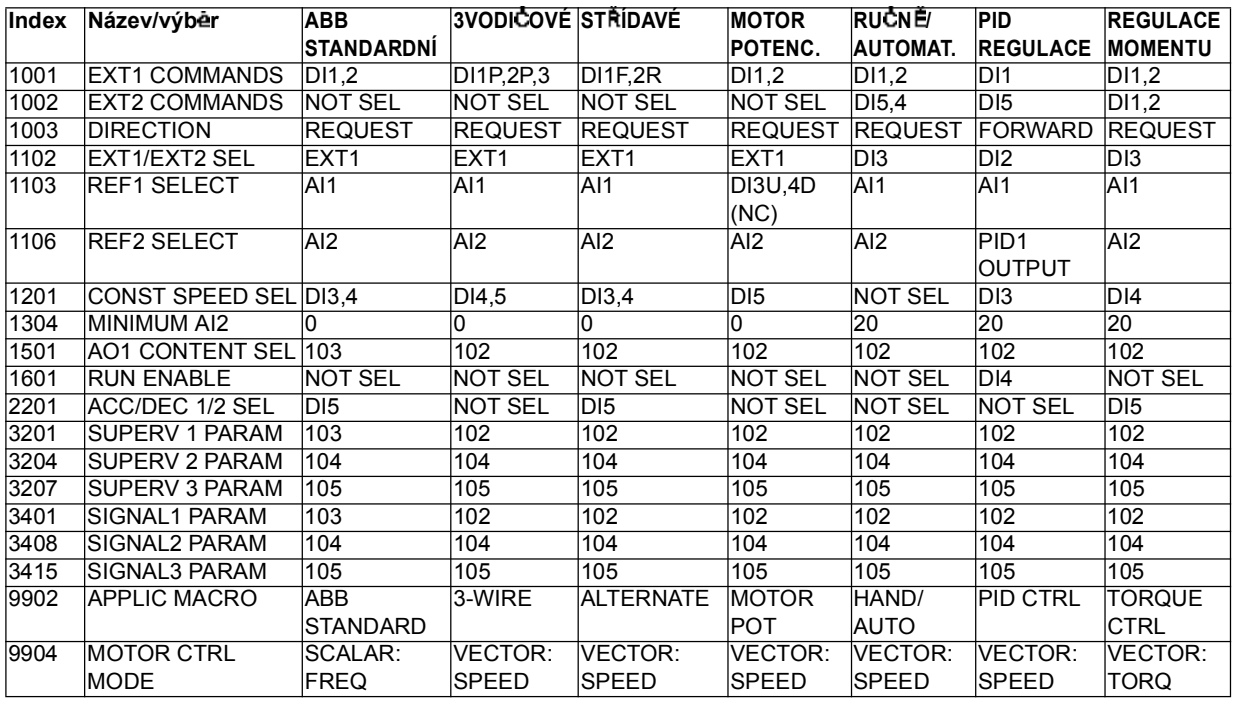

Pro další parametry jsou standardní hodnoty stejné pro všechna makra. Viz následující seznam parametrů.

*128*

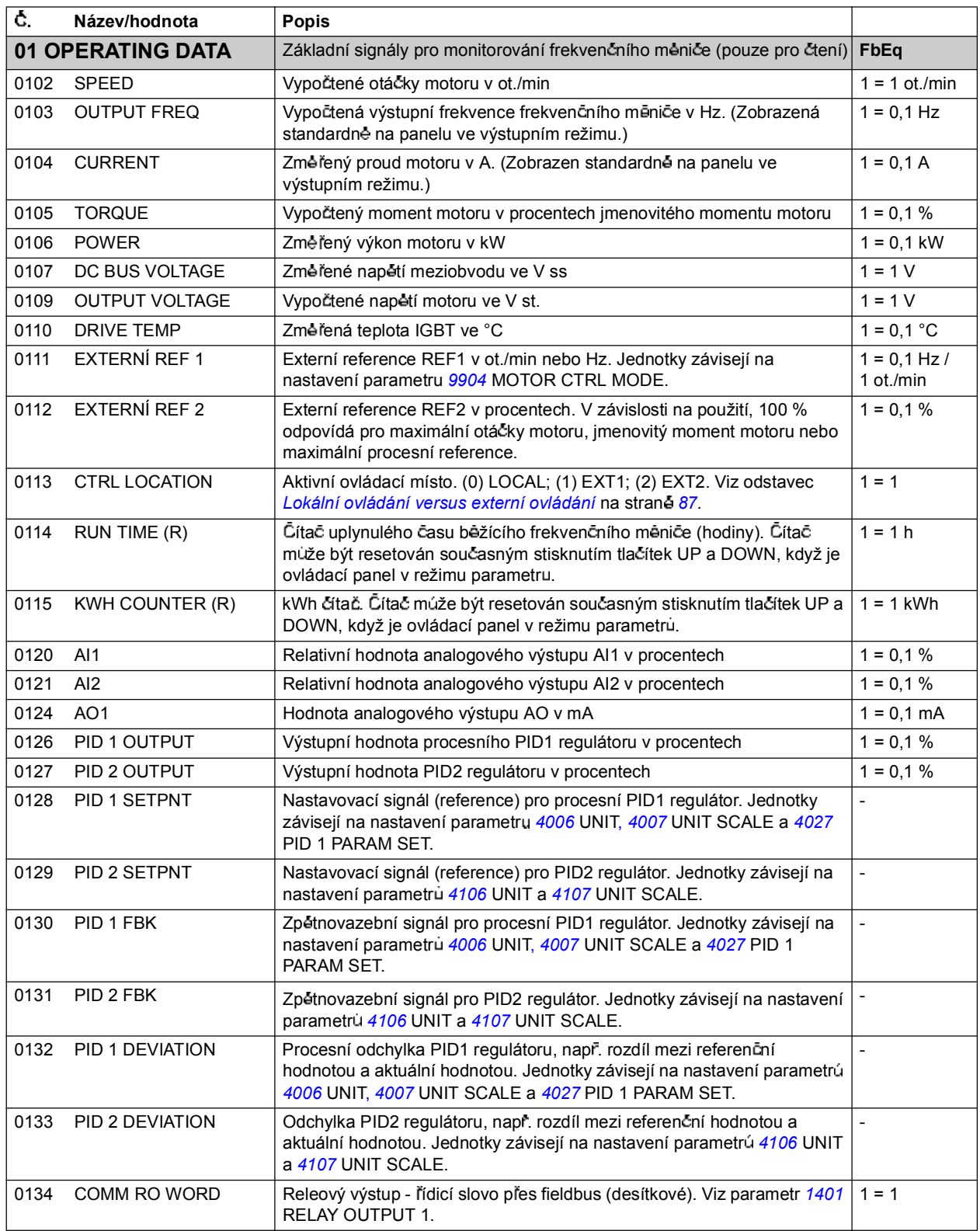

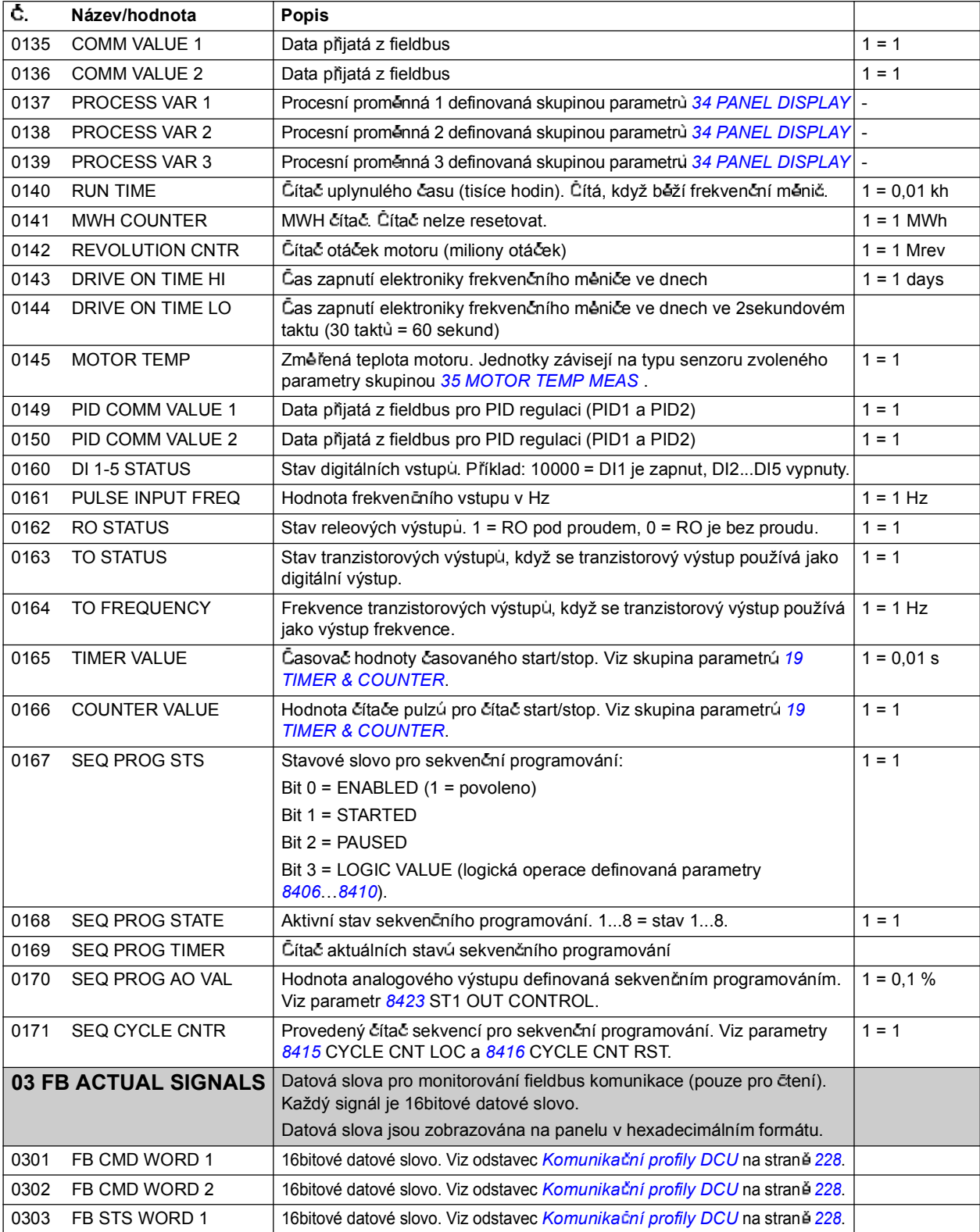

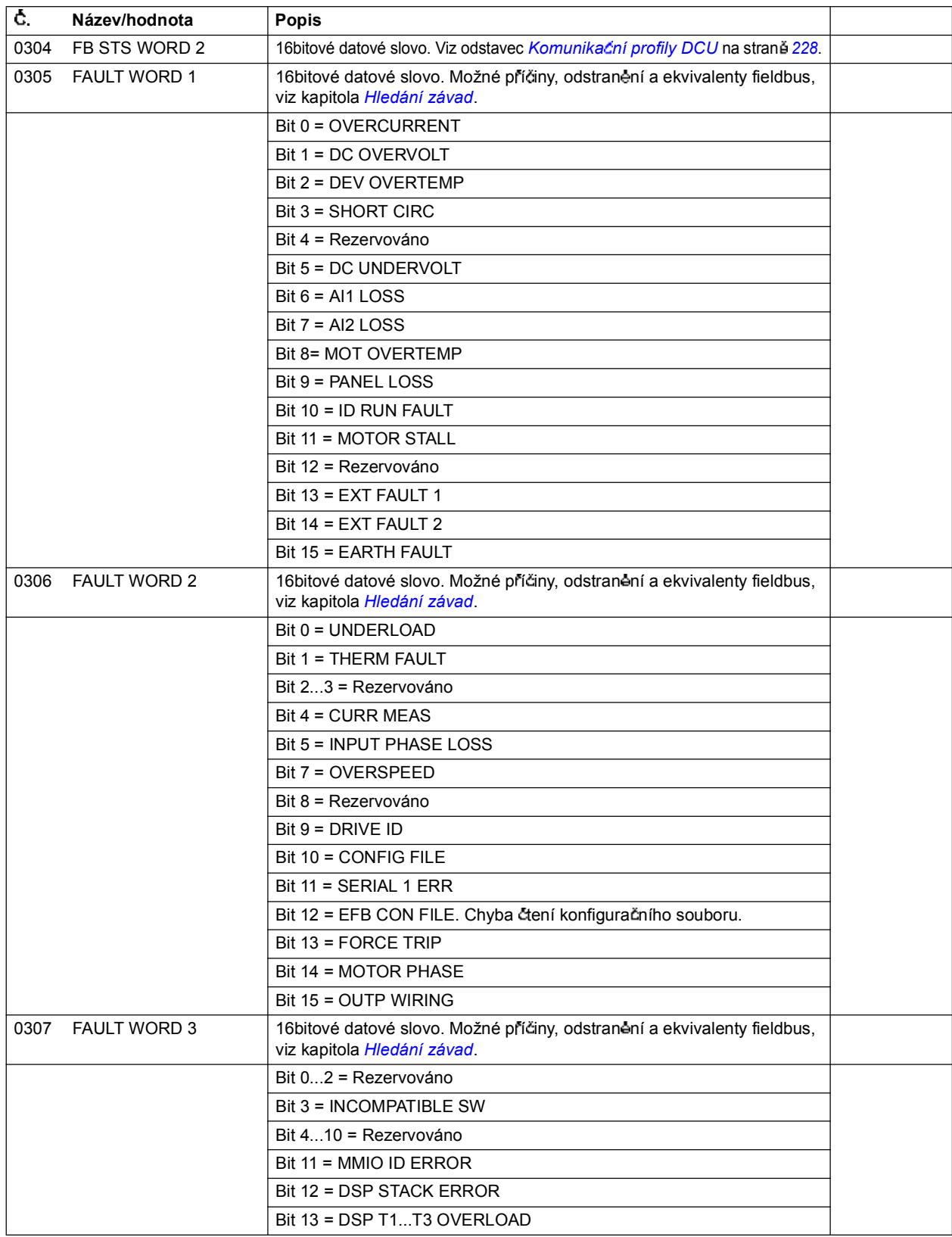

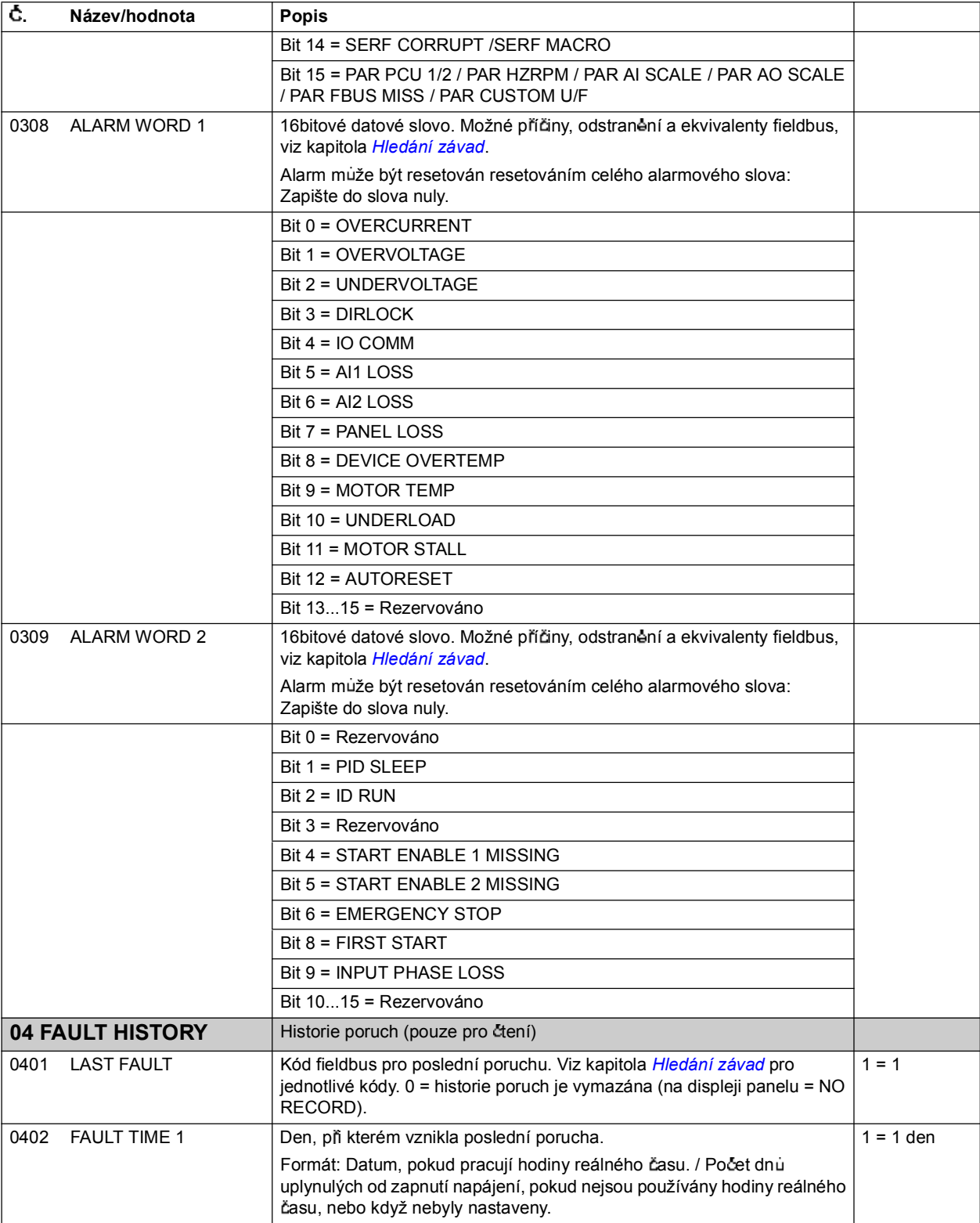

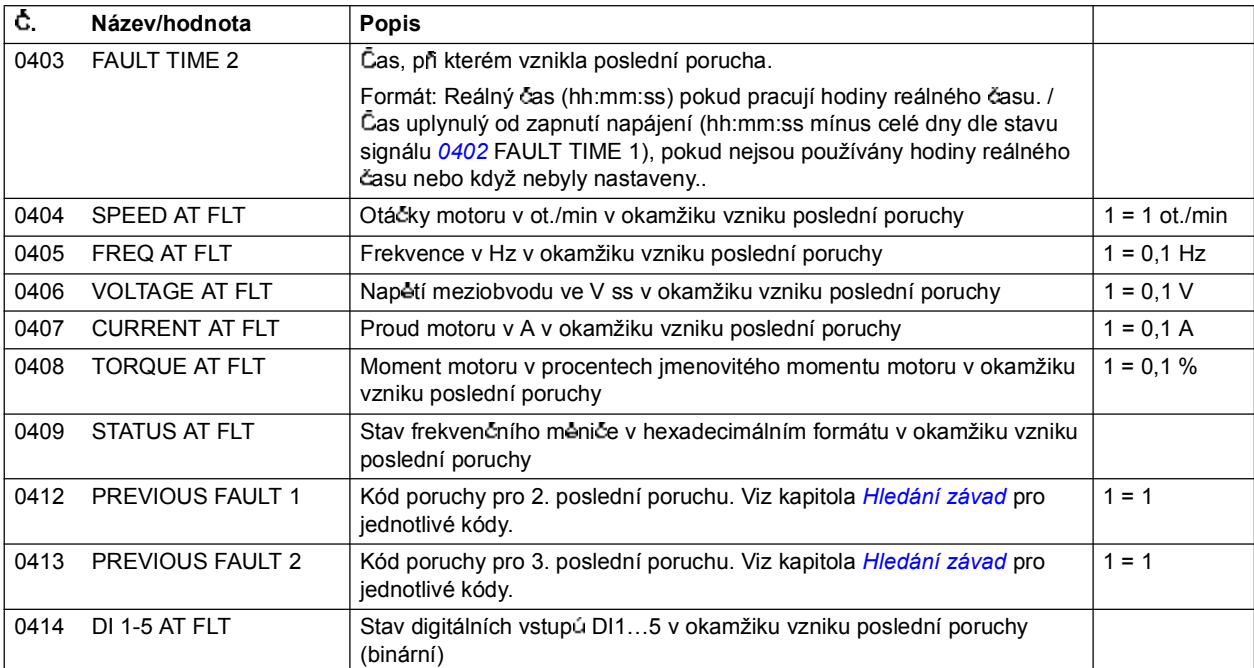

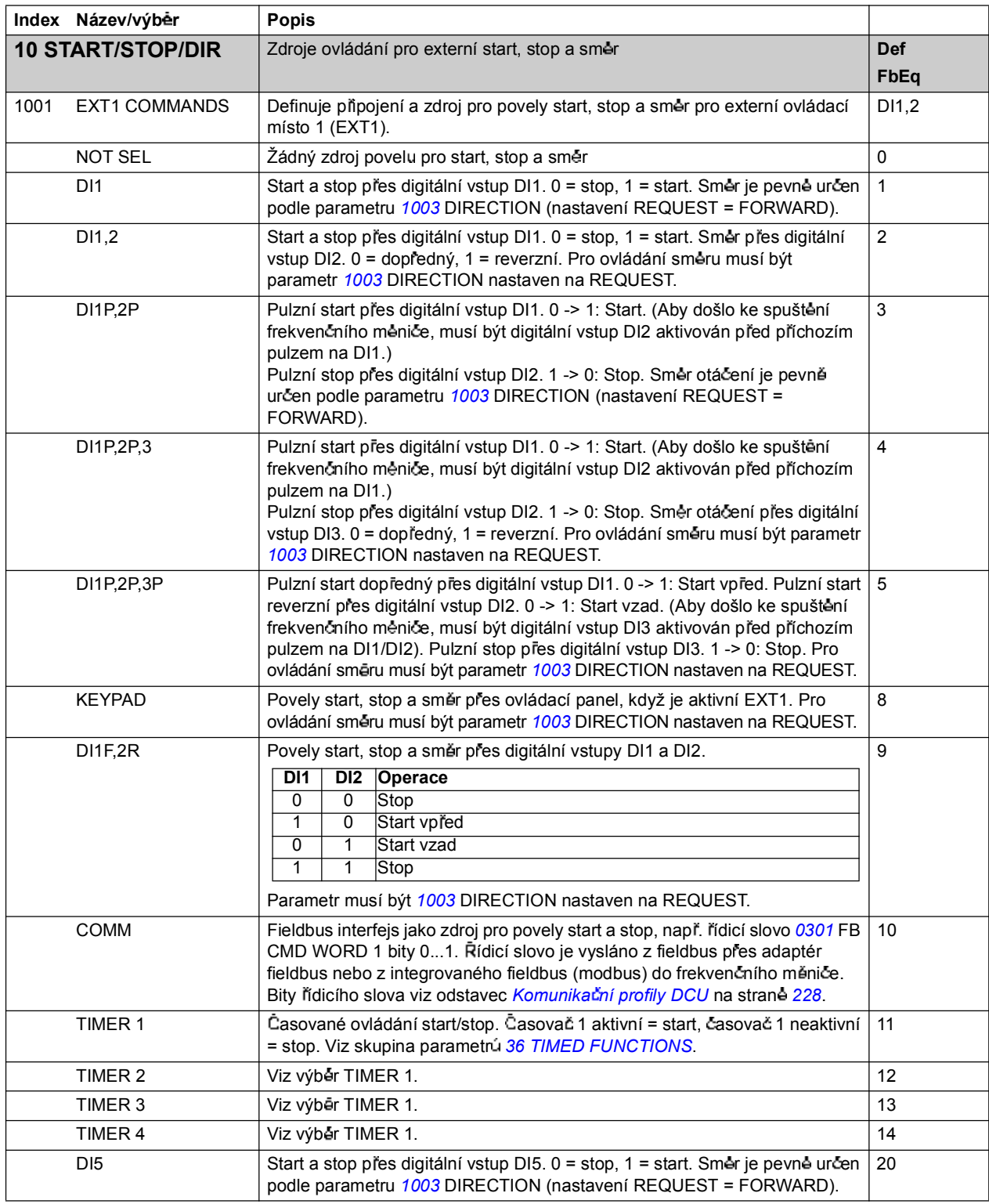

*Aktuální signály a parametry*

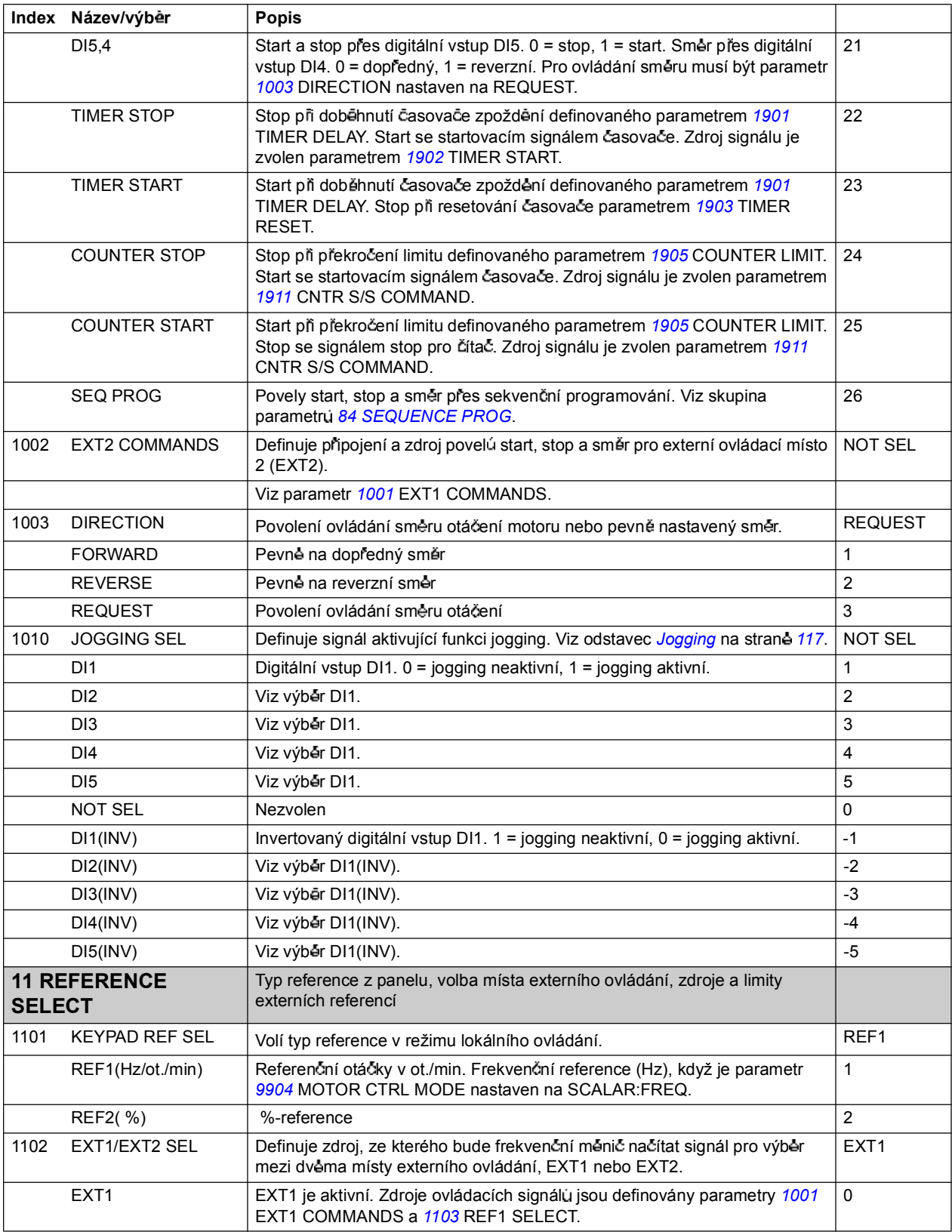

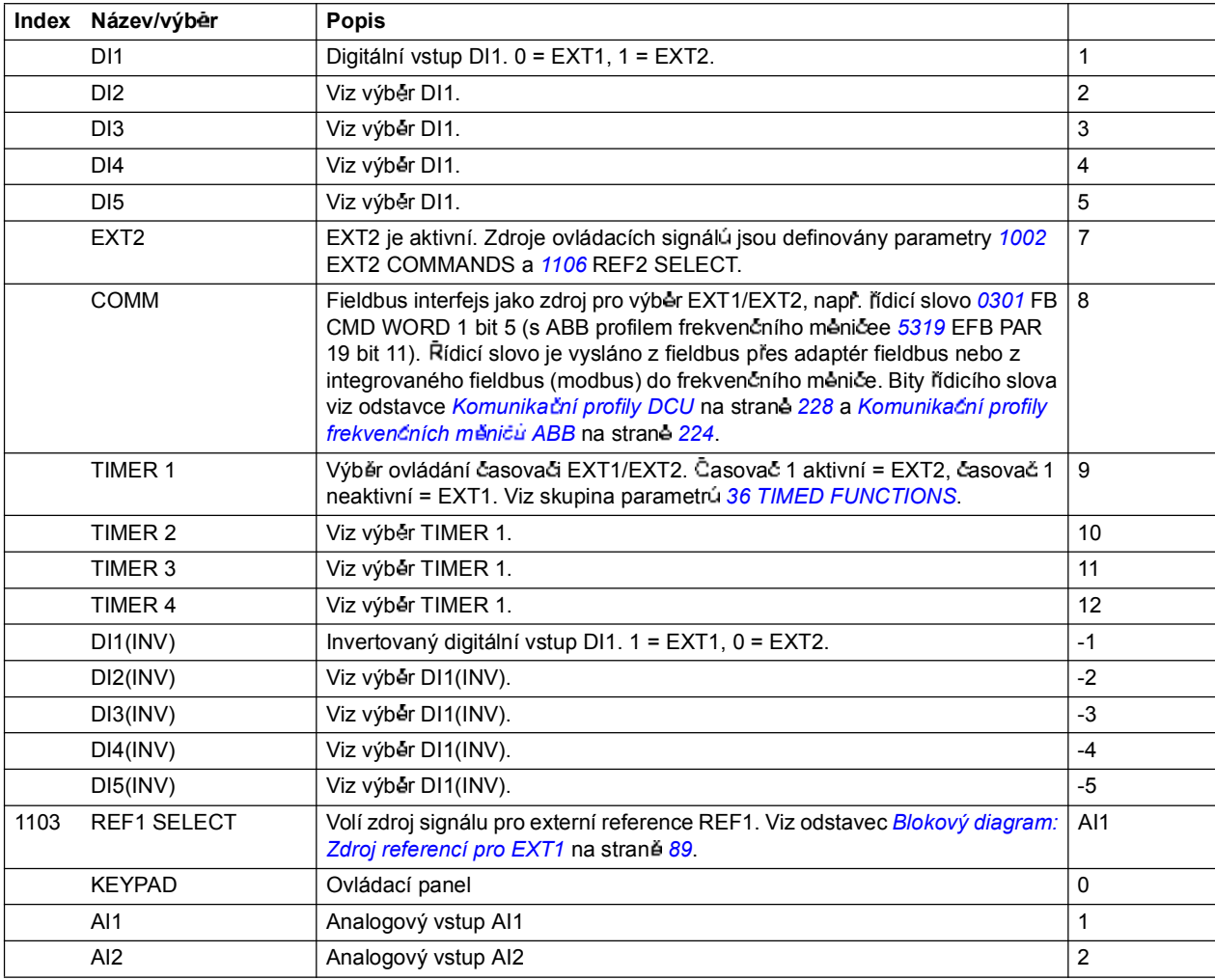

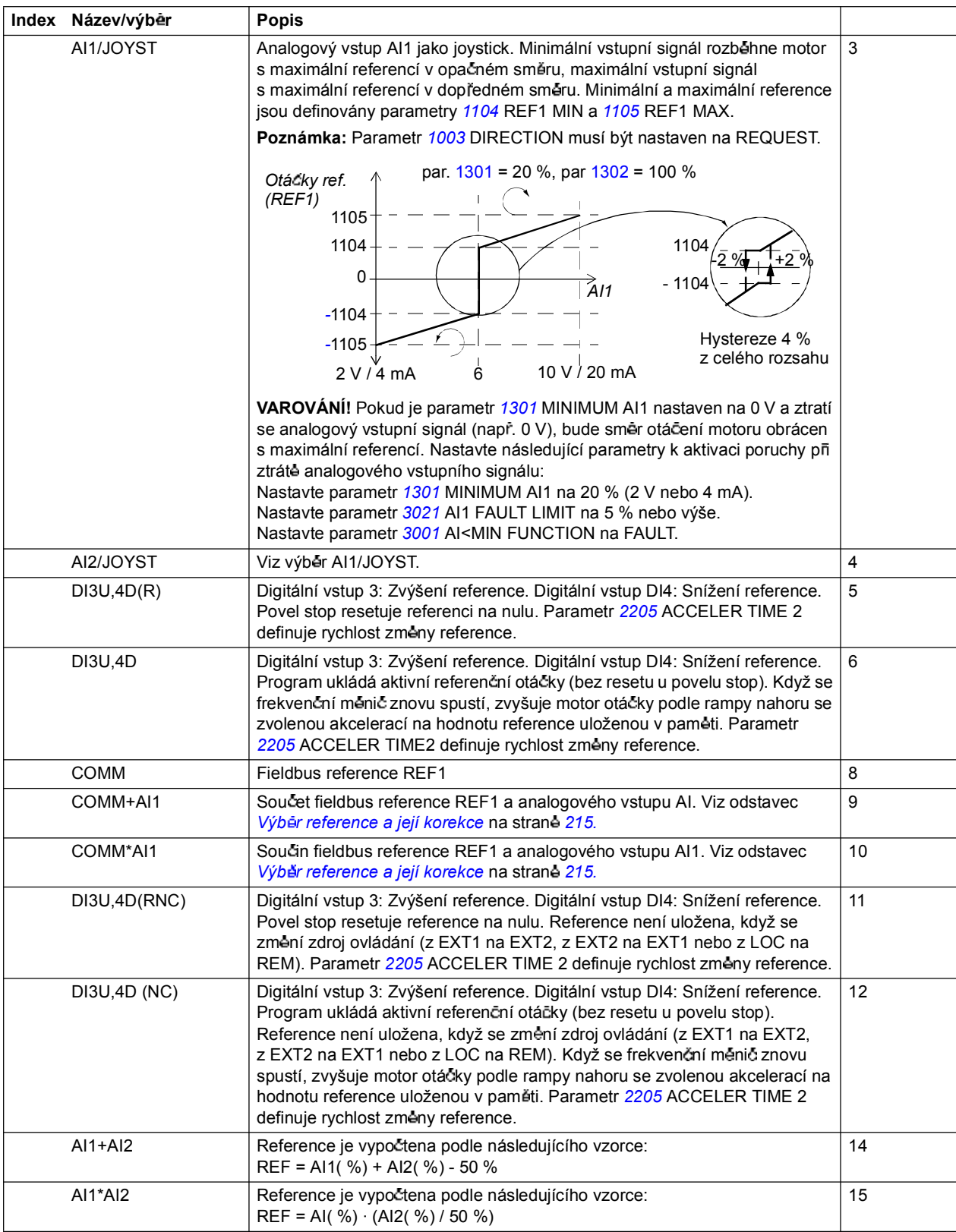

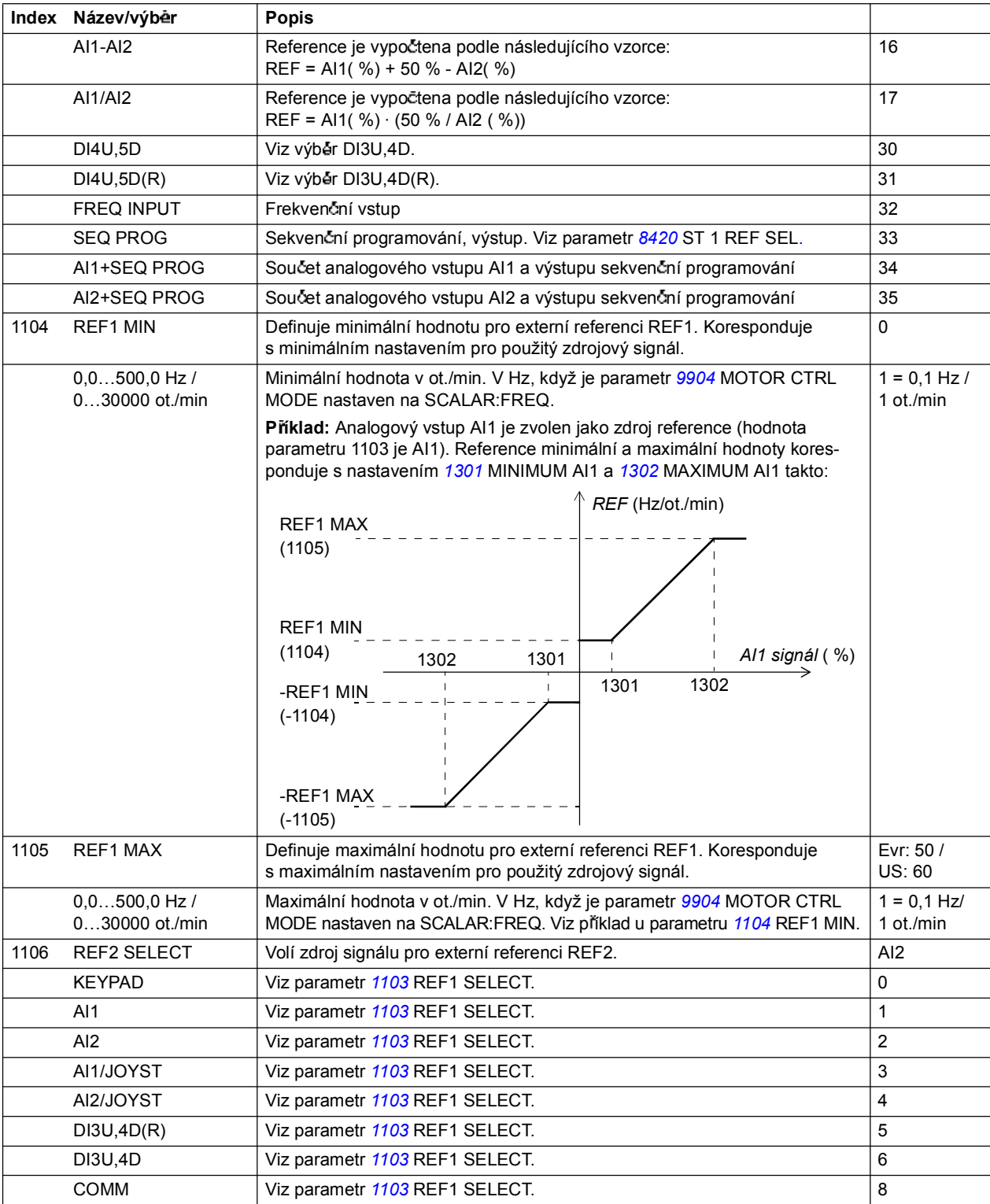

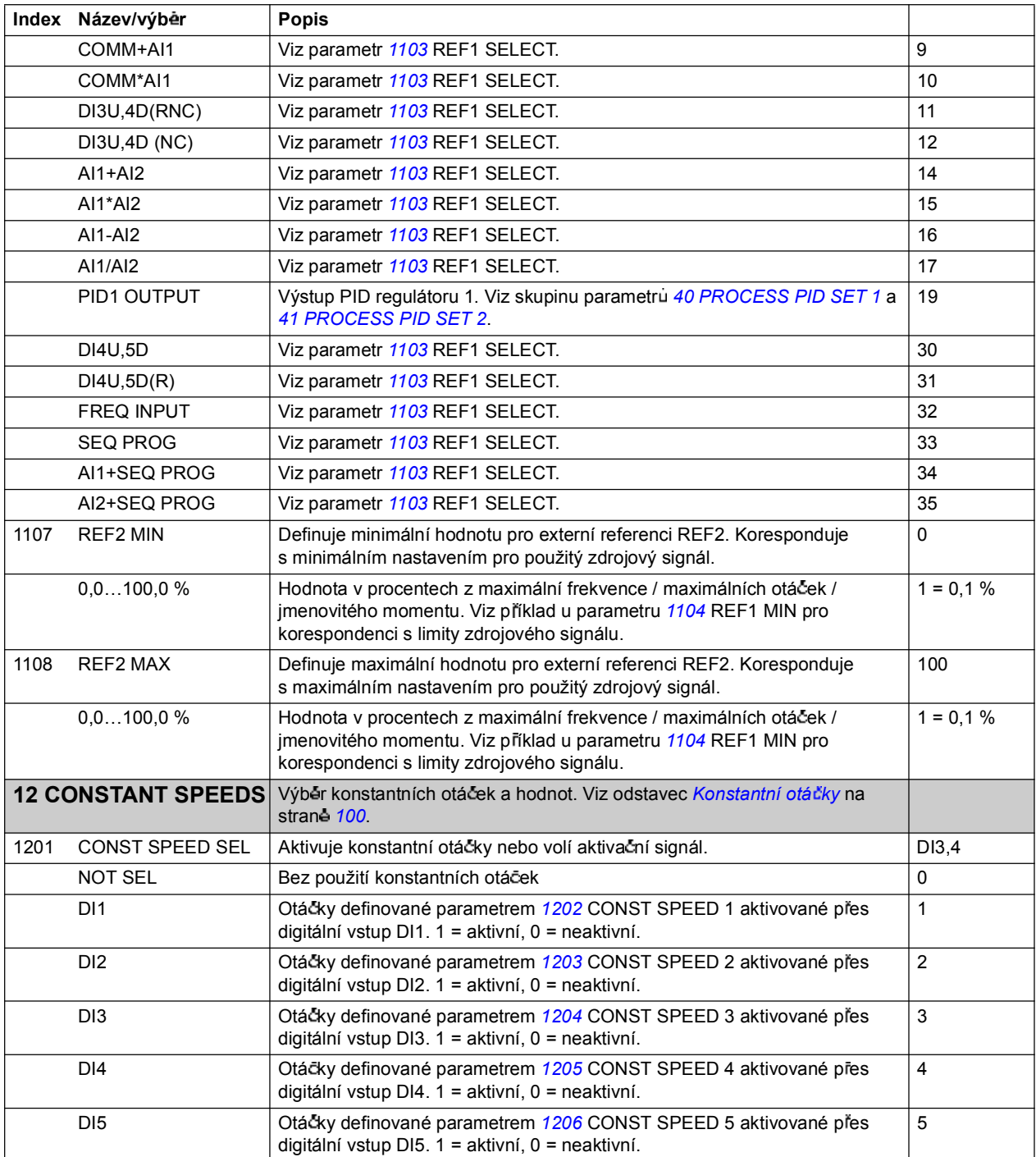

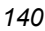

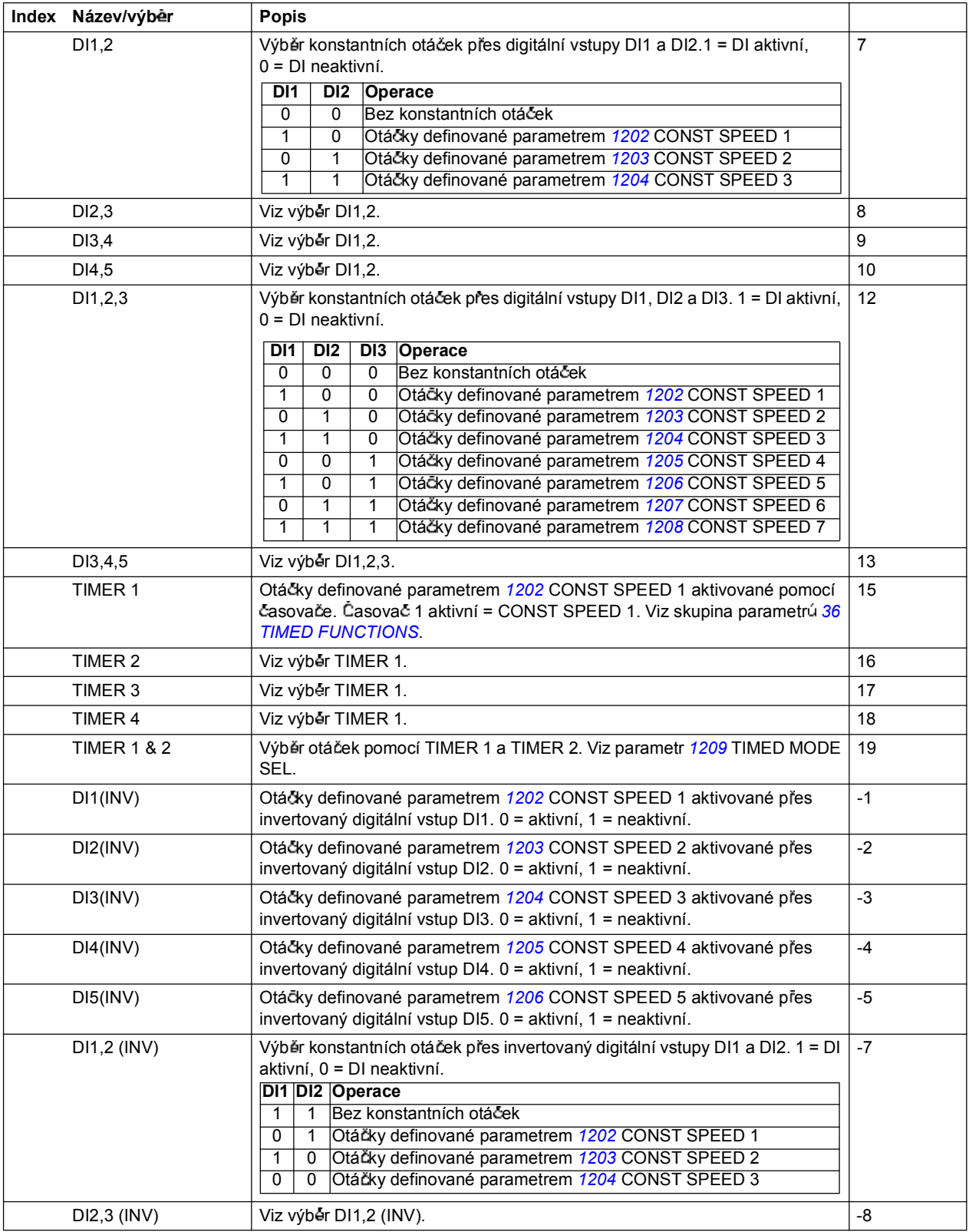

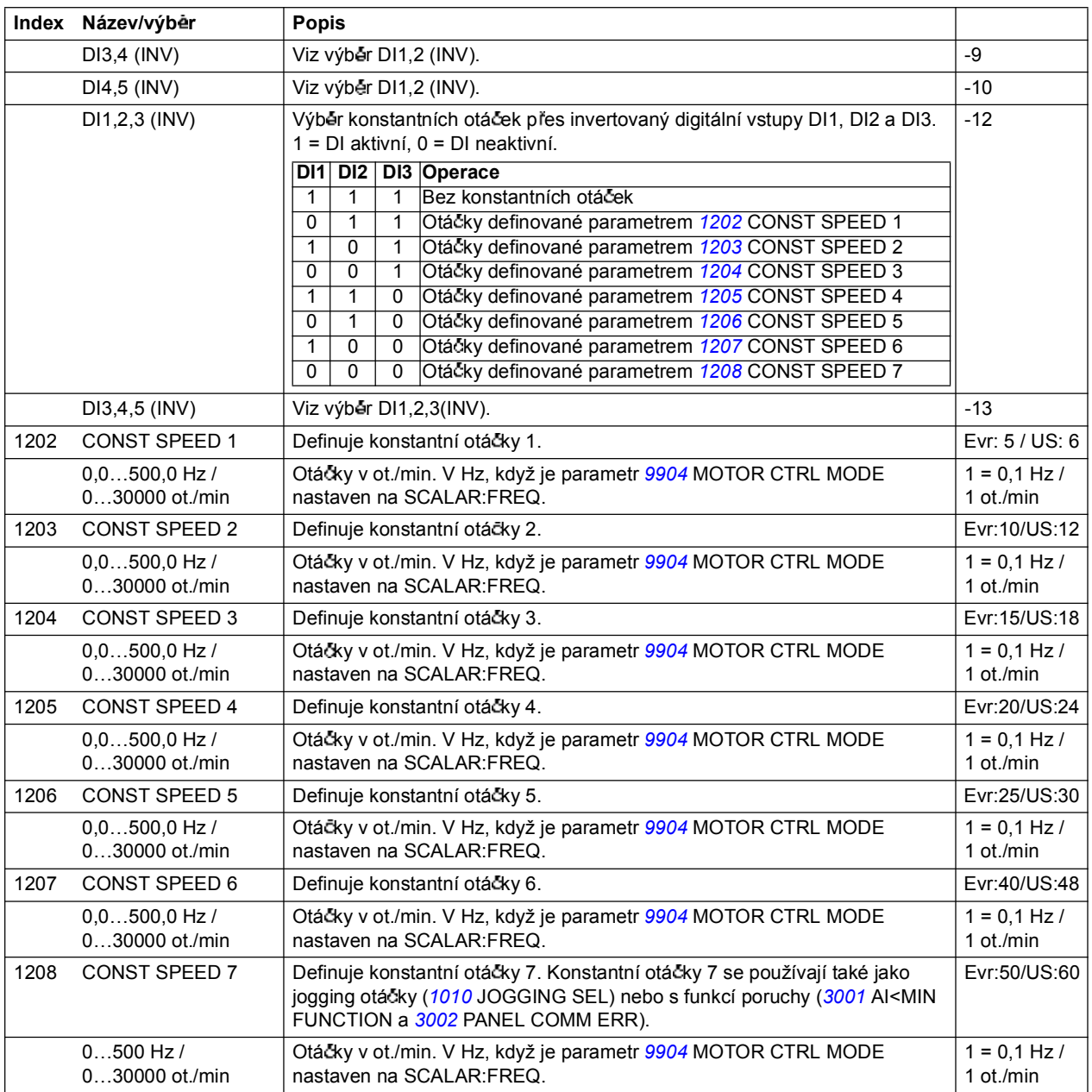

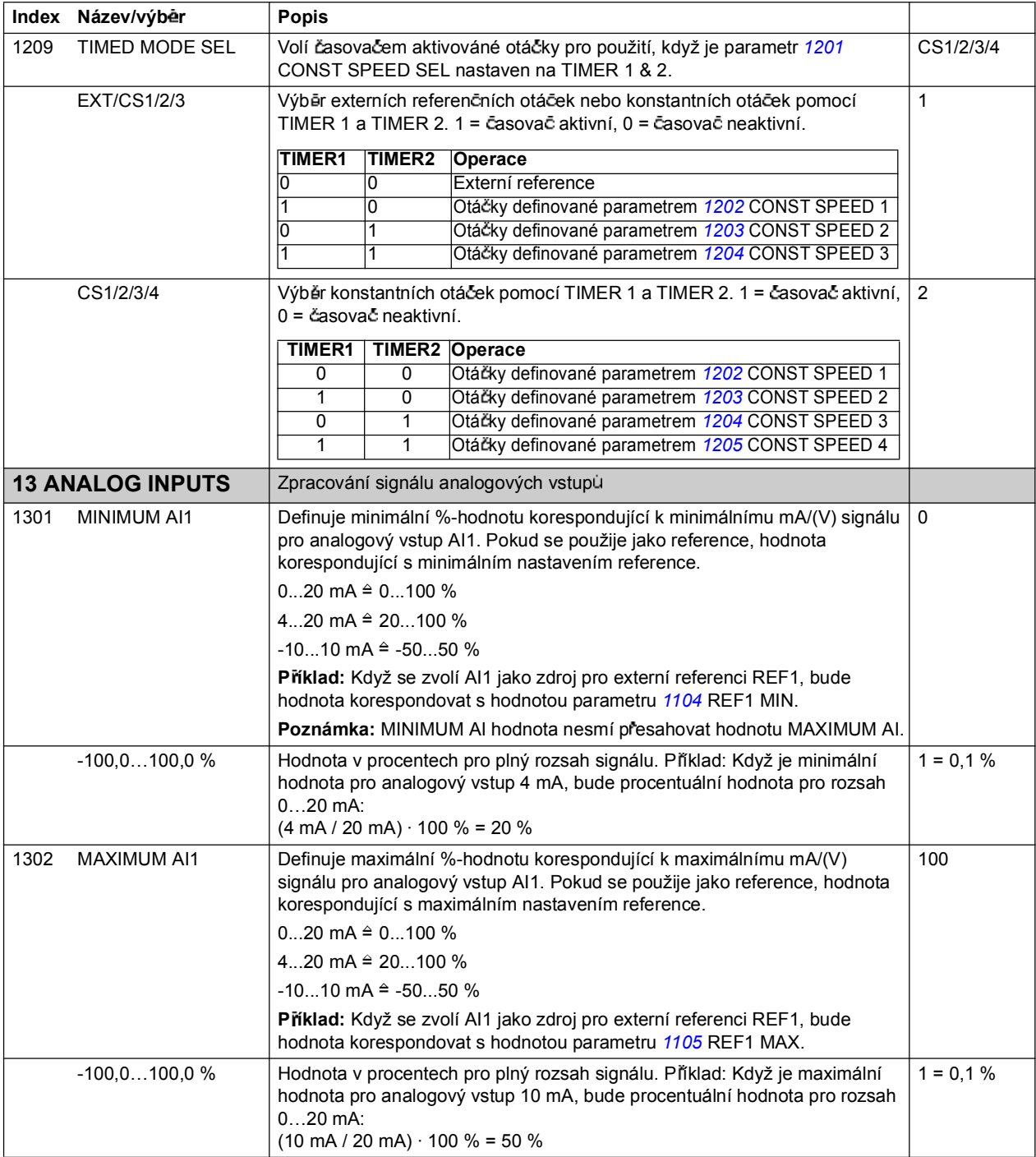

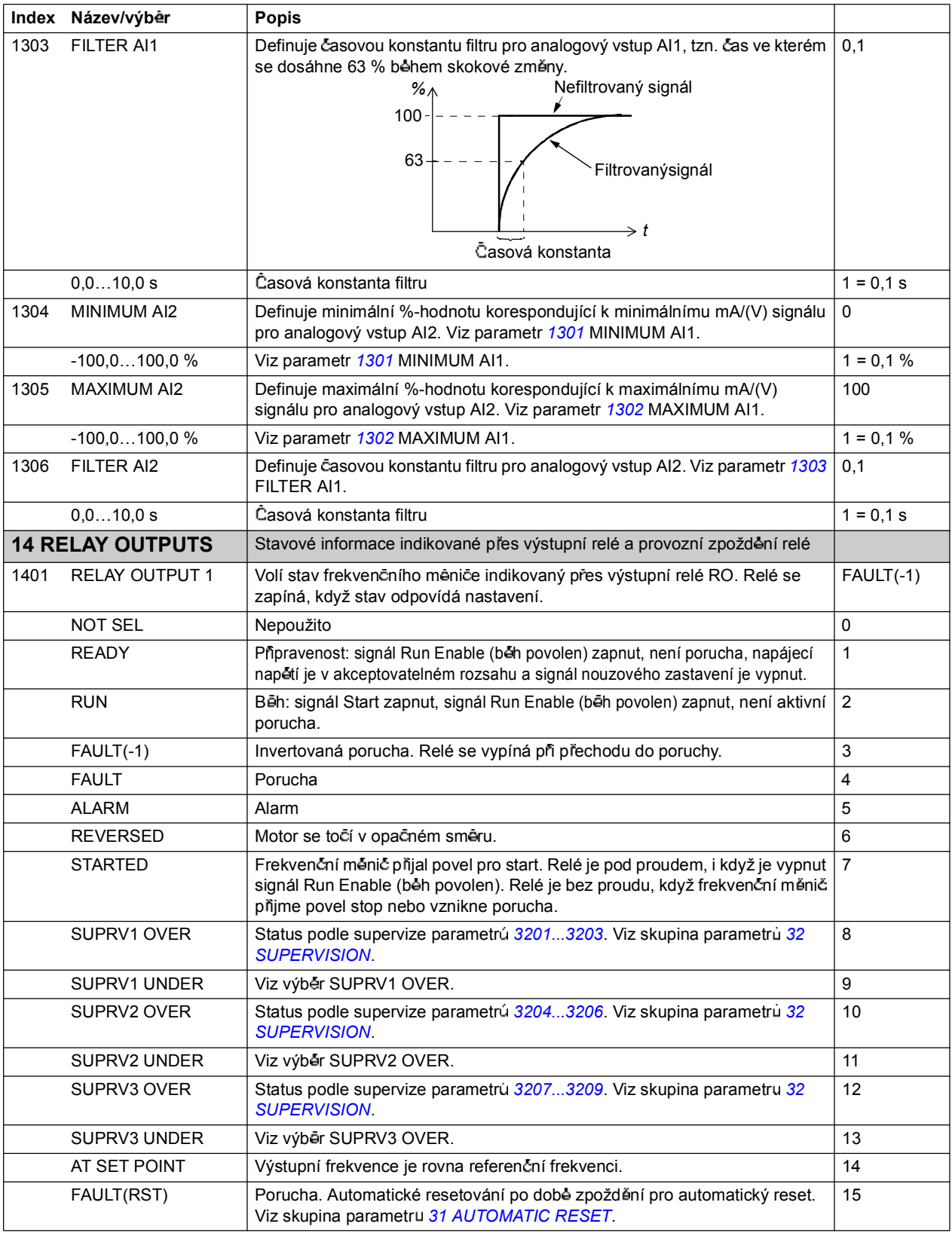

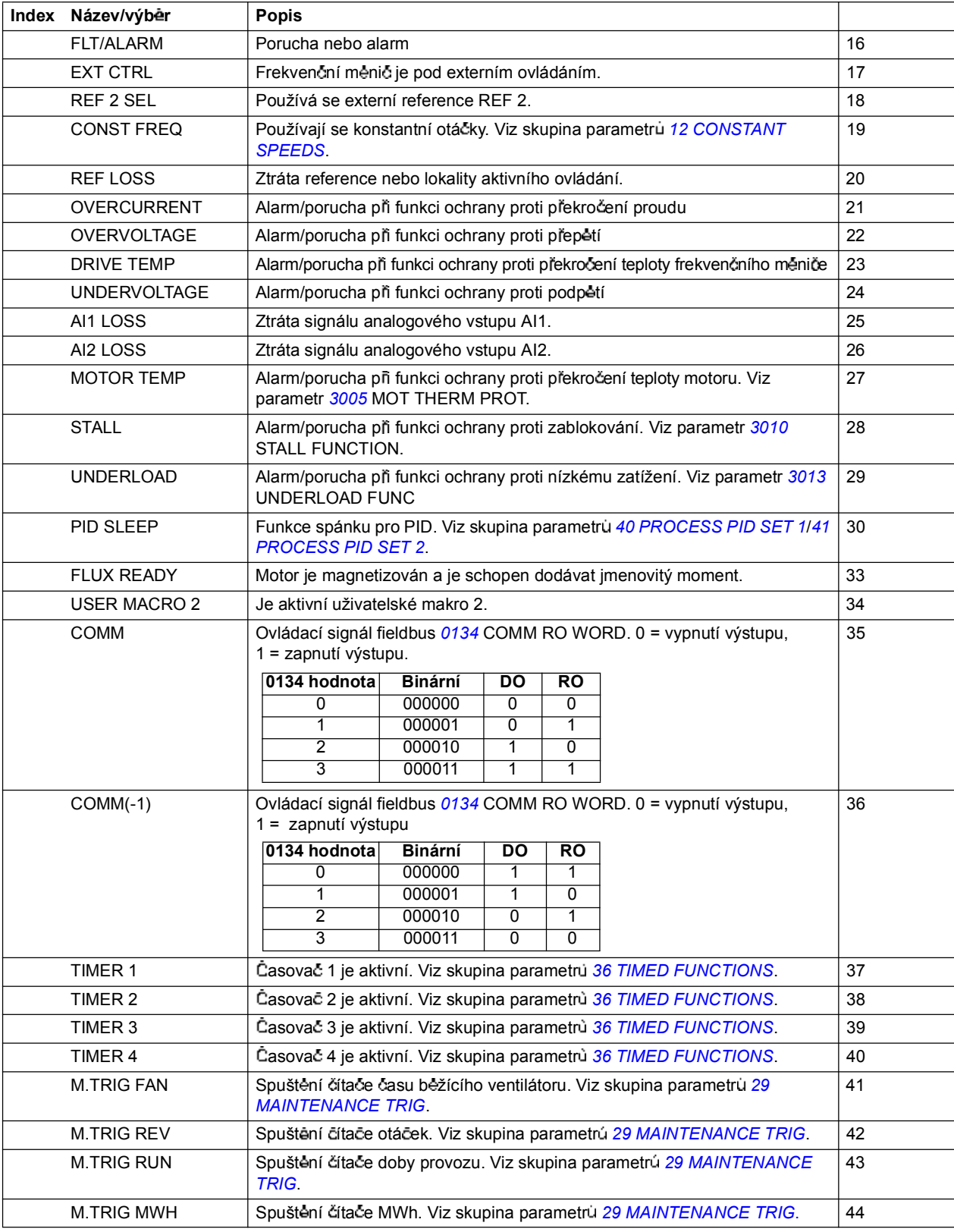
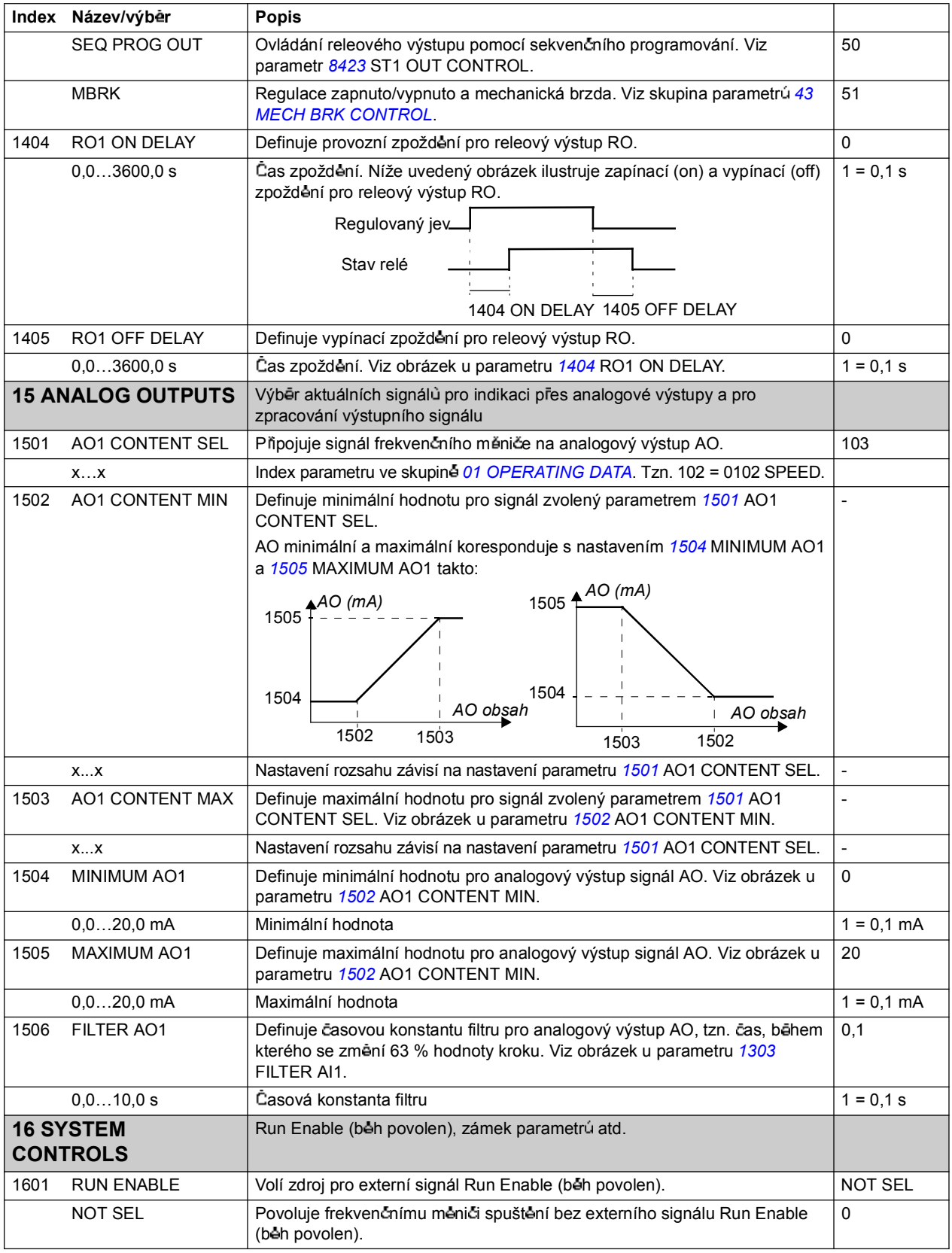

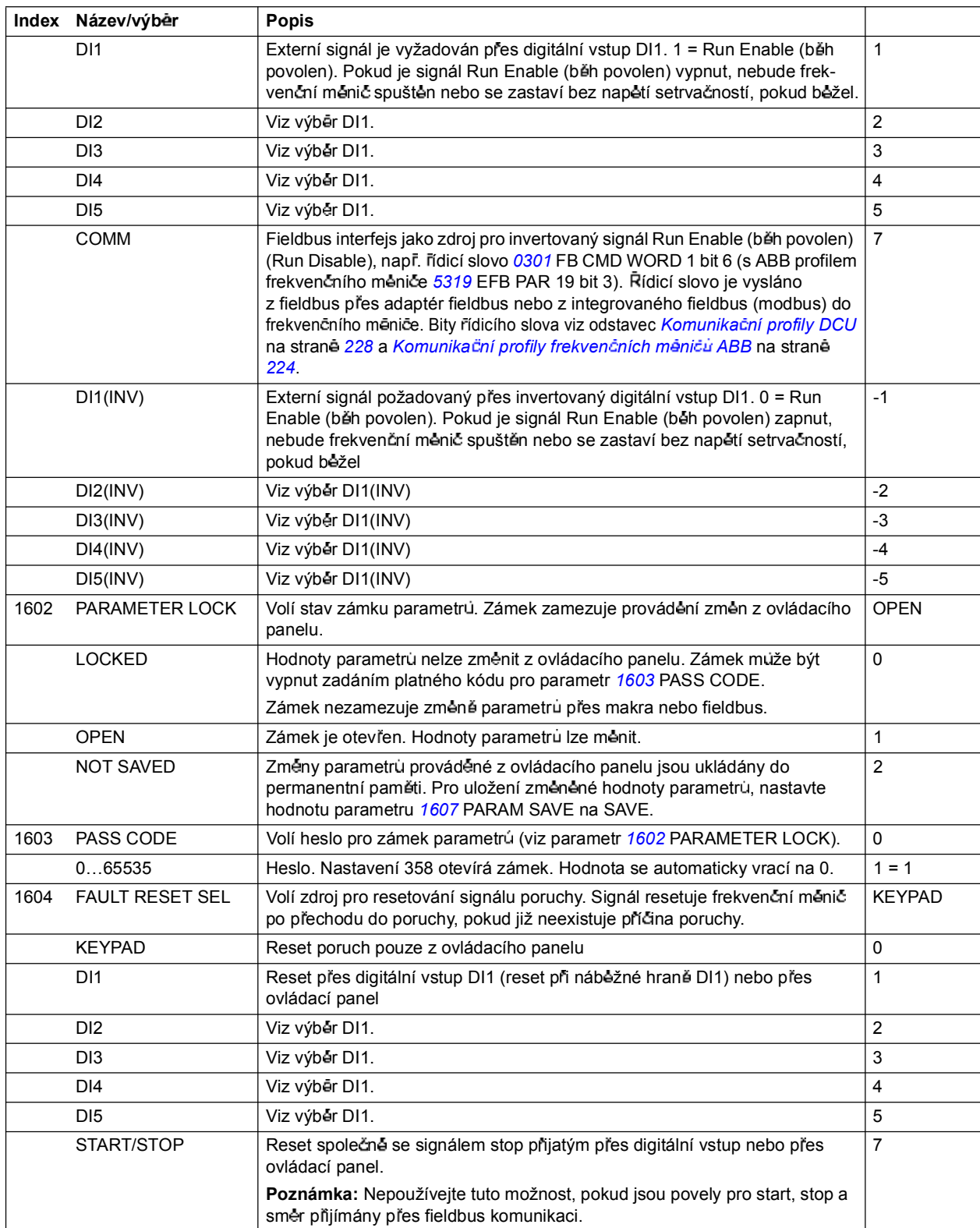

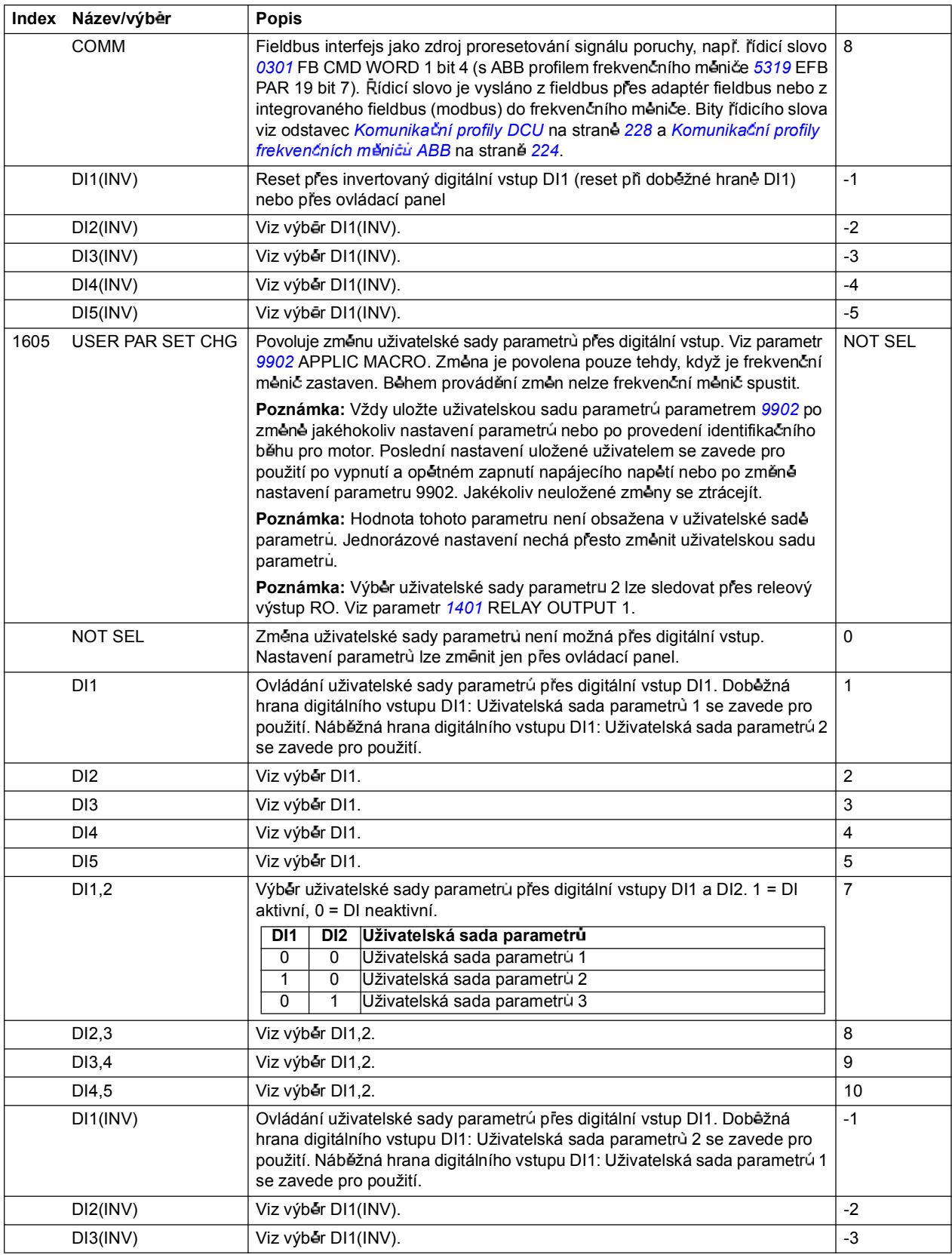

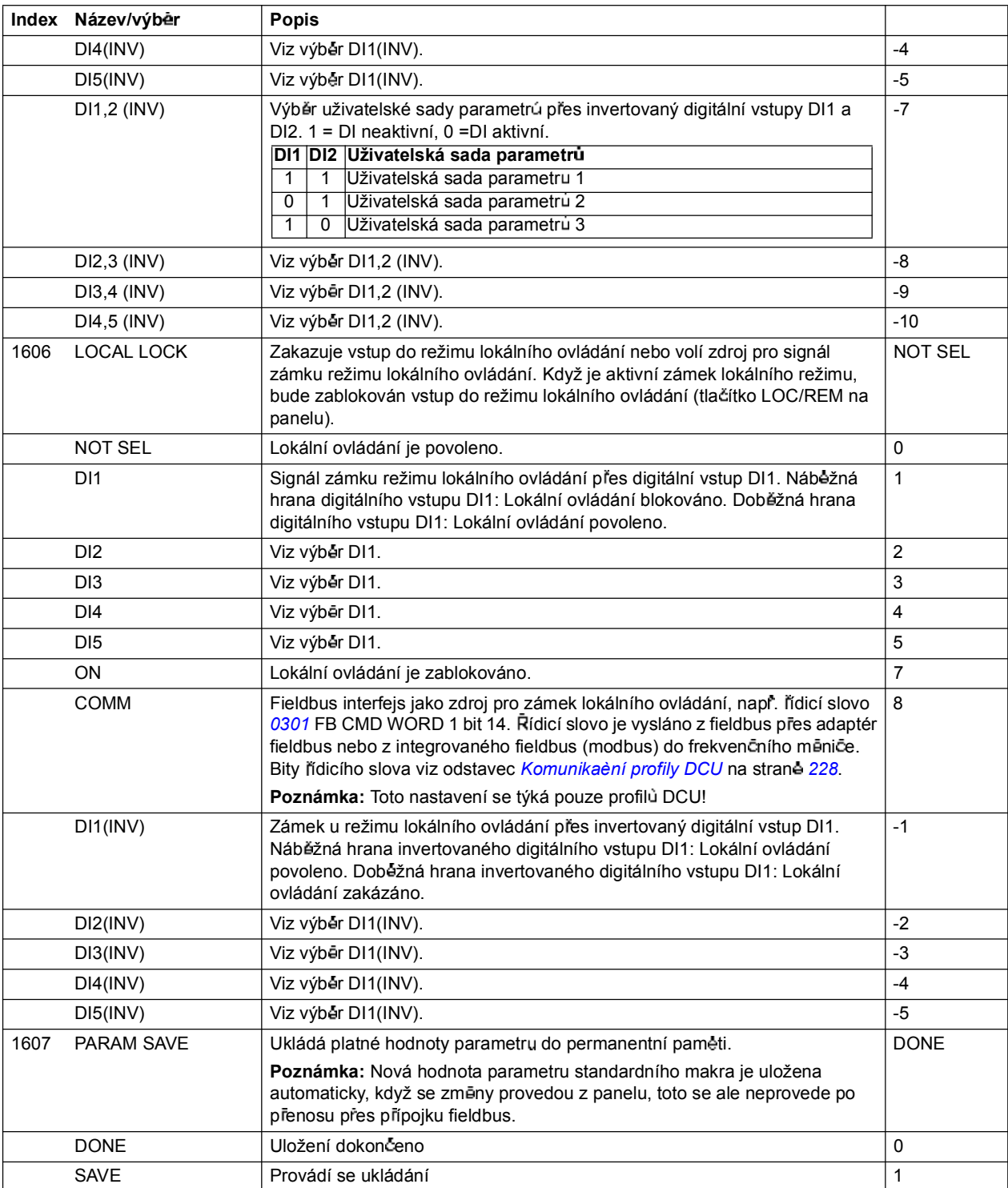

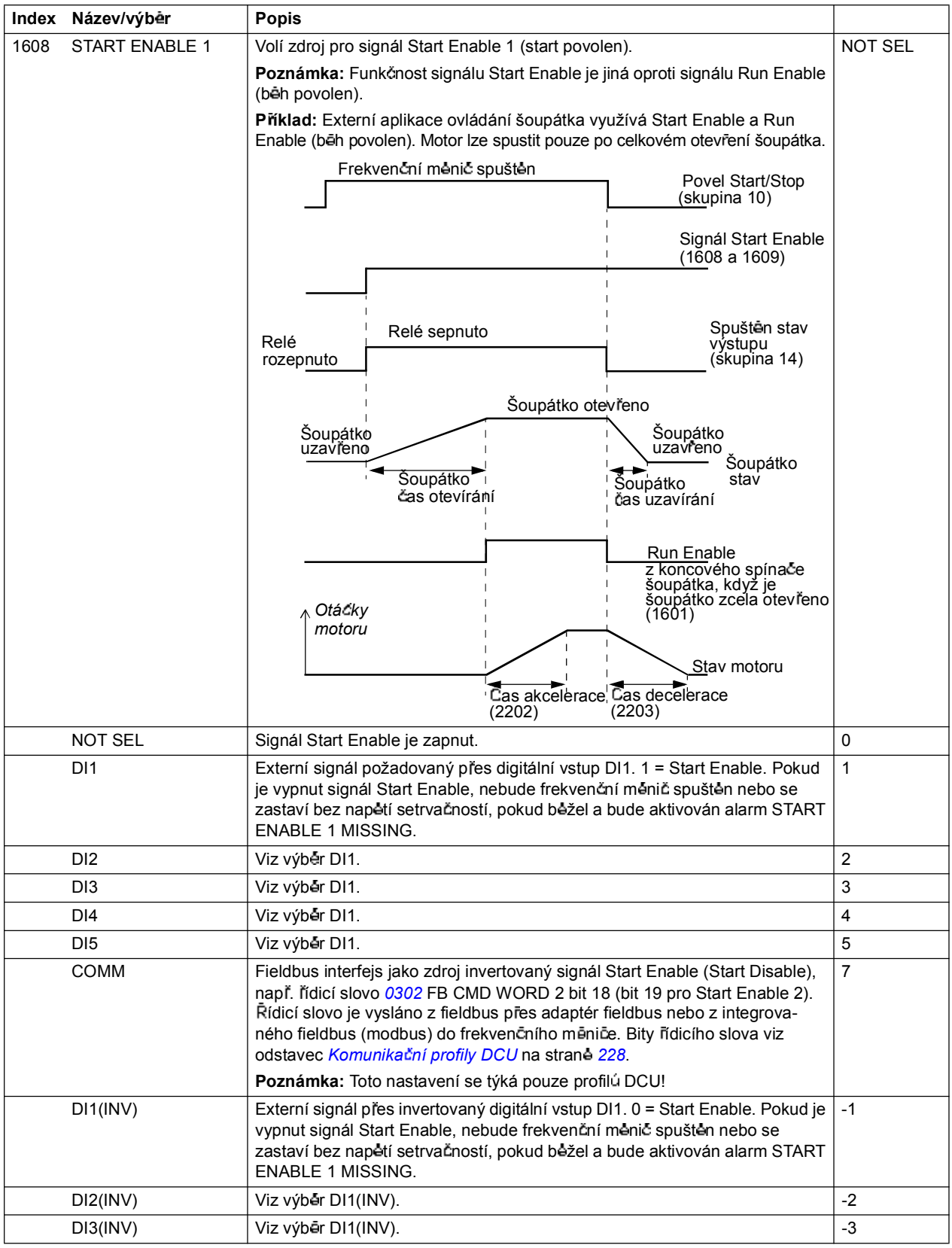

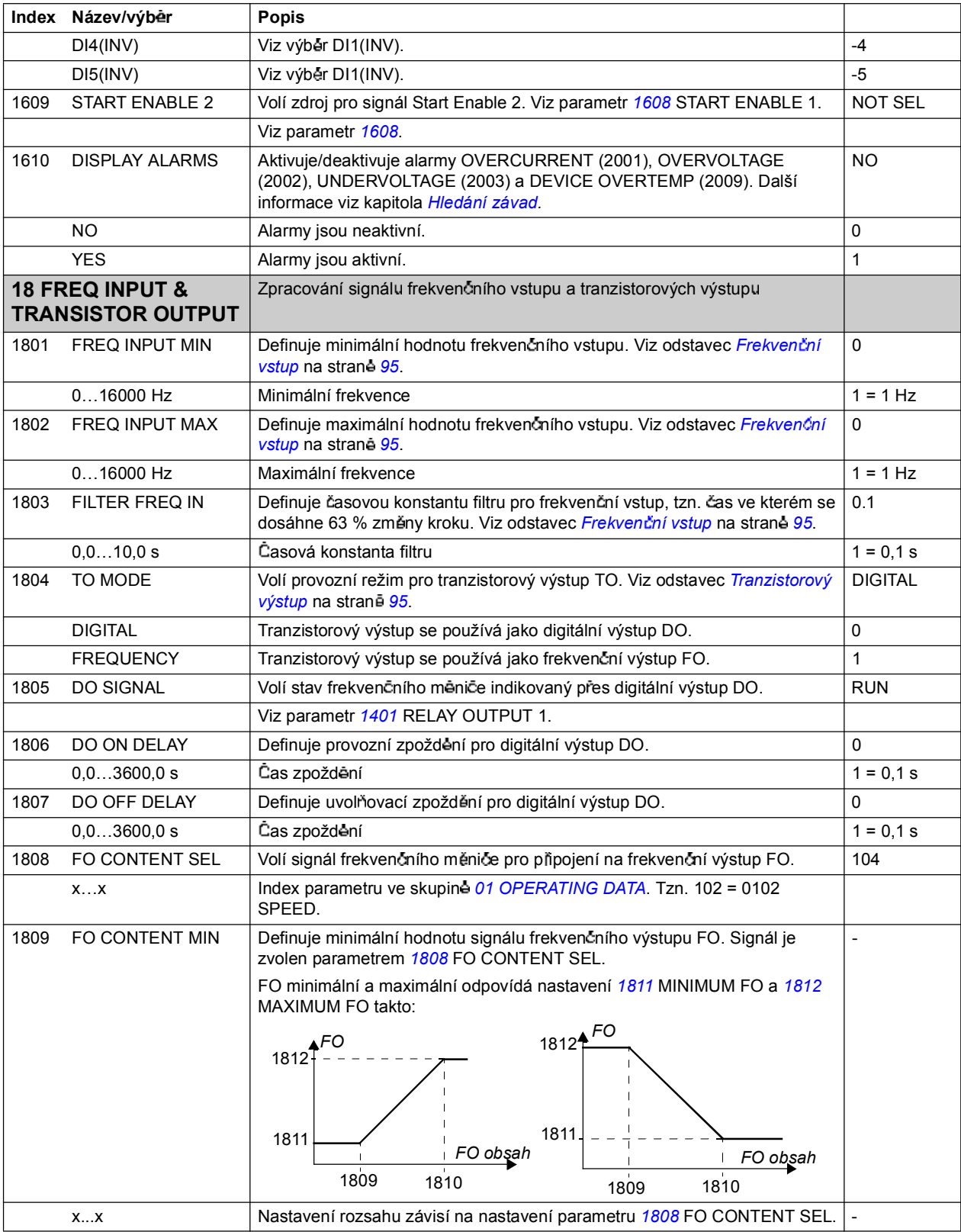

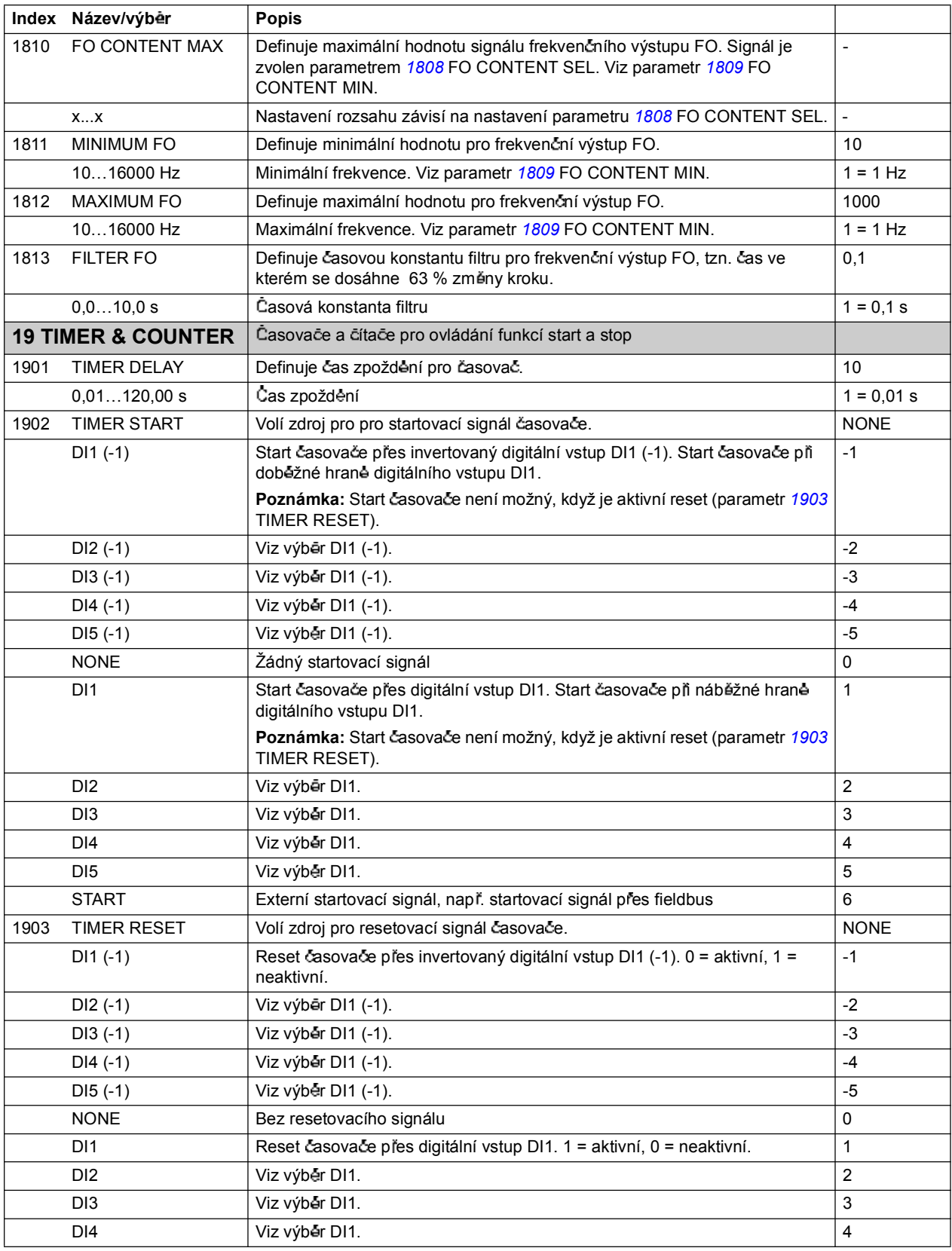

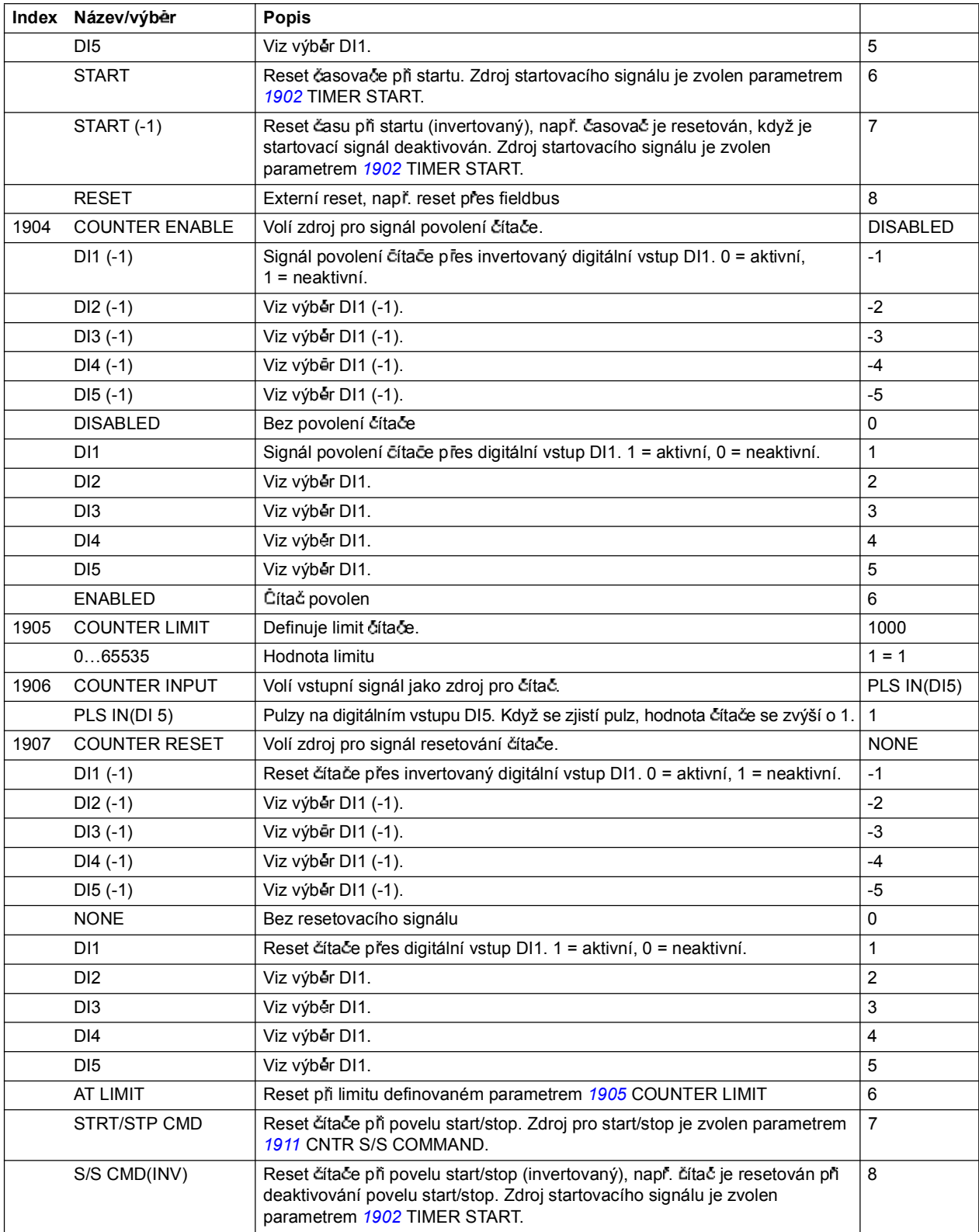

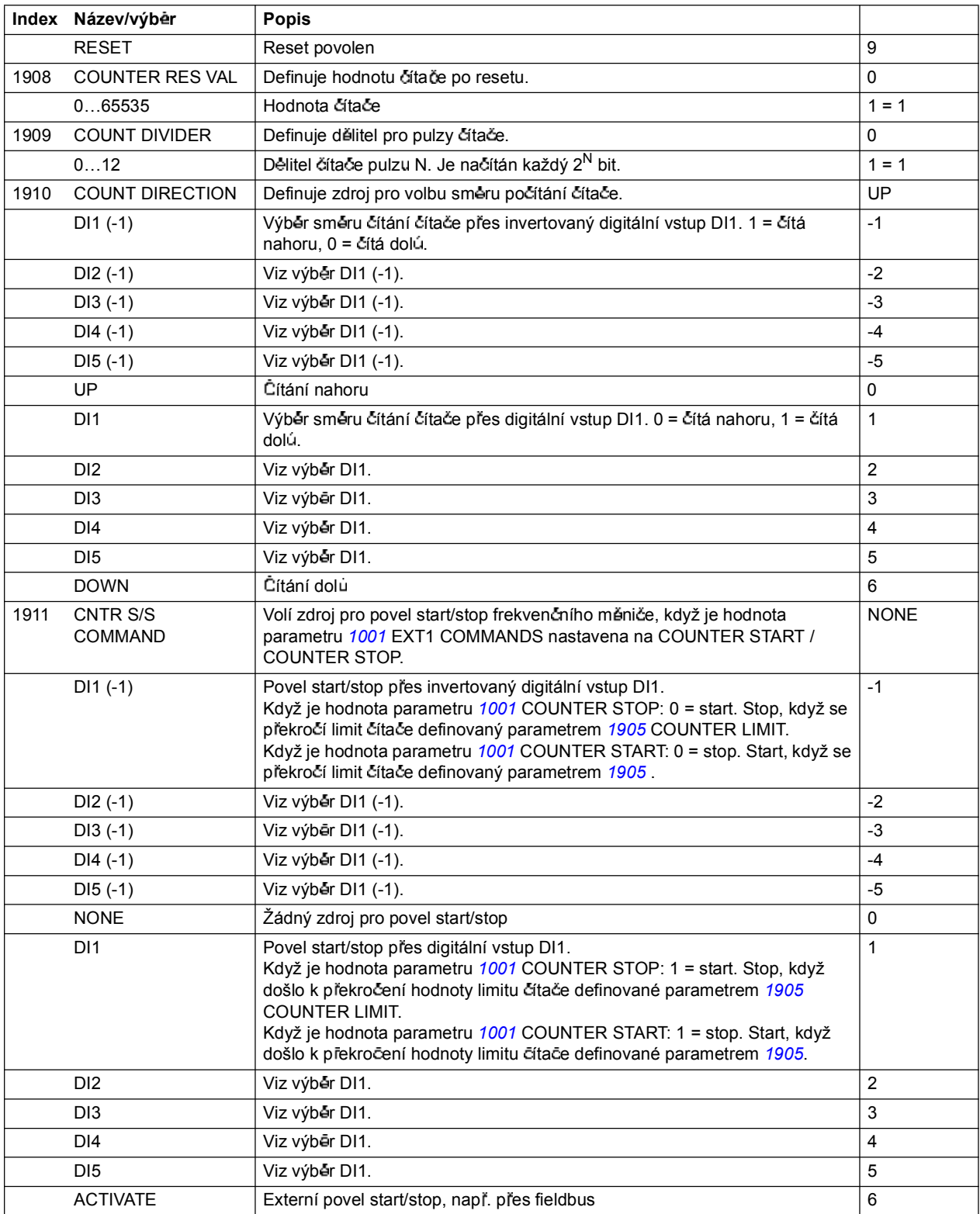

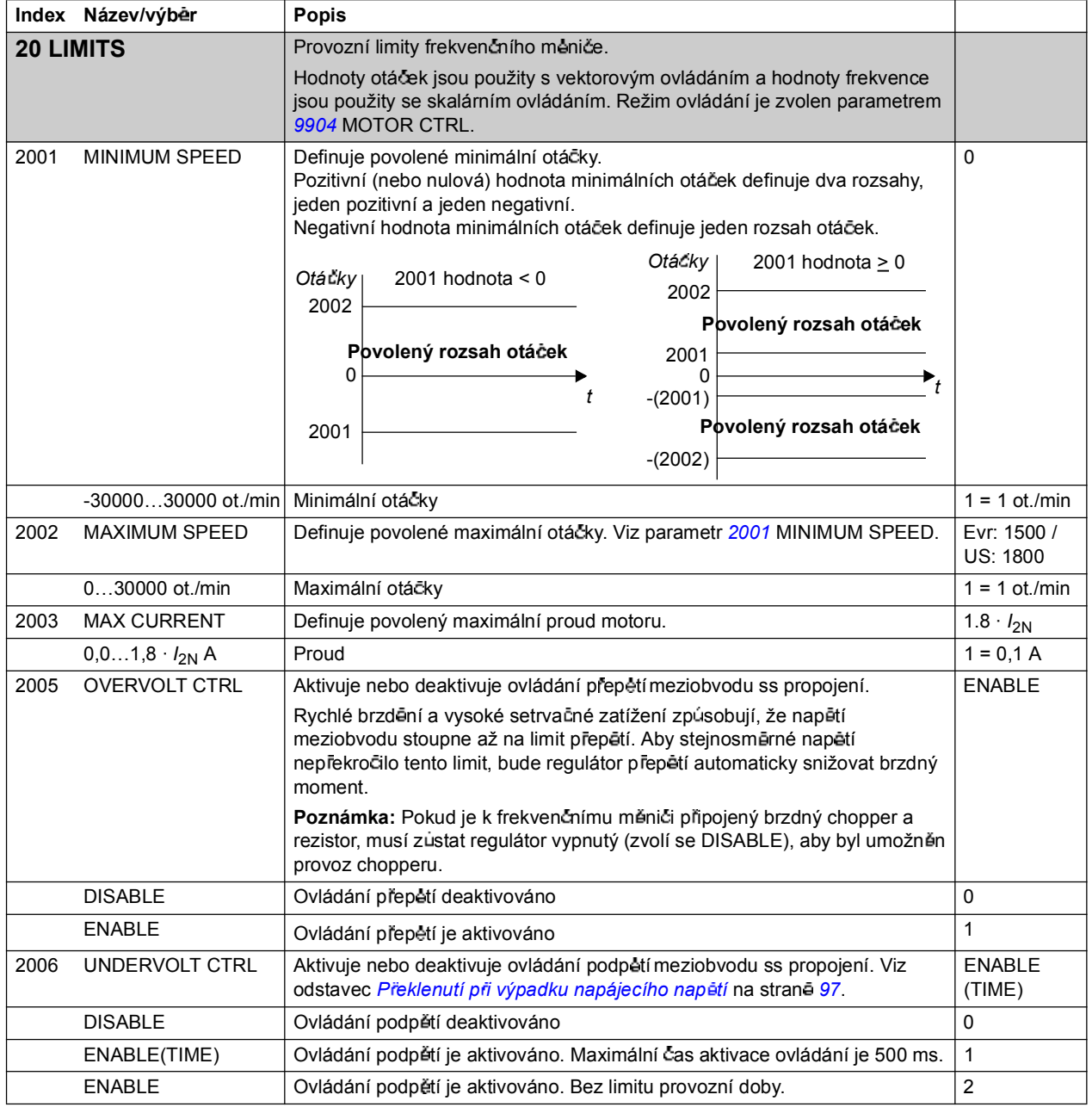

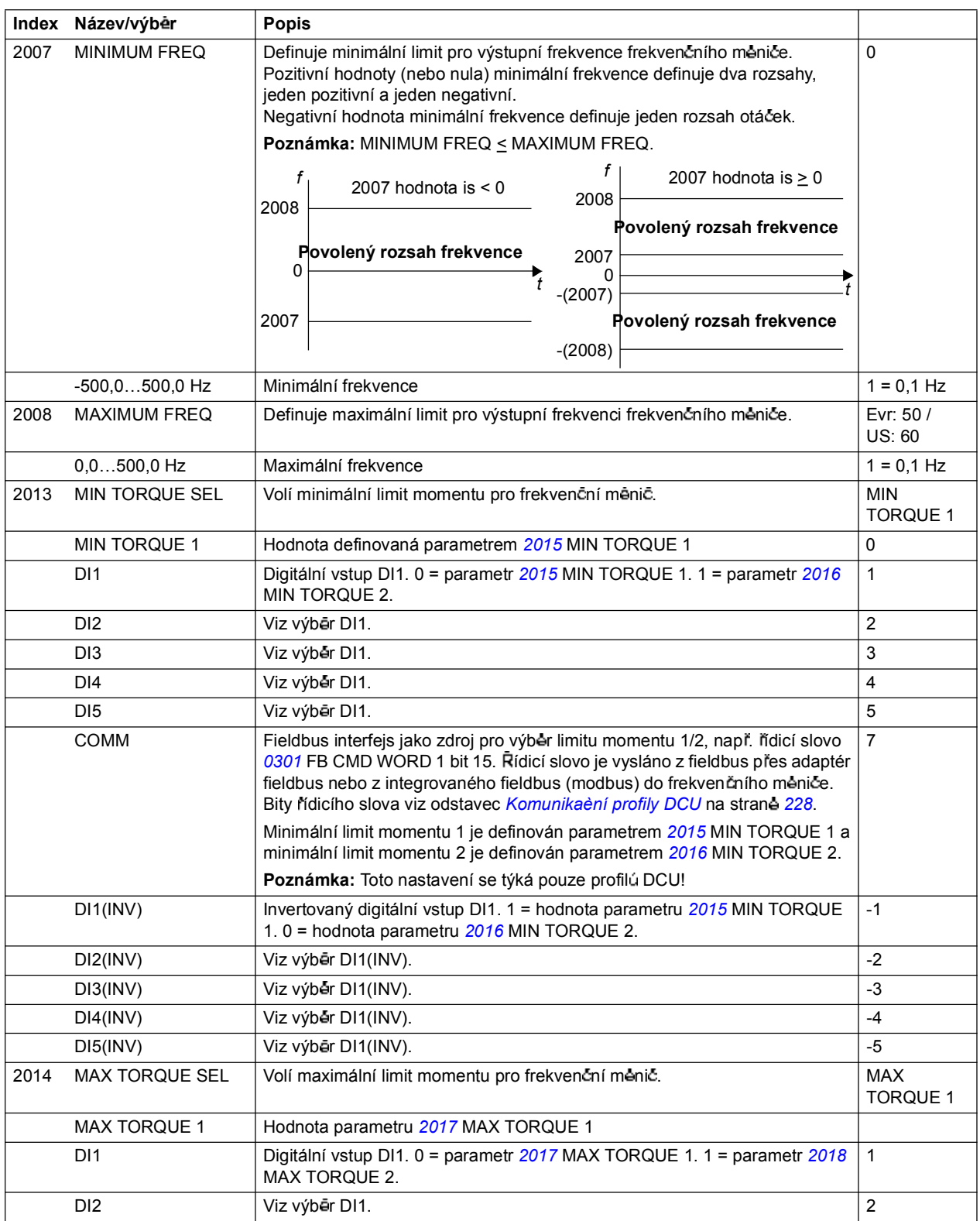

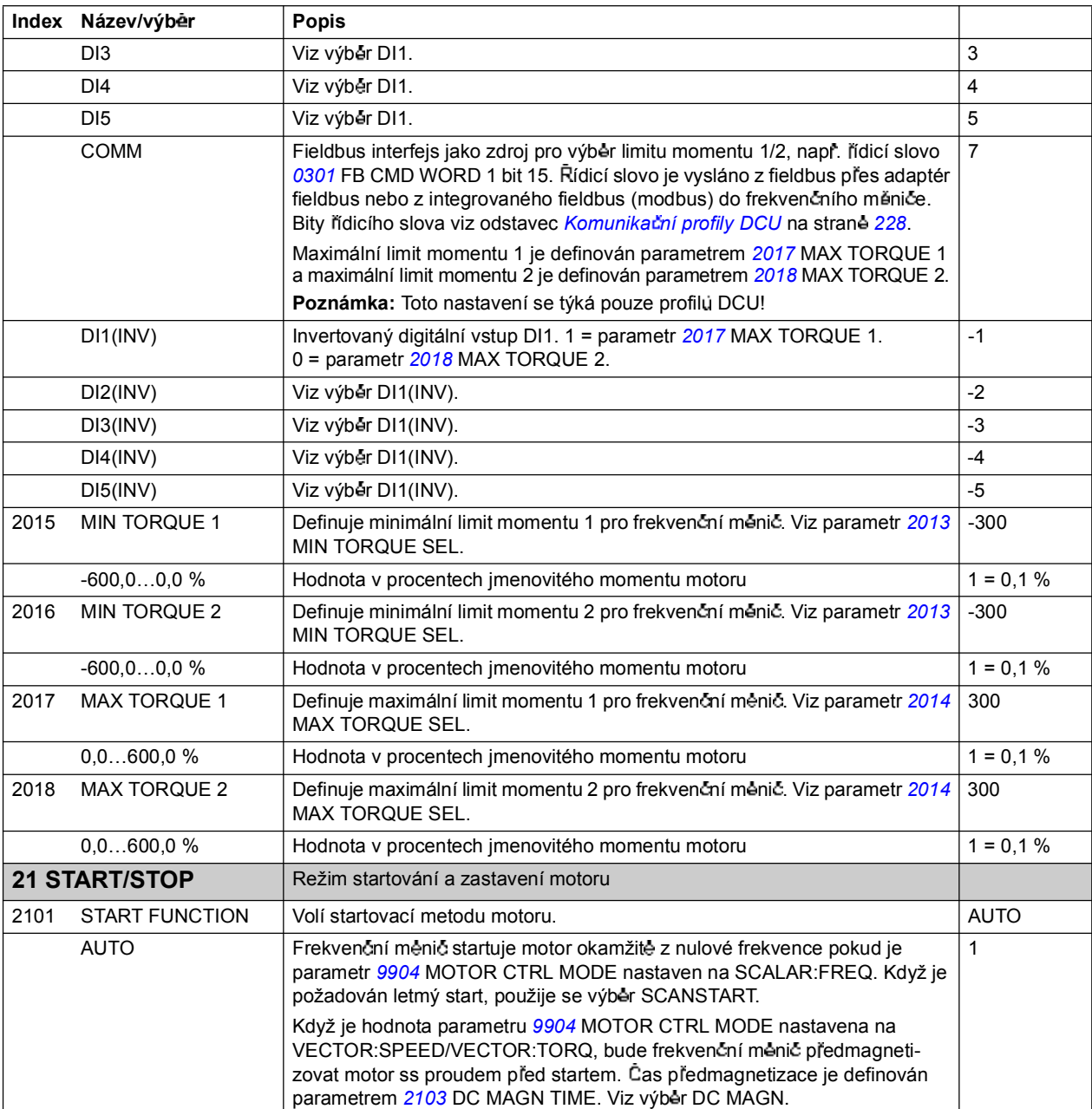

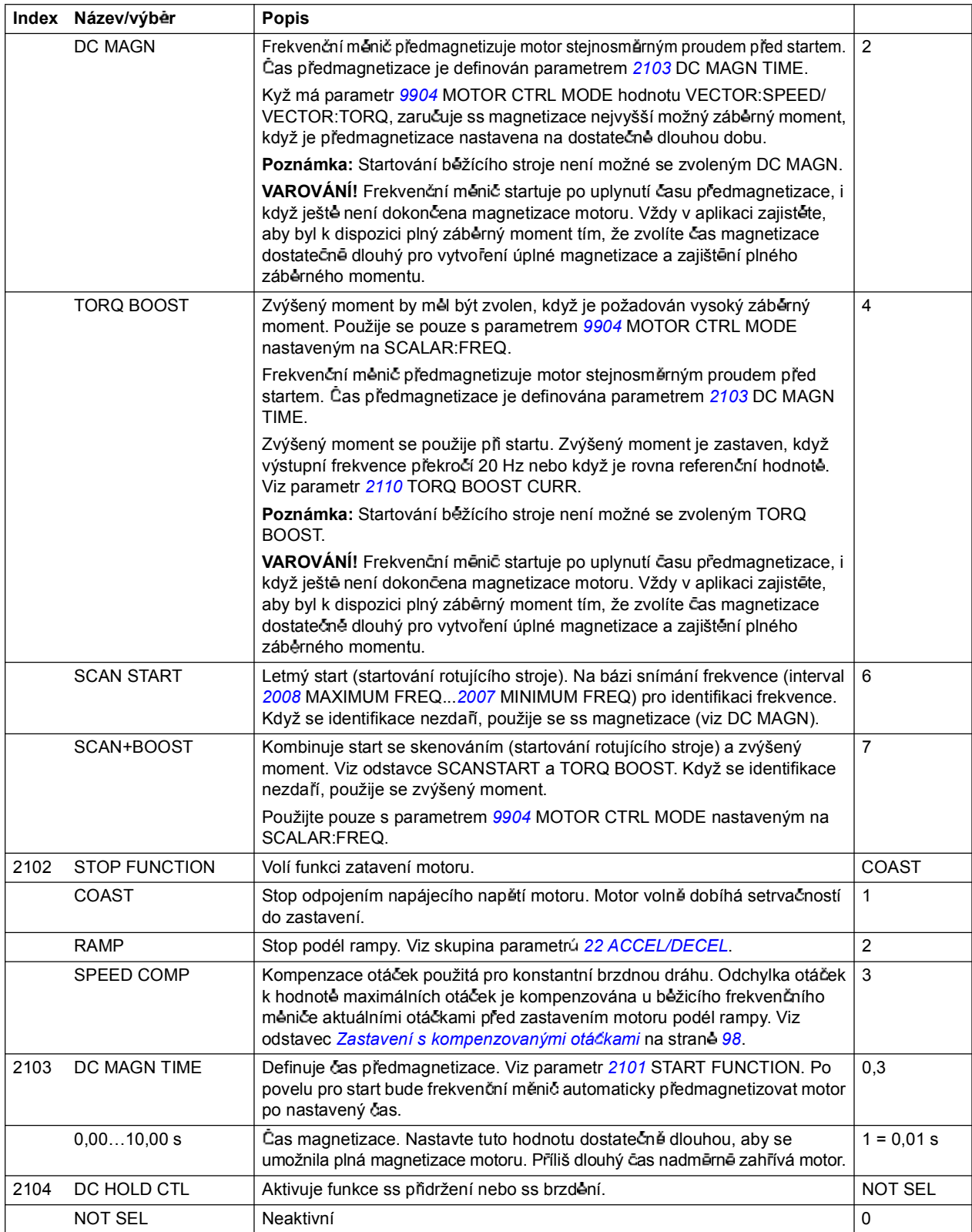

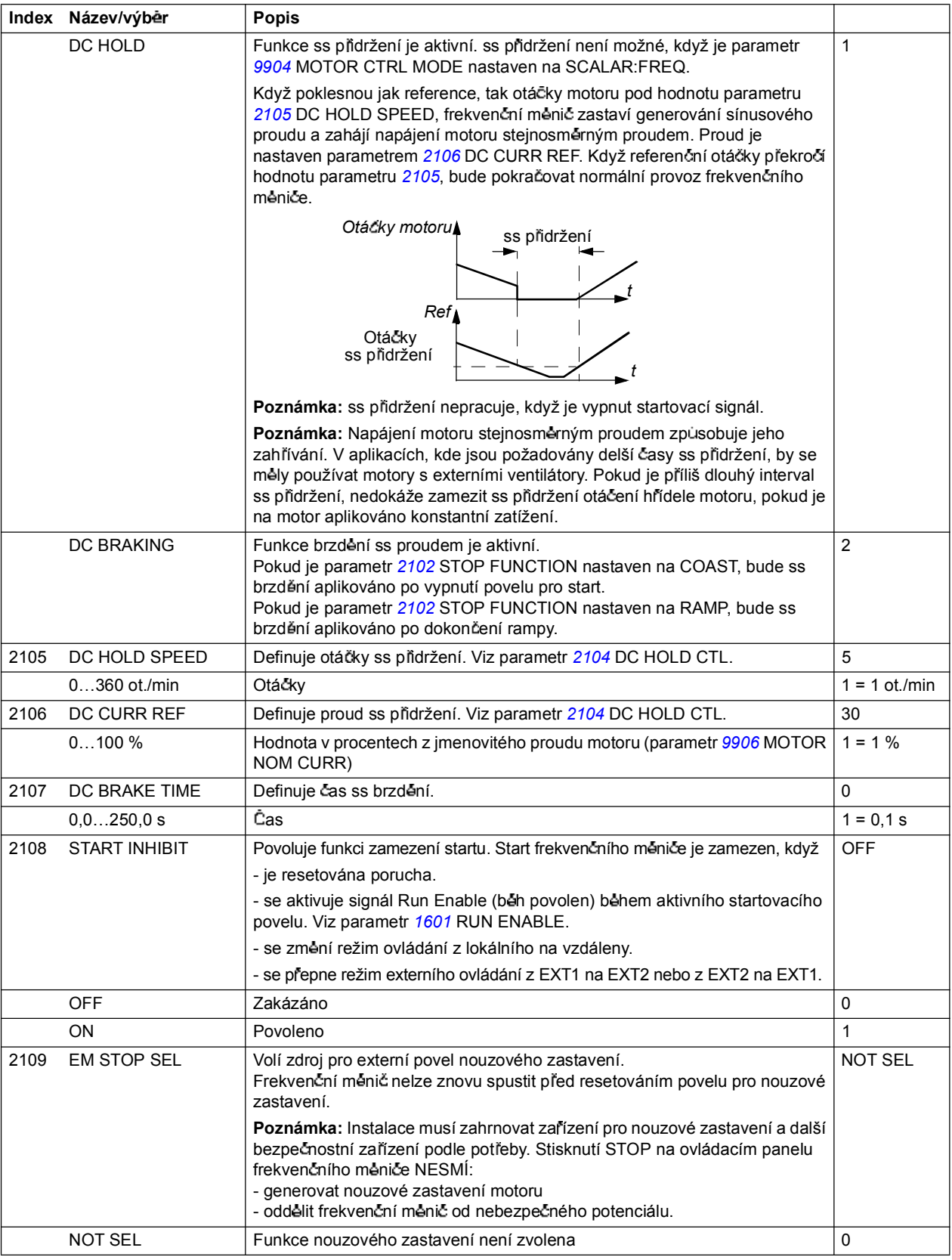

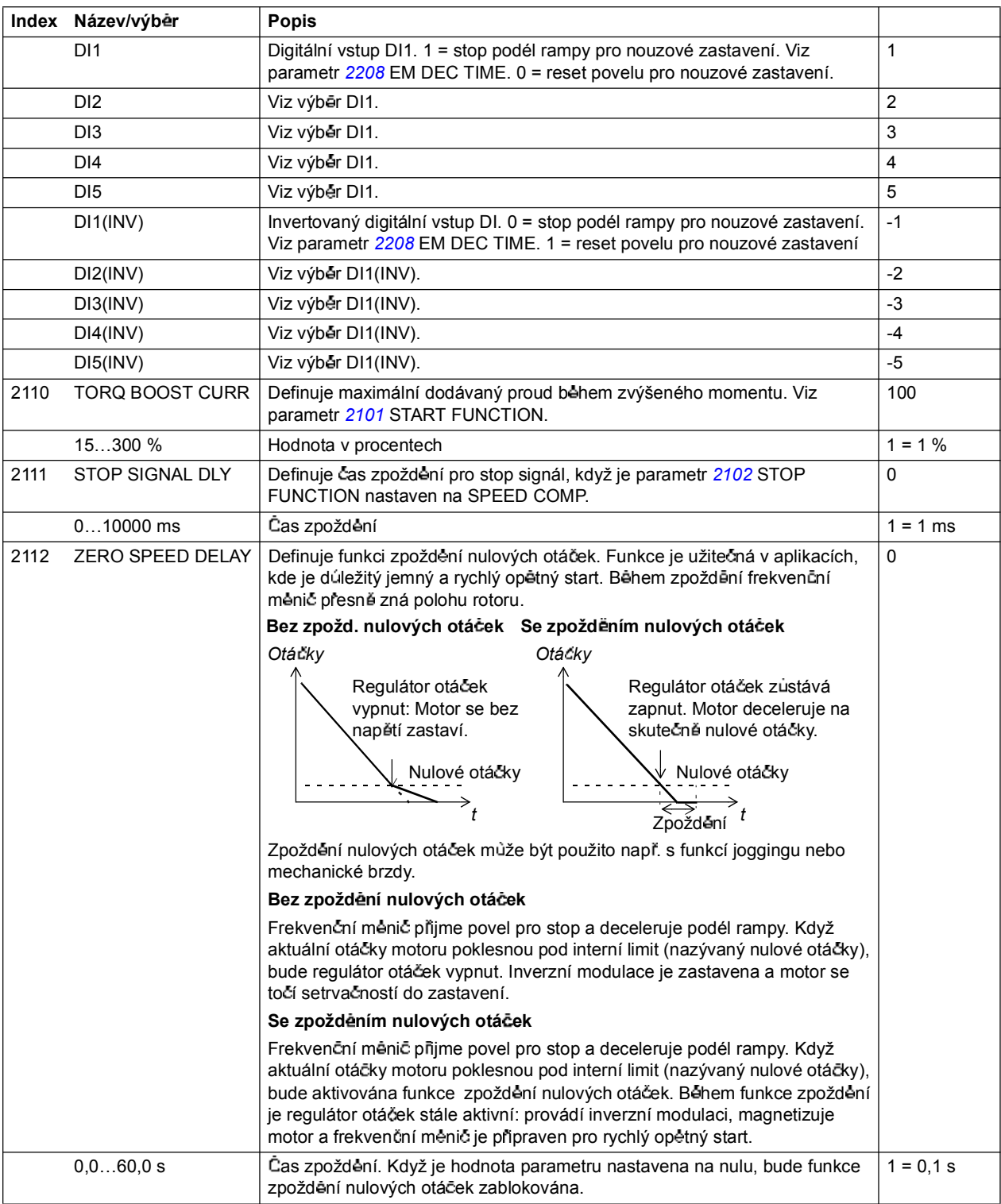

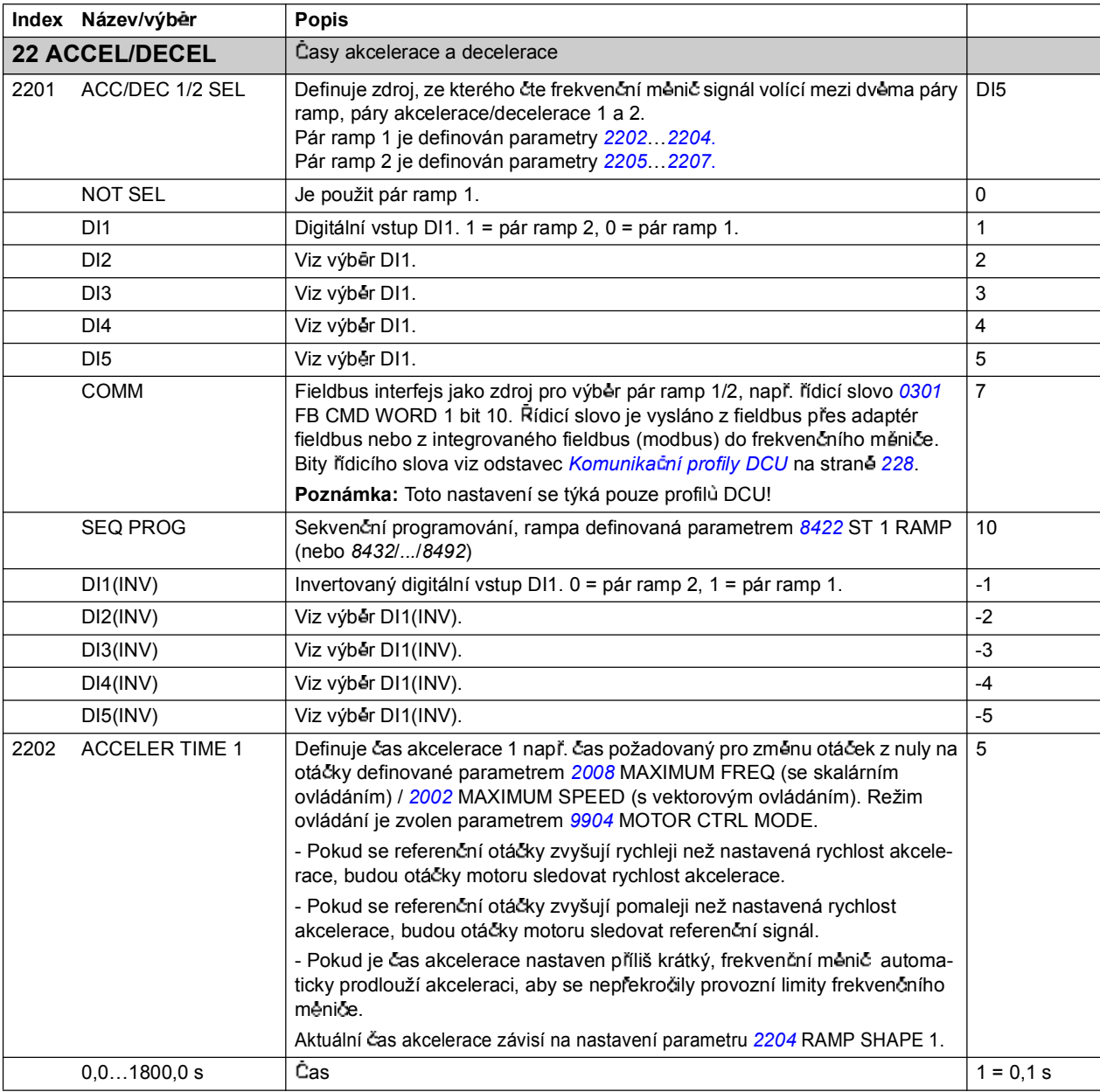

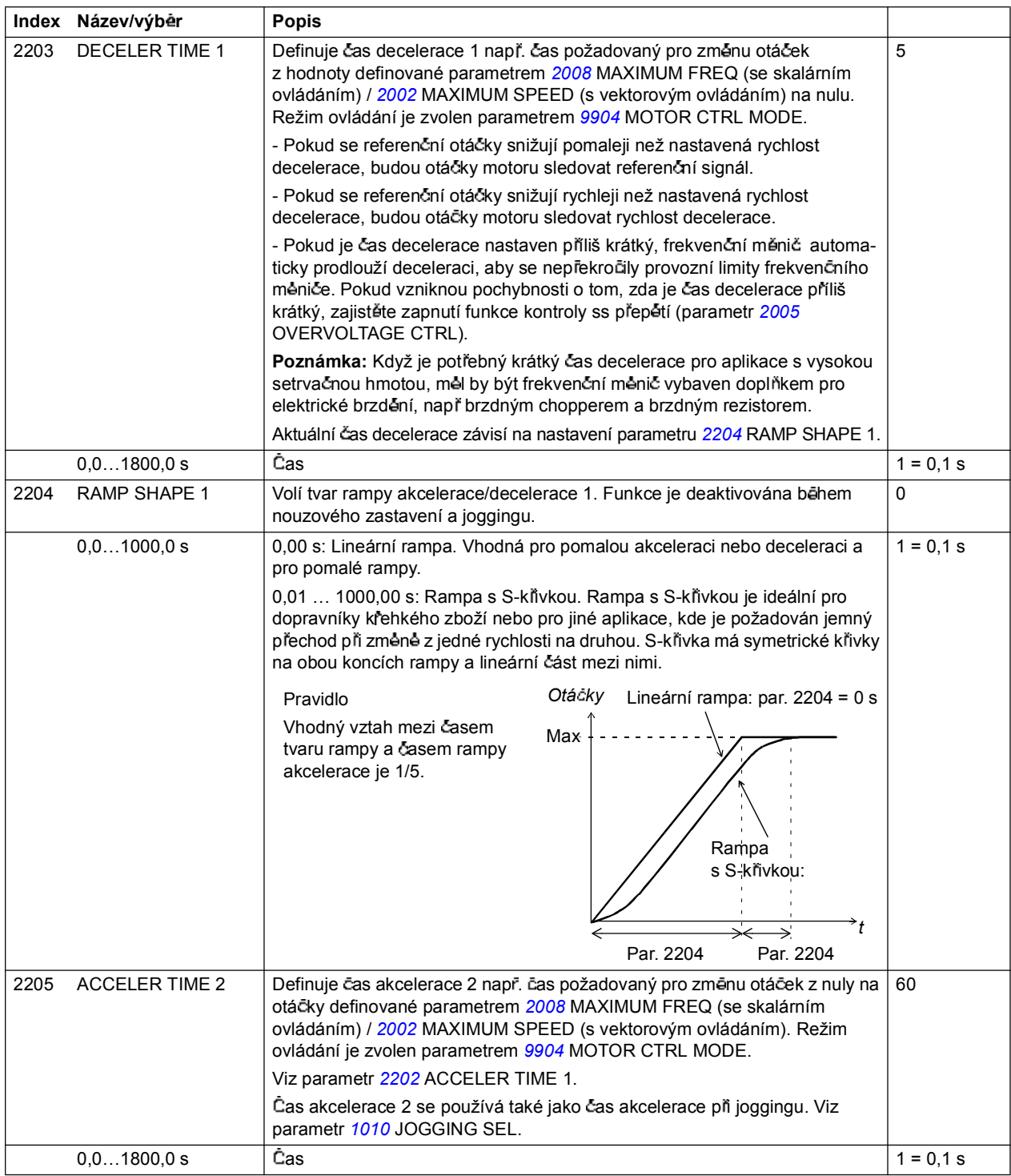

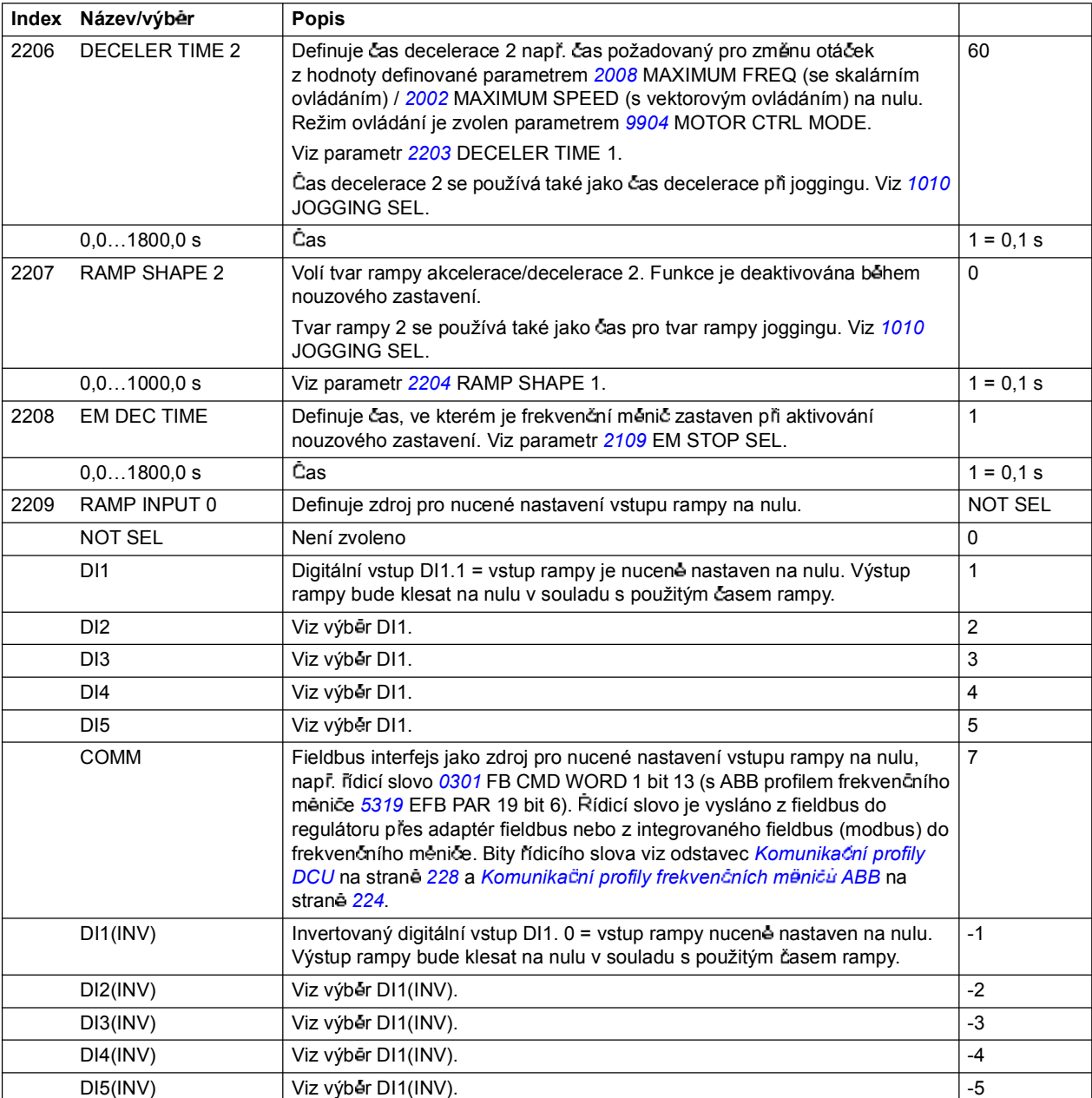

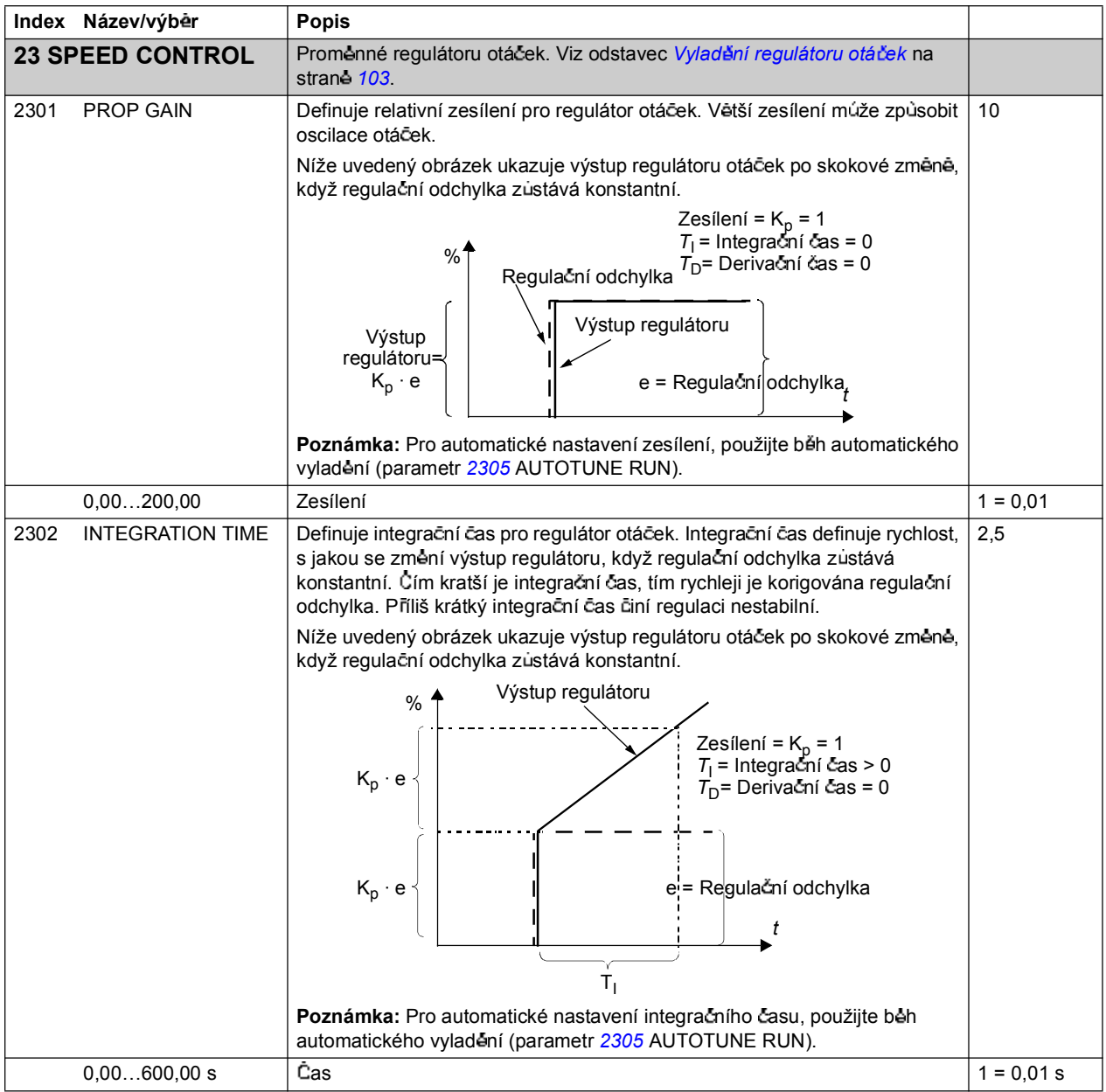

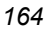

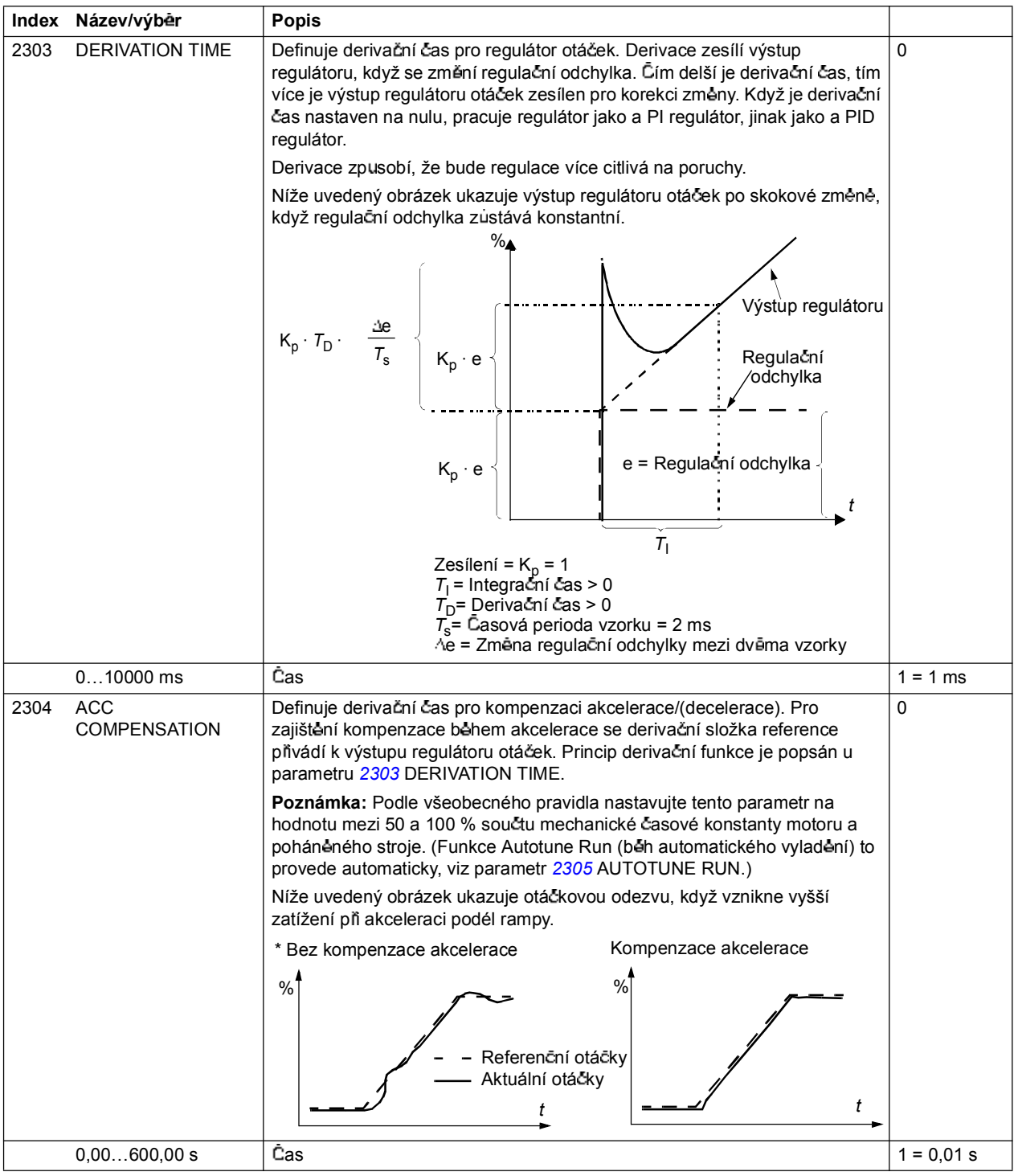

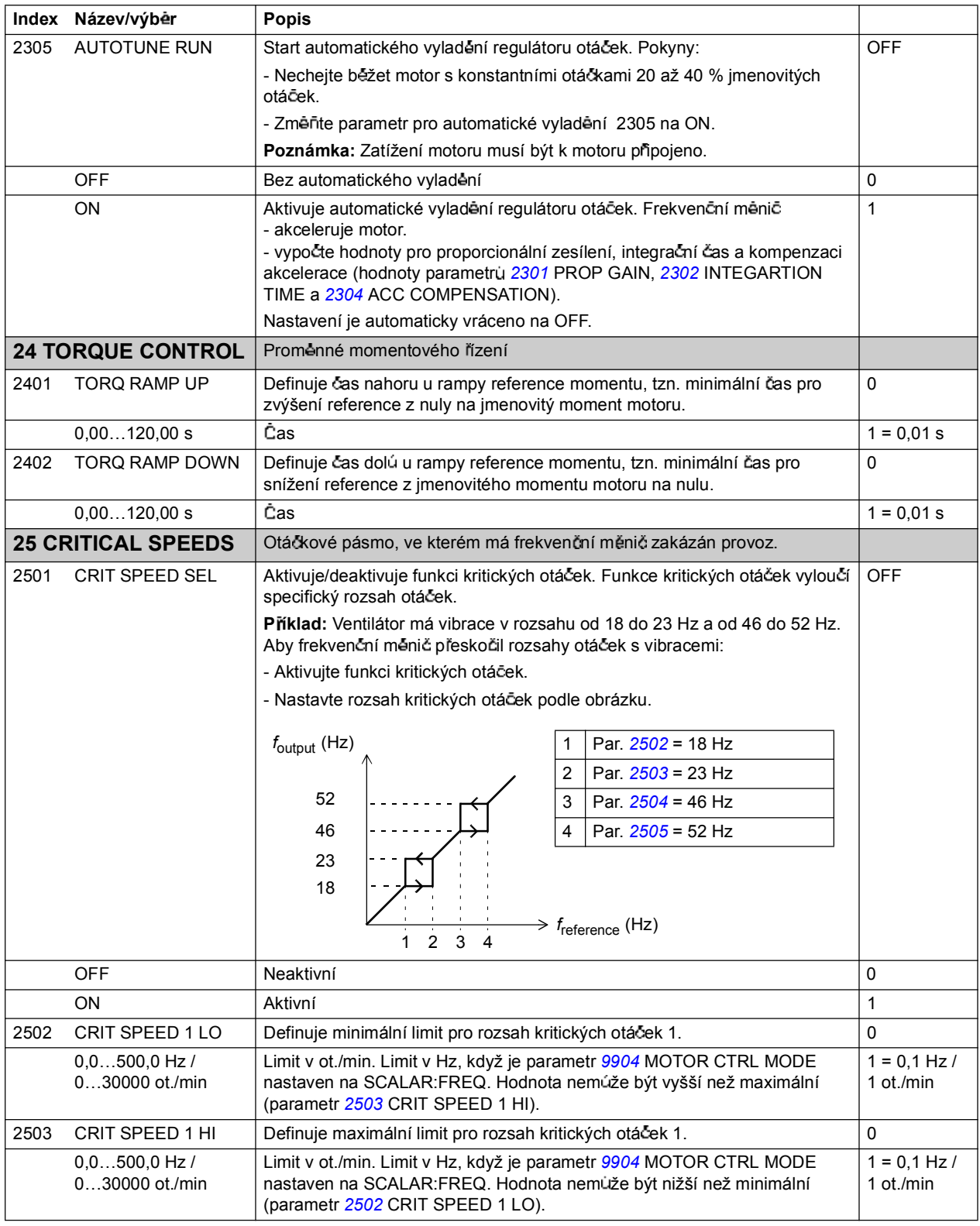

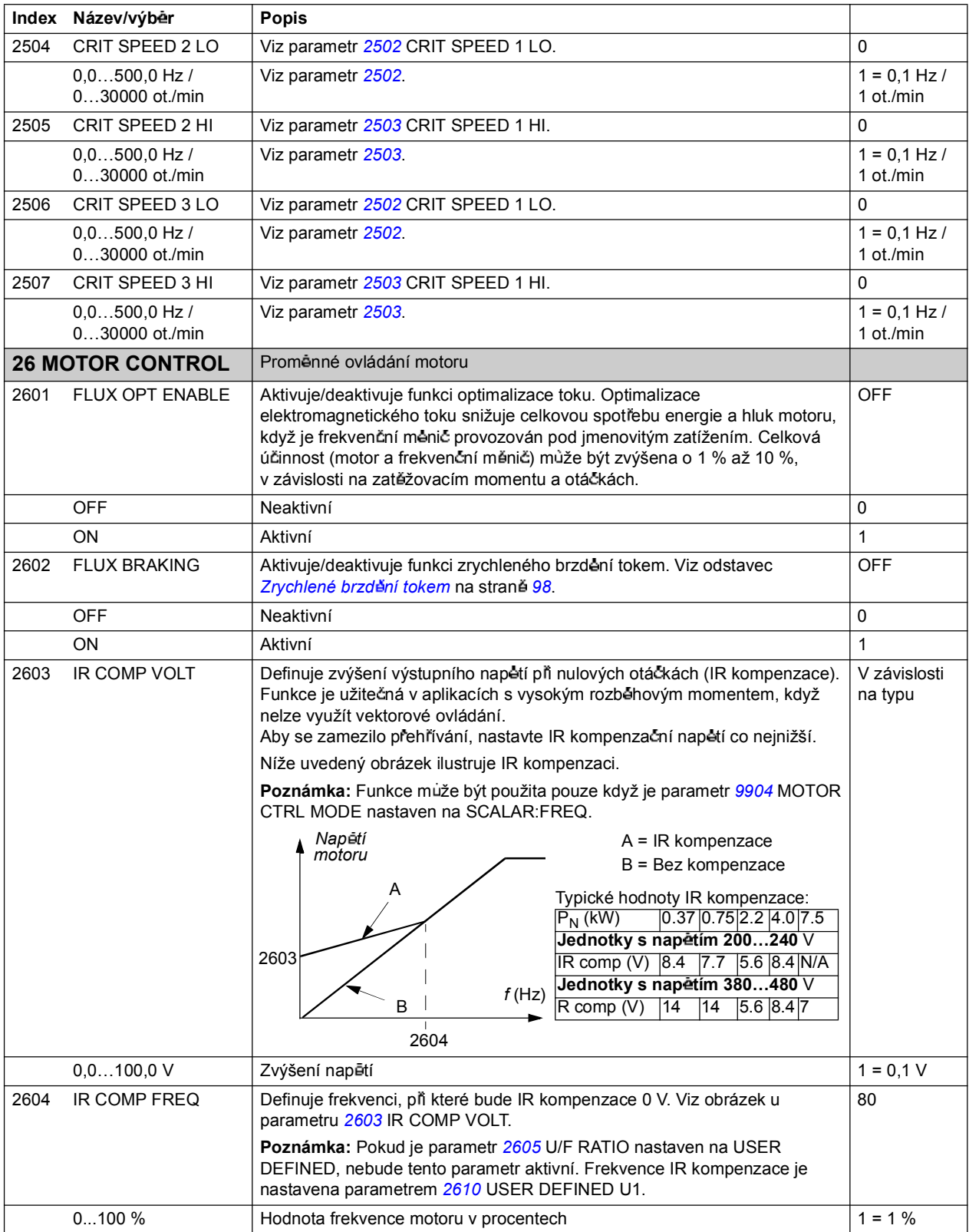

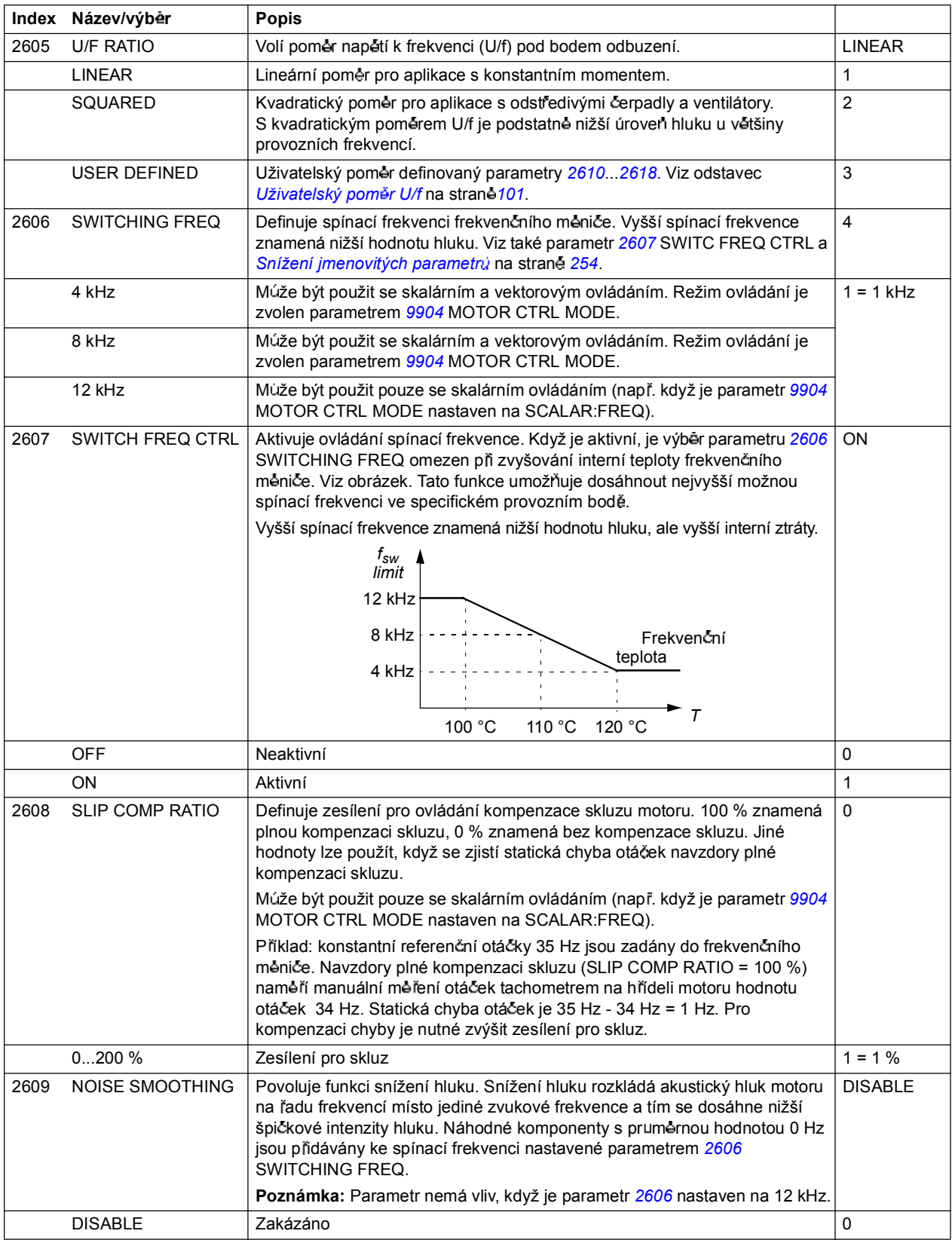

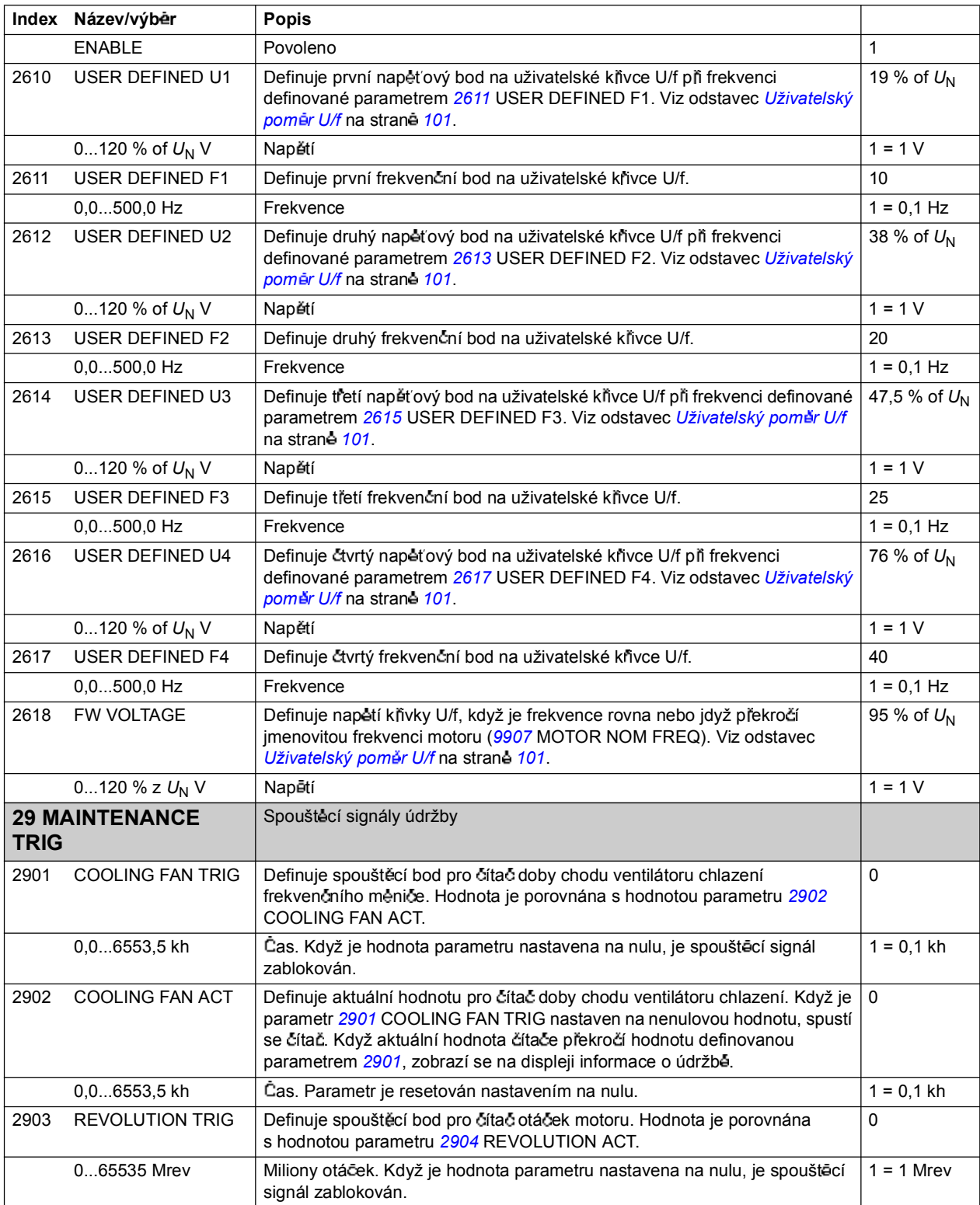

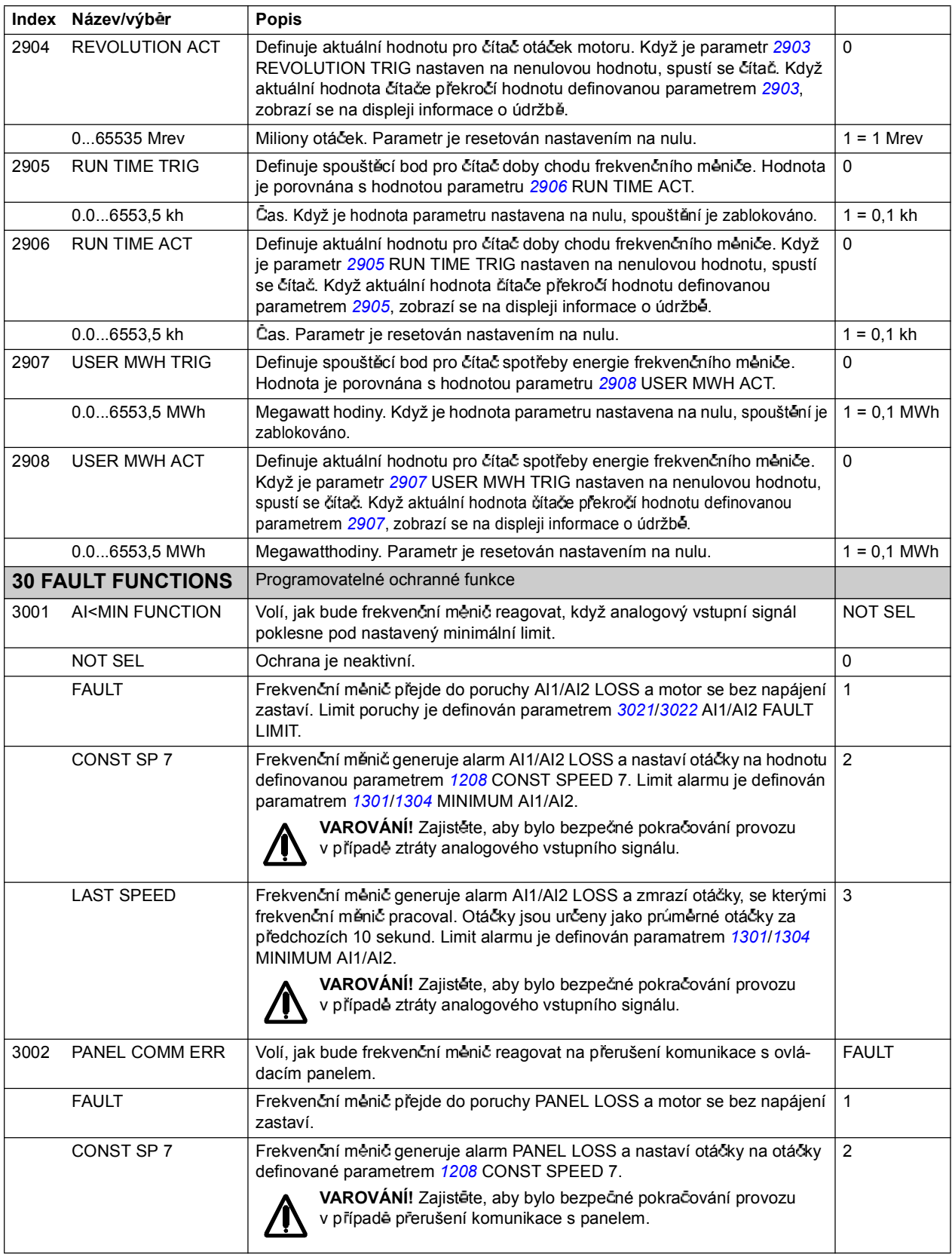

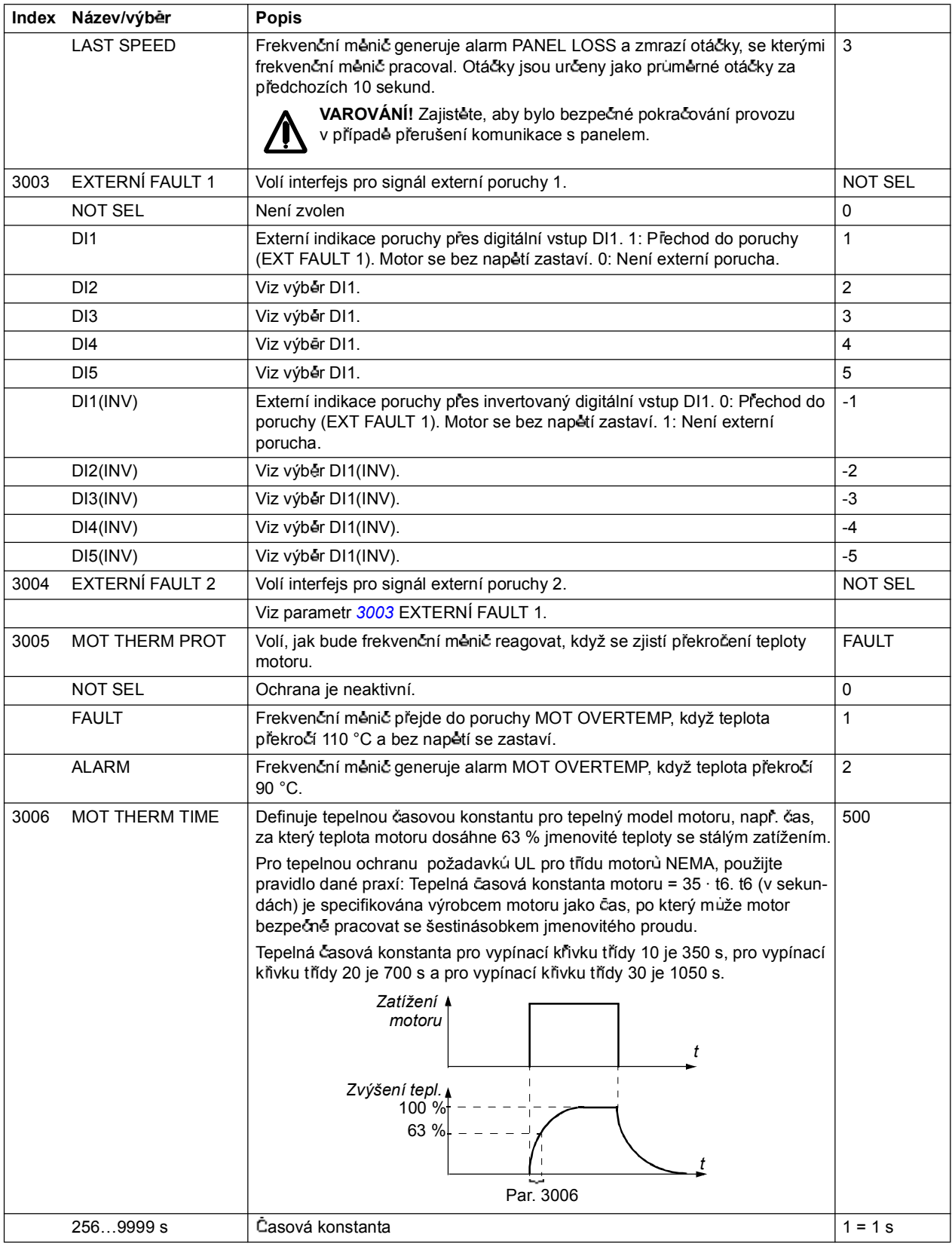

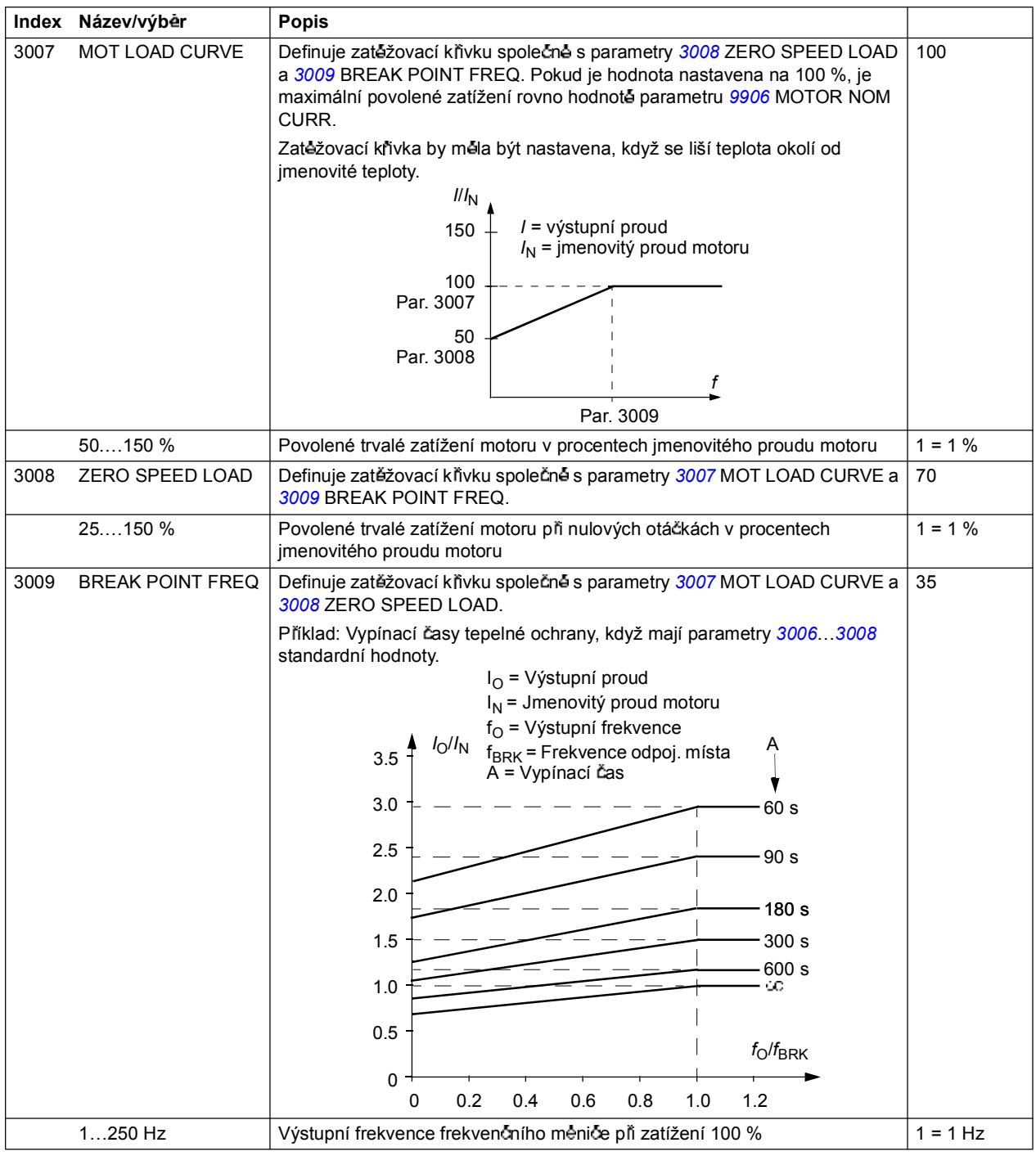

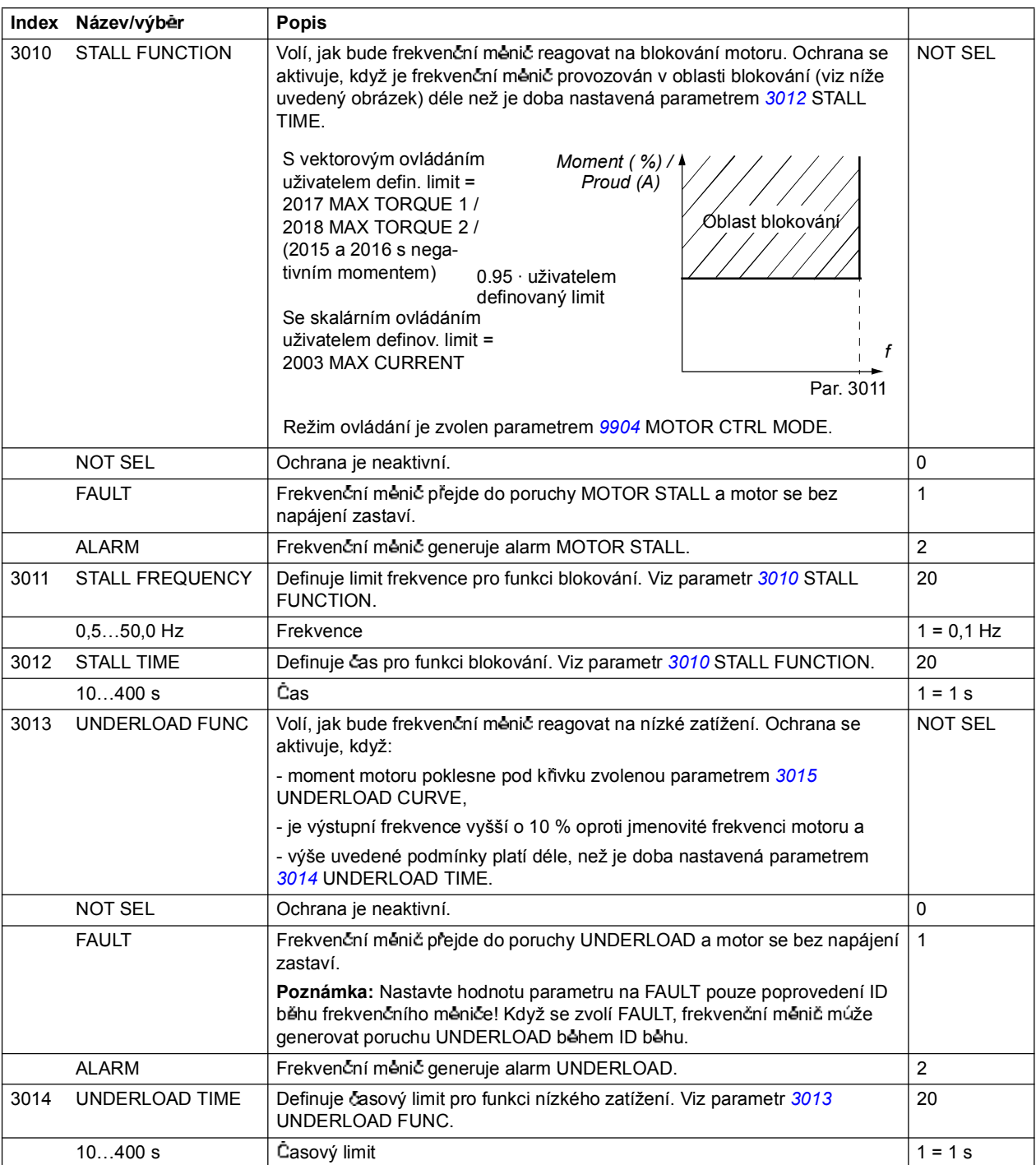

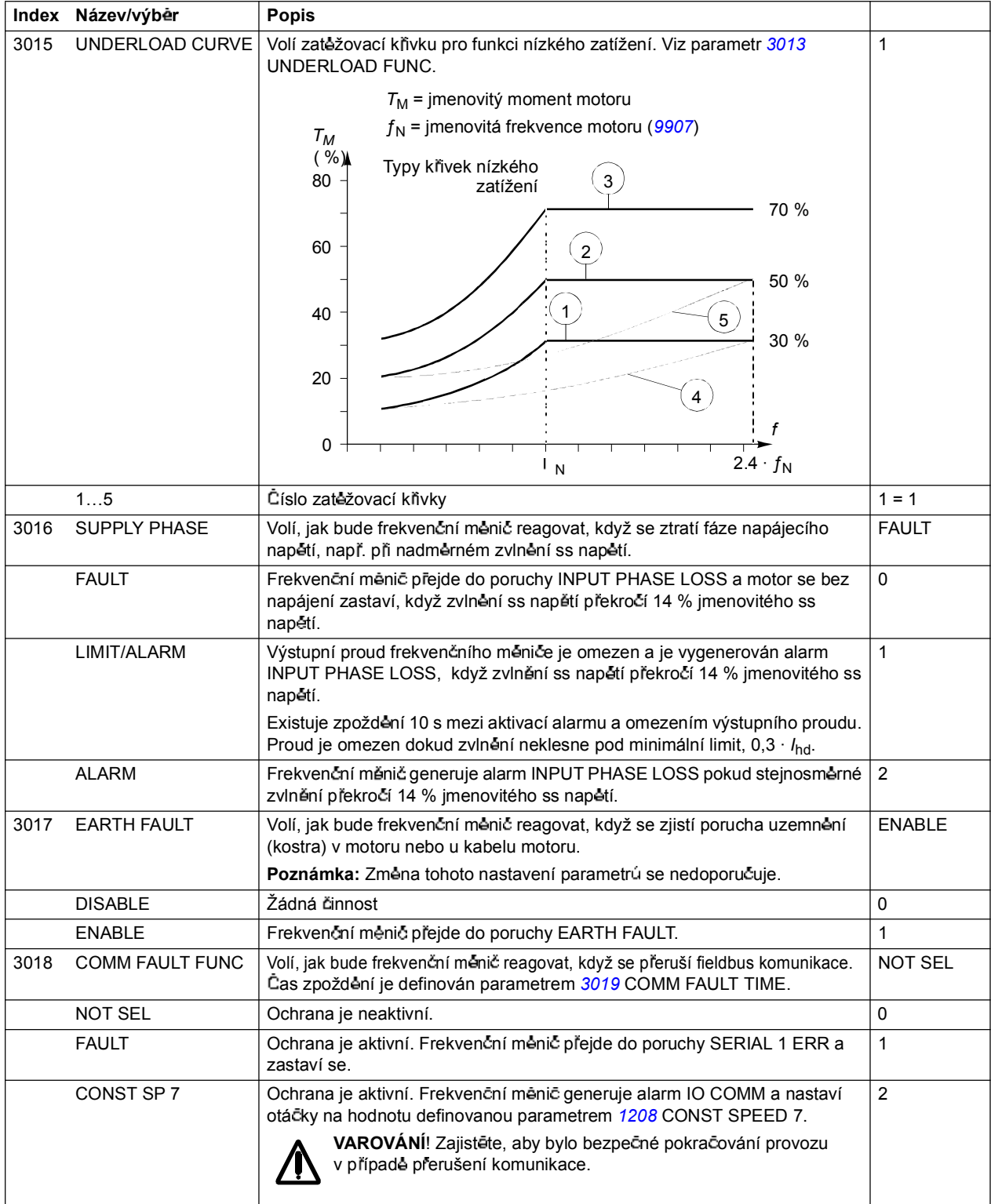

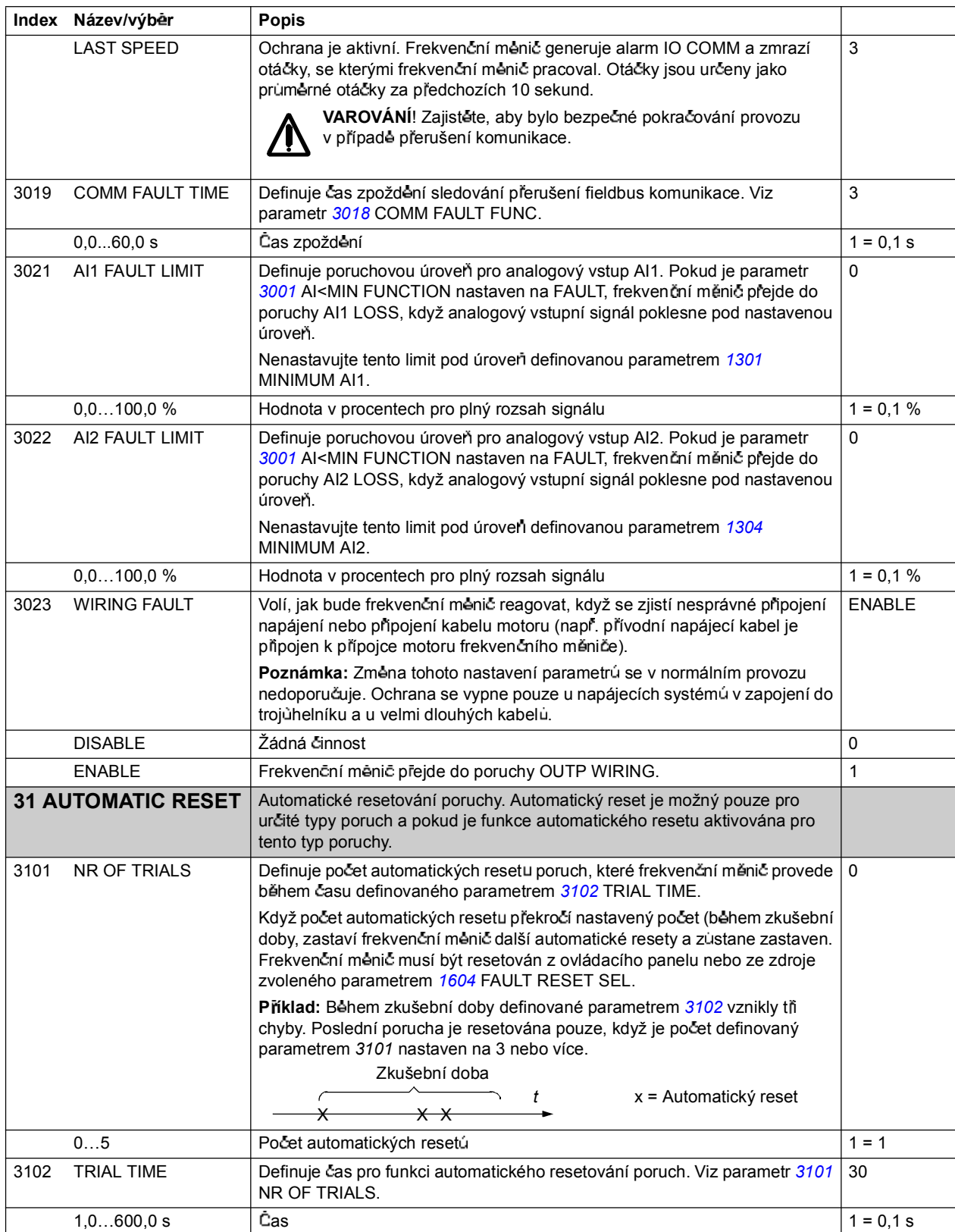

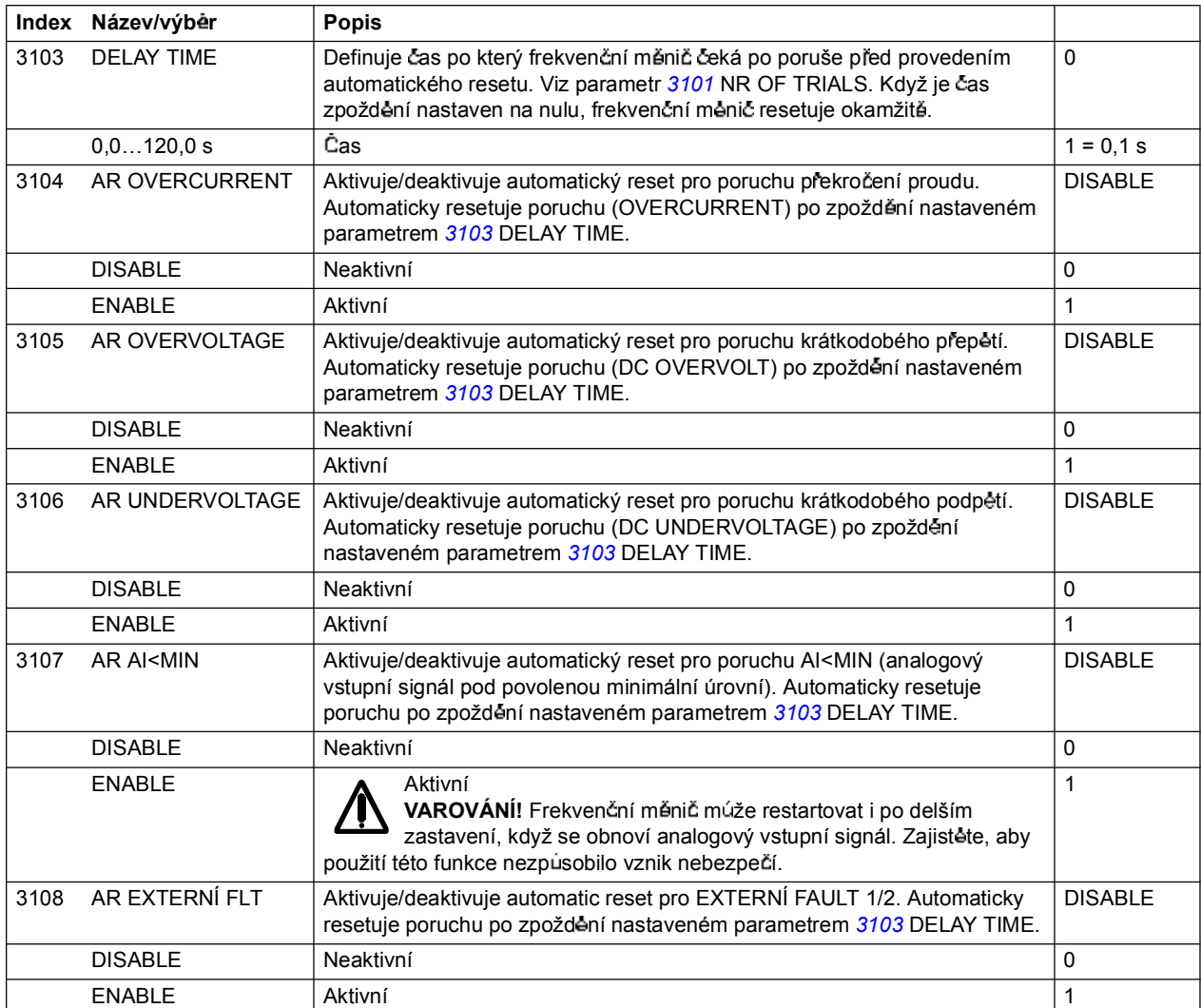

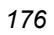

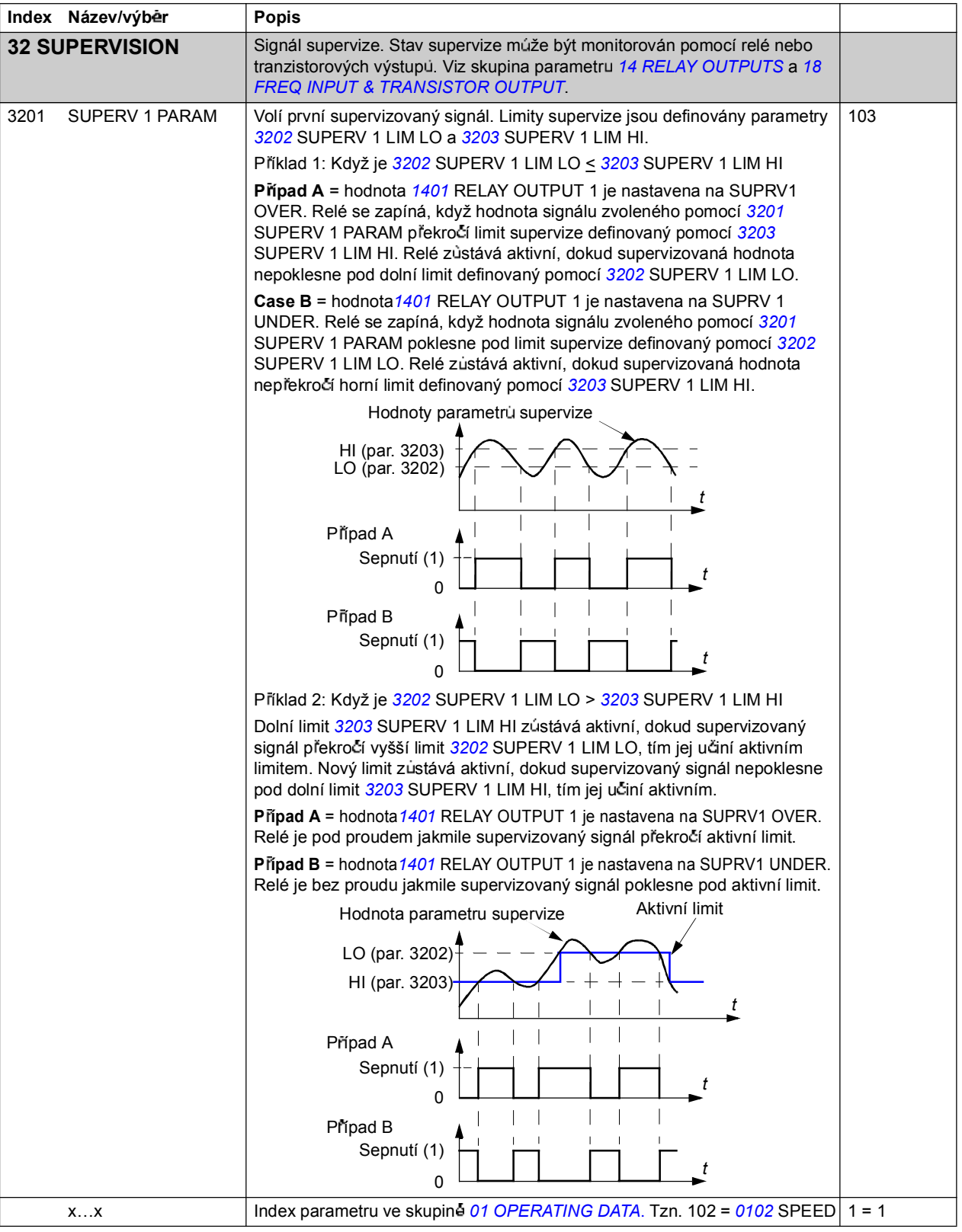

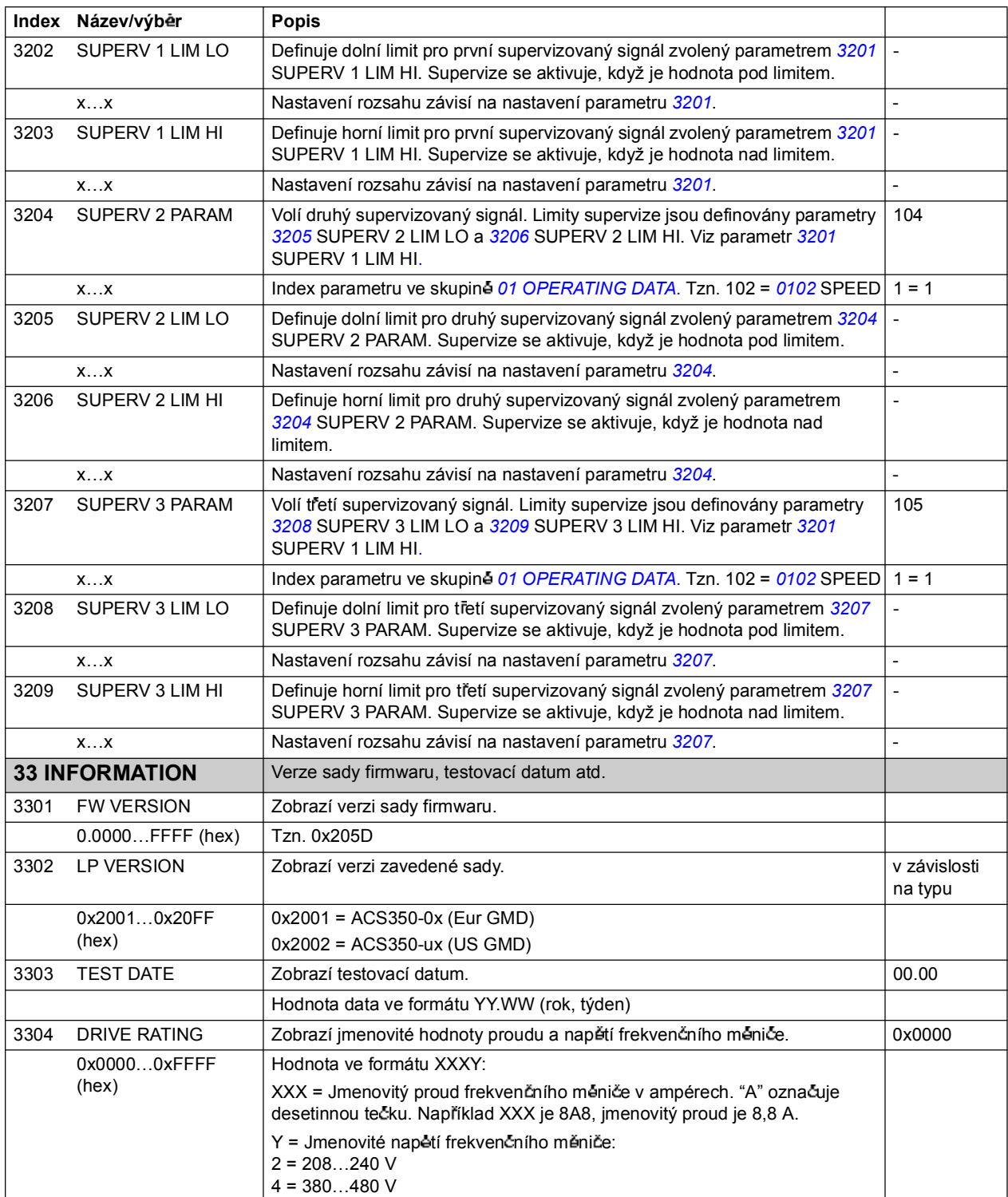

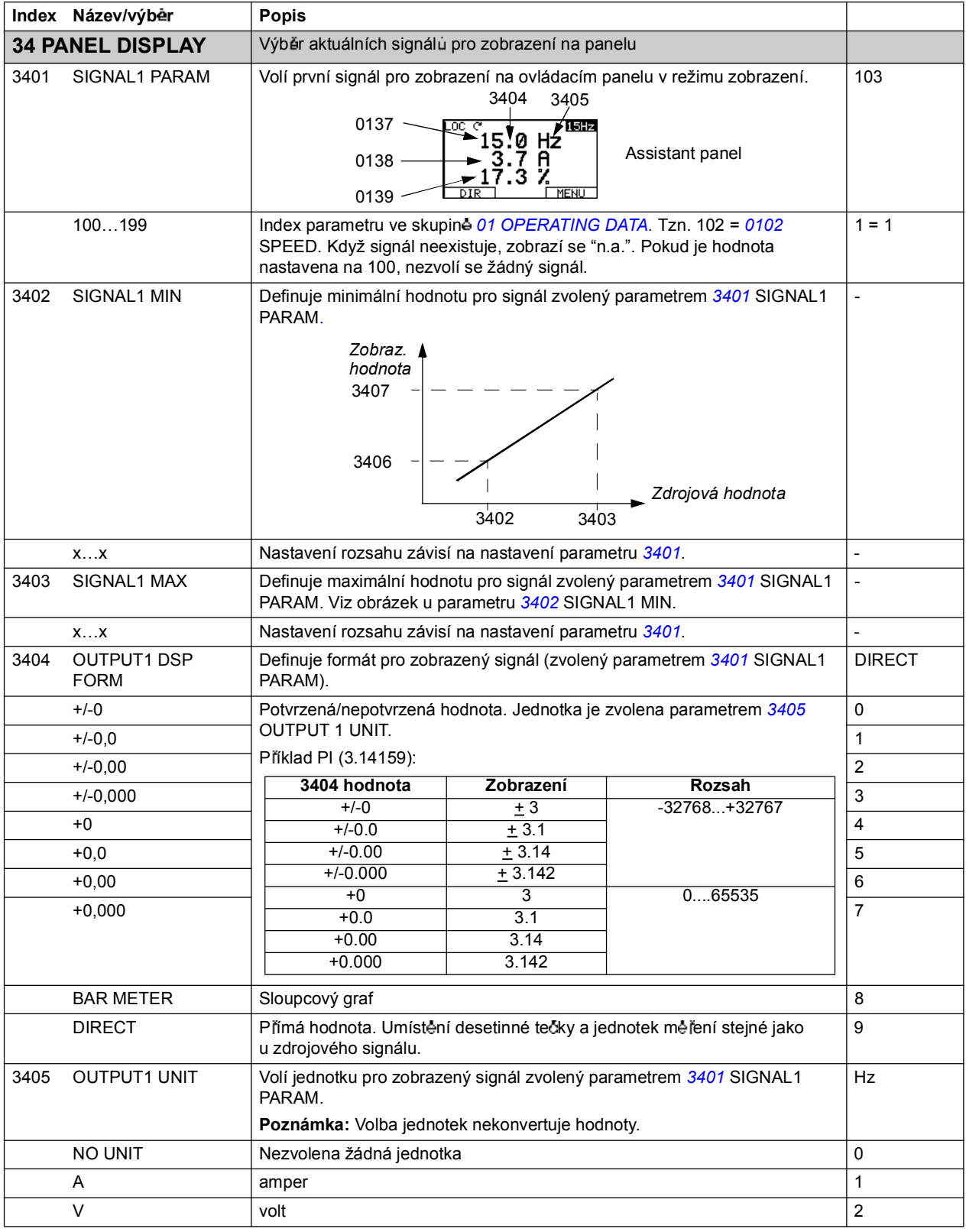

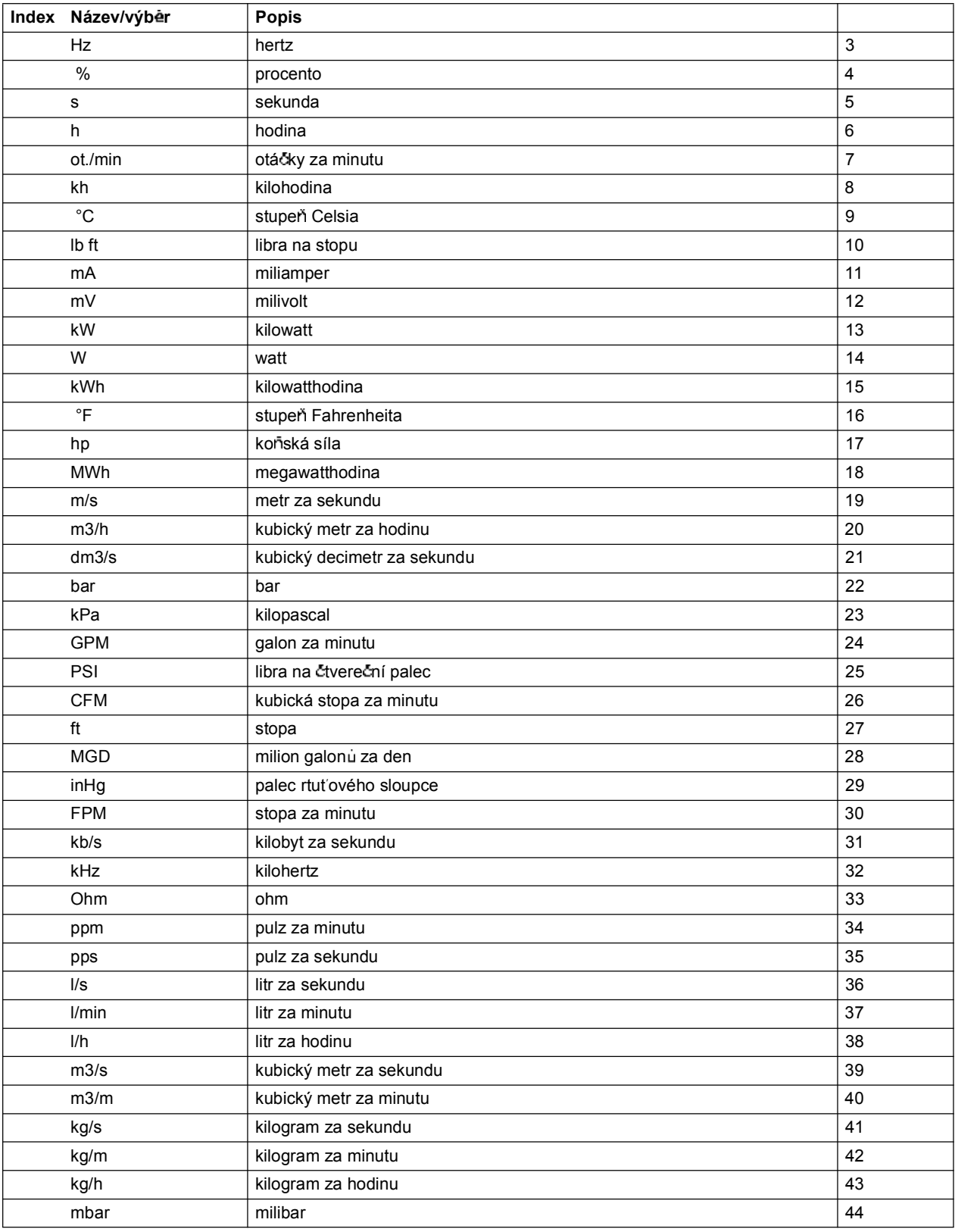

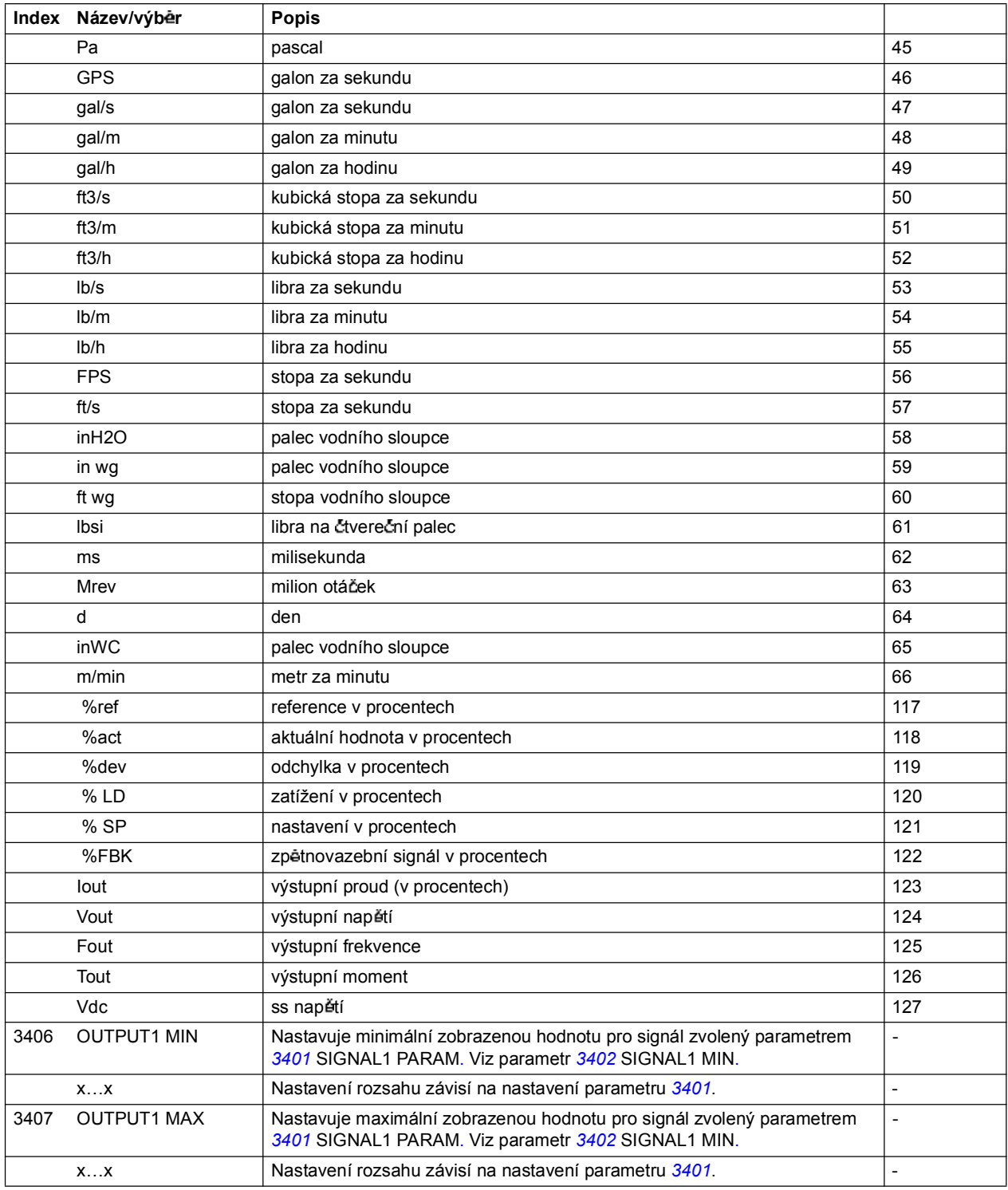
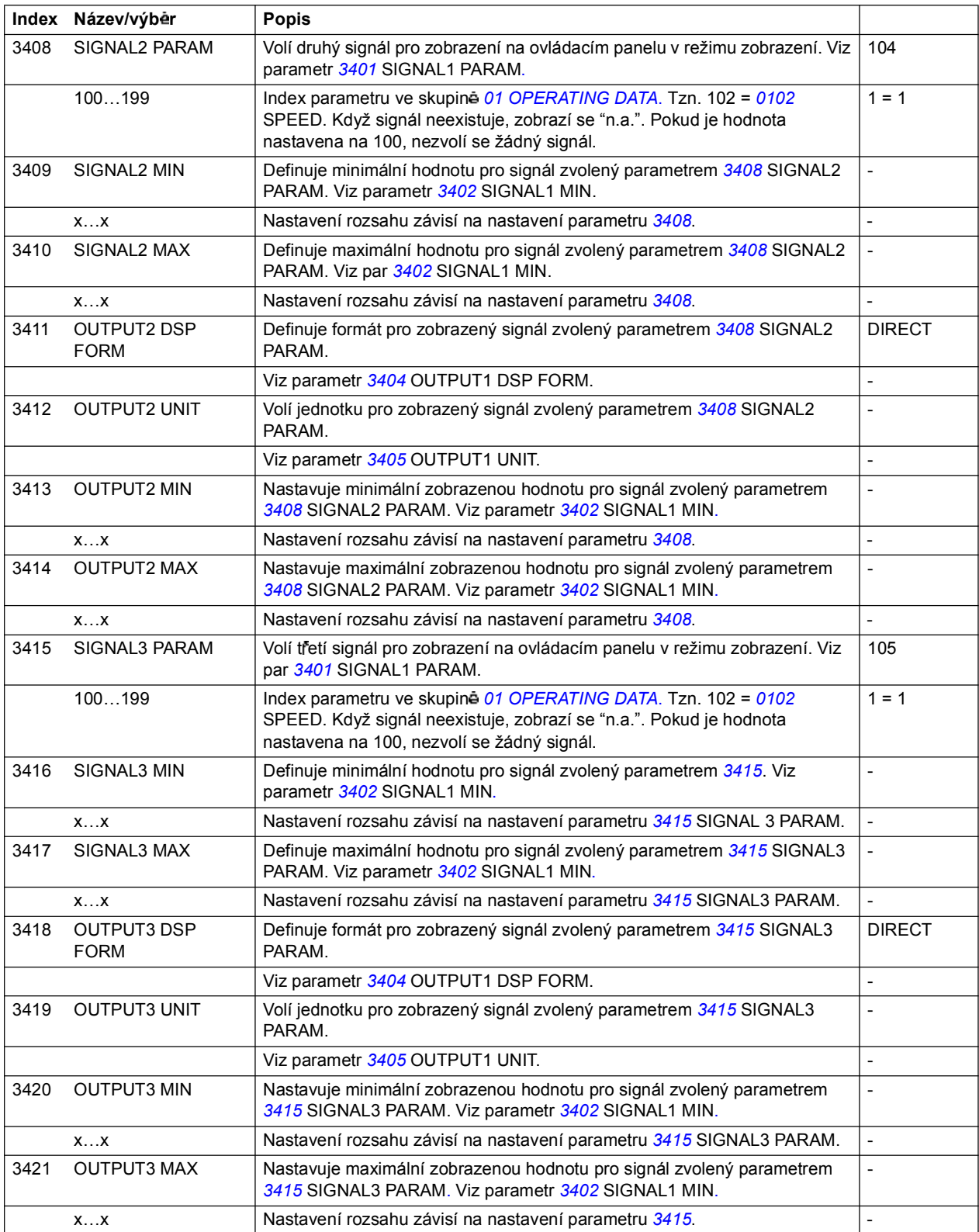

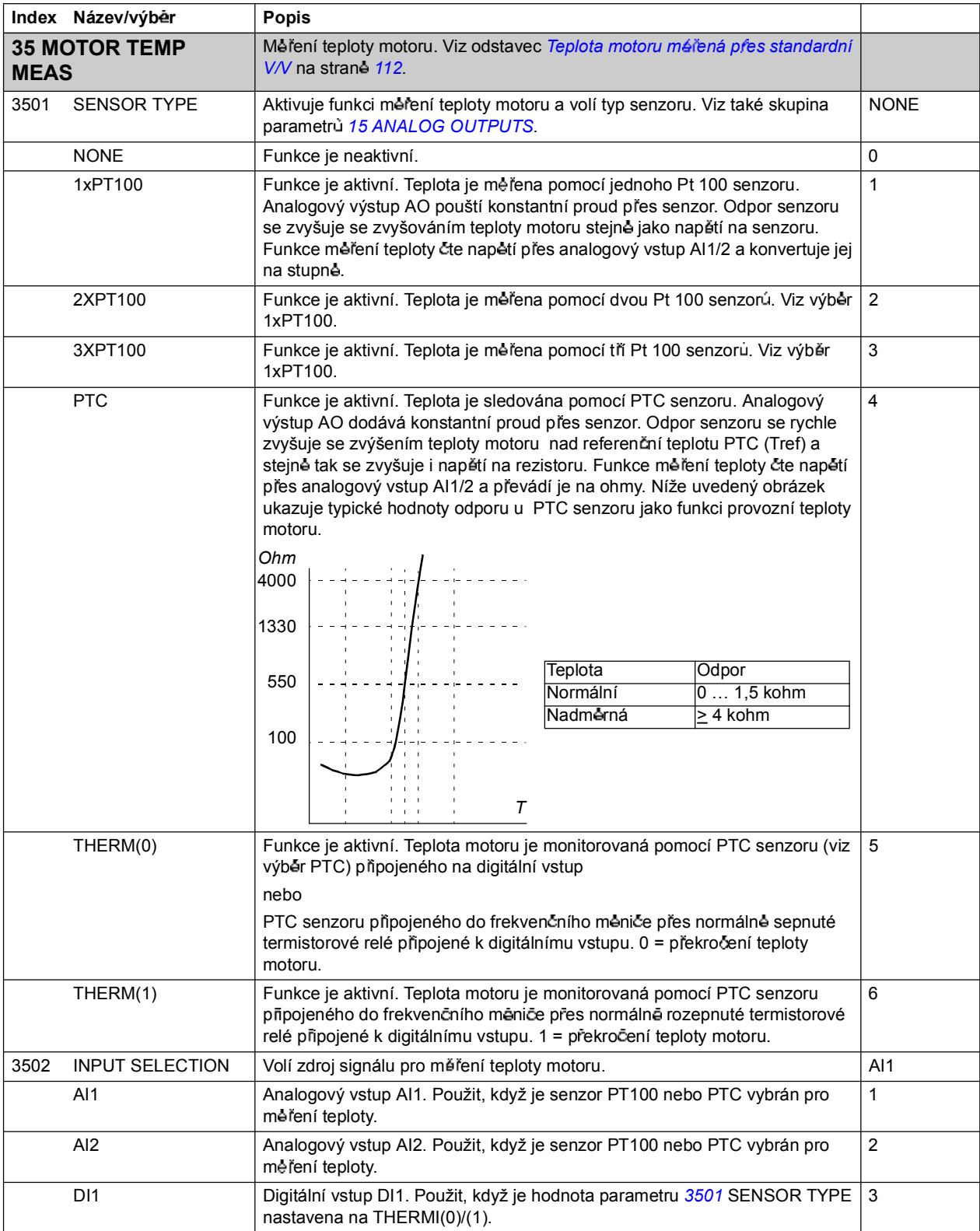

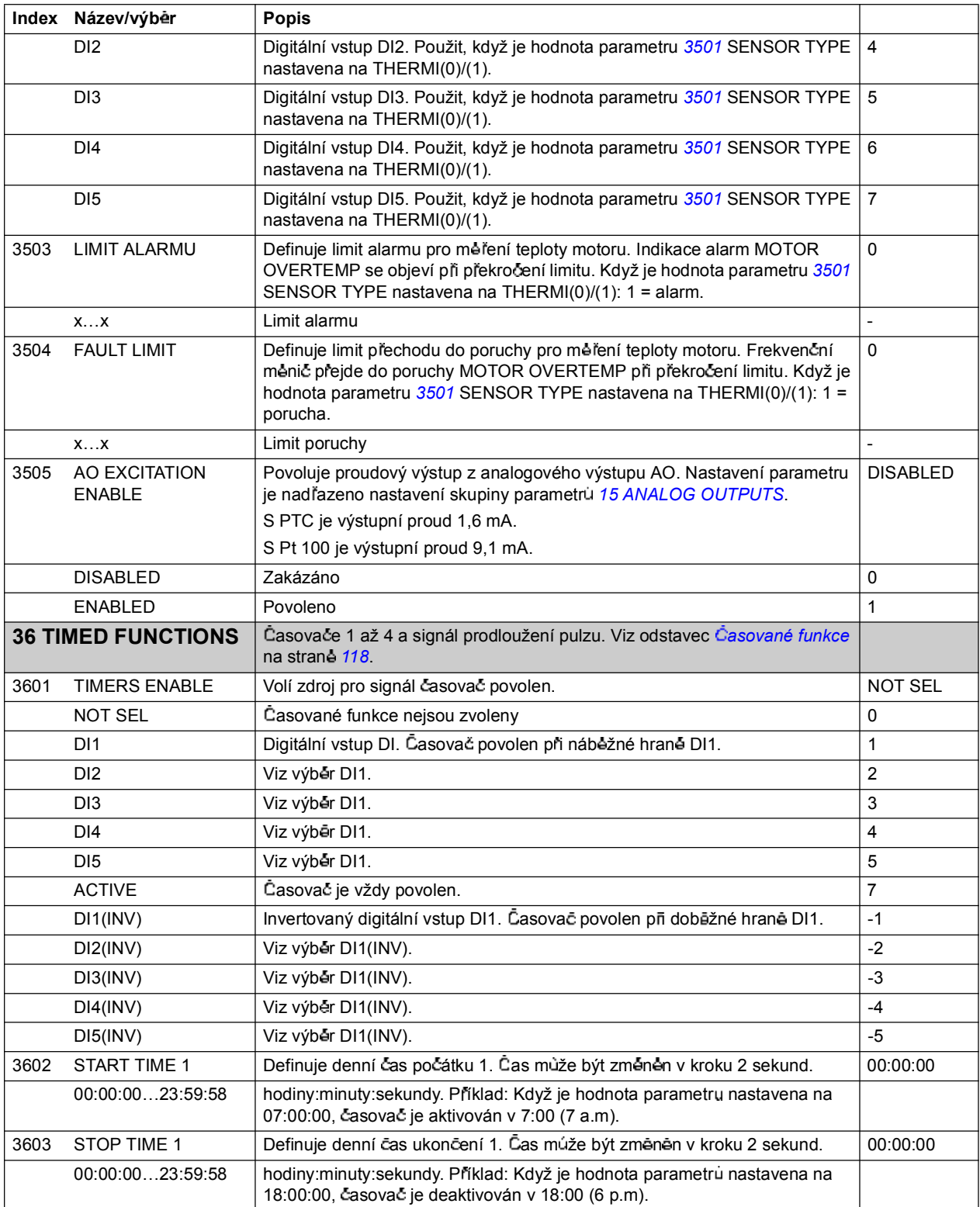

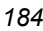

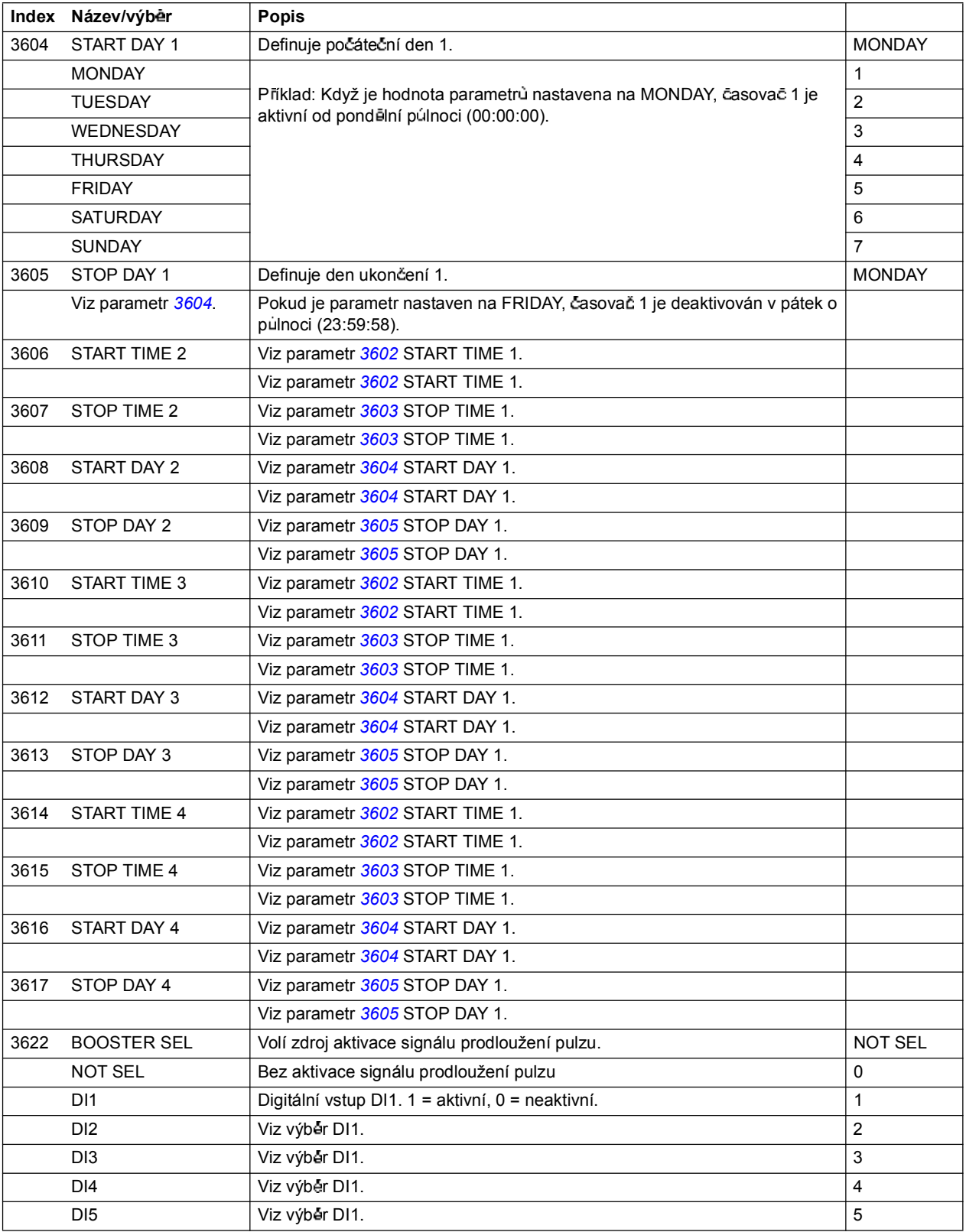

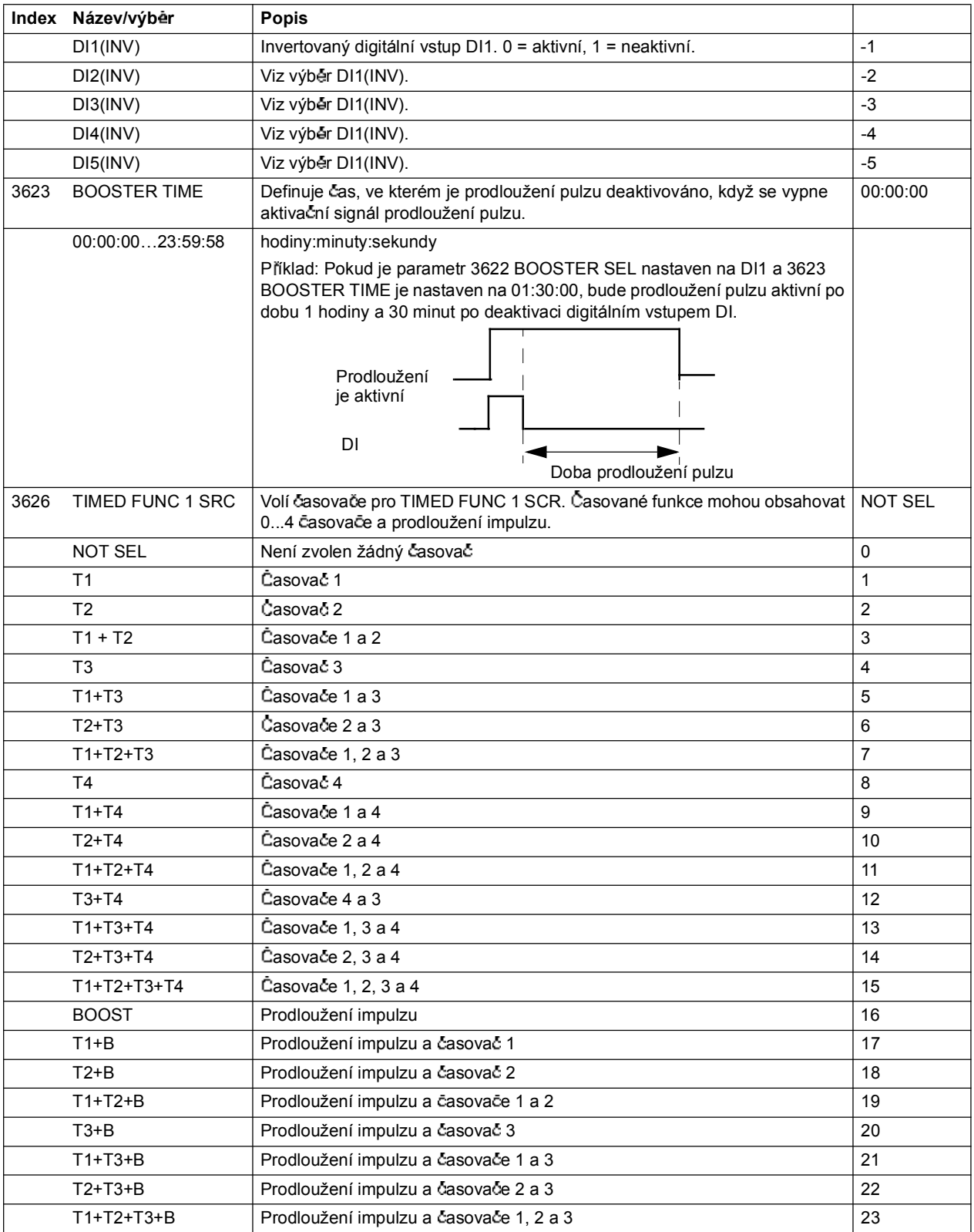

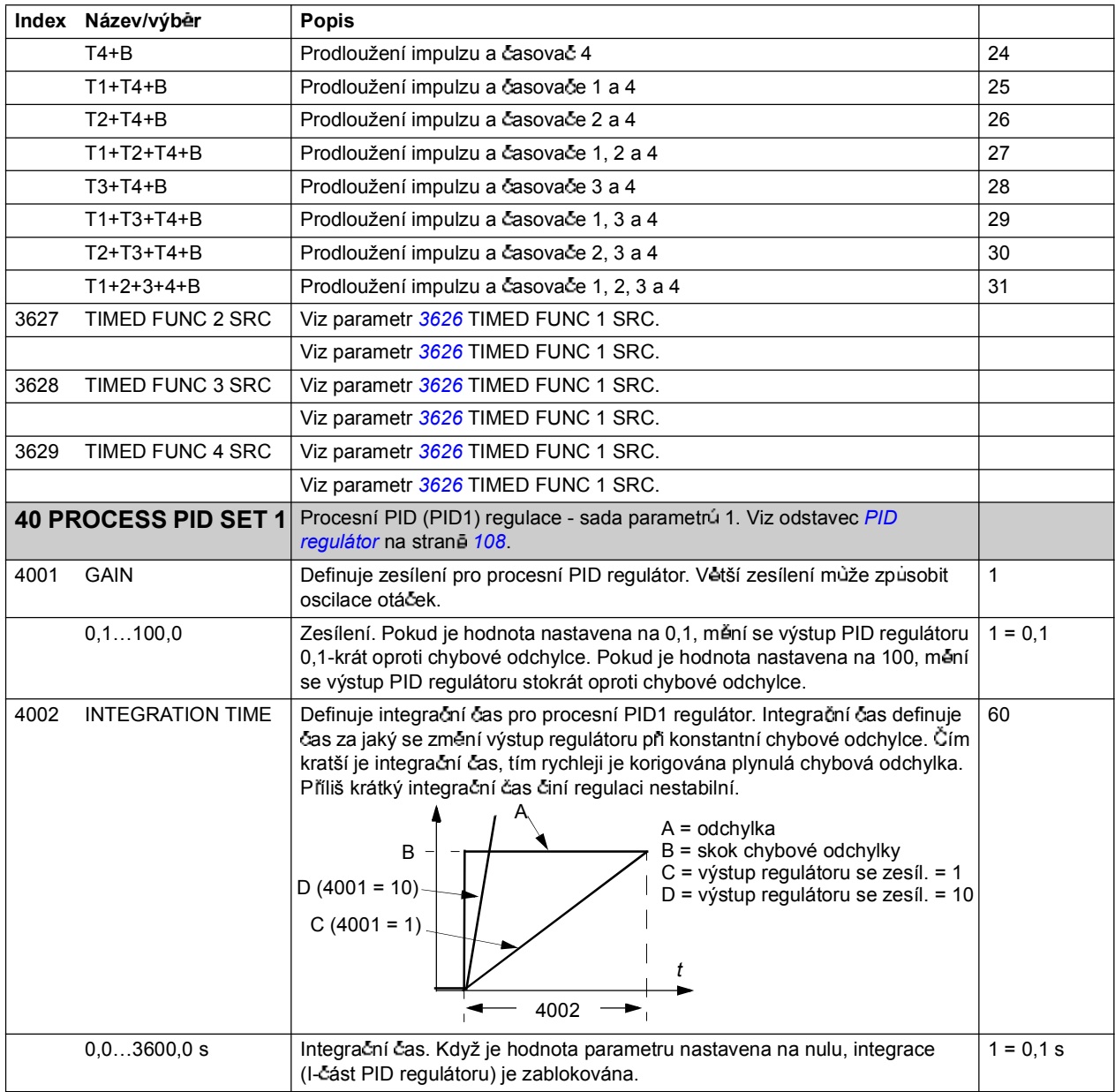

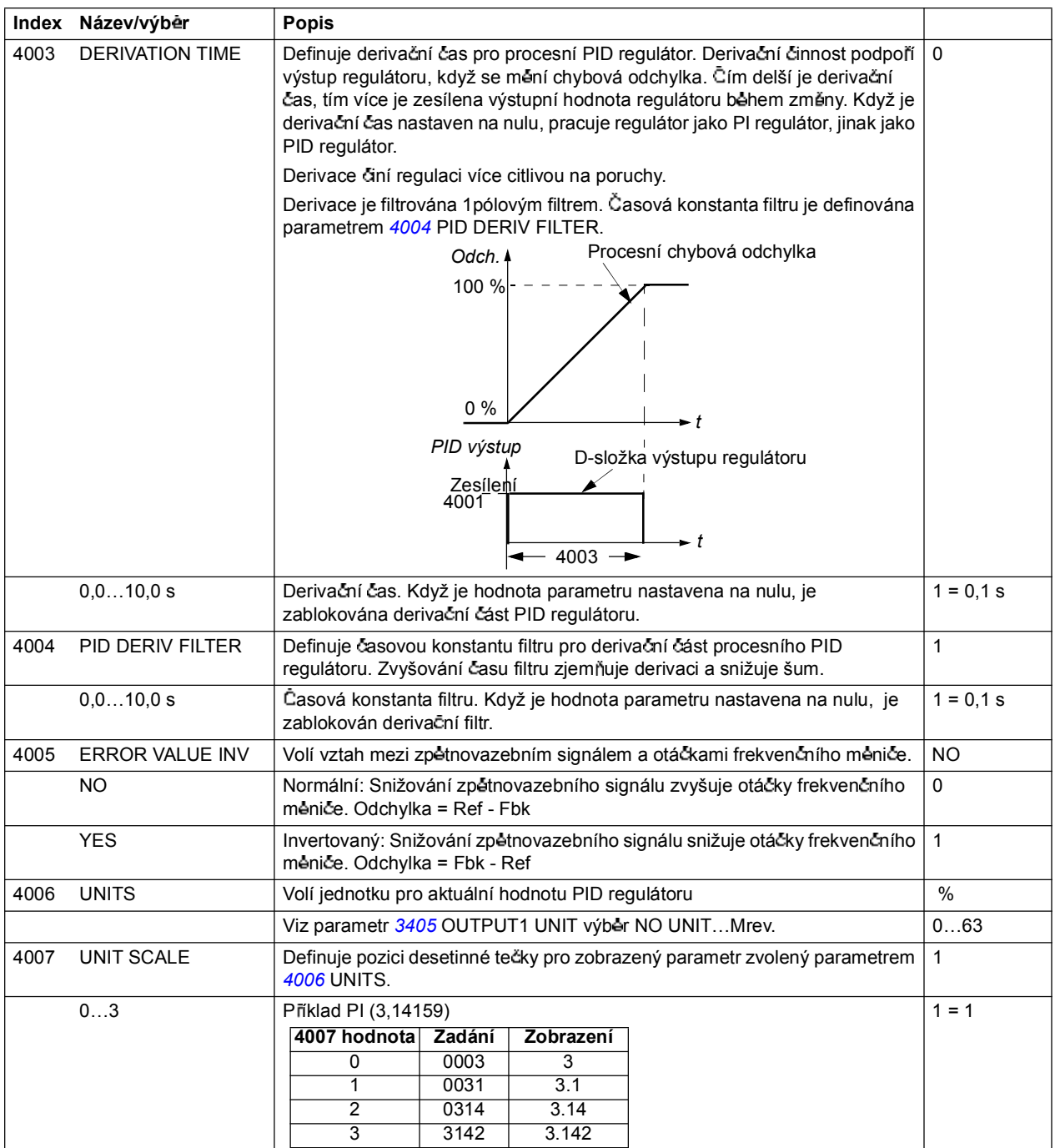

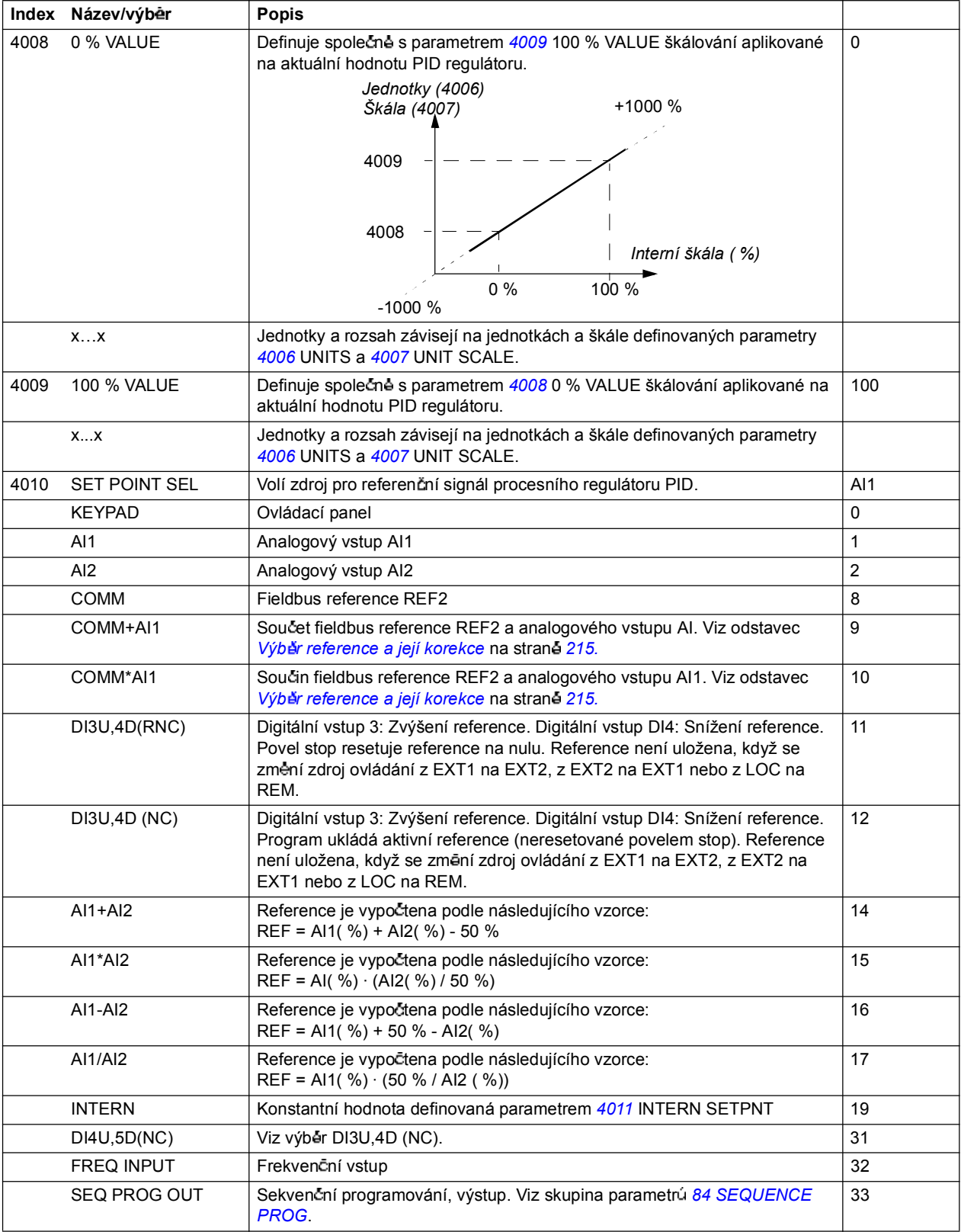

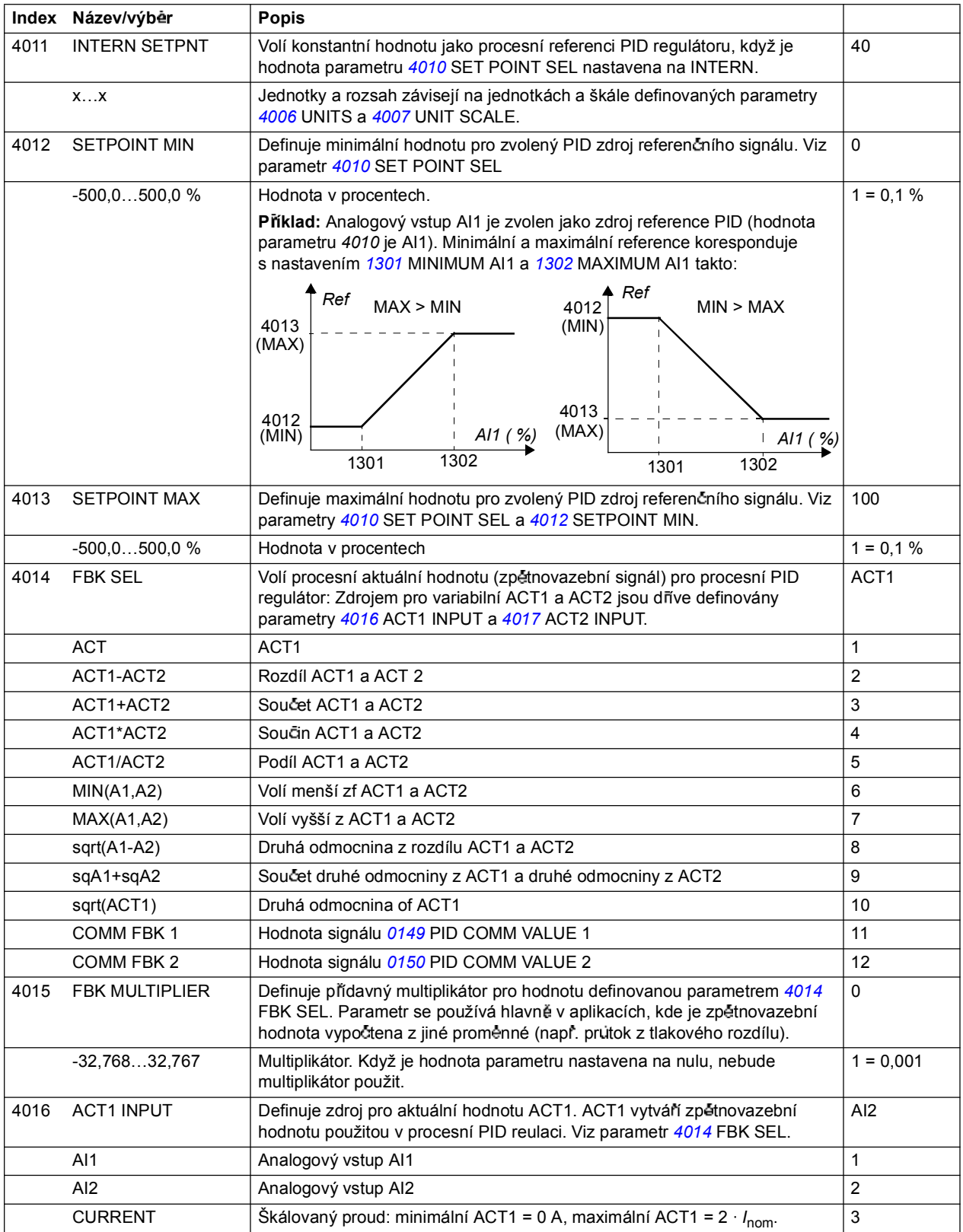

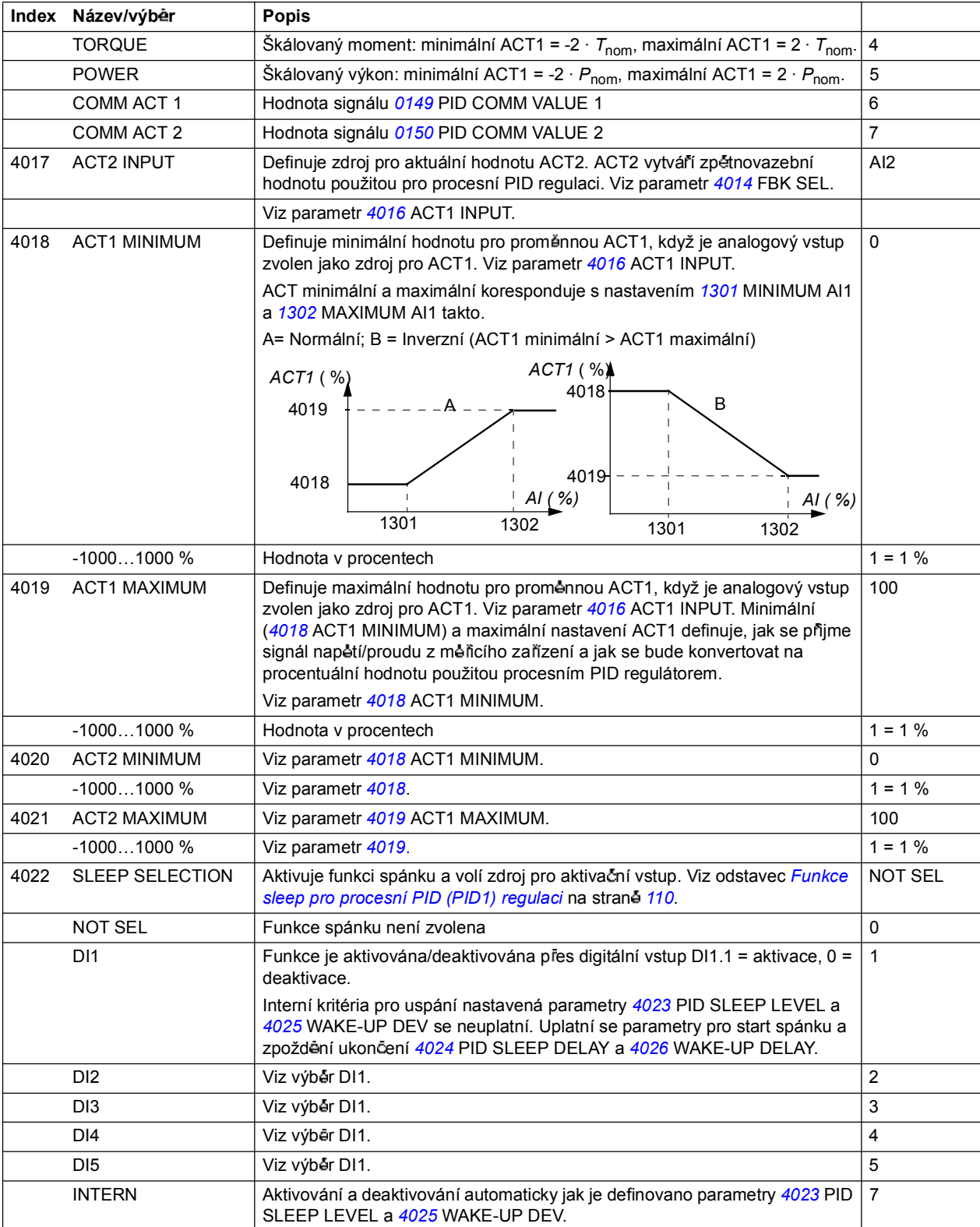

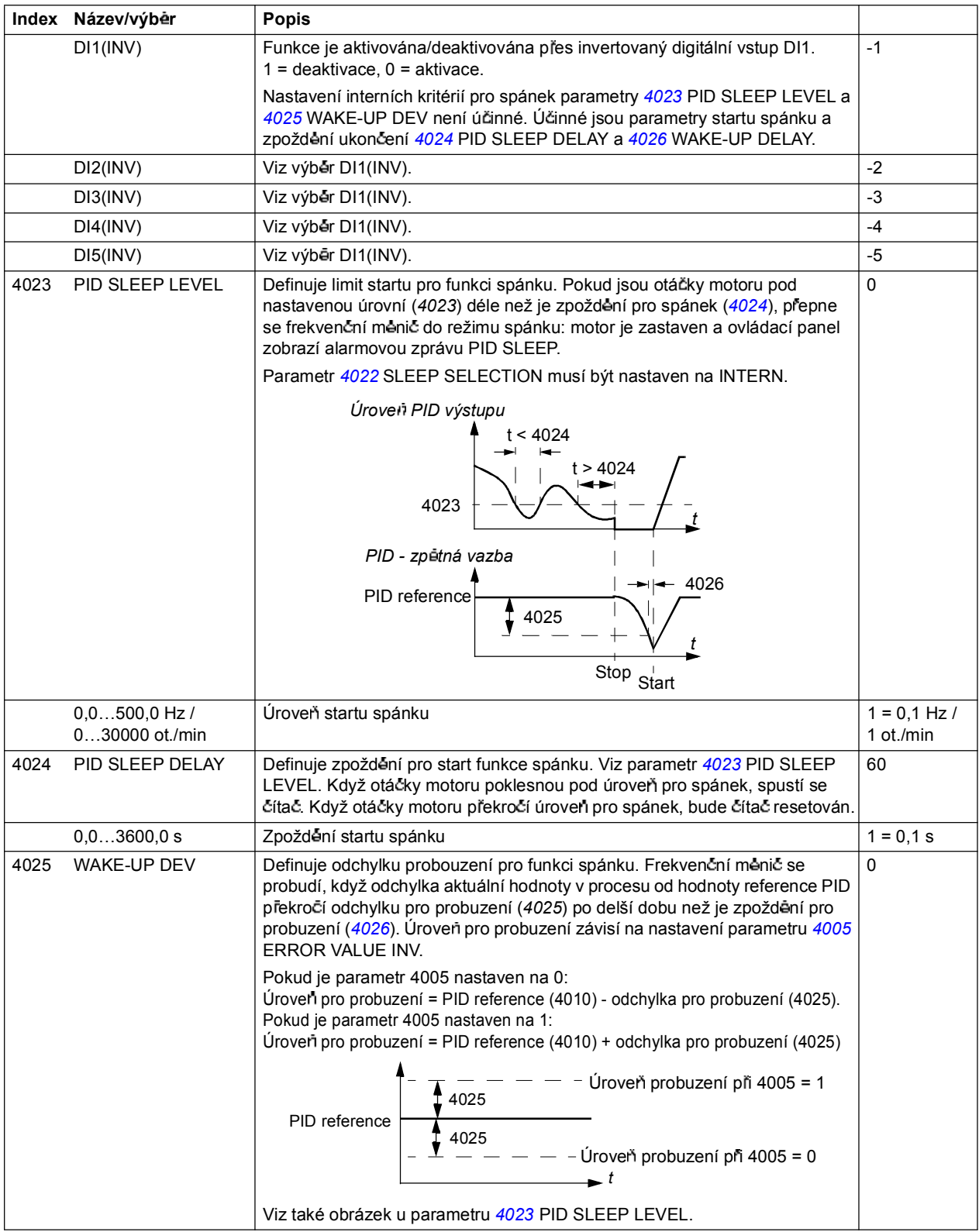

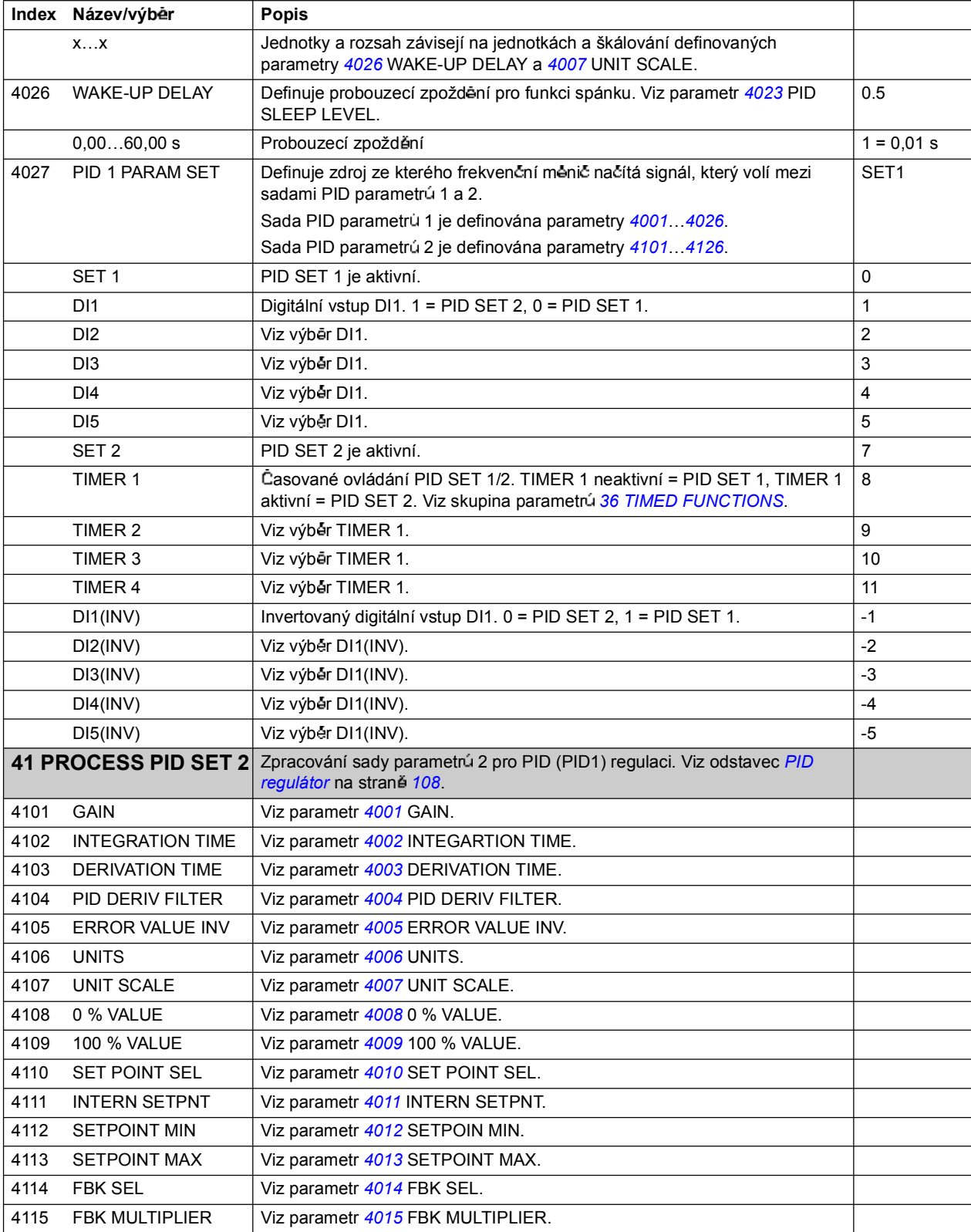

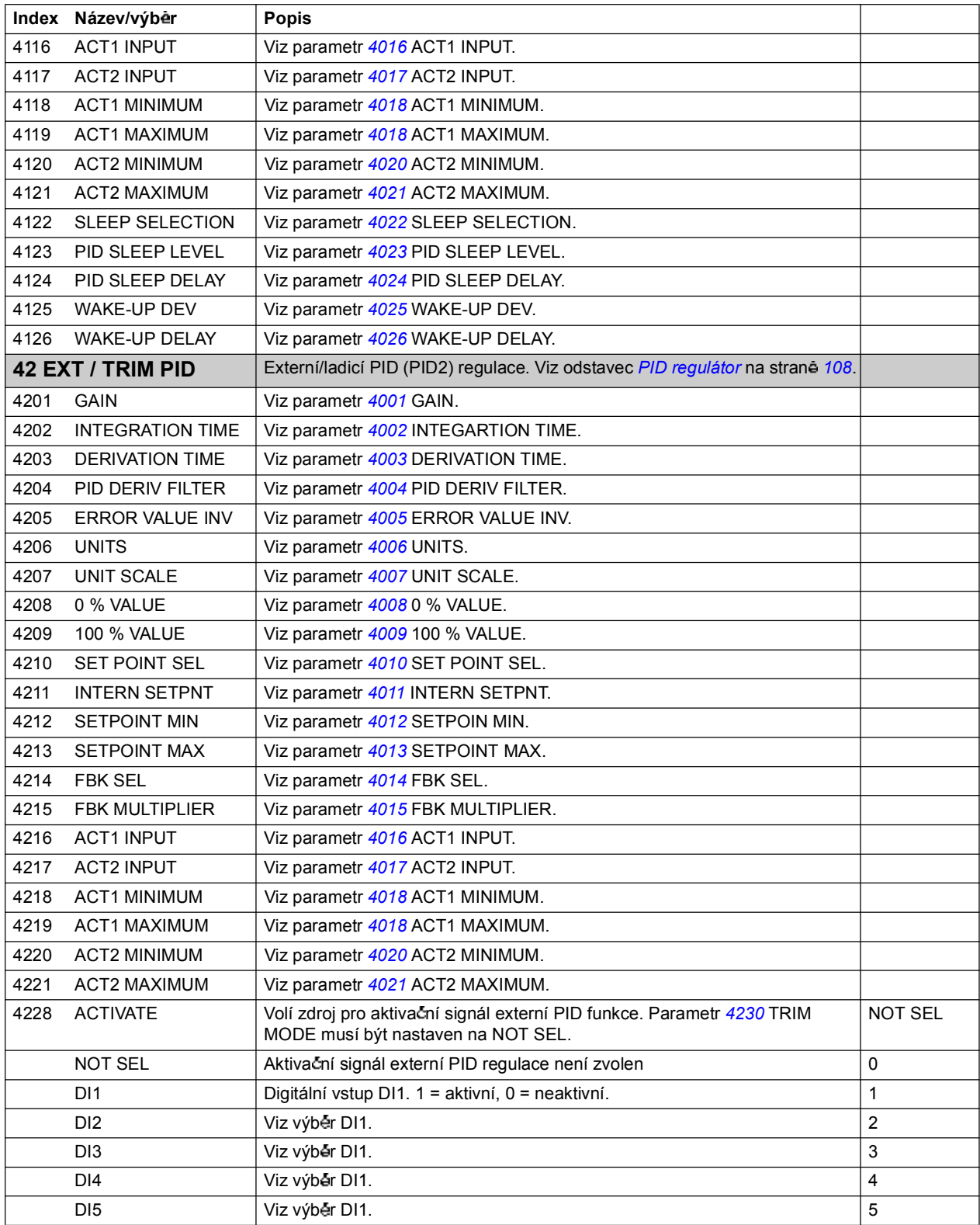

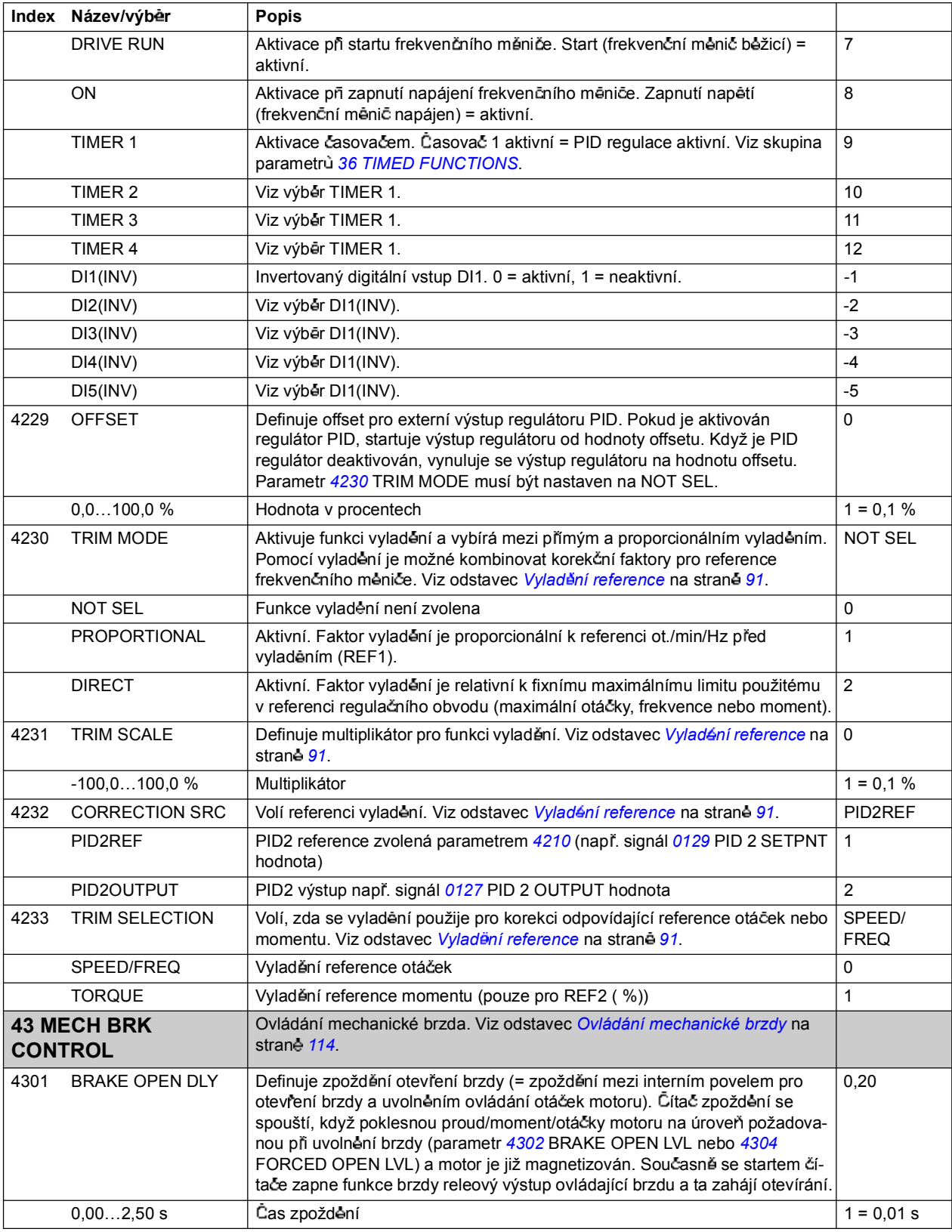

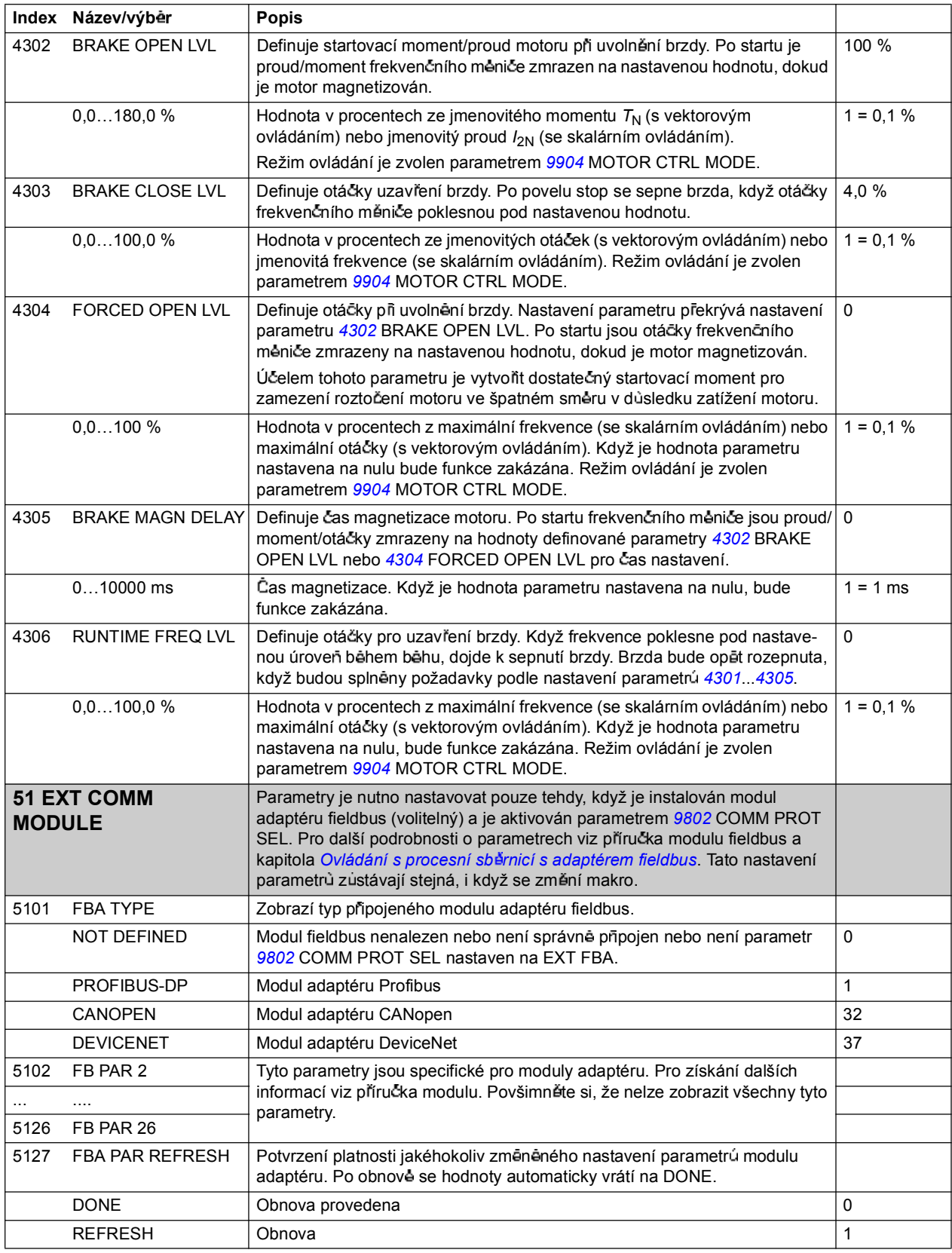

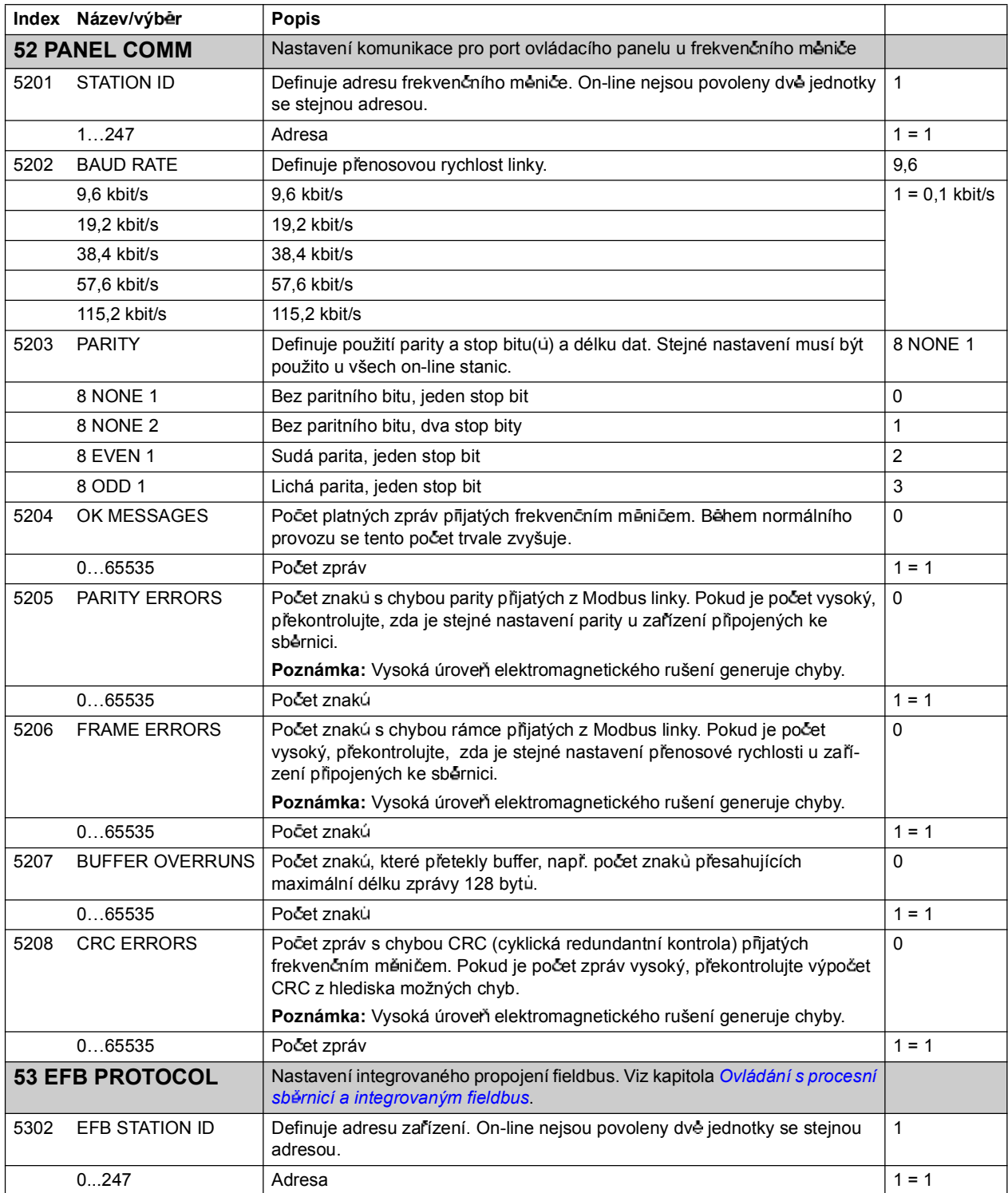

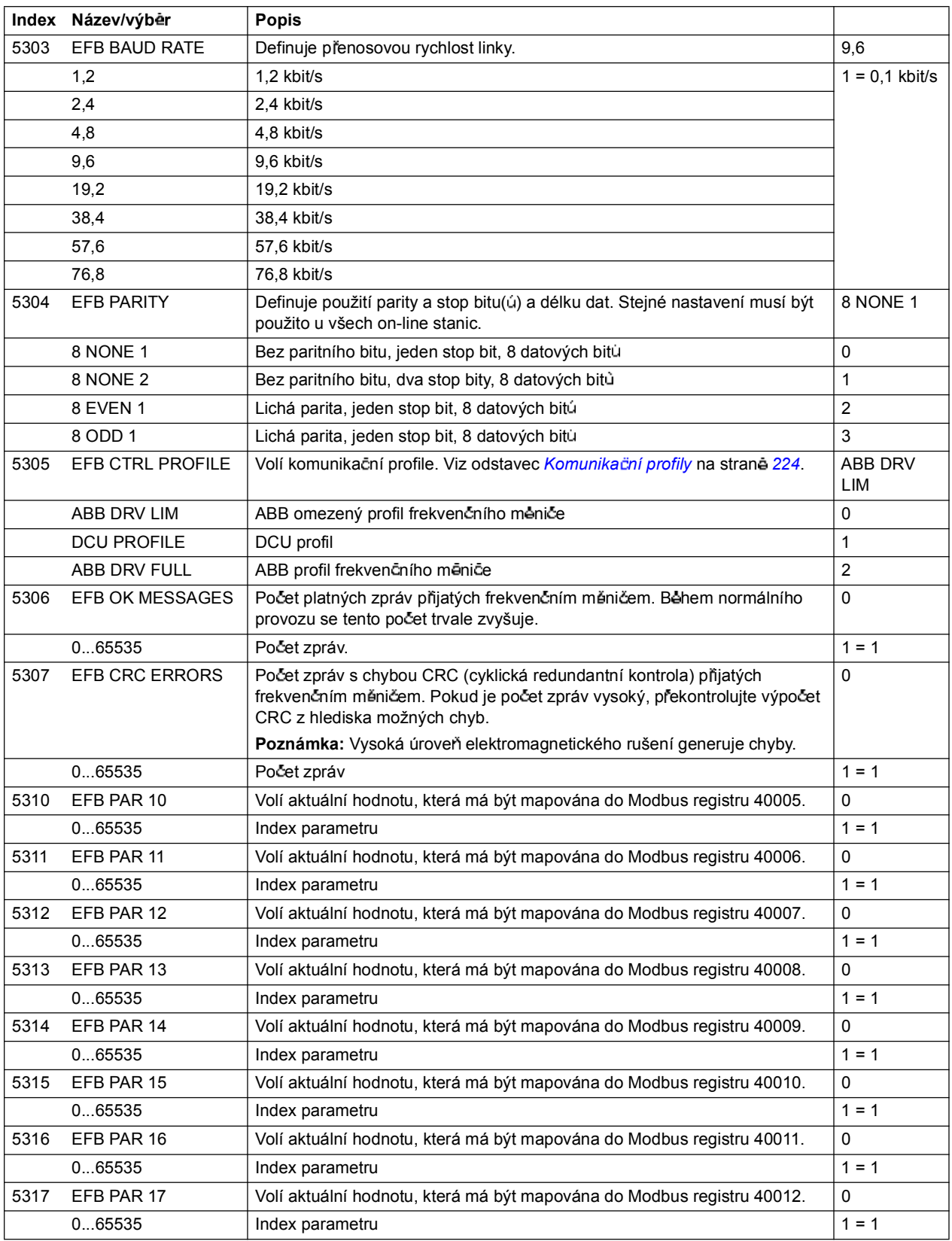

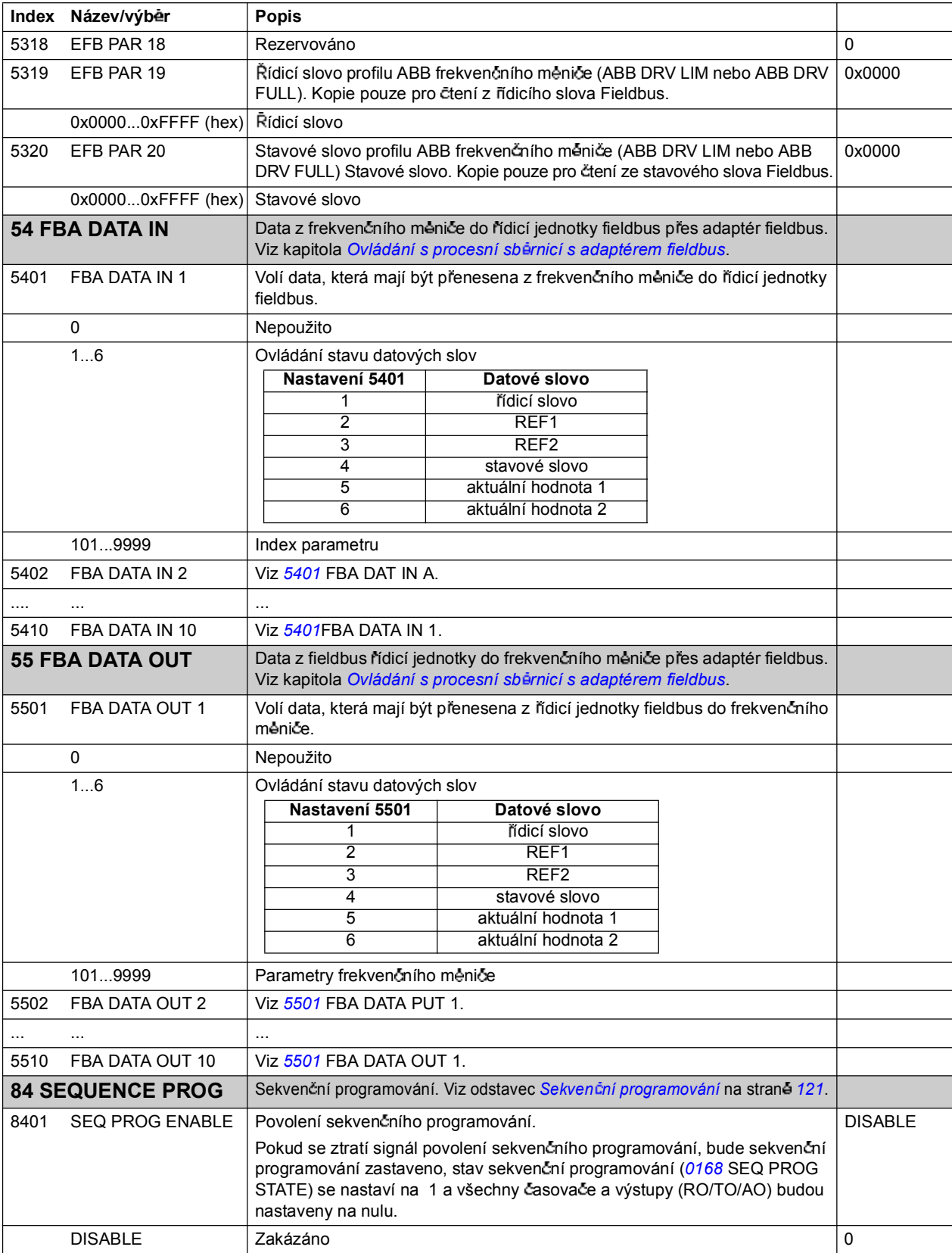

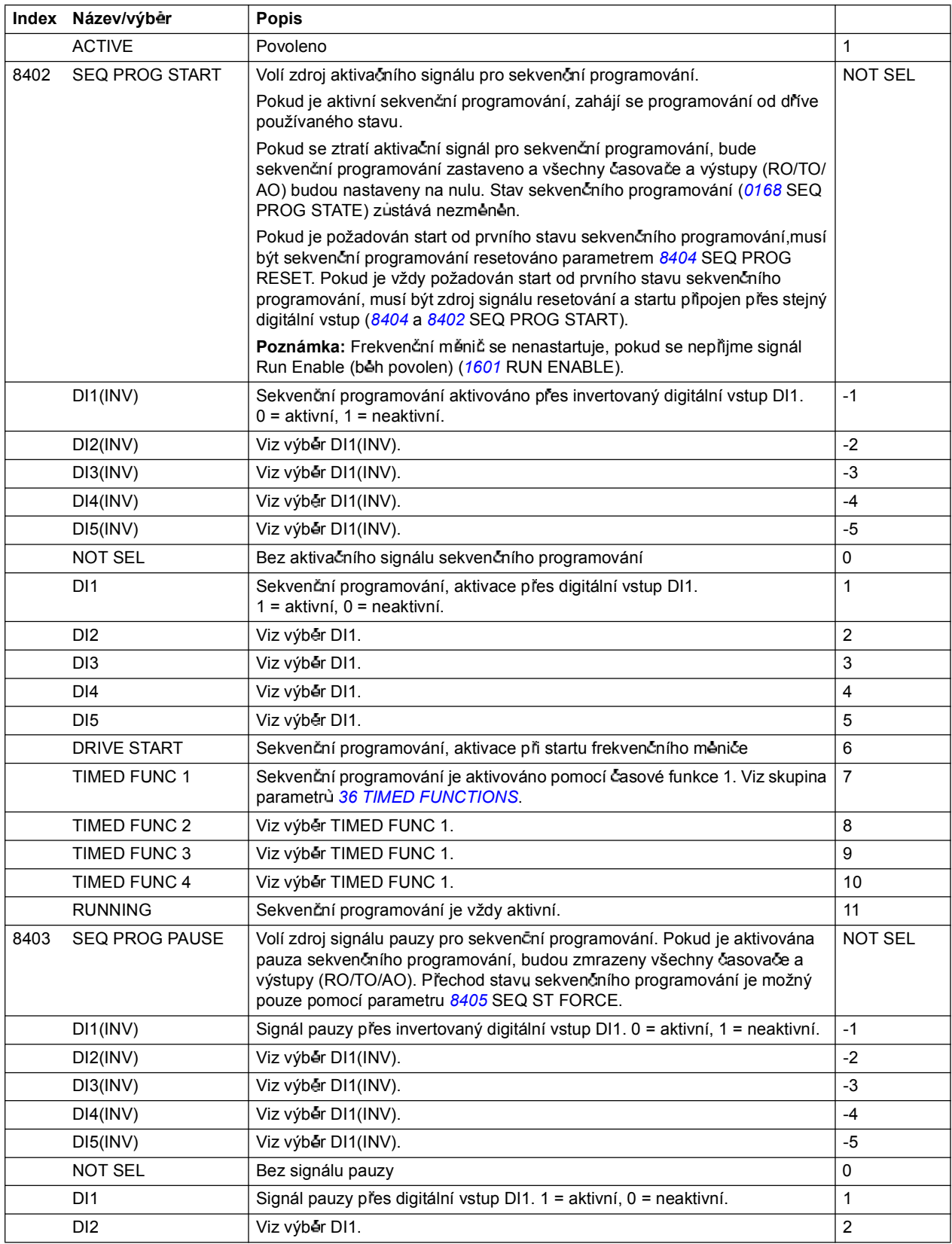

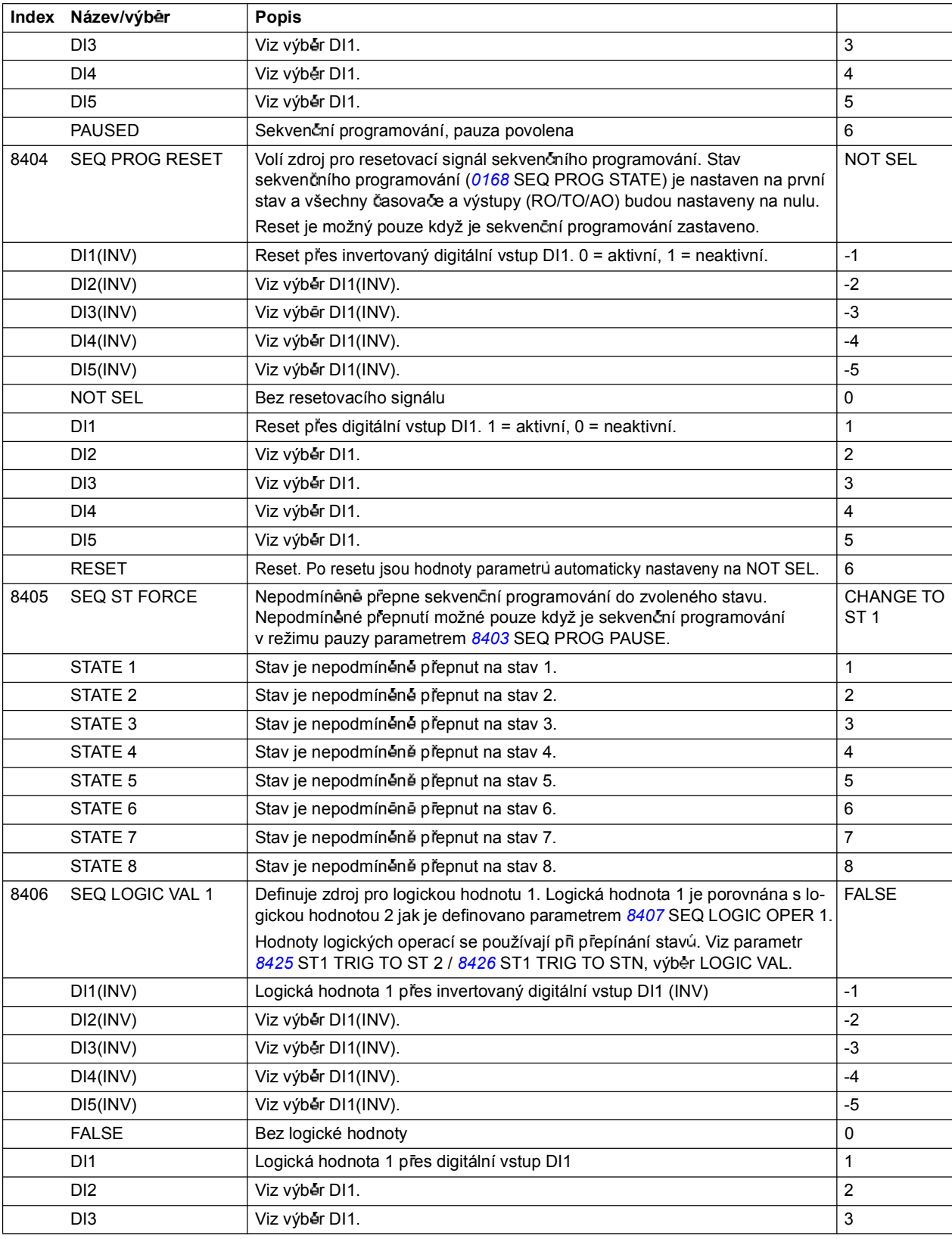

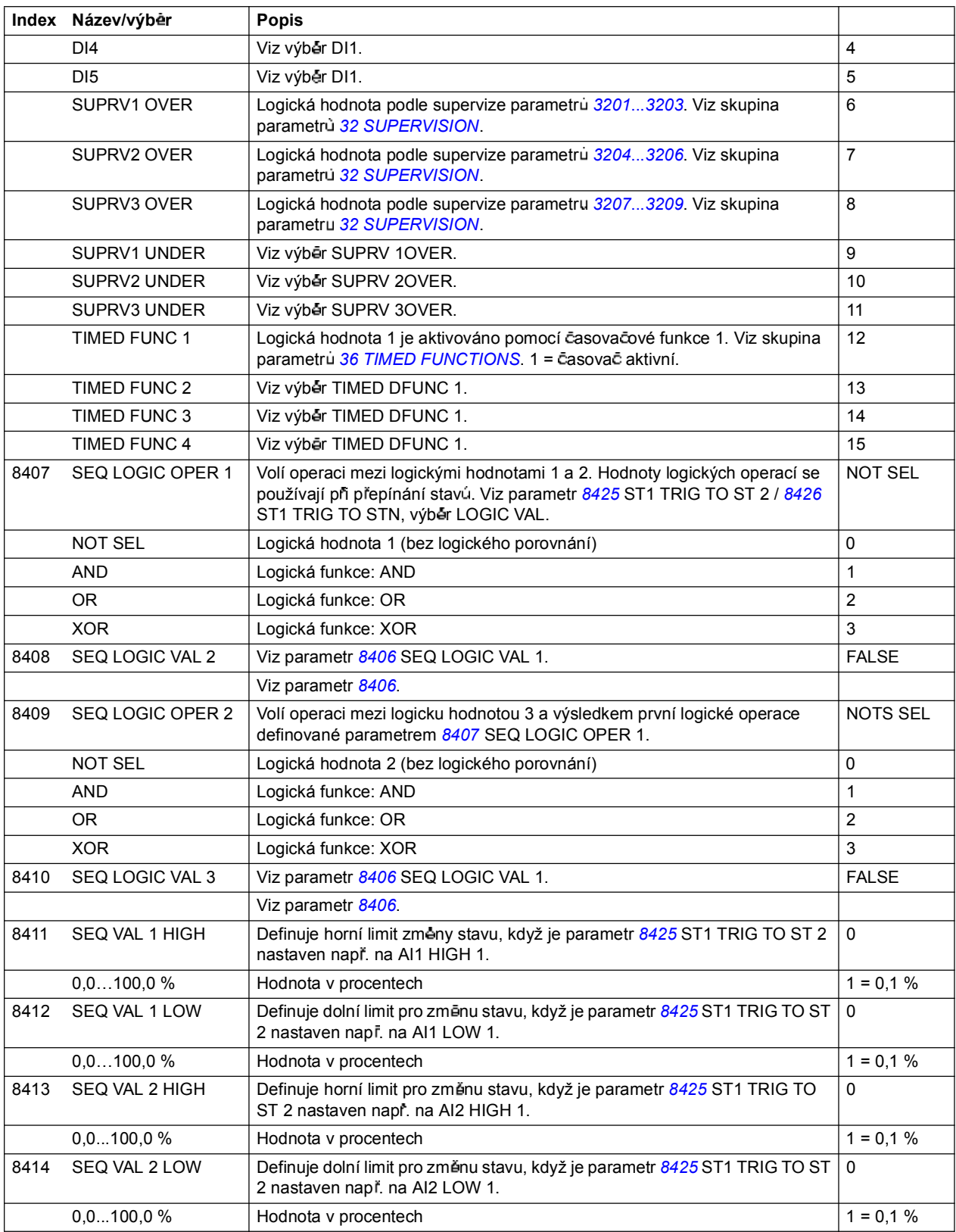

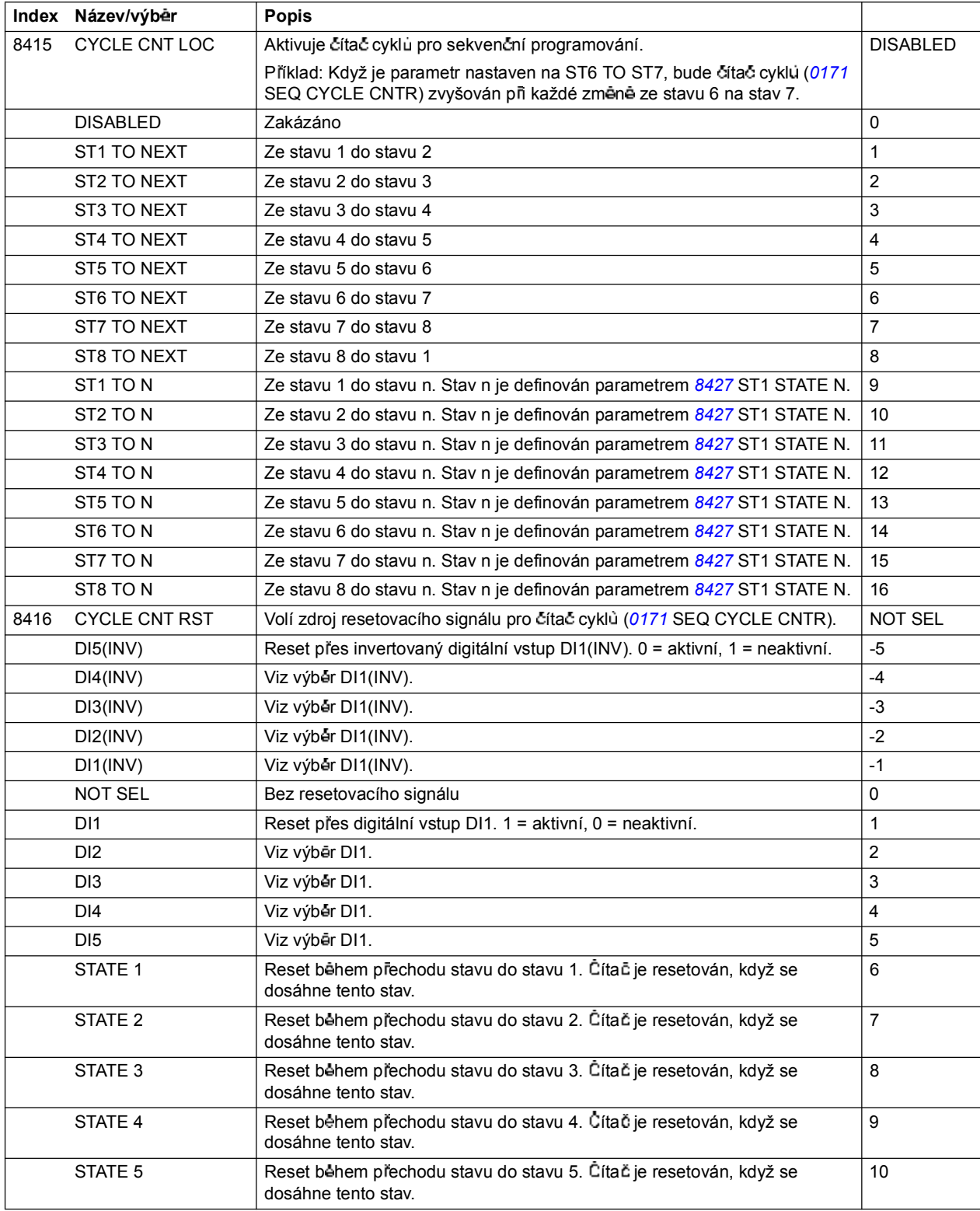

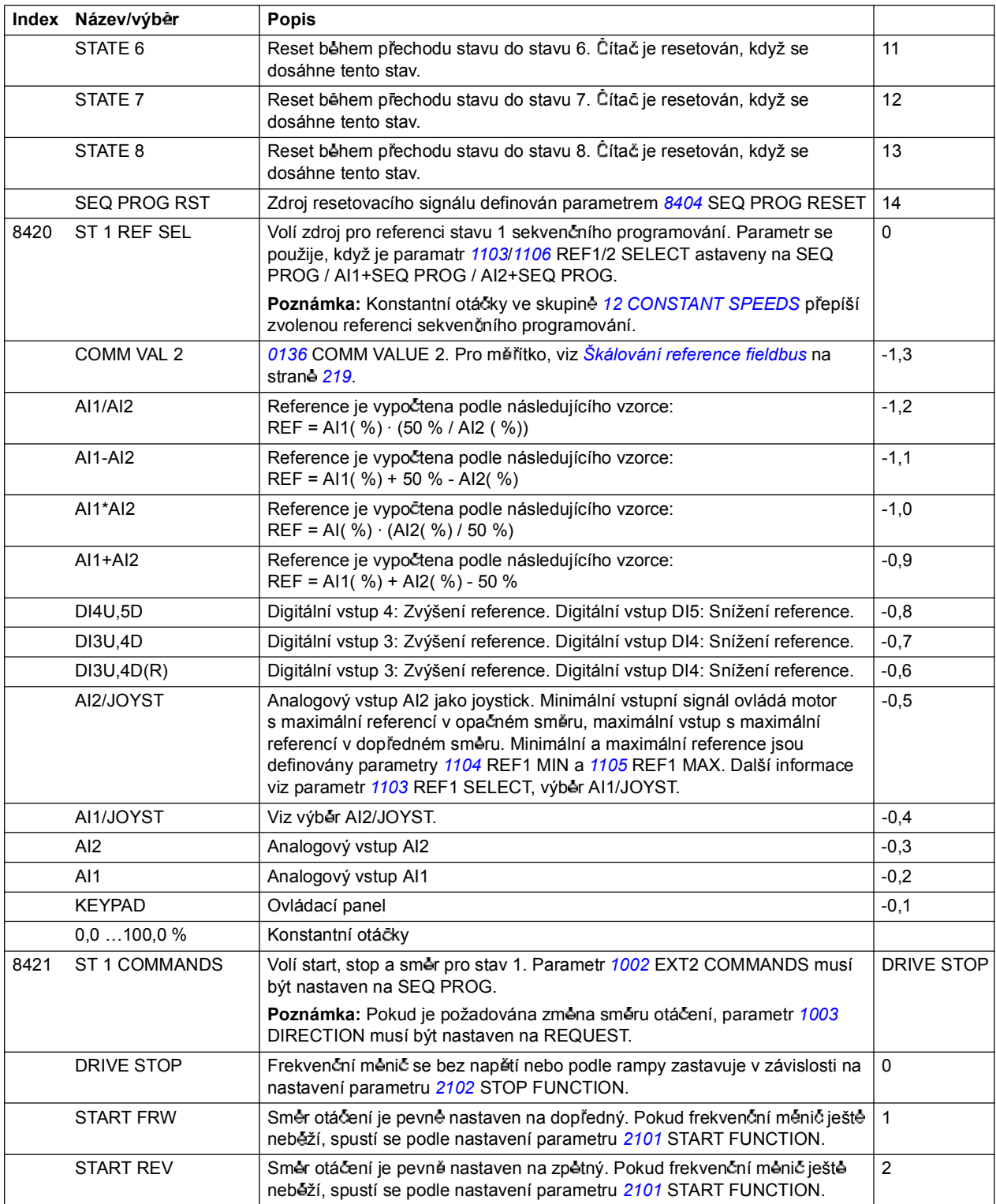

*204*

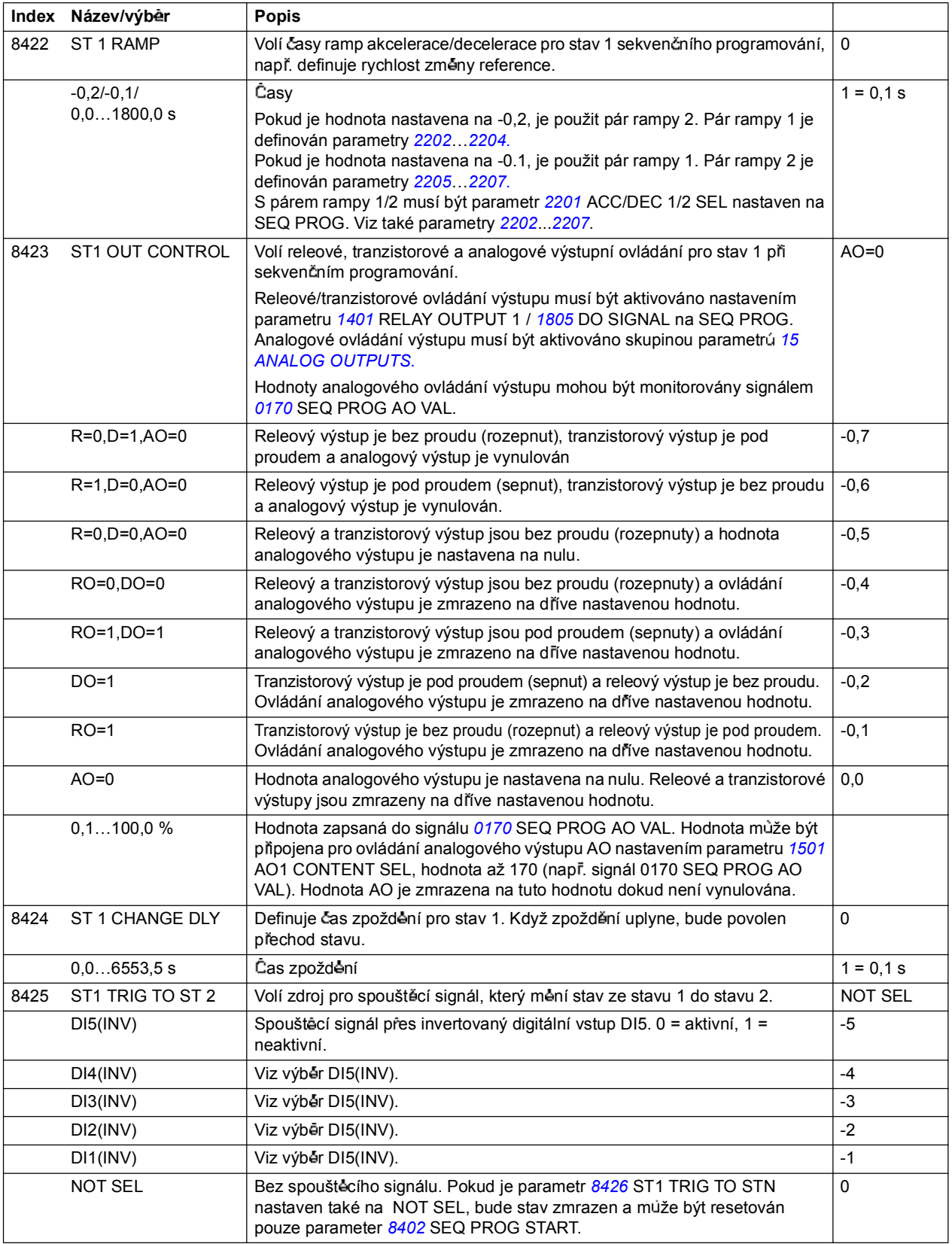

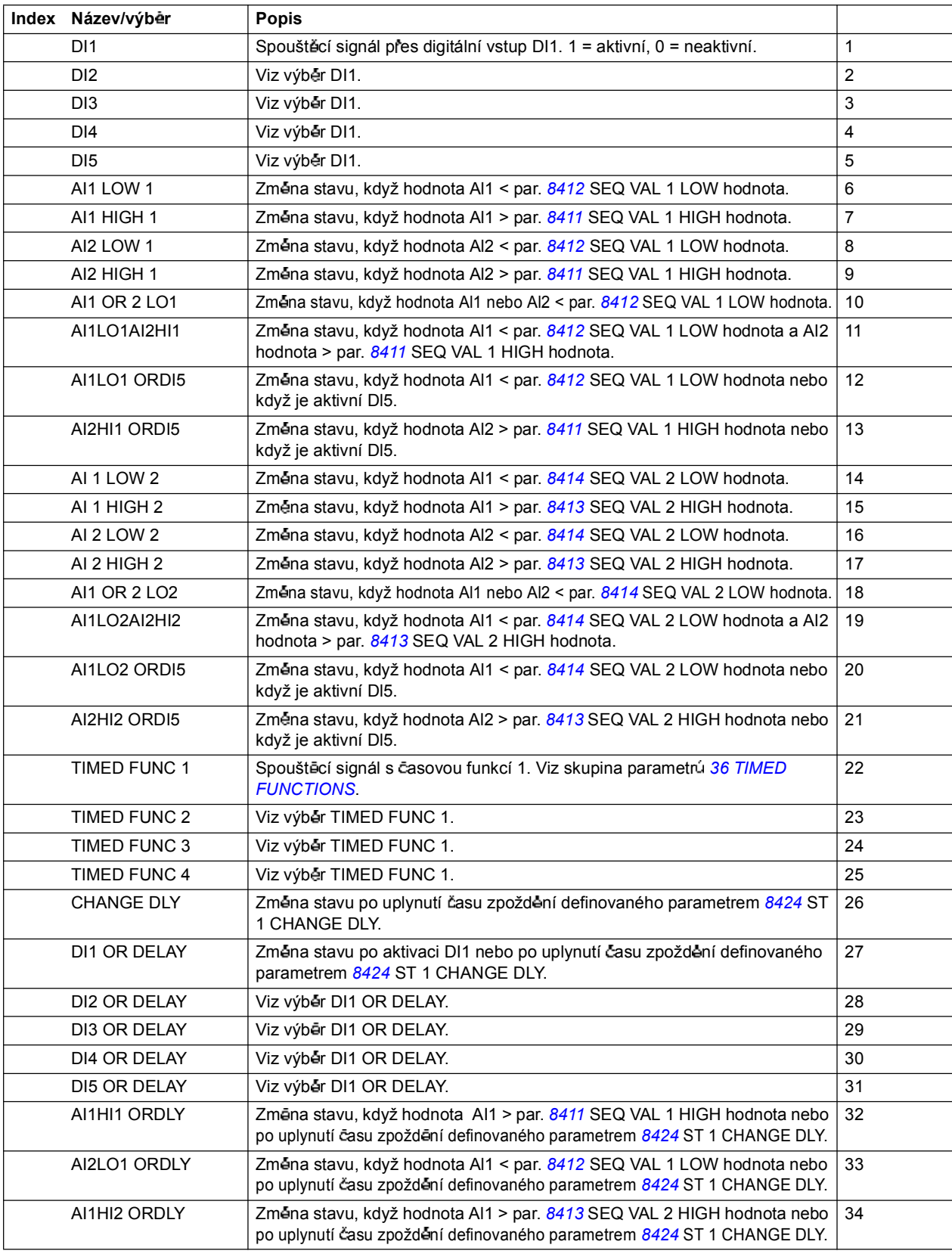

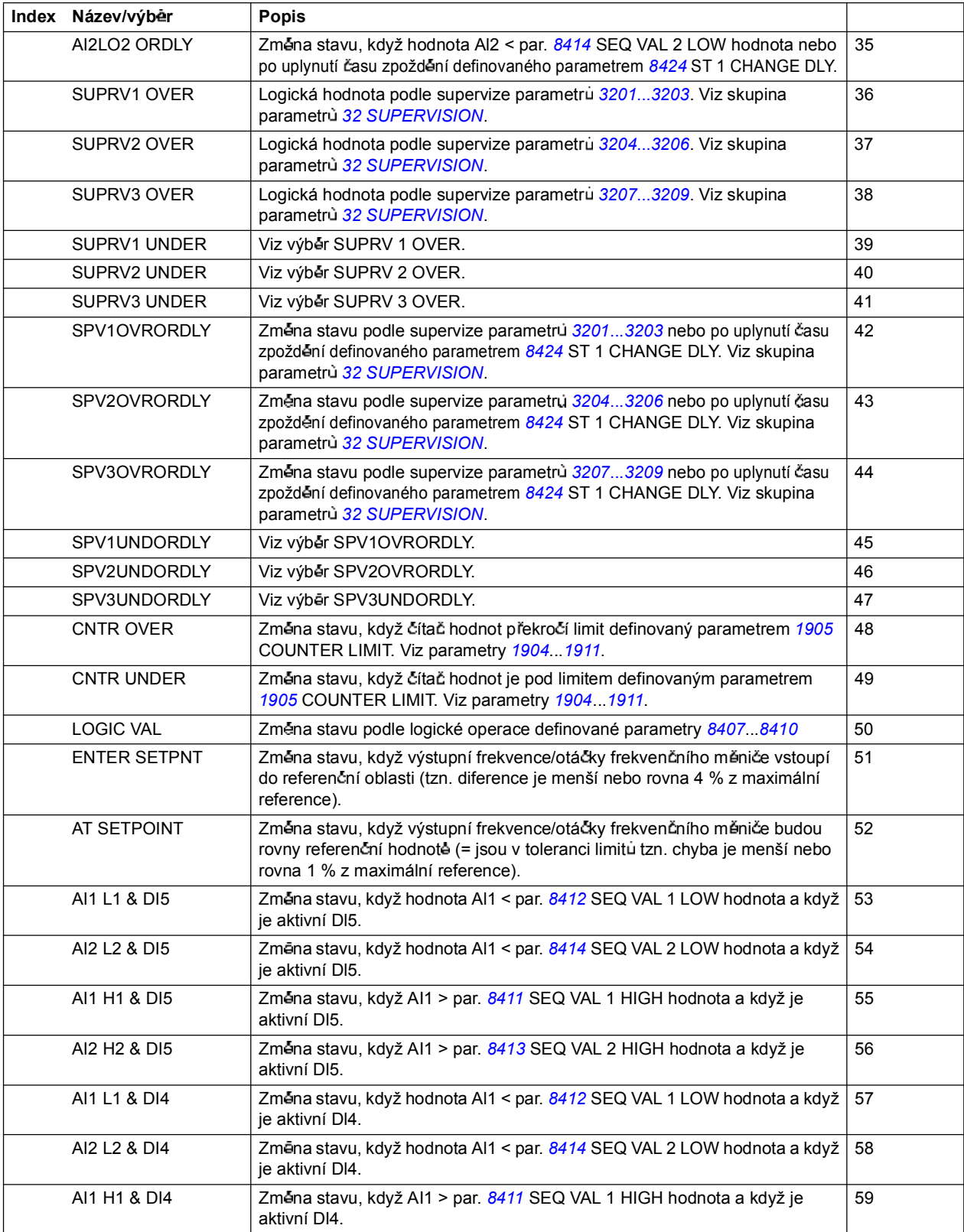

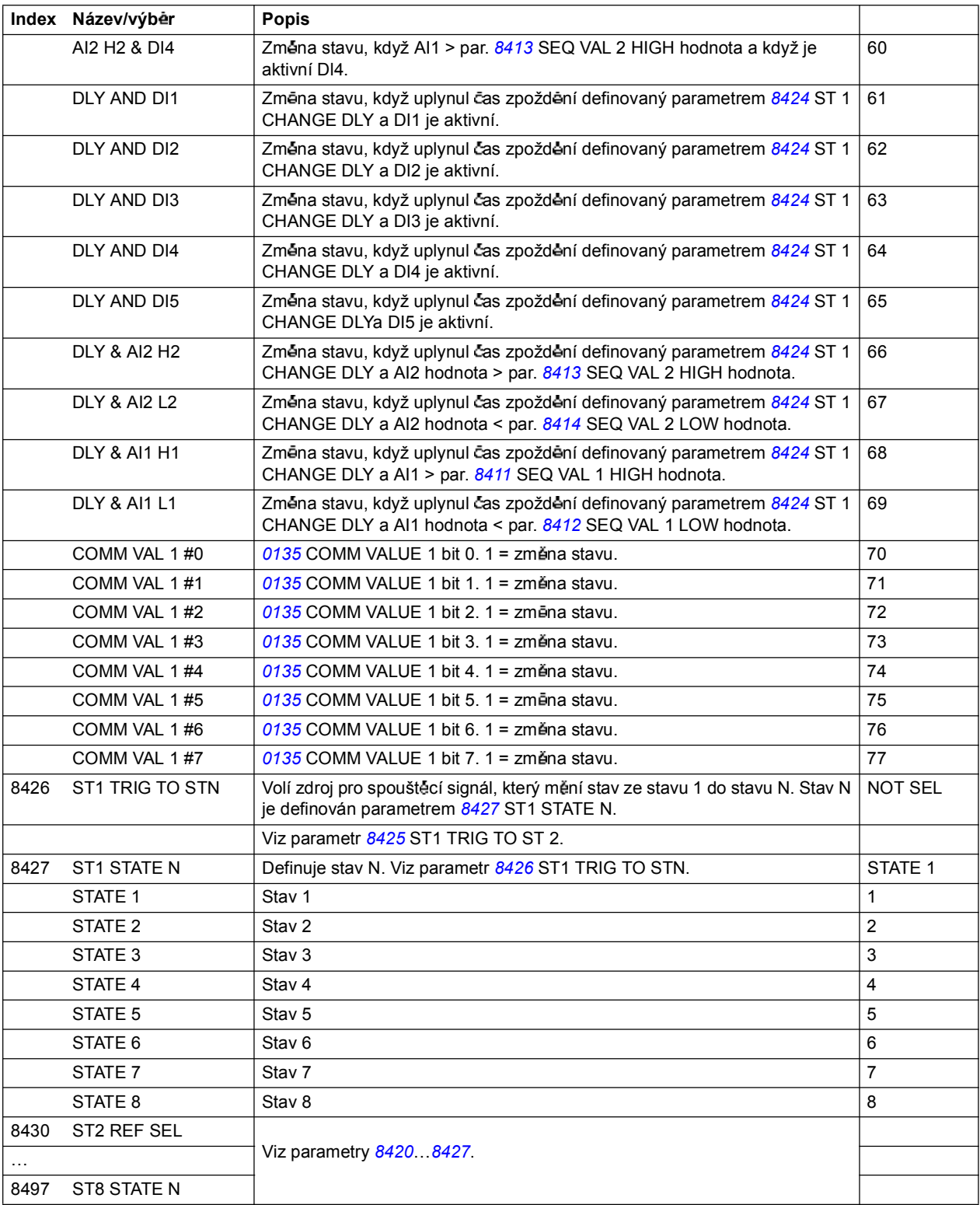

**98 OPTIONS** Aktivace externí sériové komunikace 9802 COMM PROT SEL Aktivuje externí sériovou komunikaci a volí interfejs. NOT SEL NOT SEL Žádná komunikace interventiva v objevané po se v objevané po vysokou na vysokou na vysokou na vysokou n STD MODBUS | Integrovaný fieldbus. Interfeis: RS-485 realizovaný přes volitelný FMBA-01 Modbus Adapter. Viz kapitola *Ovládání s procesní sb rnicí a integrovaným fieldbus*. 1 EXT FBA Frekvenční měnič komunikuje přes adaptér modulu fieldbus pripojený do prípojky frekvenčního měniče X3. Viz také skupina parametru 51 EXT *COMM MODULE*. Viz kapitola *Ovládání s procesní sb rnicí s adaptérem fieldbus*. 4 MODBUS RS232 | Integrovaný fieldbus. Interfejs: RS-232 (např. konektor ovládacího panelu). Viz kapitola *Ovládání s procesní sb rnicí a integrovaným fieldbus*. 10 **99 START-UP DATA** Volba jazyka. Definice nastavovacích dat motoru. 9901 LANGUAGE Volí jazyk displeje. ENGLISH SOLISH ENGLISH Britská angličtina britská angličtina de province (d. 1986)  $ENGLISH (AM)$  Americká angličtina. Pokud se zvolí, bude jednotkou výkonu HP místo kW.  $\vert$  1 DEUTSCH Nemčina 2 ITALIANO Italtina 3 ESPANOL Spanelština 4 PORTUGUES Portugalština 5 NEDERLANDS Holandština 6 FRANCAIS Francouzština 7 DANSK Dántina 8 SUOMI Fintina 9 SVENSKA védtina 10 9902 APPLIC MACRO Volí aplika ní makro. Viz kapitola *Aplika ní makra*. ABB **STANDARD** ABB STANDARD Standardní makro pro aplikace s konstantními otáčkami 1 3-WIRE 3vodi ové makro pro aplikace s konstantními otá čkami 2 ALTERNATE Stridavé makro pro aplikace se startem vpřed a startem vzad 3 MOTOR POT Makro motor potenciometr pro aplikace s digitálními signály regulace otáček 4 HAND/AUTO Makro ručně/automaticky se používá, pokud mají být dvě ovládací zařízení připojena do frekvenčního měniče: - Zařízení 1 komunikuje přes interfejs definovaný jako externí ovládací místo EXT1. - Zařízení 2 komunikuje přes interfejs definovaný jako externí ovládací místo EXT2. V jediném okamžiku je aktivní EXT1 nebo EXT2. Přepínání mezi EXT1/2 se provádí přes digitální vstup. 5 PID CONTROL PID regulace. Pro aplikace, ve kterých frekvenční měnič reguluje procesní hodnotu. Např. regulace tlaku frekvenčním měničem pro tlakové čerpadlo. Do frekvenčního meniče je připojen meřený tlak a referenční hodnota tlaku. 6 TORQUE CTRL Makro momentové regulace de la materiale de la service de la service de la service de la service de la service de la service de la service de la service de la service de la service de la service de la service d USER S1 LOAD Zavedení uživatelského makra 1 pro použití. Před zavedením překontrolujte, zda jsou uložené nastavení parametru a model motoru vhodné pro aplikaci. 0 USER S1 SAVE Uložení uživatelského makra 1. Uložení aktuálního nastavení parametrú a modelu motoru. -1

*Aktuální signály a parametry*

**Index Název/výběr** Popis

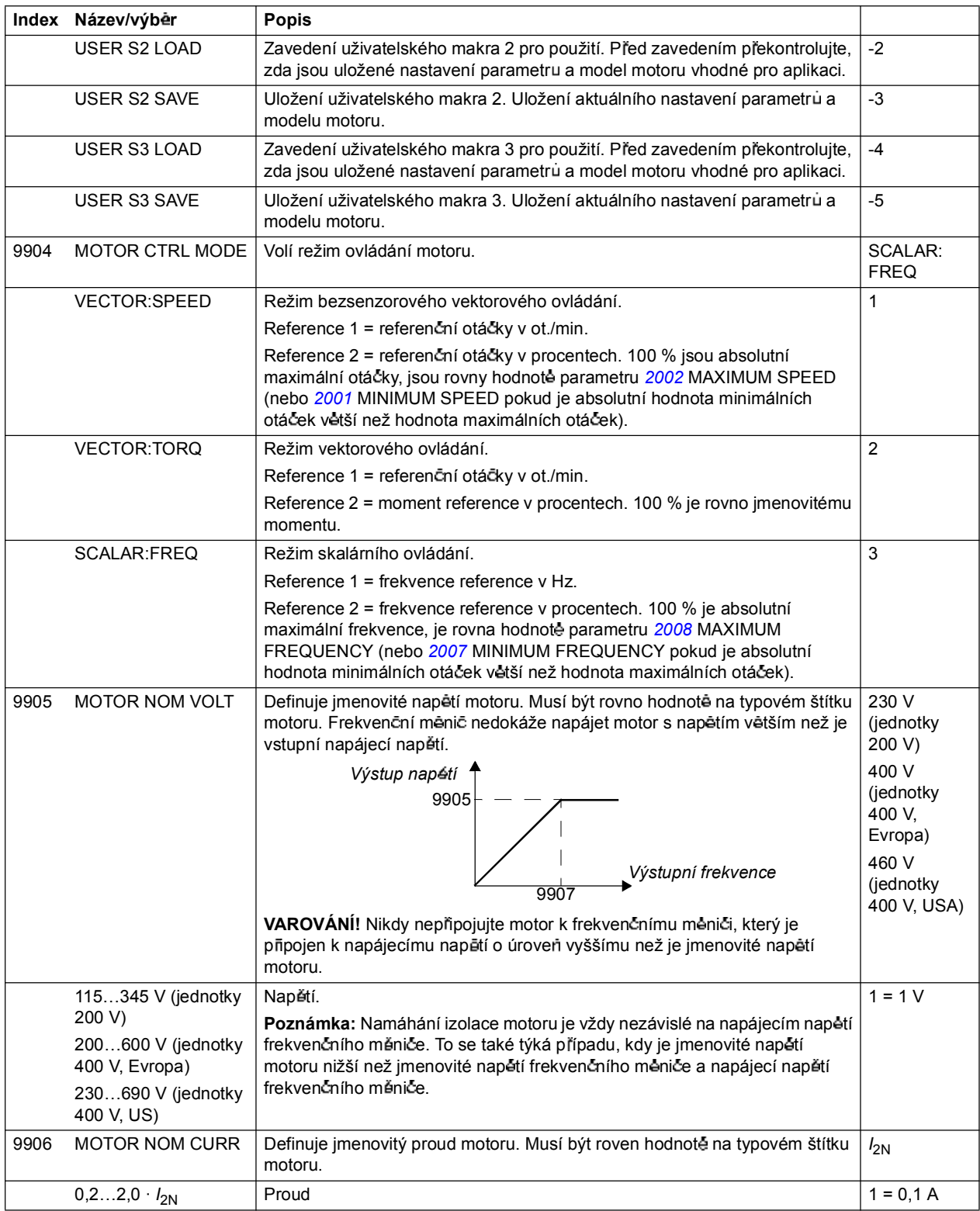

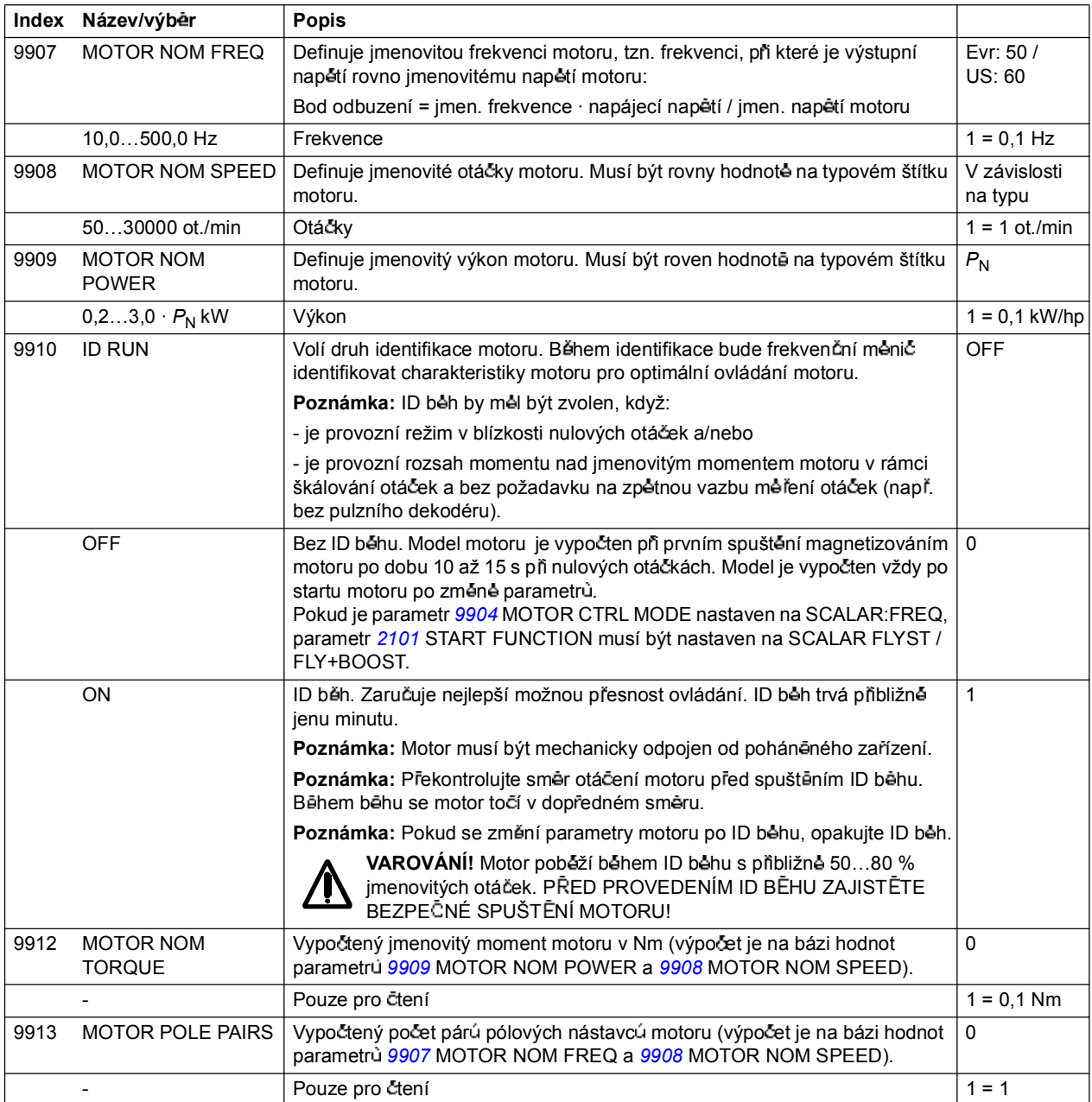

# **Ovládání s procesní sb rnicí a integrovaným fieldbus**

### **Co obsahuje tato kapitola**

Kapitola popisuje, jak lze ovládat frekvenční měnič přes externí zařízení prostrednictvím komunika cní sítě s využitím integrovaného fieldbus.

#### **P ehled systému**

Frekvenční měnič může být připojen k externímu ovládacímu systému přes adaptér fieldbus nebo integrovaný fieldbus. Ovládání přes adaptér fieldbus, viz kapitola *Ovládání s procesní sb rnicí s adaptérem fieldbus*.

Integrovaný fieldbus podporuje protokol Modbus RTU. Modbus je sériový, asynchronnní protokol. Transakce jsou v polovičním duplex, ovládání je s jednou jednotkou jako master a s jednou nebo několika jednotkami slave.

Pripojení k integrovanému fieldbus je buďto pres RS-232 (konektor ovládacího panelu X2) nebo RS-485 (přípojka X1 u volitelného FMBA Modbus Adapter připojeného k přípojce frekvenčního měniče X3). Maximální délka komunikačního kabelu u RS-232 je omezena na 13 metrü. Další informace o modulu FMBA Modbus Adapter viz *Uivatelská p íru ka FMBA-01 Modbus Adapter Module* [3AFE68586704 (anglicky)].

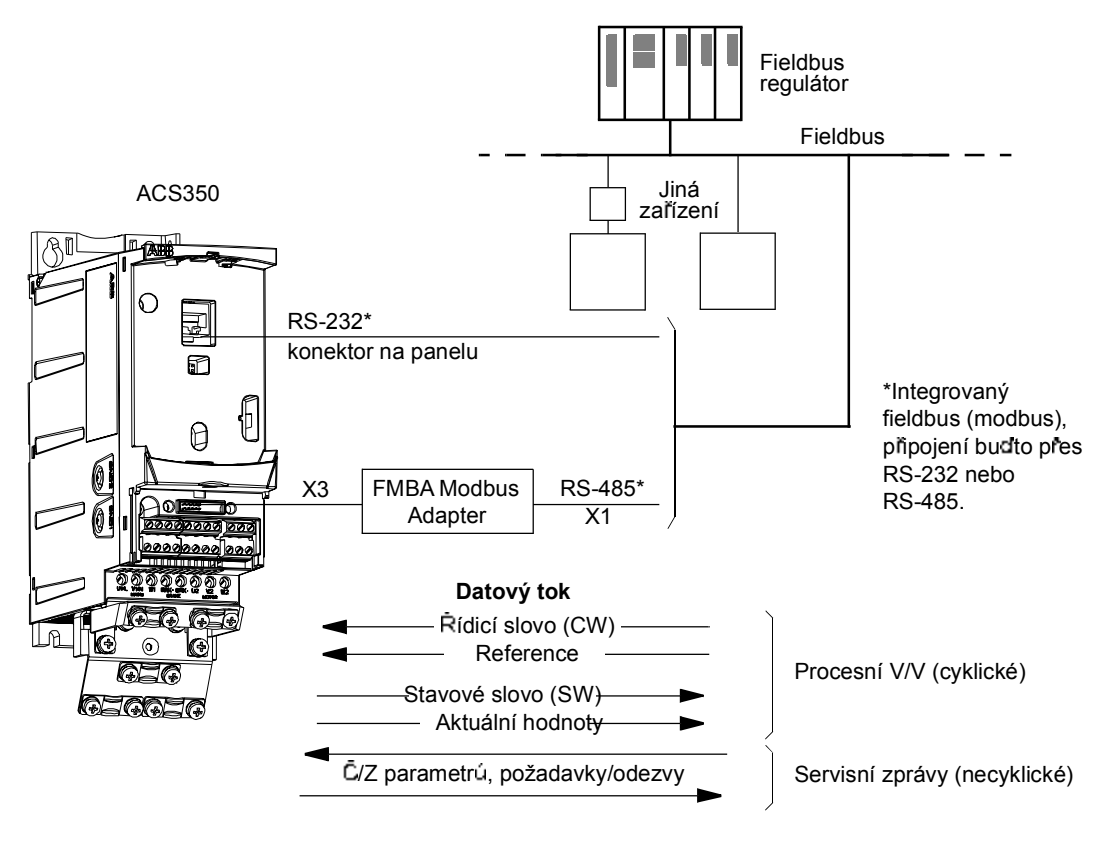

*Ovládání s procesní sb rnicí a integrovaným fieldbus*

Frekvenční měnič může být nastaven na příjem všech ovládacích infomací přes fieldbus interfejs nebo může být ovládání rozděleno mezi fieldbus interfejs a další použitelná zařízení, např. digitální a analogové vstupy.

## **Nastavení komunikace p es integrovaný modbus**

Před konfigurováním frekvenčního měniče pro ovládání přes fieldbus, musí být mechanicky a elektricky nainstalován FMBA Modbus adaptér (pokud je použito) podle pokyn udaných na stran *22* v kapitole *Mechanická instalace* a podle příručky k modulu.

Komunikace mezi frekvenčním měničem a modulem adaptéru fieldbus je aktivována nastavením parametru *9802* COMM PROT SEL na STD MODBUS nebo STD MDB RS232. Je také nutno nastavit pro adaptér specifické parametry ve skupin *53 EFB PROTOCOL.* Viz níže uvedená tabulka.

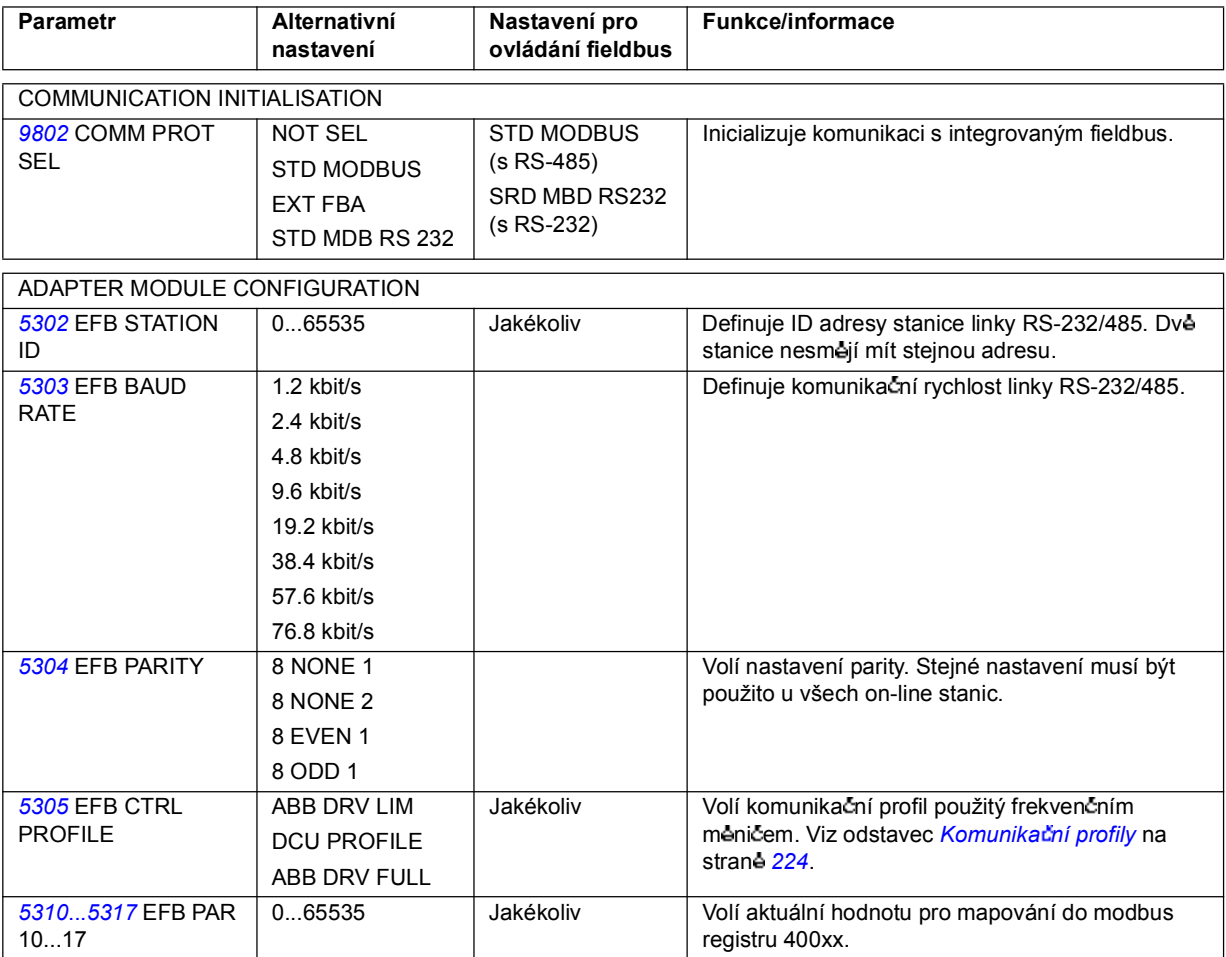

Když se nastaví parametry konfigurace modulu ve skupině 53 EFB PROTOCOL, je nutné překontrolovat a v případě potřeby nastavit *Ovládání frekvenčního měniče parametry* na strane 213

Nové nastavení se uplatní, když se příště provede zapnutí napájecího napětí nebo když se vynuluje a resetuje parametr 5302 EFB STATION ID

*212*

# **Parametry ovládání frekven ního m ni e**

Když se nastaví fieldbus komunikace, je nutné překontrolovat a v případě potřeby nastavit parametry ovládání frekvenčního měniče uvedené v níže uvedené tabulce.

Sloupeček Nastavení pro ovládání fieldbus udává hodnotu, která se použije, když je fieldbus interfejs zdrojem nebo cílem příslušného signálu. Sloupeček Funkce/ **Informace** udává popis parametru.

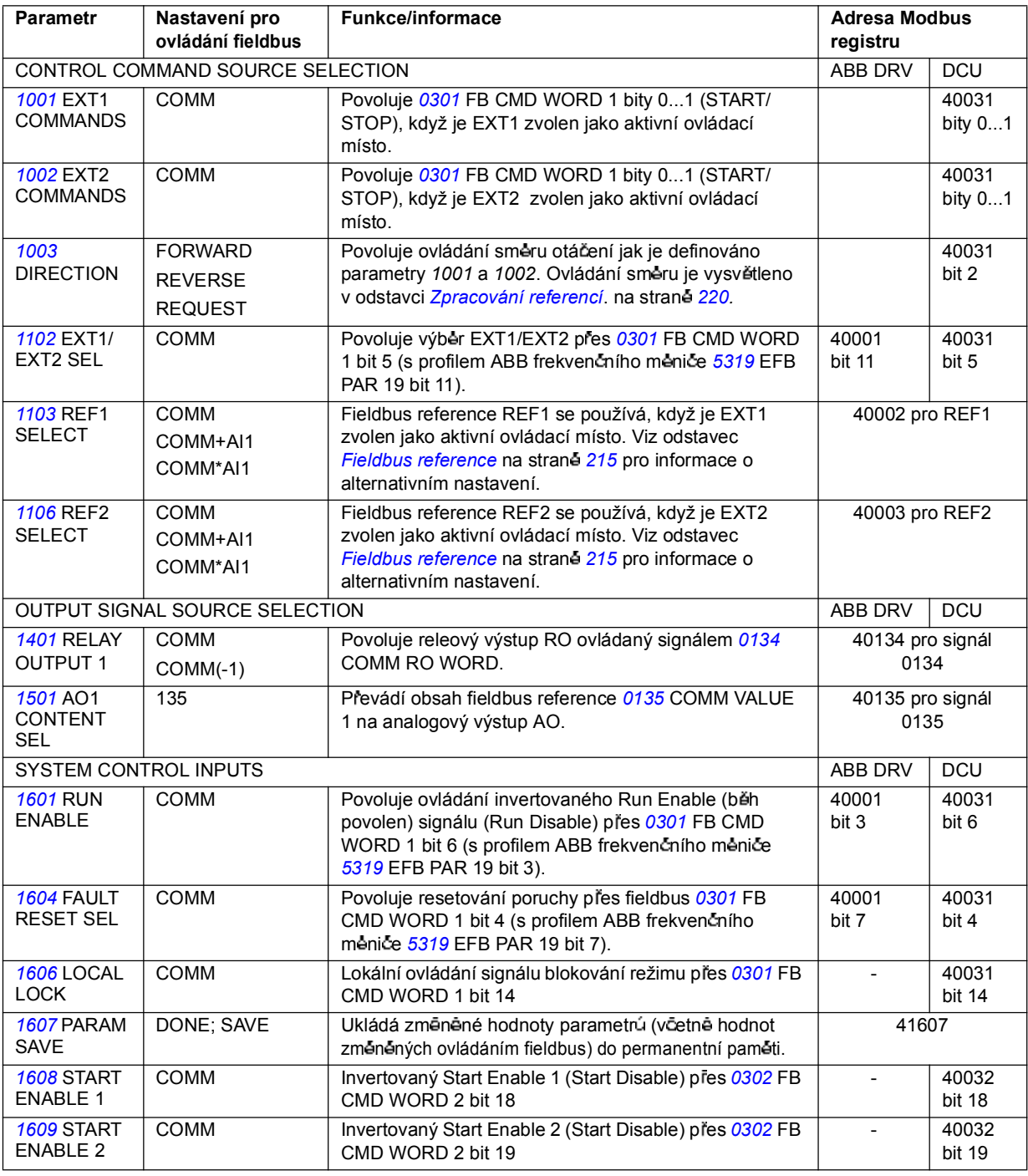

*Ovládání s procesní sb rnicí a integrovaným fieldbus*

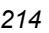

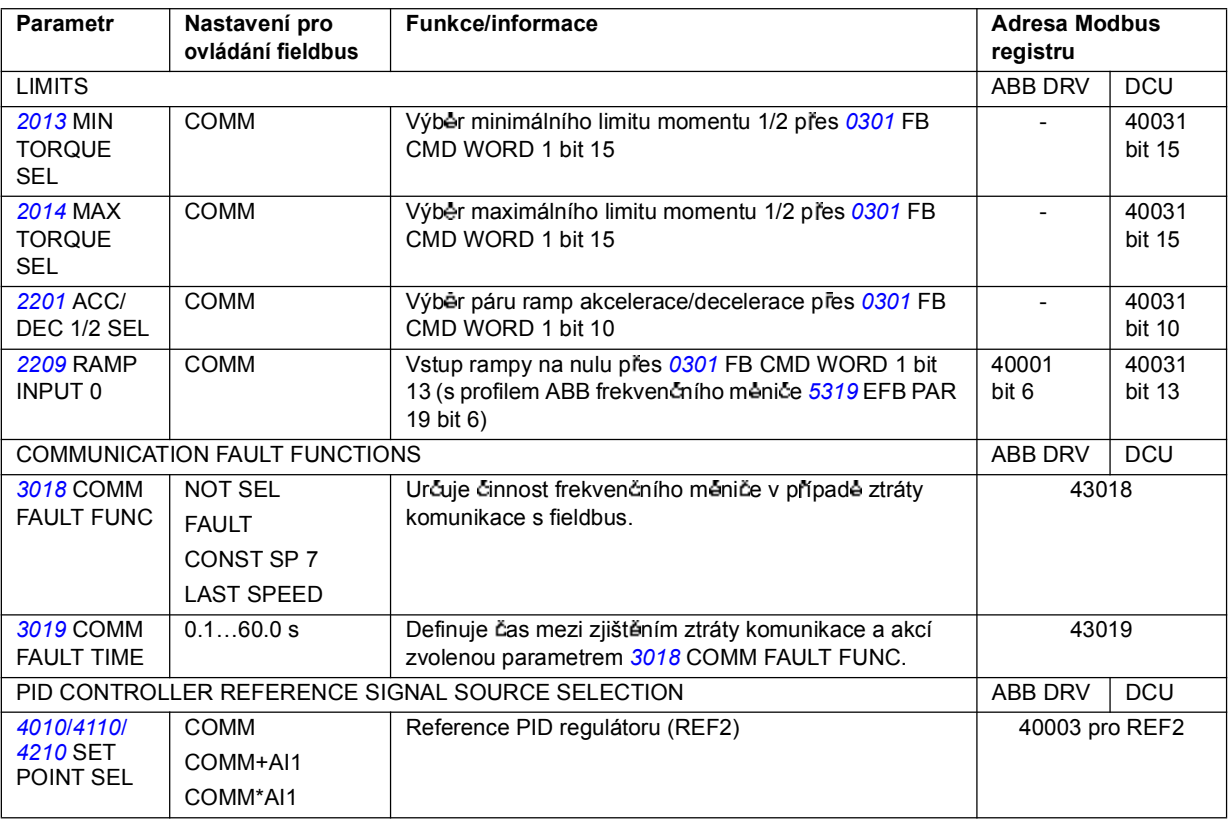

## **Interfejs ovládání p es fieldbus**

Komunikace mezi fieldbus systémem a frekvenčním měničem sestává ze 16bitových vstupních a výstupních datových slov (s profilem ABB frekvenčního měniče) a 32bitových vstupních a výstupních datových slov (s profilem DCU).

#### **ídicí slovo a stavové slovo**

Řídicí slovo (CW) se principiálně používá k ovládání frekvenčního měniče z fieldbus systému. Řídicí slovo je vysláno z fieldbus do frekven čního měniče. Frekven ční mênic se prepíná podle jeho stavů a podle bitové kódovaných instrukcí řídicího slova.

Stavové slovo (SW) je slovo obsahující stavové informace vysílané frekvenčním mēničem do fieldbus regulátoru.

#### **Reference**

Reference (REF) jsou 16bitové celočíselné hodnoty. Negativní reference (indikující opačný směr otáčení) jsou vytvořeny výpočtem doplňku k příslušné pozitivní referenční hodnotě. Obsah každého slova reference lze použít jako referenci otáček, frekvence, momentu nebo procesu.

#### **Aktuální hodnoty**

Aktuální hodnoty (ACT) jsou 16bitová slova obsahující informace o zvolených provozních parametrech frekvenčního měniče.

## **Fieldbus reference**

#### **Výb r reference a její korekce**

Fieldbus reference (nazývaná COMM v kontextu výběru signálu) se zvolí nastavením parametru výběru reference – 1103 nebo 1106 – jako COMM, COMM+AI1 nebo COMM\*AI1. Kdy je *1103* REF1 SELECT nebo *1106* REF2 SELECT nastaveno na COMM, prenese se fieldbus reference jako taková, tedy bez korekce. Když je parametr 1103 nebo 1106 nastaven na COMM+AI1 nebo COMM\*AI1, bude fieldbus reference korigována prostřednictvím analogového vstupu AI1, jak je ukázáno v následujících příkladech.

*P íklady korekce reference pro profil ABB frekven ního m ni e profil*

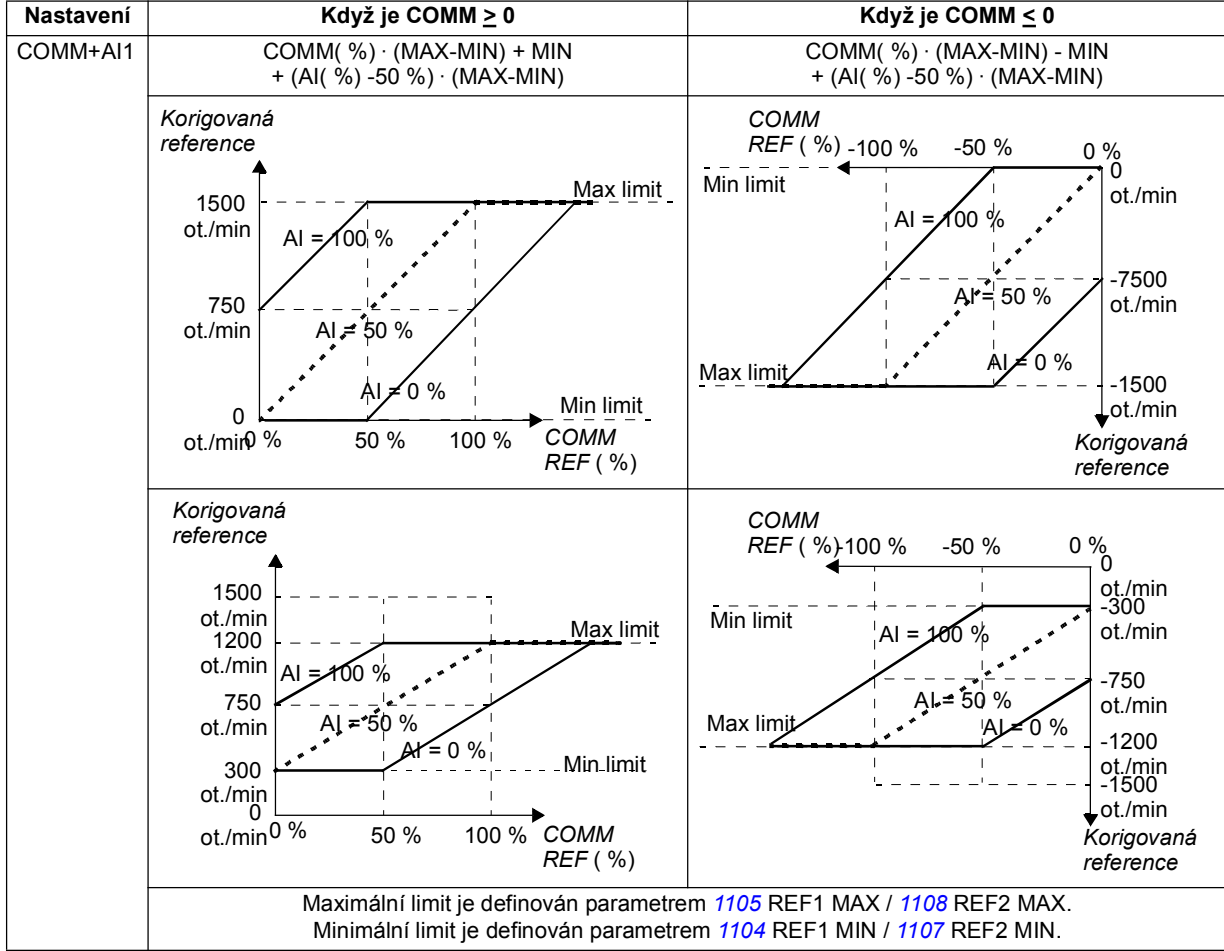

*Ovládání s procesní sb rnicí a integrovaným fieldbus*

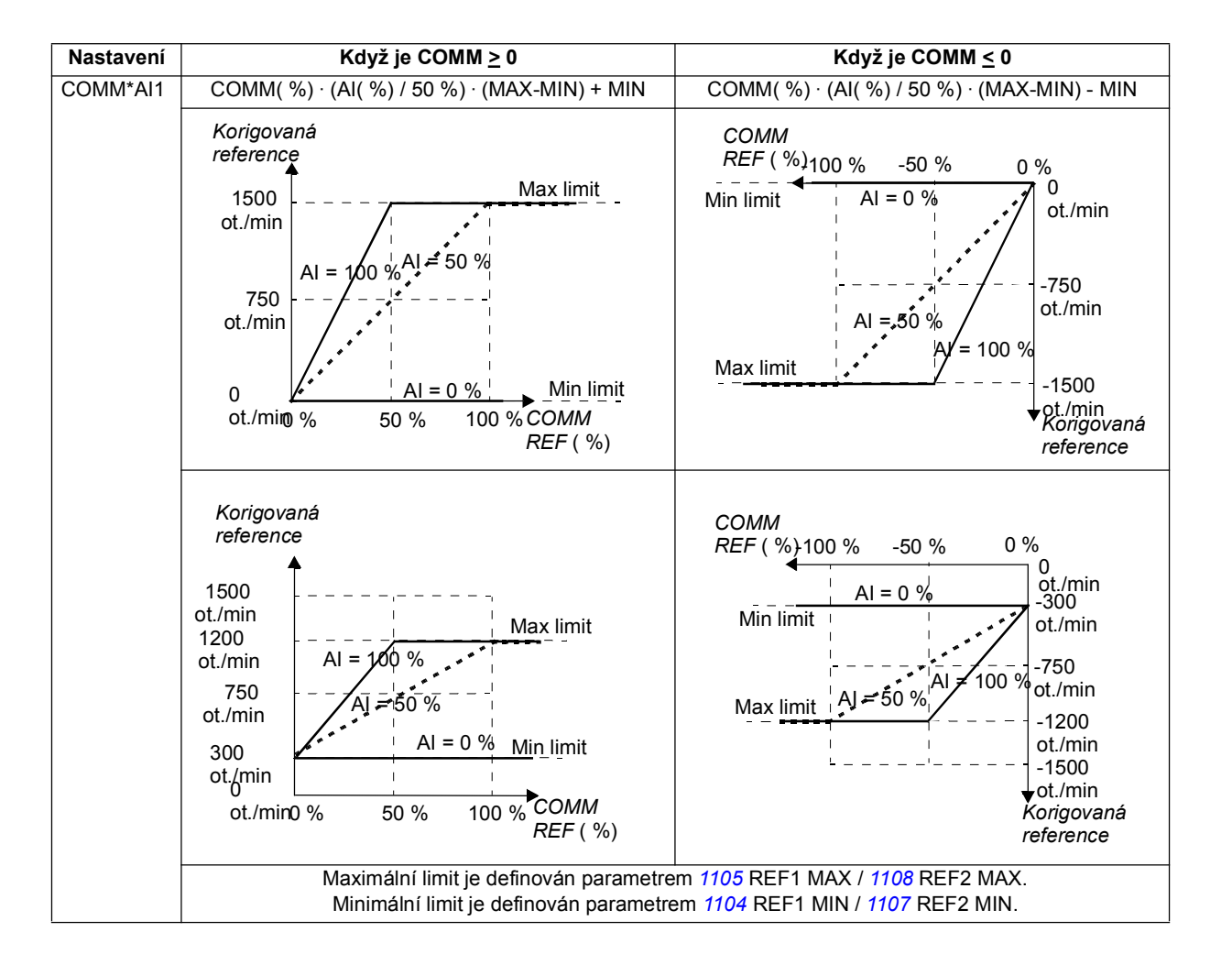
#### *P íklady korekce reference pro profil DCU*

S profilem DCU může být fieldbus reference typu Hz, ot./min nebo procento. V následujícím příkladu jsou to ot./min.

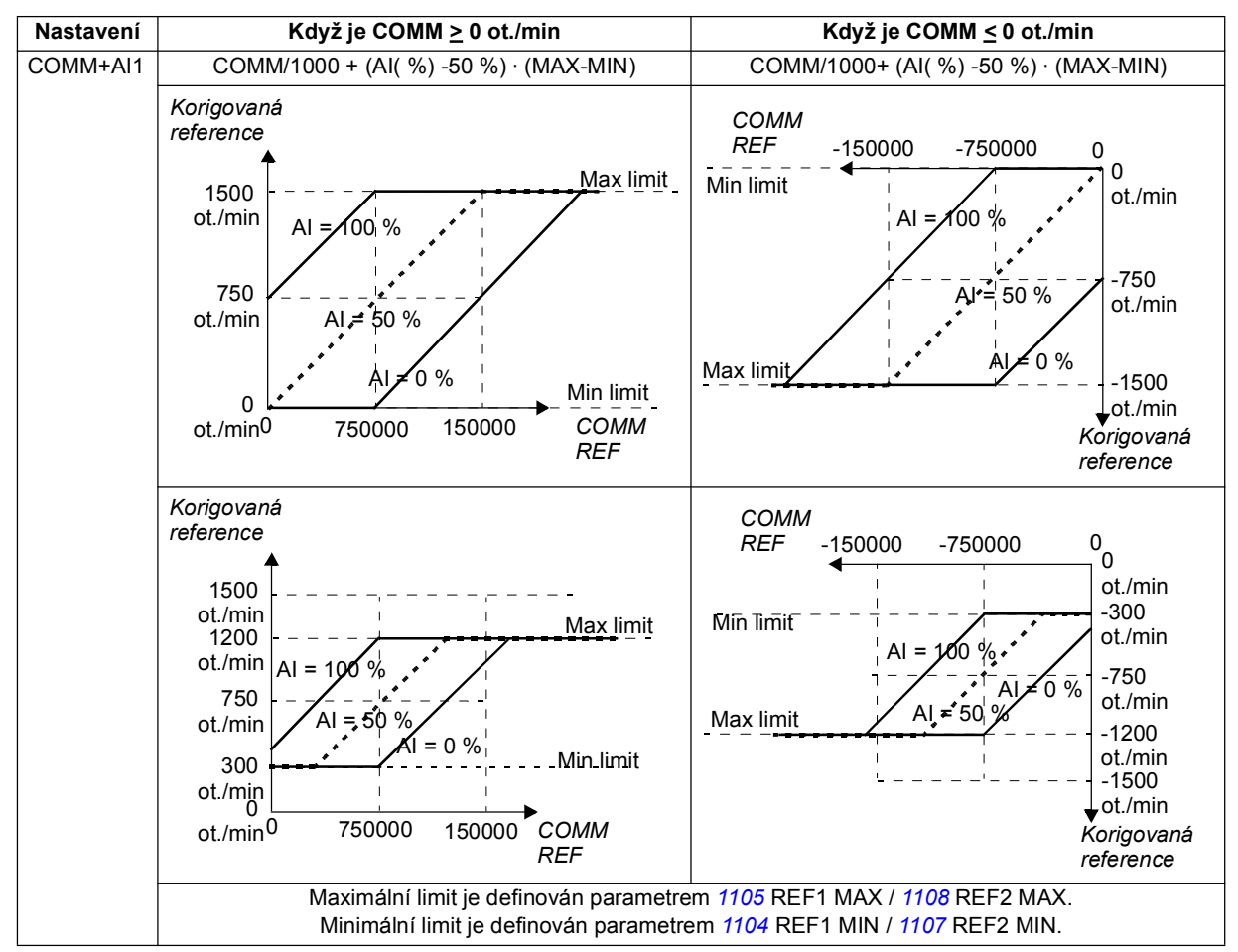

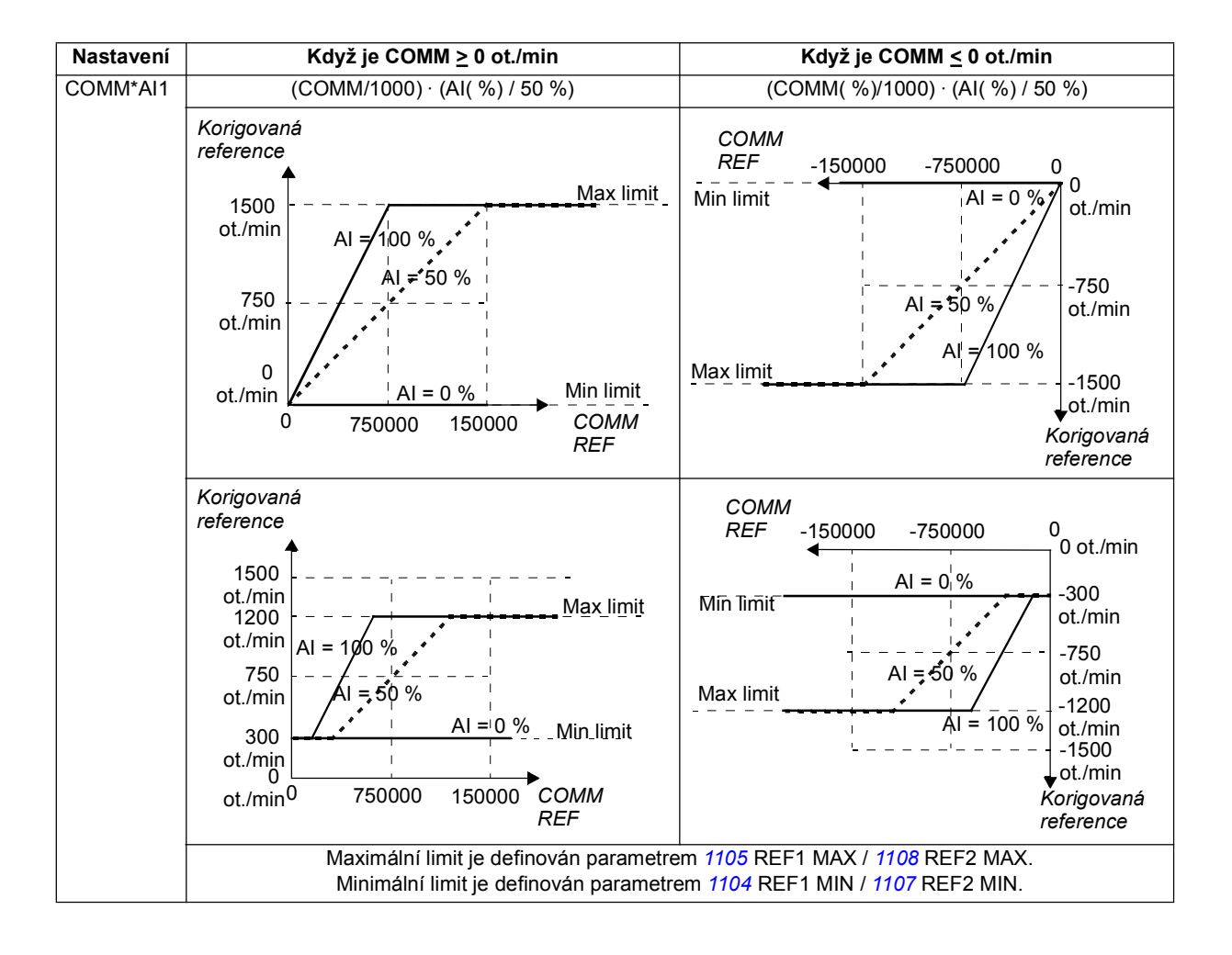

#### **kálování reference fieldbus**

Fieldbus references REF1 a REF2 jsou škálovány, jak je ukázáno v následující tabulce.

**Poznámka:** Jakékoliv korekce reference (viz odstavec *Výb r reference a její korekce* na straně 219) se aplikují před škálováním.

*Fieldbus kálování pro profil ABB frekven ního m ni e*

| <b>Reference</b> | Rozsah             | Typ<br>reference            | Škálování                                                                               | Poznámky                                                                                                    |
|------------------|--------------------|-----------------------------|-----------------------------------------------------------------------------------------|----------------------------------------------------------------------------------------------------|
| REF <sub>1</sub> | -32767<br>+32767   | Otáčky<br>nebo<br>frekvence | $-20000 = -$ (par. 1105)<br>$0 = 0$<br>$+20000 = (par. 1105)$<br>(20000 odpovídá 100 %) | Výsledná reference<br>omezena 1104/1105<br>Aktuální otáčky motoru<br>omezeny 2001/2002<br>(otáčky) nebo 2007/2008<br>(frekvence). |
| REF <sub>2</sub> | $-32767$<br>+32767 | Otáčky<br>nebo<br>frekvence | $-10000 = -$ (par. 1108)<br>$0 = 0$<br>$+10000 = (par. 1108)$<br>(10000 odpovídá 100 %) | Výsledná reference<br>omezena 1107/1108<br>Aktuální otáčky motoru<br>omezeny 2001/2002<br>(otáčky) nebo 2007/2008<br>(frekvence). |
|                  |                    | Moment                      | $-10000 = -$ (par. 1108)<br>$0 = 0$<br>$+10000 = (par. 1108)$<br>(10000 odpovídá 100 %) | Výsledná reference<br>omezena 2015/2017<br>(moment1) nebo 2016/2018<br>(moment2).                                                 |
|                  |                    | <b>PID</b><br>reference     | $-10000 = -$ (par. 1108)<br>$0 = 0$<br>$+10000 = (par. 1108)$<br>(10000 odpovídá 100 %) | Výsledná reference<br>omezena 4012/4013 (PID<br>set1) nebo 4112/4113 (PID<br>set2).                                               |

Poznámka: Nastavení parametrů 1104 REF1 MIN a 1107 REF2 MIN nemá efekt na škálování reference.

*Fieldbus kálování pro profil DCU*

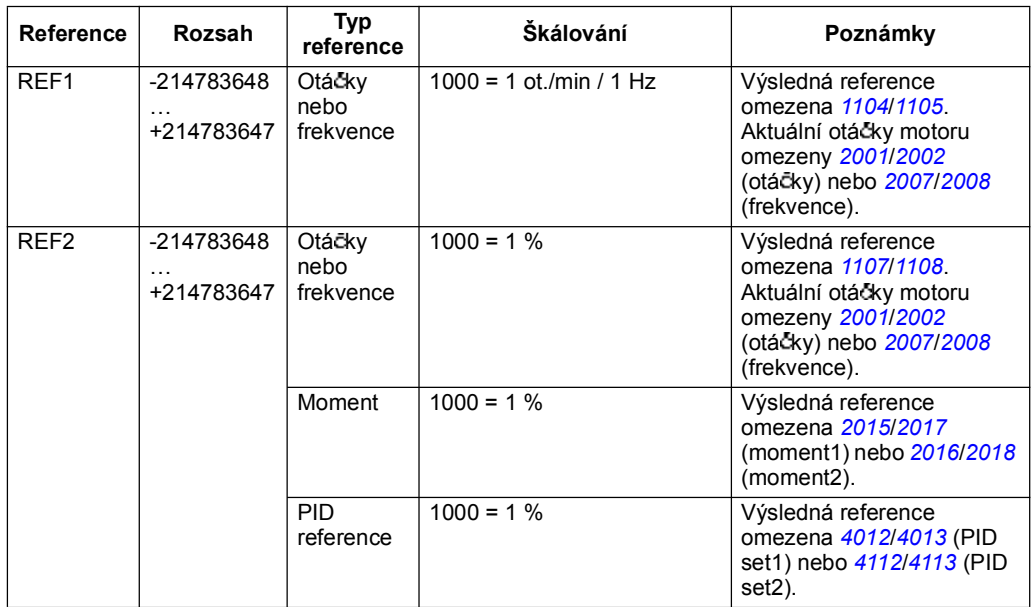

Poznámka: Nastavení parametrů 1104 REF1 MIN a 1107 REF2 MIN nemá efekt na škálování reference.

*Ovládání s procesní sb rnicí a integrovaným fieldbus*

#### **Zpracování referencí**

Ovládání směru otáčení pro každé ovládací místo (EXT1 a EXT2) se provádí parametry ve skupin *10 START/STOP/DIR*. Fieldbus reference jsou bipolární, tzn. mohou být negativní nebo pozitivní. Následující obrázky ilustrují, jak skupina 10 parametrü a znaménko fieldbus reference spolupracují při vytváření reference REF1/REF2.

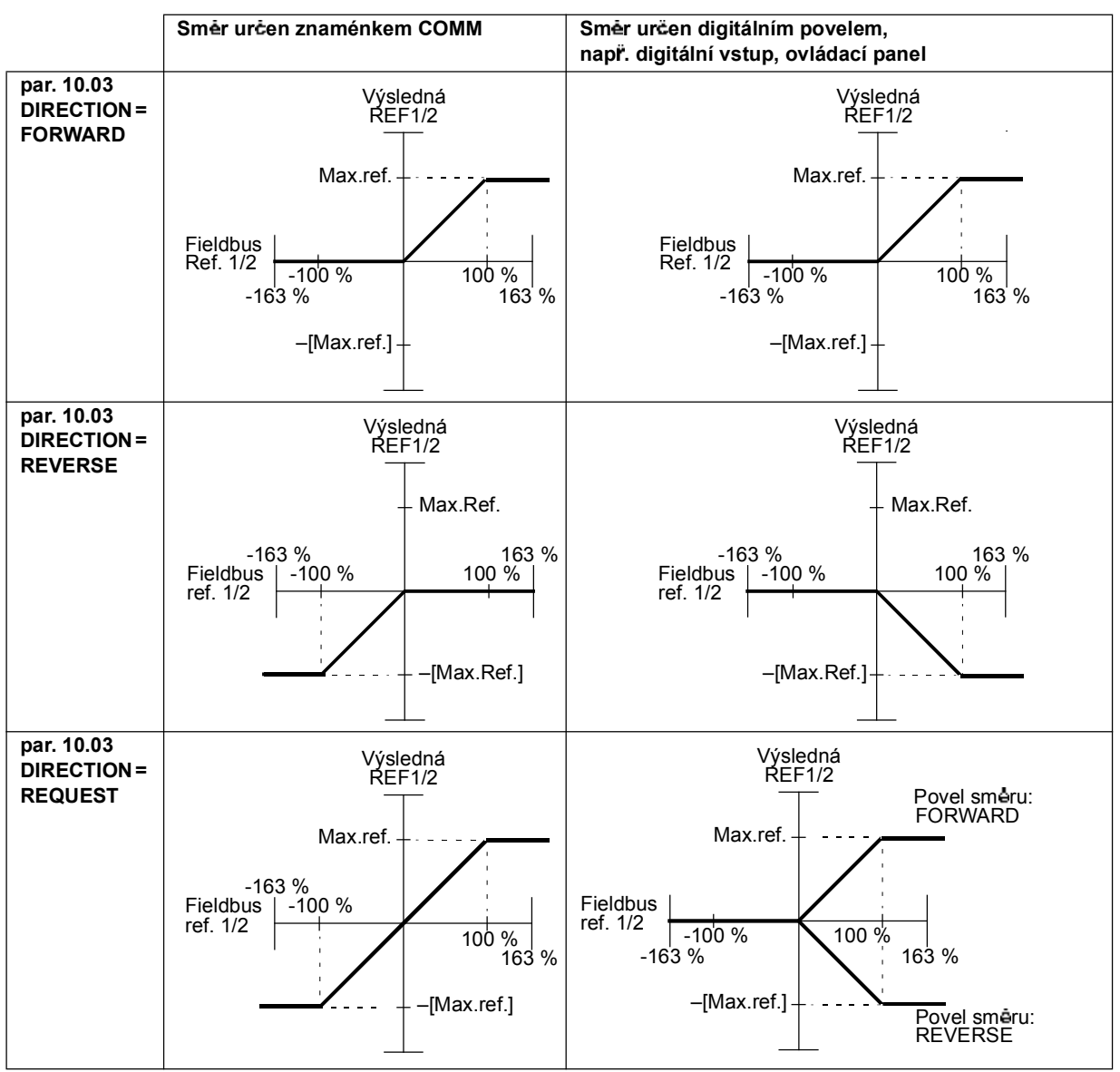

#### **kálování aktuální hodnoty**

Škálování celočíselné hodnoty vysílané do jednotky master jako aktuální hodnota závisí na zvolené funkci. Viz kapitola *Aktuální signály a parametry*.

*220*

# **Mapování funkcí modbus**

Následující kódy funkcí modbus funkce jsou podporovány frekvenčním měničem.

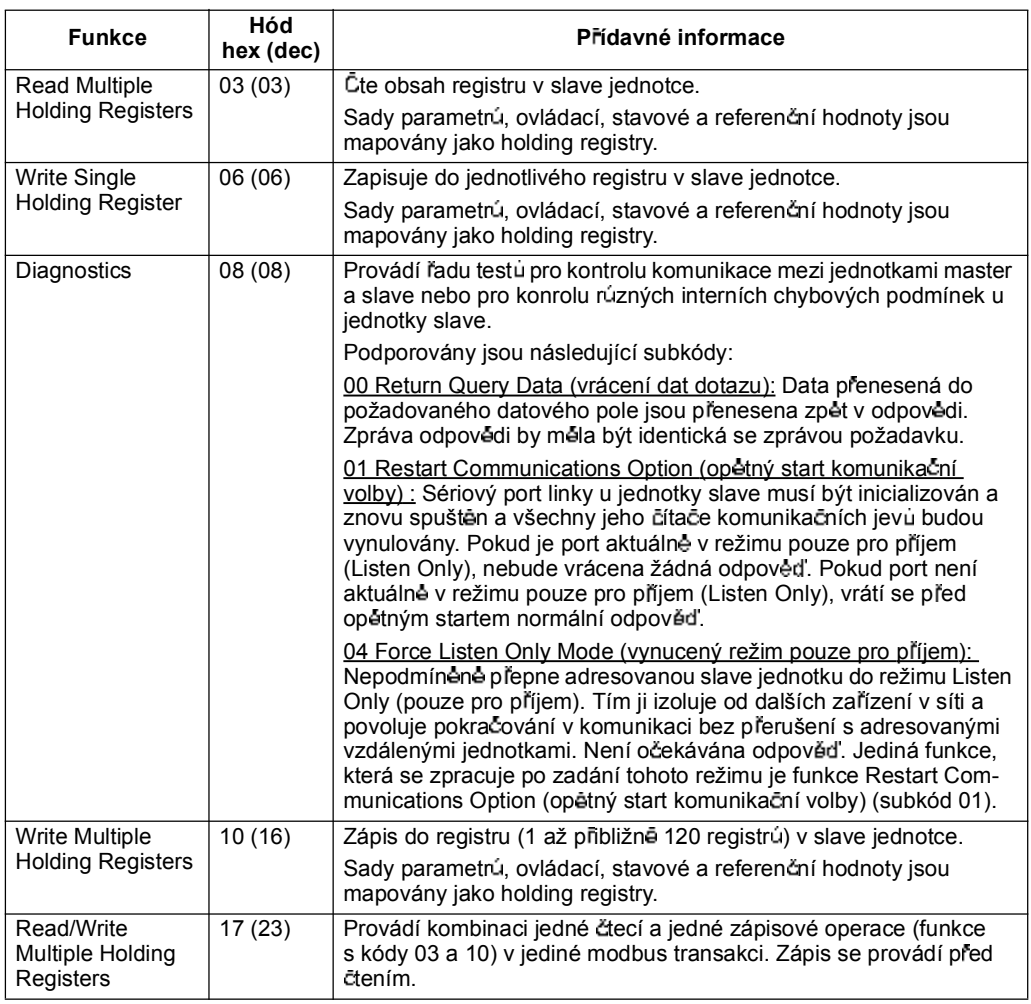

#### **Mapování registr**

Parametry frekvenčního měniče, řídicí/stavová slova, reference a aktuální hodnoty jsou mapovány do oblasti 4xxxx takto:

- 40001...40099 jsou rezervovány pro ovládání/stavy, reference a aktuální hodnoty frekvenčního měniče.
- · 40101...49999 jsou rezervovány pro parametry frekvenčního měniče 0101...9999. (Tzn. 40102 je parametr 0102). V tomto mapování korespondují tisícovky a stovky s číslem skupiny, desítky a jednotky korespondují s číslem parametru v rámci skupiny.

Adresy registů, které nekorespondují s parametry frekvenčního měniče, jsou chybné. Při pokusu o čtení nebo zápis chybné adresy, vyšle modbus interfejs do regulátoru příslušný kód vyjímky. Viz Kódy vyjímek na straně 223.

Následující tabulka udává informace o obsahu adres Modbus 40001...40012 a 40031...40034.

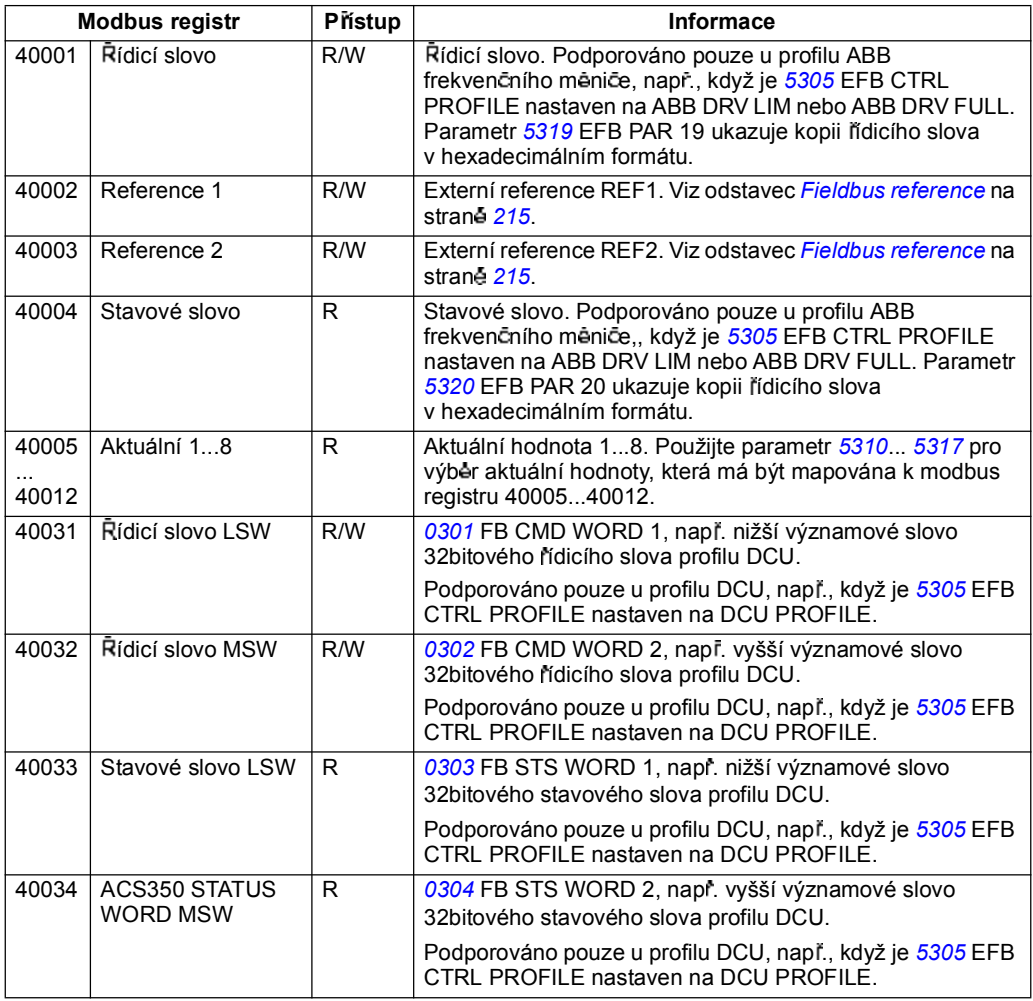

Poznámka: Zápisy parametrù přes standardní Modbus jsou vždy dočasné, tedy např. modifikované hodnoty nejsou automaticky ukládány do permanentní paměti. Použijte parametr 1607 PARAM SAVE pro uložení všech změněných hodnot.

#### **Funk ní kódy**

Podporované funkční kódy pro holding registr 4xxxx jsou:

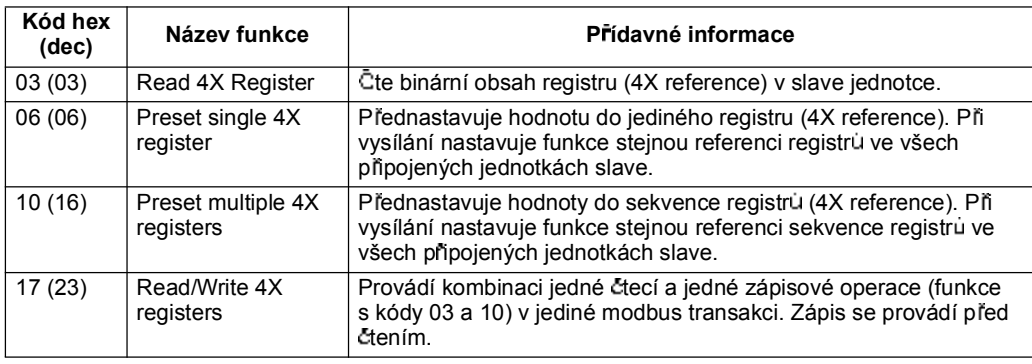

Poznámka: V Modbus datové zprávě jsou registry 4xxxx adresovány jako xxxx -1. Napríklad registr 40002 je adresován jako 0001.

#### **Kódy vyjímek**

Kódy vyjímek jsou odpovědi frekvenčního měniče přes sériovou komunikaci. Frekvenční měnič podporuje standardní kódy vyjímek Modbus uvedené v následující tabulce.

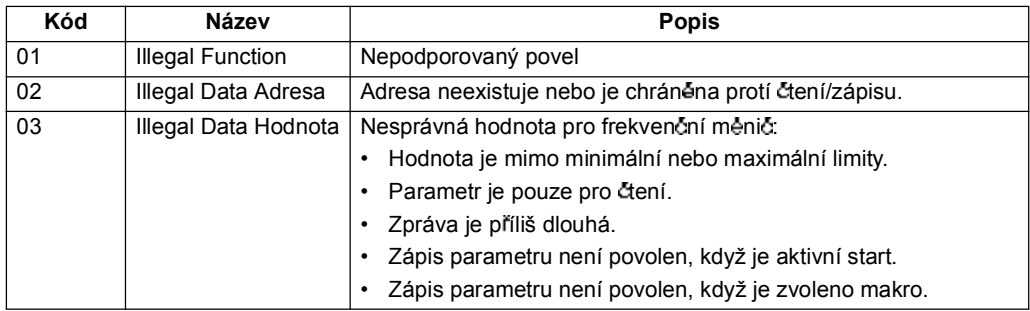

Parametr frekvenčního měniče 5318 EFB PAR 18 obsahuje poslední kód vyjímky.

# **Komunika ní profily**

Integrovaný fieldbus podporuje tři komunikační profily:

- · Komunikační profil DCU
- · Komunikační profil ABB frekvenčního měniče v omezené (Limited) verzi
- · Komunikační profil ABB frekvenčního měniče v plné (Full) verzi.

Profil DCU má interfejs pro ovládání a přenos stavu rozšířen na 32 bitů a je interním interfejsem mezi hlavní aplikací frekvenčního měniče a prostředím integrované procesní sběrnice fieldbus. Komunikační profil ABB frekvenčního měniče v omezené (Limited) verzi pracuje na bázi interfejsu PROFIBUS.Komunikační profil ABB frekvenčního měniče v plné (Full) verzi podporuje dva bity řídicího slova, které nejsou podporovány u implementace ABB DRV LIM.

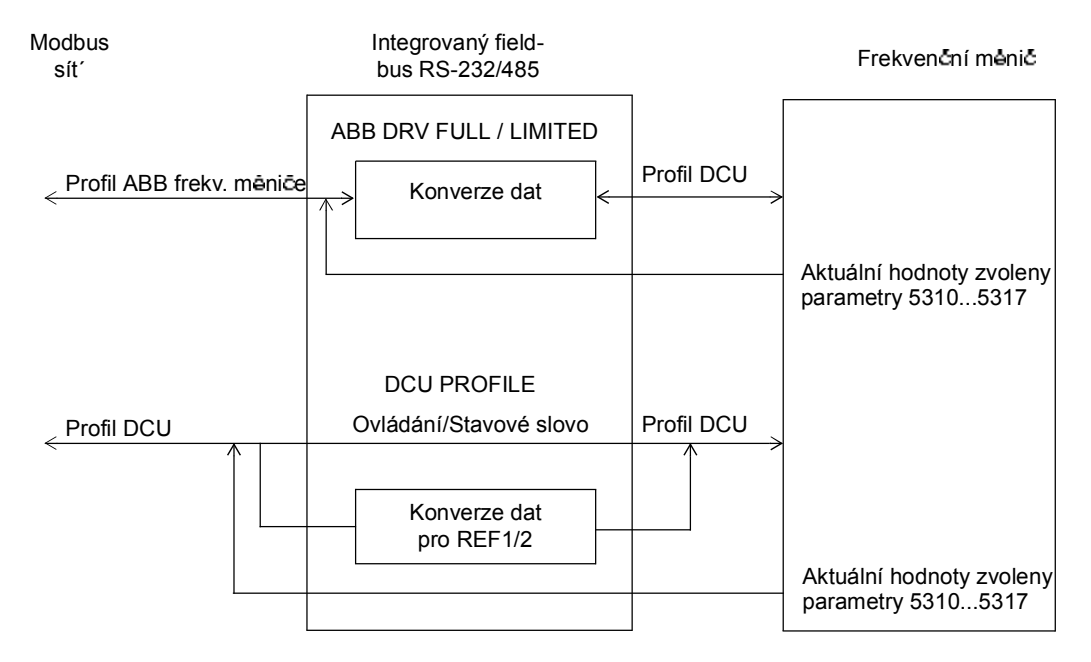

#### **Komunika ní profily frekven ních m ni ABB**

K dispozici jsou dvě implementace komunika čních profilů ABB frekvenčního měniče: úplný profil ABB frekvenčního měniče a omezený profil ABB frekvenčního měniče. Profil komunikace ABB frekvenčního měniče je aktivní, když je parametr 5305 EFB CTRL PROFILE nastaven na ABB DRV FULL nebo ABB DRV LIM. Řídicí slovo a stavové slovo pro profil je popsáno níže.

Profil komunikace ABB frekvenčního měniče lze použít jak pro EXT1, tak pro EXT2. **Řídicí slova povelů se uplatní, když jsou parametry 1001 EXT1 COMMANDS nebo** *1002* EXT2 COMMANDS (podle toho, které ovládací místo je aktivní) nastaveny na COMM.

Následující tabulka a níže v tomto odstavci uvedený stavový diagram popisují obsah řídicího slova pro profil ABB frekvenčního měniče. Text psaný tučnými kapitálkami odpovídá stavům znázorněným v následujícím blokovém diagramu.

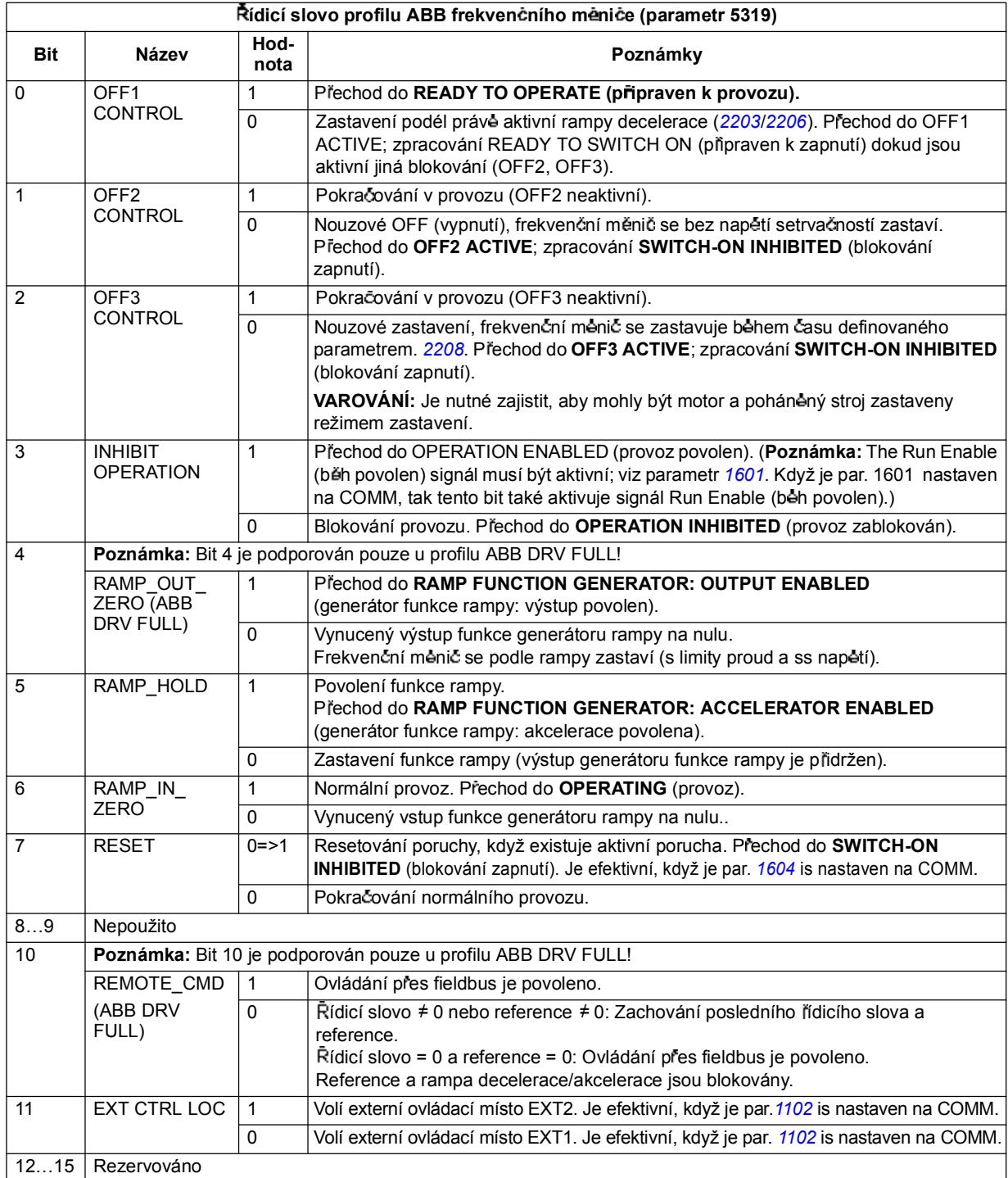

Následující tabulka a stavový diagram uvedený níže v tomto odstavci, popisují obsah stavového slova pro profil ABB frekvenčního měniče. Tučnými kapitálkami uvedený text odpovídá stavu zobrazenému v následujícím blokovém diagramu.

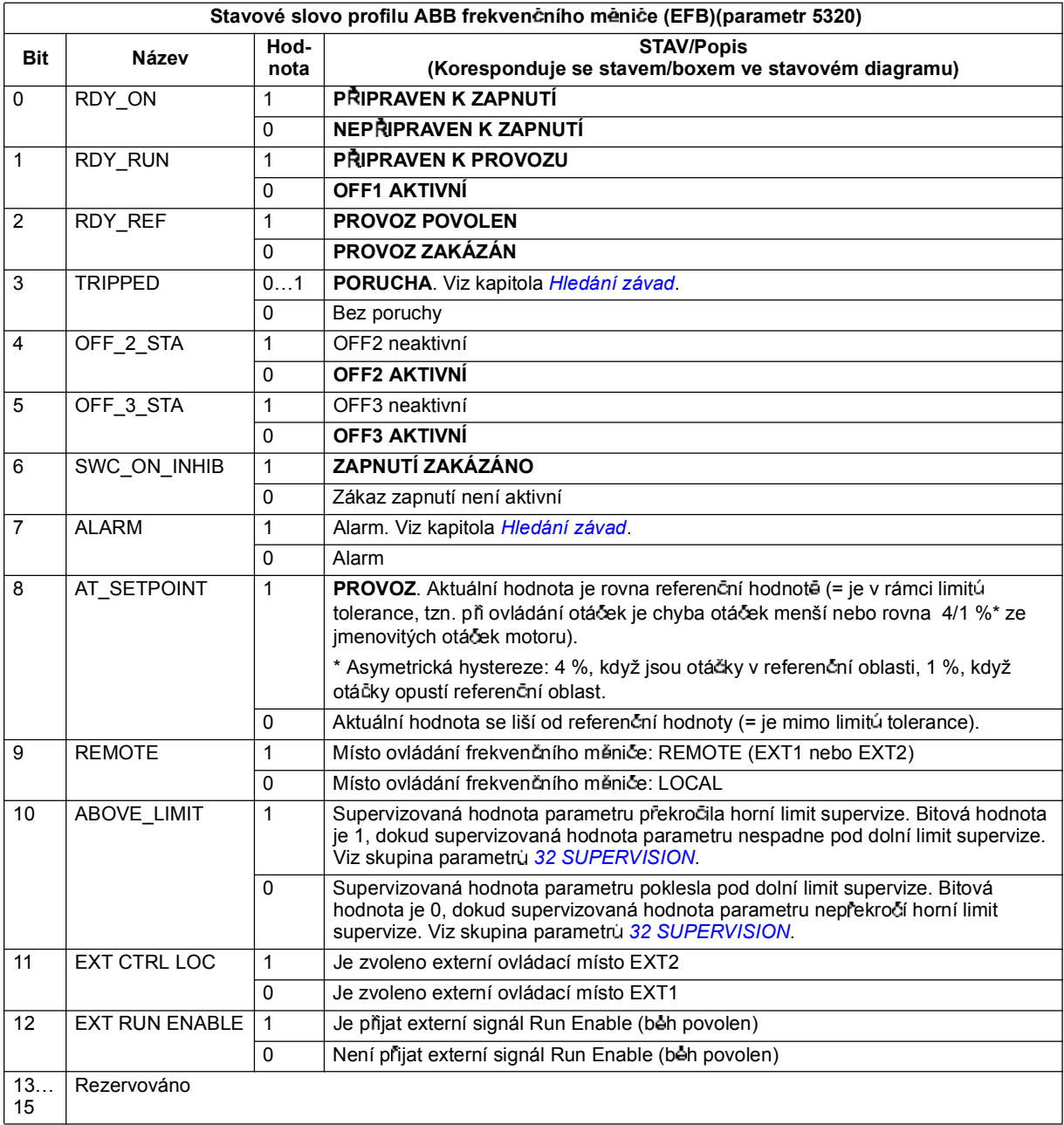

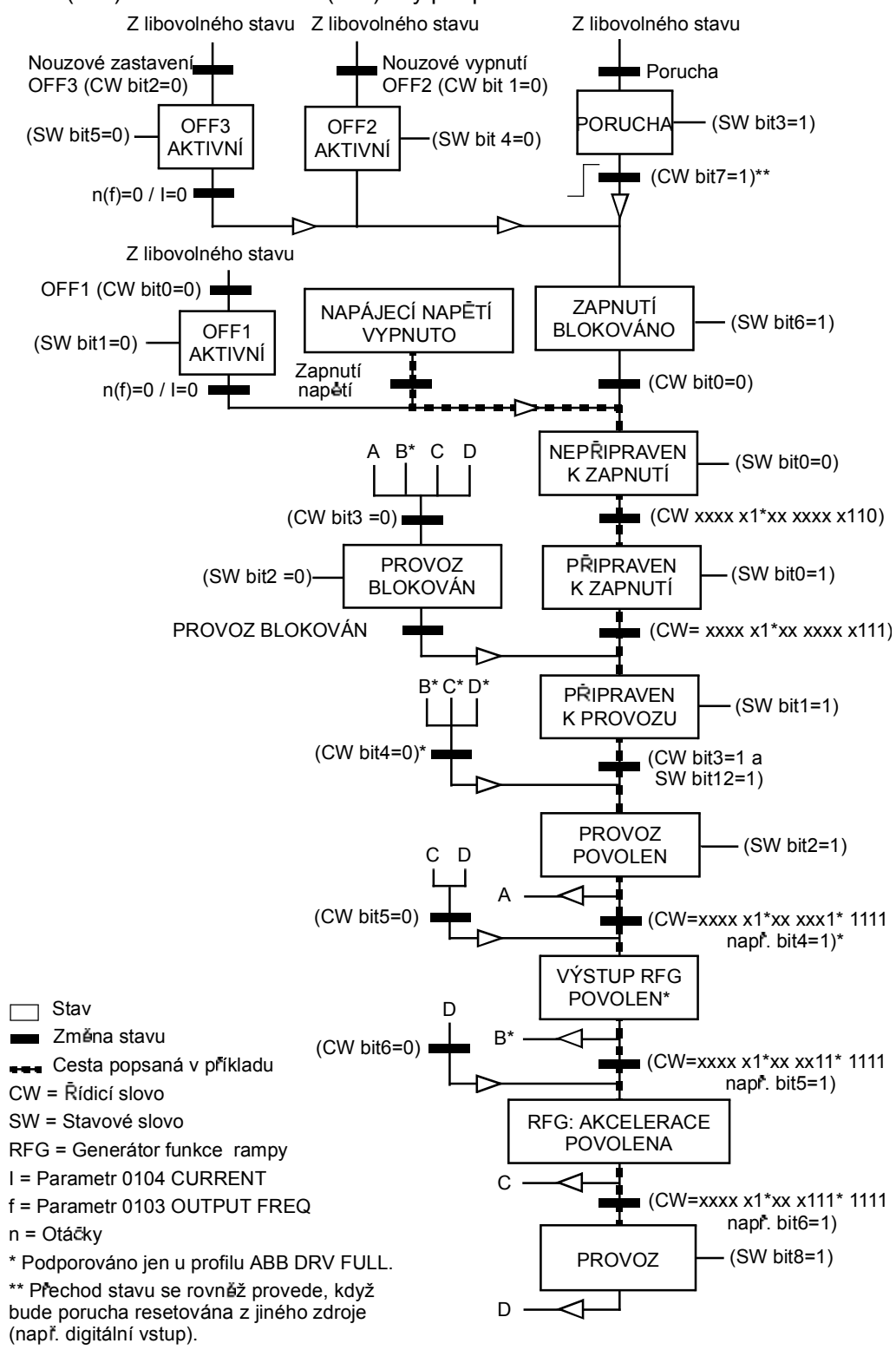

Níže uvedený stavový diagram popisuje funkce start-stop funkce u bitů řídicího slova (CW) a stavového slova (SW) bity pro profil ABB frekvenčního měniče.

*Ovládání s procesní sb rnicí a integrovaným fieldbus*

#### **Komunikační profily DCU**

Protože profil DCU rozšiťuje interfejs ovládání a stavů na 32 bitů, jsou potřebné dva r zné signály pro ídicí (0301 a 0302) a pro stavová (0303 a 0304) slova.

Následující tabulka popisuje obsah ídicího slova pro profil DCU.

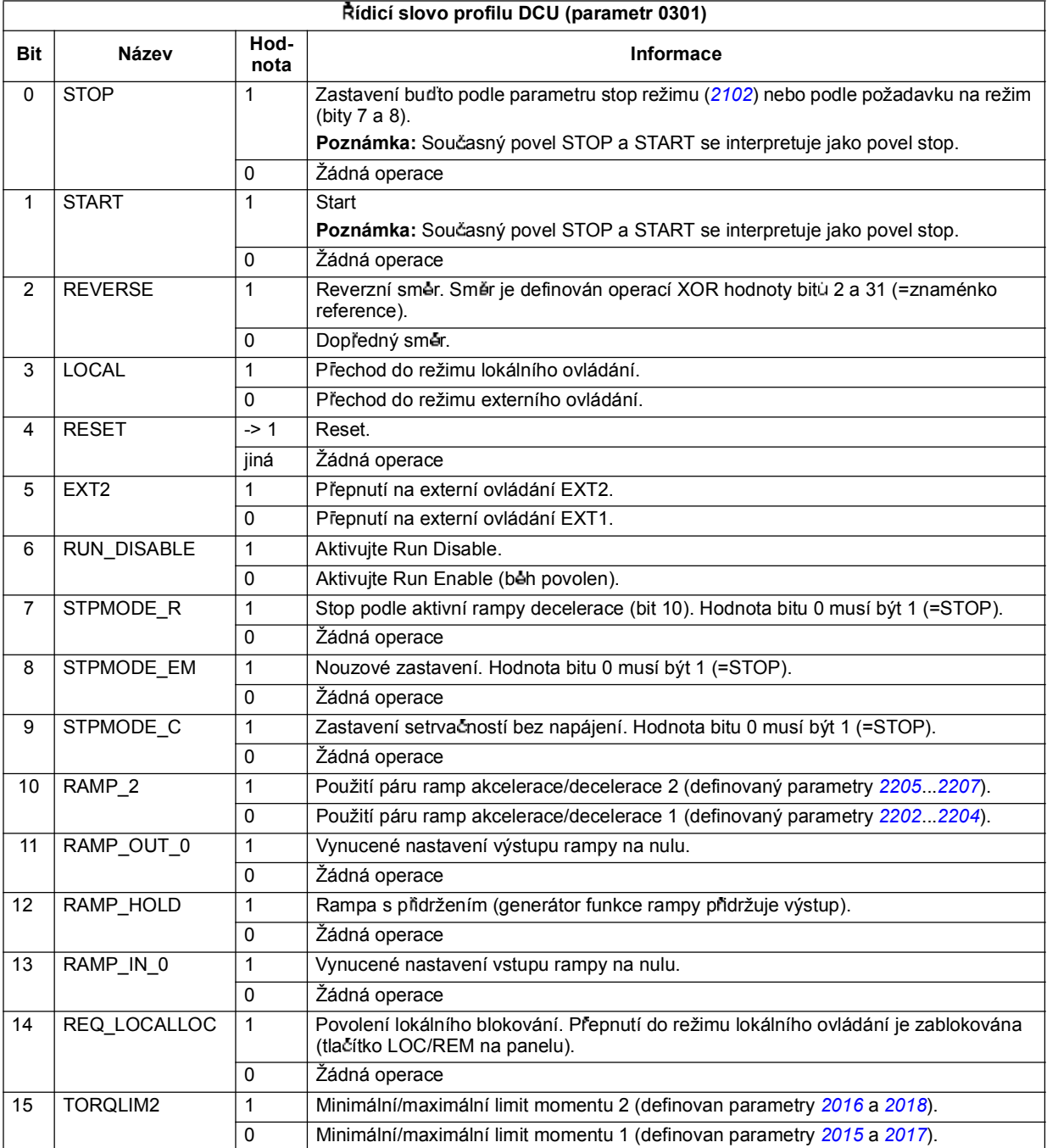

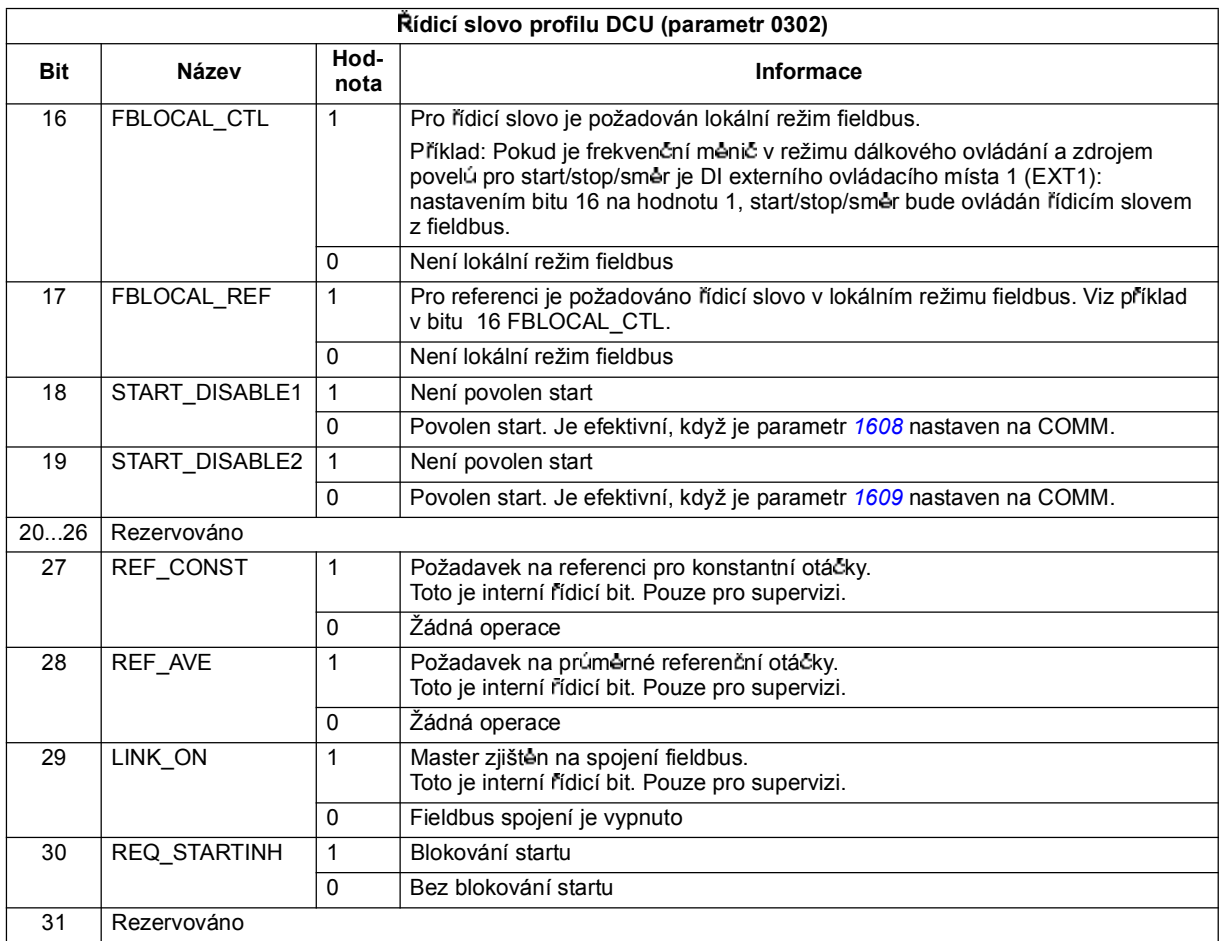

Následující tabulka popisuje obsah stavového slova pro profil DCU.

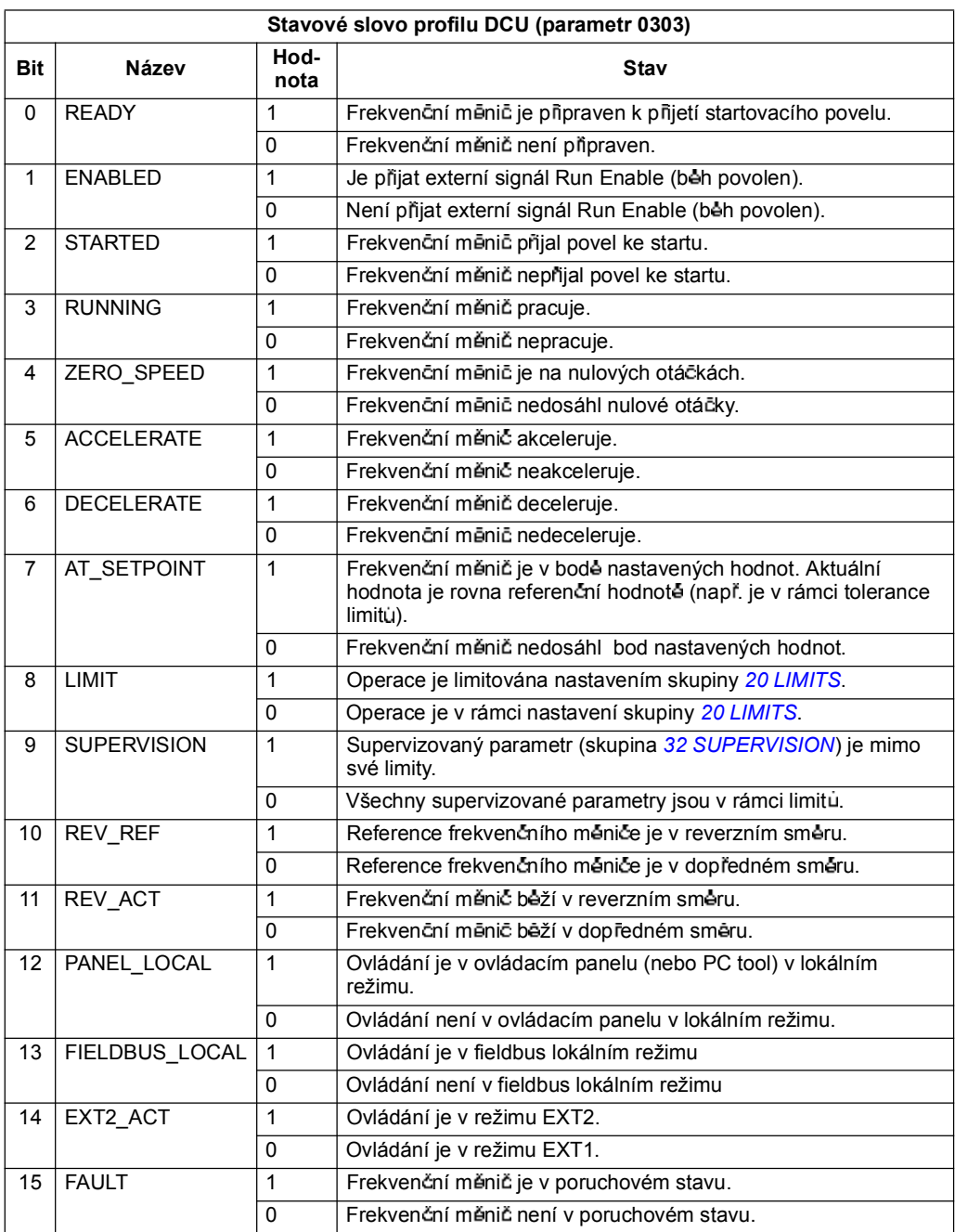

*Ovládání s procesní sb rnicí a integrovaným fieldbus*

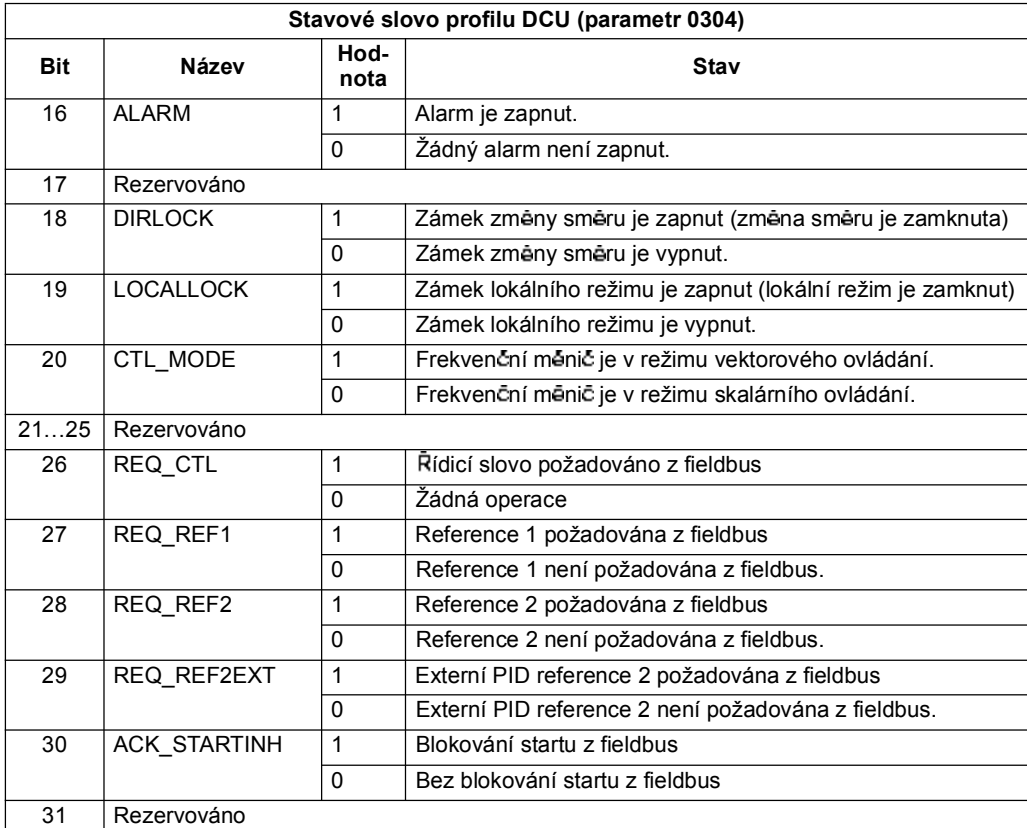

# **Ovládání s procesní sb rnicí s adaptérem fieldbus**

# **Co obsahuje tato kapitola**

Kapitola popisuje, jak lze ovládat frekvenční měnič přes externí zařízení prostrednictvím komunika cní sítě a adaptéru fieldbus.

#### **P ehled systému**

Frekvenční měnič může být připojen k externímu ovládacímu systému přes adaptér fieldbus nebo integrovaný fieldbus. Ovládání přes integrovaný fieldbus control viz kapitola *Ovládání s procesní sb rnicí a integrovaným fieldbus*.

Adaptér fieldbus je přípojen k přípojce X3 frekvenčního měniče.

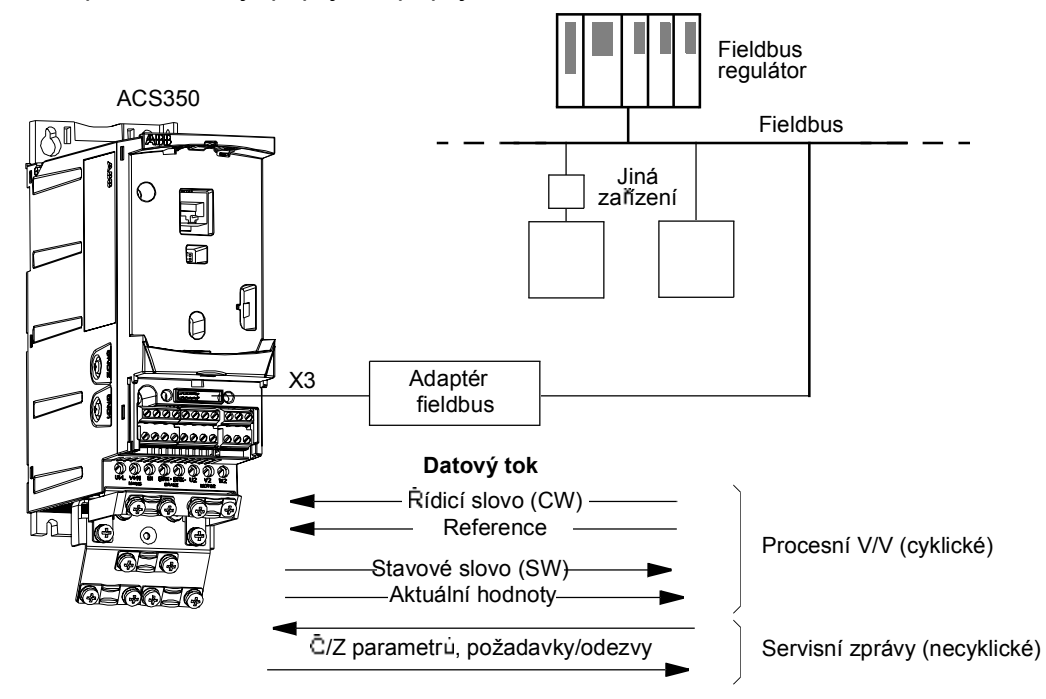

Frekvenční měnič může být nastaven na příjem všech ovládacích infomací přes fieldbus interfejs nebo může být ovládání rozděleno mezi fieldbus interfejs a další použitelná zařízení, např. digitální a analogové vstupy.

Frekvenční měnič může komunikovat se systémem ovládání přes adaptér fieldbus s využitím následujících sériových komunika čních protokolů:

- Profibus-DP® (FPBA-01 adaptér)
- CANopen® (FCAN-01 adaptér)
- DeviceNet® (FDNA-01 adaptér)
- Modbus® RTU (FMBA-01 adaptér. Viz kapitola *Ovládání s procesní sb rnicí a integrovaným fieldbus*.)

Frekvenční měnič detekuje automaticky, jaký komunikační protokol se používá u plug-in adaptéru fieldbus. Standardní nastavení pro každý protokol předpokládá, že použitý profil odpovídá průmyslovému standardu pro profily frekvenčních měničů (napr. PROFIdrive pro Profibus, AC/DC Driver pro DeviceNet).

### **Nastavení komunikace p es modul adaptéru fieldbus**

Před konfigurováním frekvenčního mêniče pro ovládání přes fieldbus, musí být mechanicky a elektricky nainstalován modul adaptéru podle pokynů udaných na straně 22 v kapitole Mechanická instalace a podle příručky k modulu.

Komunikace mezi frekvenčním měničem a modulem adaptéru fieldbus je aktivována nastavením parametru *9802* COMM PROT SEL to EXT FBA. Je také nutno nastavit pro adaptér specifické parametry ve skupine 51 *EXT COMM MODULE*. Viz níže uvedená tabulka.

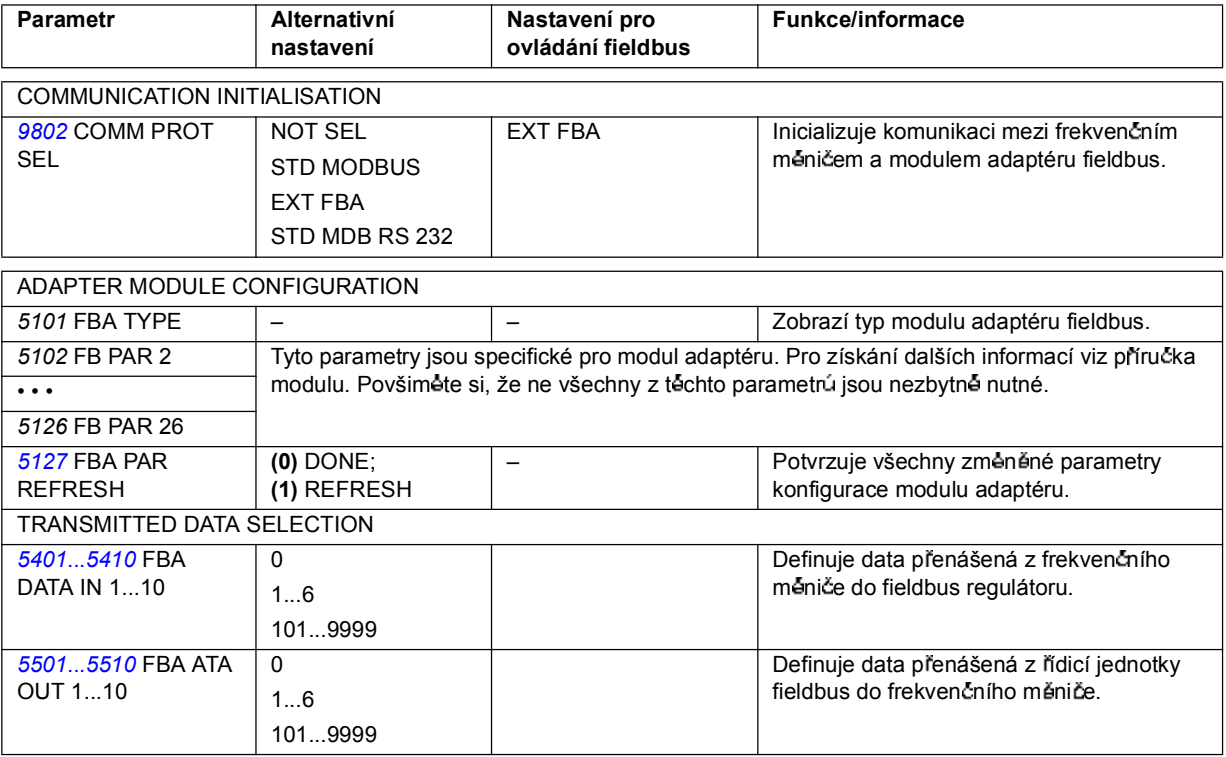

Když se nastaví parametry konfigurace modulu ve skupině 51 EXT COMM *MODULE*, je nutné překontrolovat a v případě potřeby nastavit parametry ovládání frekvenčního měniče (uvedené v odstavci *Ovládání frekvenčního měniče parametry* na stran *235*).

Nové nastavení se uplatní, když se příště provede zapnutí napájecího napětí nebo když se aktivuje parametr 5127 FBA PAR REFRESH.

# **Parametry ovládání frekven ního m ni e**

Když se nastaví fieldbus komunikace, je nutné překontrolovat a v případě potřeby nastavit parametry ovládání frekvenčního měniče uvedené v níže uvedené tabulce.

Sloupeček Nastavení pro ovládání fieldbus udává hodnotu, která se použije, když je fieldbus interfejs zdrojem nebo cílem příslušného signálu. Sloupeček Funkce/ **Informace** udává popis parametru.

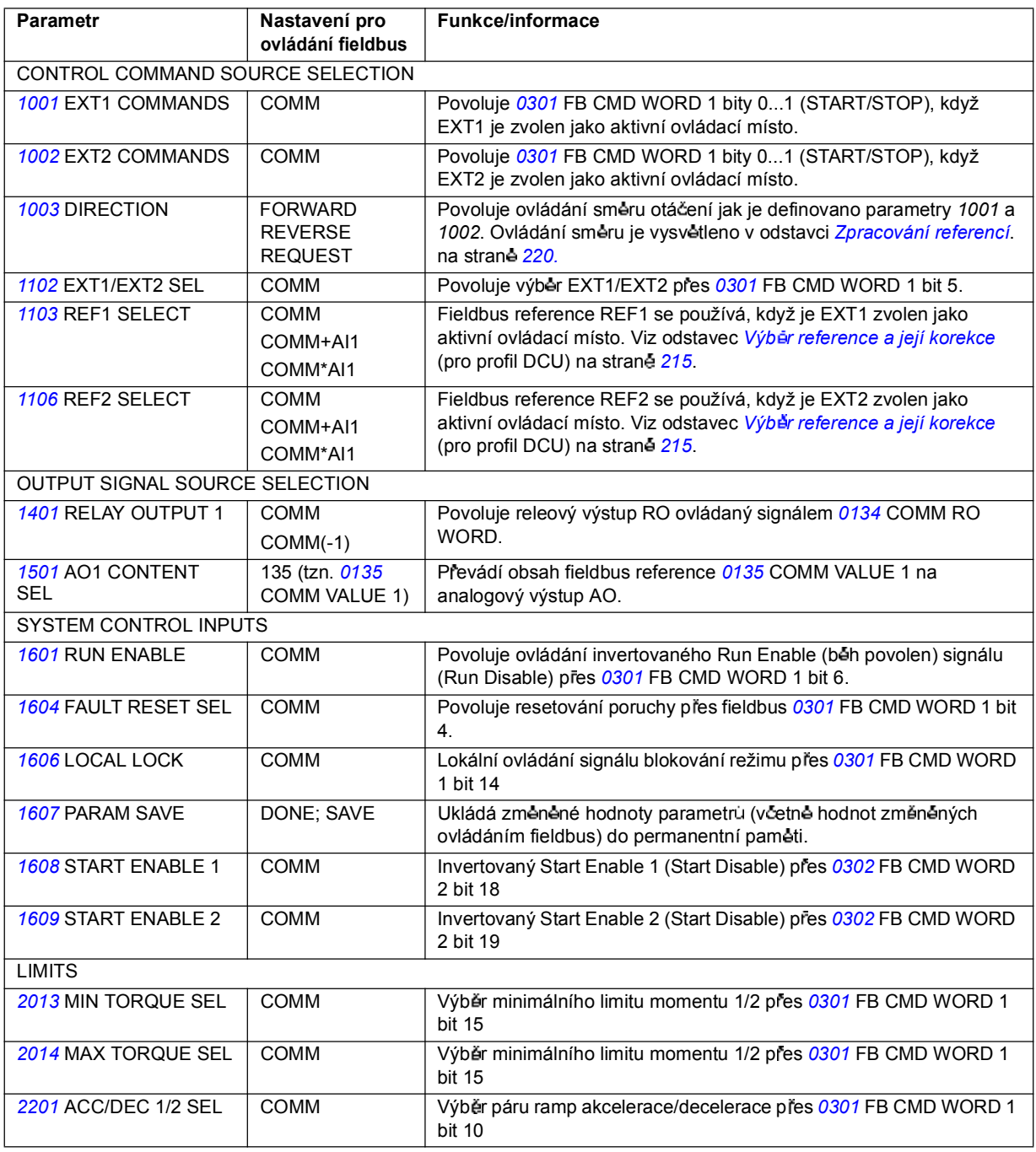

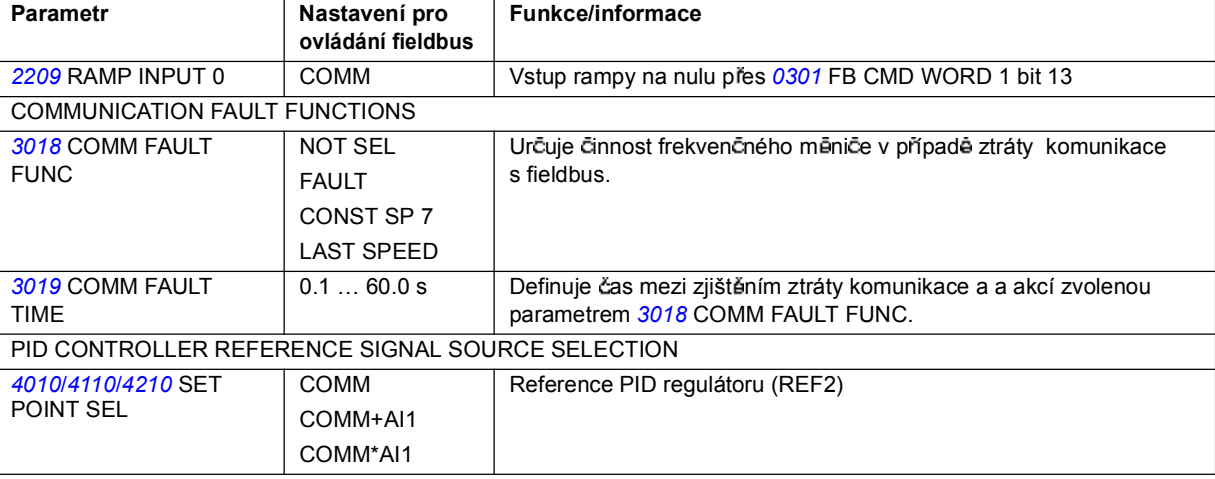

# **Interfejs fieldbus ovládání**

Komunikace mezi fieldbus systémem a frekvenčním měničem sestává ze 16bitových vstupních a výstupních datových slov. Frekvenční měnič podporuje použití maximálně 10 datových slov v každém směru.

Data přenesená z frekvenčního měniče do fieldbus regulátoru jsou definována skupinou parametrù 54 FBA DATA IN a data prenesená z fieldbus regulátoru do frekvenčního meniče jsou definována skupinou parametrů 55 FBA DATA OUT.

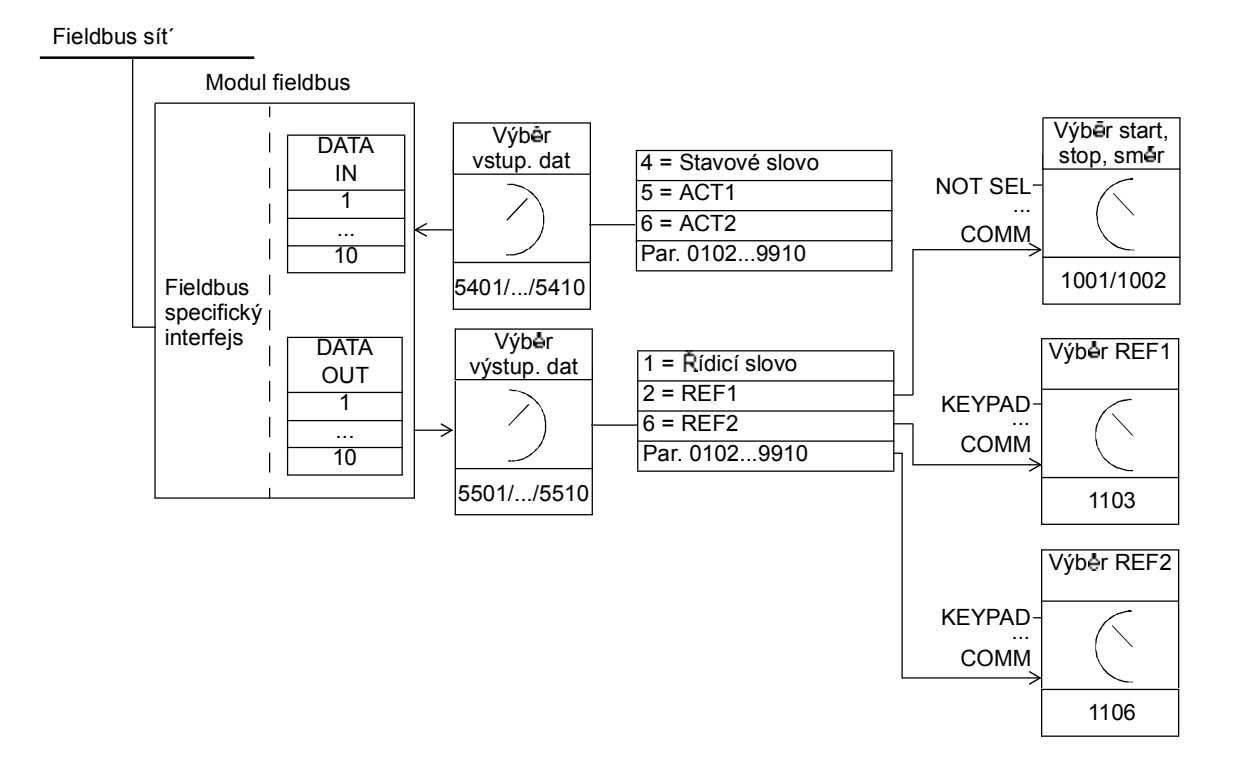

*Ovládání s procesní sb rnicí s adaptérem fieldbus*

#### *ídicí slovo a stavové slovo*

Řídicí slovo (CW) se principiálně používá k ovládání frekvenčního měniče z fieldbus systému. Řídicí slovo je vysláno z fieldbus do frekvenčního měniče. Frekvenční měnič se přepíná podle jeho stavů a podle bitově kódovaných instrukcí řídicího slova.

Stavové slovo (SW) je slovo obsahující stavové informace vysílané frekvenčním měničem do fieldbus regulátoru.

#### *Reference*

Reference (REF) jsou 16bitové celocíselné hodnoty. Negativní reference (indikující opačný směr otáčení) jsou vytvořeny výpočtem doplňku k příslušné pozitivní referenční hodnotě. Obsah každého slova reference lze použít jako referenci otáček nebo frekvenci.

#### *Aktuální hodnoty*

Aktuální hodnoty (ACT) jsou 16bitova slova obsahující informace o zvolených provozních parametrech frekvenčního měniče.

# **Komunika ní profily**

Komunikace mezi frekvenčním měničem a adaptérem fieldbus podporuje komunikační profily DCU. DCU profily rozšiřují interfejs ovládání a stavu na 32 bitů.

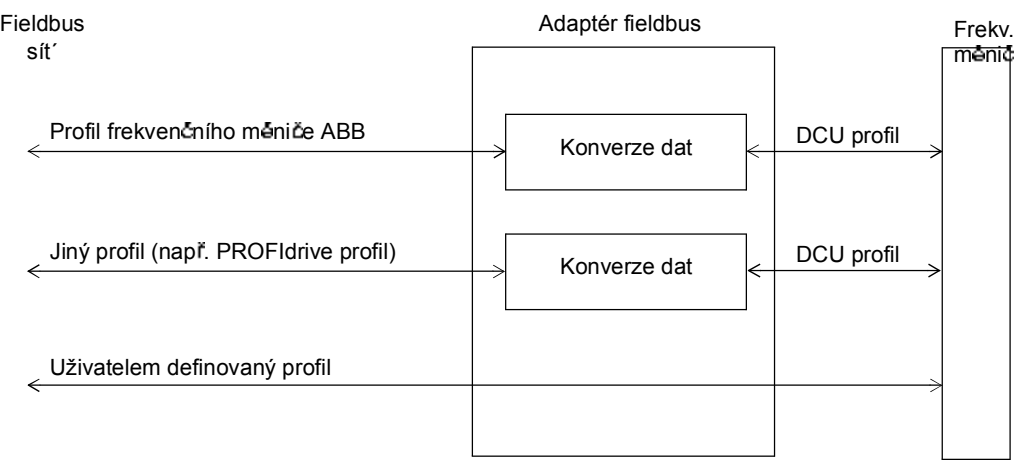

Obsah řídicích a stavových slov u profilu DCU, viz odstavec *Komunikační profily DCU* na stran *228*.

# **Fieldbus reference**

Viz odstavec *Fieldbus reference* na straně 215 pro výběr a korekci reference, škálování reference, zpracování reference a škálování aktuální hodnoty u profilu DCU.

# **Co obsahuje tato kapitola**

Kapitola uvádí výpis všech alarmů a chybových hlášení včetně možných příčin a korek¢ních zásahů

# **Bezpe nost**

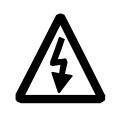

VAROVÁNÍ! Údržbu frekvenčního měniče smějí provádět pouze kvalifikovaní elektrikáň. Před zahájením práce na frekvenčním měniči si přečtěte bezpečnostní instrukce na prvních stranách v kapitole *Bezpe nost*.

# **Indikace alarm a poruch**

Poruchy jsou indikovány pomocí červené LED. Viz odstavec *LED* na straně 251.

Alarmové nebo chybové zprávy na displeji panelu indikují abnormální stav frekvenčního měniče. Pomocí informací udaných v této kapitole lze identifikovat a opravit většinu příčin alarmů a poruch. Pokud ne, tak kontaktujte regionální zastoupení ABB.

Čtyřmístný digitální kód v závorkách za zprávou je určen pro komunikaci fieldbus. (Viz kapitoly *Ovládání s procesní sb rnicí a integrovaným fieldbus* a *Ovládání s procesní sb rnicí s adaptérem fieldbus*.)

# **Jak resetovat**

Frekvencní menic lze resetovat buďto stisknutím tlacítka na klávesnici <u>port</u> (Základní ovládací panel) nebo  $\frac{max}{\sqrt{2}}$  (Asistenční ovládací panel), pres digitální vstup nebo fieldbus, nebo vypnutím napájecího napětí na krátkou dobu. Po odstranění závady může být motor znovu spuštěn.

# **Historie poruch**

Když se zjistí porucha, tak bude uložena v historii poruch. Poslední poruchy a alarmy jsou uloženy společně s časovou značkou.

Parametry *0401* LAST FAULT, *0412* PREVIOUS FAULT 1 a *0413* PREVIOUS FAULT 2 obsahují nejposlednější poruchy. Parametry 0404...0409 ukazují provozní data frekvenčního měniče v době vzniku poslední poruchy. Asistenční ovládací panel obsahuje přídavné informace o historii poruch. Pro získání dalších informací viz odstavec *Reim záznamníku poruch* na stran *70*.

# **Alarmové zprávy generované frekven ním m ni em**

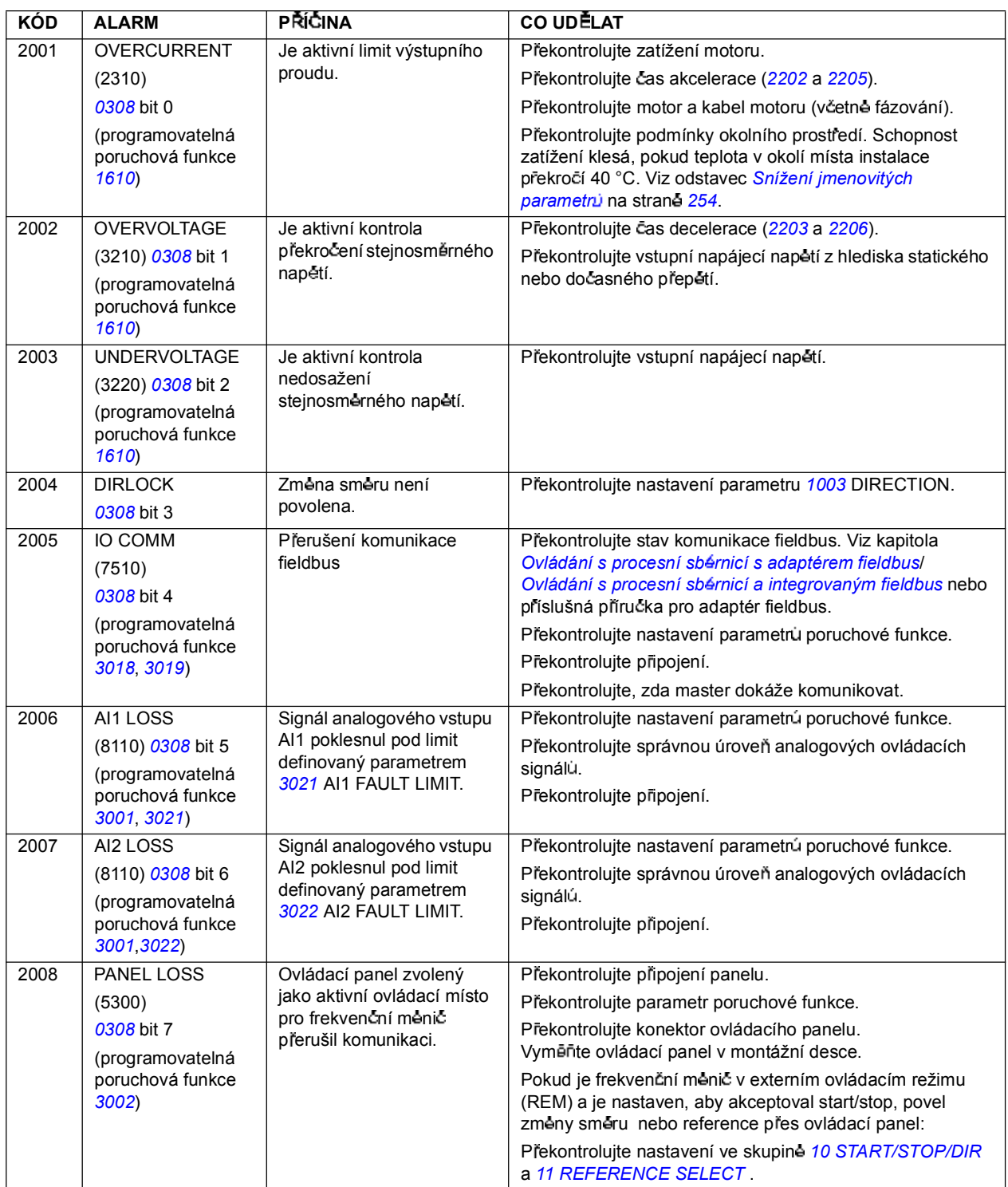

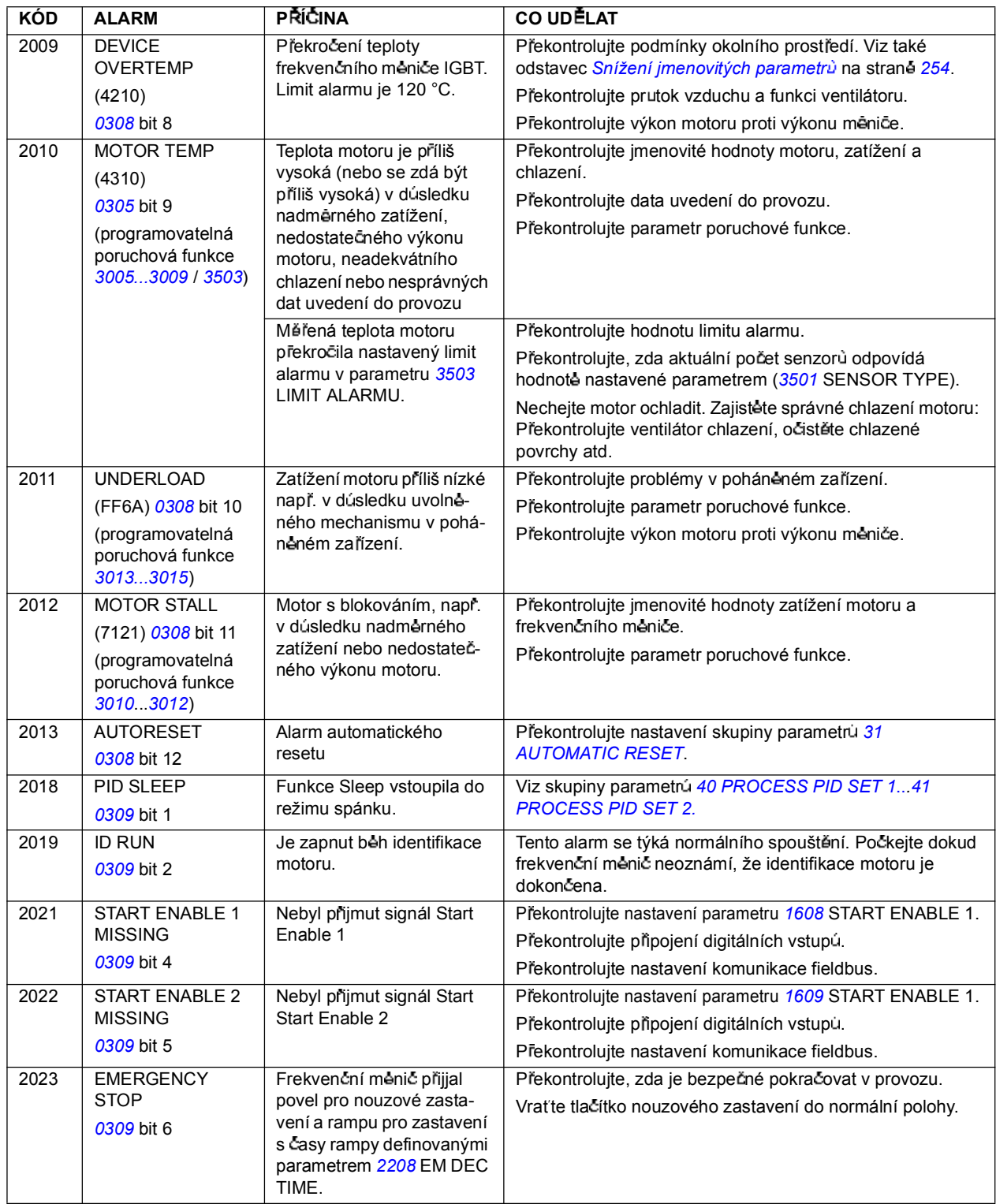

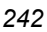

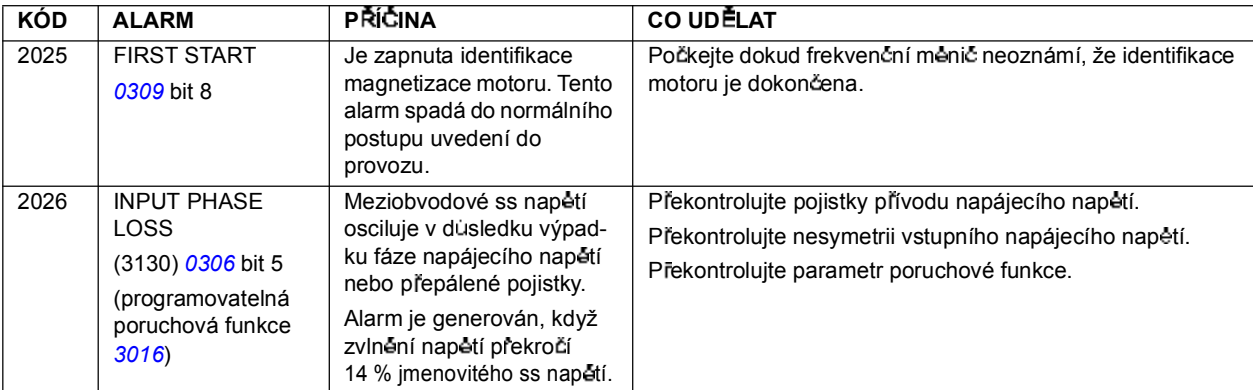

# **Alarmy generované Základním ovládacím panelem**

Základní ovládací panel indikuje alarmy ovládacího panelu s kódy A5xxx.

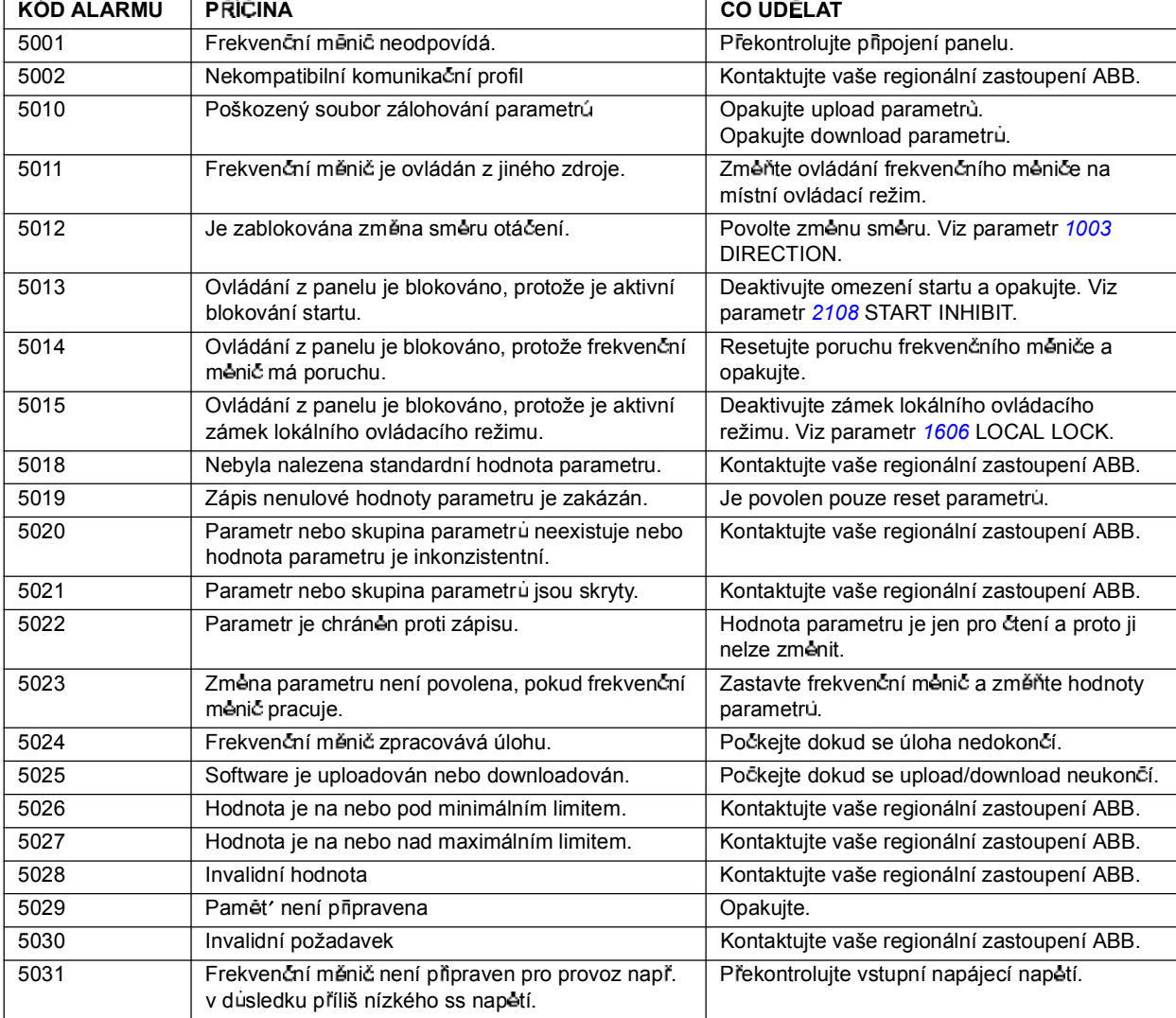

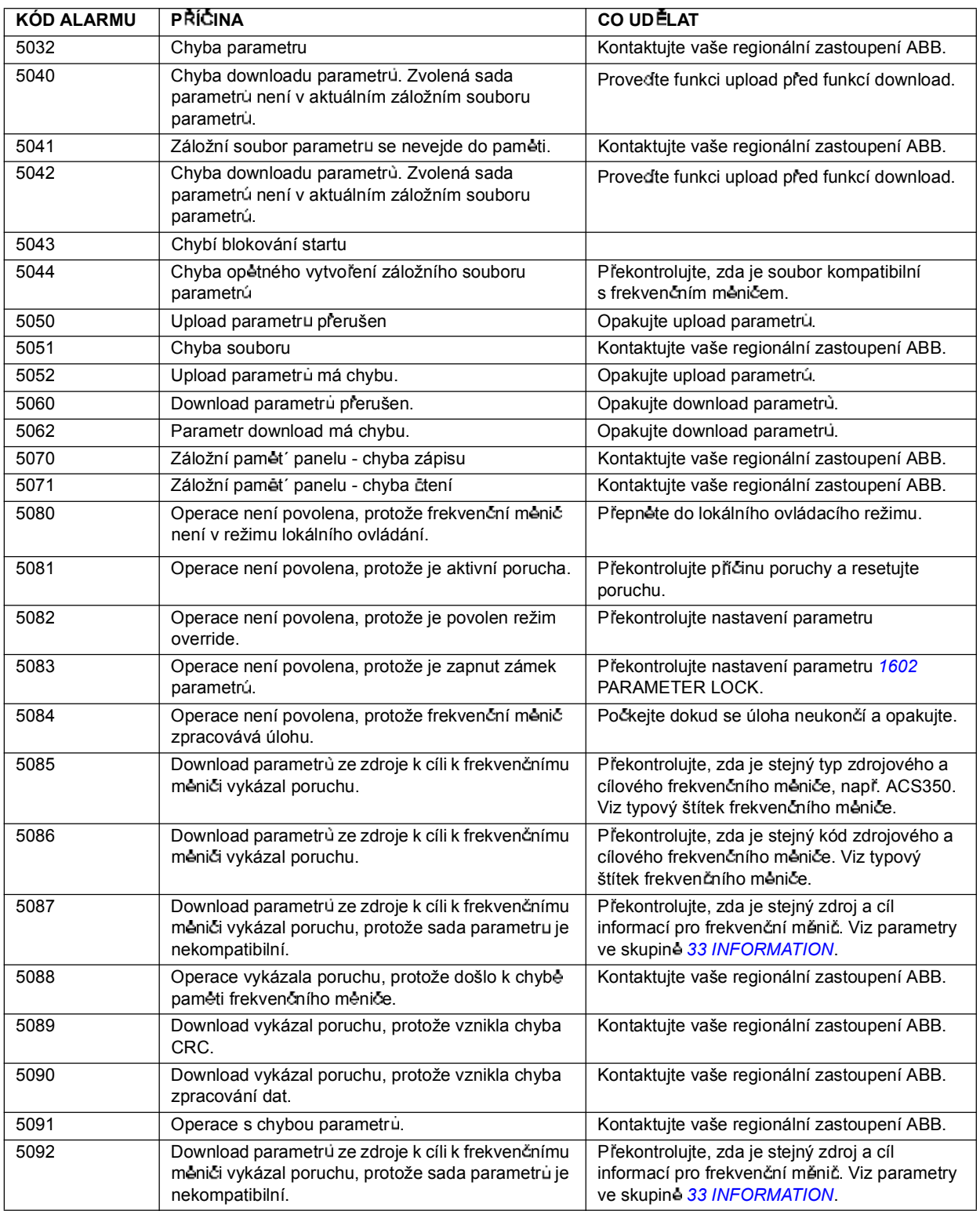

# **Chybová hláení generovaná frekven ním m ni em**

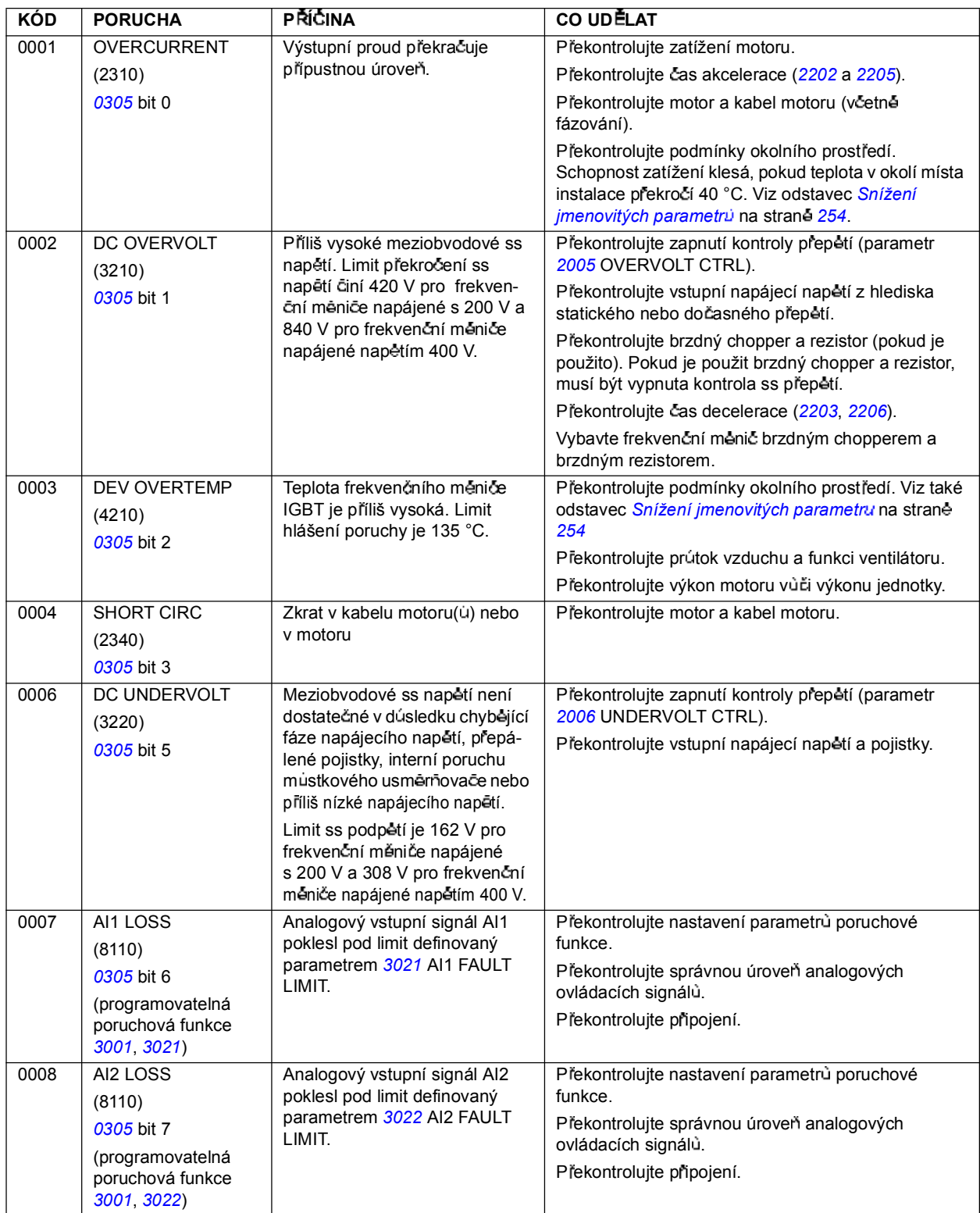

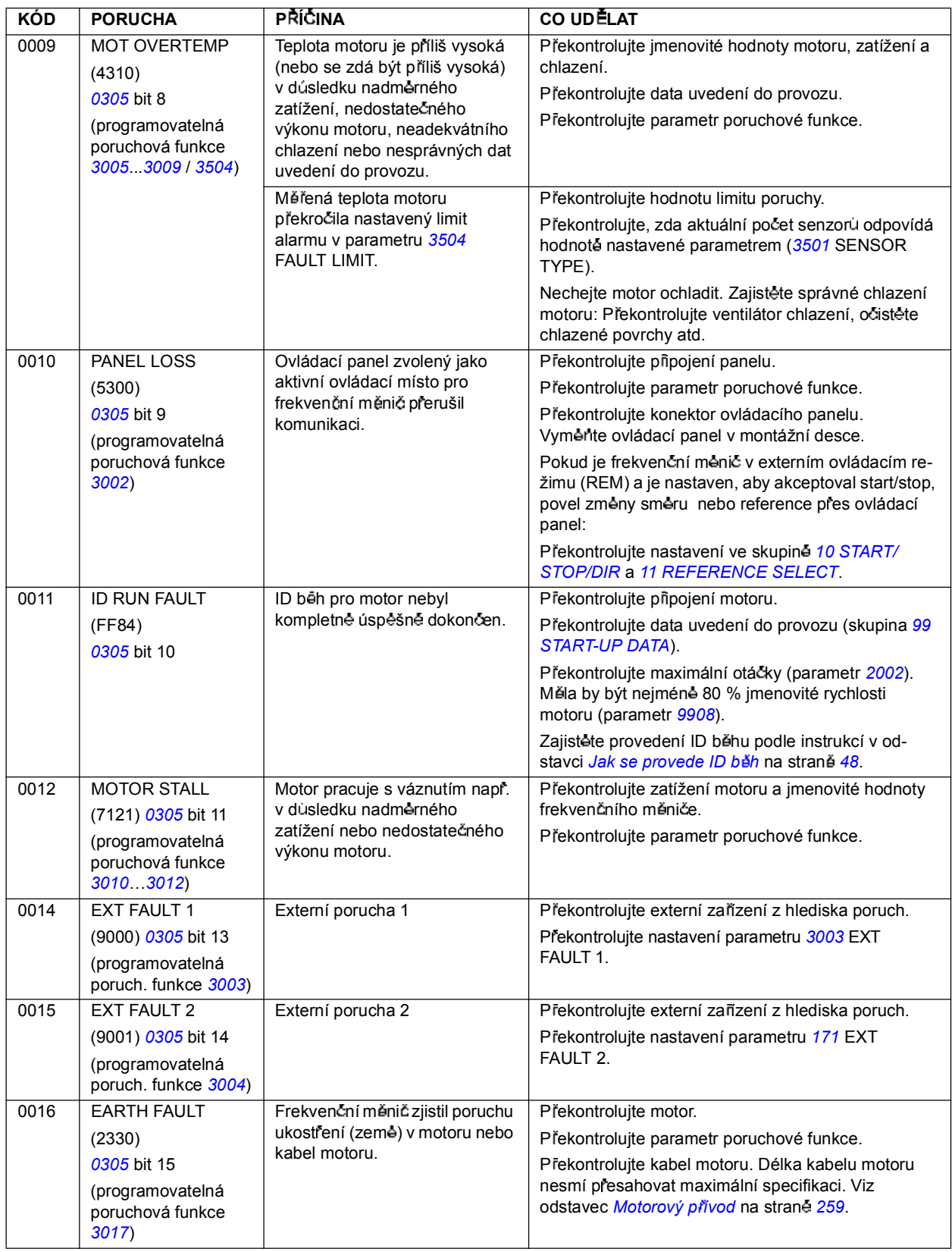

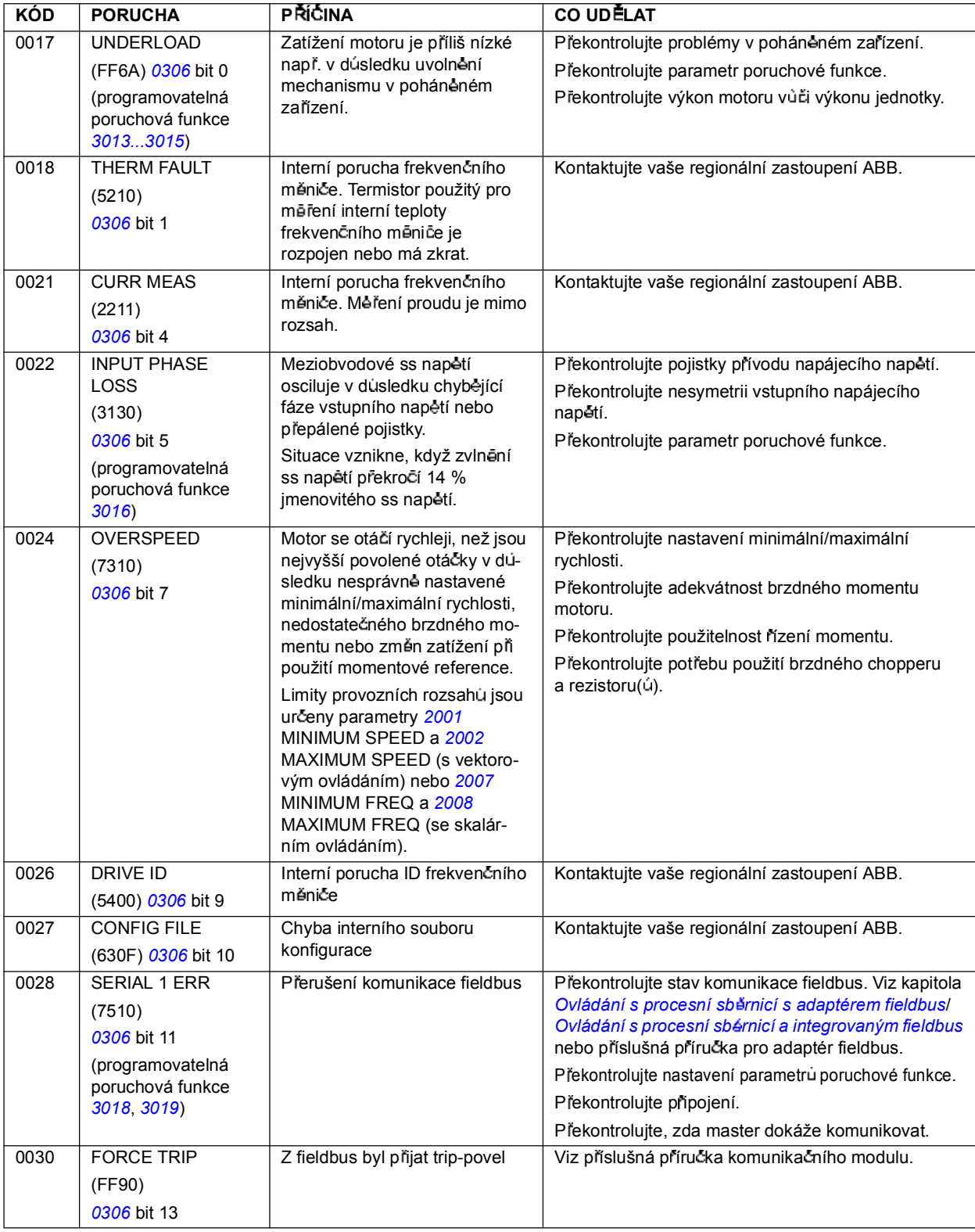

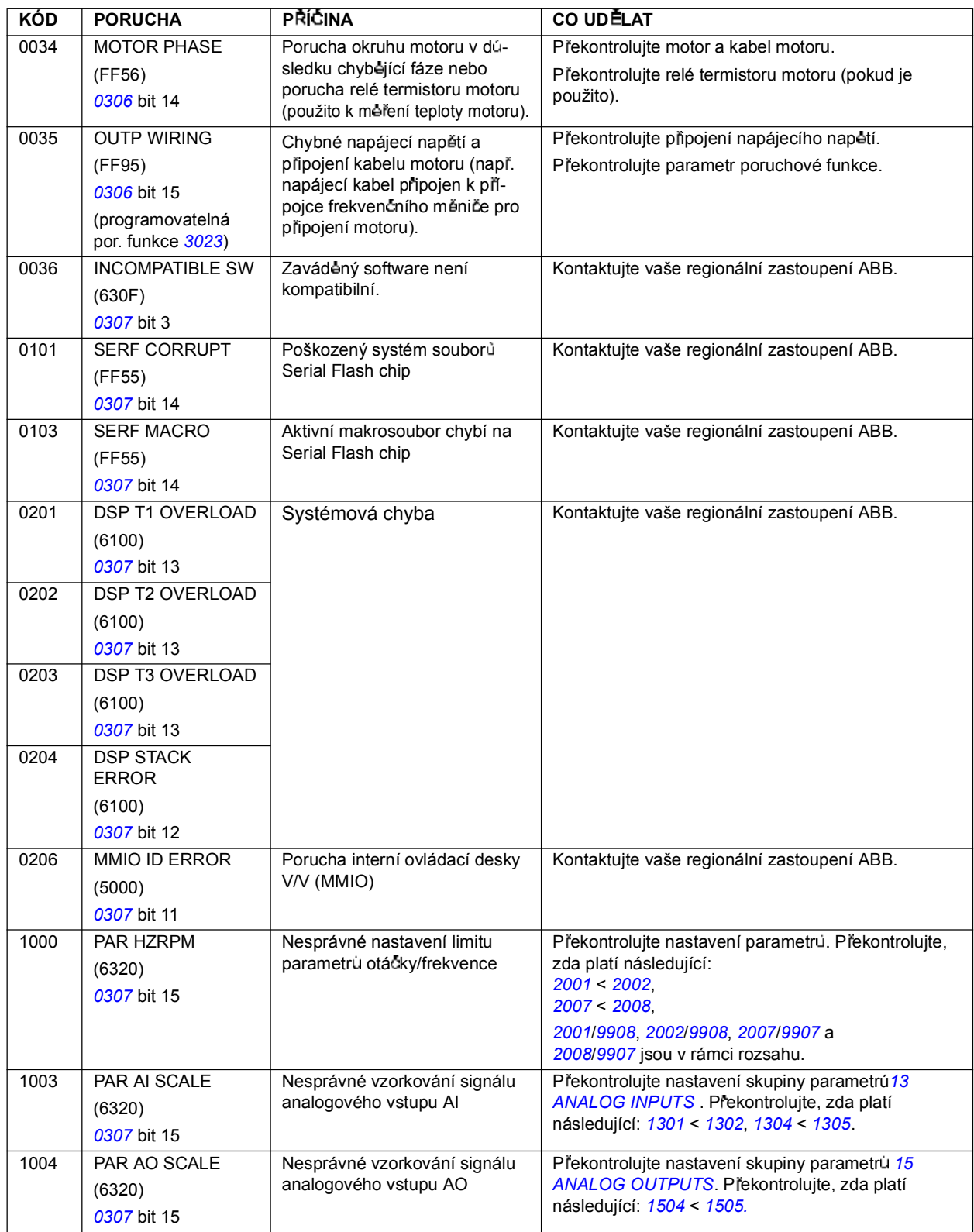

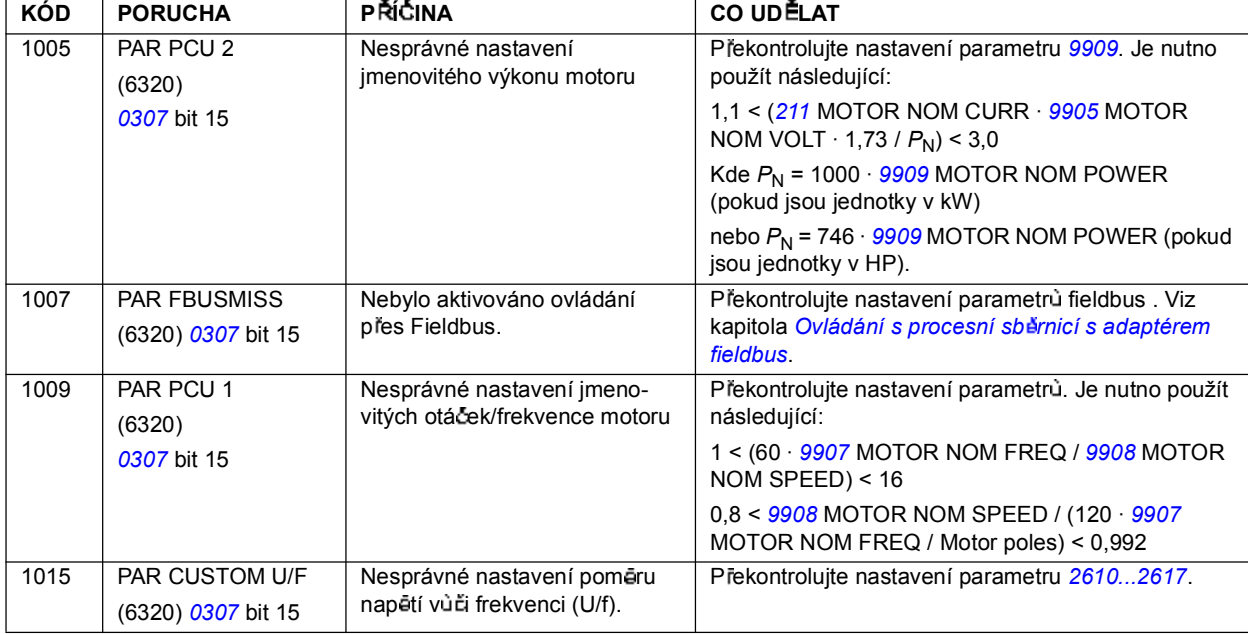

# **Poruchy integrovaného fieldbus**

Poruchy integrovaného fieldbus lze vyhledávat monitorováním skupiny parametrů *53 EFB PROTOCOL*. Viz také porucha/alarmy *SERIAL 1 ERR*.

#### **Chybí jednotka master**

Pokud na lince chybí zařízení master, zůstávají nezměněny hodnoty parametrů *5306* EFB OK MESSAGES a *5307* EFB CRC ERRORS.

Co je nutné udêlat:

- · Překontrolujte, zda je připojen master sítě a zda je správně konfigurován.
- · Překontrolujte připojení kabelu.

#### **Stejná adresa za ízení**

Pokud mají dvě nebo více zařízení stejnou adresu, zvyšuje se hodnota parametru 5307 EFB CRC ERRORS s každým povelem pro čtení/zápis.

Co je nutné udėlat:

· Překontrolujte adresy zařízení. Žádná dvě zařízení na stejné lince nesmějí mít stejnou adresu.

#### **Nesprávné propojení**

Pokud jsou komunikační vodiče překříženy (přípojka A na jednom zařízení je spojena s přípojkou B na dalším zařízení), zůstává nezměněna hodnota parametru 5306 EFB OK MESSAGES a parametr 5307 EFB CRC ERRORS zvyšuje hodnotu.

Co je nutné udėlat:

· Překontrolujte připojení interfejsu RS-232/485.

# **Co obsahuje tato kapitola**

Kapitola obsahuje pokyny pro preventivní údržbu a popis LED kontrolek.

# **Bezpe nost**

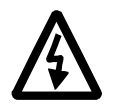

**VAROVÁNÍ!** Přečtěte si pokyny v kapitole **Bezpečnost** na prvních stranách této příručky před zahájením jakýchkoliv údržbových prací na zařízení. Nedodržení bezpečnostních pokynů může způsobit zranění nebo smrt.

# **Intervaly údrby**

Při instalaci v odpovídajícím prostředí vyžaduje frekvenční měnič velmi malý rozsah údržby. V tabulce jsou uvedeny intervaly pravidelné udržby doporučené firmou ABB.

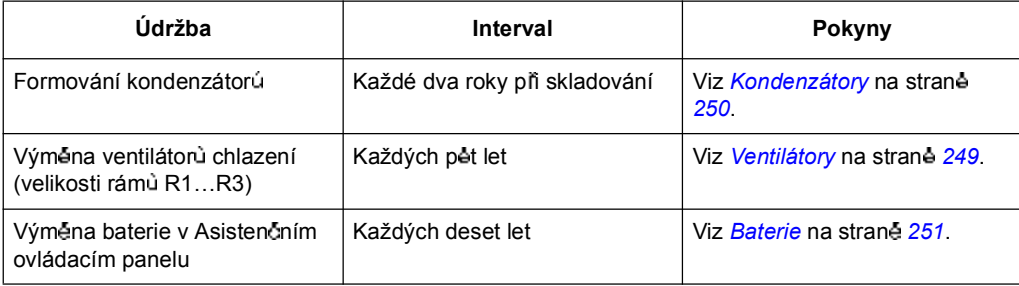

# **Ventilátory**

Ventilátory chlazení frekvenčního měniče mají životnost 25 000 provozních hodin. Reálná životnost závisí na četnosti použití frekvenčního měniče a na okolní teplotě.

Pokud se používá Asistenční ovládací panel, bude vás Notice Handler Assistant informovat o dosažení definované hodnoty počtu provozních hodin (viz parametr 2901). Tato informace může také vystupovat jako reléový výstup (viz parametr 1401) nezávisle na použitém typu panelu.

Závadu ventilátoru lze detekovat zvýšeným hlukem ložisek. Pokud je frekvenční měnič provozován v kritických oblastech výrobního procesu, doporučuje se vyměnit ventilátor ihned po začátku tohoto projevu. Výměnné ventilátory dodává ABB. Nepoužívejte jiné náhradní díly než jsou specifikovány ABB.

#### **Vým na ventilátoru (R1R3)**

Ventilátor obsahují pouze velikosti rámů R1...R3; velikost rámu R0 má přirozené chlazení.

- 1. Zastavte frekvenční měnič a odpojte jej od napájecího napětí.
- 2. Demontujte kryt, pokud frekvenční měnič obsahuje volitelný doplněk NEMA 1.
- 3. Vypačte držák ventilátoru z rámu frekvenčního měniče např. pomocí šroubováku a zvedněte výklopný držák ventilátoru nahoru za přední hranu.
- 4. Uvolnéte kabel ventilátoru z držáku.
- 5. Odpojte kabel ventilátoru.
- 6. Demontujte držák ventilátoru ze závěsů.
- 7. Instalujte nový držák ventilátoru s ventilátorem v opačném pořadí.
- 8. Připojte napájecí napětí.

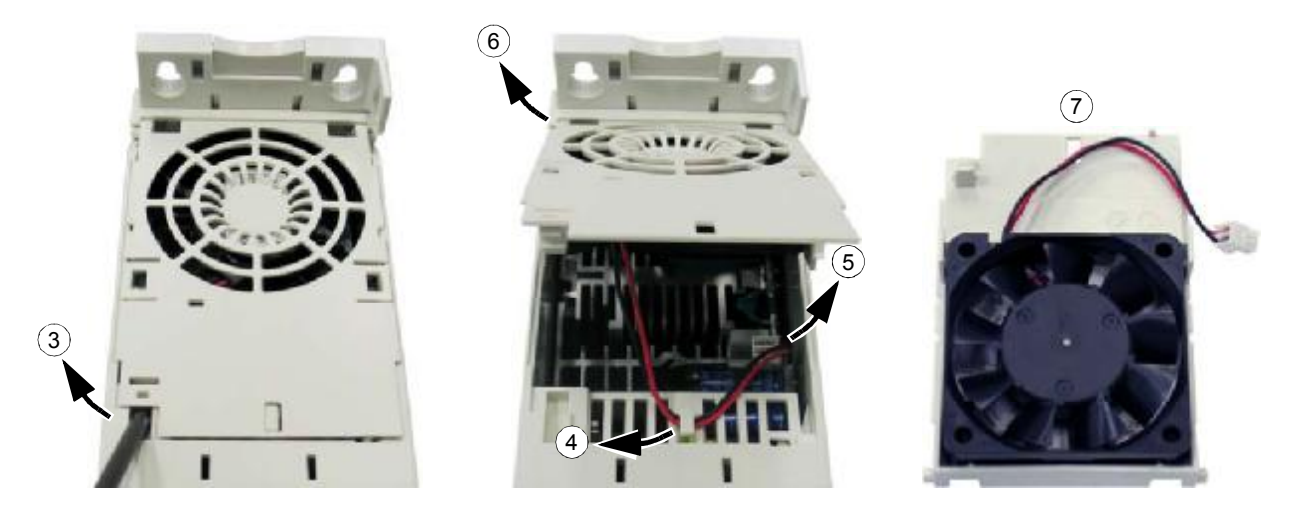

# **Kondenzátory**

#### **Formování**

Pokud byl frekvenční měnič skladován déle než dva roky, musejí být kondenzátory formovány. V tabulce na straně 20 zjistíte, jak se zjistí datum výroby ze sériového čísla. Informace o formování kondenzátorů zjistíte u regionálního zastoupení ABB.

### **Ovládací panel**

#### **it ní**

Pro čištění ovládacího panelu použijte měkký hadřík. Nepoužívejte silné čisticí prostředky, které by mohly poškrábat okénko displeje.

#### **Baterie**

Baterie se používají pouze u Asistenčního ovládacího panelu, který má k dispozici funkci hodin a má ji povolenou. Baterie udržuje provoz hodin v případě přerušení napájecího napětí.

Ocekávaná životnost baterie je větší než deset let. Pro vyjmutí baterie použijte minci a otočte držák baterie na zadní straně ovládacího panelu. Vyměňte baterii s typem CR2032.

Poznámka: Baterie NENÍ požadována pro všechny funkce ovládacího panelu a frekvenčního měniče s vviímkou hodin.

# **LED**

Na přední straně frekvenčního měniče jsou umístěny zelená a a červená LED. Jsou vidēt bez krytu panelu, ale nejsou vidēt, pokud je ovládací panel nasazen na frekvenční měnič. Asistenční ovládací panel má jednu LED. Níže uvedená tabulka popisuje LED kontrolky.

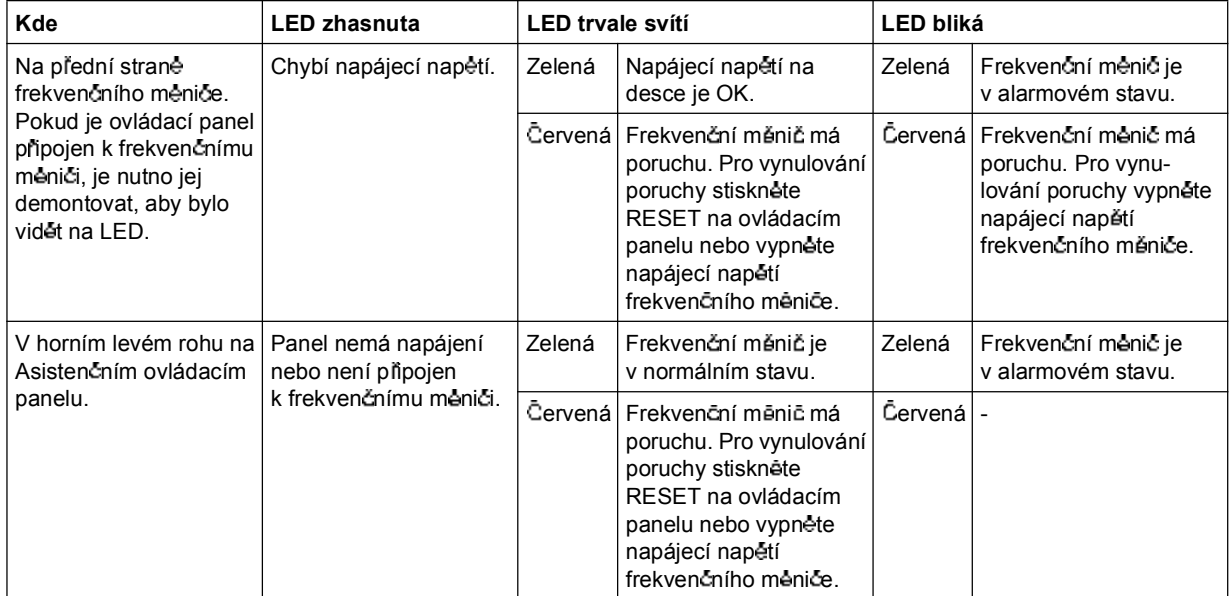
### **Co obsahuje tato kapitola**

Kapitola obsahuje technické údaje frekvenčního měniče, např. jmenovité hodnoty, velikosti a technické požadavky, podmínky pro splnění požadavků CE a jiných značek, jakož i záruční podmínky.

### **Jmenovité údaje**

#### **Proud a výkon**

V tabulce jsu uvedeny jmenovité hodnoty proudu a výkonu. Symboly jsou popsány pod tabulkou.

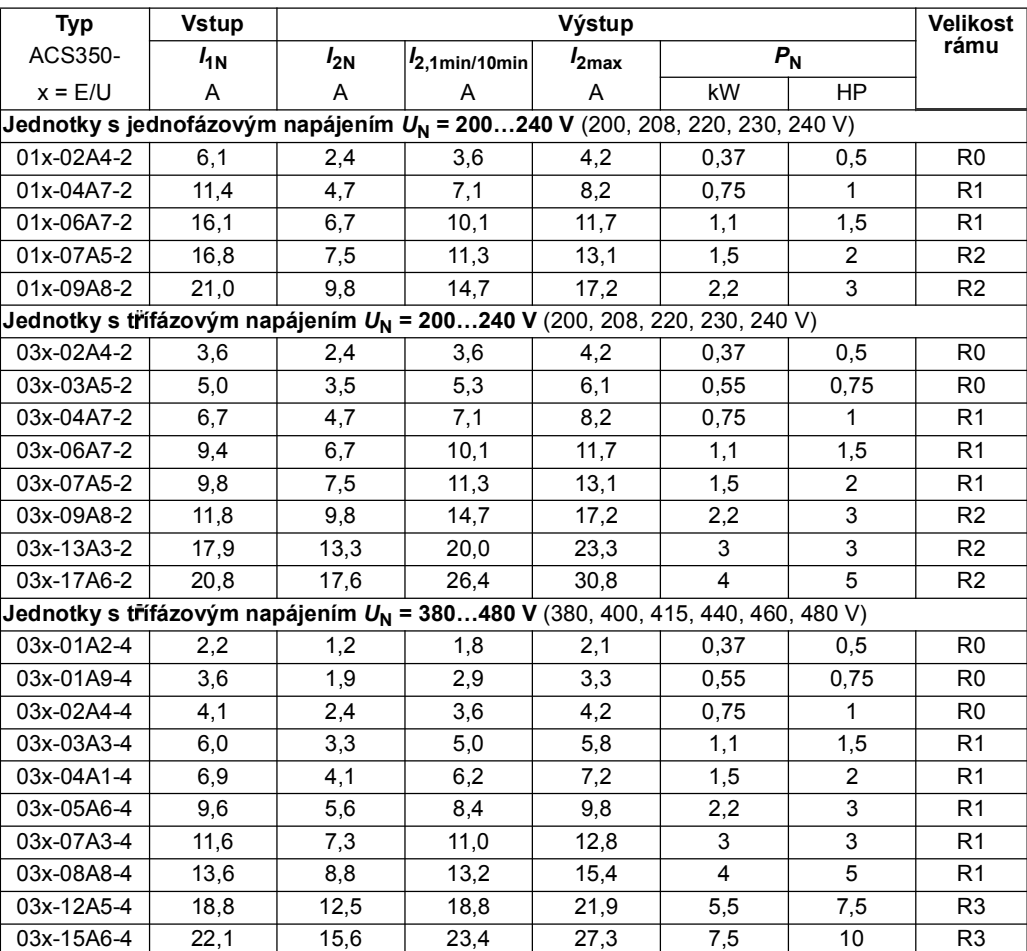

00353783.xls C.15

### **Symboly**

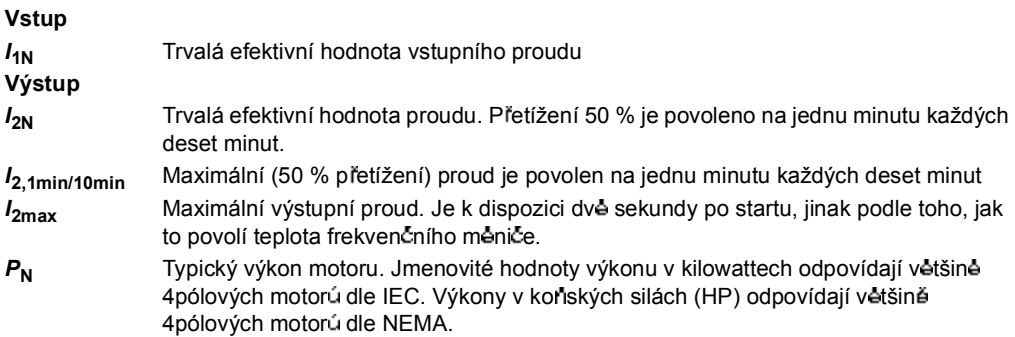

#### **Dimenzování**

Hodnoty povolených proudú se nemění s napájecím napětím. Aby se dosáhly výkony dle tabulky, jmenovitý proud měniče musí být větší nebo roven jmenovitému proudu motoru.

**Poznámka 1:** Maximální výkon na hřídeli je omezen na hodnotu 1,5 · P<sub>N</sub>. Je-li toto překročeno, dochází k automatickému omezení momentu a proudu. Tím je chráněn vstupní usměrňovač před přetížením.

**Poznámka 2:** Výkonové parametry jsou platné až do teploty okolí 40 °C.

#### **Sníení jmenovitých parametr**

Dovolené proudy a výkony se snižují v nadmořských výškách nad 1000 m nebo je-li teplota okolí vyšší než 40 °C.

*Snížení parametri v důsledku vyšší teploty* 

V rozsahu teplot +40 °C...+50 °C je jmenovitý výstupní proud snižován o 1 % na každý další 1 °C. Výstupní proud se vypočte vynásobením proudu udaného v tabulce jmenovitých hodnot koeficientem snížení proudu.

Příklad: Je-li teplota okolí 50 °C je koeficient snížení proudu 100 % - 1  $\frac{%}{}}$  · 10 °C = 90 % nebo 0,90. Výstupní proud je potom 0,90 ·  $I_{2N}$ .  $^{\circ}$ C

*Sníení parametr v d sledku nadmo ské výky*

V nadmořských výškách 1000...2000 m se snižuje proud o 1 % na každých 100 m.

*Sníení parametr v d sledku zvýené spínací frekvence*

Pokud se použije spínací frekvence 8 kHz (viz parametr 2606), tak se buďto:

- sníží *I<sub>2N</sub>* na 80 % nebo
- je nutné zajistit nastavení parametru 2607 SWITCH FREQ CTRL = 1 (ON), ten snižuje spínací frekvenci, když vnitřní teplota frekvenčního meniče překročí 90 °C. Viz parametr 2607 pro získání dalších podrobností.

Pokud se použije spínací frekvence 12 kHz (viz parametr 2606) tak se budto:

- sníží  $I_{2N}$  na 65 % a sníží se maximální povolená teplota okolí na 30 °C (86 °F) nebo
- je nutné zajistit nastavení parametru 2607 SWITCH FREQ CTRL = 1 (ON), ten snižuje spínací frekvenci, když vnitrní teplota frekvencního menice prekrocí 80 °C. Viz parametr 2607 pro získání dalších podrobností.

### **Poadavky na pr tok chladicího vzduchu**

Níže uvedená tabulka udává ztrátový výkon v hlavním obvodu při jmenovitém zatížení a v ovládacích obvodech s minimálním zatížením (V/V a panel se nepoužívají) a při maximálním zatížení (všechny digitální vstupy v zapnutém stavu a je použit panel, fieldbus a ventilátor). Celkový ztrátový výkon je součtem ztrátových výkon v hlavním a v ovládacím obvod.

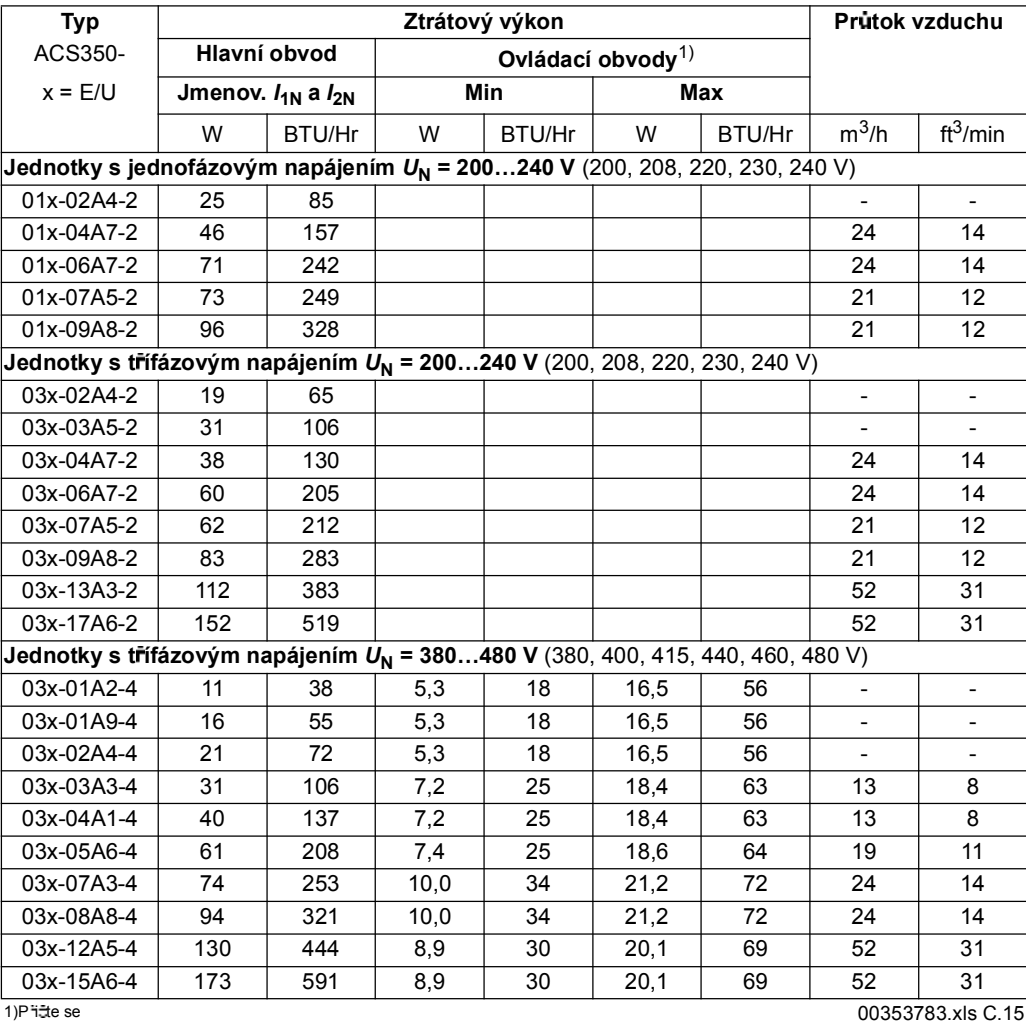

### **Pojistky pro vstupní sít´ové napájecí kabely**

V níže uvedené tabulce jsou uvedeny typy pojistek pro ochranu proti zkratu síťového napájecího kabelu. Pojistky také chrání okolní vybavení frekvenčního měniče v případ zkratu v obvodu. **P ekontrolujte, aby byla reak ní doba pojistek pod hodnotou 0,5 sekundy**. Reak ní doba závisí na typu pojistky, na impedanci napájecí síte, dále na průřezu, materiálu a délce napájecího kabelu. V případe překročení času 0,5 sekundy u pojistek gG nebo T, sníží ve většině případů reakční čas na přijatelnou uroveň ultra-rychlé pojistky (aR).

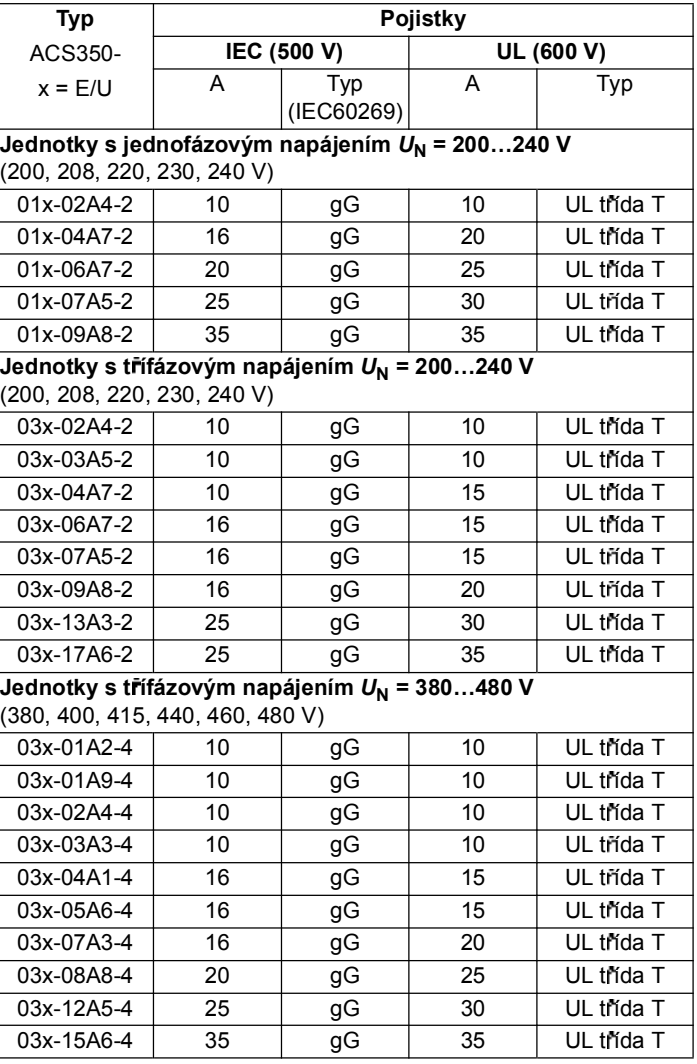

Poznámka: Není nutné používat dlouhé pojistky.

00353783.xls C.15

# **Rozm ry sít´ového napájecího kabelu**

Viz také odstavec *Výb r kabel napájecího nap tí* na stran *25*.

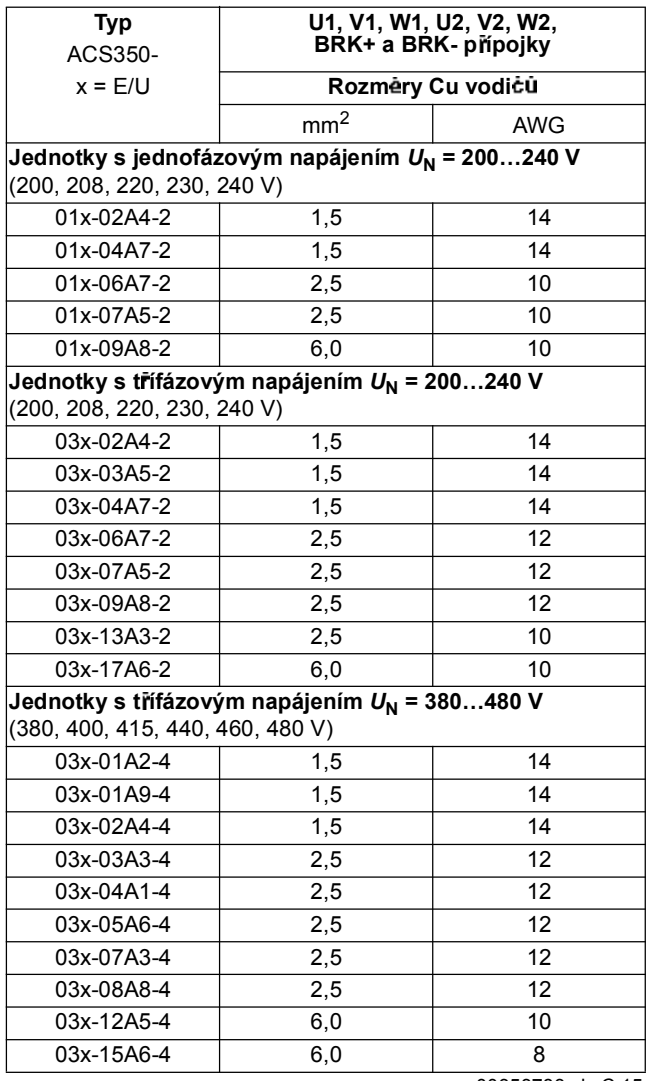

00353783.xls C.15

### **Napájecí sít´ové kabely: rozm ry p ípojek, maximální pr m ry kabel a utahovací momenty**

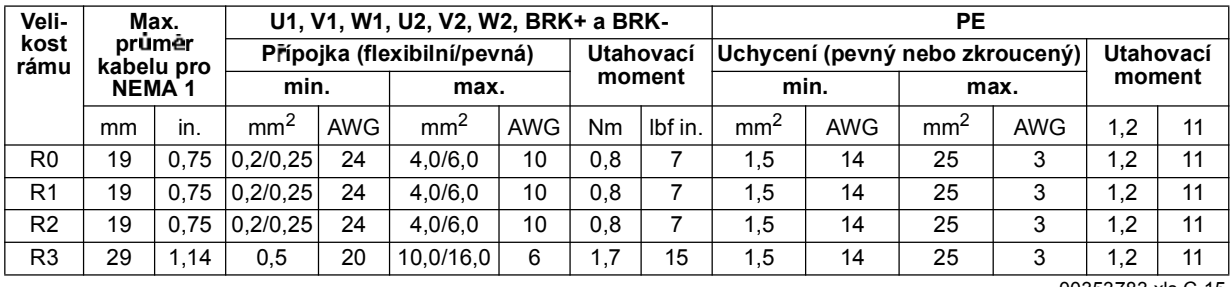

V tabulce jsou uvedeny rozmēry prípojek pro kabel napájecího napētí, kabel motoru a brzdné rezistory, použitelné průměry kabelů a utahovací momenty.

#### 00353783.xls C.15

### **Rozm ry, hmotnosti a hluk**

Rozměry, hmotnosti a hluk jsou udány v oddělených tabulkách pro každý stupeň krytí.

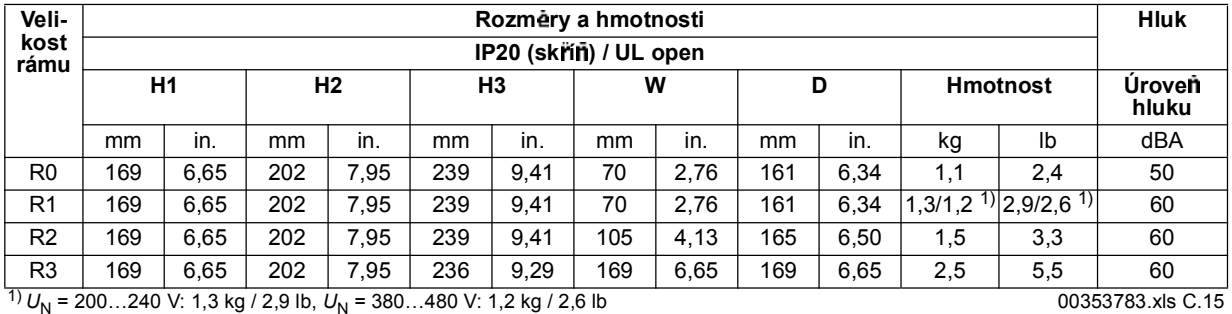

**Velikost rámu Rozmēry** a hmotnosti **razmīga ir alienātā ar arī ar arī ar Hluk IP20 / NEMA 1 H4 H5 W D Hmotnost Úrove hluku** mm | in. | mm | in. | mm | in. | mm | in. | kg | lb | dBA R0 | 257 | 10,12 | 280 | 11,02 | 70 | 2,76 | 169 | 6,65 | 1,5 | 3,3 | 50 R1 257 10,12 280 11,02 70 2,76 169 6,65 1,7/1,6 <sup>2)</sup> 3,7/3,5 <sup>2)</sup> 60 R2 | 257 | 10,12 | 282 | 11,10 | 105 | 4,13 | 169 | 6,65 | 1,9 | 4,2 | 60 R3 | 260 | 10,24 | 299 | 11,77 | 169 | 6,65 | 177 | 6,97 |  $\,$ 3,1 |  $\,$  6,8 |  $\,$  60

 $\frac{2}{2}U_N = 200...240$  V: 1,7 kg / 3,7 lb,  $U_N = 380...480$  V: 1,6 kg / 3,5 lb 00353783.xls C.15

### **Symboly**

#### **IP20 (sk í ) / UL open**

- H1 výška bez úchytu a upínací desky
- H2 výška s úchyty, bez upínací desky
- H3 výška s úchyty a upínací deskou

#### **IP20 / NEMA 1**

- H4 výška s úchyty a propojovacím boxem
- H5 výška s úchyty, propojovacím boxem a krytem

*Technické údaje*

### **Sít´ový p ívod**

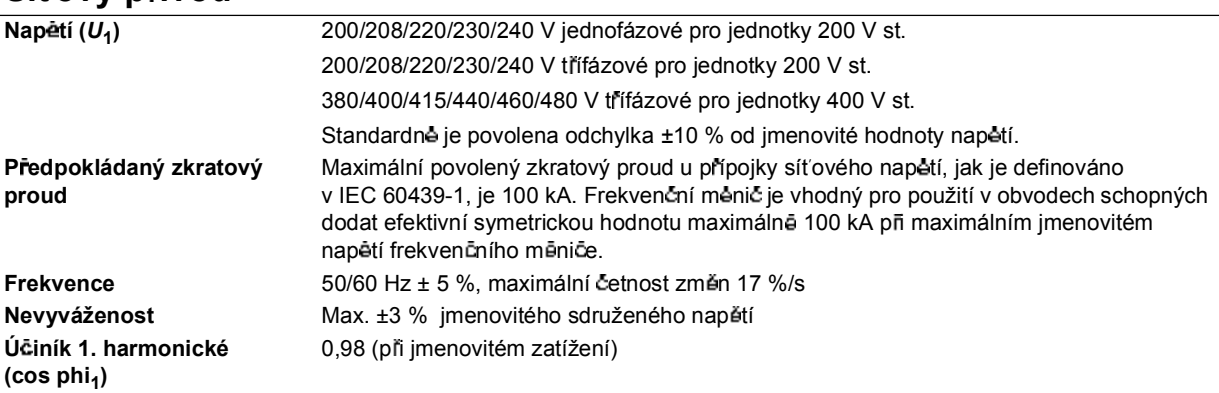

# **Motorový p ívod**

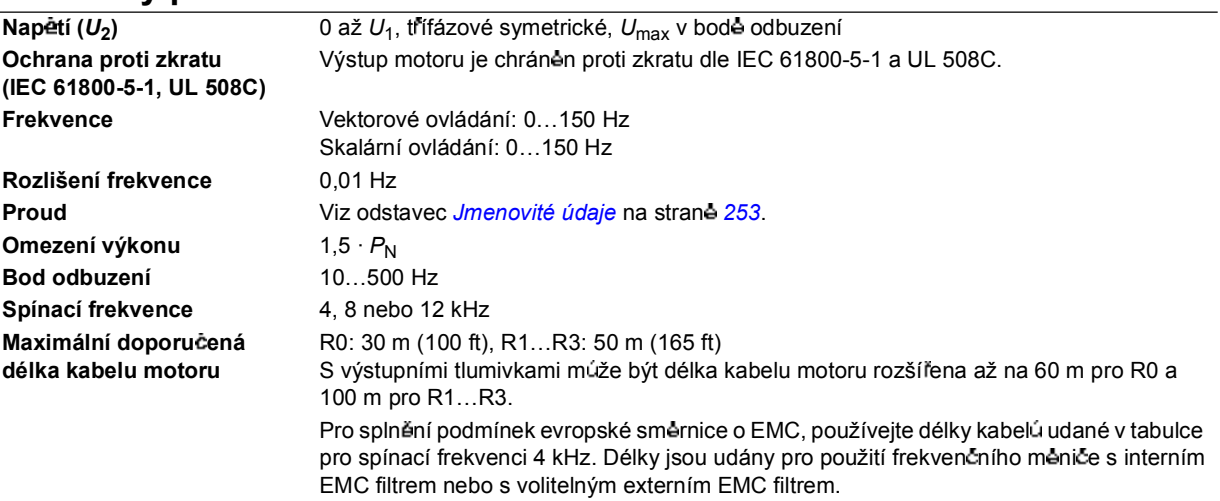

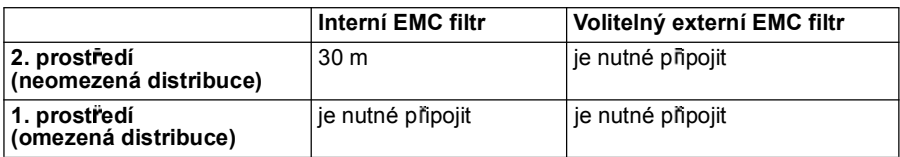

### **Ovládací p ípojky**

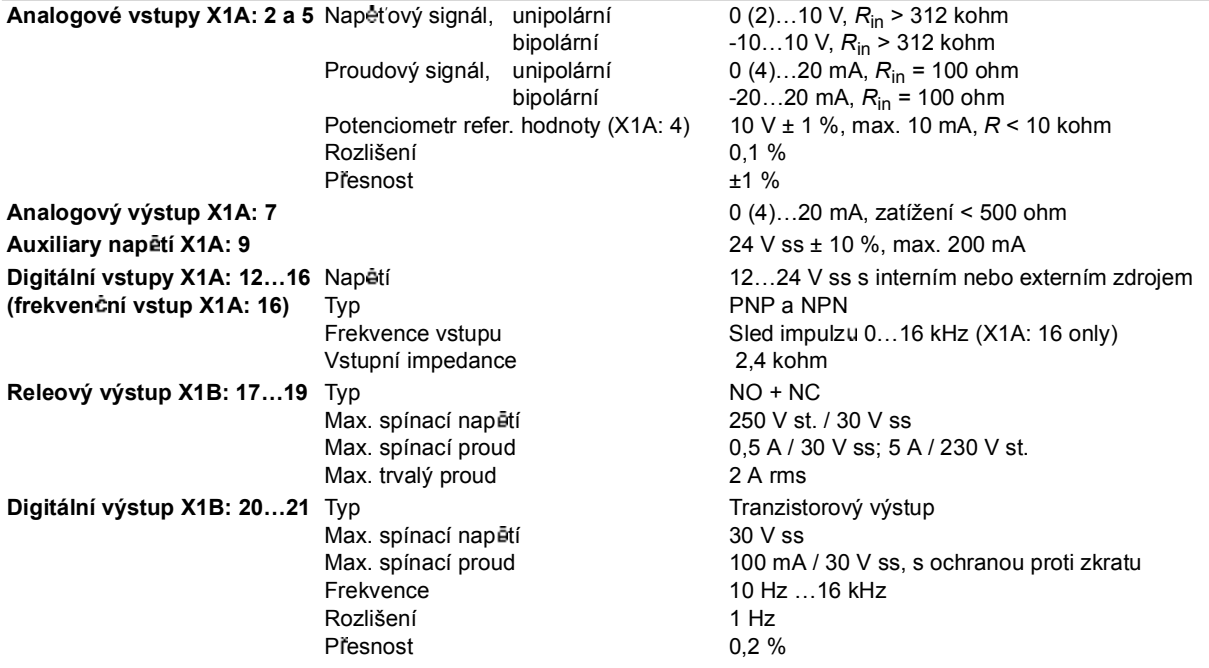

### **P ípojka brzdného rezistoru**

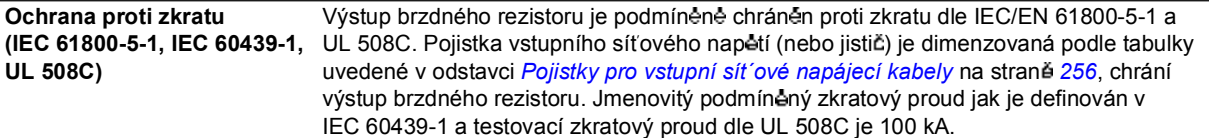

### **Ú innost**

Přibližné 95 až 98 % při jmenovité úrovni výkonu, v závislosti na velikosti frekvenčního ménice a volitelných doplňcích

### **Chlazení**

Metoda R0: přirozené konvekční chlazení. R1...R3: interní ventilátor, směr průtoku zdola nahoru. **Volný prostor kolem frekven ního m ni e** Viz kapitola *Mechanická instalace*, strana *21*.

### **Stupn krytí**

IP20 (instalace ve skříni) / UL open: Standardní kryty. Aby byly splněny podmínky ochrany před dotekem, musí být frekvenční měnič instalován ve skříni. IP20 / NEMA 1: Lze dosáhnout se sadou volitelných doplňkú obsahující kryt a připojovací box.

### **Podmínky okolního prost edí**

V tabulce jsou udány mezní hodnoty pro okolní prostředí frekvenčního meniče. Frekvenční měnič by se měl používat ve vytápěném vnitřním prostředí.

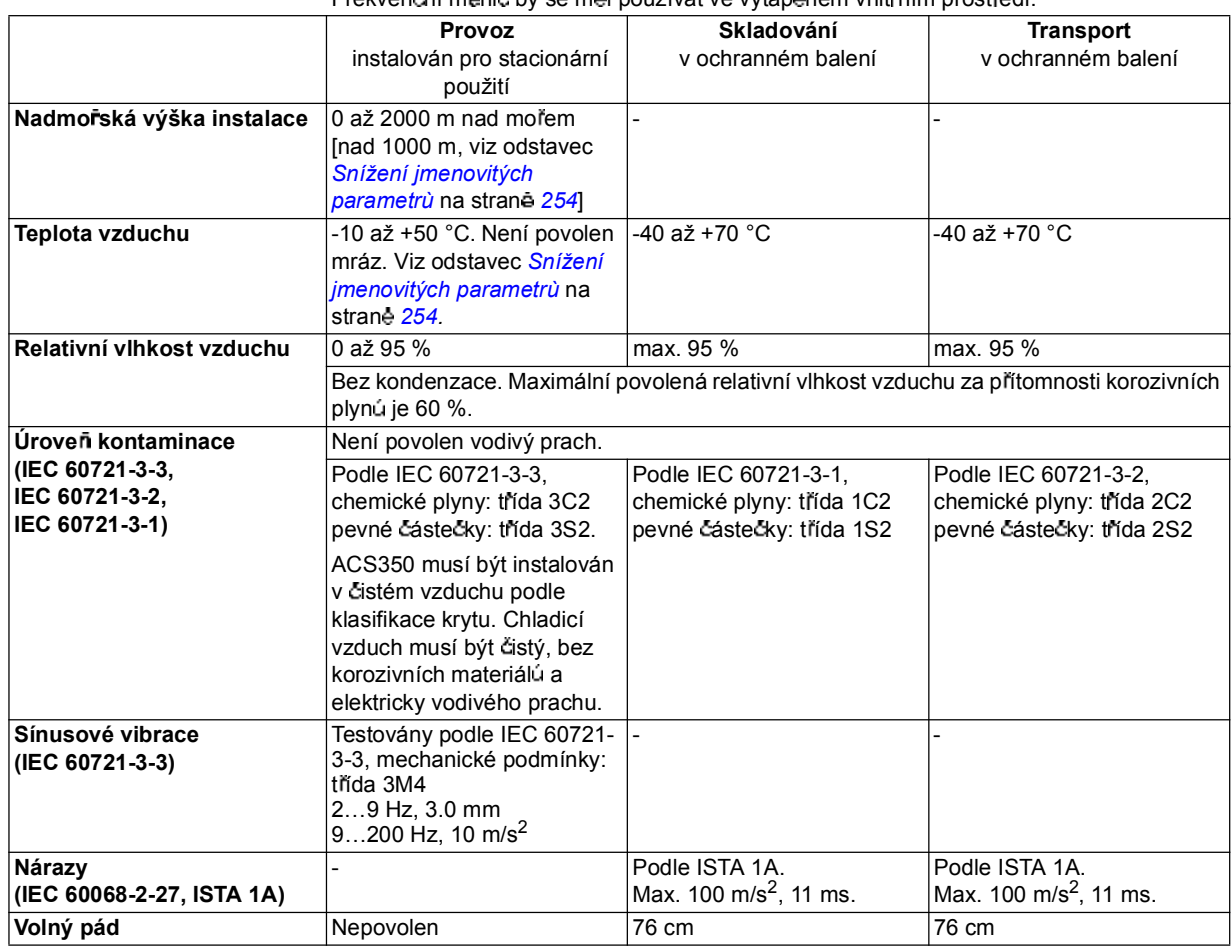

### **Materiály**

Kryt frekvenčního měniče · PC/ABS 2 mm, PC+10 %GF 3 mm a PA66+25 %GF 2 mm, vše v barvě NCS 1502-Y (RAL 9002 / PMS 420 C) • žárové zinkovaný ocelový plech 1,5 mm, tlouštka povlaku 20 mikrometrú extrudovaný hliník AlSi. **Balení** Vlnitá lepenka. Likvidace Měniče jsou vyrobeny z materiálů, které by měly být recyklovány pro dosažení úspor energií a ochranu přírodních zdroju. Balicí materiály jsou neškodné pro životní prostředí a jsou recyklovatelné. Všechy kovové části jsou recyklovatelné. Plasty lze recyklovat nebo za stanovených podmínek spálit podle národních předpisů. Většina recyklovatelných částí je označena značkou recyklace. Jestliže recyklace není možná, pak všechny části s vyjímkou elektrolytických kondenzátorú a desek plošných spoju mohou být skladovány. Elektrolytické kondenzátory obsahují elektrolyt a plošné spoje olovo, což jsou látky klasifikované EU jako nebezpečný odpad. Musejí být proto demontovány a likvidovány dle místních předpisů. Potrebujete-li detailnējší informace, obrat'te se na regionální zastoupení ABB.

**Pouité normy**

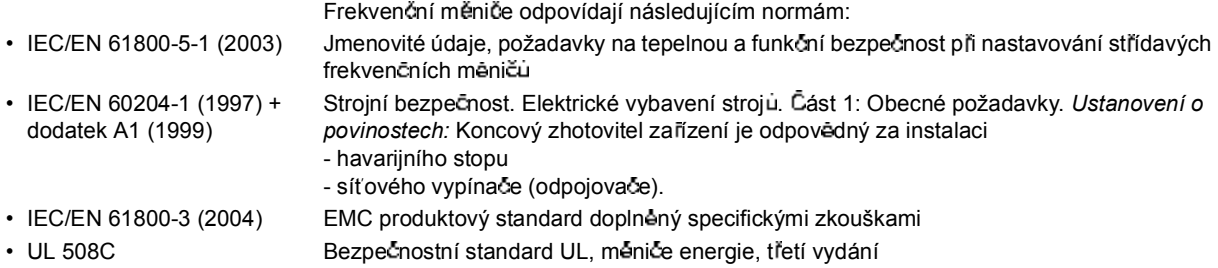

### **CE zna ení**

Platné označení vašeho frekvenčního měniče naleznete na typovém štítku.

Označení CE potvrzuje, že frekvenční měnič splňuje předpisy Evropského nízkého napětí a EMC na řízení (direktiva 73/23/EEC revidována jako 93/68/EEC a direktiva 89/336/EEC revidována jako 93/ 68/EEC).

### **Definice**

EMC je zkratkou pro **E**lectro**m**agnetic **C**ompatibility (elektromagnetická kompatibilita). Jedná se o schopnost elektrického/elektronického zařízení pracovat bez problémů v elektromagnetickém prostředí. Obrácené také zařízení nesmí vyzařovat nebo rušit jiné produkty nebo výrobky ve stejné lokalité.

1. prostředí zahrnuje instituce připojené k síti rozvodu nízkého napětí zásobující energií budovy určené pro bydlení.

*2. prost edí* zahrnuje instituce p ipojené k síti rozvodu bez dodávek pro domácnosti.

Omezená distribuce: Režim distribučního prodeje, ve kterém výrobce omezuje dodavatele, zákazníky nebo uživatele, kterí musejí při aplikaci meničů oddělené nebo společné prokazovat technickou kompetenci z hlediska požadavkú EMC.

*Neomezená distribuce:* Režim distribučního prodeje, ve kterém není pro zákazníka nebo uživatele dodávka zařízení a aplikace méniců závislá na kompetenci z hlediska požadavku EMC.

#### **Soulad s ustanovením sm rnic EMC**

Směrnice EMC definují požadavky na imunitu a vyzařování elektrického zařízení používaného v rámci Evropské unie. EMC produktový standard [EN 61800-3 (2004)] pokrývá požadavky definované pro frekvenční měniče.

#### **Soulad s EN 61800-3 (2004)**

*1. prost edí (omezená distribuce)*

Frekvenční měnič vyhovuje limitum EN 61800-3 s následujícími pravidly:

Je nutné pridat později.

*2. prost edí (neomezená distribuce)*

Frekvenční měnič vyhovuje limitům EN 61800-3 s následujícími pravidly:

- 1. Interní EMC filtr je připojen (je zašroubován šroub EMC) nebo je instalován volitelný EMC filtr.
- 2. Kabely pro motor a ovládání byly zvoleny podle technických údajú v této příručce.
- 3. Frekvenční měnič je instalován podle pokynů v této příručce.
- 4. S interním EMC filtrem: délka kabelu motoru 30 m se spínací frekvencí 4 kHz. S volitelným externím filtrem: délka kabelu motoru xx (je nutné připojit) se spínací frekvencí 4 kHz.

Poznámka: Není povoleno instalovat frekvenční měnič s interním EMC filtrem p npojeným k systému IT (neuzemnēný). Napájecí sít´ by tak mēla kontakt s potenciálem zemē pres kondenzátory filtru EMC, což by mohlo způsobit ohrožení nebo poškození frekvenčního měniče.

Poznámka: Není povoleno instalovat frekvenční měnič s interním EMC filtrem připojeným k systému TN s plovoucím uzemnéním, znamenalo by to poškození frekvenčního méniče.

# **C-Tick známkování**

Platné označení vašeho frekvenčního měniče naleznete na typovém štítku.

C-Tick označení je vyžadováno v Austrálii a na Novém Zélandu. Známka C-Tick je pripojena k měniči. aby potvrzovala jeho souhlas s relevantními standardy (IEC 61800-3 (2004) elektrické výkonové systémy frekvenčních meničů s nastavitelnou rychlostí - Část 3: EMC produktové standardy včetně specifických testovacích metod), dle Trans-Tasman Electromagnetic Compatibility Scheme.

#### **Definice**

EMC je zkratkou pro **E**lectro**m**agnetic **C**ompatibility (elektromagnetická kompatibilita). Jedná se o schopnost elektrického/elektronického zařízení pracovat bez problému v elektromagnetickém prostředí. Obráceně také zařízení nesmí vyzařovat nebo rušit jiné produkty nebo výrobky ve stejné lokalité.

Trans-Tasman Electromagnetic Compatibility Scheme (EMCS) bylo zavedeno Australian Communication Authority (ACA) a Radio Spectrum Management Skupina (RSM) novozélandského Ministerstva pro ekonomický rozvoj (NZMED) v listopadu 2001. Účelem schématu je chránit spektrum rádiových frekvencí zavedením technických limitu pro vyzařování u elektrických/elektronických produktu.

1. prostředí zahrnuje instituce p npojené k síti rozvodu nízkého napetí zásobující energií budovy určené pro bydlení.

*2. prost edí* zahrnuje instituce p ipojené k síti rozvodu bez dodávek pro domácnosti.

Omezená distribuce: Režim distribučního prodeje, ve kterém výrobce omezuje dodavatele, zákazníky nebo uživatele, kteří musejí při aplikaci meničů oddělene nebo společně prokazovat technickou kompetenci z hlediska požadavkú EMC.

*Neomezená distribuce:* Režim distribučního prodeje, ve kterém není pro zákazníka nebo uživatele dodávka zařízení a aplikace měničů závislá na kompetenci z hlediska požadavků EMC.

#### **Soulad s IEC 61800-3**

#### *1. prost edí (omezená distribuce)*

Frekvenční měniče vyhovují limitum dle IEC 61800-3 s povinnostmi udanými pro CE-označení uvedené v odstavci *1. prost edí (omezená distribuce)* na stran *262*.

#### *2. prost edí*

Frekvenční měniče vyhovují limitům dle IEC 61800-3 s povinnostmi udanými pro CE-označení uvedené v odstavci *2. prost edí (neomezená distribuce)* na stran *262*.

### **UL zna ení**

Platné označení vašeho frekvenčního měniče naleznete na typovém štítku.

*UL kontrolní seznam*

**Připojení napájecího napětí** – Viz odstavec Pojistky pro vstupní sít´ové napájecí kabely na straně *259*.

**Odpojovací za ízení (odpojovací prost edky)** Viz odstavec *Odpojova napájecího nap tí* na stran *23*.

Podmínky okolního prostředí – Frekvenční měniče je nutné používat ve vytápěném interiéru. Viz odstavec *Podmínky okolního prost edí* na stran *261*, zde jsou uvedeny p ísluné specifické limity.

**Pojistky vstupních kabelů** – Pro instalace ve Spojených státech musí být zajištěna ochrana koncového obvodu v souladu s National Electrical Code (NEC) a všemi použitelnými místními předpisy. Pro splnění tohoto požadavku se používají pojistky klasifikované podle UL a uvedené v odstavci *Pojistky pro vstupní sít´ové napájecí kabely* na stran *256*.

V Kanadė musí být např. ochrana koncového obvodu zajištěna v souladu s Canadian Electrical Code a s využitím dalších použitelných provinčních nařízení. Pro splnění tohoto požadavku se používají pojistky klasifikované podle UL a uvedené v odstavci *Pojistky pro vstupní sít´ové napájecí kabely* na strane 256.

**Výb r napájecího kabelu** Viz odstavec *Výb r kabel napájecího nap tí* na stran *25*.

Připojení napájecího kabelu - Schéma zapojení přípojek a utahovací momenty, viz odstavec *P ipojení kabel napájecího nap tí* na stran *32*.

**Ochrana proti přetížení** – Frekvenční měniče jsou vybaveny ochranou proti přetížení v souladu s National Electrical Code (US).

Brždění – ACS350 má interní brzdný chopper. Pokud jsou připojeny správně dimenzované brzdné rezistory, brzdný chopper umožní frekvenčnímu měniči vyzánt regenerační energii (normálně asociovanou s rychlým brzdením motoru). Výber brzdných rezistorů je vysvetlen v odstavci Přípojka *brzdného rezistoru* na stran *260.*

### **Brzdné rezistory**

Frekvenční měniče ACS350 mají interní brzdný chopper jako standardní vybavení. Brzdný rezistor se zvolí pomocí tabulky a vzorců uvedených v tomto odstavci.

#### **Výb r brzdných rezistor**

- 1. Určete požadovaný maximální brzdný výkon P<sub>Rmax</sub> pro aplikaci. P<sub>Rmax</sub> musí být menší než P<sub>BRmax</sub> udaný v tabulce na straně 266 pro použitý typ frekvenčního mênice.
- 2. Vypočtěte odpor *R* pomocí vzorce 1.
- 3. Vypoctete energii E<sub>Rpulse</sub> pomocí vzorce 2.
- 4. Zvolte rezistor tak, aby byly splnēny následující podmínky:
	- Jmenovitý výkon rezistoru musí být větší nebo roven P<sub>Rmax</sub>.
	- Odpor *R* musí být mezi  $R_{\text{min}}$  a  $R_{\text{max}}$  uvedenými v tabulce pro použitý typ frekvenčního měniče.
	- Rezistor musí být schopen vyzá r energii  $E_{\text{Rpulse}}$  behem cyklu brzdení *T*.

Vzorce pro výběr rezistoru:

Vz. 1. 
$$
U_N = 200...240 \text{ V: } R = \frac{150500}{P_{Rmax}}
$$
  
\n $U_N = 380...480 \text{ V: } R = \frac{624100}{P_{Rmax}}$   
\nVz. 2.  $E_{Rpulse} = P_{Rmax} \cdot t_{on}$   
\nVz. 3.  $P_{Rave} = P_{Rmax} \cdot \frac{t_{on}}{T}$ 

Pro prevod použijte 1 HP = 746 W.

kde

*R* = zvolená hodnota brzdného rezistoru (ohm)

P<sub>Rmax</sub> = maximální výkon během cyklu brzdění (W)

 $P_{\text{Rave}}$  = prüměrný výkon během cyklu brzdění (W)

*E*<sub>Rpulse</sub> = energie prenesená do rezistoru bēhem jediného brzdného pulzu (J)

 $t_{\rm on}$  = délka brzdného pulzu (s)<br> $T =$  délka brzdného cyklu (s).

= délka brzdného cyklu (s).

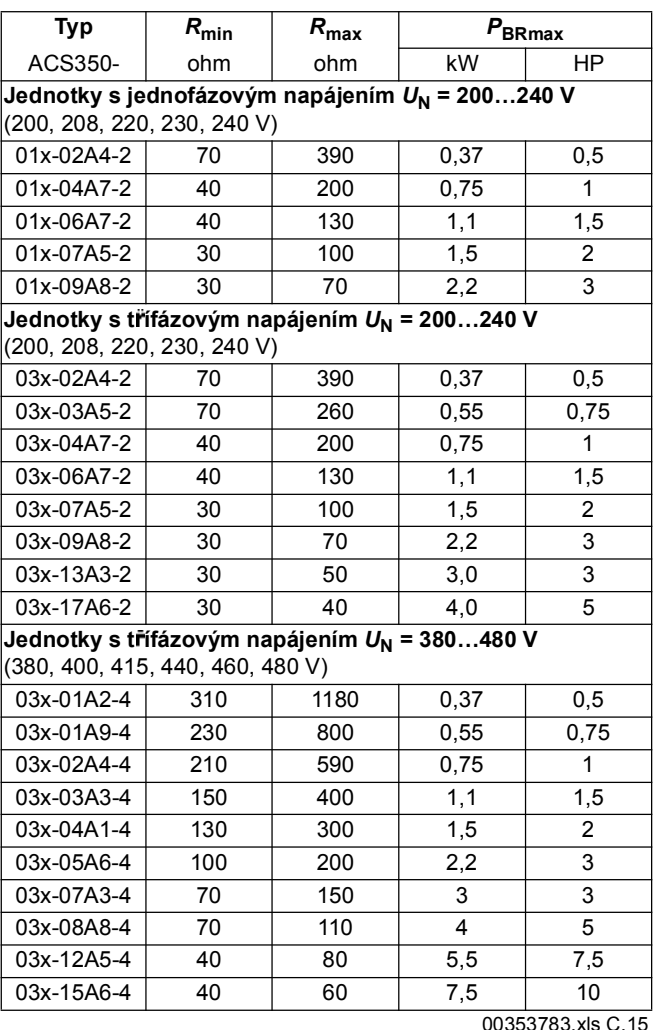

 $R_{\text{min}}$  = minimální povolený brzdný rezistor<br> $R_{\text{max}}$  = maximálně povolený brzdný rezisto

**Framax innálně povolený brzdný rezistor** 

PBR<sub>max</sub> = maximální brzdné schopnosti frekvenčního měniče musejí překračovat požadovaný brzdný výkon.

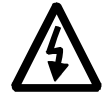

VAROVÁNÍ! Nikdy nepoužívejte brzdný rezistor s odporem pod minimální hodnotou specifikovanou pro příslušný frekvenční měnič. Frekvenční měnič a interní chopper nejsou schopny zpracovat vyšší hodnoty proudu způsobené nízkým odporem.

### **Instalace a p ipojení rezistor**

Všechny rezistory musí být instalovány v místech, kde jsou chlazeny.

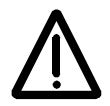

VAROVÁNÍ! Materiály v blízkosti brzdných rezistorů musejí být nehořlavé. Povrchová teplota rezistorů je vysoká. Vzduch proudící kolem rezistorů má teplotu stovek stupňú Celsia. Chrante rezistory proti doteku.

Aby bylo zaručeno, že bude vstupní pojistka chránit i kabel k rezistorům, použijte stíněný kabel se stejným prüřezem vodičů jako má kabel přívodní kabeláže frekvenčního měniče (viz odstavec Napájecí sít´ové kabely: rozměry přípojek, *maximální průměry kabelů a utahovací momenty na straně 258).* Alternativně lze použít dvouvodičový stíněný kabel se stejným průřezem vodičů. Maximální délka kabelu(ù) je 5 m. Připojení viz schéma připojení napájení frekvenčního měniče na stran**ě** 32.

### **Povinné jit ní obvodu**

Následující zapojení je důležité pro bezpečnost – přerušuje přívod napájecího napětí v případě závady chopperu vyvolávající zkrat:

- Vybavte frekvenční měnič hlavním stykačem.
- · Zapojte stykač tak, aby se vypnul při rozepnutí tepelného spínače (přehřátý rezistor vypíná stykač).

Zde je uveden jednoduchý příklad schématu zapojení.

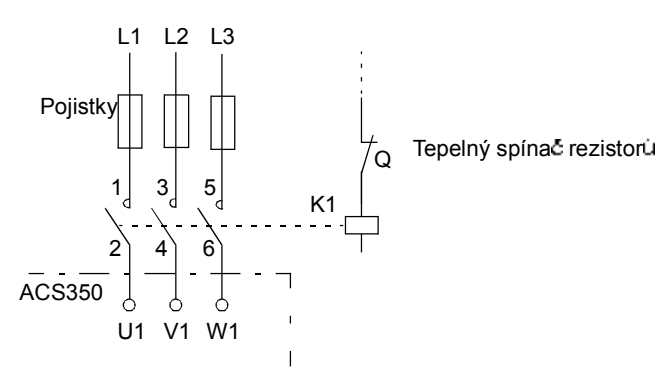

### **Nastavení parametr**

Aby se umožnilo rezistorové brzdění vypněte řízení překročení napětí u frekvenčního měniče nastavením parametru 2005 na 0 (DISABLE).

# **Rozm ry**

Rozměrové výkresy ACS350 jsou uvedeny níže. Rozměry jsou udány v millimetrech a [palcích].

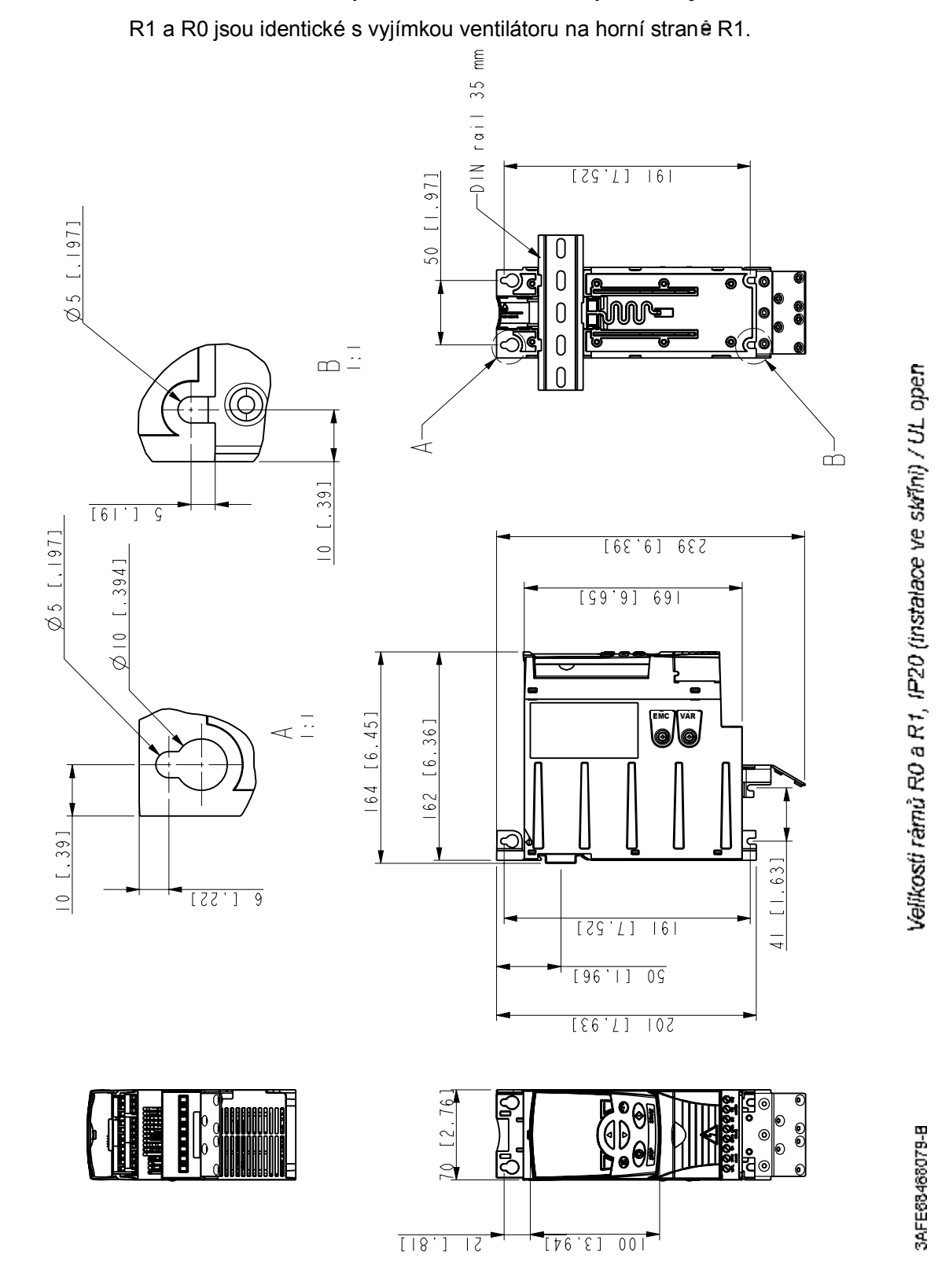

**Velikosti rám R0 a R1, IP20 (instalace ve sk íni) / UL open**

*Rozm ry*

R1 a R0 jsou identické s vyjímkou ventilátoru na horní straně R1.

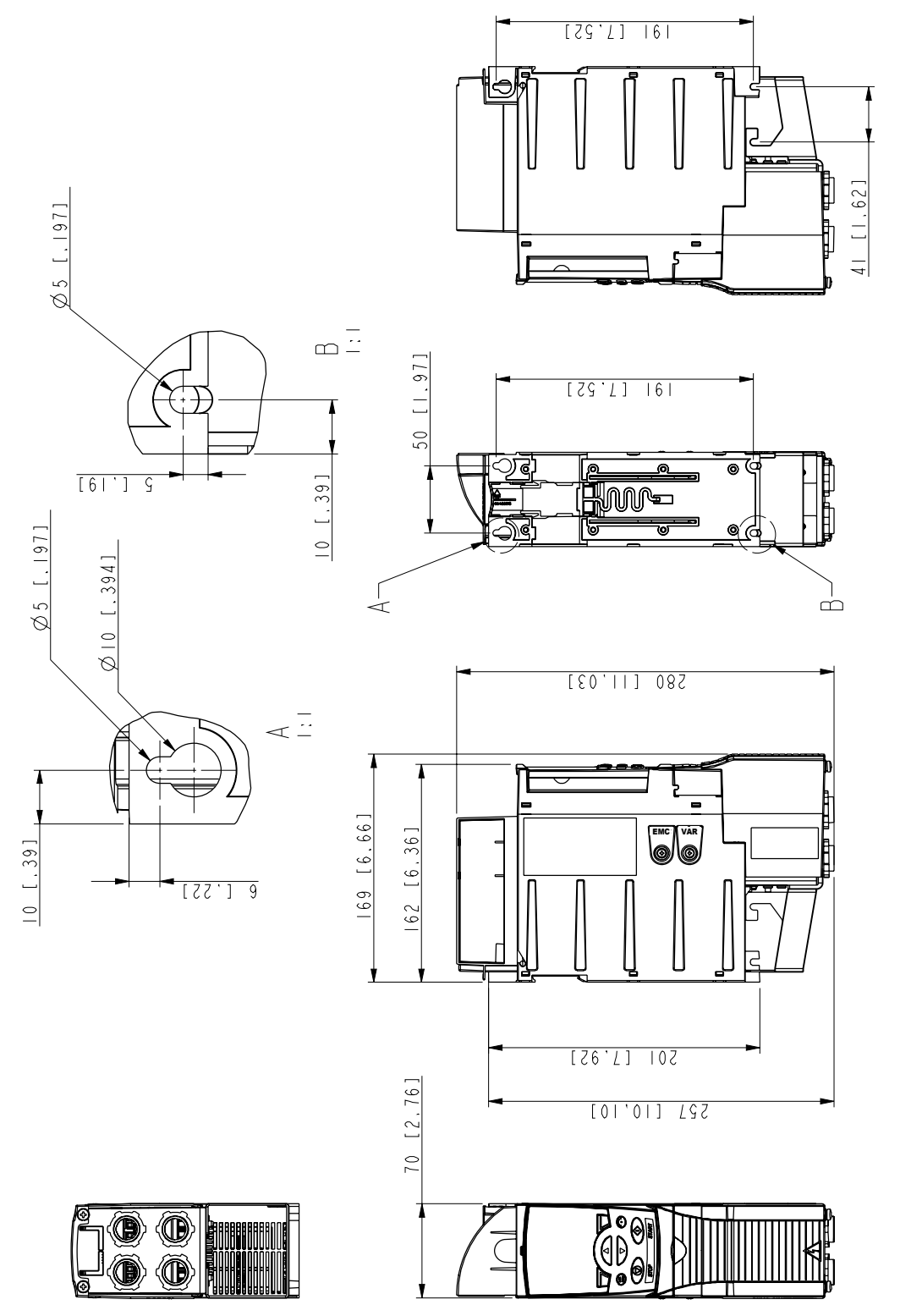

Velikosti rámů RO a R1. IP20 / NEMA 1

*Rozm ry*

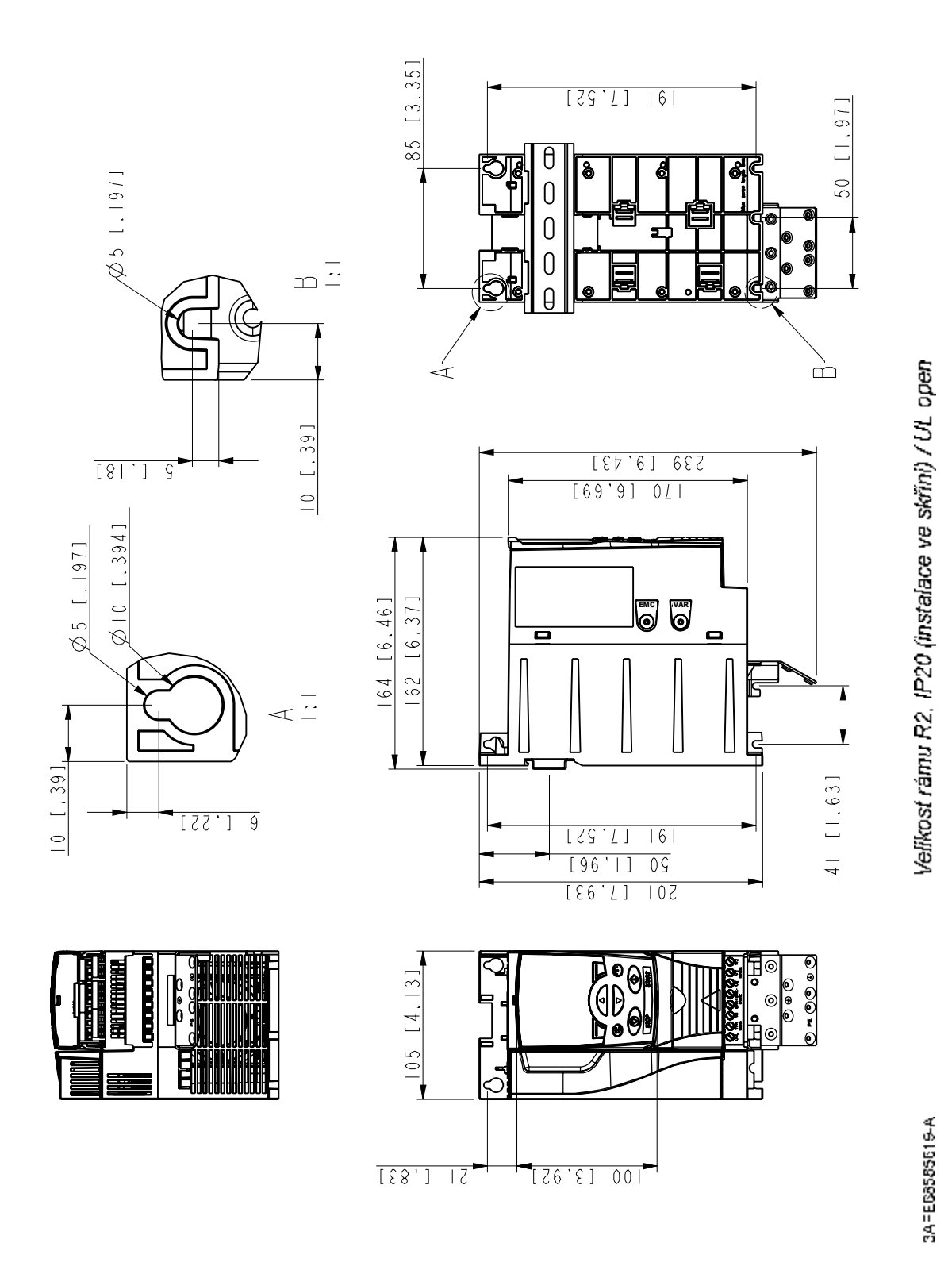

# Velikost rámu R2, IP20 (instalace ve skříni) / UL open

Rozměry

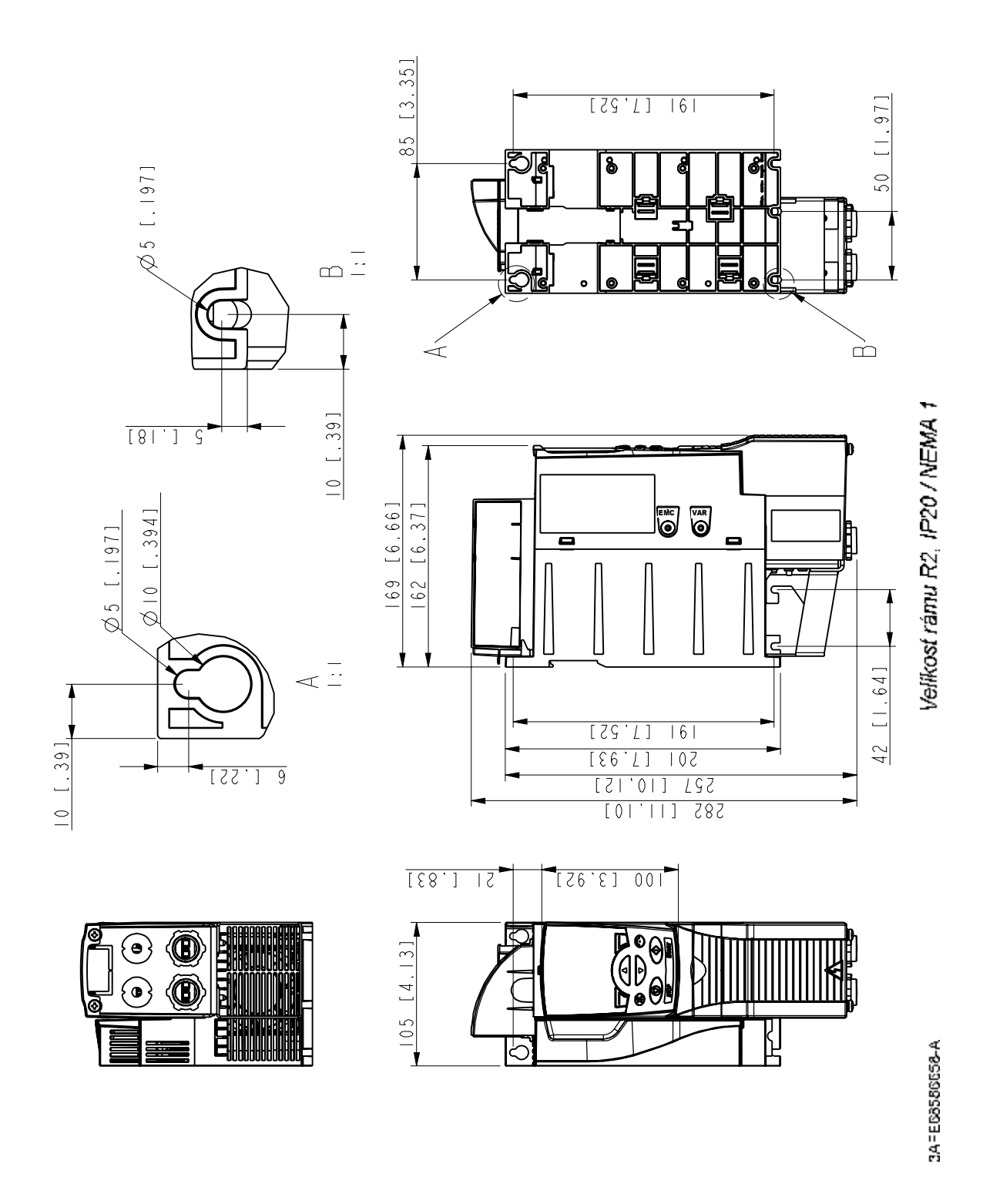

Rozměry

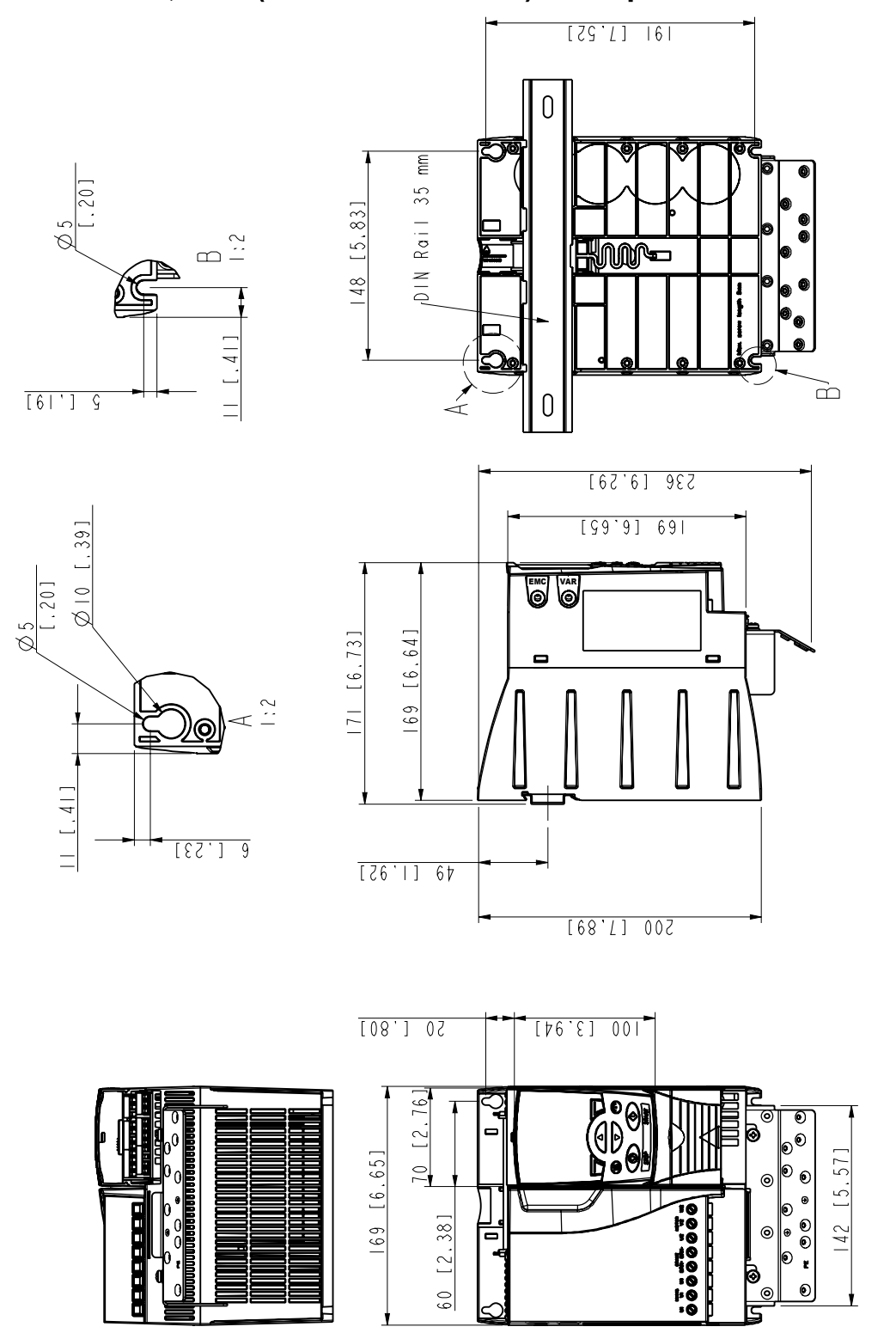

Velikost rámu R3, IP20 (instalace ve skříni) / UL open

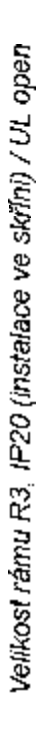

3AFE68487587-B

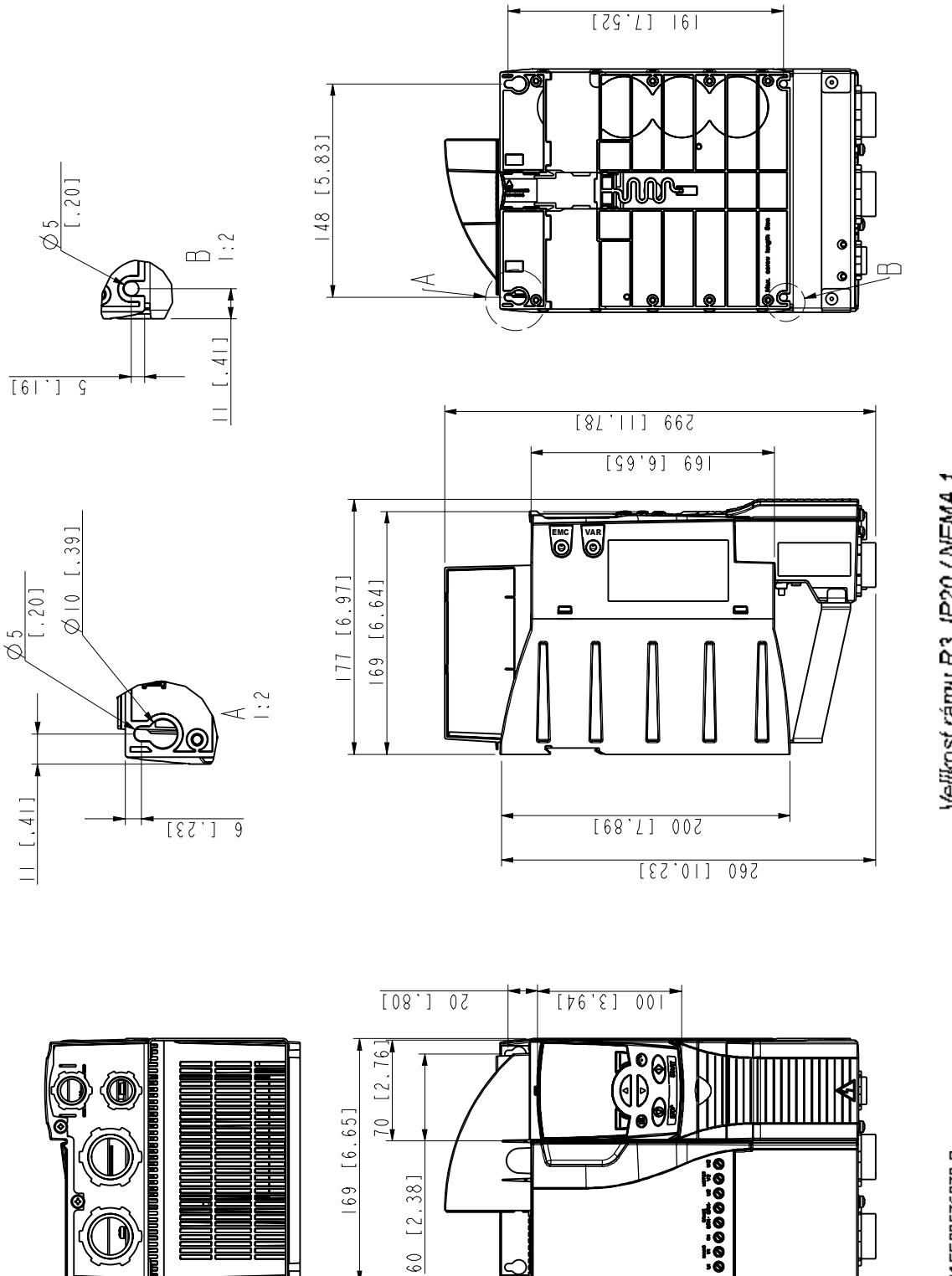

Velikost rámu R3, IP20 / NEMA 1

3AFE68579872-B

Rozměry